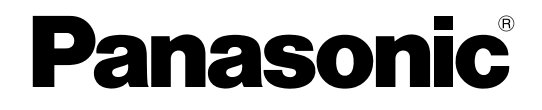

# **Manual del usuario**

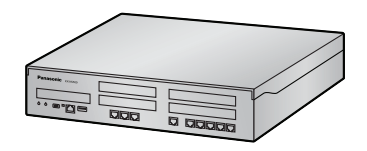

**Central-IP híbrida**

**Nº modelo** KX-NS500

Gracias por adquirir este producto de Panasonic.

Lea este manual con atención antes de utilizar este producto y guárdelo para futuras consultas. En particular, asegúrese de leer "[1.1.1 Para su seguridad \(Página 14\)](#page-13-0)" antes de utilizar este producto.

**KX-NS500: Archivo de software PFMPR Versión 001.00000 o superior**

# *Funciones destacadas*

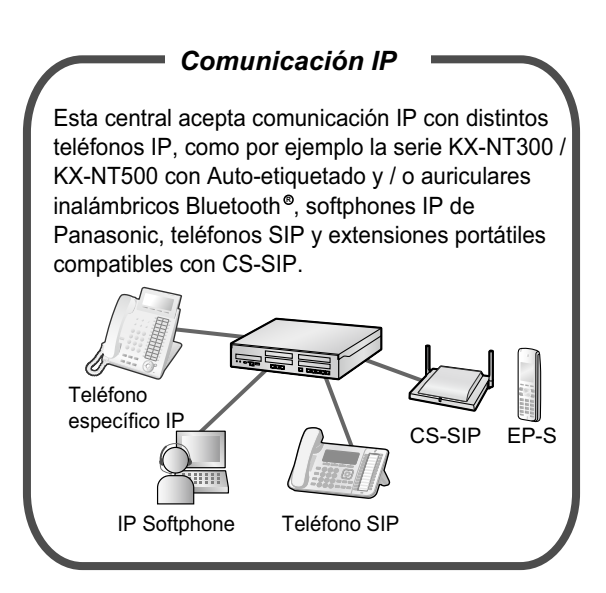

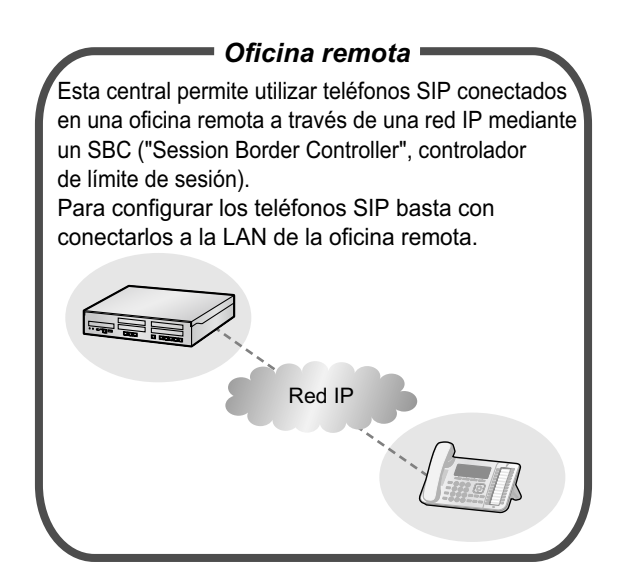

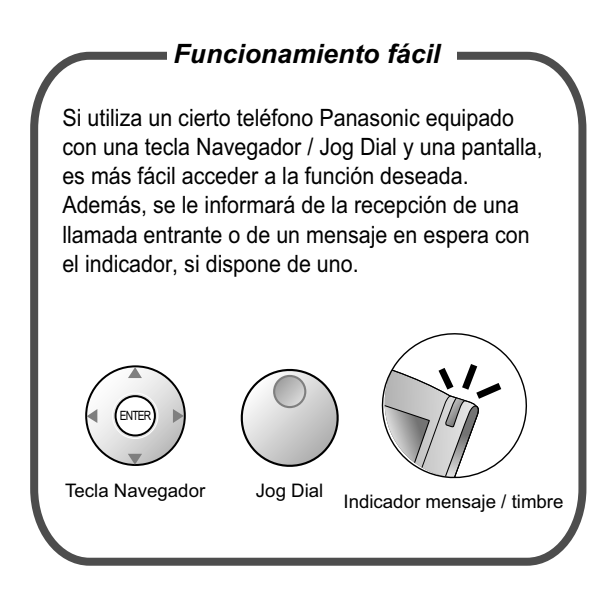

Consulte con el distribuidor [1.1 Antes de utilizar los teléfonos](#page-13-1) ([Pági](#page-13-1)[na 14](#page-13-1))

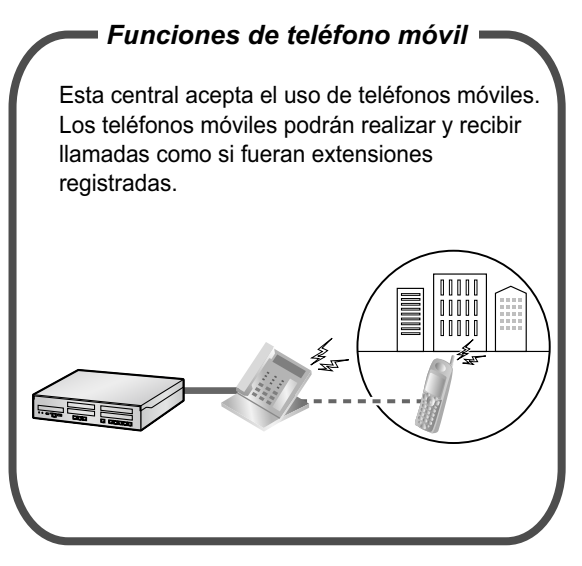

Consulte con el distribuidor [1.15 Funciones de teléfono móvil](#page-265-0) ([Pági](#page-265-0)[na 266\)](#page-265-0)

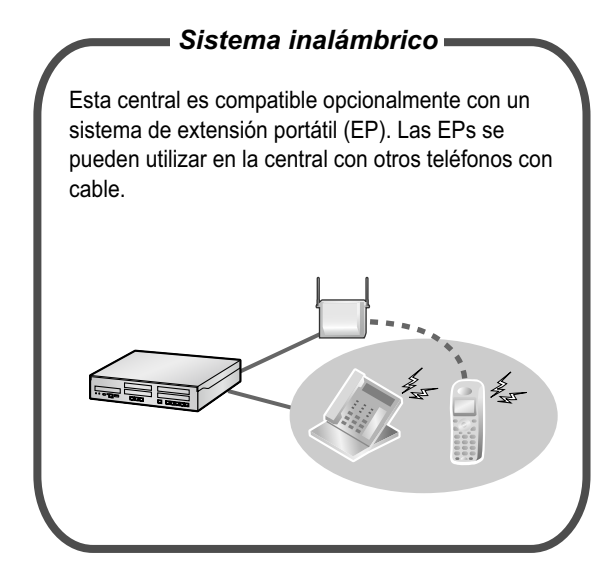

[1.9.12 Utilizar la EP o la EP-S en paralelo con](#page-214-0) [un teléfono con cable \(Equipo portátil XDP / Pa](#page-214-0)[ralelo\)](#page-214-0) [\(Página 215\)](#page-214-0)

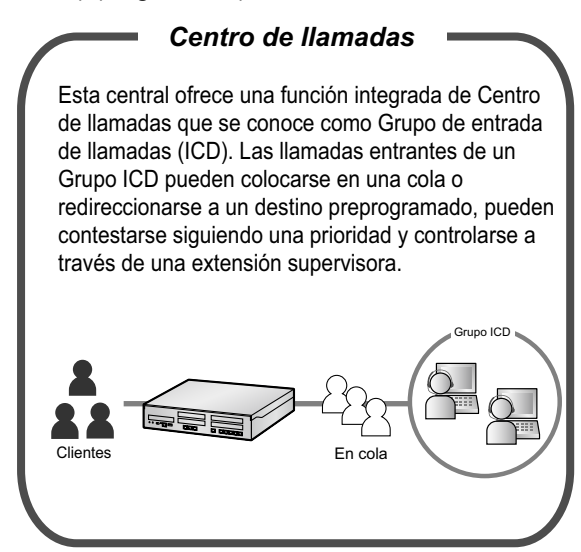

[1.10 Utilizar el centro de llamadas](#page-218-0) ([Pági](#page-218-0)[na 219\)](#page-218-0)

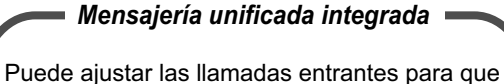

se redirijan a su buzón y permitir que los llamantes dejen un mensaje de voz cuando no pueda contestar el teléfono. También puede acceder al buzón para escuchar los mensajes cuando se encuentre fuera de la oficina.

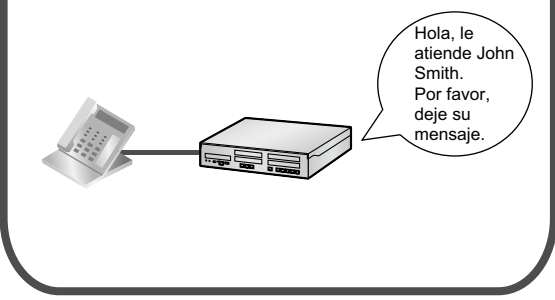

 [1.8 Utilizar funciones de mensajería unificada](#page-140-0)  ([Página 141](#page-140-0))

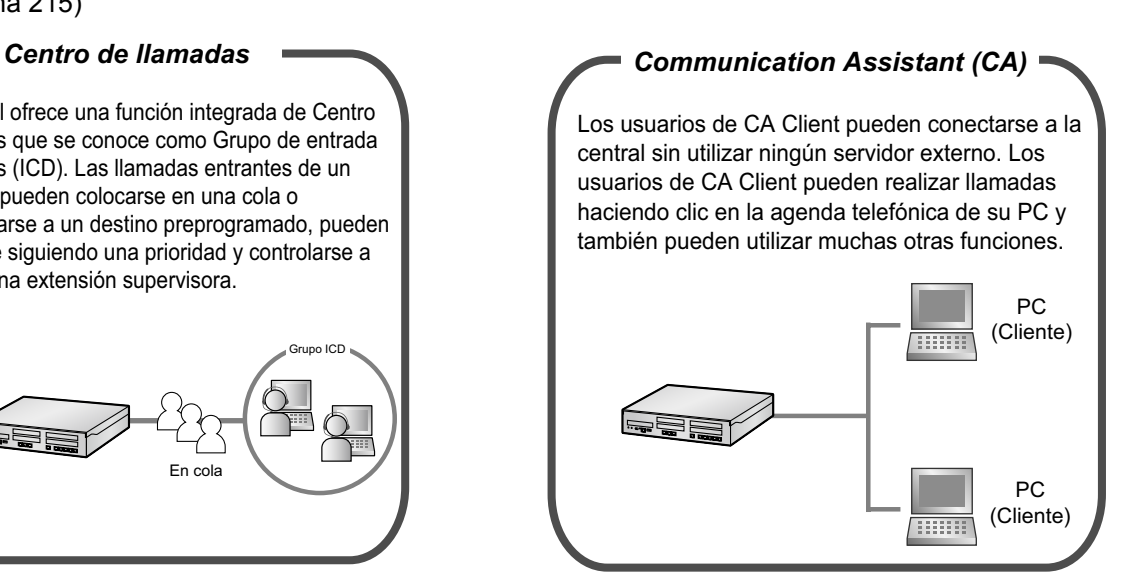

Consulte con el distribuidor

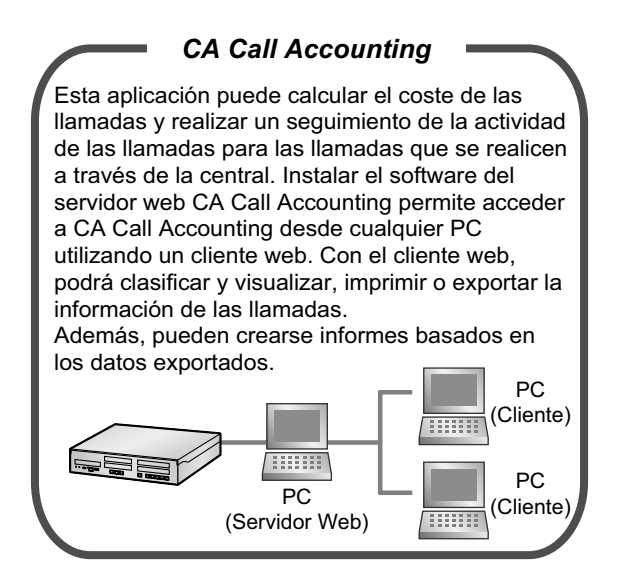

Consulte con el distribuidor

#### **En este manual,**

- Se utilizan las abreviaturas siguientes:
	- $TEA \rightarrow Tel$ éfono específico analógico
	- TE con pantalla  $\rightarrow$  Teléfono específico con pantalla
	- $TED \rightarrow Teléfono$  específico digital
	- $TE$ -IP  $\rightarrow$  Teléfono específico IP
	- $EP \rightarrow$  Extensión portátil
	- $TE \rightarrow Teléfono$  específico

 $EP-S \rightarrow$  Extensión portátil compatible con CS-SIP

Extensión SIP / Extn. SIP  $\rightarrow$  Extensiones de la central que utilizan el Protocolo de iniciación de sesión para la comunicación.

- $TR \rightarrow Telé$ fono regular
- "TE" se utiliza como término genérico para representar TE-IP, TED, TEA y TE con pantalla.
- El sufijo de cada número de modelo (por ejemplo, KX-NS500**NE**) se omitirá.
- Los siguientes iconos se utilizan frecuentemente.

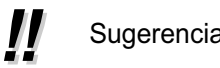

Sugerencias  $\sqrt{=}$  Condiciones

## **Limitación en el funcionamiento**

En función de la versión de software de la central, es posible que estas funciones no funcionen. Para obtener más información acerca de las versiones compatibles con estas funciones, consulte con su distribuidor.

• Las funciones las proporcionan los servicios RDSI

## **[Ejemplo]**

- [1.4.1 Transferir una llamada \(Transferencia de llamadas\)](#page-64-0)
- [Transferir una llamada utilizando el servicio RDSI \(Transferencia de llamadas \[CT\]—RDSI\)](#page-67-0)
- [1.4.5 Conversación con múltiples usuarios](#page-85-0)

 [Incorporar un tercer interlocutor durante una conversación utilizando el Servicio RDSI \(Conferencia](#page-93-0) [a 3 \[3 interlocutores\]—RDSI\)](#page-93-0)

## **Aviso**

- Esta central es compatible con teléfonos SIP (Protocolo de iniciación de sesión). Sin embargo, en función del tipo de teléfono es posible que algunas funciones de la central no estén disponibles para los teléfonos SIP.
- En caso de fallo de alimentación, puede que los teléfonos conectados no funcionen. Compruebe que haya disponible un teléfono independiente, no conectado a la red eléctrica local, para poder utilizarlo en casos de emergencia.
- Antes de conectar este producto, compruebe que es compatible con el entorno operativo. No se puede garantizar un funcionamiento correcto para:
	- interoperabilidad y compatibilidad con todos los dispositivos y sistemas conectados a este producto
	- funcionamiento y compatibilidad correctos con los servicios que ofrecen las compañías de telecomunicaciones a través de las redes conectadas

## **NOTAS**

- Algunas funciones, software y hardware opcionales no están disponibles en algunos países / zonas ni para determinados modelos de central. Para más información, consulte con su distribuidor Panasonic certificado.
- Este manual ofrece información básica acerca de cómo acceder a las funciones que más se utilizan de la central con teléfonos específicos (TEs), teléfonos regulares (TRs), extensiones portátiles (EPs), teléfonos SIP, extensiones portátiles compatibles con CS-SIP (EP-S) y consolas SDE. Para obtener información acerca de las funciones y los ajustes, póngase en contacto con su distribuidor.
- En este manual, aparecen distintos tipos de TEs, como se indica a continuación:
	- Teléfono específico IP (TE-IP)
	- Teléfono específico digital (TED)
	- Teléfono específico analógico (TEA)
	- Teléfono específico con pantalla (TE con pantalla)

"TE" se utiliza como término genérico para representar todos estos TEs. Si una función de la central sólo es compatible con determinados TEs, como por ejemplo TEs-IP, se indicarán claramente los tipos de teléfono compatibles.

- En función del estado de la red, es posible que los TEs-IP / extensiones SIP estén ocupados y que no pueda realizar ni recibir llamadas.
- El contenido de este manual se aplica a centrales con una versión de software determinada, como se indica en la portada de este manual. Para confirmar la versión de software de su central, consulte a su distribuidor.
- Las especificaciones del producto están sujetas a cambios sin previo aviso.
- Las melodías predeterminadas de este producto se utilizan con el permiso de © 2010 Copyrights Vision Inc.

## **Notas para usuarios de teléfonos SIP y EP-S**

Antes de utilizar un teléfono SIP o una EP-S, lea las notas siguientes.

### **Para todos los usuarios de teléfonos SIP y EP-S**

Es posible que no se emita ningún tono durante una operación en función del tipo de teléfono SIP o EP-S utilizados. La operación siguiente es un ejemplo. De todas formas, para los teléfonos SIP de la serie KX-UT, se puede oír el tono en función de la configuración del sistema. Para más detalles consulte a su distribuidor.

## **[Ejemplo]**

**Para utilizar un código de cuenta (Entrada de código de cuenta)**

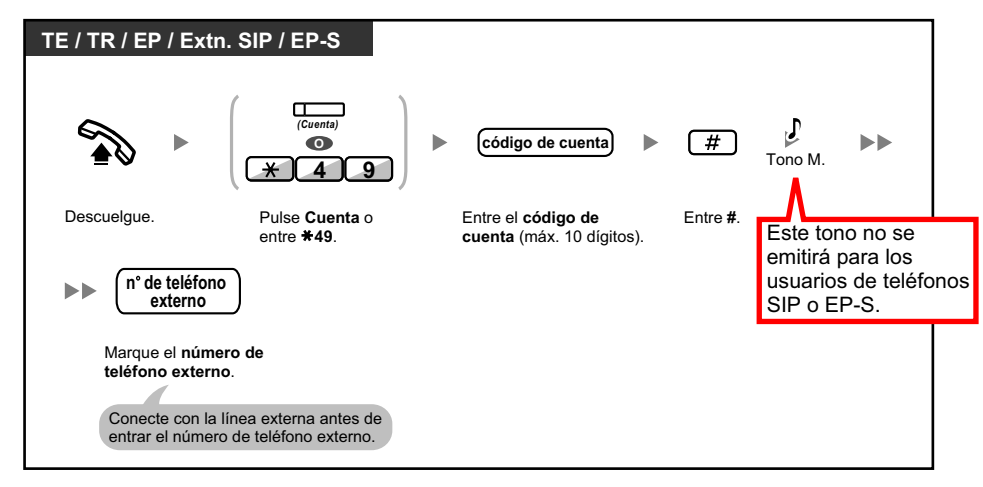

## **Para los usuarios de teléfonos SIP de la serie KX-UT y EP-S**

- **a.** Las operaciones que utilizan números de función están limitadas. Del mismo modo, las teclas programables sólo están disponibles para EP-S y ciertos modelos de teléfono SIP de la serie KX-UT. Consulte los tipos de teléfono que se indican en el extremo superior izquierdo de cada operación.
- **b.** En un teléfono SIP de la serie KX-UT pueden introducirse un máximo de 32 dígitos a la vez, incluyendo números de función, etc.
- **c.** Para llevar a cabo determinadas operaciones, es posible que deba pulsar el botón ENTER en un teléfono SIP de la serie KX-UT o la Tecla LLAM (tecla soft) en una EP-S durante la operación. Las 5 operaciones siguientes son ejemplos.

## **[Ejemplos]**

#### **Para seleccionar una línea externa libre de forma automática**

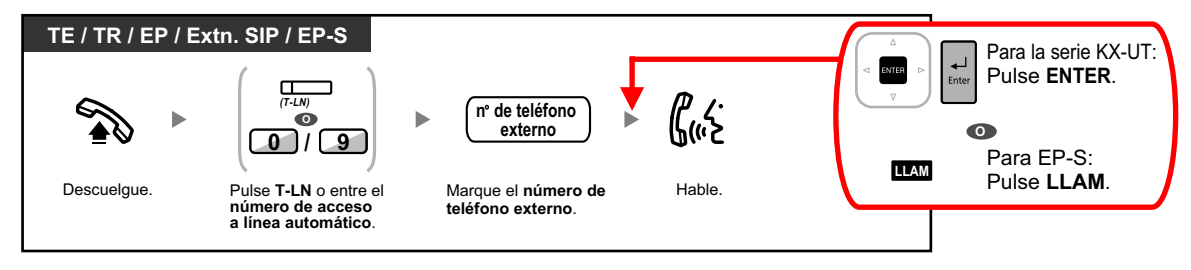

**Para llamar con un código de verificación**

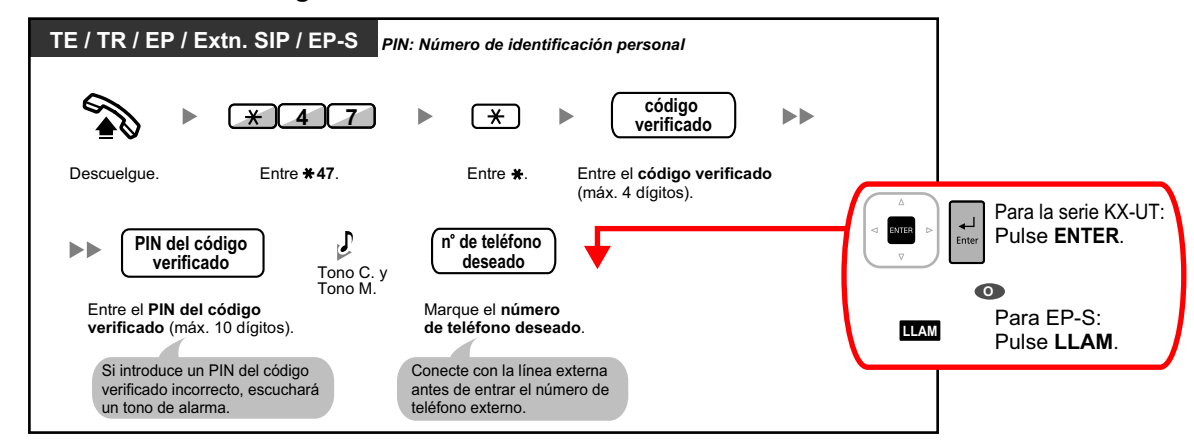

**Para transferir a un interlocutor externo utilizando el servicio de central**

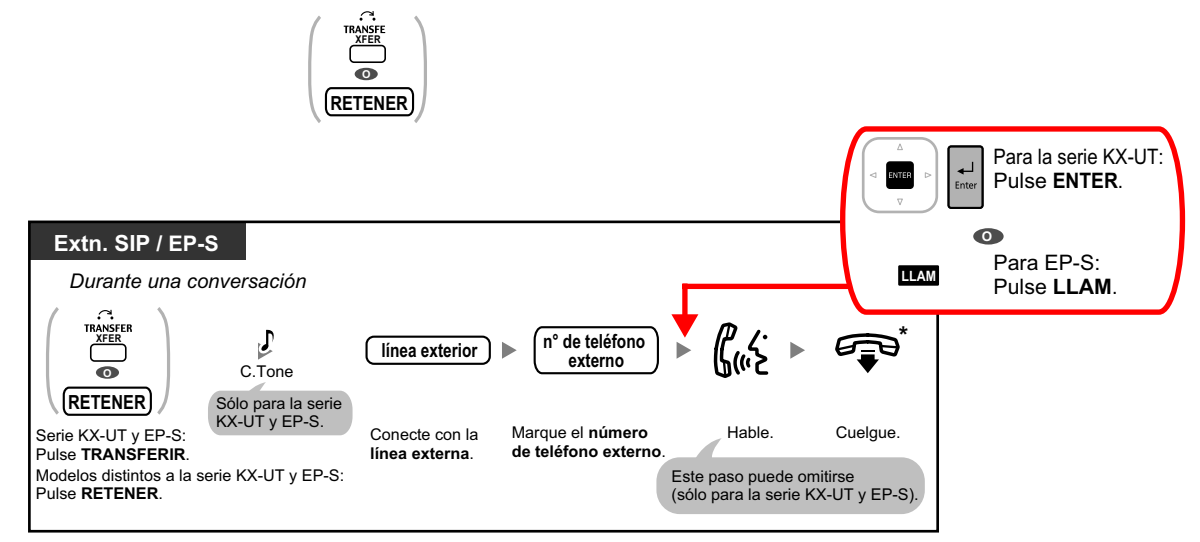

#### **Para establecer una llamada de conferencia**

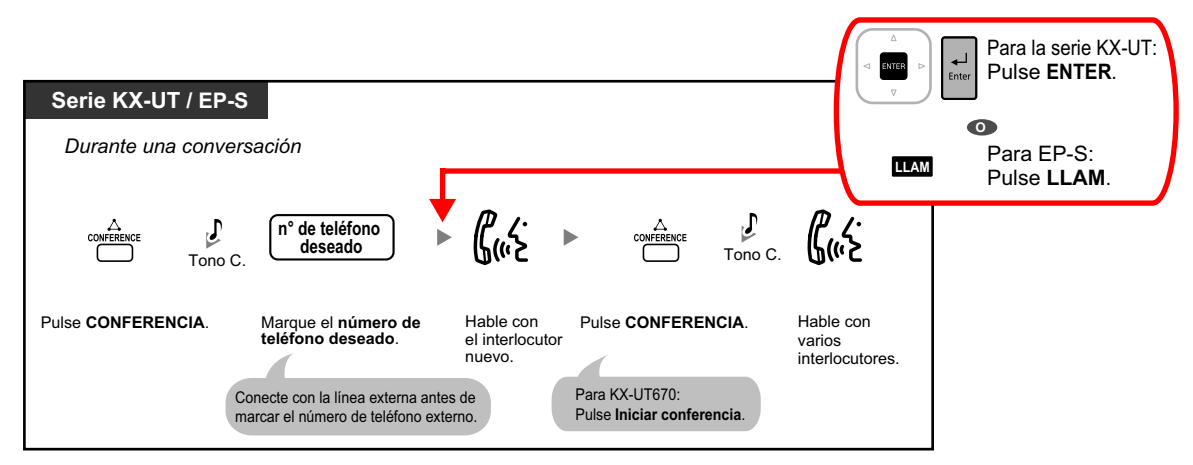

**Para ajustar / cancelar el Desvío de llamadas**

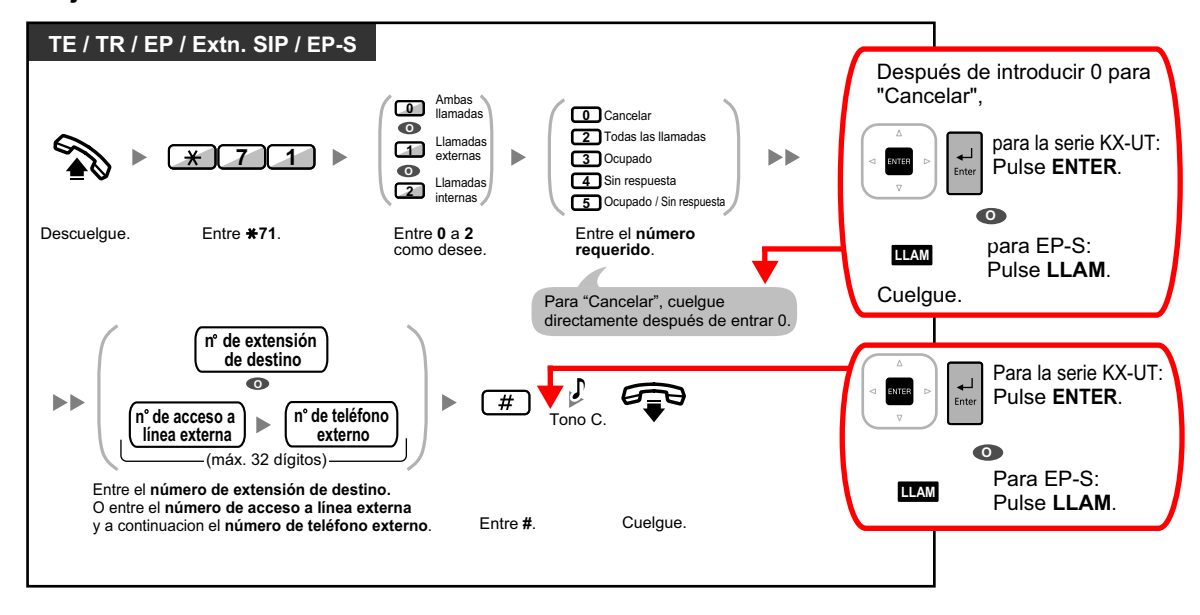

## **Para usuarios de teléfonos SIP no pertenecientes a la serie KX-UT**

- **a.** Las funciones siguientes están disponibles para usuarios de teléfonos SIP:
	- Realizar llamadas
	- Contestar a llamadas
	- Retener llamadas
	- Transferir llamadas (no podrá colgar antes de que el interlocutor transferido conteste.)
- **b.** Las operaciones disponibles utilizando números de función están limitadas. Consulte los tipos de teléfono que se indican en el extremo superior izquierdo de cada operación.
- **c.** Los tonos que se indican en ["5.4.1 ¿Qué significan los tonos?](#page-392-0)" no están disponibles para usuarios de teléfonos SIP. Es posible que los tonos o los tipos de tono varíen en función del tipo de teléfono que se utilice. Por ejemplo, cuando coloque una llamada en retención, es posible que se escuche un tono específico para el teléfono SIP o que no se escuche ningún tono.
- **d.** Cualquier número que se pulse al escuchar un tono de ocupado / NOM / de reorden, como por ejemplo el número de función para activar la Retrollamada automática por ocupado, se ignorará.
- **e.** Es posible que las operaciones para los teléfonos SIP difieran de los pasos descritos en este manual, y pueden variar en función del tipo de teléfono que se utilice.
- **f.** Para ejecutar una operación, es posible que en algunos teléfonos SIP se deba pulsar la tecla OK después de pulsar todas las teclas correspondientes a dicha operación.

## **Notas para los usuarios de la EP KX-WT115**

El funcionamiento y la visualización de la KX-WT115 pueden variar respecto a las EPs de la serie KX-TCA. Por ejemplo, si no se contesta a la KX-WT115 mientras se utiliza en paralelo con un teléfono con cable, la visualización del registro de llamadas entrantes es distinta a la de las EPs de la serie KX-TCA.

## **Notas para usuarios de las series KX-NT300, KX-NT500, KX-UT y EP-S**

Si falla la central primaria a la cual está conectado su teléfono, la extensión puede cambiar automáticamente su conexión a una central secundaria.

• El tiempo necesario para cambiar a la central secundaria o regresar a la central primaria varía en función del tipo de teléfono.

- Cuando la extensión cambie su conexión a la central secundaria, si está en una llamada, ésta se desconectará.
- Aunque la central primaria vuelva a estar disponible, su teléfono no volverá a conectarse a esta central si está en una llamada.
- Para usuarios de las series KX-NT300 y KX-NT500, si se está reproduciendo música de fondo (MDF) a través de su teléfono mientras éste se conecta a la central secundaria, no volverá a conectarse a la central primaria cuando ésta esté disponible.

## **Notas para los usuarios de TE-IP KX-NT543, KX-NT546 y KX-NT560**

• Al utilizar un TE-IP KX-NT543, KX-NT546 o KX-NT560 en modo ECO, la velocidad de transmisión de la red IP será relativamente lenta y no podrá utilizarse el puerto Ethernet secundario. Para desactivar el modo ECO, póngase en contacto con su distribuidor.

## **Marcas comerciales**

- Microsoft y Outlook son marcas comerciales registradas o marcas comerciales de Microsoft Corporation en los Estados Unidos y / o en otros países.
- La inscripción y los logos Bluetooth® son marcas registradas propiedad de Bluetooth SIG, Inc. y el uso de esta marca por parte de Panasonic Corporation se hace bajo licencia.
- Todas las marcas registradas que aparecen en este punto pertenecen a sus respectivos propietarios.
- La(s) captura(s) de pantalla de los productos Microsoft se han impreso con el permiso de Microsoft Corporation.

## **Software de código abierto**

Este producto utiliza software de código abierto. Para obtener más información, haga clic en el botón Información de la Consola de mantenimiento web.

# *Tabla de contenido*

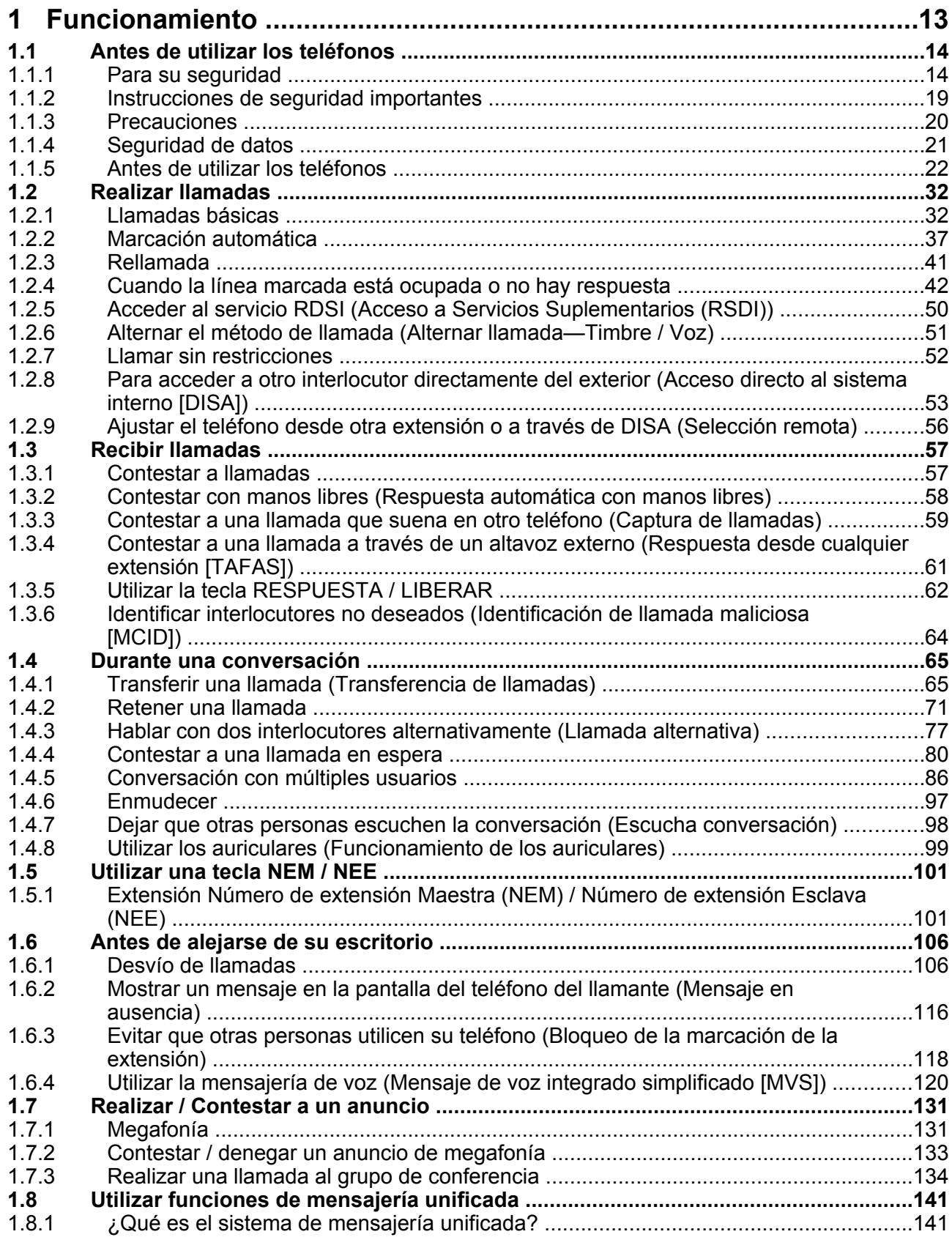

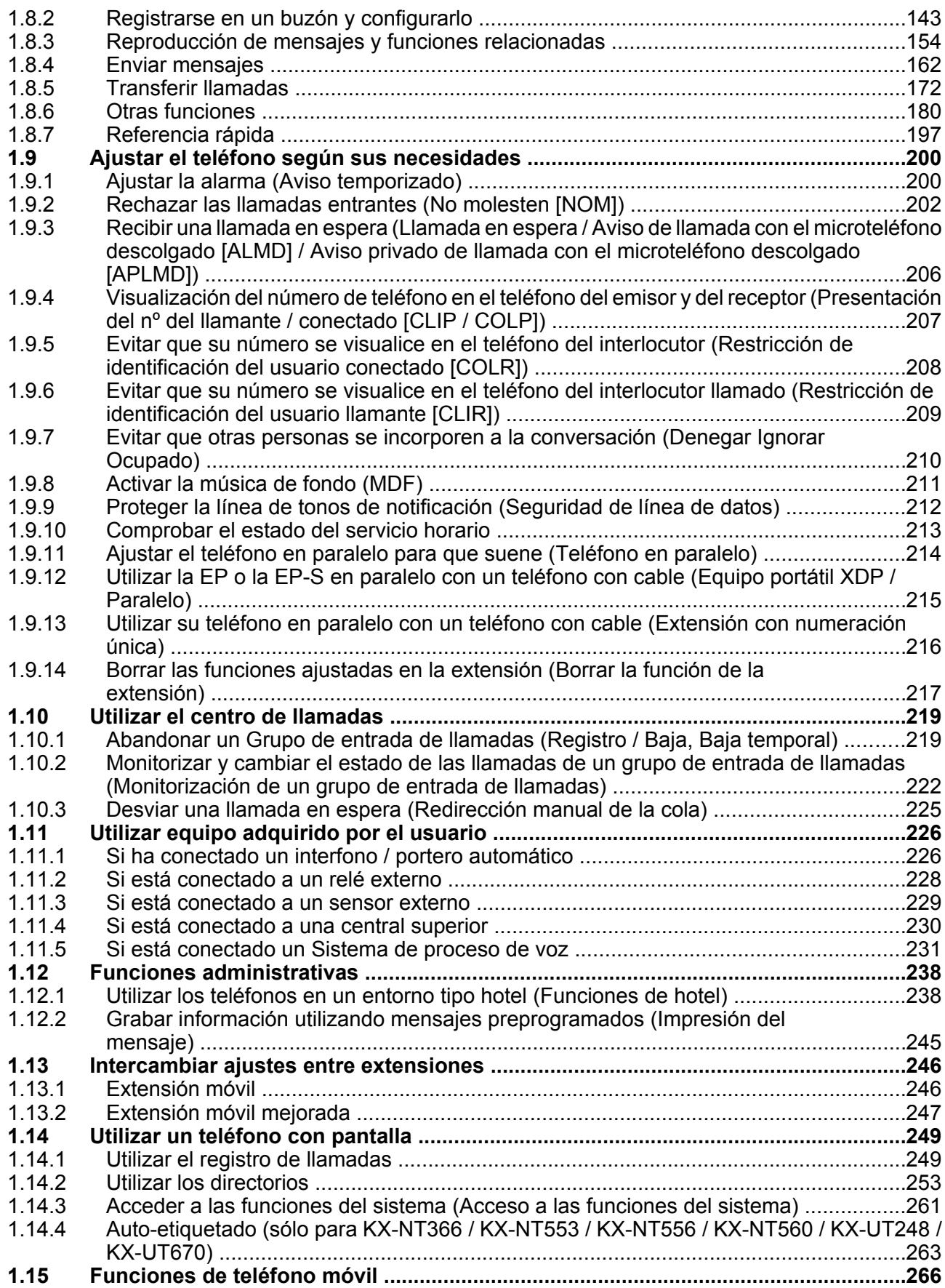

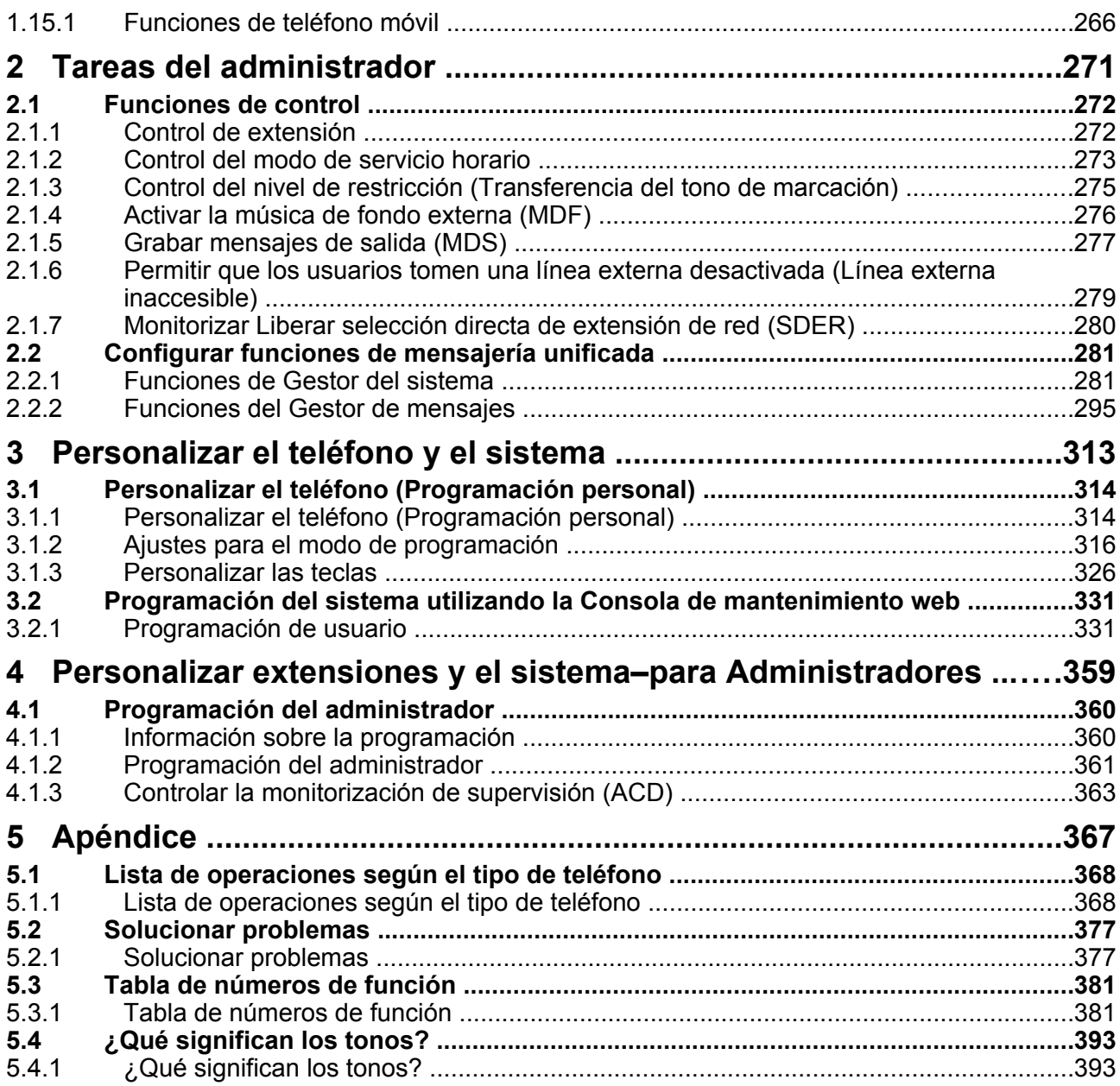

# *Sección 1*

# *Funcionamiento*

<span id="page-12-0"></span>*Esta sección describe cómo trabajar con cada función paso a paso. Lea este capítulo para familiarizarse con las muchas funciones de gran utilidad de esta central.*

# <span id="page-13-1"></span>**1.1 Antes de utilizar los teléfonos**

## <span id="page-13-0"></span>**1.1.1 Para su seguridad**

Para evitar lesiones personales y / o daños en la propiedad, tenga en cuenta las siguientes precauciones de seguridad.

**Los símbolos siguientes clasifican y describen el nivel de peligro y las lesiones causadas al utilizar o manipular incorrectamente esta unidad.**

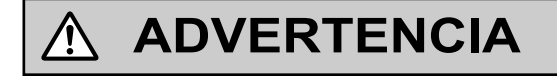

**CUIDADO**

Este aviso significa que un uso incorrecto podría provocar la muerte o lesiones graves.

Este aviso significa que un uso incorrecto podría provocar lesiones o daños materiales.

**Los tipos de símbolos que se indican a continuación se utilizan para clasificar y describir el tipo de instrucciones que deben tenerse en cuenta.**

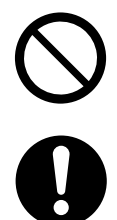

Este símbolo se utiliza para avisar a los usuarios que no puede realizarse un determinado procedimiento operativo.

Este símbolo se utiliza para avisar a los usuarios que debe realizarse un determinado procedimiento operativo para utilizar la unidad de forma segura.

# **ADVERTENCIA**

#### **Para todos los equipos telefónicos**

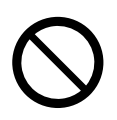

- Evite que el producto entre en contacto con la lluvia y no lo exponga a la humedad. Procure no salpicar el producto con agua, aceite u otros líquidos. Estas condiciones pueden provocar un incendio o descargas eléctricas, y puede disminuir el rendimiento del producto.
- No coloque el producto en una superficie inestable o irregular. Si el producto cayera, podría provocar lesiones o podría dañarse.
- No coloque nada encima del cable de alimentación. No coloque el producto en un lugar donde pueda pisar el cable de alimentación o tropezar con él.
- No suministre alimentación a una combinación de dispositivos que supere la capacidad nominal total de las tomas o cables de extensión utilizados. Si las tomas, cables de alimentación, cables de extensión, etc. se utilizan de modo que se supere su capacidad nominal, emitirán gran cantidad de calor, lo que podría provocar un incendio.

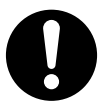

- Sólo servicio técnico cualificado podrá instalar y realizar el mantenimiento del producto. El producto deberá usarse tal como se entrega en el momento de su adquisición; no debe desmontarse ni modificarse. El hecho de desmontarlo o modificarlo puede provocar un incendio, descargas eléctricas o daños al producto.
- Siga todos los avisos e instrucciones marcados en el equipo.
- Los productos que requieran una fuente de alimentación, sólo se deberían conectar a la corriente eléctrica del tipo especificado en la etiqueta del mismo. Si no está seguro del tipo de corriente de que dispone, consulte con el distribuidor o con la compañía eléctrica local.
- Por razones de seguridad, algunos productos están equipados con un conector derivado a tierra. Si no dispone de una toma de tierra, instale una. No omita esta medida de seguridad manipulando el conector.
- Limpie con regularidad el polvo de todos los equipos. Una cantidad excesiva de polvo puede provocar incendios o descargas eléctricas y puede disminuir el rendimiento del producto.
- En las siguientes circunstancias, desconecte el producto de la toma de pared y póngase en contacto con su distribuidor:
	- **a.** Cuando el cable de alimentación o el conector estén dañados o deshilachados.
	- **b.** Si se ha derramado líquido en el interior del producto.
	- **c.** Si el producto ha estado expuesto a la lluvia o al agua.
	- **d.** Si el producto no funciona normalmente siguiendo las instrucciones de funcionamiento. Ajuste sólo los controles que se indican en las instrucciones de funcionamiento. Un ajuste inadecuado de otros controles puede provocar daños y hacer necesaria una reparación por parte de un técnico cualificado para que el producto vuelva a funcionar con normalidad.
	- **e.** Si el producto se ha caído o la carcasa ha sufrido daños.
	- **f.** Si el rendimiento del producto se deteriora.

#### **Para la central**

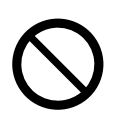

#### **1.1.1 Para su seguridad**

- Nunca inserte objetos extraños en el interior de este producto, ya que podrían entrar en contacto con puntos de voltaje peligroso o cortocircuitar algún componente, lo que podría provocar un incendio o una descarga eléctrica.
- No tire del cable de alimentación ni del conector ni los doble, coloque objetos encima ni los oprima. Los daños en el cable de alimentación o en el conector podrían provocar un incendio o descargas eléctricas.
- No intente reparar el cable de alimentación ni el conector. Si el cable de alimentación o el conector están dañados o deshilachados, póngase en contacto con un Centro de servicio Panasonic autorizado para su reparación.

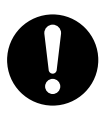

- Al instalar la central en un rack de 19 pulgadas, utilice sólo el equipo para el montaje en rack de 19 pulgadas (soporte para el montaje, tornillos) exclusivo para la central.
- Si la unidad se daña de forma que se tenga acceso a los componentes internos, desconecte inmediatamente el cable de alimentación y entregue la unidad a su distribuidor.
- Desconecte esta unidad de la toma de CA si emite humo, olores anómalos o ruidos poco comunes. Estas condiciones pueden provocar un incendio o descargas eléctricas. Compruebe que ya no se emita humo y póngase en contacto con un servicio Panasonic cualificado.
- Esta unidad tiene un enchufe derivado a tierra. Por motivos de seguridad, este enchufe sólo debe conectarse a una toma derivada a tierra instalada según las normas aplicables.
- Conecte el cable de alimentación correctamente a una toma de CA. De lo contrario, podría provocar un incendio o descargas eléctricas.

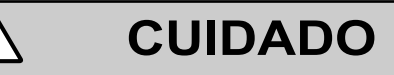

#### **Para todos los equipos telefónicos**

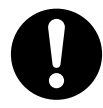

- El producto debe mantenerse libre de polvo, humedad, temperaturas altas (más de 40 °C), y vibraciones y no debe exponerse directamente al sol.
- Desconecte este producto de las tomas antes de limpiarlo. Limpie el producto con un paño suave. No limpie la unidad con productos abrasivos o con agentes químicos como benceno o disolventes. No utilice líquidos limpiadores ni aerosoles.

#### **Para la central**

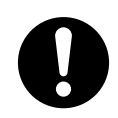

- Cuando cambie la ubicación del equipo, primero desconecte la conexión de las líneas (telecom) antes de desconectar la fuente de alimentación. Cuando la unidad se instale en una nueva ubicación, en primer lugar vuelva a conectar la fuente de alimentación y a continuación haga lo mismo con la conexión telecom.
- El cable de alimentación se utiliza como dispositivo de desconexión principal. Compruebe que la toma de CA esté situada cerca del equipo y que sea de fácil acceso.
- Las ranuras y las aberturas que se encuentran en la parte frontal, posterior e inferior de la carcasa son para ventilación; para proteger el equipo del sobrecalentamiento, nunca se deben cubrir ni bloquear. Nunca coloque el producto sobre la cama, sofá, alfombra u otra superficie similar mientras lo utilice, ya que las aberturas se bloquearían. El producto nunca se debería colocar cerca de un radiador u otra fuente de calor. Tampoco debería colocarlo en un entorno cerrado a menos que disponga de una ventilación adecuada.
- Cuando ya no desee utilizar más este producto, asegúrese de descolgarlo del rack o de la pared.
- Para proteger esta unidad de la electricidad estática, no toque ningún conector externo de la unidad.

#### **Aviso**

#### **Para todos los equipos telefónicos**

- Lea con atención todas las instrucciones.
- Cuando utilice un teléfono específico (TE) de Panasonic, utilice sólo el microteléfono de Panasonic adecuado.

#### **Para la central**

- Mantenga la unidad apartada de aparatos de calefacción y de dispositivos que generen ruido eléctrico, como lámparas fluorescentes, motores y televisores. Estas fuentes de ruido pueden interferir en el funcionamiento de la central.
- Si tiene problemas para realizar llamadas a destinos externos, siga este procedimiento para probar las líneas externas (LN):
	- **1.** Desconecte la central de todas las líneas externas (LN).
	- **2.** Conecte teléfonos regulares (TRs) que funcionen con las líneas externas (LN).
	- **3.** Realice una llamada a un destino externo utilizando dichos TRs.

Si la llamada no se realiza correctamente, puede que exista un problema con la línea externa (LN) conectada al TR. Contacte con su compañía telefónica.

Si todos los TRs funcionan correctamente, es posible que exista un problema con su central. No vuelva a conectar la central a las líneas externas (LN) hasta que la haya revisado un Servicio Panasonic Cualificado.

### **Nota**

#### **Para todos los equipos telefónicos**

• No trate nunca de insertar objetos como alambres, agujas, etc. en las aperturas de ventilación u otros orificios del producto.

## <span id="page-18-0"></span>**1.1.2 Instrucciones de seguridad importantes**

Al utilizar el equipo del teléfono, debe seguir las precauciones básicas de seguridad para reducir el riesgo de fuego, descarga eléctrica y daños personales:

- No utilice el producto cerca del agua, por ejemplo, cerca de una bañera, un plato de ducha, un fregadero de una cocina o cerca de un lavadero, en suelos húmedos o cerca de piscinas.
- Evite usar teléfonos con cable durante una tormenta eléctrica. Existe el riesgo remoto de recibir una descarga eléctrica procedente de un rayo.
- No use el teléfono para dar parte de escapes de gas cerca del escape.
- Instrucciones para el montaje en rack—Las siguientes instrucciones para el montaje en rack o unas instrucciones similares se incluyen con las instrucciones de instalación:
- **a.** Entorno operativo elevado—Si instala el equipo en una instalación en rack con varias unidades o en un entorno cerrado, es posible que la temperatura ambiente de funcionamiento del entorno del rack sea superior a la del ambiente de la sala. Por lo tanto, preste especial atención durante la instalación del equipo y asegúrese de instalarlo en un entorno compatible con la temperatura ambiente máxima (Tma) que indica el fabricante.
- **b.** Derivación a masa fiable—Deberá mantenerse una derivación a masa fiable de los equipos instalados en rack. Preste especial atención al realizar conexiones que no sean las directas al circuito principal (por ejemplo, uso de conectores múltiples).

# **GUARDE ESTAS INSTRUCCIONES**

## <span id="page-19-0"></span>**1.1.3 Precauciones**

## **Sólo para usuarios de la Unión Europea**

#### **Información para Usuarios sobre la Recolección y Eliminación de aparatos viejos y baterías usadas**

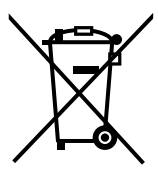

Estos símbolos en los productos, embalajes y/o documentos adjuntos, significan que los aparatos eléctricos y electrónicos y las baterías no deberían ser mezclados con los desechos domésticos.

Para el tratamiento apropiado, la recuperación y el reciclado de aparatos viejos y baterías usadas, por favor, observe las normas de recolección aplicables, de acuerdo a su legislación nacional y a las Directivas 2002/96/CE y 2006/66/CE.

Al desechar estos aparatos y baterías correctamente, Usted estará ayudando a preservar recursos valiosos y a prevenir cualquier potencial efecto negativo sobre la salud de la humanidad y el medio ambiente que, de lo contrario, podría surgir de un manejo inapropiado de los residuos.

Para mayor información sobre la recolección y el reciclado de aparatos y baterías viejos, por favor, contacte a su comunidad local, su servicio de eliminación de residuos o al comercio donde adquirió estos aparatos.

Podrán aplicarse penas por la eliminación incorrecta de estos residuos, de acuerdo a la legislación nacional.

#### **Para usuarios empresariales en la Unión Europea**

Si usted desea descartar aparatos eléctricos y electrónicos, por favor contacte a su distribuidor o proveedor a fin de obtener mayor información.

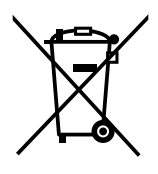

#### **Información sobre la Eliminación en otros Países fuera de la Unión Europea**

Estos símbolos sólo son válidos dentro de la Unión Europea. Si desea desechar estos objetos, por favor contacte con sus autoridades locales o distribuidor y consulte por el método correcto de eliminación.

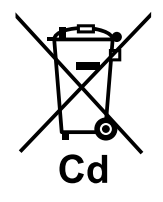

#### **Nota sobre el símbolo de la batería (abajo, dos ejemplos de símbolos):**

Este símbolo puede ser usado en combinación con un símbolo químico. En este caso, el mismo cumple con los requerimientos establecidos por la Directiva para los químicos involucrados.

## <span id="page-20-0"></span>**1.1.4 Seguridad de datos**

Para utilizar la central de forma segura y correcta, debe tener en cuenta los Requisitos de protección que se indican a continuación. De no hacerlo, podría causar:

- La pérdida, filtración, falsificación o robo de su información de usuario.
- El uso ilegal de la central por parte de terceras personas.
- La interferencia o suspensión del servicio provocado por terceras personas.

## **¿Qué es la información de usuario?**

La información de usuario se define como:

- **1.** Información guardada en la Memoria del sistema:
	- Datos del sistema, datos de error y archivos de la clave de activación.
- **2.** La información enviada desde la central a un PC o a un dispositivo de memoria USB: Datos del sistema, archivos de sonido para MOH (Música en retención) y MDS (Mensajes de salida) y archivos de la clave de activación.

## **Requisitos**

- **1.** La Memoria del sistema contiene todo el software necesario para el funcionamiento normal de la central así como todos los datos del cliente. Por lo tanto, para evitar la fuga de datos, no permita el acceso a la central a ninguna persona no autorizada.
- **2.** Realice siempre copias de seguridad de los datos almacenados en la Memoria del sistema y / o realice regularmente copias de seguridad de los datos del sistema en un dispositivo de memoria USB o en un NAS. Para obtener más información, consulte a su distribuidor.
- **3.** Instale un cortafuegos para evitar el acceso ilegal desde Internet.
- **4.** Para evitar el acceso no autorizado y un posible uso abusivo de la central, le recomendamos que: **a.** Mantenga la contraseña en secreto.
	- **b.** Seleccione una contraseña compleja y aleatoria que no puede averiguarse fácilmente.
	- **c.** Cambie la contraseña con frecuencia.
- **5.** Haga lo siguiente cuando envíe la central para su reparación o la entregue a una tercera persona. **a.** Realice una copia de seguridad de los datos almacenados en la Memoria del sistema.
- **6.** Cuando envíe información de usuario desde la central a un PC o a un dispositivo de memoria USB, la confidencialidad de dicha información es responsabilidad del cliente. Antes de deshacerse del PC o del dispositivo de memoria USB, asegúrese de que no puedan recuperarse los datos formateando el disco duro y / o destruyéndolo físicamente.

## <span id="page-21-0"></span>**1.1.5 Antes de utilizar los teléfonos**

## **¿Qué tipo de teléfono puede utilizarse?**

Con esta central puede utilizar los siguientes tipos de teléfono:

- Teléfono específico IP (TE-IP) de Panasonic (por ejemplo, de la serie KX-NT300, serie KX-NT500)
- Teléfono específico digital (TED) Panasonic (por ejemplo, de la serie KX-T7600, serie KX-DT300, serie KX-DT500)
- Teléfono específico analógico (TEA) Panasonic (por ejemplo, de la serie KX-T7700)
- Extensión portátil (EP) de Panasonic (por ejemplo, KX-TCA364, KX-WT115)
- Extensión portátil compatible con CS-SIP (EP-S) (por ejemplo, de la serie KX-UDT)
- Teléfono SIP
- (por ejemplo, teléfonos SIP de la serie KX-UT, teléfonos SIP de otro fabricante)
- Teléfono regular (TR) (por ejemplo, teléfono decádico)

El tipo de funciones que estén disponibles dependerá del tipo de teléfono que se utilice. Si utiliza un teléfono

Panasonic con una tecla de función especial como  $\frac{\overline{\text{max}}}{\overline{a}}$  o una pantalla o ambos, puede seguir el

funcionamiento con las teclas o los mensajes en pantalla para que la programación sea más fácil. Si utiliza un teléfono con una pantalla grande (por ejemplo, el KX-NT346 o KX-T7636), puede seguir los mensajes que aparecen en la pantalla para utilizar las funciones. Si su el teléfono no dispone de teclas de función ni pantalla, puede programar la central escribiendo directamente el número de función. Siga el funcionamiento de su tipo de teléfono.

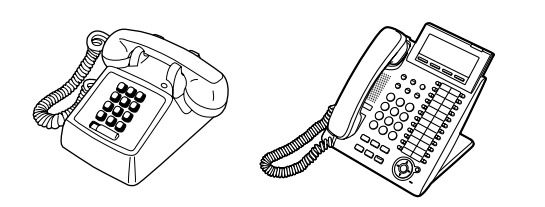

Si utiliza un teléfono específico Panasonic sin teclas de función, puede cambiar una de las teclas programables no usadas a una tecla de función. Consulte ["3.1.3 Personalizar las teclas"](#page-325-0).

## **Registro para la Extensión portátil (EP) / Teléfono SIP / Extensión portátil compatible con CS-SIP (EP-S)**

Antes de utilizar la EP, el teléfono SIP o la EP-S por primera vez, deberá registrarlos con la central y asignarles un número de extensión a través de la programación del sistema. Para confirmar el número de extensión de la EP, consulte "Información de la extensión" en ["3.1.2 Ajustes para el modo de programación](#page-315-0)". Los usuarios del teléfono SIP y de la EP-S deberán seguir las instrucciones del teléfono.

## **Números de función**

Para utilizar ciertas funciones, deberá introducir números de función directamente (y parámetros adicionales, si es necesario).

Existen los dos siguientes tipos de números de función:

- Número de función flexible
- Número de función fija

Los números de función fija no se pueden cambiar. Sin embargo, puede cambiar los números flexibles por otros números para un uso más sencillo. En este manual se utilizan, en la programación, los números por defecto (los determinados en fábrica).

Un número flexible se indica como  $\begin{bmatrix} 0 \end{bmatrix}$  (tecla oscurecida). Use el nuevo número programado si ha cambiado el número de función. Anote el nuevo número en la "[5.3.1 Tabla de números de función](#page-380-1)" (Apéndice).

#### **Aviso**

El valor por defecto de un número de función flexible puede variar dependiendo del país / área.

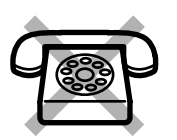

**Si usa un teléfono regular que no dispone de las teclas " " o "#";** no es posible acceder a las funciones cuyos números de función incluyen los símbolos "<sup>\*</sup> o "#".

## **Tono**

Durante o después de una operación, podrá oír diversos tonos como señal de confirmación. Consulte ["5.4.1 ¿Qué significan los tonos?"](#page-392-0) (Apéndice).

## **Pantalla**

En este manual se utiliza la expresión "la pantalla..." para referirse a la pantalla de un teléfono Panasonic. Si su teléfono no es un teléfono Panasonic con pantalla, el mensaje no aparecerá. Si utiliza un teléfono Panasonic con pantalla, el mensaje le ayudará a confirmar los ajustes. Algunos teléfonos también proporcionan un fácil acceso a las funciones. Los mensajes se visualizan de acuerdo con la función utilizada. Si pulsa la correspondiente tecla en el lateral o en la parte inferior de la pantalla, o si pulsa la tecla Navegador, podrá acceder a distintas funciones. Además, según el teléfono con pantalla utilizado, podrá utilizar las funciones o realizar llamadas utilizando el mensaje visualizado. Consulte "[1.14 Utilizar un teléfono con](#page-248-0) [pantalla"](#page-248-0).

## **Aviso**

En este manual, los mensajes de pantalla aparecen en inglés.

### **Su número de extensión**

Si utiliza un teléfono específico Panasonic con pantalla, podrá comprobar el número de su extensión en la pantalla. Pulse la tecla TRANSFERIR o la tecla Soft (S1) con el teléfono colgado.

#### **Modo ECO**

Si utiliza un TE-IP KX-NT543, KX-NT546 o KX-NT560 en modo ECO, el icono "ECO" se visualizará en la pantalla durante el modo de programación (consulte ["3.1.3 Personalizar las teclas](#page-325-0)"). Para obtener más información, consulte con su distribuidor.

## **Utilizar una tecla Navegador / Jog Dial / Tecla Volumen**

La tecla Navegador se puede utilizar para ajustar el contraste de la pantalla y el volumen o para buscar los elementos deseados en la pantalla. Pulse la tecla Navegador / la tecla Volumen o gire el Jog Dial en la dirección deseada.

El ajuste de contraste o volumen cambiará de la forma siguiente:

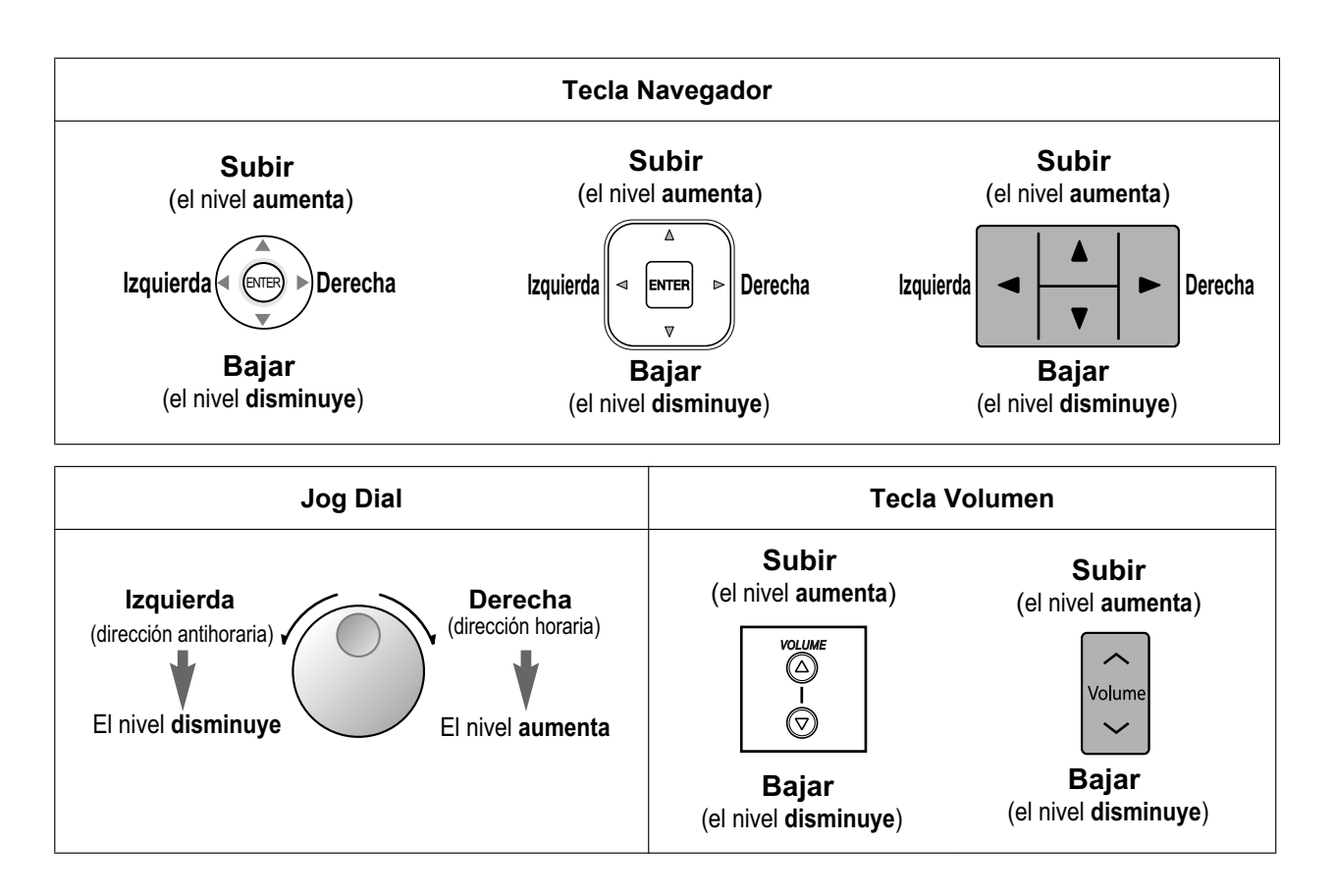

## **Ejemplos**

Las pantallas y las ilustraciones mostradas como ejemplos corresponden a un teléfono conectado a la KX-NS500.

## **Restricciones**

En función de la programación del sistema y del tipo de teléfono que utilice, es posible que su extensión tenga algunas funciones restringidas.

## **Descripciones de los iconos**

Los siguientes iconos le indican la disponibilidad de la función, las notas y las acciones para utilizar las funciones.

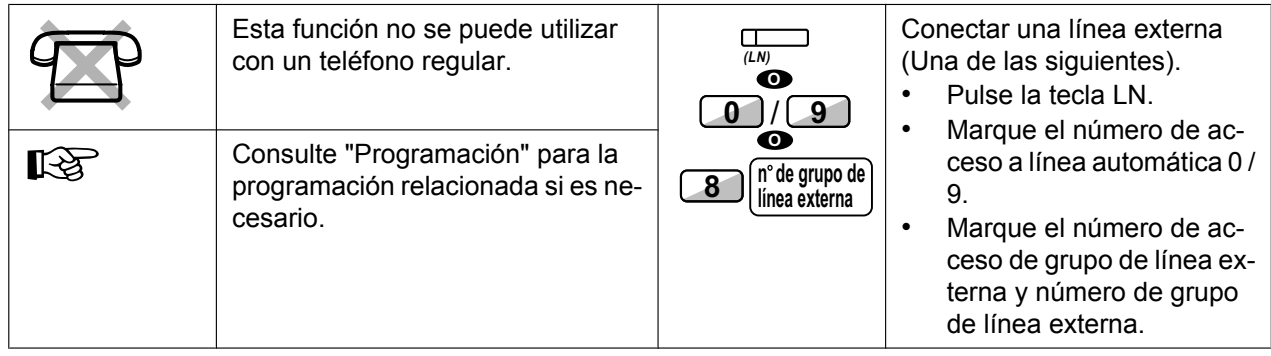

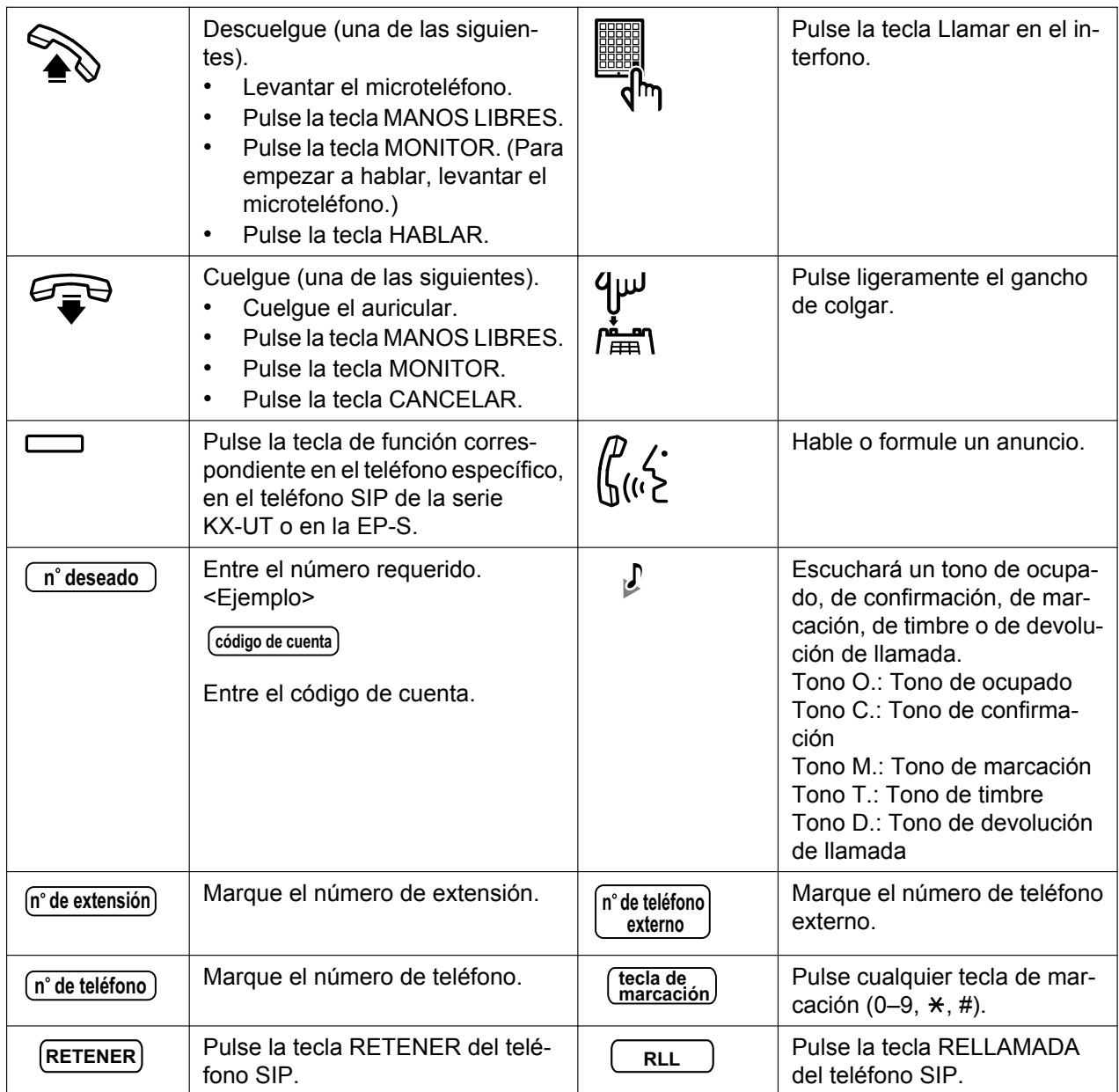

## **Cuando utilice un teléfono específico Panasonic o un teléfono SIP de la serie KX-UT**

Los teléfonos específicos Panasonic y los teléfonos SIP de la serie KX-UT disponen de útiles botones de función que simplifican algunas operaciones. Para obtener más información, consulte la sección "Ubicación de los controles" o la sección equivalente en la documentación de su teléfono.

## **Teclas personalizadas**

Si el término aparece entre paréntesis en este manual como por ejemplo (Cuenta), significa que una tecla programable se ha aplicado a la tecla "Cuenta". Para más información, consulte "[3.1.3 Personalizar las](#page-325-0) [teclas"](#page-325-0) si utiliza un TE o una EP, o "[Personalizar las teclas programables"](#page-349-0) si utiliza la Consola de mantenimiento web.

## **Nota**

### **Para los usuarios de teléfonos SIP de la serie KX-UT:**

- KX-UT113 / KX-UT123: las teclas personalizadas no están disponibles.
- Modelos distintos a KX-UT113 / KX-UT123: se pueden personalizar las siguientes teclas:
	- Única-LN (U-LN)
	- ND
	- Marcación con una sola pulsación
	- Registro / Baja
	- SDE

### **Para usuarios de EP-S:**

- Se pueden personalizar las siguientes teclas:
	- Única-LN (U-LN)
	- ND
	- Marcación con una sola pulsación
	- Registro / Baja
- Auriculares
- Baja temporal
- Aparcado de llamadas
- Aparcado de llamadas (Zona de aparcado automático)
- SDE
- Baja temporal
- Aparcado de llamadas
- Aparcado de llamadas (Zona de aparcado automático)

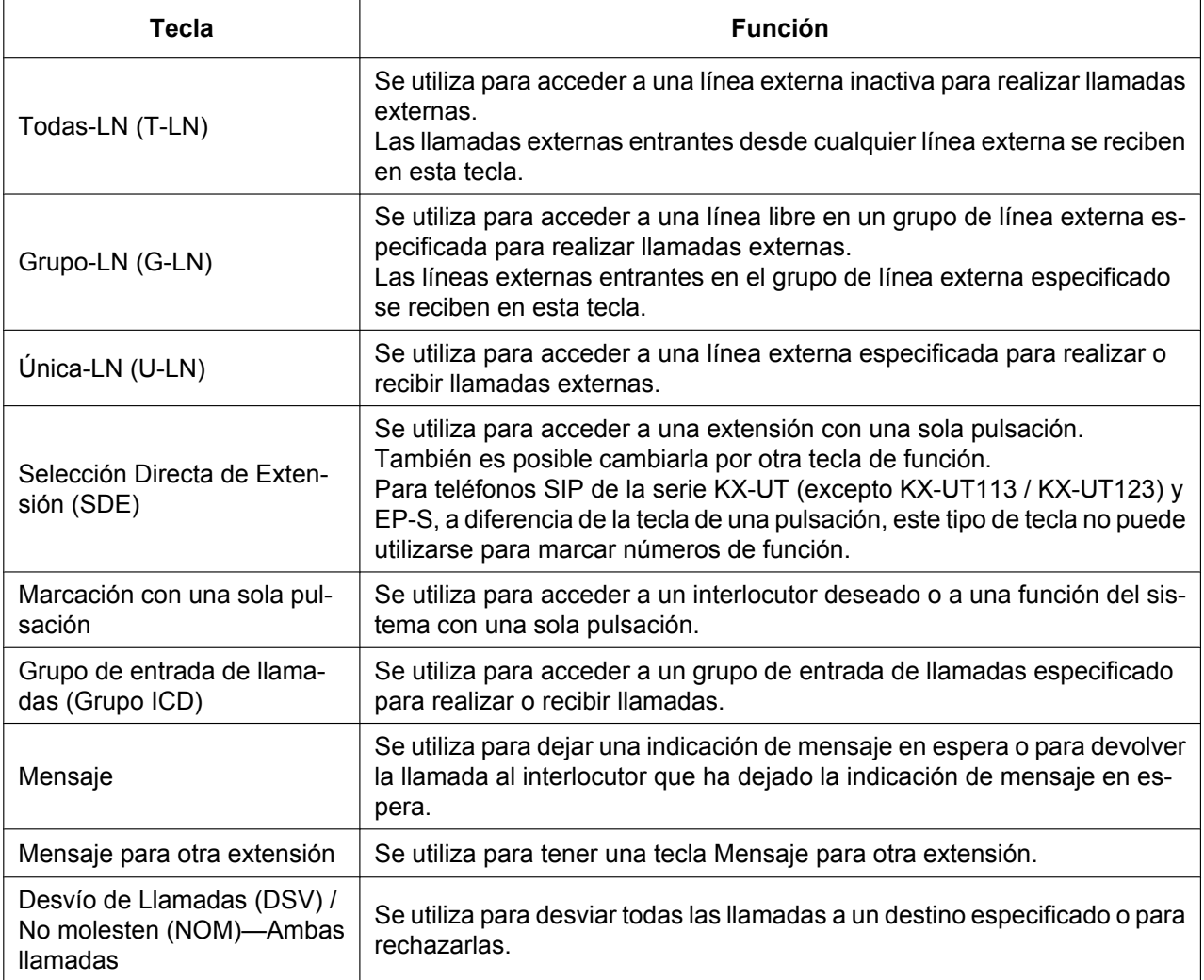

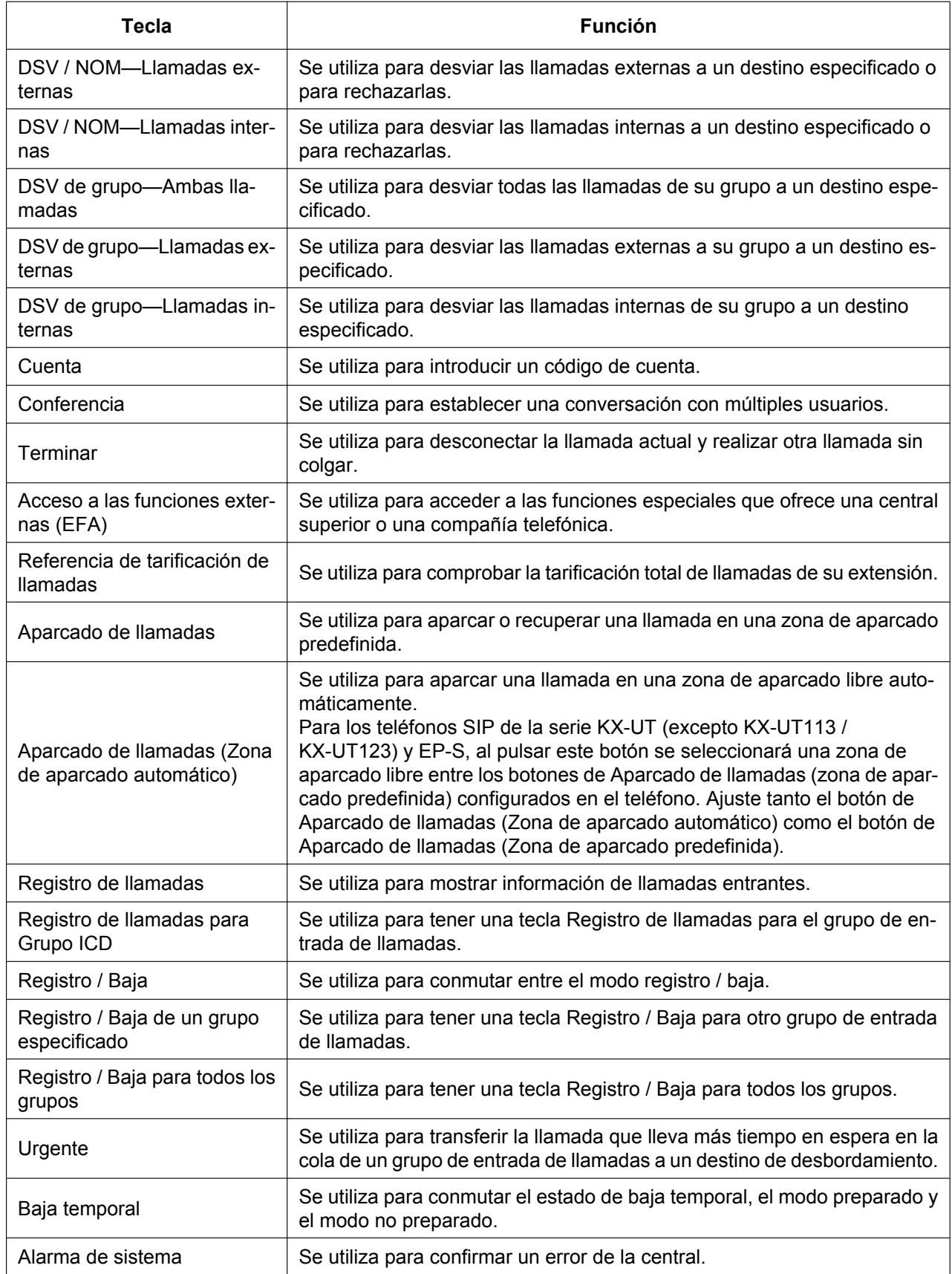

#### **1.1.5 Antes de utilizar los teléfonos**

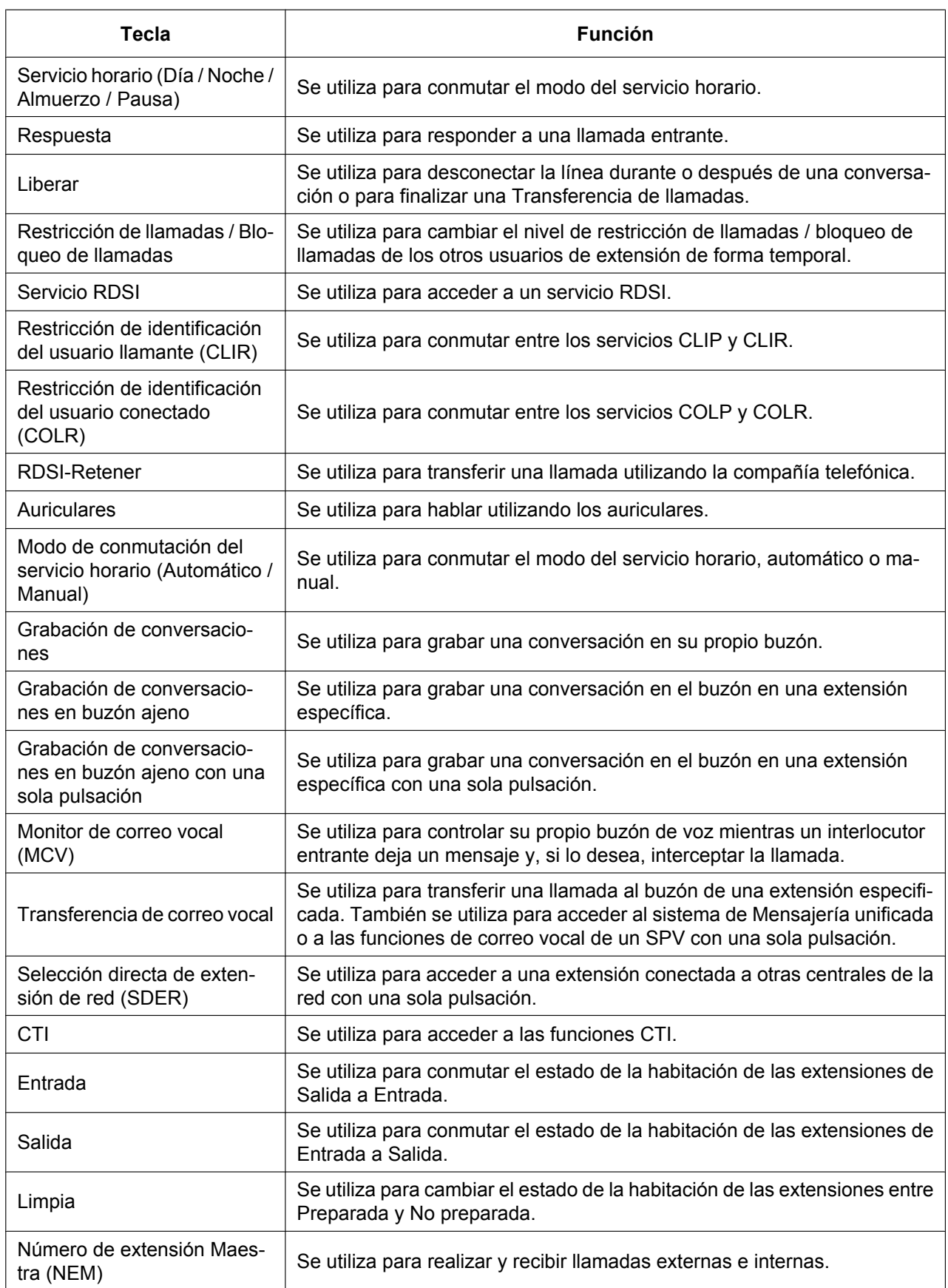

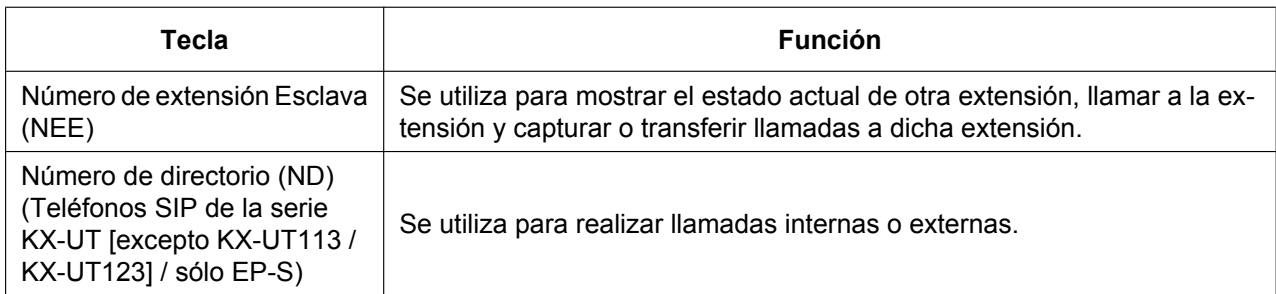

## **Pasos**

A continuación se muestra un ejemplo del funcionamiento del sistema.

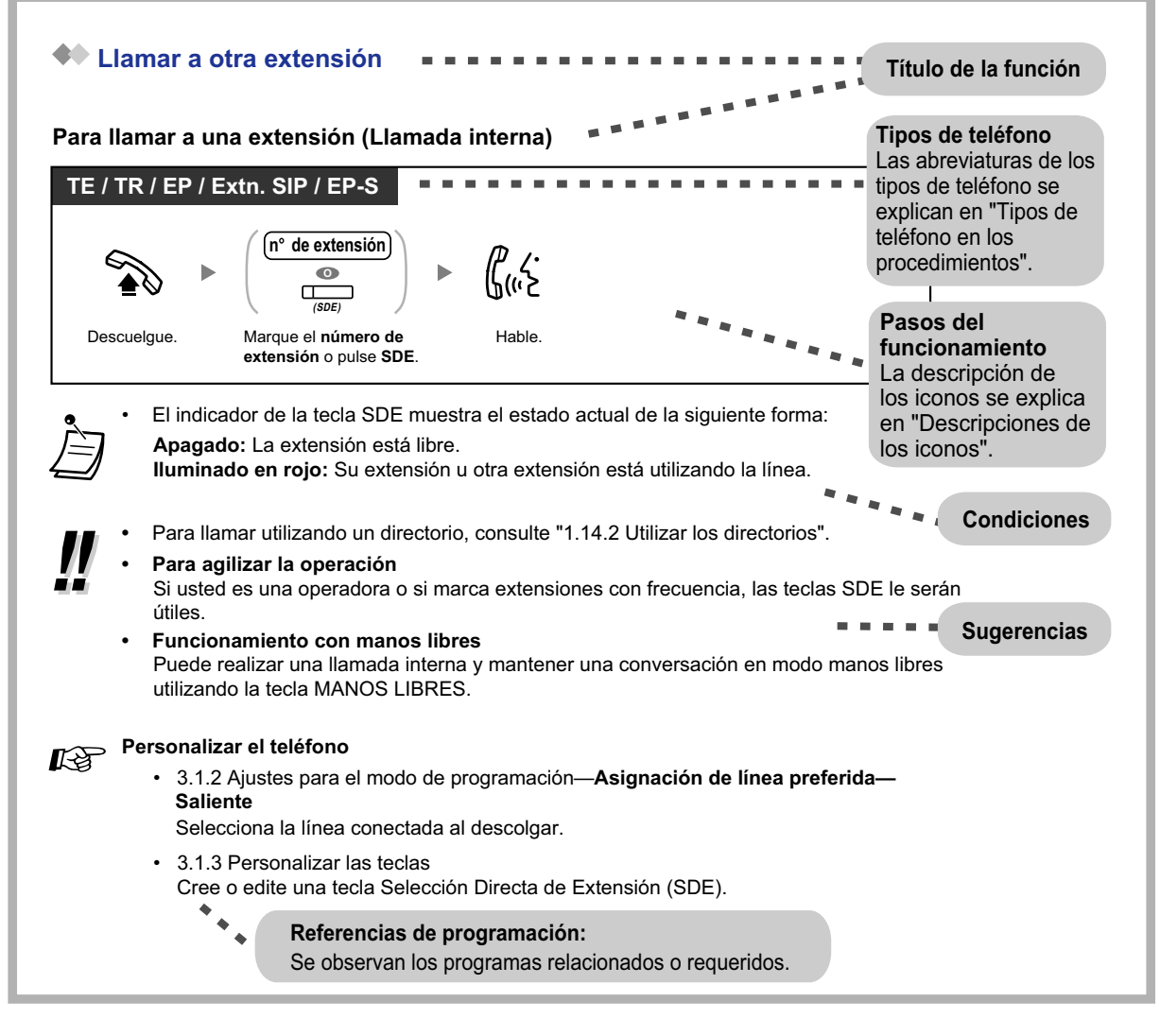

### **Tipos de teléfono en los procedimientos**

Las siguientes abreviaciones se visualizan en la parte superior izquierda de cada procedimiento e indican los tipos de teléfonos compatibles con la operación. Sin embargo, en algunos casos se indica un número de modelo específico (por ejemplo, KX-UT136, serie KX-UT).

#### **1.1.5 Antes de utilizar los teléfonos**

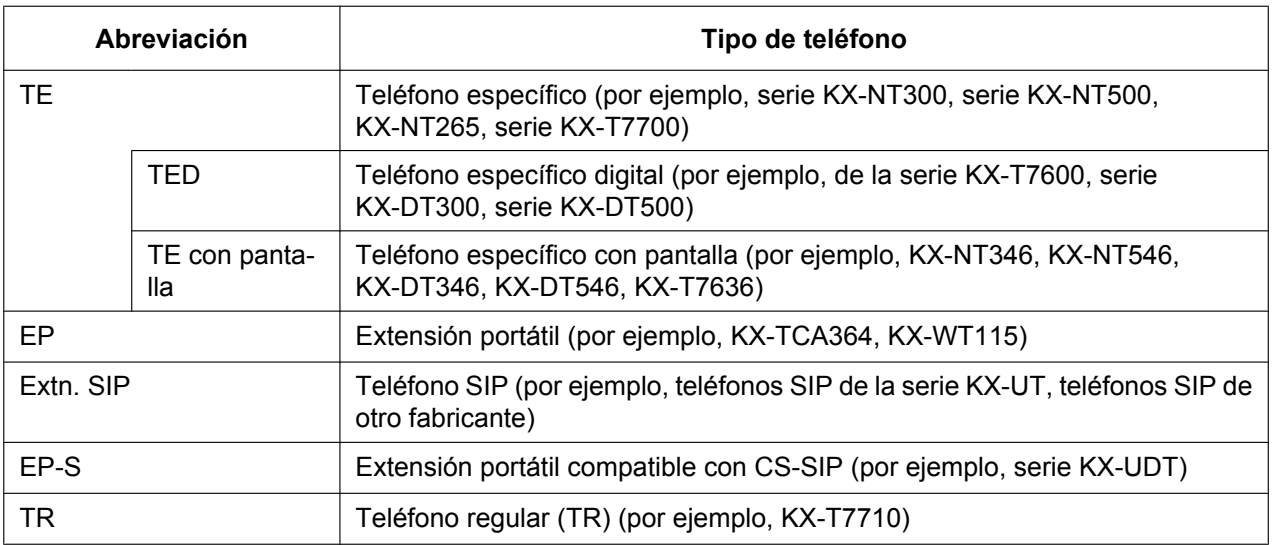

## **Ejemplo de conexión**

Este diagrama muestra un ejemplo de conexión.

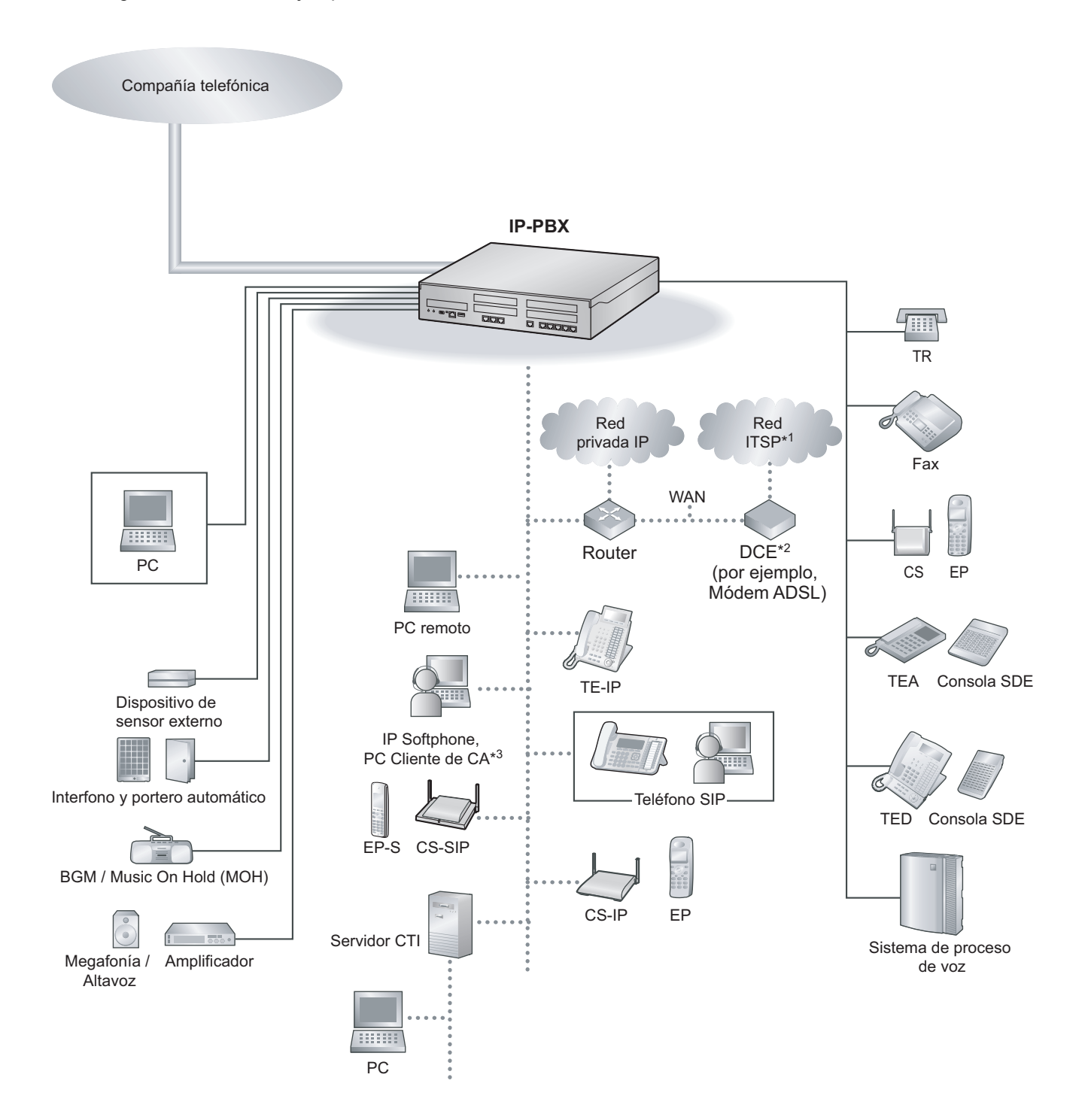

- \*1 ITSP: Proveedor de servicios de telefonía a través de Internet
- DCE: Equipo terminal de circuito de datos
- \*3 CA: Communication Assistant

# <span id="page-31-0"></span>**1.2 Realizar llamadas**

## <span id="page-31-1"></span>**1.2.1 Llamadas básicas**

- – [Llamar a otra extensión](#page-31-2)
- – [Llamar a un interlocutor externo](#page-32-0)
- $-\blacktriangle$  [Realizar una llamada a una red privada \(Acceso a línea dedicada\)](#page-33-0)
- <span id="page-31-2"></span>– [Utilizar un código de cuenta \(Entrada de código de cuenta\)](#page-35-0)

## **Llamar a otra extensión**

## **Para llamar a una extensión (Llamada interna)**

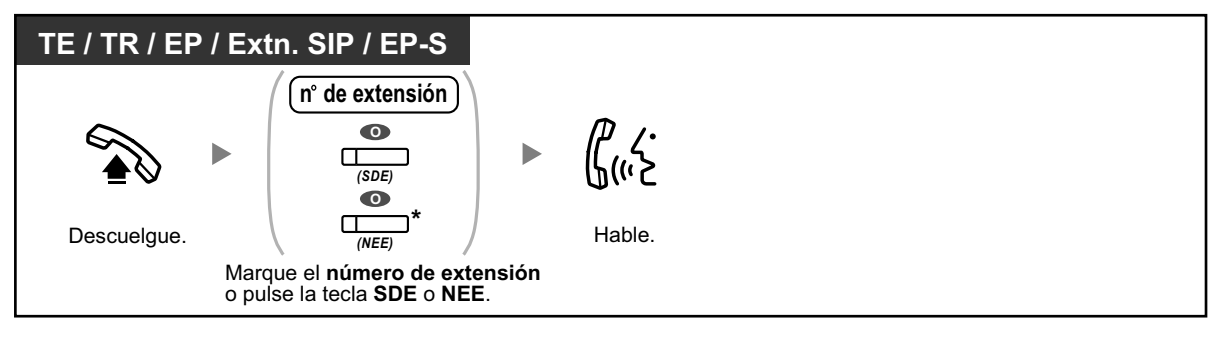

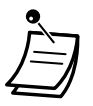

• El indicador de la tecla SDE muestra el estado actual de la siguiente forma: **Apagado:** La extensión está libre.

**Iluminado en rojo:** Su extensión u otra extensión está utilizando la línea.

• \* Deberá pulsar la tecla NEE una o dos veces en función del modo de la tecla NEE. Para más información, consulte ["1.5.1 Extensión Número de extensión Maestra \(NEM\) / Número](#page-100-1) [de extensión Esclava \(NEE\)](#page-100-1)".

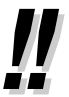

• Para llamar utilizando un directorio, consulte "[1.14.2 Utilizar los directorios](#page-252-0)".

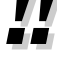

• **Para agilizar la operación**

Si usted es una operadora o si marca extensiones con frecuencia, las teclas SDE le serán útiles.

• **Funcionamiento con manos libres** Puede realizar una llamada interna y mantener una conversación en modo manos libres utilizando la tecla MANOS LIBRES.

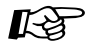

## **Personalizar el teléfono**

- [3.1.2 Ajustes para el modo de programación](#page-315-0)—**Asignación de línea preferida—Saliente** Selecciona la línea conectada al descolgar.
- [3.1.3 Personalizar las teclas](#page-325-0) Cree o edite una tecla Selección Directa de Extensión (SDE).

## **Para llamar a una operadora (Llamada a operadora)**

Puede llamar a una extensión o a un grupo asignado como operadora.

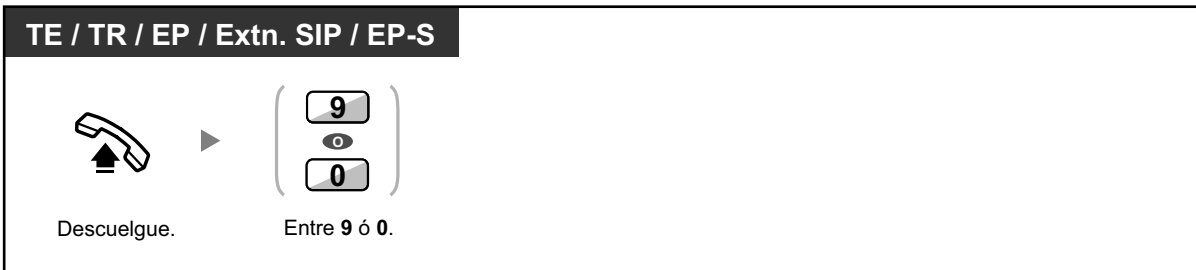

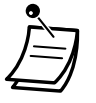

• El número de llamada a operadora (por defecto) varía según el país / zona.

## <span id="page-32-0"></span> **Llamar a un interlocutor externo**

Debe tomar una línea externa antes de marcar un número de teléfono externo porque las llamadas externas se realizan a través de la central.

Seleccione uno de los siguientes métodos:

#### **Para seleccionar una línea externa libre automáticamente (Acceso automático de línea)**

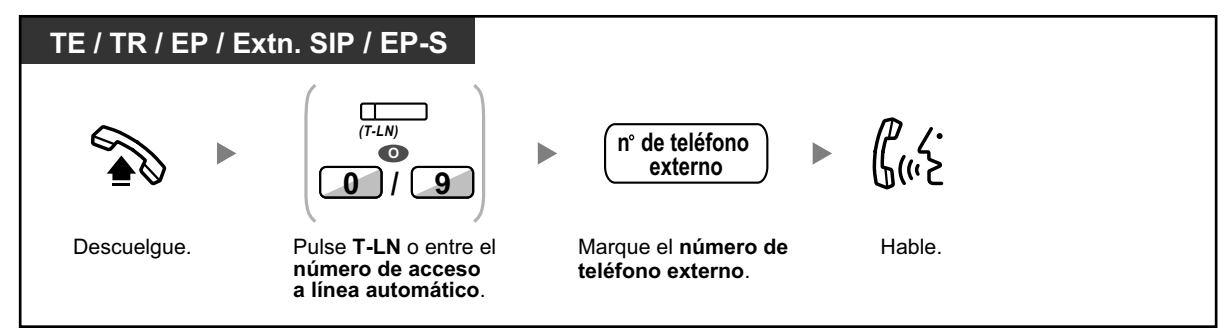

• El número de acceso a línea automático (por defecto) varía según el país / zona.

#### **Para seleccionar una línea externa libre en el grupo de línea externa especificado automáticamente (Acceso de grupo de línea externa)**

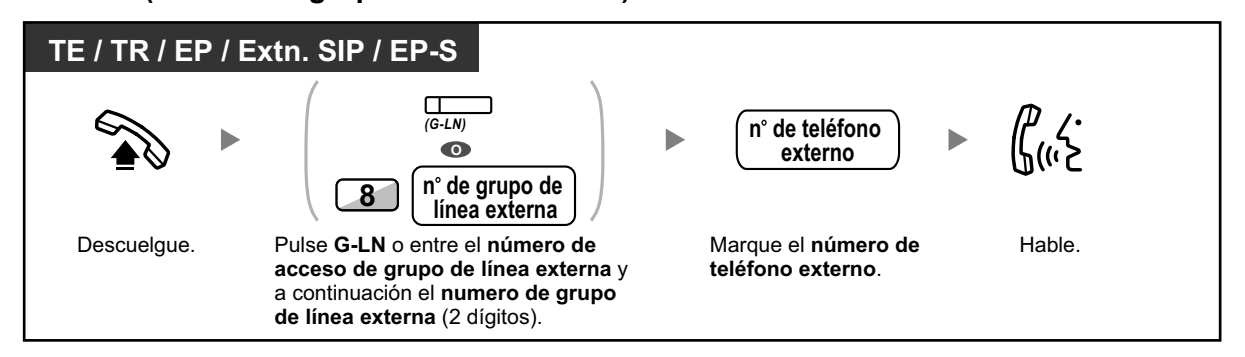

### **Seleccionar la línea externa especificada**

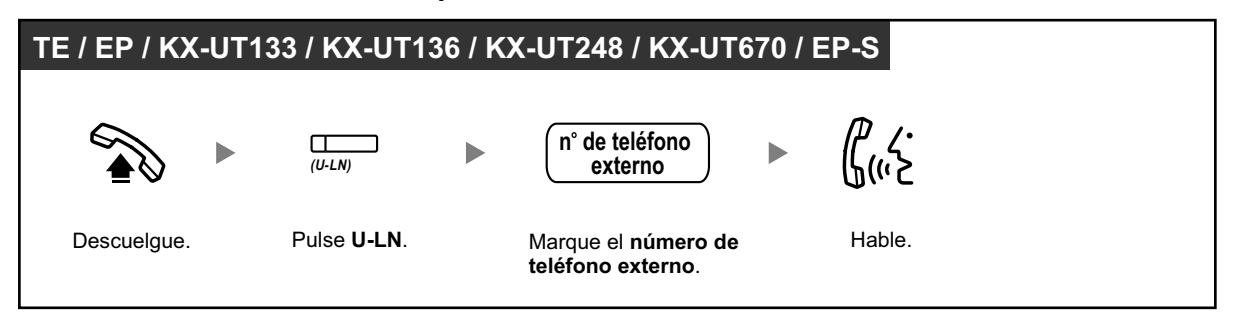

• Cada uno de los indicadores de las teclas U-LN o G-LN muestran el estado actual de la siguiente forma:

**Apagado:** La línea está libre.

**Iluminado en rojo:** La línea está en uso.

- Puede que exista una restricción para realizar llamadas al interlocutor externo especificado. Para realizar una llamada, consulte "[1.2.7 Llamar sin restricciones](#page-51-0)".
- **Para confirmar el número antes de marcar,** puede introducir un número de teléfono y confirmarlo en la pantalla al descolgar. (Premarcación)
- **Referencia de tarificación de llamadas** Puede confirmar la tarificación de la llamada total pulsando la tecla Referencia de tarificación de llamadas.
- **Para realizar una llamada a otro interlocutor sin colgar,** pulse la tecla R (FLASH) / RE-LLAMADA. Volverá a acceder a la línea externa y obtendrá el tono de marcación externa. Si pulsa la tecla Terminar obtendrá el tono de marcación intercom. Puede marcar un número de teléfono nuevo sin colgar / descolgar.
- **Funcionamiento con manos libres** Puede realizar una llamada externa y mantener una conversación en modo manos libres utilizando la tecla MANOS LIBRES.

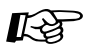

## **Personalizar el teléfono**

- [3.1.2 Ajustes para el modo de programación](#page-315-0)—**Asignación de línea preferida—Saliente** Selecciona la línea conectada al descolgar.
- [3.1.3 Personalizar las teclas](#page-325-0) Cree o edite una tecla Todas-LN (T-LN), una tecla Grupo-LN (G-LN), una tecla Única-LN (U-LN), una tecla Terminar o una tecla Referencia de tarificación de llamadas.

## <span id="page-33-0"></span> **Realizar una llamada a una red privada (Acceso a línea dedicada)**

Puede acceder a extensiones conectadas a otras centrales en una red privada.

## **Para llamar**

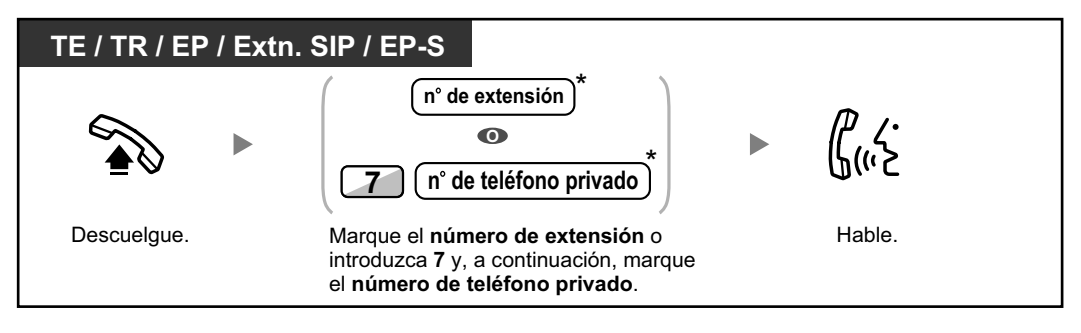

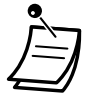

• \* El número de teléfono que deberá introducir dependerá de los ajustes de su central.

## **Para llamar con una sola pulsación**

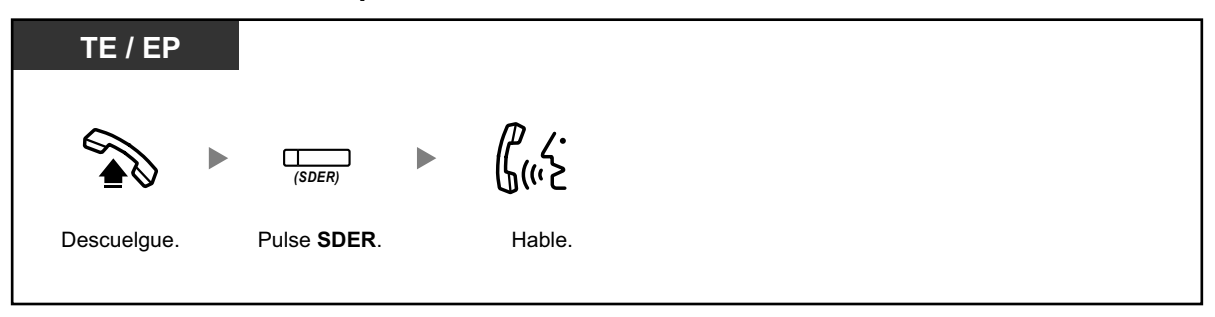

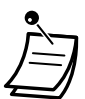

• **Para empezar a monitorizar la extensión de otra central después de personalizar una tecla SDER,** descuelgue, pulse la tecla SDER y cuelgue. El indicador de la tecla SDER mostrará el estado actual de la forma siguiente: **Apagado:** La extensión está libre.

**Iluminado en rojo:** La extensión está ocupada.

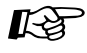

### **Personalizar el teléfono**

• [3.1.3 Personalizar las teclas](#page-325-0) Cree o edite una tecla Selección directa de extensión de red (SDER).

## <span id="page-35-0"></span> **Utilizar un código de cuenta (Entrada de código de cuenta)**

Puede dar un código de cuenta específico a los usuarios de la extensión y comprobar el uso que hacen del teléfono. Puede especificar un código de cuenta a cada cliente y comprobar la duración de las llamadas.

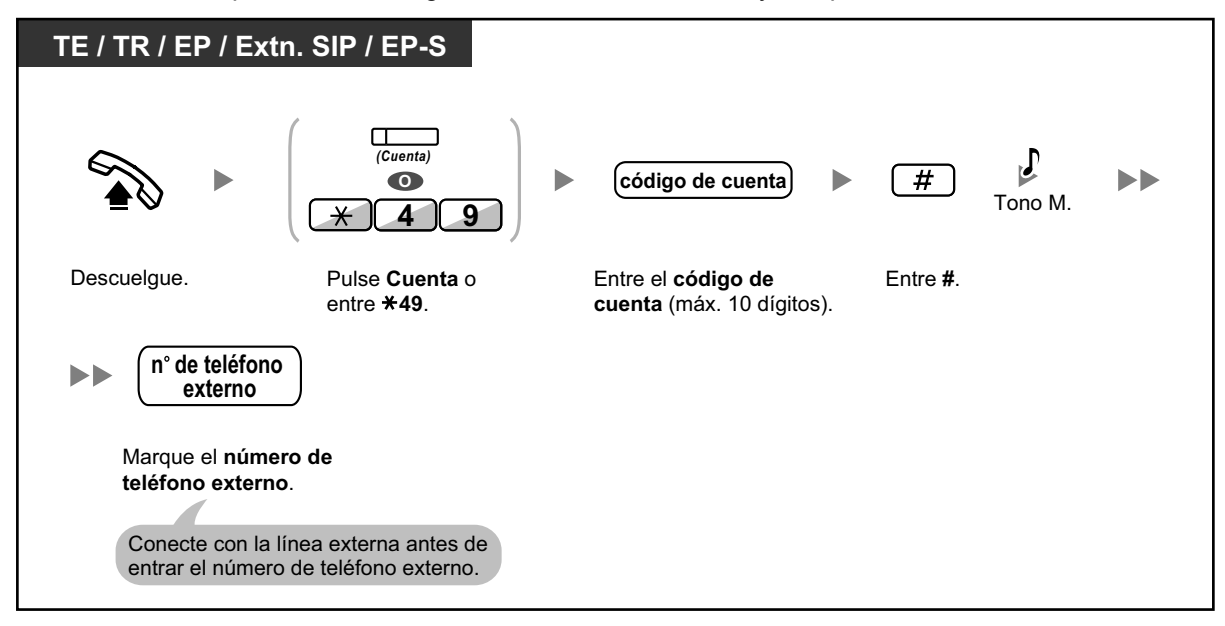

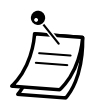

- **Un usuario de extensión de un teléfono específico Panasonic** puede entrar un código de cuenta durante una conversación y al oír un tono de reorden cuando el interlocutor cuelga.
- Los códigos de cuenta pueden utilizar los dígitos de "0" a "9".
- En función de los ajustes de su central, es posible que deba introducir un código de cuenta para realizar llamadas externas.
- Si entra un código equivocado, pulse la tecla " $\times$ " y reintroduzca el código de cuenta.

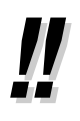

• **Es conveniente** guardar el código junto con el número de teléfono en la memoria (por ejemplo, marcación rápida).

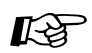

### **Personalizar el teléfono**

• [3.1.3 Personalizar las teclas](#page-325-0) Cree o edite una tecla Cuenta.
# **1.2.2 Marcación automática**

Es útil para aquellos números de teléfono que se marcan con mucha frecuencia.

- – [Con una tecla con una sola pulsación \(Marcación con una sola pulsación\)](#page-36-0)
- – [Utilizar los números guardados en la extensión \(Marcación rápida personal\)](#page-36-1)
- – [Utilizar los números guardados en la central \(Marcación rápida del sistema\)](#page-37-0)
- – [A un número predefinido al descolgar \(Marcación al descolgar\)](#page-38-0)
- <span id="page-36-0"></span>– [Utilizar un número preprogramado \(Marcación superápida\)](#page-39-0)

# ◆ Con una tecla con una sola pulsación (Marcación con una sola pulsa**ción)**

Puede guardar un número de teléfono en una tecla programable pulsando una sola tecla.

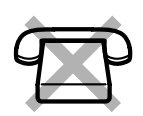

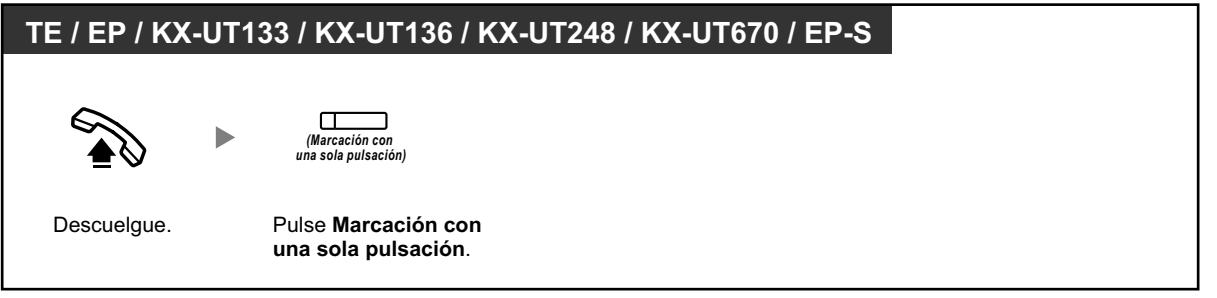

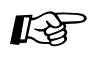

## **Personalizar el teléfono**

• [3.1.3 Personalizar las teclas](#page-325-0) Cree o edite una tecla Marcación con una sola pulsación, almacene el número de teléfono o el número de función deseado.

# <span id="page-36-1"></span> **Utilizar los números guardados en la extensión (Marcación rápida personal)**

Puede guardar 100 números como máximo en su extensión para su uso personal. Esta función también se llama Marcación rápida de la extensión.

### **Guardar un número de teléfono**

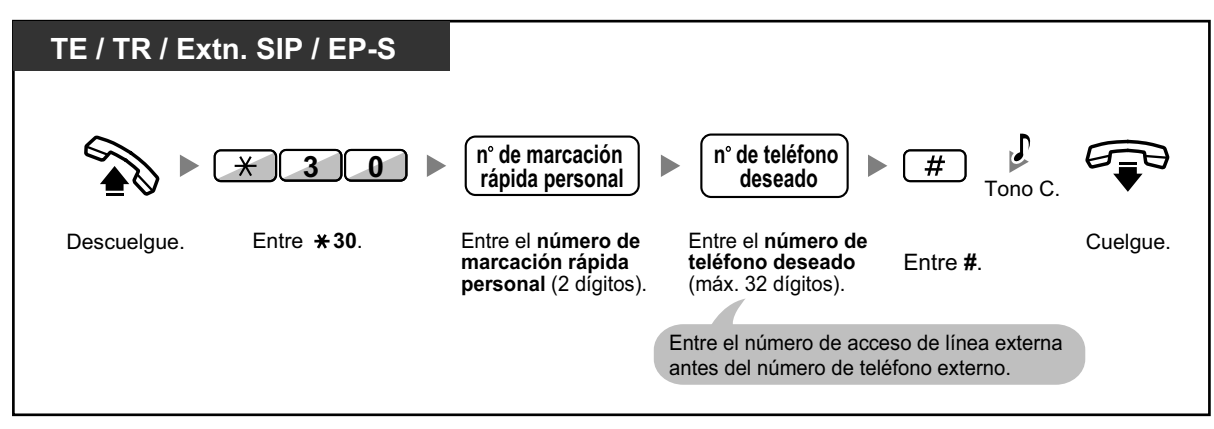

#### **Marcar**

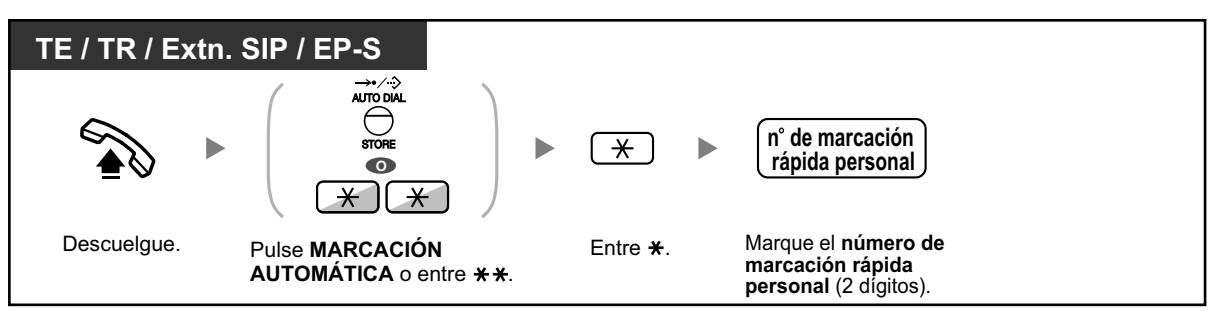

- Para llamar utilizando un directorio, consulte "[1.14.2 Utilizar los directorios](#page-252-0)".
	- Para usuarios de teléfonos SIP y EP-S: los teléfonos sólo mostrarán números de marcación rápida personal.

# <span id="page-37-0"></span> **Utilizar los números guardados en la central (Marcación rápida del sistema)**

Puede realizar llamadas utilizando los números de marcación rápida del sistema guardados en la central.

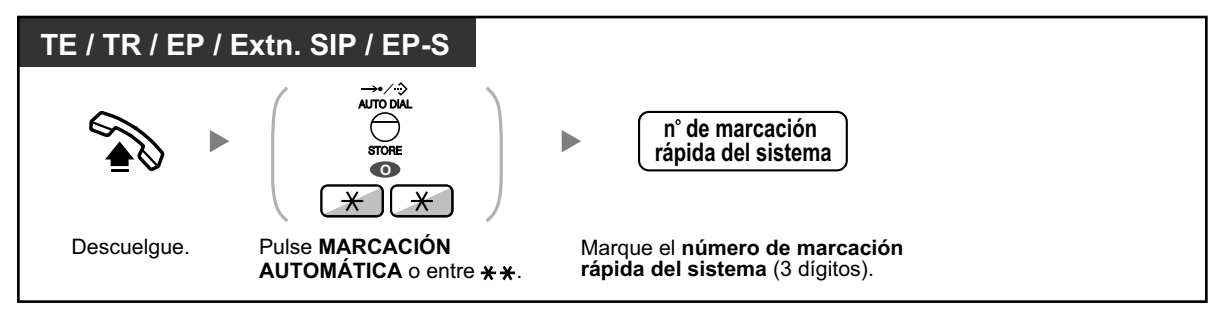

- Para llamar utilizando un directorio, consulte "[1.14.2 Utilizar los directorios](#page-252-0)".
- Para usuarios de teléfonos SIP y EP-S: los teléfonos sólo mostrarán números de marcación rápida del sistema.

# <span id="page-38-0"></span> **A un número predefinido al descolgar (Marcación al descolgar)**

Puede realizar una llamada externa simplemente descolgando si ha preprogramado el teléfono. Esta función también se llama Marcación al descolgar.

## **Guardar un número de teléfono**

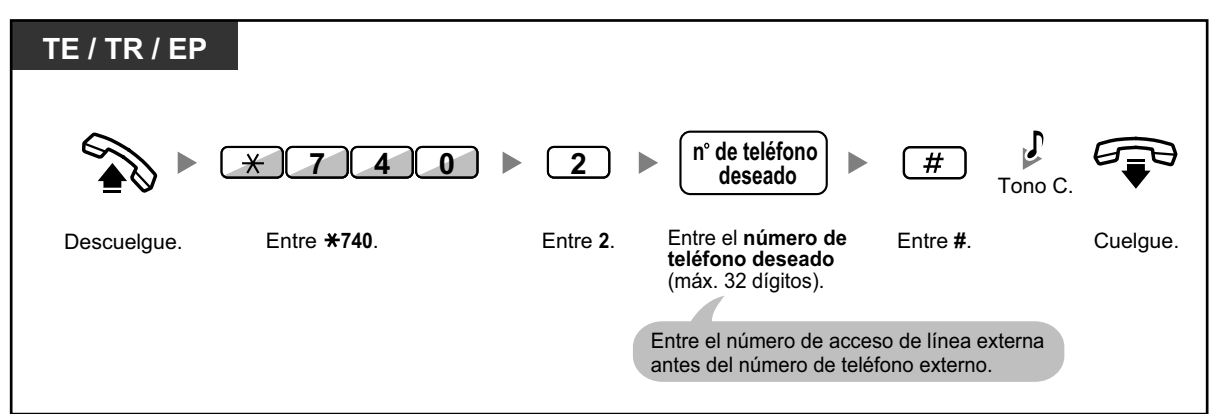

# **Para activar / cancelar**

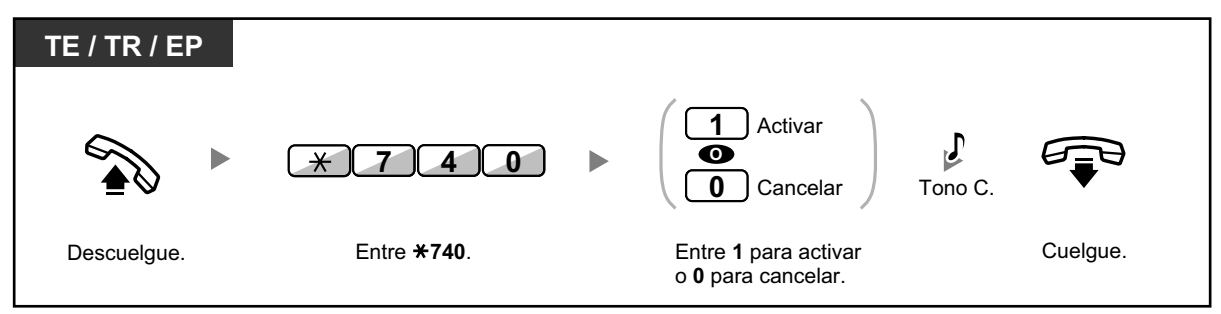

### **Marcar**

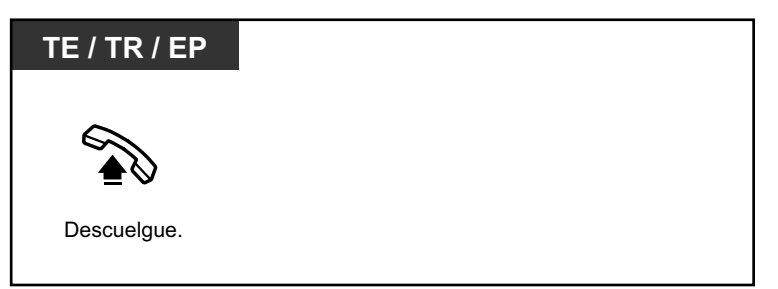

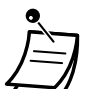

- **Para llamar a otro interlocutor,** marque el número de teléfono del interlocutor deseado antes de que se marque el número preprogramado.
- Puede asignar la línea intercom como línea que se toma al descolgar. (Asignación de línea preferida—Saliente)
- A través de la programación del sistema se puede aumentar el retardo antes de que se active la Marcación al descolgar. Le puede ser útil si necesita más tiempo después de descolgar para marcar otro número de teléfono u otro número de extensión.

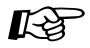

### **Personalizar el teléfono**

• [3.1.2 Ajustes para el modo de programación](#page-315-0)—**Asignación de línea preferida—Saliente** Selecciona la línea conectada al descolgar.

# <span id="page-39-0"></span> **Utilizar un número preprogramado (Marcación superápida)**

Puede realizar una llamada simplemente pulsando el número preprogramado para la marcación superápida.

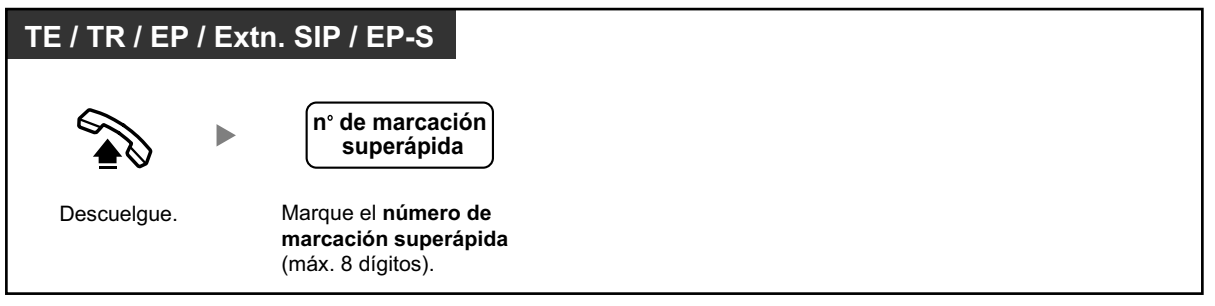

- Es una función útil para los hoteles.
	- Por ejemplo, para llamar al servicio de habitaciones, marque el dígito "3", no todo el número de extensión.

# **1.2.3 Rellamada**

Es conveniente cuando vuelve a llamar al mismo interlocutor externo.

<span id="page-40-0"></span> $-\blacktriangleleft\blacktriangleright$  [Rellamar al último número marcado \(Rellamada al último número\)](#page-40-0)

# **Rellamar al último número marcado (Rellamada al último número)**

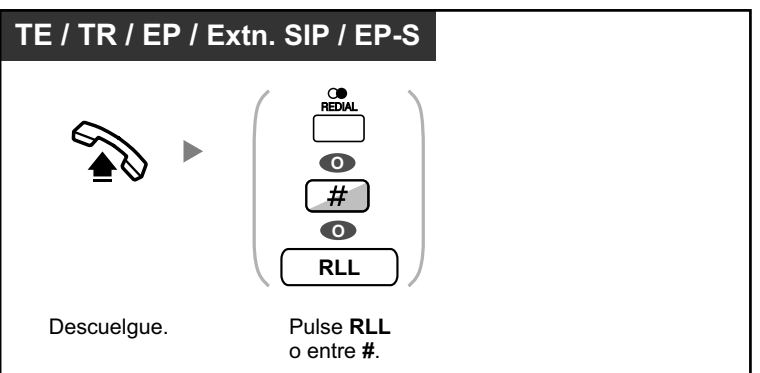

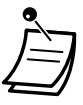

- Permite guardar y rellamar un máximo de 32 dígitos.
- Después de pulsar RLL, si vuelve a escuchar un tono de ocupado, pulse RLL para volverlo a intentar.
- Si desea registrar las llamadas internas salientes en el registro de llamadas salientes, póngase en contacto con su instalador del sistema.
- Si ha conectado una línea externa, no se realizará ninguna acción al pulsar la tecla RLL si el último número marcado fue una extensión.

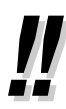

# • **Rellamada automática**

**Para rellamar automáticamente,** pulse la tecla MANOS LIBRES y a continuación pulse la tecla RLL o pulse directamente la tecla RLL. Intentará continuadamente contactar con el número ocupado hasta que el interlocutor al que llama conteste o dentro de un intervalo de tiempo específico.

Usted puede realizar otras tareas mientras dure la marcación. Para cancelar, pulse la tecla R (FLASH) / RELLAMADA.

Algunas líneas externas no disponen de esta función.

Esta función no está disponible para KX-T7665 o EP.

# **1.2.4 Cuando la línea marcada está ocupada o no hay respuesta**

- – [Reserva de una línea ocupada \(Retrollamada automática por ocupado\)](#page-41-0)
- – [Ajustar una retrollamada en una línea RDSI \(Concluir llamada finalizada sobre abonado ocupado](#page-42-0) [\[CCBS\]\)](#page-42-0)
- – [Enviar una notificación de llamada en espera \(Llamada en espera\)](#page-43-0)
- – [Dejar una indicación de mensaje en espera / volver a llamar al interlocutor que dejó la indicación](#page-44-0) [\(Mensaje en espera\)](#page-44-0)
- – [Incorporación a una llamada en curso \(Ignorar Ocupado\)](#page-46-0)
- $-\blacktriangle$  [Monitorizar otra extensión \(Monitorización de llamadas\)](#page-48-0)
- <span id="page-41-0"></span> $-\blacktriangle$  [A una extensión que rechaza la llamada \(Ignorar NOM\)](#page-48-1)

# **Reserva de una línea ocupada (Retrollamada automática por ocupado)**

Puede ajustar el teléfono para recibir un timbre de retrollamada:

- cuando una extensión marcada queda libre.
- cuando la línea externa deseada que utilizaba otra extensión queda libre.

No puede ajustar Retrollamada automática por ocupado a un interlocutor automático fuera de la central. Cuando contesta al timbre de retrollamada:

- Para una llamada externa: La línea está conectada.
- Para una llamada interna: La extensión llamada empieza a sonar automáticamente.

## **Ajustar (para la extensión y para la línea externa)**

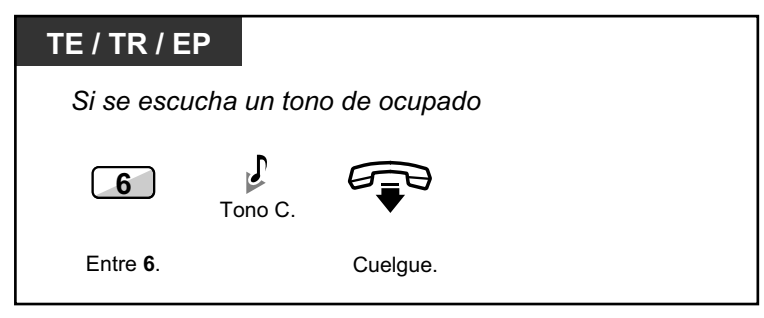

### **Contestar al timbre de retrollamada desde una extensión libre**

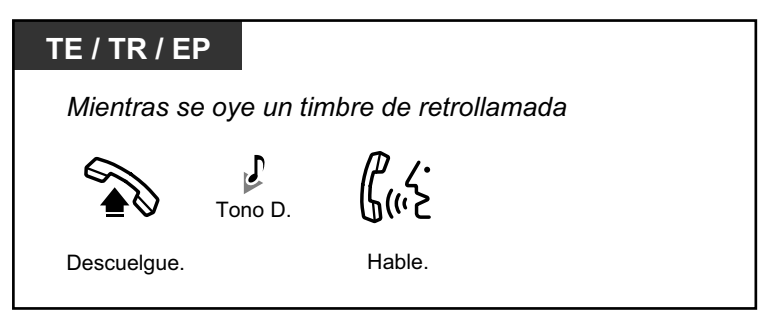

**Contestar al timbre de retrollamada desde una línea externa**

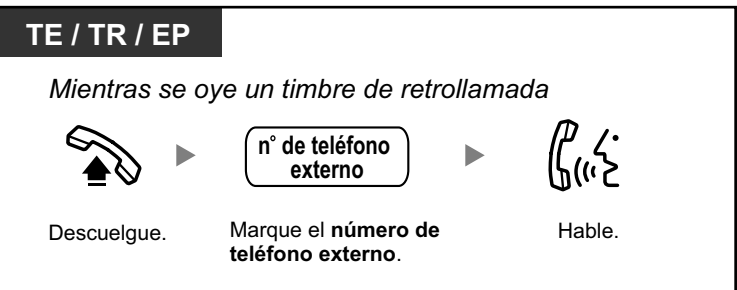

• Si no contesta en al timbre de retrollamada en 10 segundos, esta función se cancelará.

**Para cancelar el timbre de retrollamada (Cancelar retrollamada automática por ocupado)**

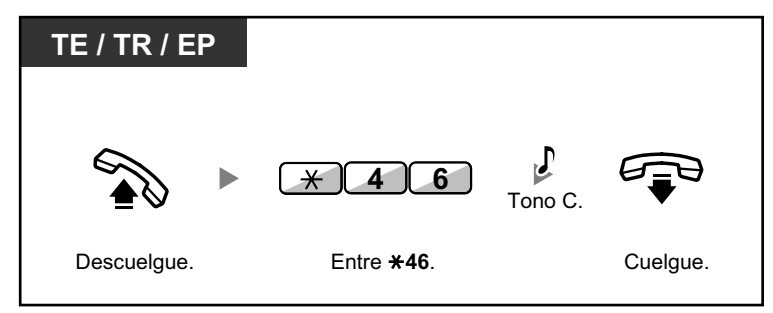

# <span id="page-42-0"></span> **Ajustar una retrollamada en una línea RDSI (Concluir llamada finalizada sobre abonado ocupado [CCBS])**

Puede configurar el teléfono para recibir timbres de retrollamada cuando está libre de nuevo un interlocutor ocupado al que llamaba por una línea RDSI.

Si contesta a este timbre de retrollamada, se marcará automáticamente el número de teléfono del interlocutor.

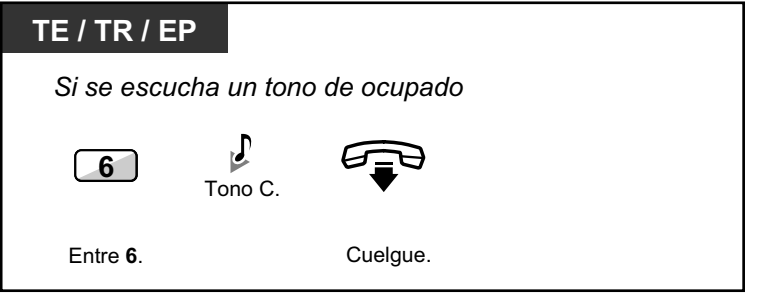

### **Contestar mientras se escucha un timbre de retrollamada**

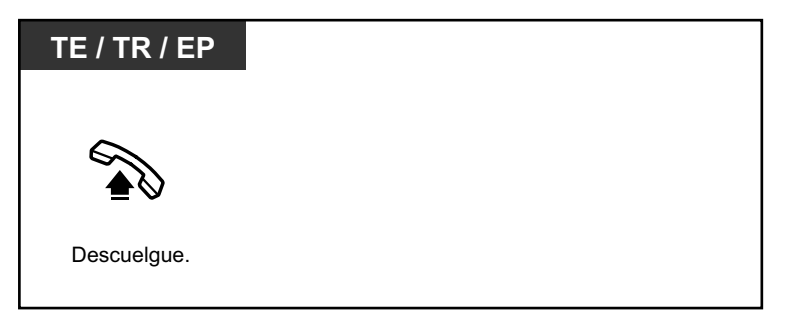

## **Para cancelar (Cancelar CCBS)**

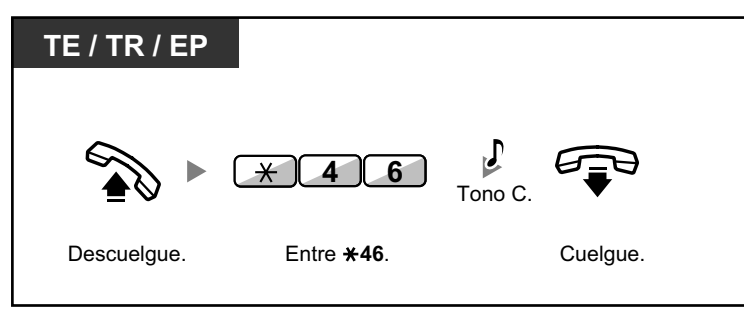

- Si no contesta en un período de tiempo especificado, esta función se cancelará.
- La disponibilidad de esta función depende del servicio RDSI de la compañía telefónica.

# <span id="page-43-0"></span> **Enviar una notificación de llamada en espera (Llamada en espera)**

Puede informar al interlocutor llamado de que la llamada está en espera. Esta función también se llama Señalización de extensión ocupada (SEO).

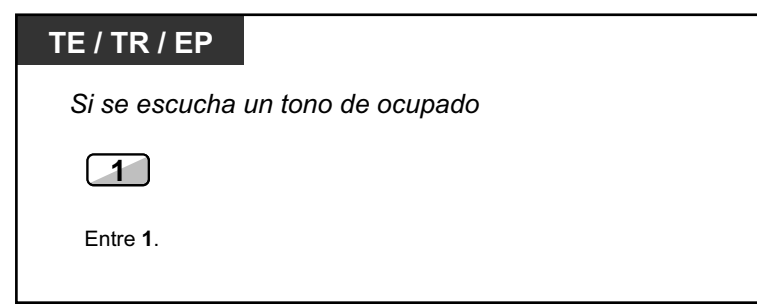

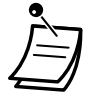

• **En función del tipo de teléfono del otro interlocutor,** es posible que pueda hablar con el otro interlocutor utilizando el altavoz y el micrófono (Aviso de llamada con el microteléfono descolgado [ALMD]), o puede enviar un aviso de llamada a través del microteléfono (Aviso privado de llamada con el microteléfono descolgado [APLMD]), si mantiene otra conversación utilizando el microteléfono.

Consulte ["1.9.3 Recibir una llamada en espera \(Llamada en espera / Aviso de llamada con](#page-205-0) [el microteléfono descolgado \[ALMD\] / Aviso privado de llamada con el microteléfono des](#page-205-0)[colgado \[APLMD\]\)"](#page-205-0).

• En función de la programación del sistema y de los ajustes de la extensión llamada, es posible que se envíe un tono de llamada en espera sin realizar la operación anterior.

# <span id="page-44-0"></span>◆ Dejar una indicación de mensaje en espera / volver a llamar al interlo**cutor que dejó la indicación (Mensaje en espera)**

*Para una extensión que deja una indicación de mensaje en espera*

Cuando la extensión llamada está ocupada o no contesta a la llamada, puede dejar una notificación para que el interlocutor llamado le pueda devolver la llamada.

#### *Para una extensión que recibe una indicación de mensaje en espera*

Como un receptor de mensaje, la tecla Mensaje iluminada o el indicador Mensaje / Timbre le permite saber que se ha recibido una llamada. Si recibe una notificación, puede devolver la llamada al interlocutor con una simple operación.

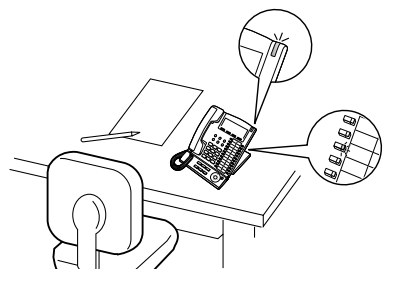

## **Para una extensión que deja una indicación de mensaje en espera**

### **Dejar una indicación de mensaje en espera**

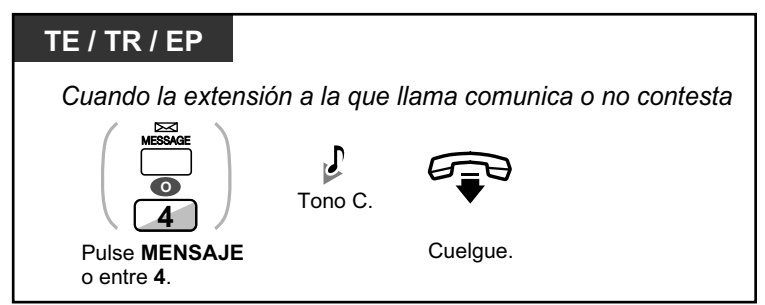

**Dejar / cancelar una indicación de mensaje en espera**

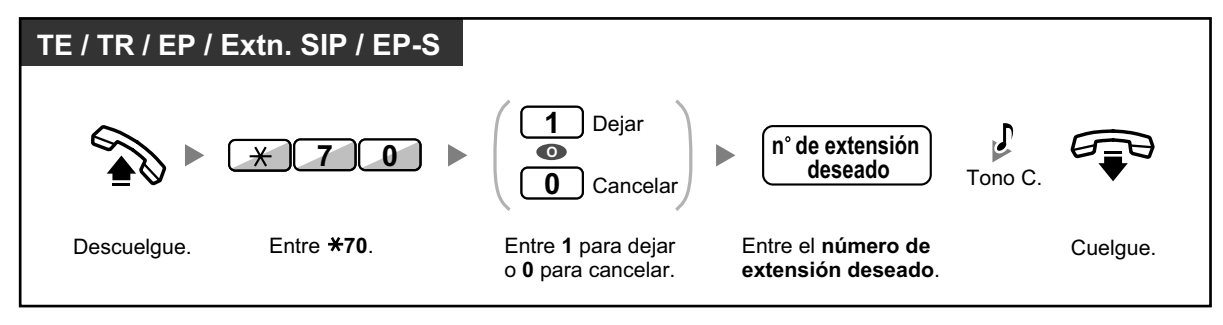

## **Para una extensión que recibe una indicación de mensaje en espera**

#### **Comprobar el mensaje dejado y devolver la llamada**

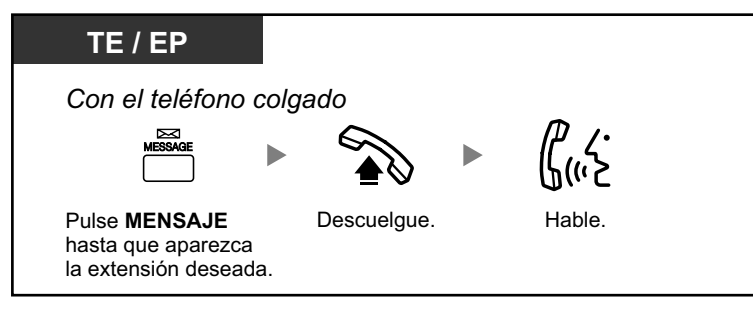

### **Devolver la llamada**

—<br>MESSAGE

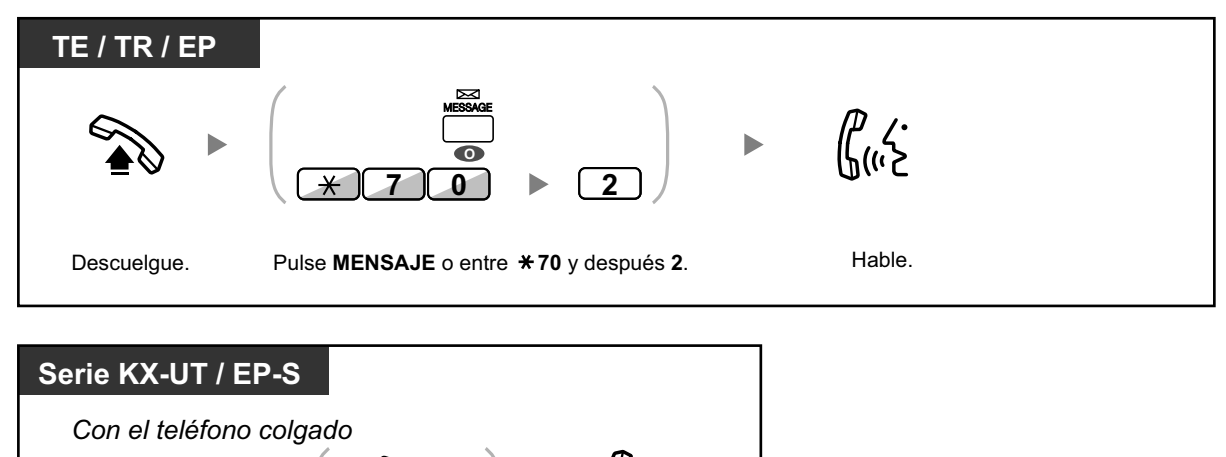

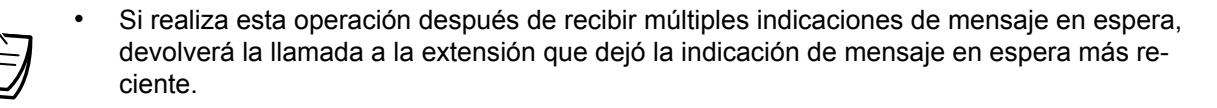

#### **Borrar las indicaciones de mensajes en espera de su extensión**

Pulse **MENSAJE.** \ Descuelgue. / Hable

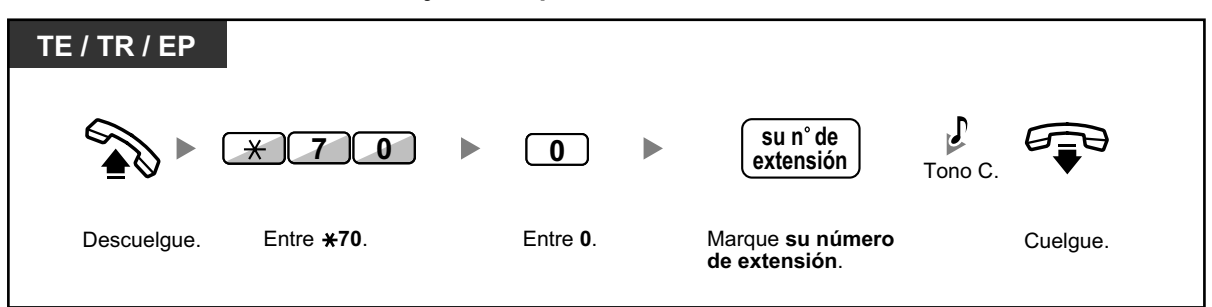

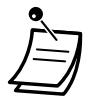

• La tecla Mensaje se ilumina o el indicador Mensaje / Timbre muestra el estado actual de la siguiente forma:

**Apagado**: Sin mensaje

**Iluminado en rojo**: Tiene un mensaje.

- En la pantalla aparecen los mensajes empezando por la llamada más reciente.
- En una extensión llamada, el botón MENSAJE permite borrar las indicaciones de los mensajes en espera si no desea devolver la llamada a los interlocutores. Para borrar, pulse el botón MENSAJE y, a continuación, pulse la tecla soft. Esta operación no puede llevarse a cabo con teléfonos SIP de la serie KX-UT o EP-S.
- En su TE, puede establecer una o más teclas de Mensaje para otra extensión. Estas teclas pueden aceptar la notificación de mensaje en espera de otras extensiones o de varios grupos de entrada de llamadas.

En otras palabras, puede controlar estas notificaciones de mensaje en espera de otros teléfonos.

- El usuario de extensión de teléfono regular recibirá un tono de marcación especial como una notificación de mensaje en espera cuando descuelgue.
- El indicador de mensaje en espera de un teléfono regular también le permite saber que tiene un mensaje de la misma forma que la tecla Mensaje.

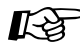

# **Personalizar el teléfono**

• [3.1.3 Personalizar las teclas](#page-325-0) Cree o edite una tecla Mensaje o una tecla de Mensaje para otra extensión.

# <span id="page-46-0"></span> **Incorporación a una llamada en curso (Ignorar Ocupado)**

La extensión preprogramada puede llamar a alguien que está ocupado en el teléfono y establecer una conversación a tres. Después de pulsar una tecla SDE, puede comprobar la información del llamante de la llamada en otra extensión en la pantalla antes de establecer una conversación a tres.

### **Unirse a una llamada interna**

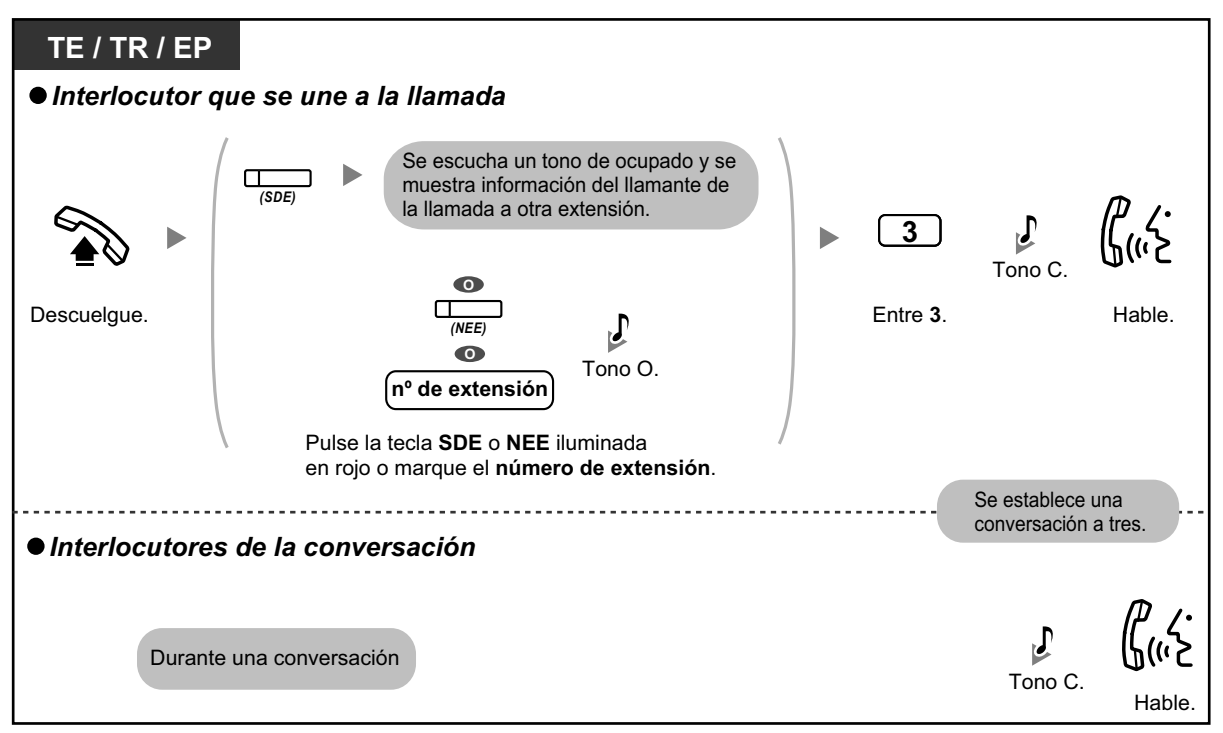

### **Unirse a una llamada externa**

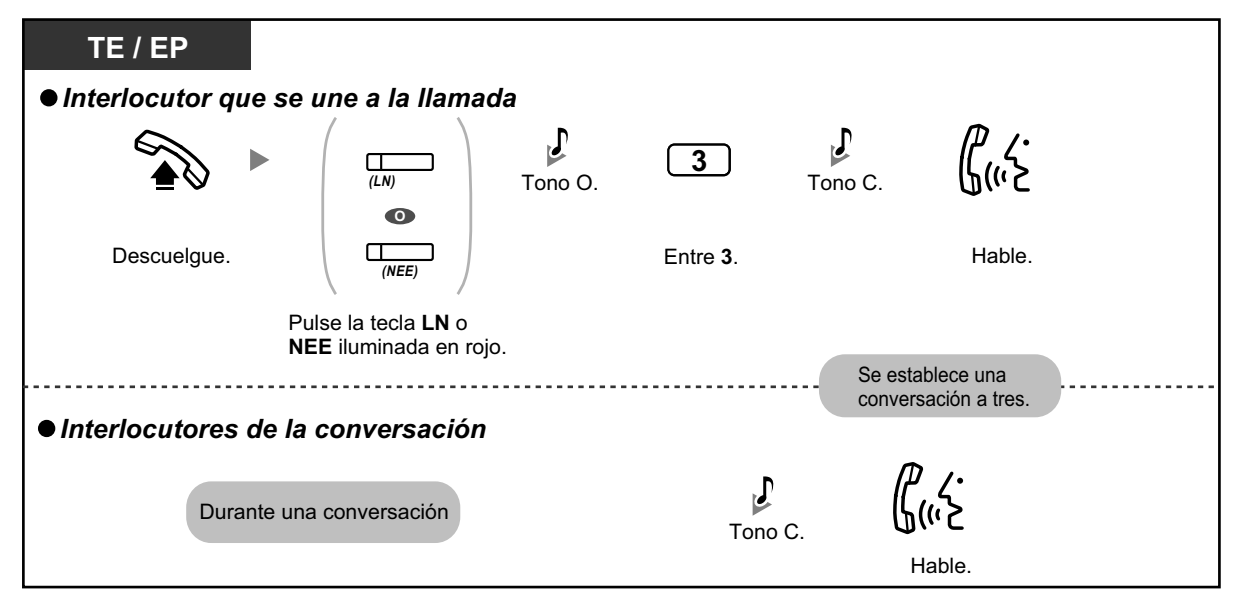

- Los usuarios de teléfonos SIP no pueden utilizar esta función, pero otras extensiones pueden llamarles utilizando Ignorar Ocupado.
- Para unirse a otra conversación, deberá activar Ignorar Ocupado en su extensión a través de la programación CDS.
- Una extensión emisora puede abandonar una conversación a tres con un interlocutor externo y dejar que los otros dos interlocutores hablen con sólo colgar.

### **Para la extensión emisora**

#### **Hablar alternativamente a todos los interlocutores**

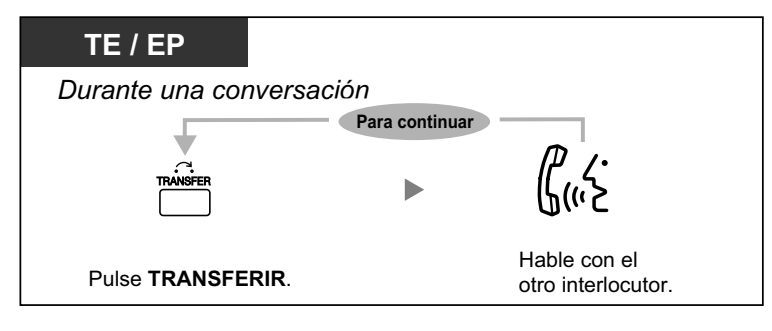

• También puede impedir a otros la posibilidad de unirse a su conversación (Por defecto: Permitir). Consulte "[1.9.7 Evitar que otras personas se incorporen a la conversación \(De](#page-209-0)[negar Ignorar Ocupado\)](#page-209-0)".

# <span id="page-48-0"></span> **Monitorizar otra extensión (Monitorización de llamadas)**

La extensión preprogramada puede controlar a otra extensión. Después de pulsar una tecla SDE, puede comprobar la información del llamante de la llamada en otra extensión en la pantalla. A continuación, puede monitorizar la llamada, si es necesario.

## **Monitorizar**

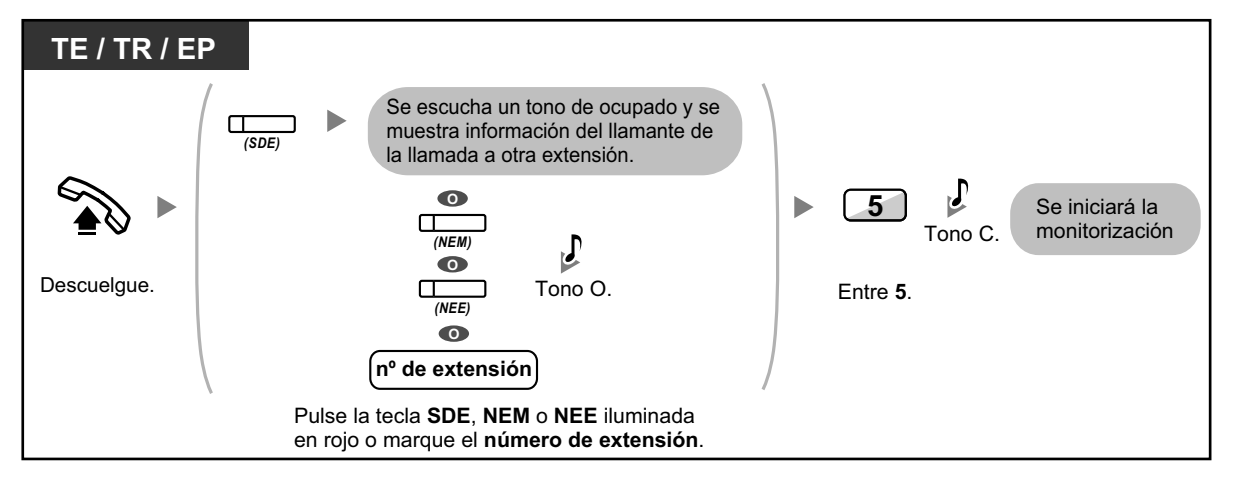

• Los usuarios de teléfonos SIP no pueden utilizar esta función, pero otras extensiones pueden monitorizarlos.

# <span id="page-48-1"></span> $\leftrightarrow$  **A una extensión que rechaza la llamada (Ignorar NOM)**

La extensión preprogramada puede llamar a alguien que haya activado la función NOM.

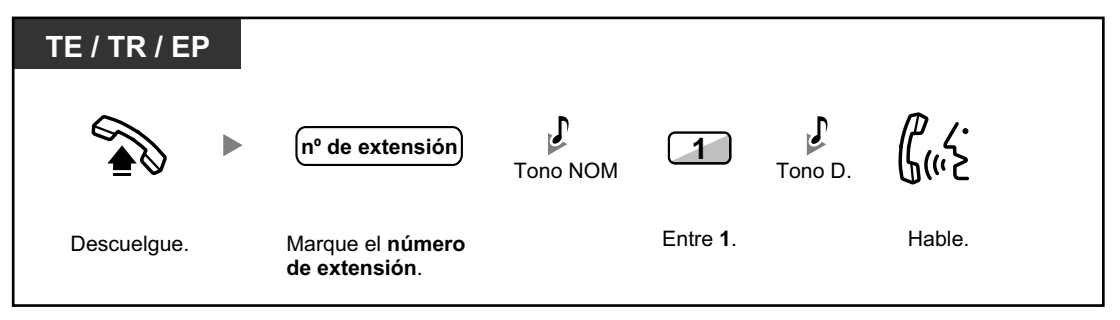

• Los usuarios de teléfonos SIP no pueden utilizar Ignorar NOM para llamar a un interlocutor que haya configurado la función NOM, pero puede permitir que otras extensiones los llamen utilizando Ignorar NOM cuando la función NOM esté configurada.

# **1.2.5 Acceder al servicio RDSI (Acceso a Servicios Suplementarios (RSDI))**

Puede acceder a servicios provistos por RDSI.

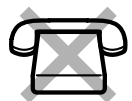

### **Acceder**

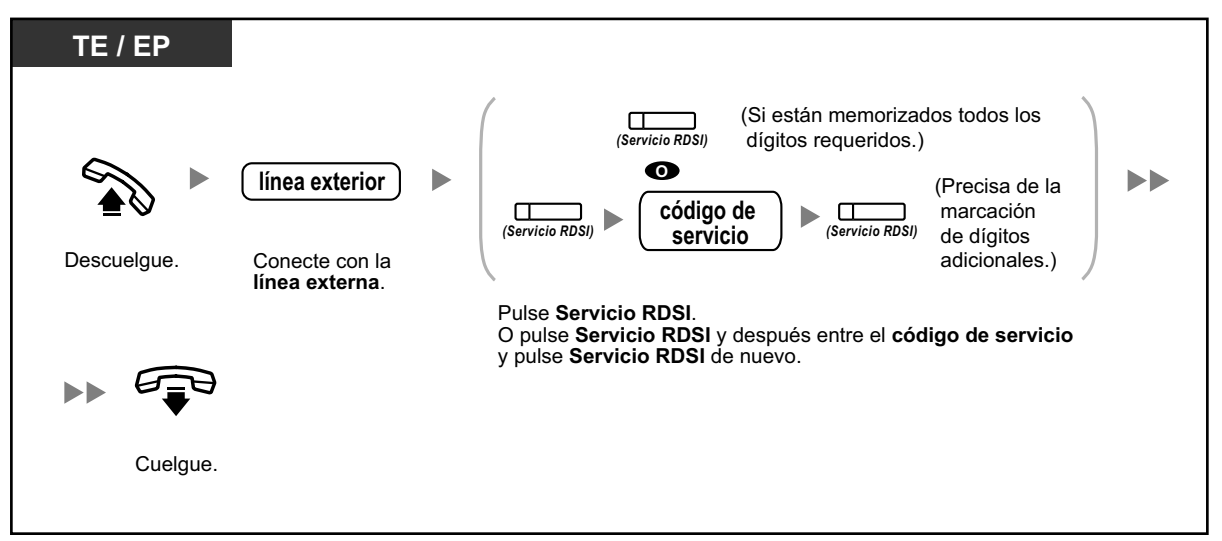

La disponibilidad de las funciones depende del servicio RDSI de la compañía telefónica.

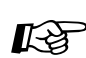

## **Personalizar el teléfono**

• [3.1.3 Personalizar las teclas](#page-325-0) Cree o edite una tecla Servicio RDSI.

# **1.2.6 Alternar el método de llamada (Alternar llamada—Timbre / Voz)**

El interlocutor puede alternar el método de aviso, timbre o voz, al realizar una llamada interna.

Por otro lado, una extensión puede ajustar el método de aviso, timbre o voz, al recibir una llamada interna.

**Timbre (Por defecto):** Puede llamar al otro interlocutor con un tono de timbre.

**Llamada de voz:** Puede hablar con el otro interlocutor inmediatamente después del tono de confirmación.

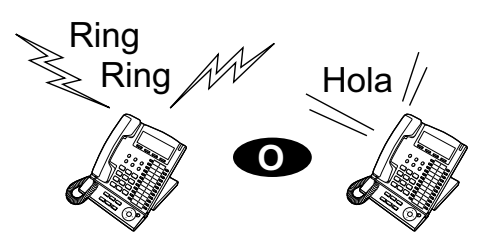

# **Cambiar el método**

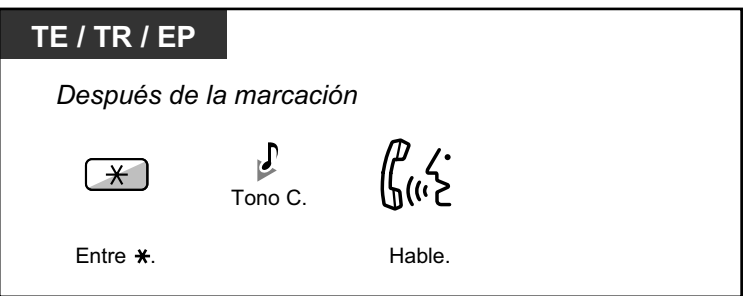

- La llamada de voz desde una extensión SIP no está disponible.
- Si el interlocutor llamado utiliza una extensión SIP, un teléfono regular (TR) o una extensión portátil (EP), la llamada de voz no estará disponible.
	- Esta función no está disponible cuando el teléfono del interlocutor llamado se encuentra en modo Ignorar llamada de voz.

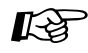

## **Personalizar el teléfono**

• [3.1.2 Ajustes para el modo de programación](#page-315-0)**—Modo de aviso—Timbre / Voz** Seleccione el método de alarma, timbre o voz del interlocutor.

# **1.2.7 Llamar sin restricciones**

<span id="page-51-0"></span>– [Utilizar sus privilegios de llamada en otra extensión \(Acceso CDS remoto\)](#page-51-0)

# **Utilizar sus privilegios de llamada en otra extensión (Acceso CDS remoto)**

Puede utilizar sus privilegios de llamada (Clase de servicio) en otra extensión. Puede ignorar las restricciones que estén ajustadas. Para utilizar esta función, precisa de un número de extensión original y de un PIN (Número de identificación personal) de extensión. Puede realizar una llamada introduciendo un código de verificación y el PIN del código de verificación.

### **Para llamar (CDS móvil)**

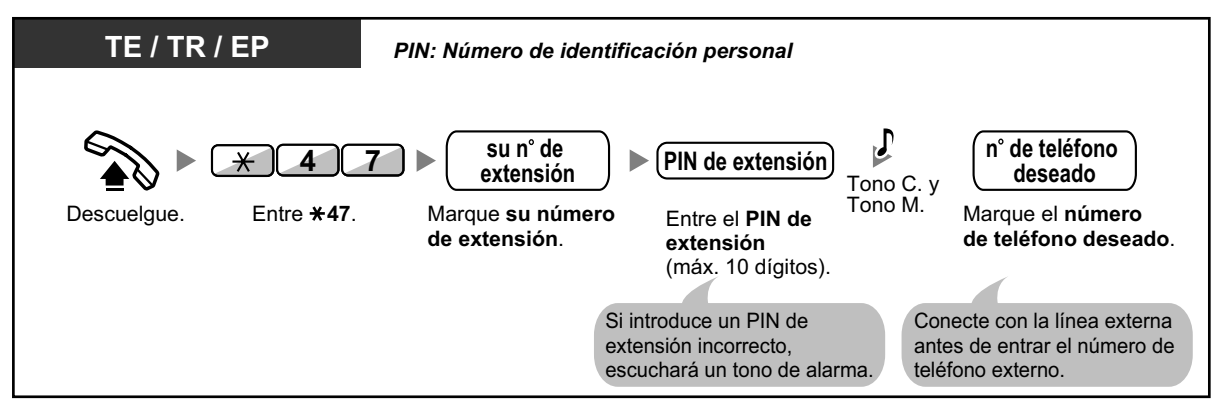

**Para llamar con un código de verificación (Entrada del código de verificación)**

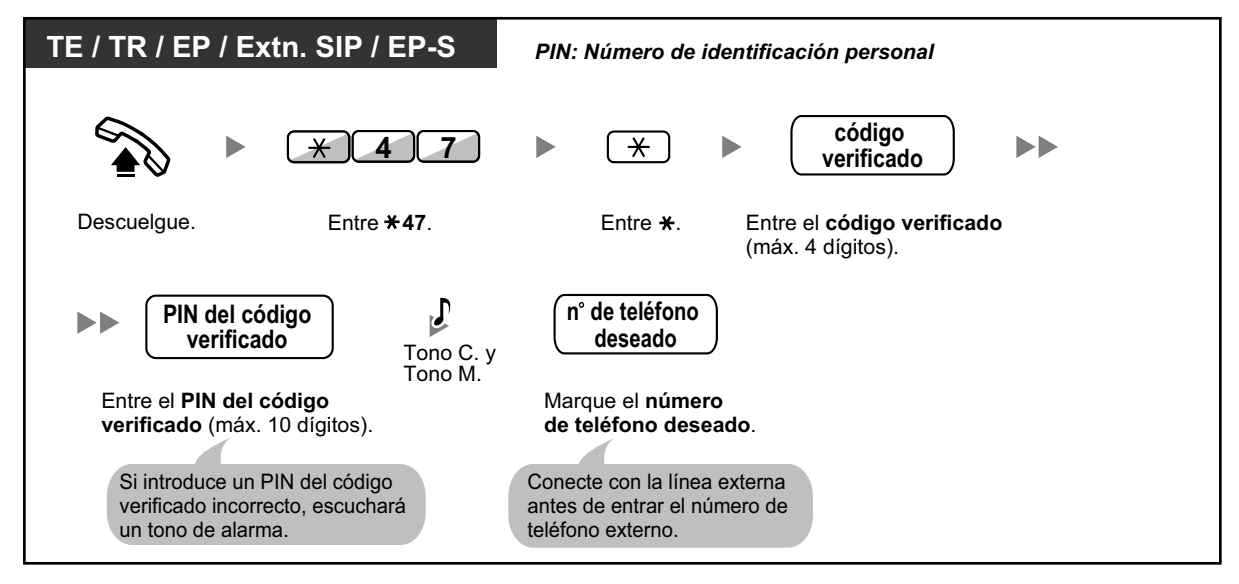

# **1.2.8 Para acceder a otro interlocutor directamente del exterior (Acceso directo al sistema interno [DISA])**

<span id="page-52-0"></span>– [Llamar a través de DISA](#page-52-0)

# **Llamar a través de DISA**

Cuando los interlocutores externos acceden a extensiones en la central, un mensaje pregrabado da la bienvenida al interlocutor e información acerca de cómo acceder a una extensión. No necesita la asistencia de la operadora. Es posible que pueda acceder a las funciones del sistema o llamar a un interlocutor externo sin la contraseña según el modo de seguridad.

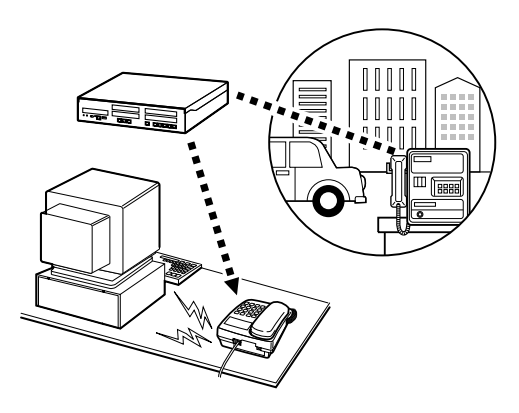

## **Para llamar a una extensión**

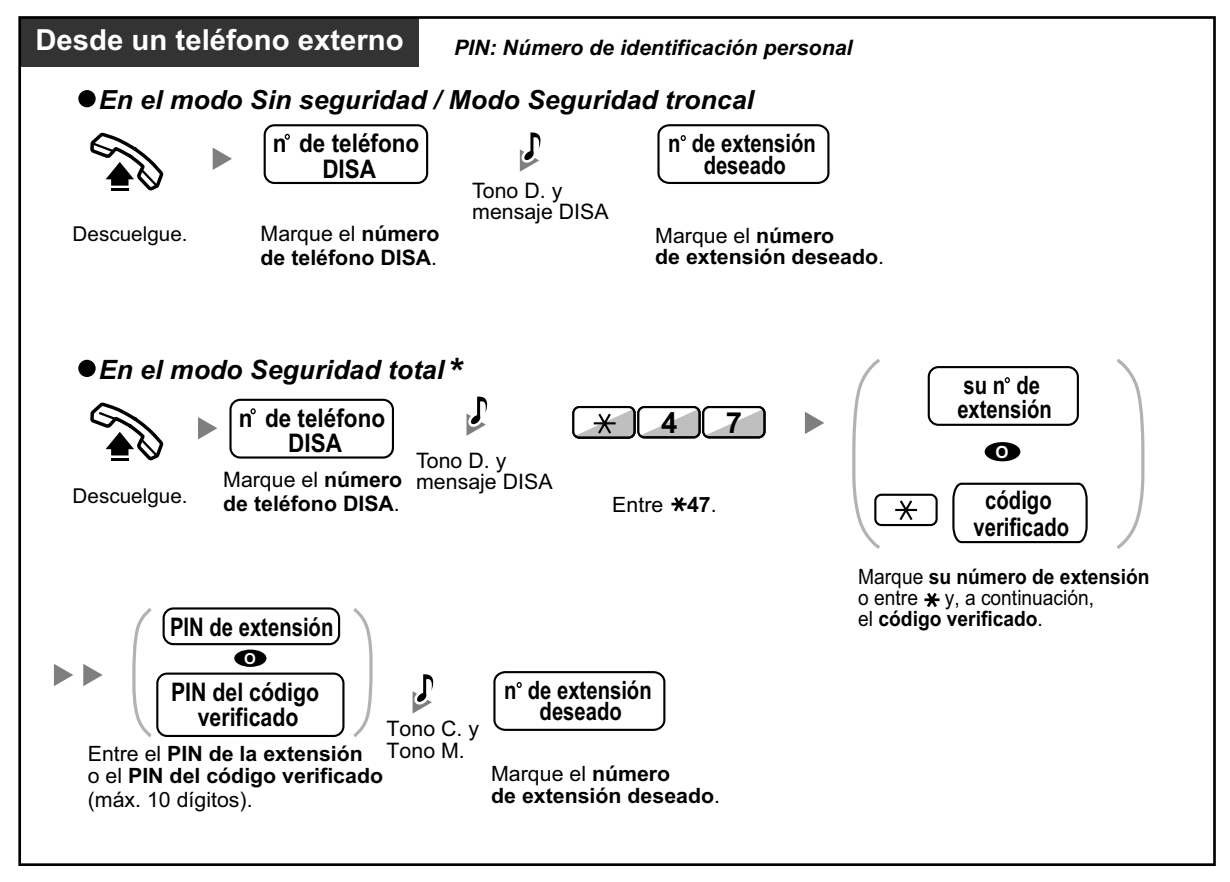

#### **1.2.8 Para acceder a otro interlocutor directamente del exterior (Acceso directo al sistema interno [DISA])**

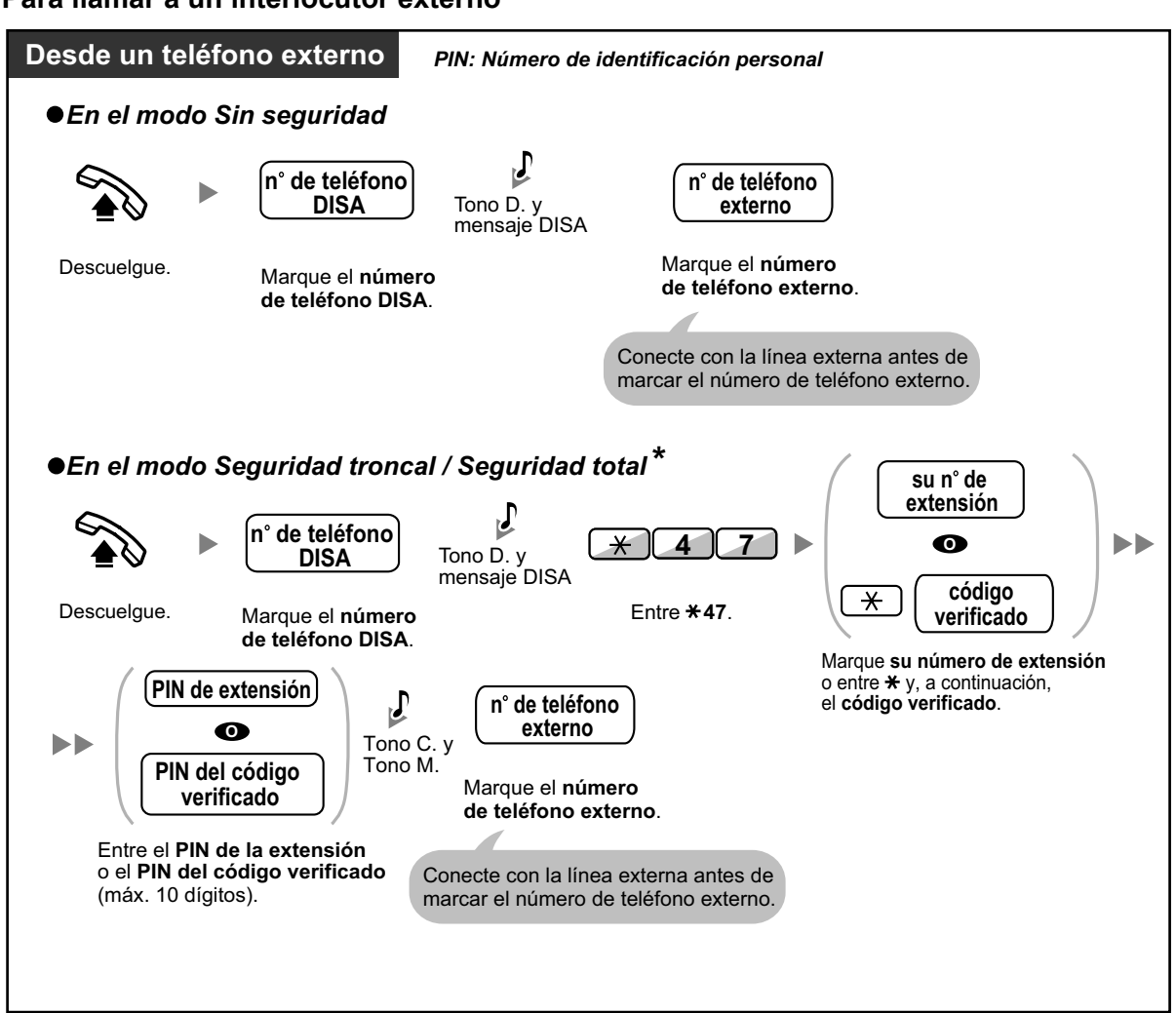

#### **Para llamar a un interlocutor externo**

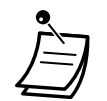

- \* Los llamantes de números externos preprogramados pueden acceder a la central a través de DISA sin usar ninguna contraseña (PIN de extensión / PIN del código de verificación) (**CDS móvil automática a través de DISA**).
- Al realizar una llamada externa utilizando la CDS móvil a través de DISA, el número CLIP para dicha llamada será el de la extensión seleccionada por la CDS móvil.

## **Volverlo a intentar**

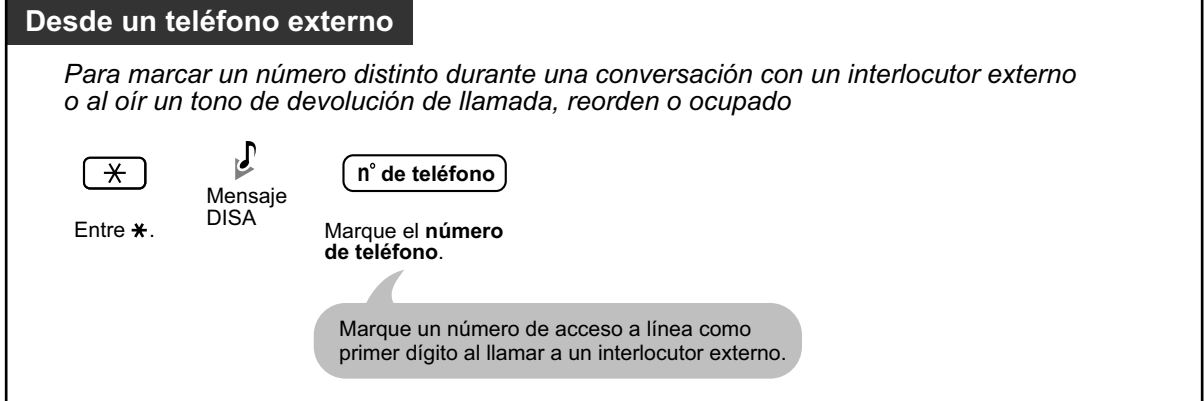

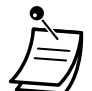

# **CUIDADO**

Existe el riesgo de que se realicen llamadas fraudulentas utilizando la función llamada de línea externa a línea externa de DISA.

El coste de estas llamadas se facturará al propietario / usuario de la central. Para proteger la central de este uso fraudulento, le recomendamos que:

- **a.** Active la seguridad DISA (Seguridad troncal o Seguridad total).
- **b.** Mantenga sus contraseñas (PIN del código de verificación / PIN de extensión) en secreto.
- **c.** Seleccione PINs complejos y aleatorios que no se pueda adivinar fácilmente.
- **d.** Cambie los PINs regularmente.

### • **Límite de tiempo**

Ambas partes escucharán un tono de alarma durante quince segundos antes de que termine el límite de tiempo especificado. Para ampliarlo, pulse cualquier tecla excepto la tecla  $\star$ .

• **Si se establece un servicio de operadora automática,** podrá acceder a la extensión deseada simplemente pulsando un sólo dígito (0–9) en las opciones que se dan en un mensaje pregrabado.

# **1.2.9 Ajustar el teléfono desde otra extensión o a través de DISA (Selección remota)**

Puede ajustar las siguientes funciones en el teléfono desde otra extensión o a través de DISA.

- Desvío de llamadas (DSV) / No molesten (NOM)
- Cambiar el estado de Registro / Baja de las extensiones
- Mensaje en ausencia
- Bloqueo de la marcación de la extensión
- Servicio horario—Cambiar el modo horario (Día / Noche / Almuerzo / Pausa)

## **Desde otra extensión**

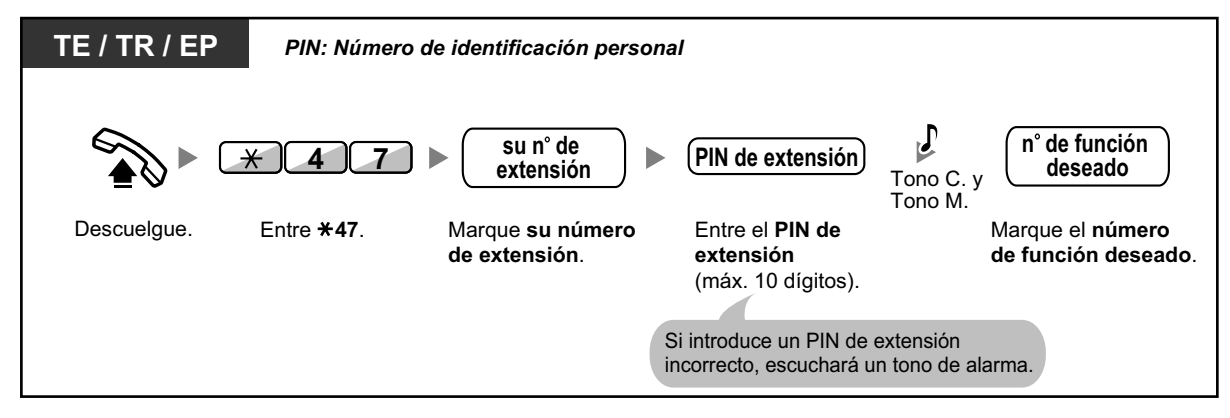

## **Desde DISA**

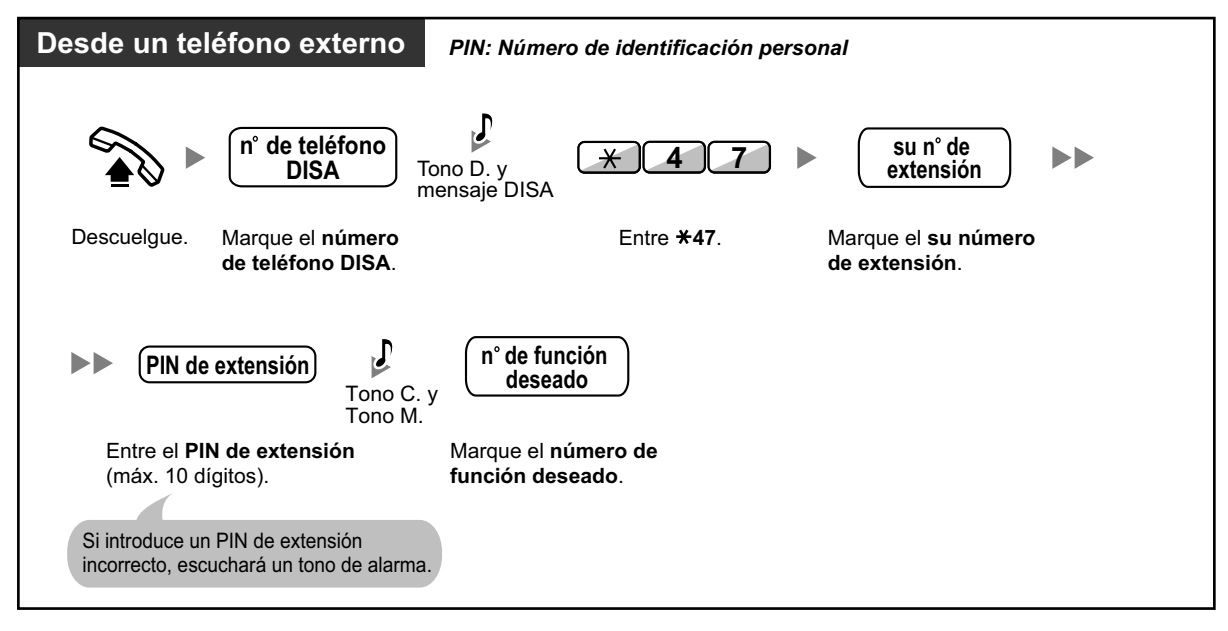

# **1.3 Recibir llamadas**

# **1.3.1 Contestar a llamadas**

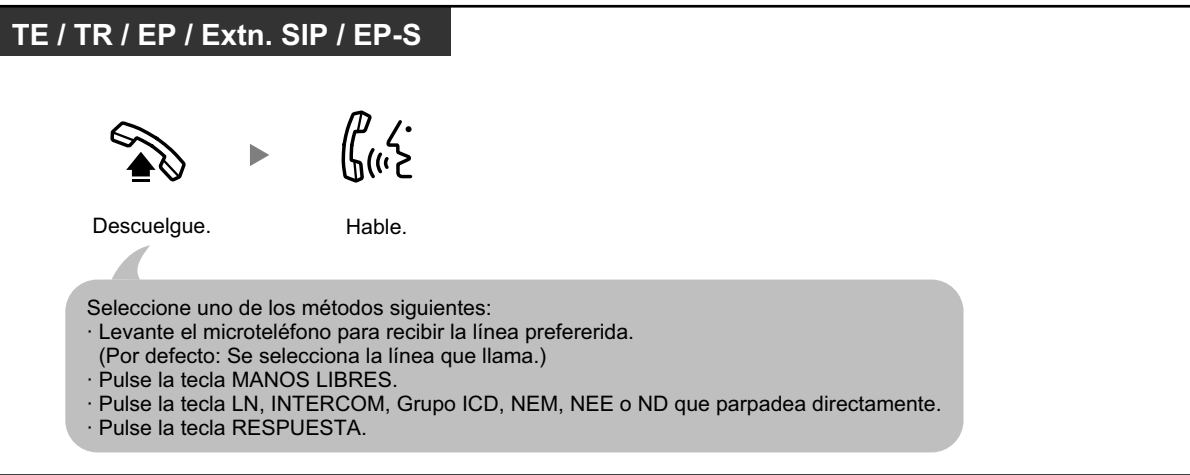

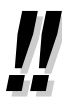

#### • **Funcionamiento con manos libres**

Puede recibir una llamada y mantener una conversación en modo manos libres con la tecla MANOS LIBRES. Los usuarios de KX-UT133 / KX-UT136 / KX-UT248 pueden mantener una conversación en modo manos libres pulsando la tecla LN intermitente o la tecla ND.

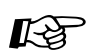

## **Personalizar el teléfono**

- [3.1.2 Ajustes para el modo de programación](#page-315-0) **Asignación de línea preferida—Entrante** Selecciona la línea conectada al descolgar. **Modo de aviso—Timbre / Voz** Seleccione el método de alarma, timbre o voz del interlocutor.
- [3.1.3 Personalizar las teclas](#page-325-0) Cree o edite una tecla Grupo de entrada de llamadas (Grupo ICD), Número de extensión Maestra (NEM) o Número de extensión Esclava (NEE).

# **1.3.2 Contestar con manos libres (Respuesta automática con manos libres)**

Puede contestar a una llamada entrante sin descolgar siempre que la línea esté conectada. Cuando se recibe una llamada interna, escuchará la voz del llamante sin que el teléfono suene. Cuando se recibe una llamada externa, escuchará la voz del llamante después de un número de timbres preprogramado. La respuesta automática con manos libres para las llamadas externas precisa de la programación del sistema.

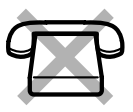

## **Para activar / cancelar**

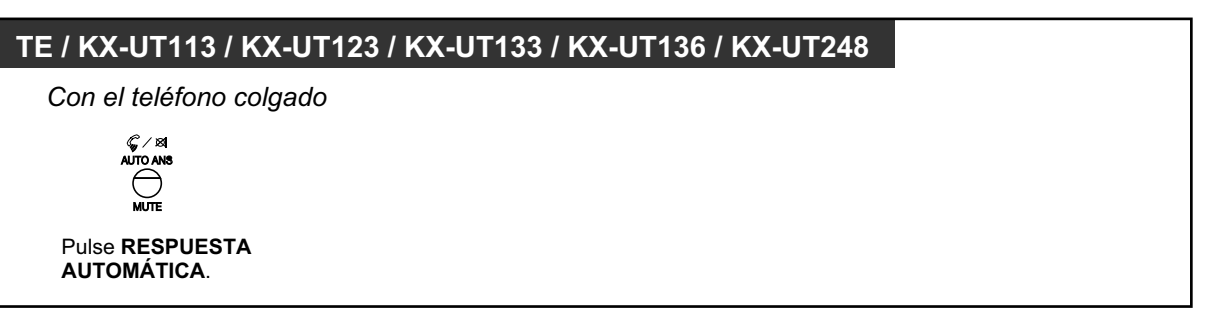

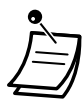

- Usuarios de TE: el indicador de la tecla RESPUESTA AUTOMÁTICA muestra el estado actual de la siguiente forma: **Apagado:** No ajustado
	- **Iluminado en rojo:** Ajustado
- Usuarios de teléfonos SIP de la serie KX-UT (excepto KX-UT670): si se ha ajustado Respuesta automática con manos libres, se visualiza el icono RESPUESTA AUTOMÁTICA en la pantalla.
- Usuarios de EP, EP-S y KX-UT670: deberán consultar la documentación de su teléfono.

# **1.3.3 Contestar a una llamada que suena en otro teléfono (Captura de llamadas)**

- – [Contestar a una llamada desde otro teléfono \(Captura de llamadas\)](#page-58-0)
- <span id="page-58-0"></span>– [Impedir a otras personas la posibilidad de capturar sus llamadas \(Denegar captura de llamadas\)](#page-59-0)

# **Contestar a una llamada desde otro teléfono (Captura de llamadas)**

Puede contestar a una llamada entrante que suena en otra extensión o grupo sin tener que levantarse de su escritorio.

Los siguientes tipos de captura están disponibles:

**Captura de llamadas de grupo:** Captura una llamada dentro del grupo.

**Captura de llamadas dirigidas:** Captura una llamada de extensión especificada.

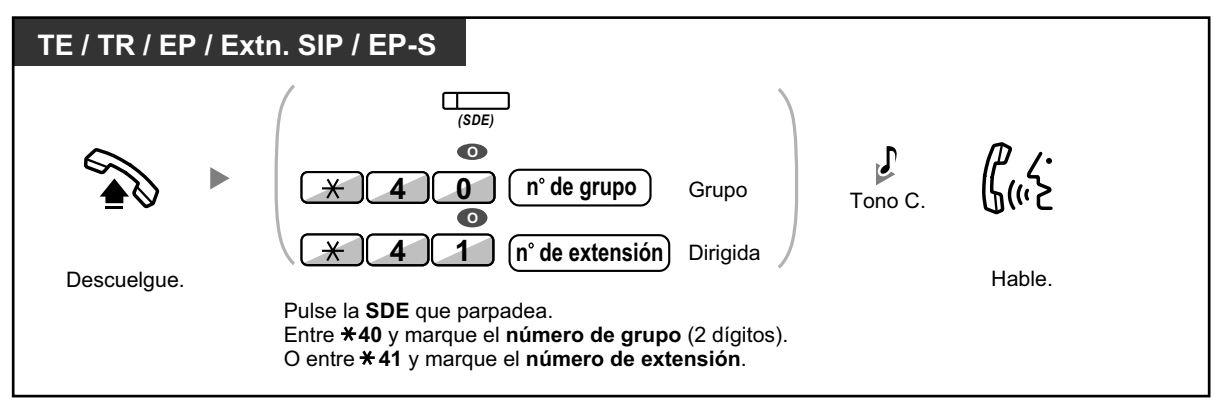

## **Visualización de la información del llamante antes de la captura de llamadas utilizando la tecla SDE**

En función de la programación del sistema, puede confirmar la información del llamante de una llamada en otra extensión utilizando la tecla SDE antes de capturar la llamada. Si se pulsa la tecla SDE correspondiente se llamará a la extensión que recibe la llamada en vez de capturarla. Cuando escuche el tono de ocupado, podrá comprobar la información del llamante en la pantalla. La llamada puede capturarse pulsando de nuevo la misma tecla SDE.

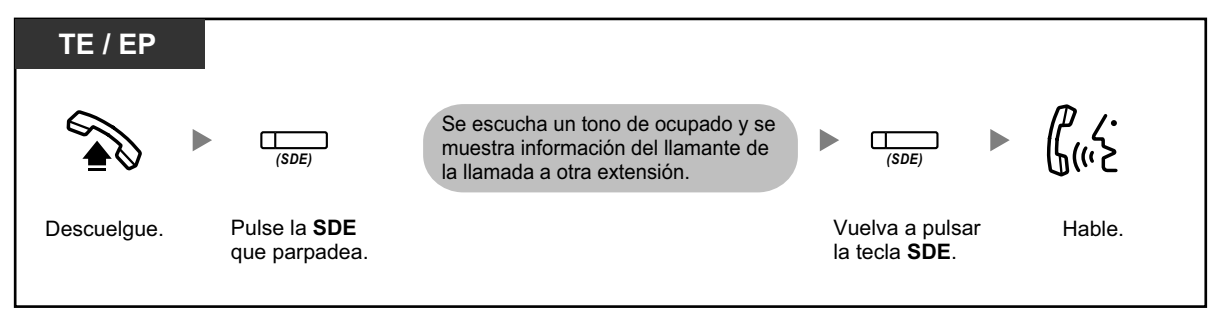

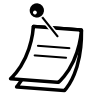

• **Si recibe un tono de Llamada en espera,** puede pedir a un tercer interlocutor que capture su siguiente llamada con una Captura de llamada dirigida.

# <span id="page-59-0"></span> **Impedir a otras personas la posibilidad de capturar sus llamadas (Denegar captura de llamadas)**

Puede denegar o permitir que otras personas capturen sus llamadas.

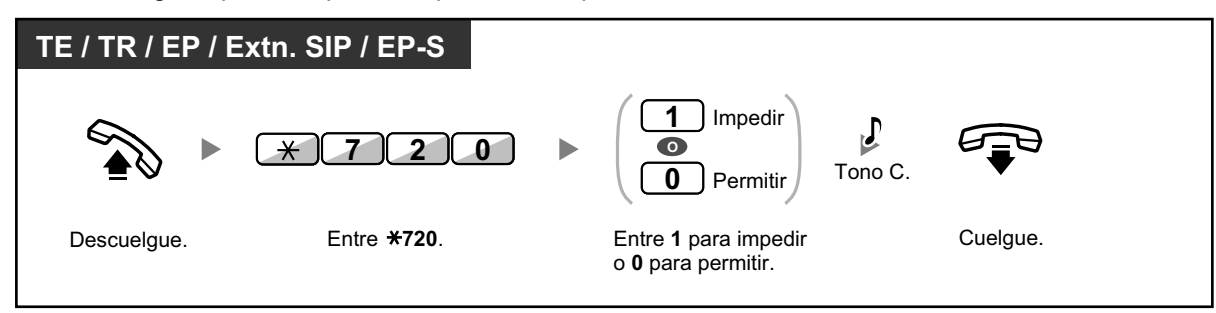

# **1.3.4 Contestar a una llamada a través de un altavoz externo (Respuesta desde cualquier extensión [TAFAS])**

Puede recibir una notificación de las llamadas externas entrantes a través de un altavoz externo. Estas llamadas se pueden contestar desde cualquier extensión.

## **A través de un altavoz externo**

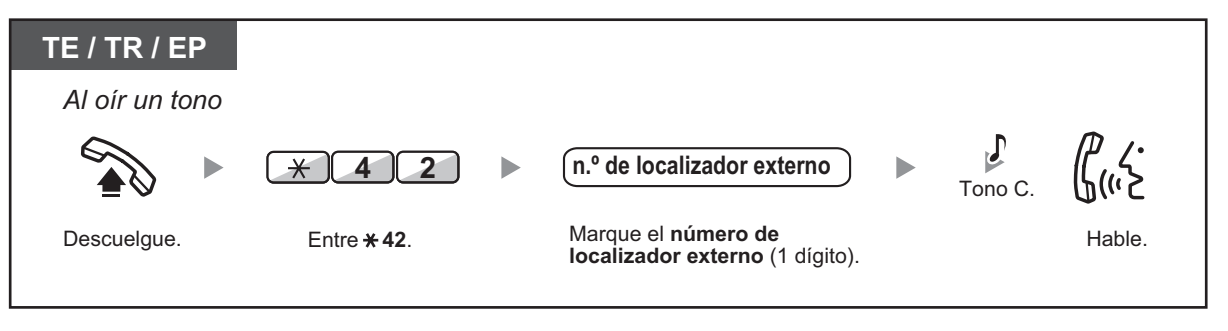

• Con esta operación también puede recibir un aviso de megafonía a través de un altavoz.

# **1.3.5 Utilizar la tecla RESPUESTA / LIBERAR**

Las teclas RESPUESTA y LIBERAR son útiles para operaciones que utilicen auriculares.

Con la tecla RESPUESTA, puede contestar a todas las llamadas entrantes.

Con la tecla LIBERAR, puede desconectar la línea durante o después de una conversación, o completar la transferencia de una llamada.

## **Contestar**

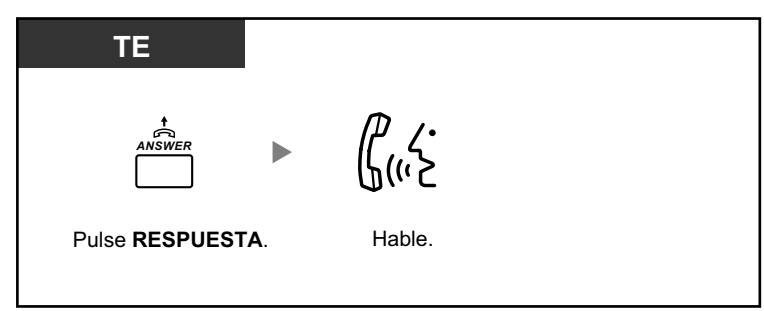

## **Transferir una llamada**

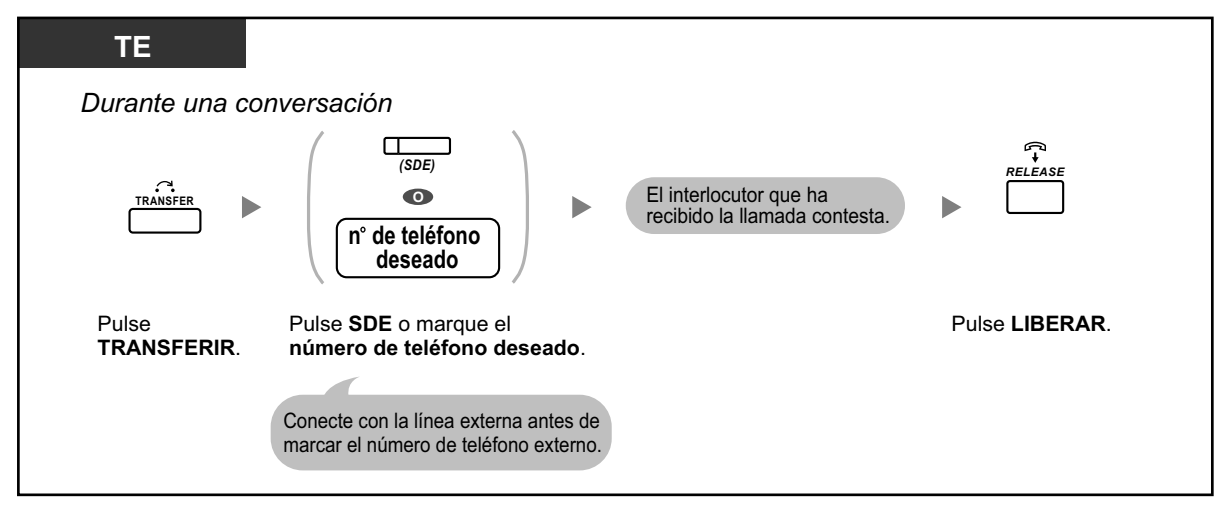

# **Hablar con un interlocutor en espera**

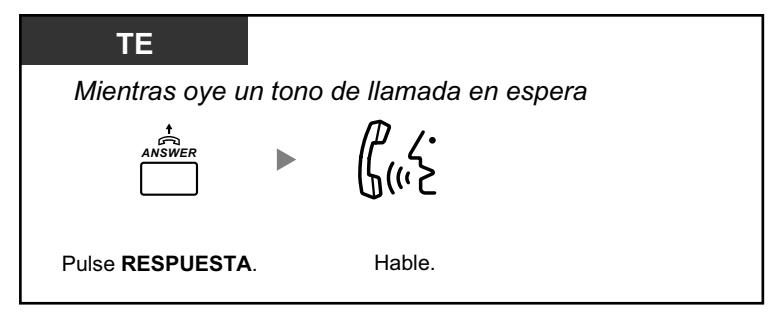

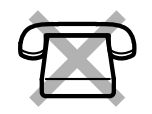

**Transferir una llamada externa a una extensión pulsando una sola tecla**

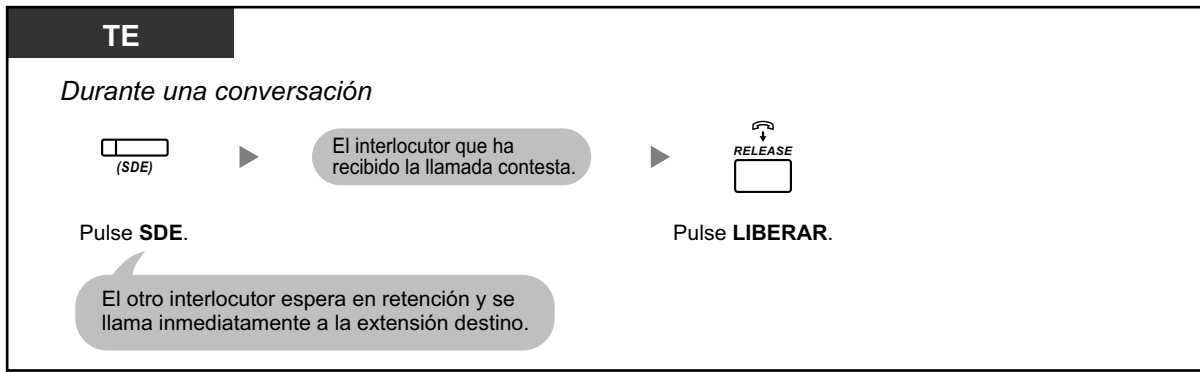

### **Finalizar una conversación**

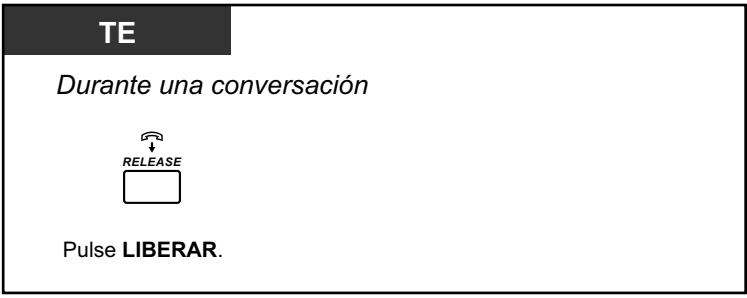

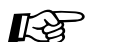

### **Personalizar el teléfono**

• [3.1.3 Personalizar las teclas](#page-325-0) Cree o edite una tecla Respuesta o una tecla Liberar.

# **1.3.6 Identificar interlocutores no deseados (Identificación de llamada maliciosa [MCID])**

Puede solicitar a la compañía telefónica que localice a un interlocutor no deseado durante una conversación o después de colgar.

Recibirá la información acerca de la llamada no deseada más tarde.

## **Solicitar el servicio MCID**

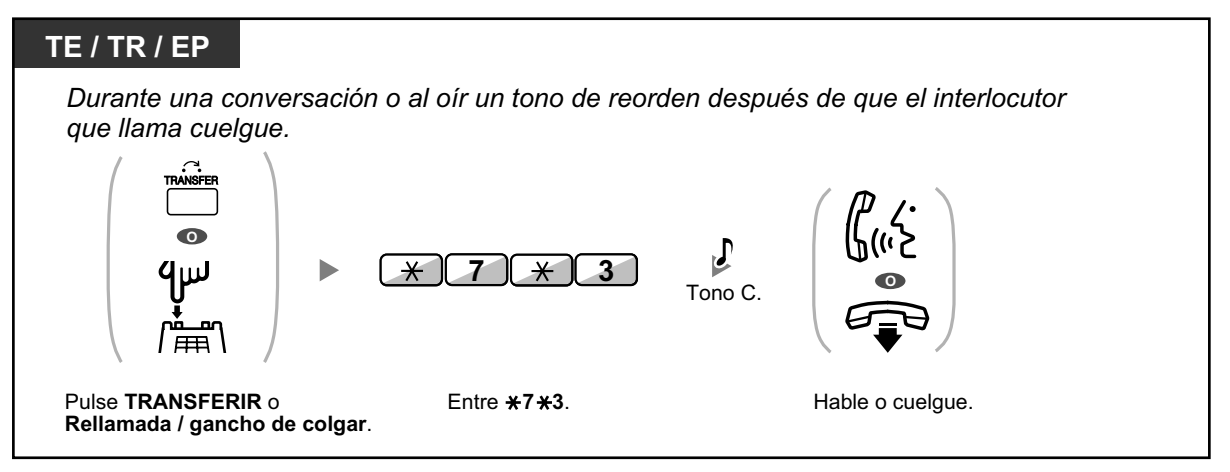

La disponibilidad de esta función depende del servicio RDSI de la compañía telefónica.

# **1.4 Durante una conversación**

# **1.4.1 Transferir una llamada (Transferencia de llamadas)**

- – [Transferir a una extensión de la central](#page-64-0)
- $\blacklozenge$  [Transferir a un interlocutor externo utilizando el servicio de central](#page-66-0)
- – [Transferir una llamada utilizando el servicio RDSI \(Transferencia de llamadas \[CT\]—RDSI\)](#page-67-0)
- – [Transferir a un interlocutor externo utilizando el servicio SIP](#page-68-0)

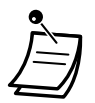

• Puede transferir una llamada retenida sin hablar y colgar aunque el interlocutor transferido no conteste la llamada.

Si la llamada transferida no se contesta dentro de un período de tiempo especificado, ésta sonará en la extensión preprogramada, si está ajustada, o volverá a sonar en su extensión. Si en este momento tiene el teléfono descolgado, escuchará un tono de alarma. Si una llamada externa no se contesta dentro del período de tiempo especificado, se desconectará automáticamente.

- **Para usuarios de teléfonos SIP no pertenecientes a la serie KX-UT:**
	- Aunque su teléfono disponga de una tecla TRANSFERIR, no podrá utilizarlo para transferir llamadas.
		- Asegúrese de utilizar la tecla RETENER.
	- Es posible que la operación de transferencia para los usuarios de extensiones SIP difiera de los pasos descritos en esta sección, y puede variar en función del tipo de teléfono que se utilice.
	- **Transferencia sin avisar**

Es posible que la Transferencia sin avisar esté disponible en su teléfono. Para obtener más información acerca de cómo utilizar la Transferencia sin avisar, consulte la documentación de su teléfono SIP. (Esta función no está disponible al realizar una transferencia a un interlocutor externo utilizando el servicio SIP.)

# <span id="page-64-0"></span> **Transferir a una extensión de la central**

### **Para transferir**

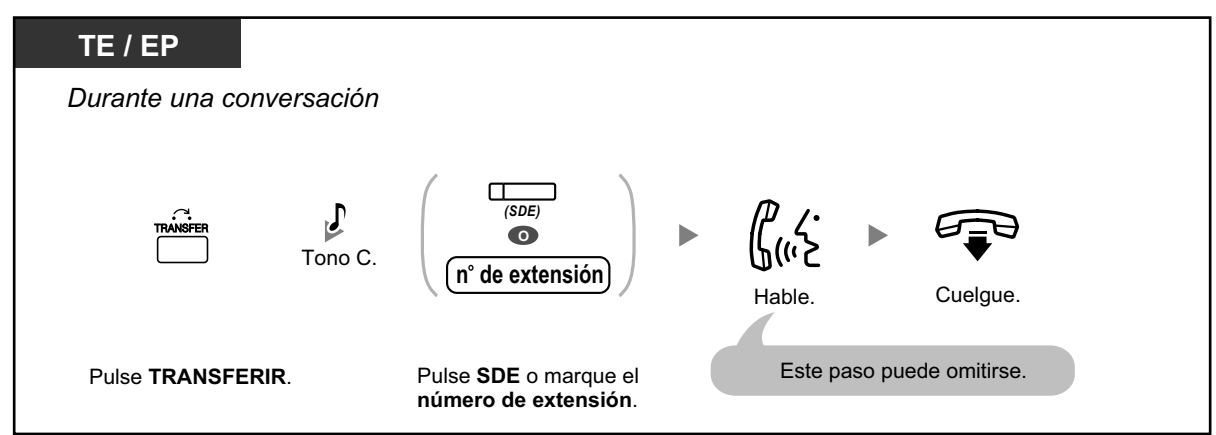

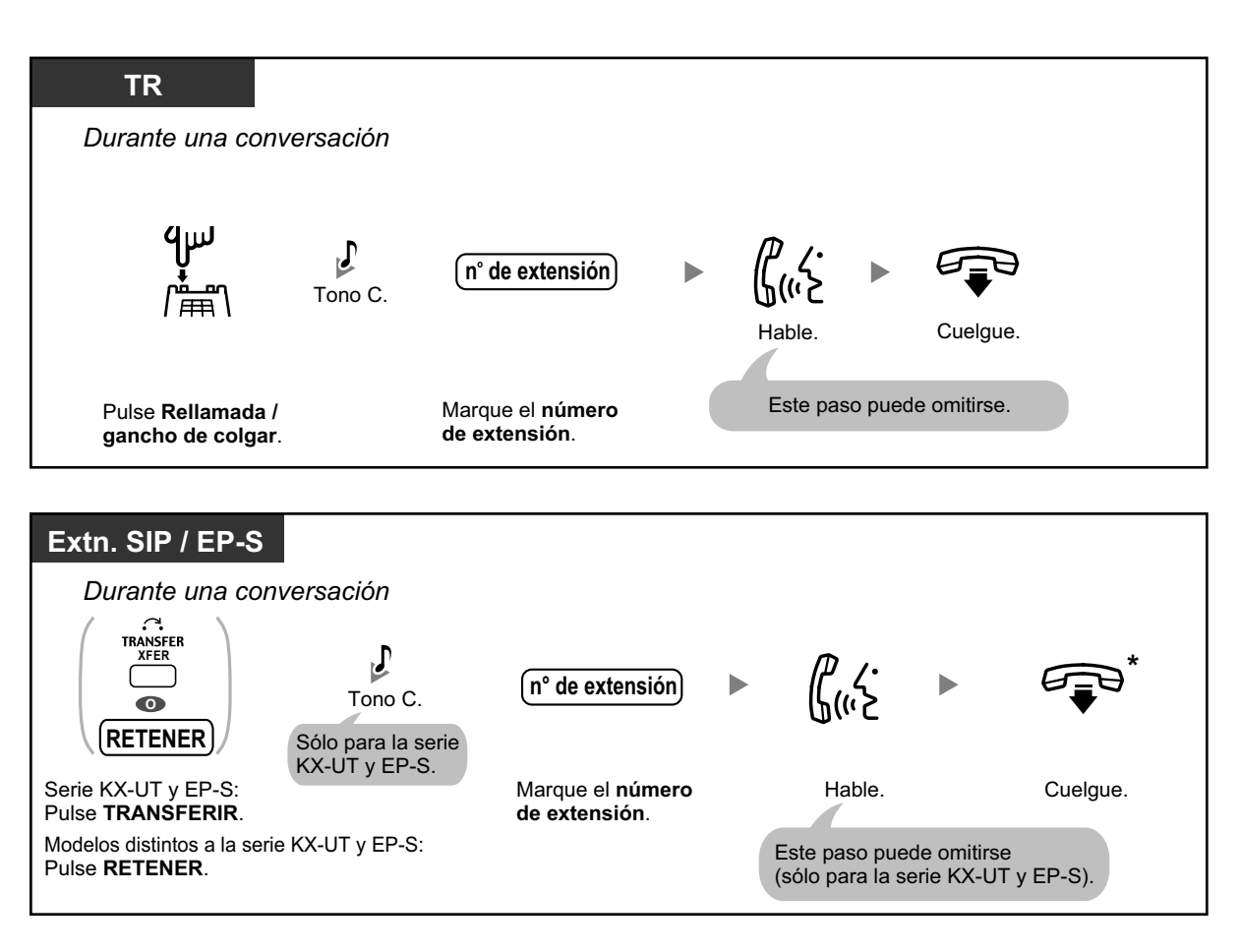

- \* Para usuarios de teléfonos SIP, en lugar de colgar, si pulsa la tecla TRANSFERIR (serie KX-UT [excepto KX-UT670]), la tecla Transferencia cancelada (KX-UT670) una vez o la tecla RETENER (modelos no pertenecientes a la serie KX-UT) una o dos veces (en función del teléfono que utilice), podrá volver a la llamada retenida. La llamada con el interlocutor transferido se desconectará.
	- Si la llamada no se transfiere dentro de un período de tiempo especificado, escuchará una alarma (Rellamada de transferencia no atendida).

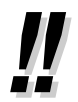

• Para obtener información acerca del procedimiento de transferencia utilizando una tecla NEE, consulte "[1.5.1 Extensión Número de extensión Maestra \(NEM\) / Número de extensión](#page-100-0) [Esclava \(NEE\)"](#page-100-0).

## **Para transferir con una sola pulsación (Transferencia con una sola pulsación)**

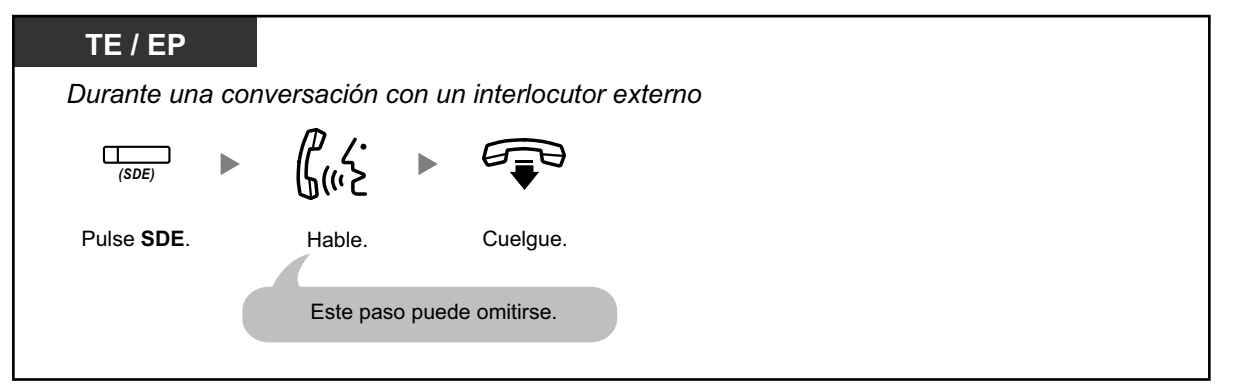

• Para utilizar la función Transferencia con una sola pulsación durante una conversación con una extensión necesitará la programación del sistema.

# <span id="page-66-0"></span> **Transferir a un interlocutor externo utilizando el servicio de central**

Es posible que algunas extensiones no puedan ejecutar esta función.

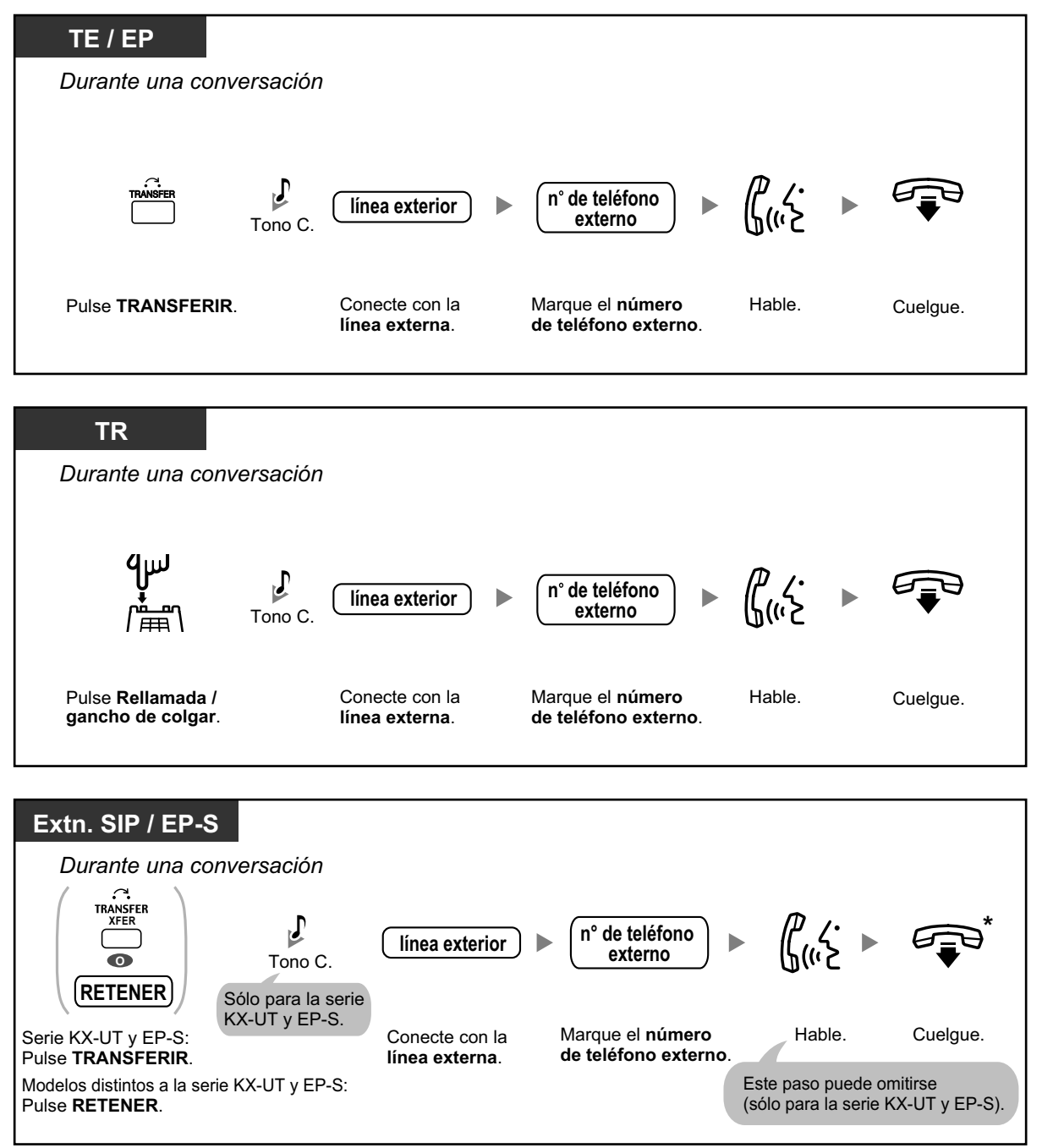

• \* Para usuarios de teléfonos SIP, en lugar de colgar, si pulsa la tecla TRANSFERIR (serie KX-UT [excepto KX-UT670]), la tecla Transferencia cancelada (KX-UT670) una vez o la tecla RETENER (modelos no pertenecientes a la serie KX-UT) una o dos veces (en función del teléfono que utilice), podrá volver a la llamada retenida. La llamada con el interlocutor transferido se desconectará.

### • **Límite de tiempo** Ambas partes, el interlocutor y el interlocutor transferido, escucharán un tono de alarma durante quince segundos antes de que termine el límite de tiempo especificado, y la llamada se desconectará.

• **Para volver a la llamada retenida antes de que el destino responda,** pulse la tecla TRANSFERIR, la tecla LN correspondiente, Grupo ICD, INTERCOM o ND, o el gancho de colgar.

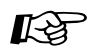

### **Personalizar el teléfono**

• [3.1.3 Personalizar las teclas](#page-325-0) Cree o edite una tecla Selección Directa de Extensión (SDE).

# <span id="page-67-0"></span> $\blacklozenge$  **Transferir una llamada utilizando el servicio RDSI (Transferencia de llamadas [CT]—RDSI)**

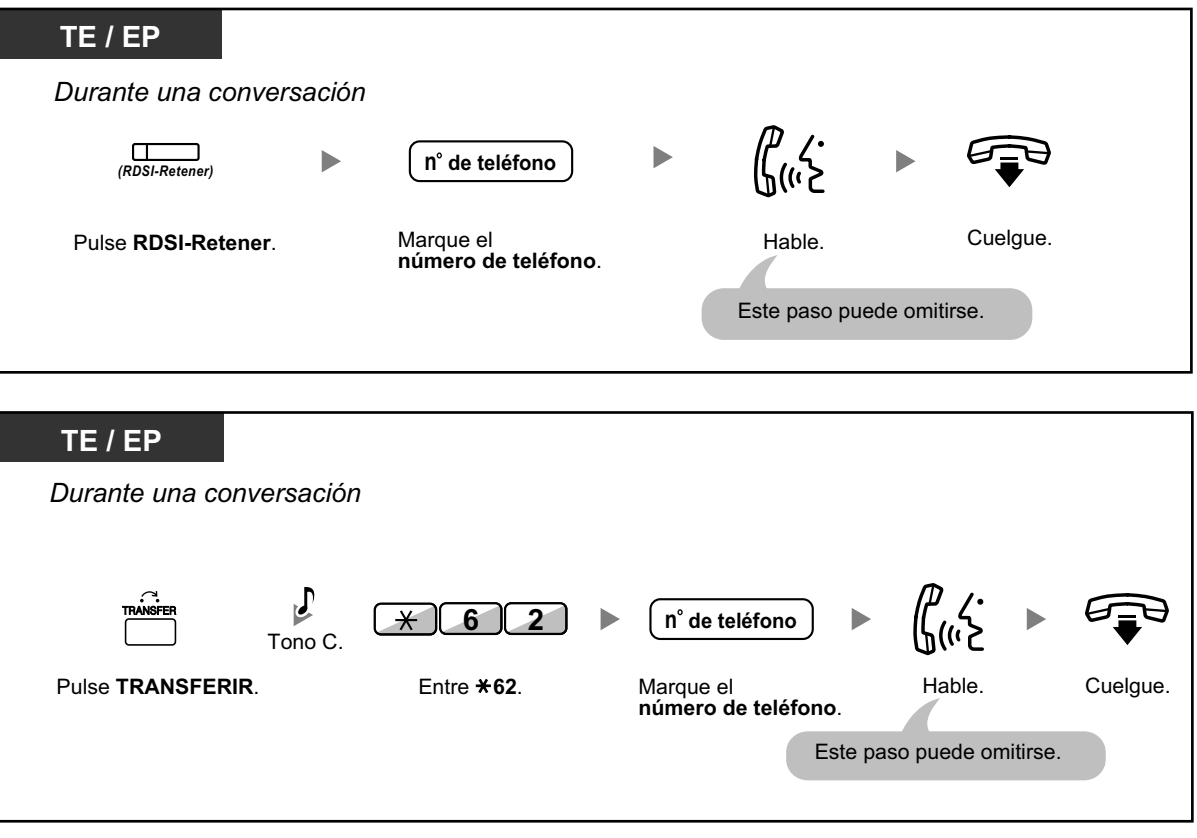

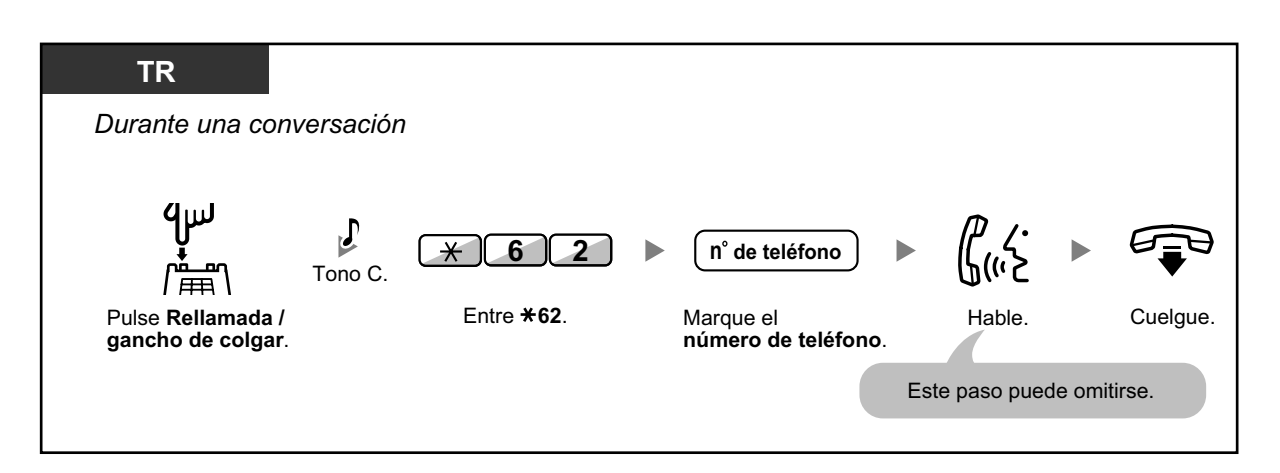

- Para recuperar la llamada retenida, pulse la tecla TRANSFERIR, Rellamada / gancho de colgar.
- Aunque cuelgue durante la transferencia, la llamada se transferirá.
- Después de que se transfiera la llamada, la línea queda libre.

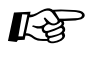

## **Personalizar el teléfono**

• [3.1.3 Personalizar las teclas](#page-325-0) Cree o edite una tecla RDSI-Retener.

# <span id="page-68-0"></span>◆ Transferir a un interlocutor externo utilizando el servicio SIP

## **Transferir una llamada con anuncio (Transferencia asistida)**

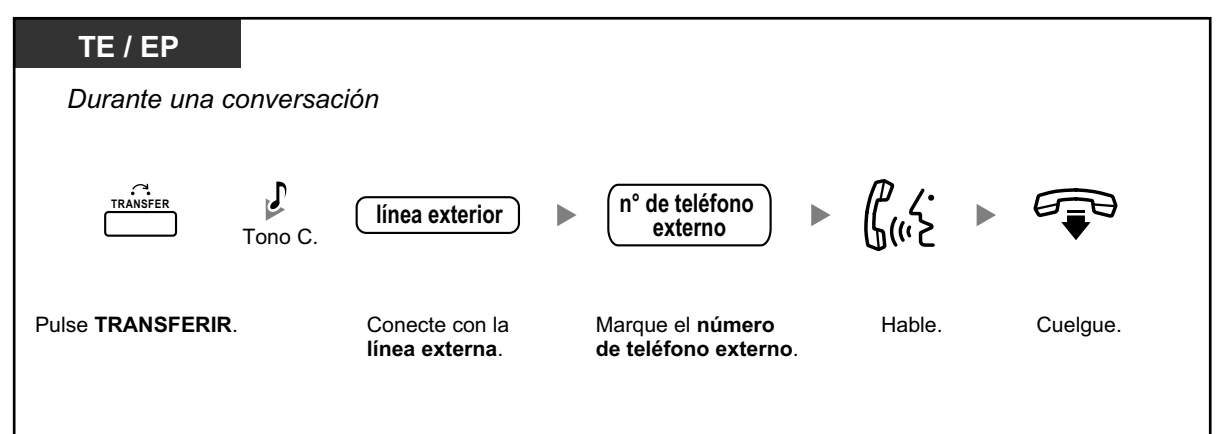

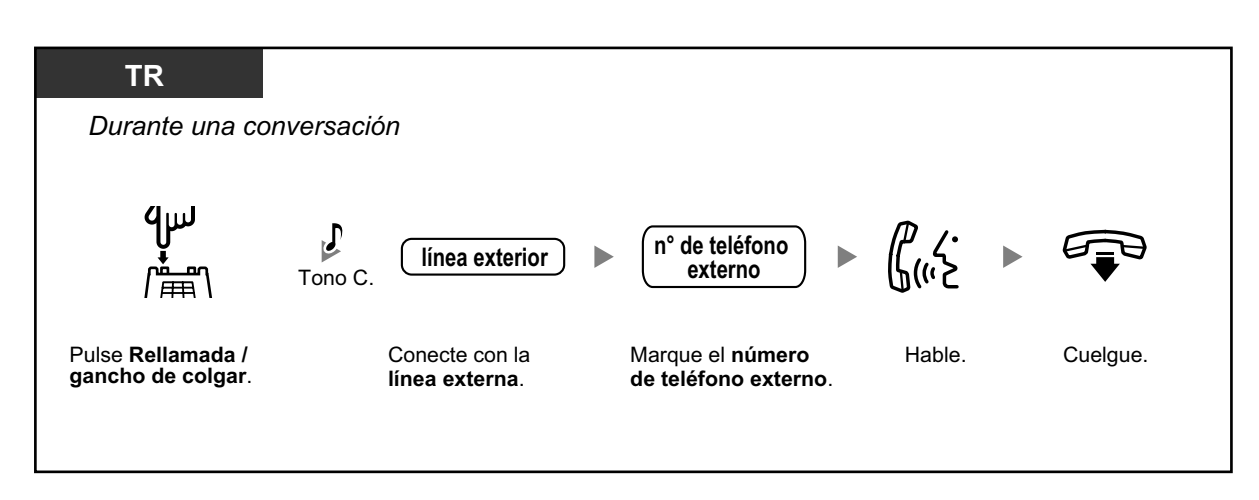

**Transferir una llamada sin anuncio (Transferencia sin avisar)**

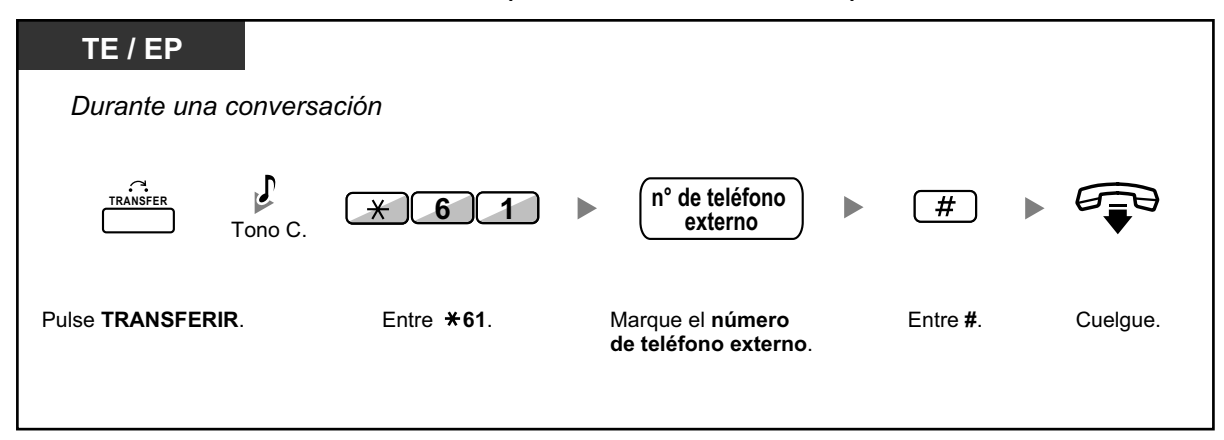

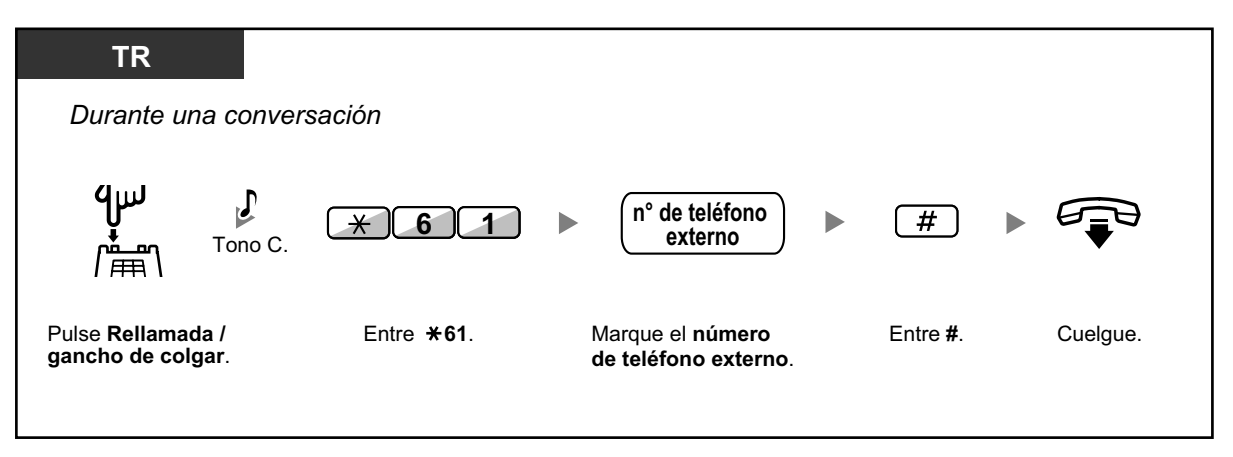

- La disponibilidad de esta función dependerá del proveedor de servicios SIP.
- No podrá volver a la llamada retenida después de marcar el número del destino.

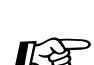

## **Personalizar el teléfono**

• [3.1.3 Personalizar las teclas](#page-325-0) Crear o editar una tecla Marcación con una sola pulsación, guardar el número de función de la Transferencia sin avisar.

# **1.4.2 Retener una llamada**

- **←** [Retener](#page-70-0)
- – [Retener llamadas en una zona de aparcado del sistema \(Aparcado de llamadas\)](#page-73-0)

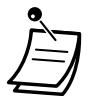

• **Para usuarios de teléfonos SIP no pertenecientes a la serie KX-UT:** Es posible que la operación de retención para los usuarios de extensiones SIP difiera de los pasos descritos en esta sección, y puede variar en función del tipo de teléfono que se utilice.

# <span id="page-70-0"></span> **Retener**

Existen dos tipos de retención. La diferencia entre ellos es que otras personas pueden recuperar la llamada retenida (Retención regular) o no (Retención de llamada exclusiva). Como se pueden alternar, pregunte al administrador acerca del modo actual.

## **Retención (Retención de llamadas)**

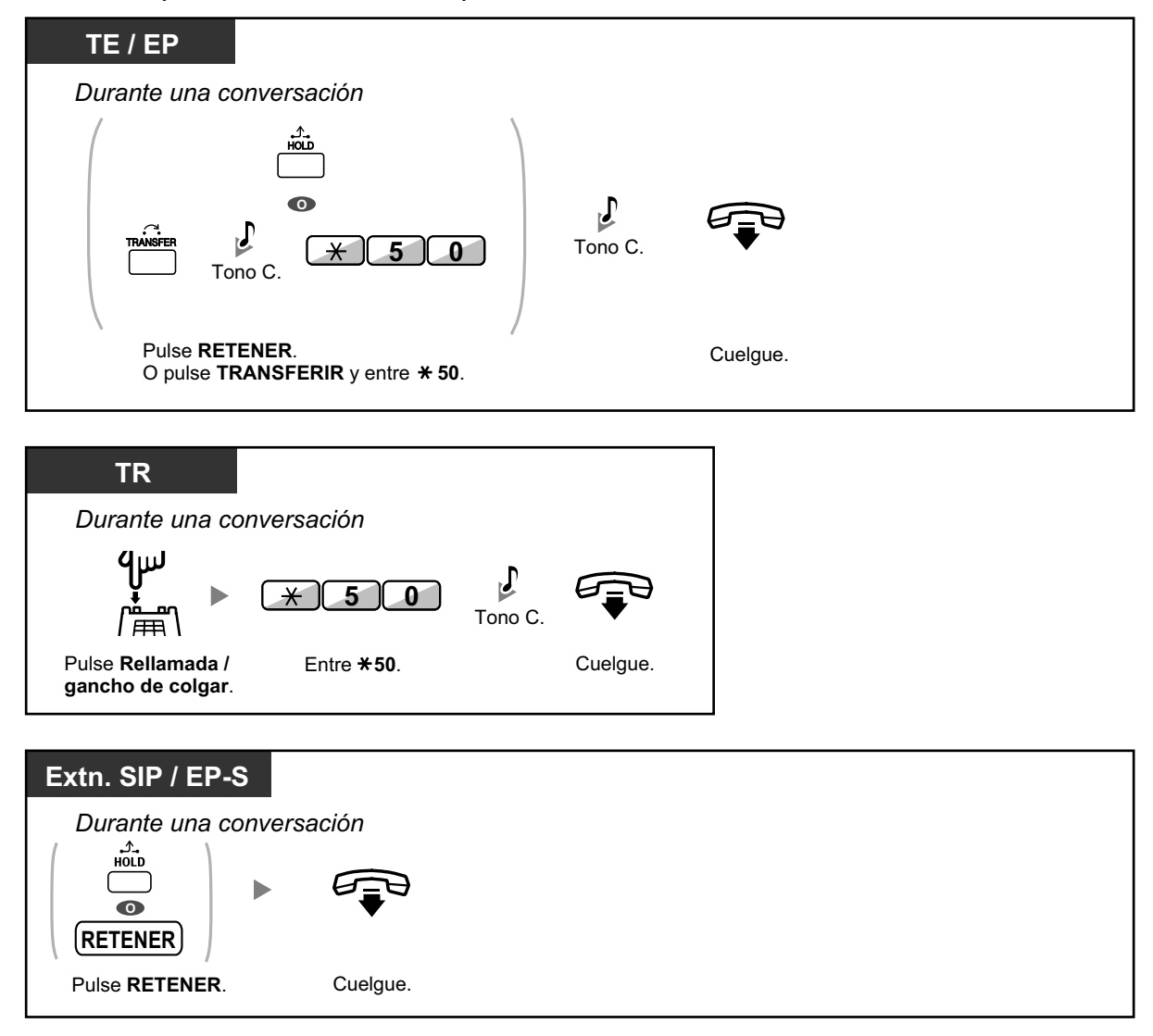

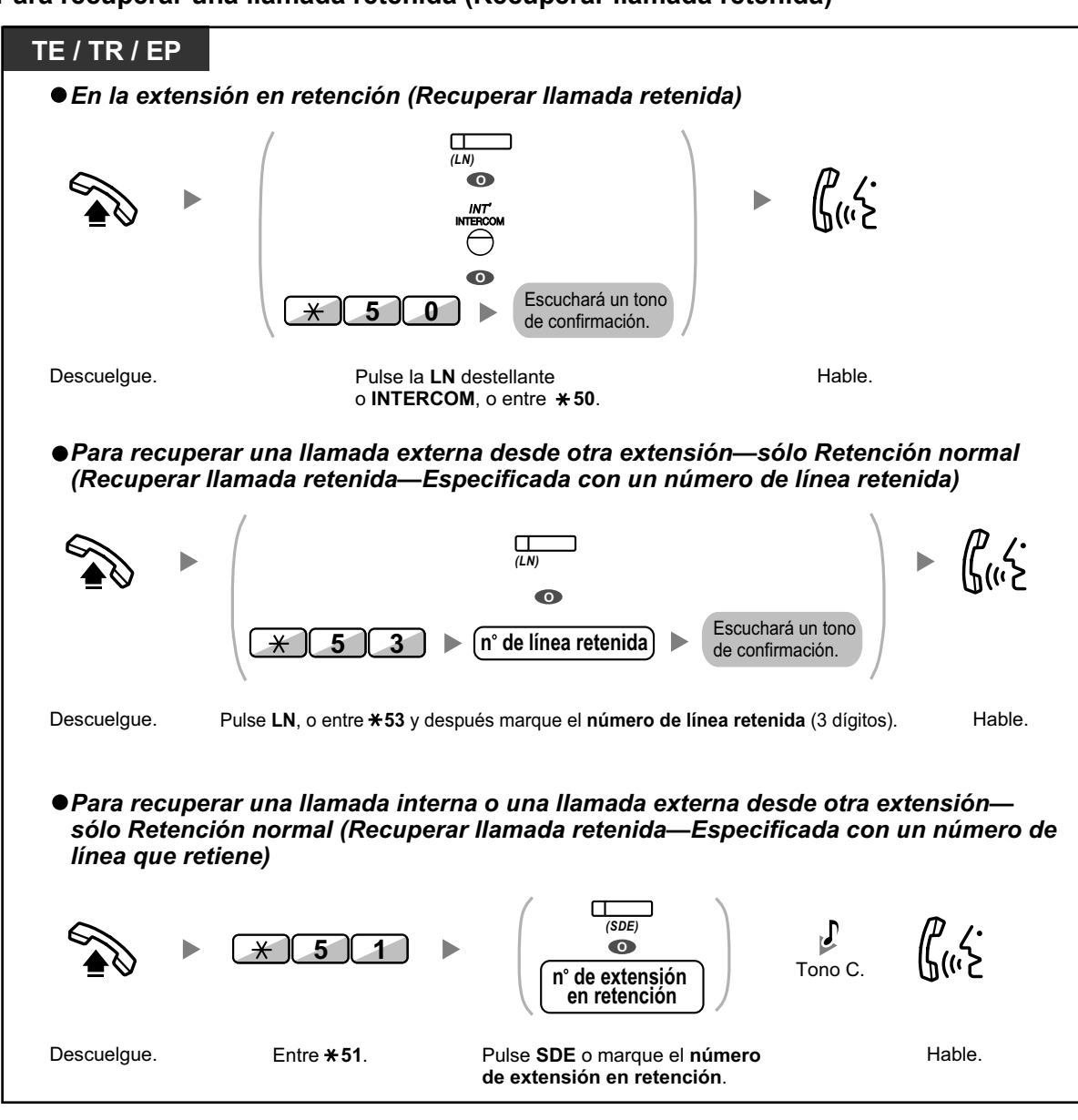

#### **Para recuperar una llamada retenida (Recuperar llamada retenida)**
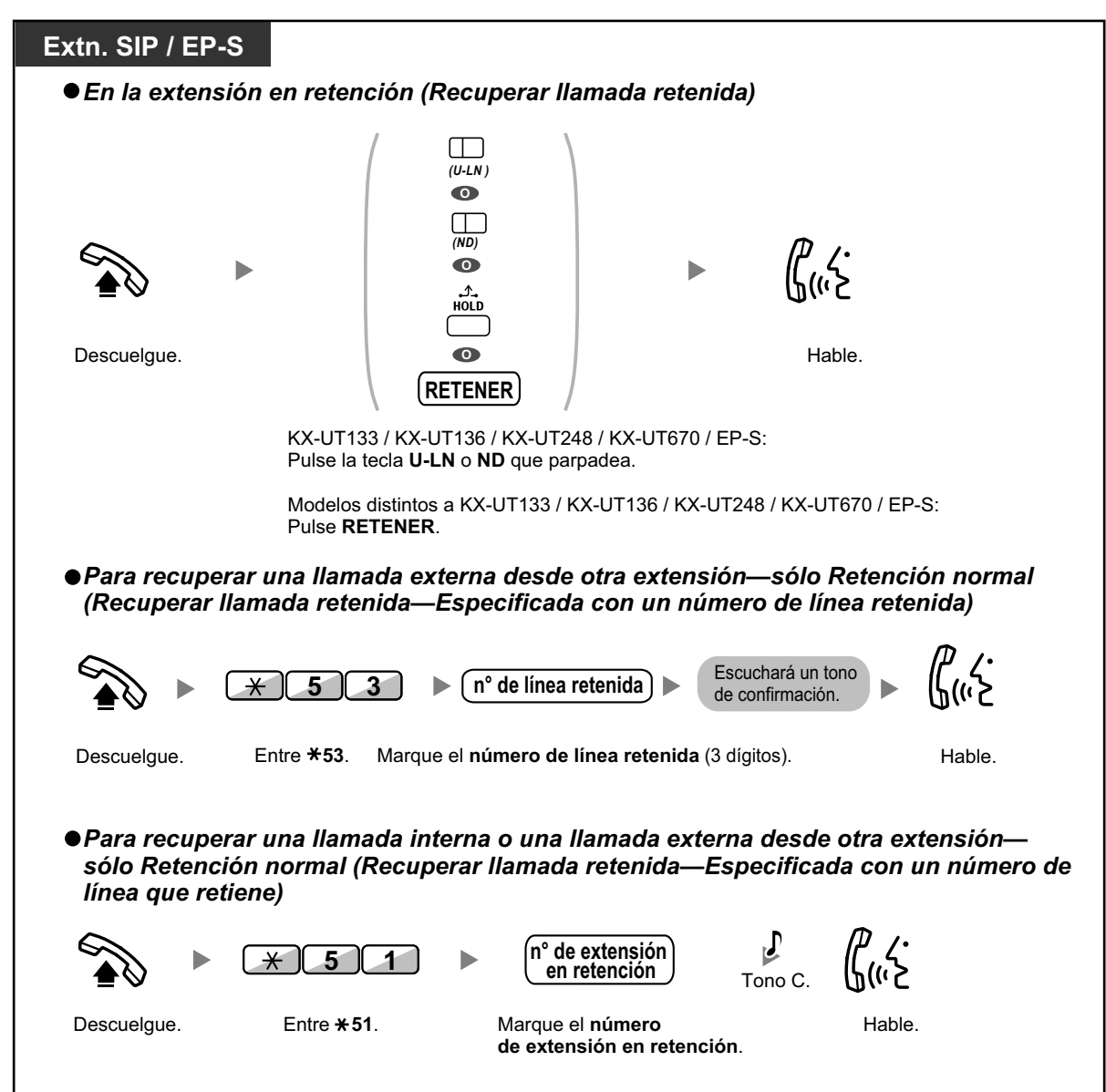

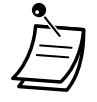

• Para usuarios de TE: el indicador de la tecla LN o RESPUESTA AUTOMÁTICA muestra el estado actual de la siguiente forma:

- Modo Retención regular **Parpadea lentamente en verde**: Su llamada retenida **Parpadea en rojo**: Una llamada retenida por otra extensión
- Modo Retención de llamada exclusiva **Parpadea moderadamente en verde**: Su llamada retenida **Iluminado en rojo**: Una llamada retenida por otra extensión
- Para usuarios de teléfonos SIP KX-UT133 / KX-UT136 / KX-UT248 / KX-UT670: el indicador de la tecla U-LN muestra el estado actual de la siguiente forma:
	- Modo Retención regular **Parpadea lentamente en verde**: Su llamada retenida **Parpadea en rojo**: Una llamada retenida por otra extensión
- **Si una llamada no se recupera en el tiempo especificado**, oirá una alarma para recordarlo (Rellamada de llamada retenida). Si una llamada externa no se contesta dentro del período de tiempo especificado, se desconectará automáticamente.
- **Cambiar el modo de retención (Sólo TE)** Después de pulsar la tecla RETENER, si vuelve a pulsarla, el estado pasa del modo de Retención regular al modo de Retención de llamada exclusiva o desde el modo de Retención de llamada exclusiva al modo de Retención regular.
- 
- Si ha preprogramado la **Retención de llamada automática**, puede colocar la llamada actual en retención de forma automática pulsando otra tecla LN, Grupo ICD, INTERCOM o ND para realizar o responder otra llamada.
- Para obtener información acerca del procedimiento Recuperar llamada retenida utilizando una tecla NEM / NEE, consulte ["1.5.1 Extensión Número de extensión Maestra \(NEM\) /](#page-100-0) [Número de extensión Esclava \(NEE\)](#page-100-0)".

# **Retener llamadas en una zona de aparcado del sistema (Aparcado de llamadas)**

Puede colocar a una llamada en retención en una zona de aparcado común en la central para que cualquier extensión pueda recuperar la llamada aparcada. Puede utilizar esta extensión como función de transferencia. Una llamada se puede colocar en una zona de aparcado específica (Especificada) o en una zona de aparcado libre (Auto). Si se ha establecido una tecla Aparcado de llamadas y una tecla Aparcado de llamadas (Zona de aparcado automático), puede seleccionar una forma de aparcado simplemente pulsando la tecla correspondiente.

Cuando una llamada se aparca automáticamente, o más de una llamada se ha aparcado al mismo tiempo, deberá especificar el número de zona de aparcado para recuperar la llamada requerida.

## **Para activar**

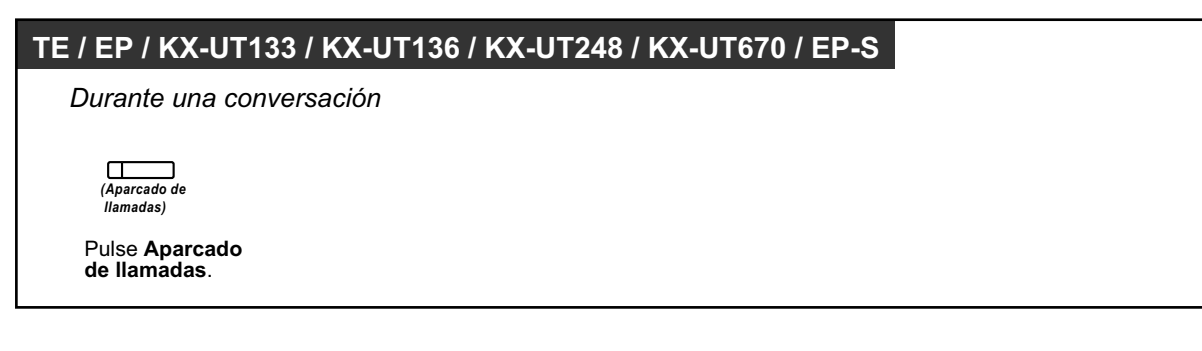

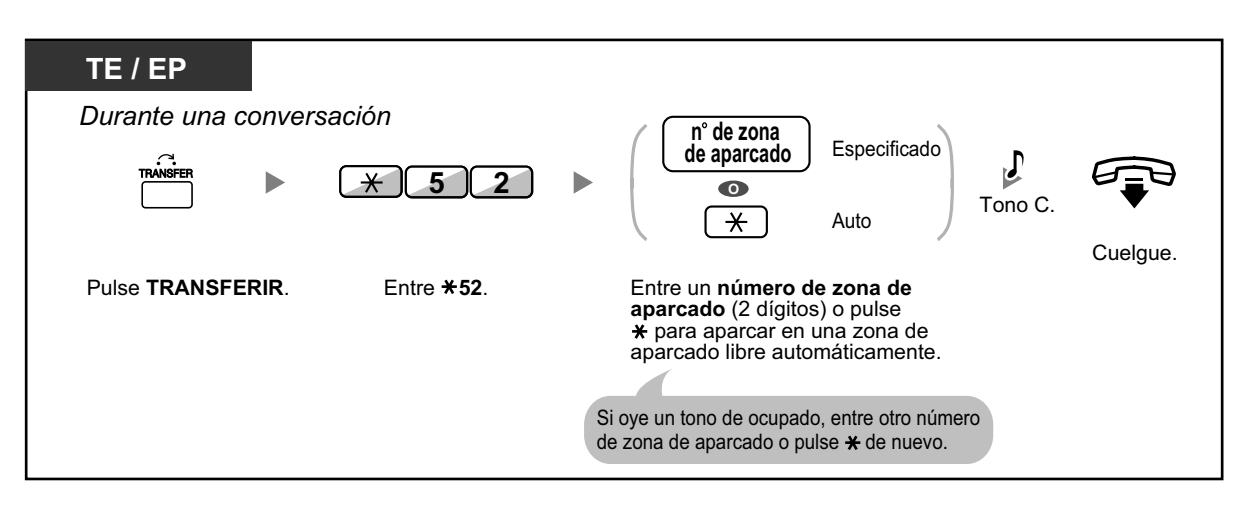

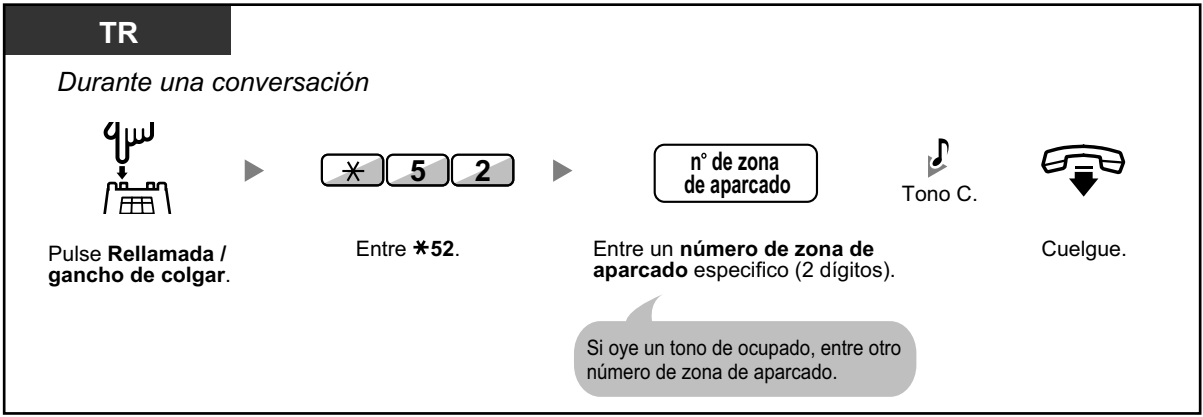

**Para recuperar (Recuperar llamada aparcada)**

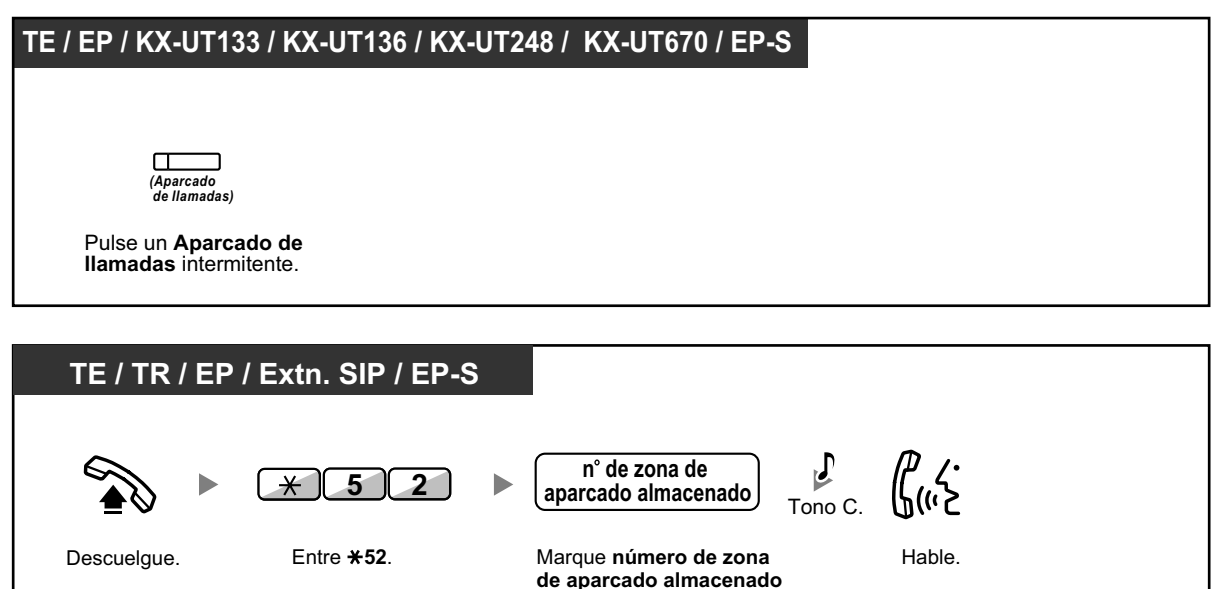

(2 dígitos).

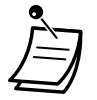

- Si una llamada se aparca automáticamente, confirme el número de la zona de aparcado en la pantalla.
- **Si una llamada no se recupera en el tiempo especificado,** oirá una alarma para recordarlo (Rellamada de llamada aparcada). Si una llamada externa no se contesta dentro del período de tiempo especificado, se des-
- conectará automáticamente. • Para usuarios de teléfonos SIP: cualquier usuario de un teléfono SIP puede recuperar una llamada aparcada, pero sólo los usuarios de teléfonos SIP KX-UT133 / KX-UT136 / KX-UT248 / KX-UT670 podrán colocar una llamada en una zona de aparcado.
- El indicador de la tecla Aparcado de llamadas muestra el estado actual de la siguiente forma: **Parpadea en rojo (para TE)**: Usted u otra extensión tienen una llamada aparcada. Parpadea en rojo (para KX-UT133 / KX-UT136 / KX-UT248 / KX-UT670): otra extensión tienen una llamada aparcada. Parpadea en verde (para KX-UT133 / KX-UT136 / KX-UT248 / KX-UT670): usted tiene una

llamada aparcada.

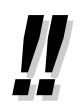

- **Si escucha un tono de reorden cuando recupere una llamada aparcada,** significa que no existe ninguna llamada retenida. Confirme el número de zona de aparcado almacenado.
- Después de aparcar una llamada, puede realizar otras operaciones.

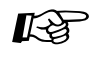

## **Personalizar el teléfono**

• [3.1.3 Personalizar las teclas](#page-325-0) Cree o edite una tecla Aparcado de llamadas o una tecla Aparcado de llamadas (Zona de aparcado automático).

# **1.4.3 Hablar con dos interlocutores alternativamente (Llamada alternativa)**

Si habla con un interlocutor mientras el otro está en retención, puede pasar las llamadas hacia adelante y hacia atrás (alternativamente).

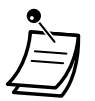

• Usuarios de teléfonos SIP de la serie KX-UT y EP-S: no podrán abandonar la conversación y dejar que los dos interlocutores restantes hablen.

## **Alternar entre los interlocutores dejando a un interlocutor en retención temporalmente**

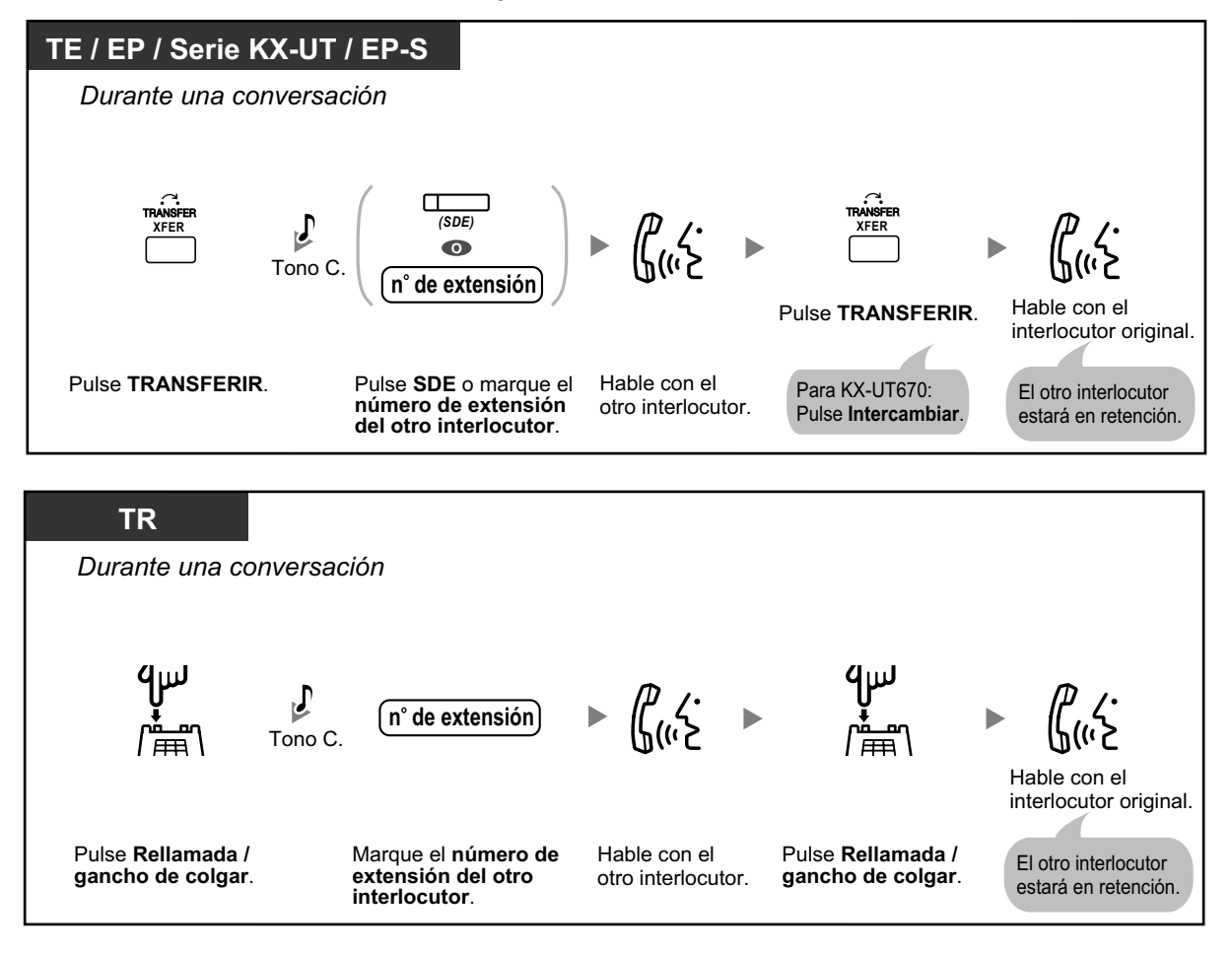

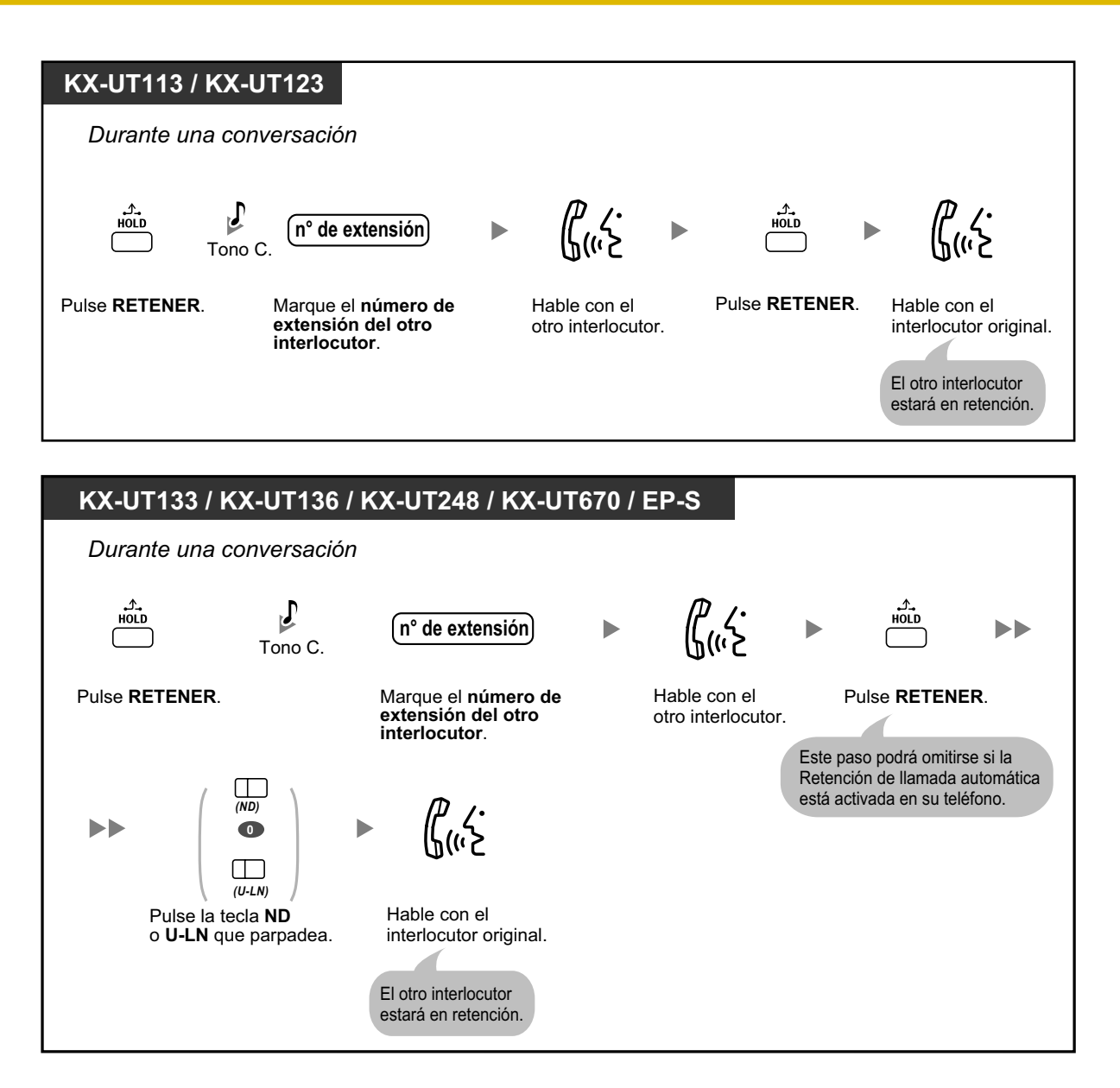

## **Dejar la conversación y permitir que dos interlocutores hablen**

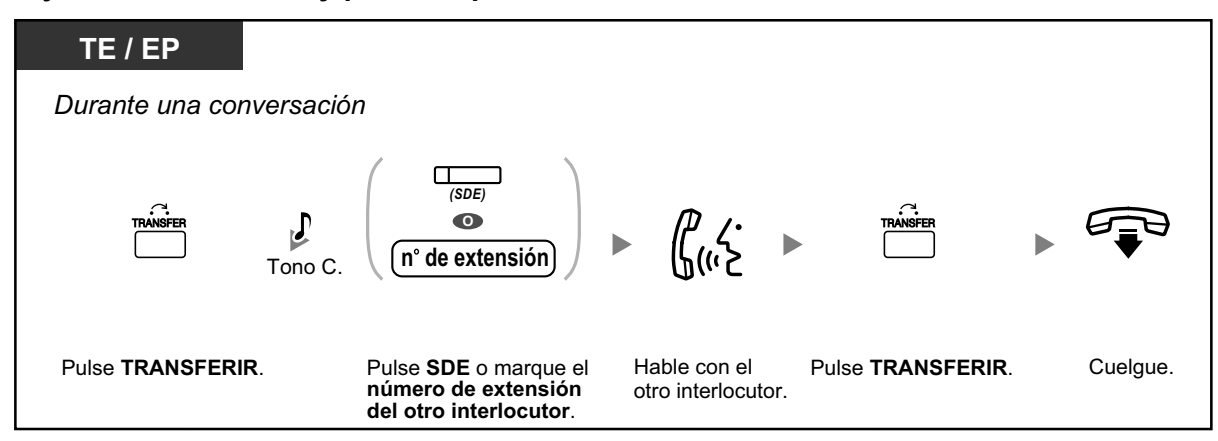

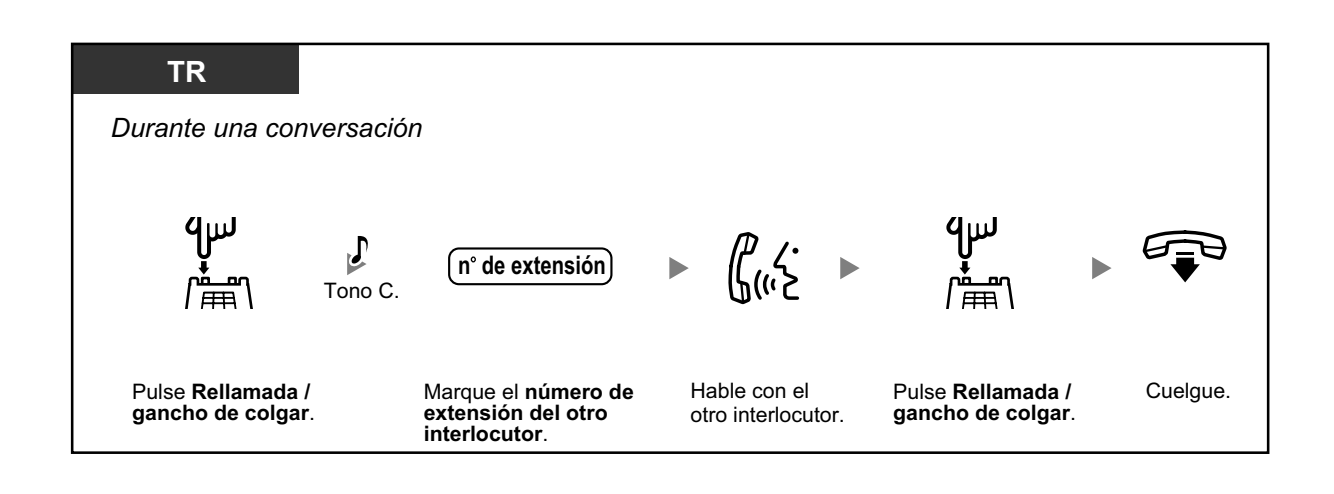

# **1.4.4 Contestar a una llamada en espera**

- – [Contestar a una llamada en espera en la central](#page-79-0)
- <span id="page-79-0"></span>– [Contestar a una llamada en espera desde la compañía telefónica](#page-84-0)

# **Contestar a una llamada en espera en la central**

Durante una conversación, un tono de llamada en espera o un aviso de voz a través del altavoz o el microteléfono, se escucha cuando se recibe una llamada externa u otra extensión le permite saber que existe otra llamada en espera. Debe activar esta función para utilizarla. (Por defecto: Desactivado— Ninguna llamada [Llamadas Internas] / Ningún tono [Llamadas externas])

**Puede contestar a la segunda llamada desconectando (1) o reteniendo (2) la llamada actual.**

### **1. Desconectar la llamada actual y hablar con el nuevo interlocutor**

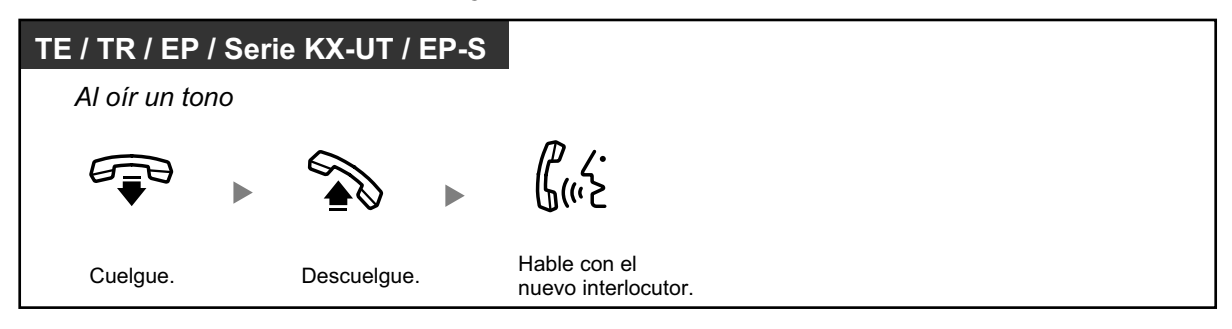

#### **2. Retener la llamada actual y hablar con el nuevo interlocutor**

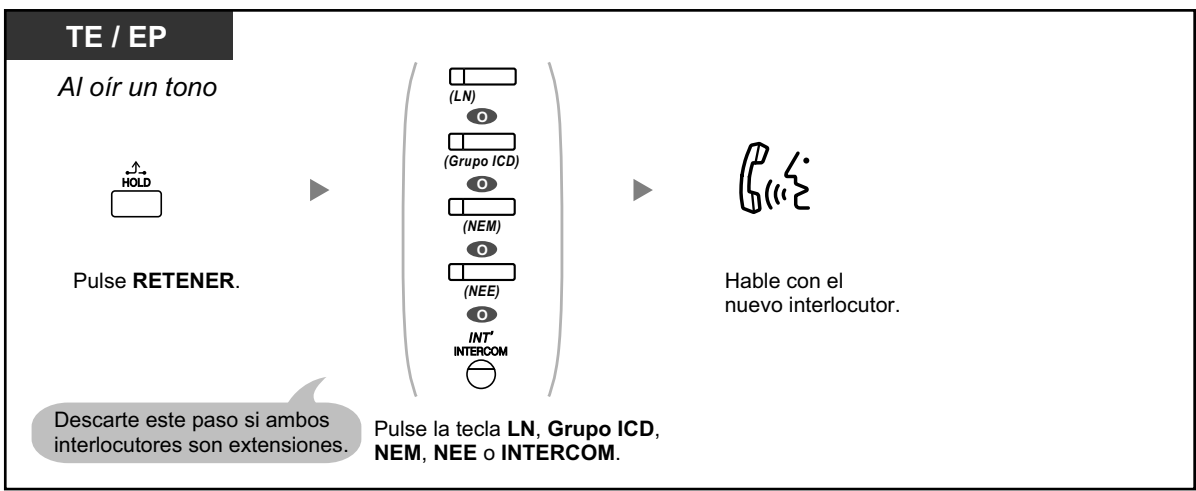

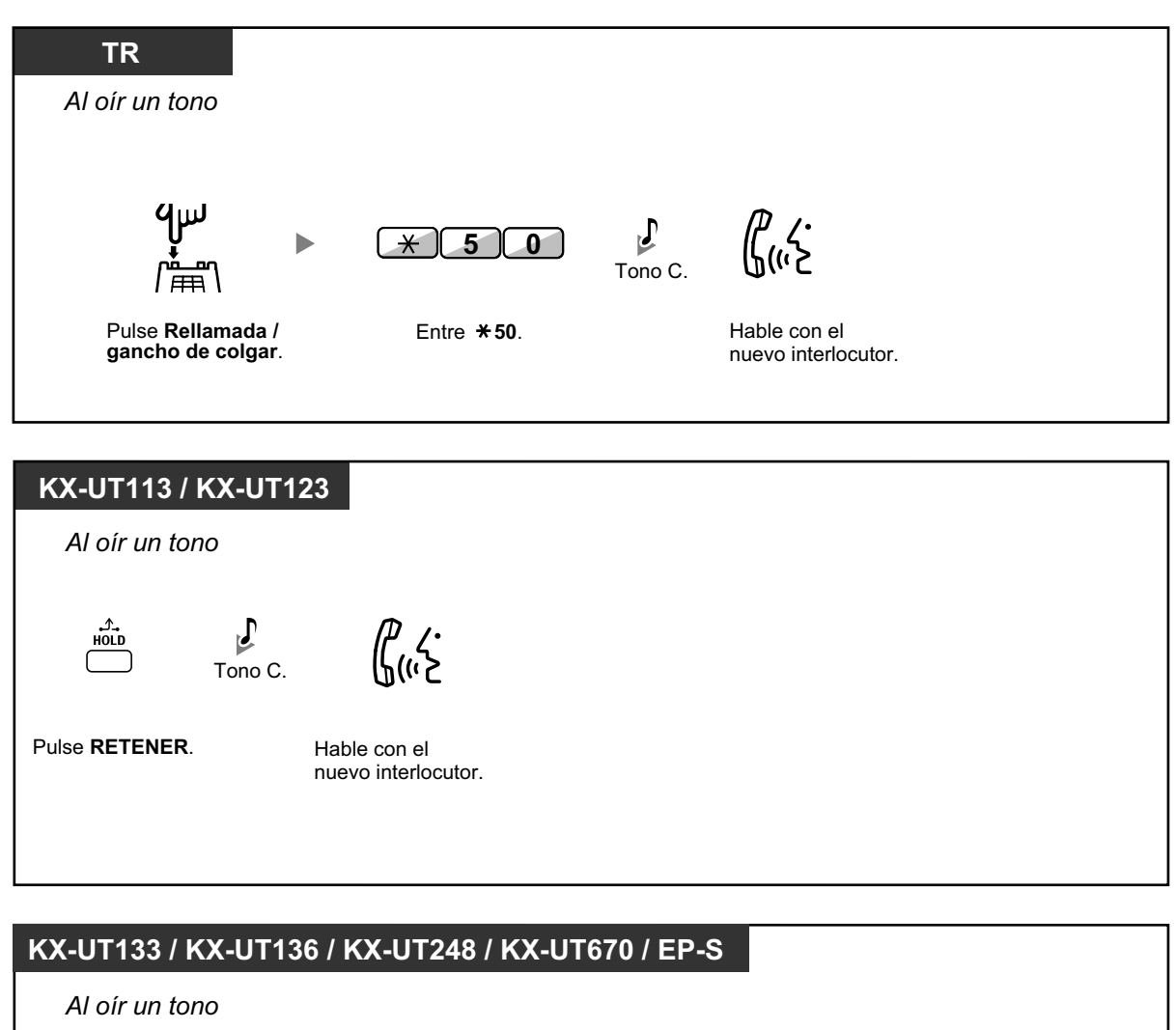

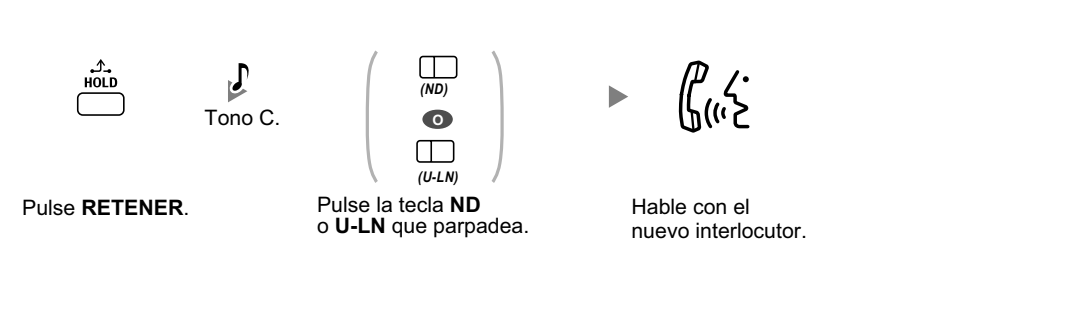

**Después de hablar con el nuevo interlocutor (segunda llamada), puede desconectar (2.1) o retenerla (2.2) y recuperar la primera llamada.**

**2.1 Desconectar la segunda llamada y hablar con el interlocutor original**

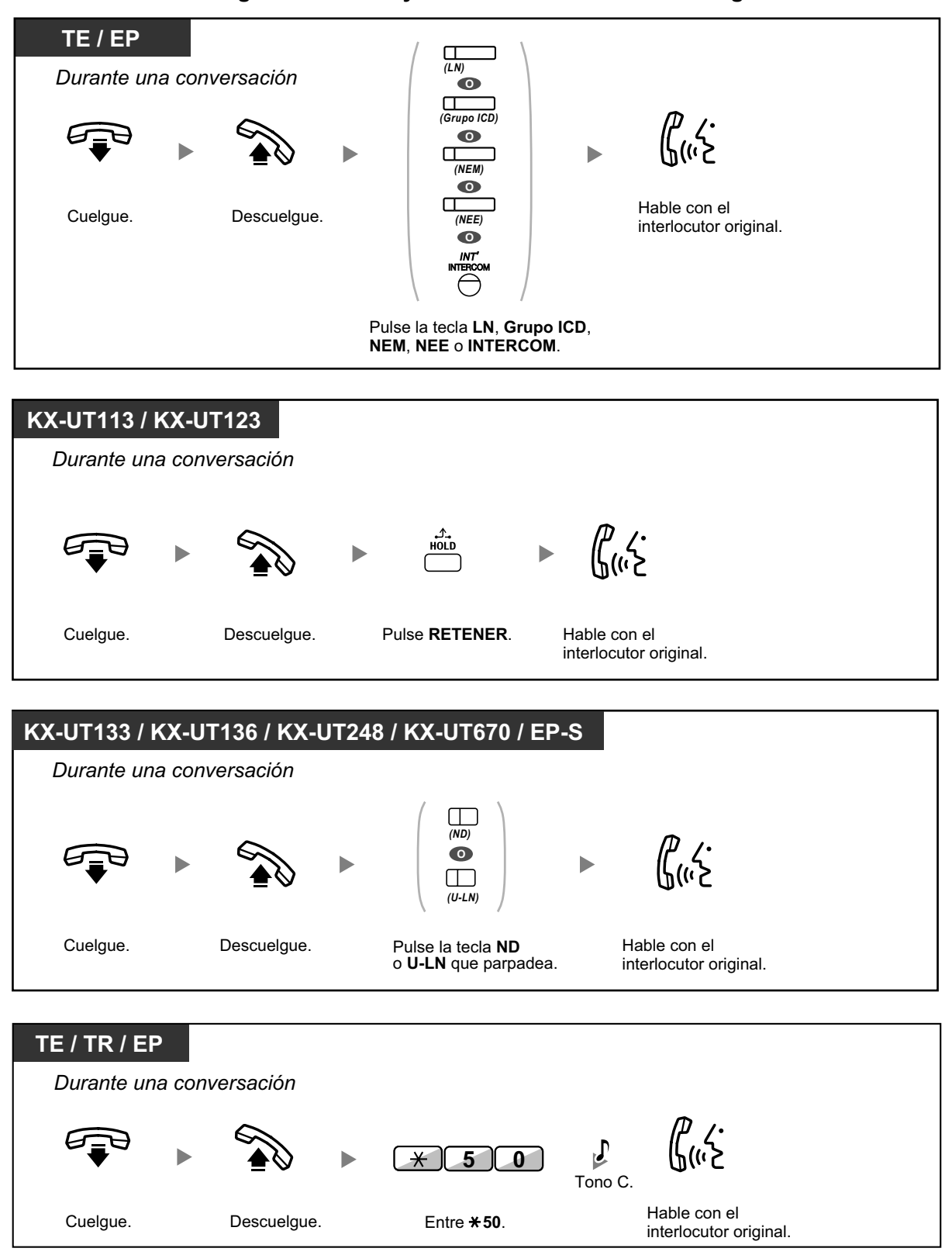

## **2.2 Retener la segunda llamada y hablar con el interlocutor original**

Después de retenerla, podrá hablar con el interlocutor original. A continuación, puede desconectarla y volver a hablar con el nuevo interlocutor.

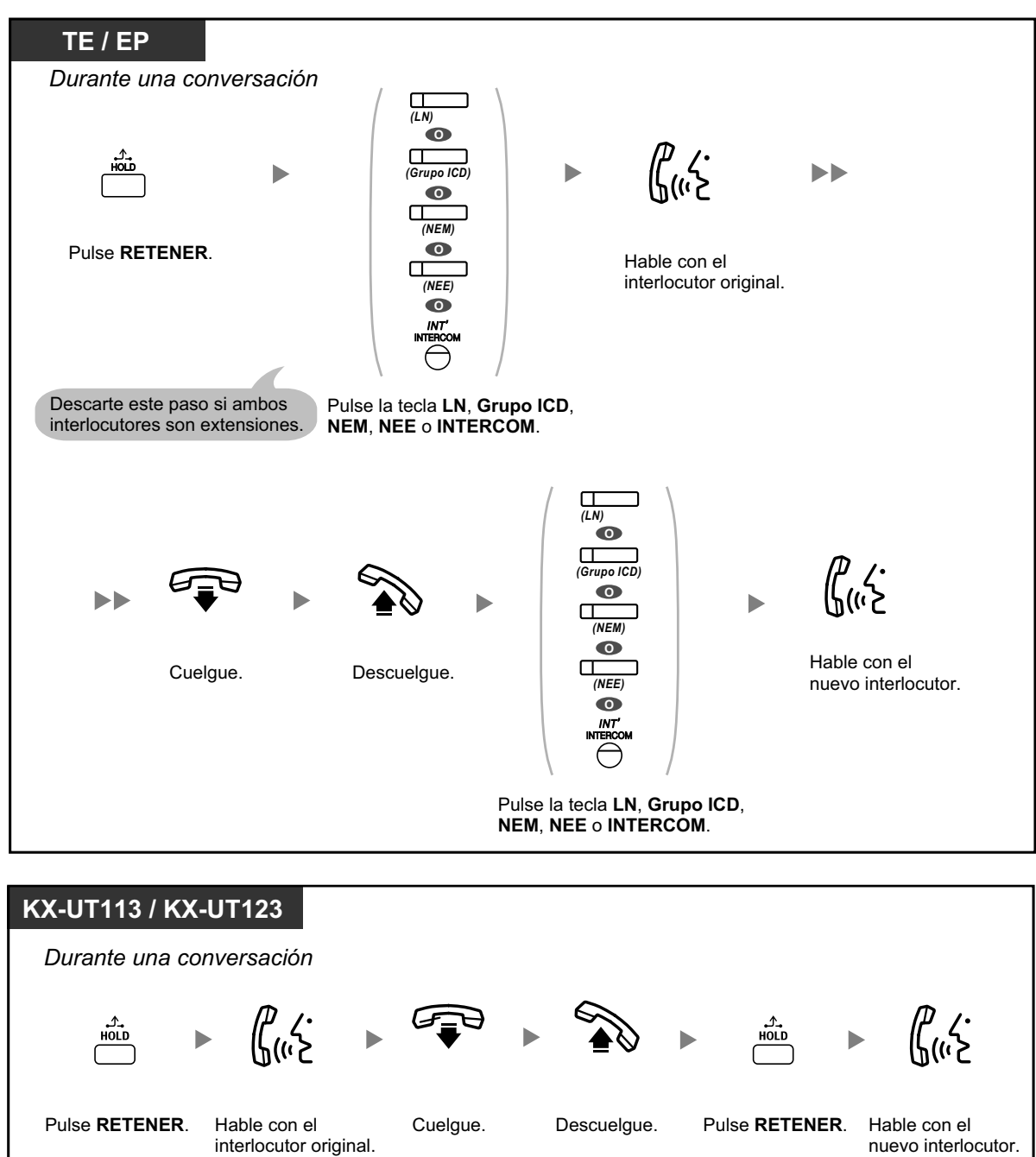

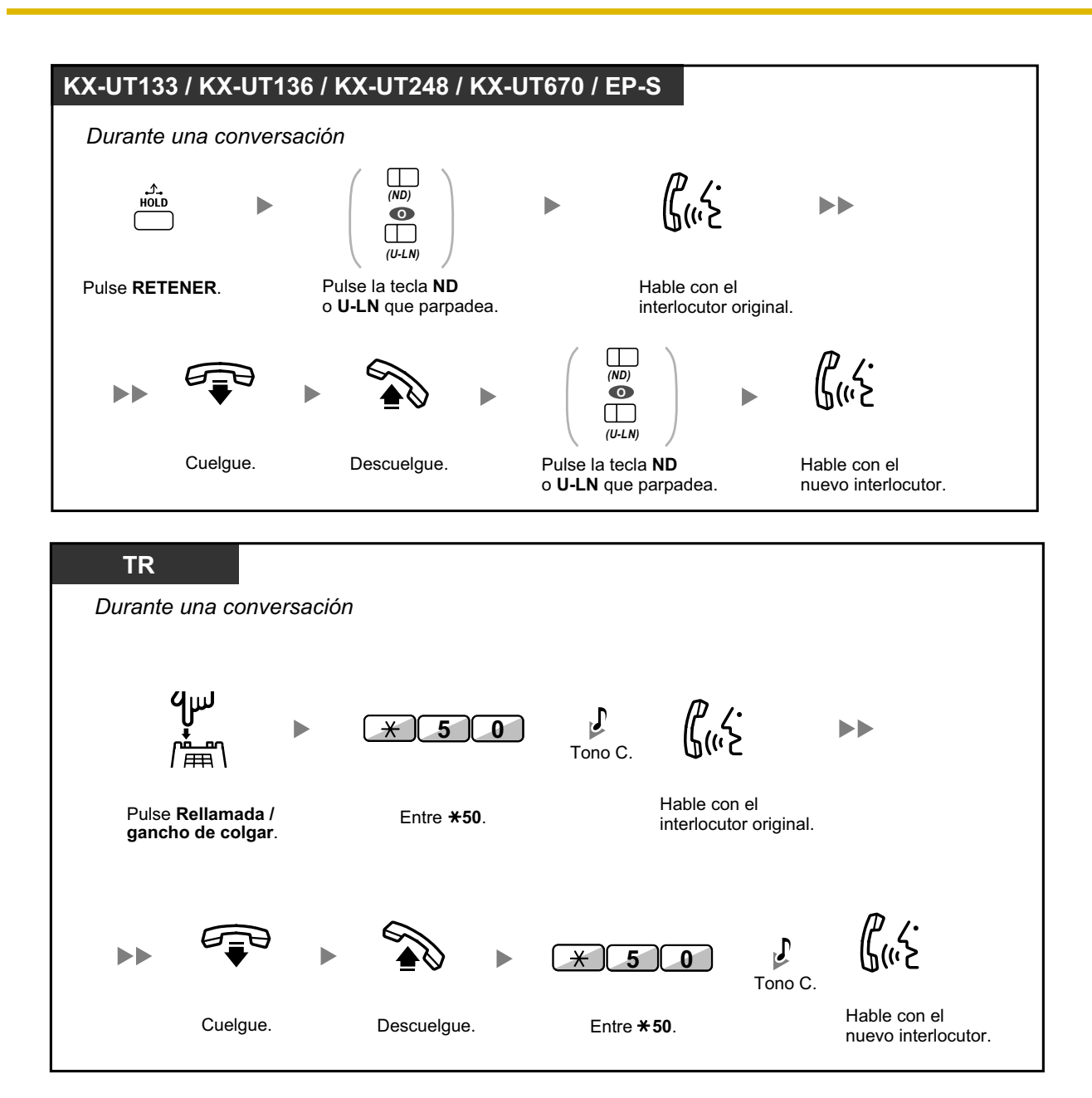

- 
- **En función del tipo de su teléfono,** es posible que pueda hablar con el otro interlocutor utilizando el altavoz y el micrófono (Aviso de llamada con el microteléfono descolgado [ALMD]), o puede recibir un aviso a través del microteléfono (Aviso privado de llamada con el microteléfono descolgado [APLMD]), si mantiene una conversación utilizando el microteléfono.

Consulte ["1.9.3 Recibir una llamada en espera \(Llamada en espera / Aviso de llamada con](#page-205-0) [el microteléfono descolgado \[ALMD\] / Aviso privado de llamada con el microteléfono des](#page-205-0)[colgado \[APLMD\]\)"](#page-205-0).

• El nombre o el número del interlocutor se visualiza durante cinco segundos en intervalos de quince segundos mientras espera a ser respondido.

# KS

### **Personalizar el teléfono**

• [3.1.2 Ajustes para el modo de programación](#page-315-0)—**Selección del tipo de tono de llamada en espera**

Si selecciona "Tono 1", escuchará el mismo tono de Llamada en espera desde un interlocutor externo y una extensión. Si selecciona "Tono 2", escuchará diferentes tonos de Llamada en espera desde un interlocutor externo y una extensión.

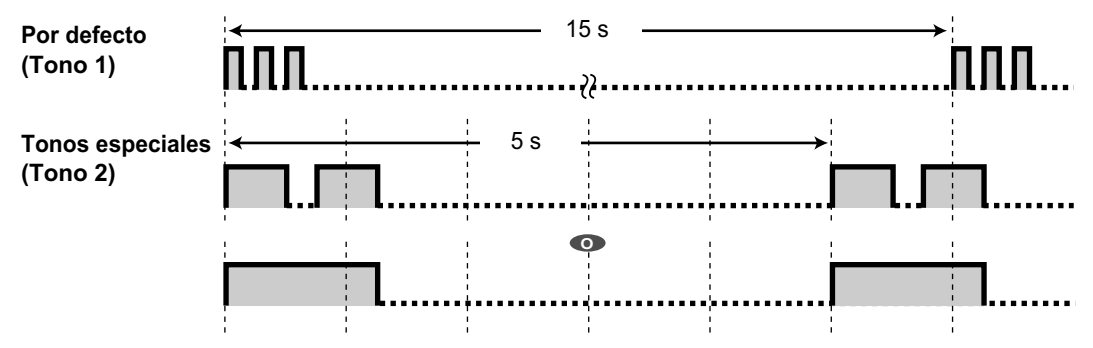

• Sólo el tono 1 está disponible para los teléfonos SIP de la serie KX-UT.

# <span id="page-84-0"></span> **Contestar a una llamada en espera desde la compañía telefónica**

Es un servicio opcional de compañía telefónica. Puede recibir un tono de llamada en espera y la información del interlocutor. Para más información, consulte su compañía telefónica.

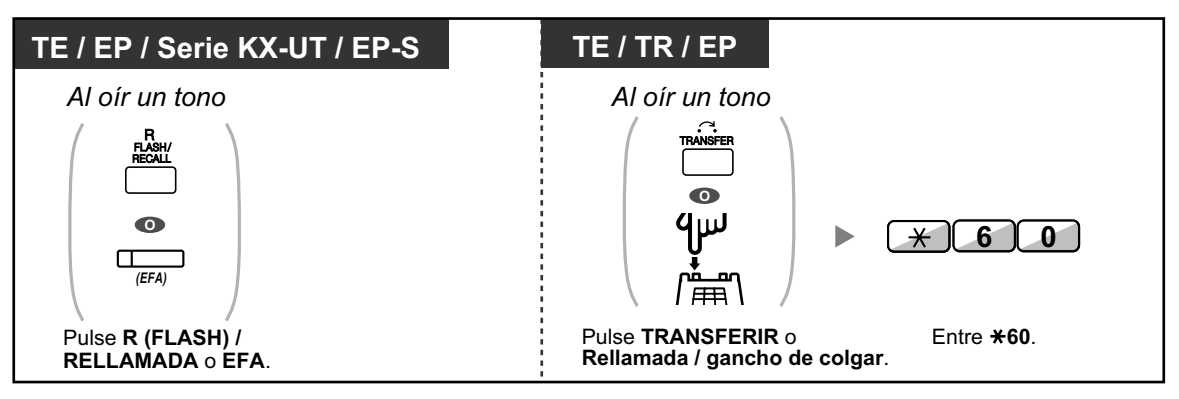

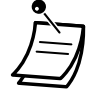

- **Para volver al interlocutor original,** repita la operación.
- En este caso, deberá ajustar la tecla R (FLASH) / RELLAMADA del teléfono específico, del teléfono SIP de la serie KX-UT o de la EP-S al modo Acceso a las funciones externas (EFA) a través de la programación del sistema.

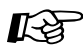

## **Personalizar el teléfono**

• [3.1.3 Personalizar las teclas](#page-325-0) Cree o edite una tecla Acceso a las funciones externas (EFA).

# **1.4.5 Conversación con múltiples usuarios**

- – [Añadir otros interlocutores durante una conversación \(Conferencia\)](#page-85-0)
- – [Abandonar una conferencia \(Conferencia desatendida\)](#page-90-0)
- $\leftrightarrow$  [Abandonar una conferencia \(Abandonar una conferencia a tres\)](#page-92-0)
- $\blacklozenge$  [Permitir que un tercer usuario se incorpore a su llamada \(Liberar conversación privada\)](#page-93-0)
- <span id="page-85-0"></span>– [Incorporar un tercer interlocutor durante una conversación utilizando el Servicio RDSI \(Conferencia](#page-93-1) [a 3 \[3 interlocutores\]—RDSI\)](#page-93-1)

# **Añadir otros interlocutores durante una conversación (Conferencia)**

Puede añadir uno o más interlocutores en una conversación.

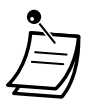

• **Para usuarios de teléfonos SIP KX-UT133 / KX-UT136 / KX-UT248 / KX-UT670 y EP-S:** Cuando pulse la tecla CONFERENCIA / CONF / Conferencia por primera vez para establecer una llamada de conferencia, la tecla ND / U-LN para la llamada se apagará y una nueva tecla ND se iluminará en verde para la llamada de conferencia. Aunque añada más interlocutores, sólo la nueva tecla ND que se ha iluminado estará iluminada para la llamada.

## **Para establecer una llamada de conferencia**

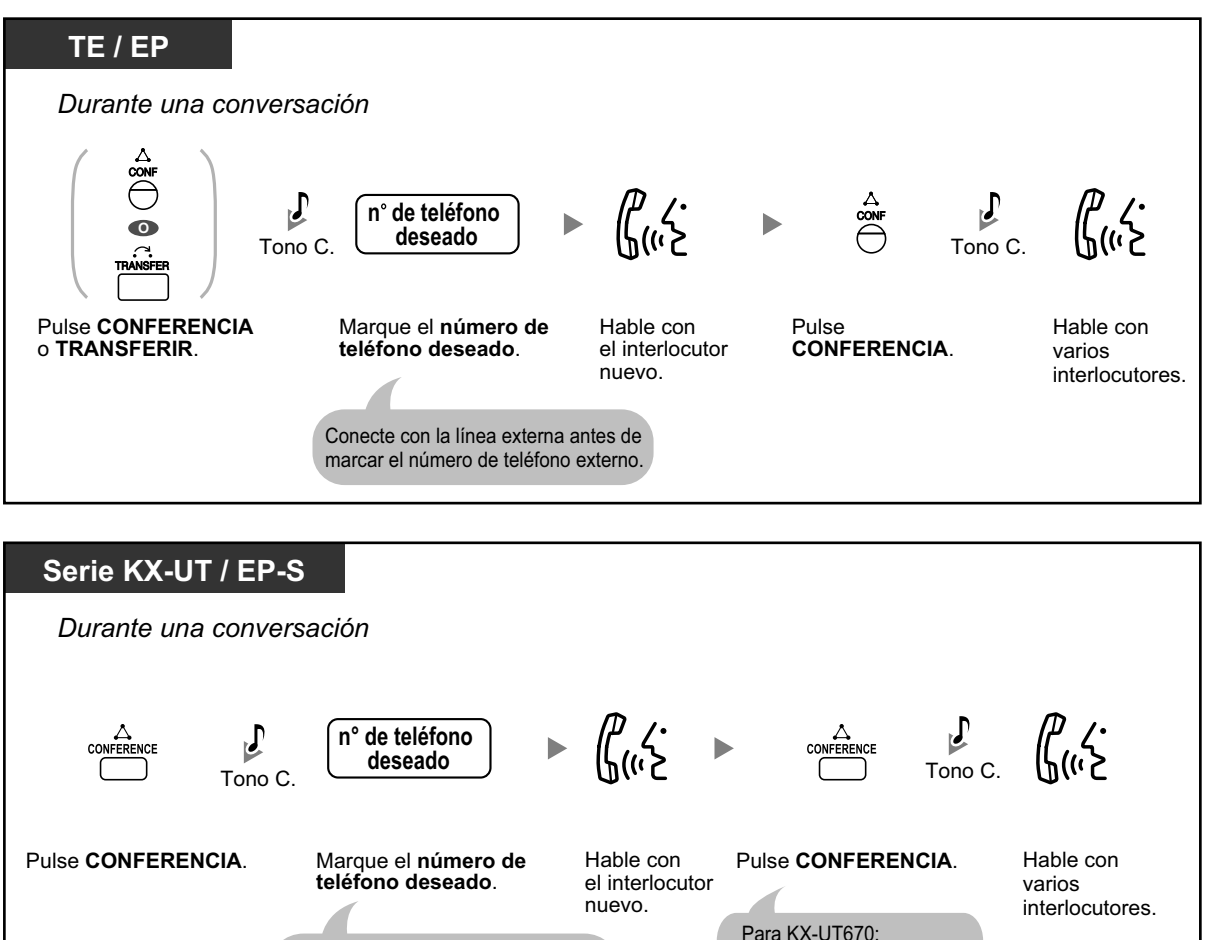

Pulse **Iniciar conferencia**.

Conecte con la línea externa antes de marcar el número de teléfono externo.

86 | Manual del usuario

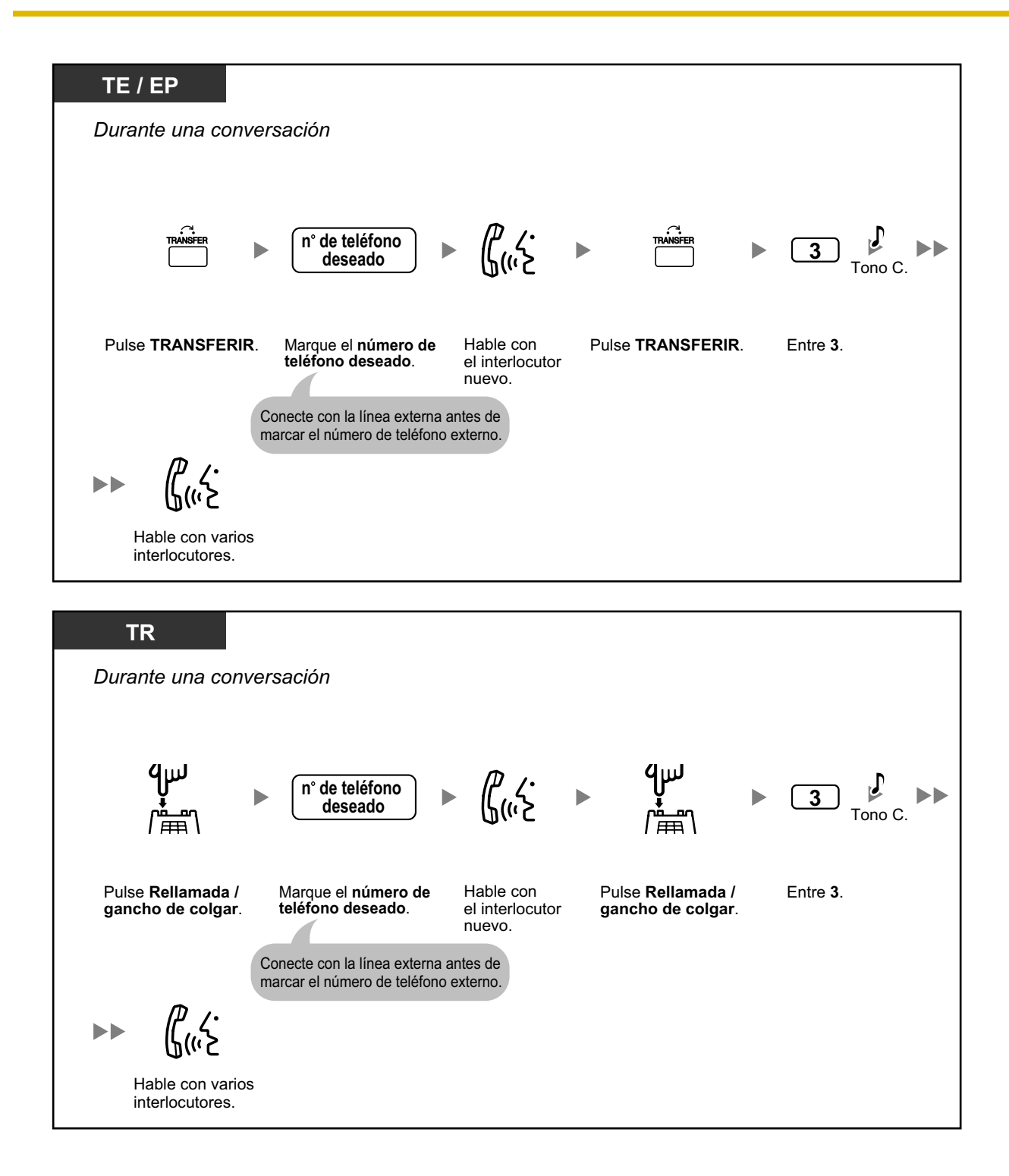

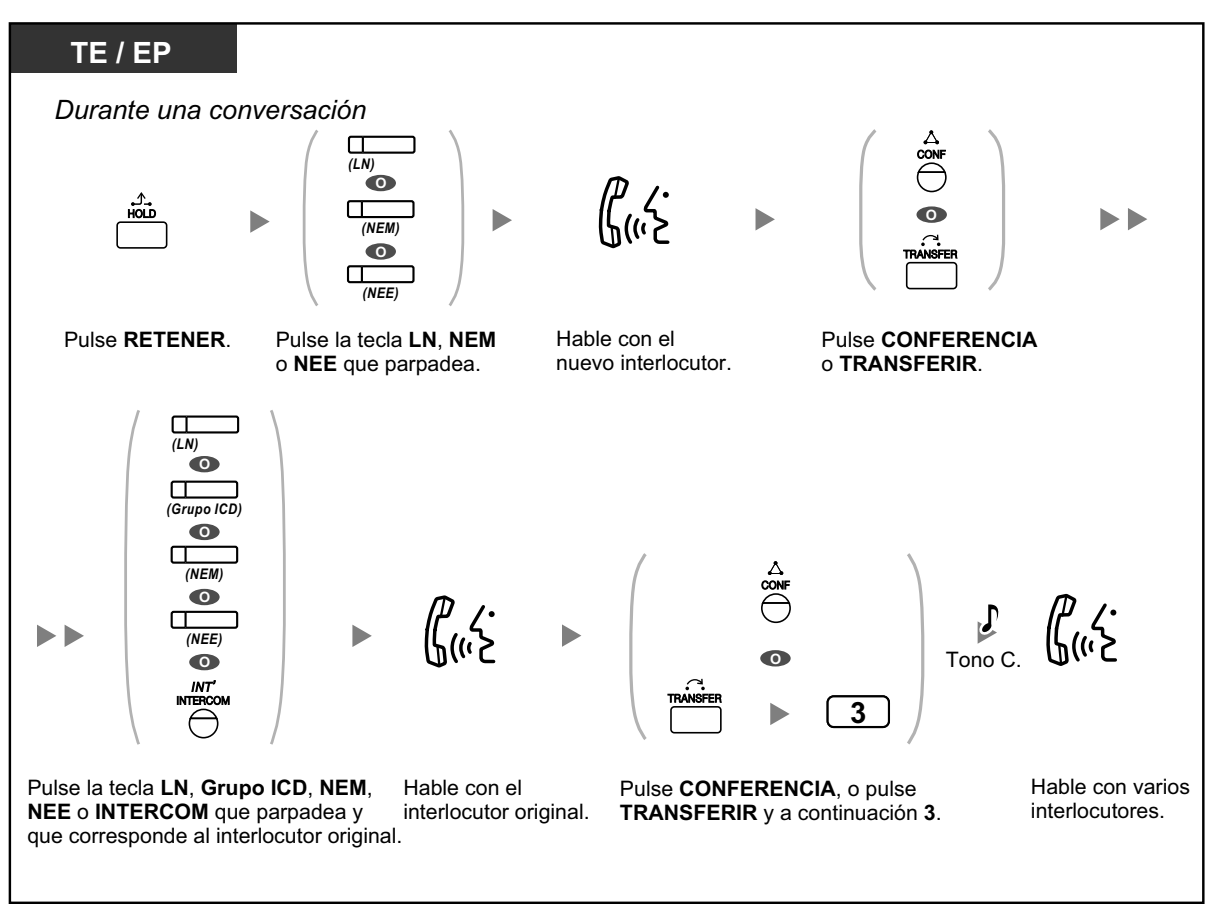

### **Para establecer una llamada de conferencia al recibir una llamada de un interlocutor externo durante una conversación a dos**

#### **Para añadir cuatro interlocutores o más a una conferencia**

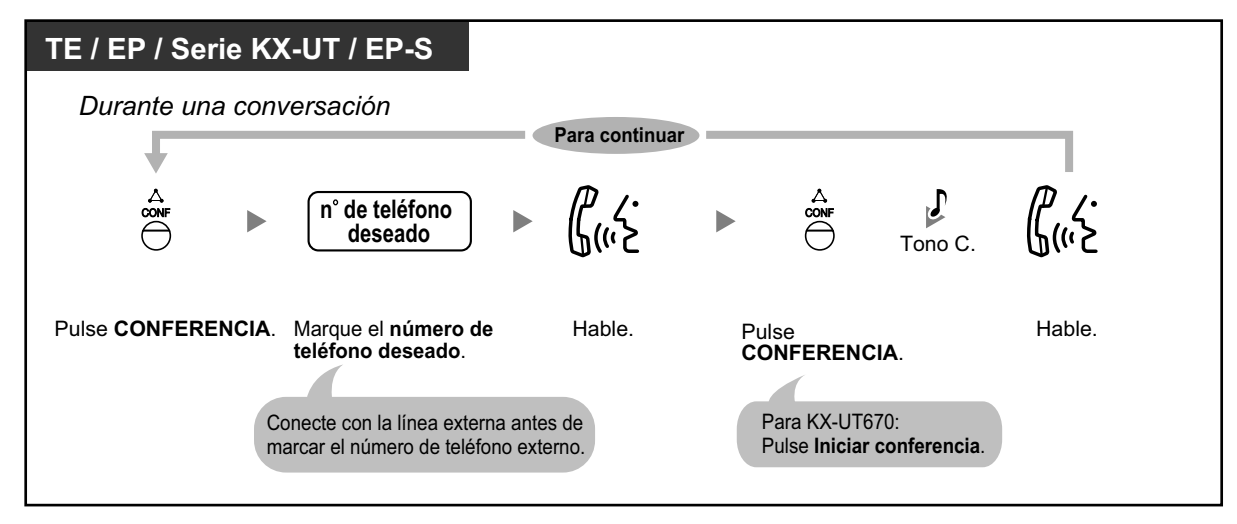

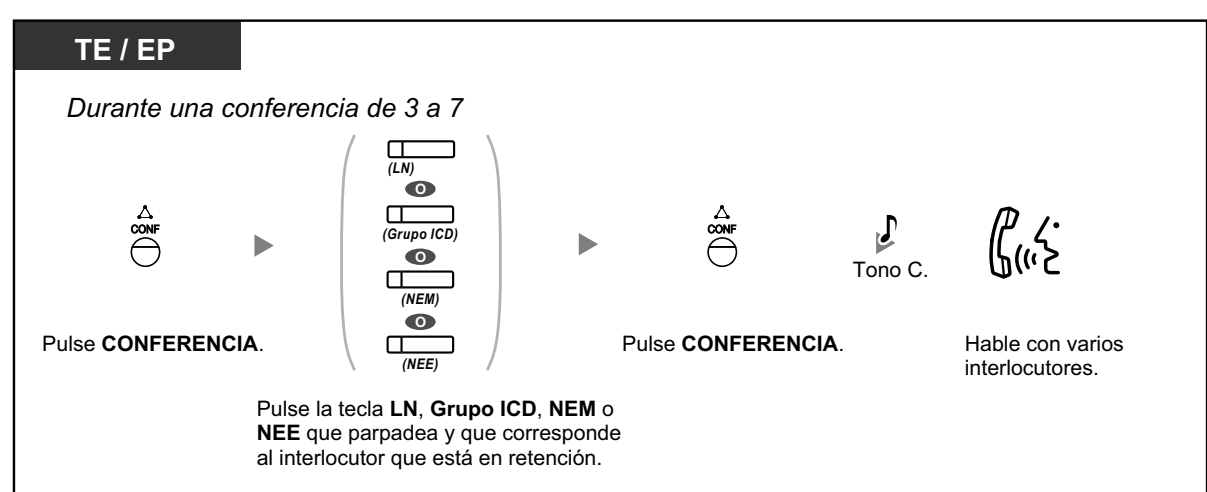

### **Para añadir otro interlocutor en retención a una conferencia**

**Para hablar con dos interlocutores alternativamente en una conversación a tres**

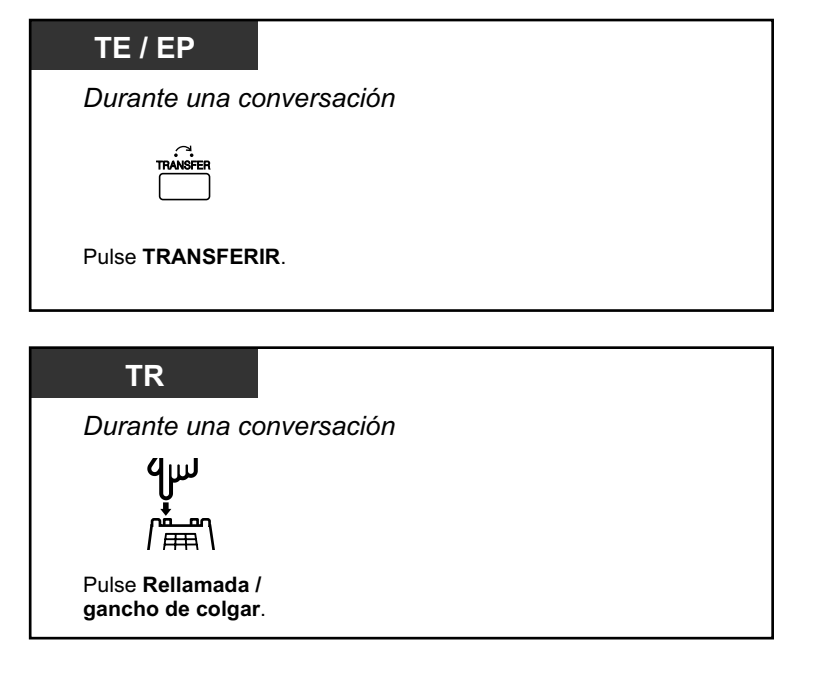

#### **Desconectar un interlocutor y a continuación hablar con el otro interlocutor en una conversación a tres**

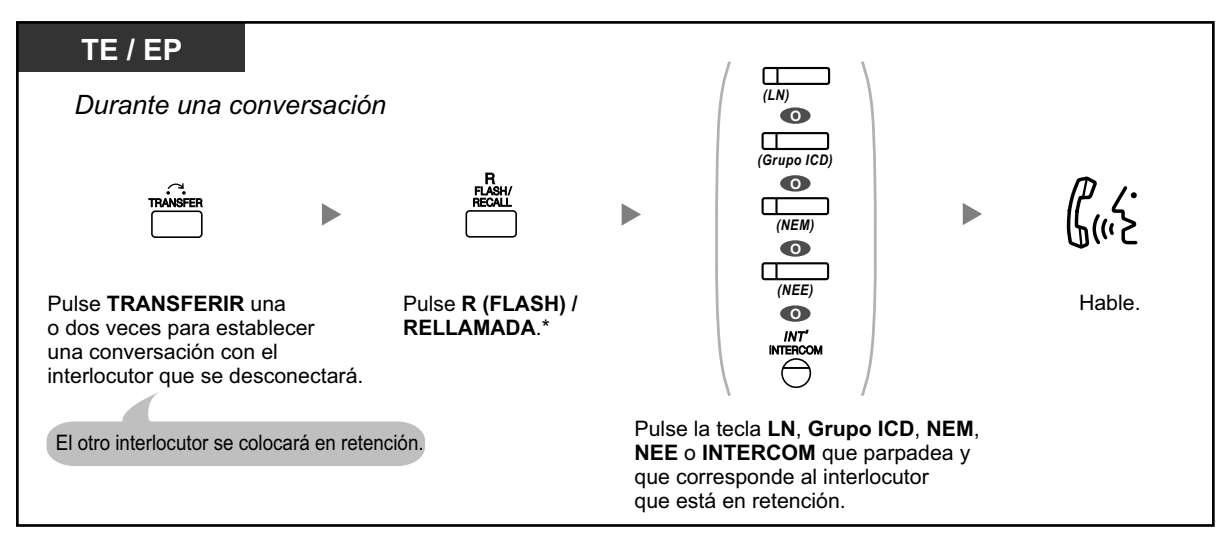

- \* En este caso, deberá ajustar la tecla R (FLASH) / RELLAMADA del teléfono específico al modo R (Flash) / Rellamada a través de la programación del sistema.
- Durante una conversación a tres, si pulsa la tecla TRANSFERIR o Rellamada / gancho de colgar pasará de un interlocutor al otro de la conversación.
- Puede realizar una conferencia con un máximo de ocho interlocutores (con líneas internas o externas) simultáneamente.
- Durante una conversación con cuatro interlocutores o más, no es posible desconectar a un interlocutor y mantener la conversación con el resto de interlocutores.
- Los usuarios de teléfonos SIP de la serie KX-UT no pueden originar una llamada de conferencia, pero pueden añadirse como miembro.
- Cuando un usuario de un teléfono SIP de la serie KX-UT o de una EP-S origine una llamada de conferencia y uno de los otros interlocutores abandone la conferencia, el usuario del teléfono SIP de la serie KX-UT o de la EP-S todavía podrá hablar con el interlocutor restante, pero no podrá retener la llamada.

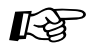

## **Personalizar el teléfono**

• [3.1.3 Personalizar las teclas](#page-325-0) Cree o edite una tecla Conferencia.

# <span id="page-90-0"></span> **Abandonar una conferencia (Conferencia desatendida)**

La persona que originó una conferencia puede dejar la conferencia y permitir que otros interlocutores continúen la conversación.

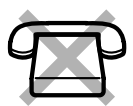

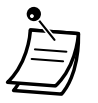

• Usuarios de teléfonos SIP de la serie KX-UT y EP-S: si ha originado una conferencia, no podrá abandonar la conferencia y dejar que el resto de interlocutores continúen con la conversación. Cuando cuelgue, la conferencia finalizará y los otros interlocutores se desconectarán.

## **Para abandonar la conferencia**

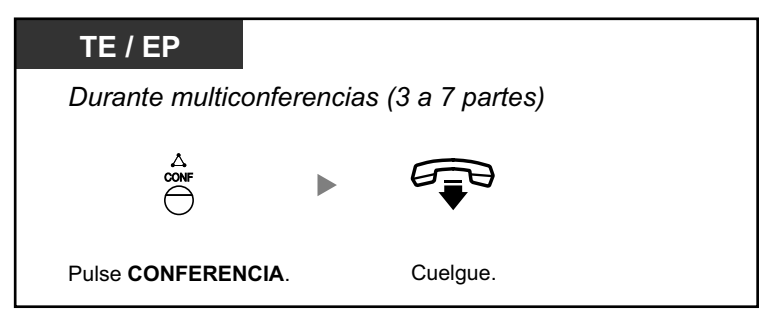

### **Para volver mientras los otros están hablando**

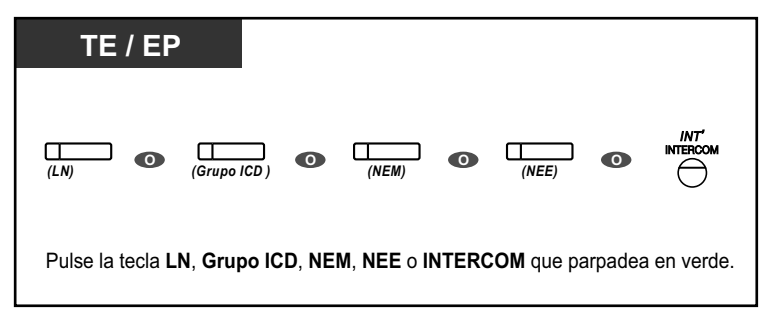

## **Para finalizar una conversación**

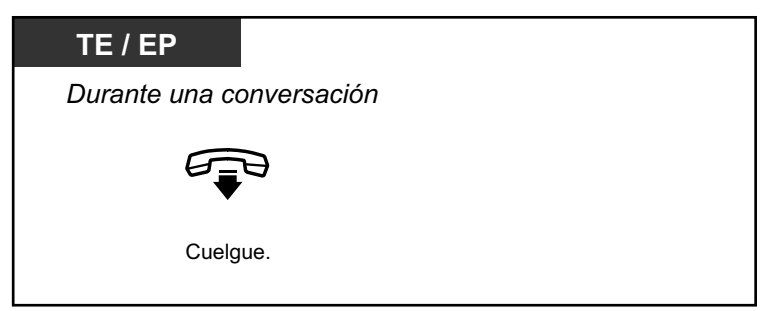

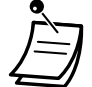

#### • **Límite de tiempo**

Ambos interlocutores escucharán un tono de alarma antes de que termine el tiempo especificado. El usuario de extensión que la originó escuchará un tono de alarma antes de que se agote el tiempo. La llamada se desconecta cuando el tiempo se agota, a menos que la extensión emisora vuelva a la conferencia.

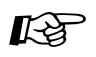

# **Personalizar el teléfono**

• [3.1.3 Personalizar las teclas](#page-325-0) Cree o edite una tecla Conferencia.

# <span id="page-92-0"></span> **Abandonar una conferencia (Abandonar una conferencia a tres)**

La persona que originó una conferencia con dos otros interlocutores puede dejar la conferencia, y permitir que los otros interlocutores continúen con la conversación.

### **Para abandonar una conferencia con una extensión como mínimo**

## **TE / TR / EP / Serie KX-UT / EP-S**

*Durante una conferencia a tres*

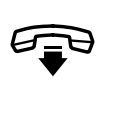

Cuelgue.

### **Para abandonar una conferencia con dos interlocutores externos**

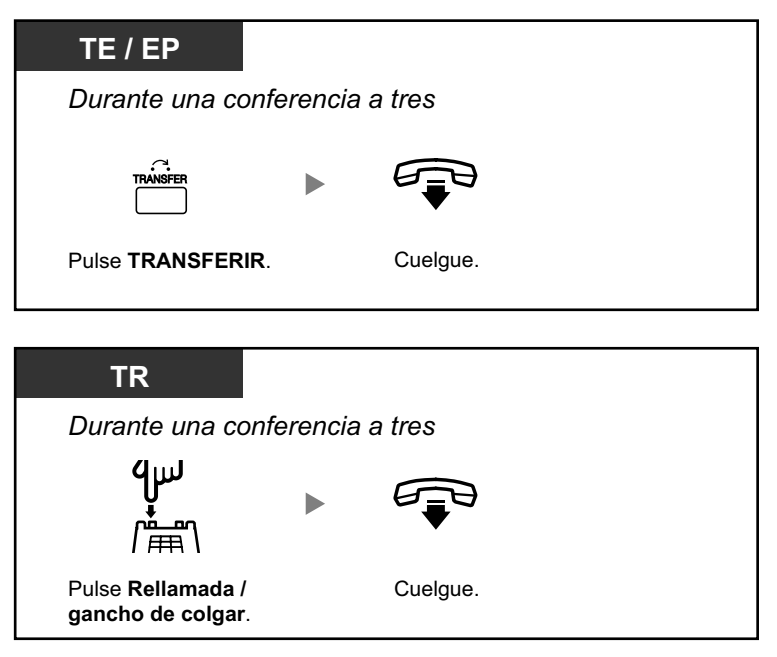

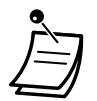

• Para abandonar una llamada de conferencia con dos interlocutores externos y dejar que la conversación continúe, deberá permitir que su extensión pueda transferir llamadas a líneas externas a través de la programación CDS.

# <span id="page-93-0"></span> $\leftrightarrow$  **Permitir que un tercer usuario se incorpore a su llamada (Liberar conversación privada)**

Puede permitir que un tercer interlocutor se incorpore a su llamada externa y establecer una conversación a tres. También puede dejar la conversación y permitir que los otros dos interlocutores hablen.

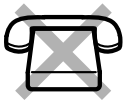

#### **Permitir que un tercer interlocutor se incorpore a su conversación y establecer una conversación a tres**

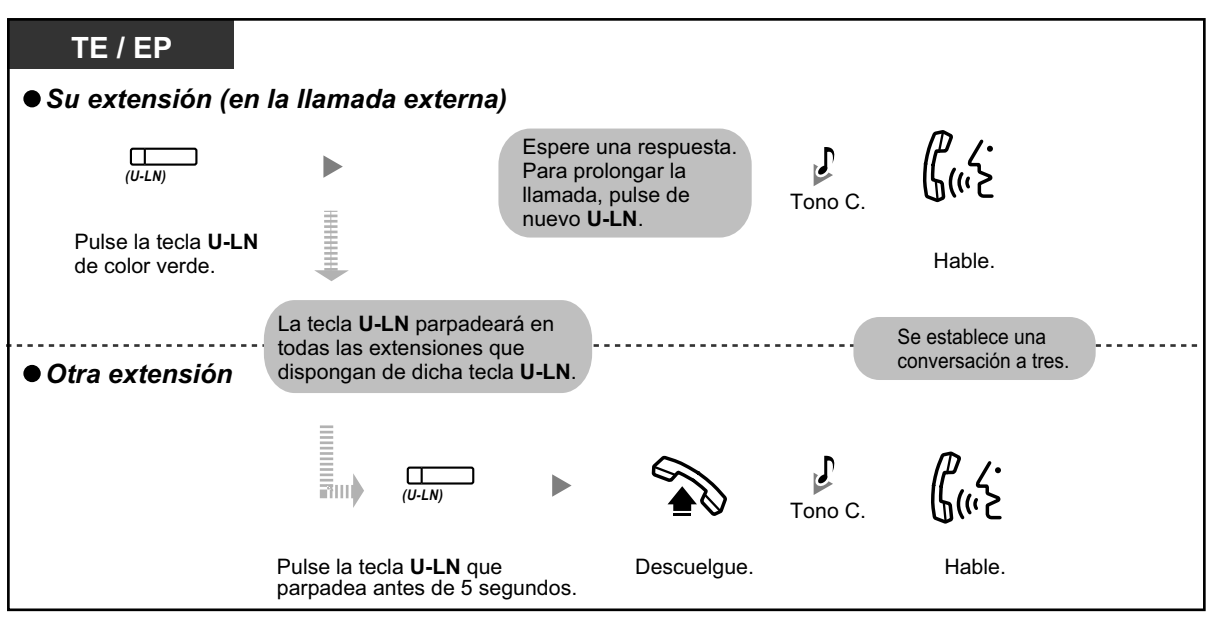

- Sólo se puede utilizar una tecla U-LN para esta operación.
- Puede abandonar una conversación a tres y dejar que los otros dos interlocutores hablen con sólo colgar.

# <span id="page-93-1"></span> **Incorporar un tercer interlocutor durante una conversación utilizando el Servicio RDSI (Conferencia a 3 [3 interlocutores]—RDSI)**

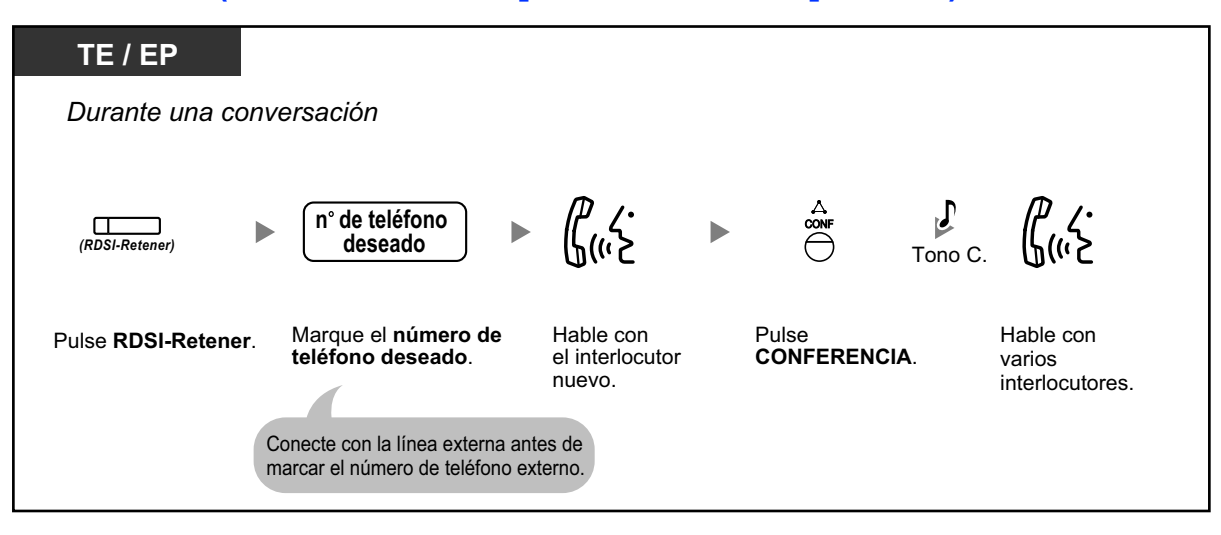

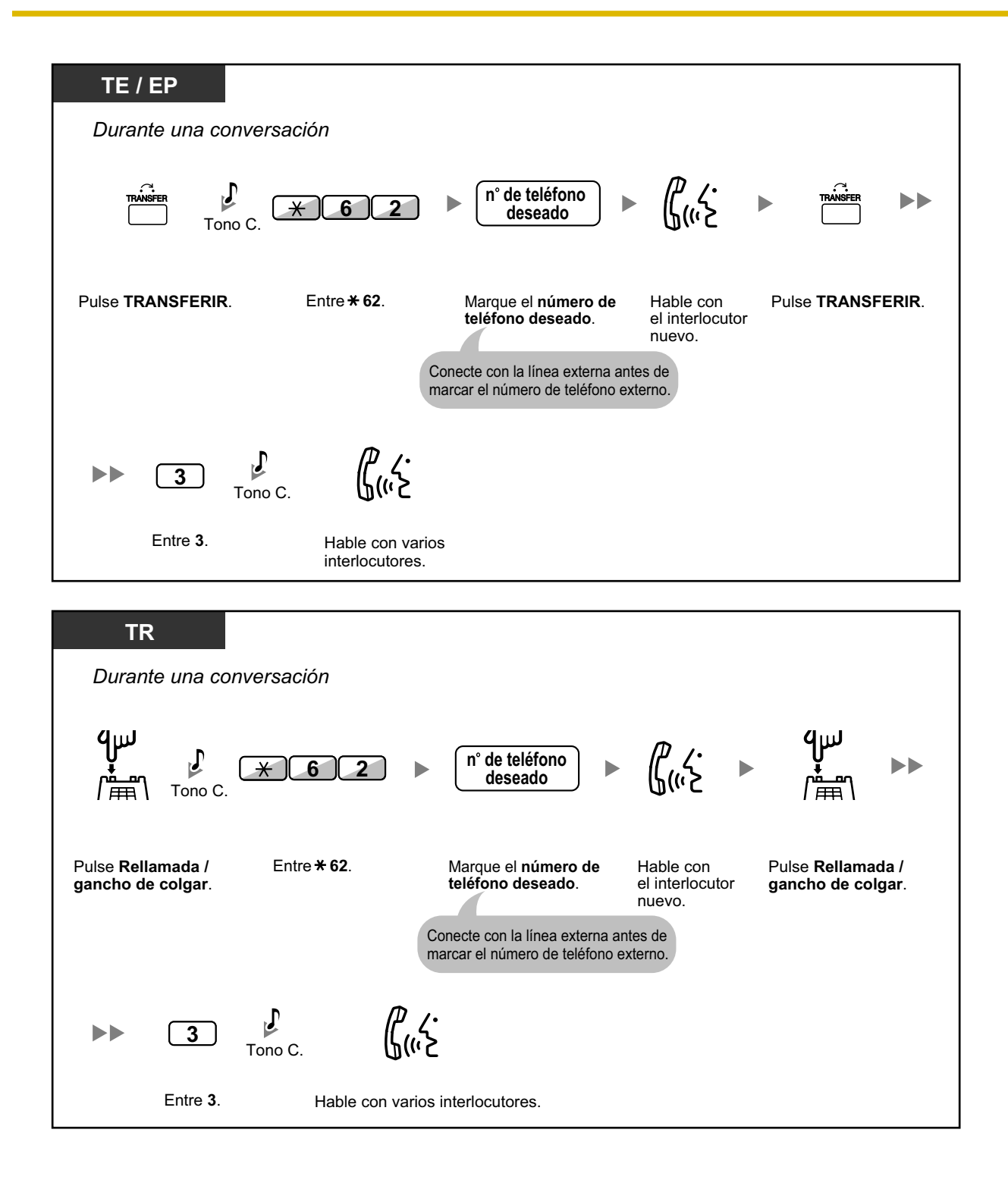

### **Para finalizar una conversación**

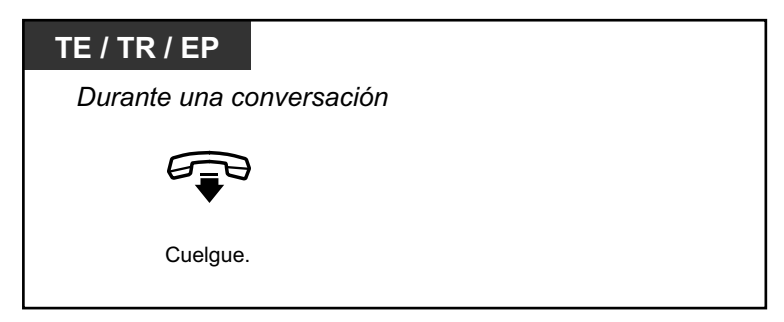

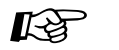

### **Personalizar el teléfono**

• [3.1.3 Personalizar las teclas](#page-325-0) Cree o edite una tecla RDSI-Retener.

# **1.4.6 Enmudecer**

Puede desactivar el micrófono o el microteléfono para consultar, de forma privada, con otras personas en la habitación mientras escucha al interlocutor del teléfono a través del altavoz o del microteléfono.

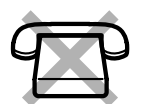

## **Para activar / cancelar**

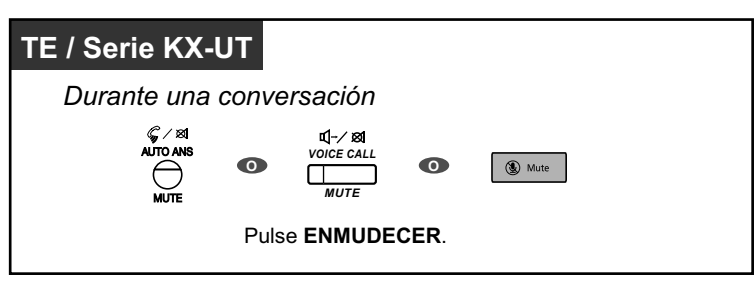

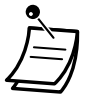

• El indicador de la tecla RESPUESTA AUTOMÁTICA / ENMUDECER o LLAM. VOZ / EN-MUDECER para TE, o el indicador de la tecla MANOS LIBRES para teléfonos SIP de la serie KX-UT, muestra el estado actual de la siguiente forma: **Apagado:** Normal

**Parpadea en rojo:** Enmudecer

- Si se utiliza enmudecer durante ALMD, se convertirá en enmudecimiento del microteléfono.
- Usuarios de EP y EP-S: consulte la documentación para su teléfono.

# **1.4.7 Dejar que otras personas escuchen la conversación (Escucha conversación)**

Puede dejar que otras personas de la habitación escuchen la conversación a través del altavoz mientras continua la conversación con el microteléfono.

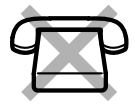

### **Para activar / cancelar**

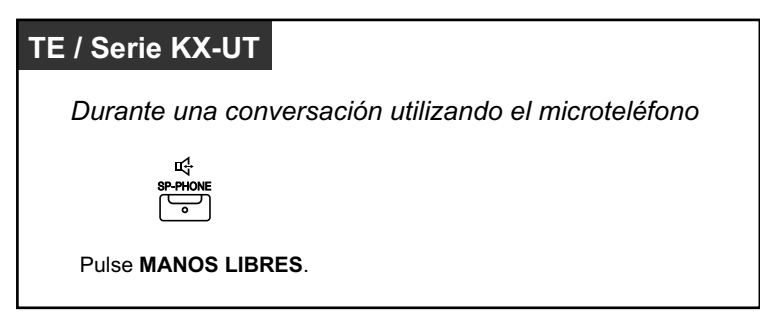

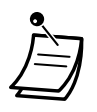

- El indicador de la tecla MANOS LIBRES muestra el estado actual de la siguiente forma: **Apagado**: La voz se escucha a través del microteléfono.
- **Activado**: La voz se escucha a través del altavoz y del microteléfono.
- Esta función requiere la programación del sistema.

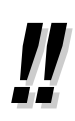

#### • **Funcionamiento con manos libres**

Puede tener una conversación en el modo manos libres utilizando la tecla MANOS LIBRES. Puede realizar otras tareas simultáneamente.

- **Consejos útiles para funcionamiento con manos libres:**
	- **Si tiene dificultades para escuchar la voz del otro interlocutor,** Incremente el volumen utilizando la tecla Navegador, el Jog Dial o la tecla Volumen.
	- **Si el otro interlocutor tiene dificultades para escucharlo,** Baje el volumen.
	- **Si el otro interlocutor le informa que la voz tiene eco,** Utilice el teléfono en una habitación con cortinas, moqueta o ambos.
	- **Si no se escuchan partes de la conversación,** Si usted y el otro interlocutor hablan al mismo tiempo, se perderán partes de la conversación.

Para evitarlo, intenten hablar alternativamente.

# **1.4.8 Utilizar los auriculares (Funcionamiento de los auriculares)**

Puede entablar una conversación utilizando los auriculares.

En este caso, debe seleccionar "Auriculares activados" en el modo de programación o activar la tecla Auriculares (roja) de antemano. No obstante, para el KX-UT113 / KX-UT123 y EP-S, el modo Auriculares se activa automáticamente cuando se conectan unos auriculares al jack de auriculares del teléfono.

Esta función también se conoce con el nombre de Selección microteléfono / auriculares.

## **Hablar utilizando los auriculares**

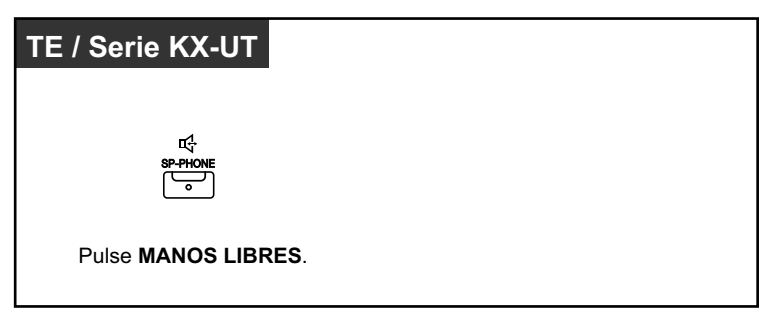

## **Utilizar el microteléfono durante una conversación utilizando los auriculares**

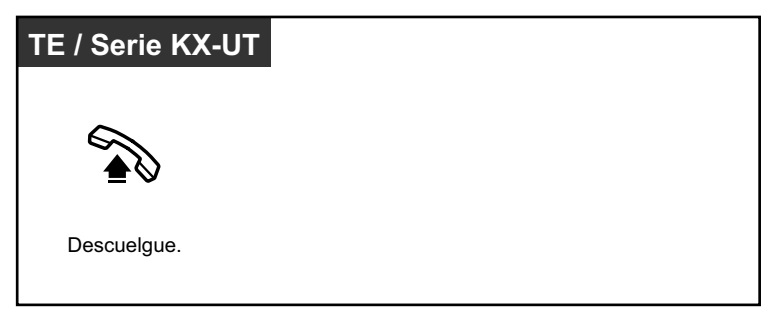

## **Hablar en modo manos libres durante una conversación utilizando los auriculares**

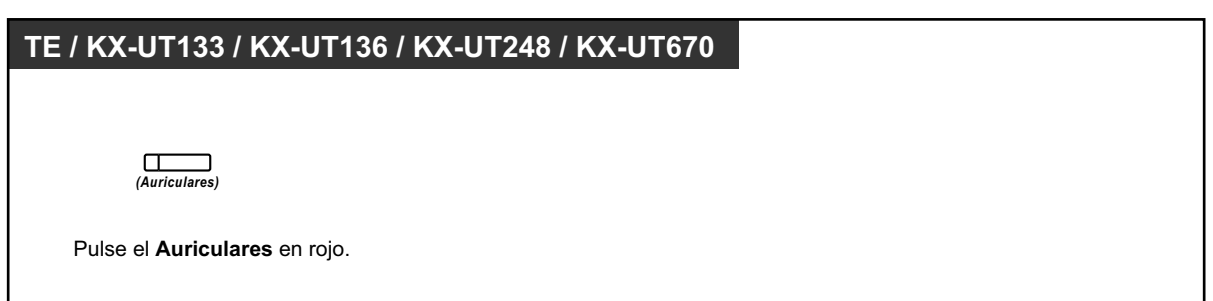

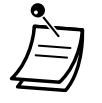

• El indicador de la tecla Auriculares muestra el estado actual de la siguiente forma: **Apagado**: Modo auriculares desactivado

**Iluminado en rojo**: Modo auriculares activado

• Esta función no está disponible para KX-T7665 o KX-NT511 (No disponible en Europa).

#### • **Para los usuarios de teléfonos de la serie KX-NT300 (excepto KX-NT321) / KX-NT560 / KX-DT343 / KX-DT346 / KX-UT248:**

– Con los teléfonos de la serie KX-NT300 (excepto KX-NT321) / KX-NT560 / KX-DT343 / KX-DT346 / KX-UT248, podrá utilizar unos auriculares inalámbricos Bluetooth registrados en su extensión como auriculares.

### – **Distancia de funcionamiento**

Mantenga una distancia de 3 m o más entre los teléfonos con módulos Bluetooth conectados. Además, si utiliza unos auriculares Bluetooth cerca de un teléfono que tenga un módulo Bluetooth conectado distinto al registrado, pueden producirse interferencias. Para mejorar la señal, aléjese de este teléfono y acérquese al que está registrado.

#### – **Interferencias**

Las señales se transmiten entre este módulo y los auriculares Bluetooth a través de ondas radioeléctricas. Para un máximo alcance y un funcionamiento sin interferencias, se recomienda alejar el módulo de aplicaciones eléctricas, como por ejemplo faxes, radios, PC o microondas.

- Es posible que los sistemas que utilizan la banda ISM ("Industrial, Scientific and Medical", industrial, científica y médica) de 2,4 GHz interfieran con este producto. Ejemplos de estos sistemas son teléfonos inalámbricos, LAN inalámbrica, Home RF, microondas y otros dispositivos ISM. Es posible que estos sistemas provoquen leves interferencias.
- **Para usuarios de teléfonos EP-S compatibles con Bluetooth y KX-UT248, KX-NT560:**
	- Es posible que no pueda utilizar todas las funciones disponibles en unos auriculares Bluetooth. Por ejemplo, no podrá rellamar con la tecla RELLAMADA en unos auriculares Bluetooth y, durante el modo manos libres, no podrá cambiar la llamada a los auriculares Bluetooth utilizando los auriculares.
- **Para los usuarios de teléfonos de la serie KX-NT500 (excepto KX-NT511 (No disponible en Europa) / KX-NT551), KX-DT543, KX-DT546, KX-UT133, KX-UT136, KX-UT248 y KX-UT670:**
	- Puede utilizar unos auriculares con conmutador eléctrico (EHS). Para obtener la información más reciente acerca de los auriculares que se han probado con esta unidad, póngase en contacto con su distribuidor.

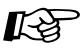

## **Personalizar el teléfono**

- [3.1.2 Ajustes para el modo de programación](#page-315-0)—**Funcionamiento de los auriculares** Selecciona el equipo que desee utilizar.
- [3.1.3 Personalizar las teclas](#page-325-0) Cree o edite una tecla Auriculares.

# **1.5 Utilizar una tecla NEM / NEE**

# <span id="page-100-0"></span>**1.5.1 Extensión Número de extensión Maestra (NEM) / Número de extensión Esclava (NEE)**

Las teclas Número de extensión Maestra (NEM) y Número de extensión Esclava (NEE) son útiles cuando los usuarios de la extensión gestionan llamadas para otras extensiones. Por ejemplo, una o varias secretarias pueden gestionar llamadas y comprobar el estado de la llamada de uno o varios jefes. Las funciones de las teclas NEM y NEE son las siguientes:

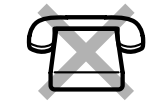

**Tecla NEM:** Puede utilizar esta tecla para realizar y recibir todas las llamadas (incluyendo las llamadas externas e internas). Si dispone de varias teclas NEM, podrá colocar varias llamadas en una cola de la extensión. Las extensiones que disponen de una tecla NEM se conocen como extensiones NEM.

**Tecla NEE:** El indicador de una tecla NEE indica el estado de la llamada actual de la extensión registrada. Es similar a una tecla SDE. Además, puede utilizar esta tecla para realizar las operaciones siguientes:

- llamar a la extensión NEM ( $\blacklozenge\blacktriangleright$  Marcación directa NEE)
- responder las llamadas que suenan en la extensión NEM
- retener llamadas y recuperar llamadas retenidas por la extensión NEM ( $\blacklozenge$ Re[tención de llamadas y Recuperar llamada retenida](#page-103-0))
- transferir llamadas a la extensión NEM ( $\bullet$ ) Transferencia de llamadas utilizando [una tecla NEE](#page-104-0))

Las extensiones que disponen de una tecla NEE se conocen como extensiones NEE.

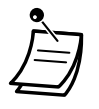

- La extensión registrada como el destino de una tecla NEE deberá tener, como mínimo, una tecla NEM.
- Una extensión puede tener hasta 8 teclas NEM.
- Una extensión sólo puede tener una tecla NEE para cada extensión NEM.
- El indicador de cada tecla NEM / NEE indica el estado actual de la forma siguiente:

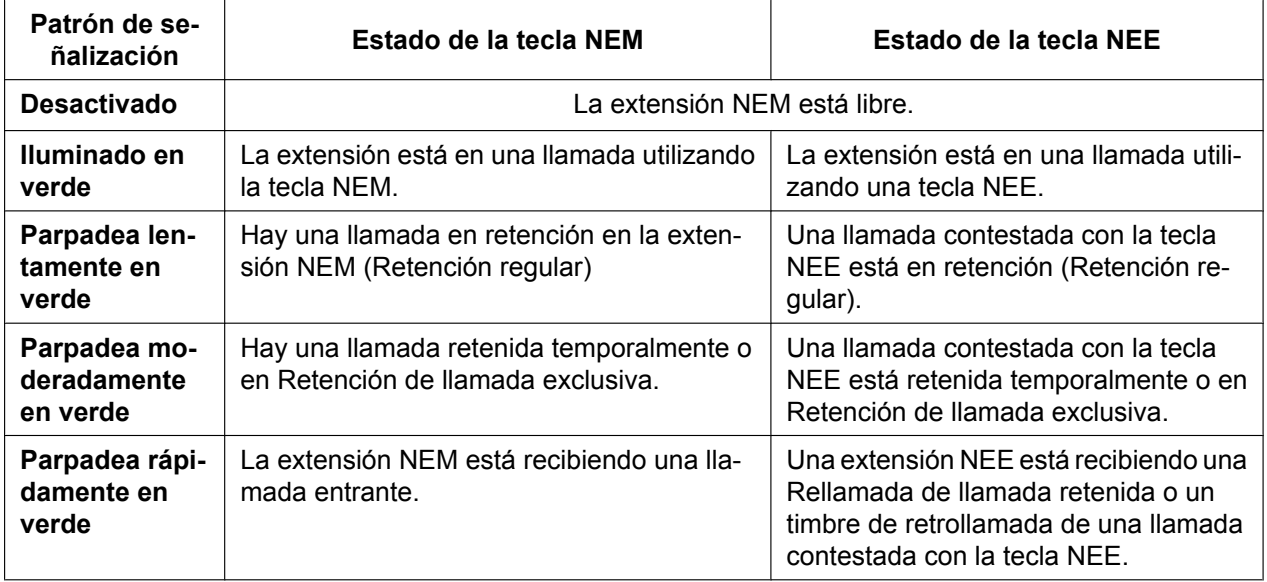

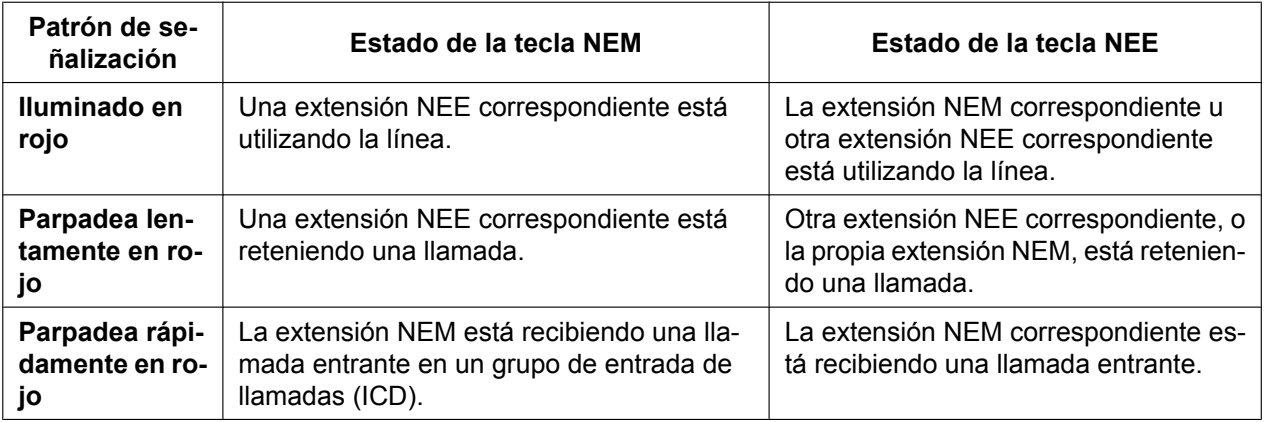

# <span id="page-101-0"></span> **Marcación directa NEE**

Con una tecla NEE, podrá llamar fácilmente a la extensión NEM correspondiente. Las teclas NEE se encuentran en uno de los dos modos en función de la programación del sistema y el procedimiento de funcionamiento varía de la forma siguiente:

## **Modo mejorado de la tecla SDE**

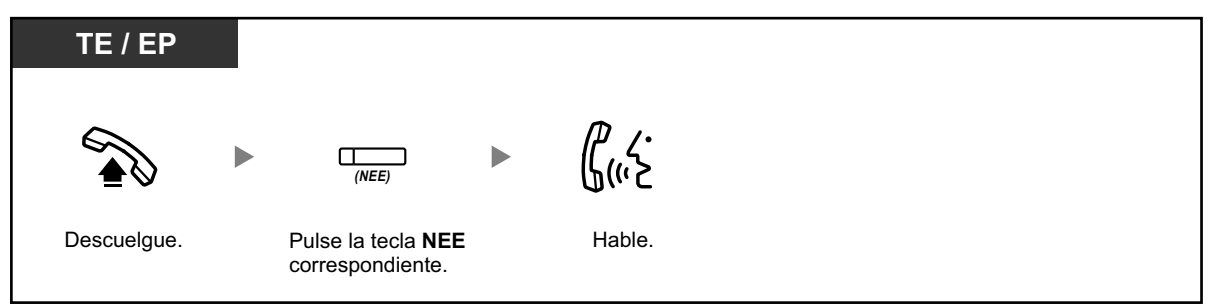

## **Modo estándar de la tecla NEE**

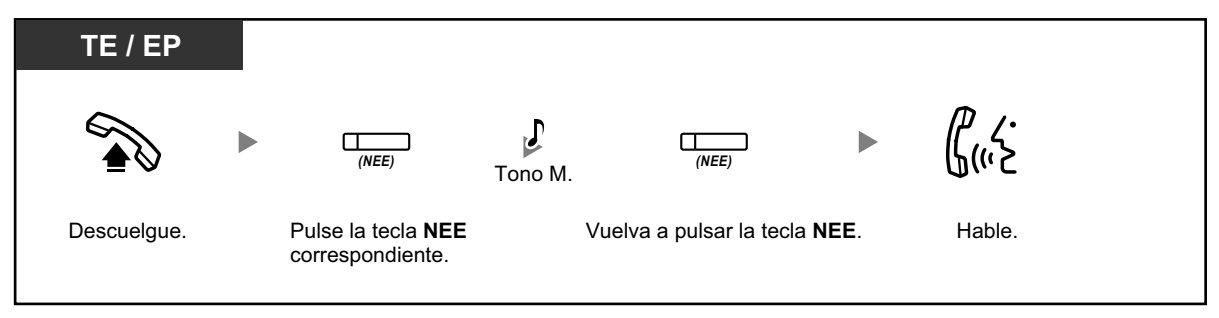

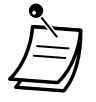

• Al realizar la Marcación directa NEE para llamar a la extensión NEM correspondiente, el indicador de la tecla NEE indica el estado actual de la extensión de destino de la forma siguiente:

**Iluminado en verde**: Utiliza la línea.

**Iluminado en rojo**: La línea está en uso. (La extensión NEM, u otra extensión NEE cuando múltiples extensiones disponen de teclas NEE en una misma extensión NEM, utiliza la línea).

• Aunque una extensión NEM haya ajustado No molesten (NOM), puede llamar a la extensión de forma habitual pulsando la tecla NEE.

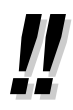

• Cuando una tecla NEE se encuentra en el Modo estándar de la tecla NEE, puede marcar un número de teléfono al escuchar un tono de marcación, en lugar de volver a pulsar la tecla NEE. En función de la programación del sistema, la llamada se realizará utilizando sus privilegios de llamada normales (Clase de servicio) o los privilegios de la extensión NEM correspondiente (**CDS móvil NEE**).

# <span id="page-103-0"></span> **Retención de llamadas y Recuperar llamada retenida**

Puede colocar las llamadas contestadas con una tecla NEM o NEE en retención de la forma habitual (®**[1.4.2 Retener una llamada](#page-70-0)**).

También puede recuperar una llamada retenida en su extensión / otra extensión con una operación sencilla, independientemente del tipo de llamada.

#### **Recuperar llamada retenida**

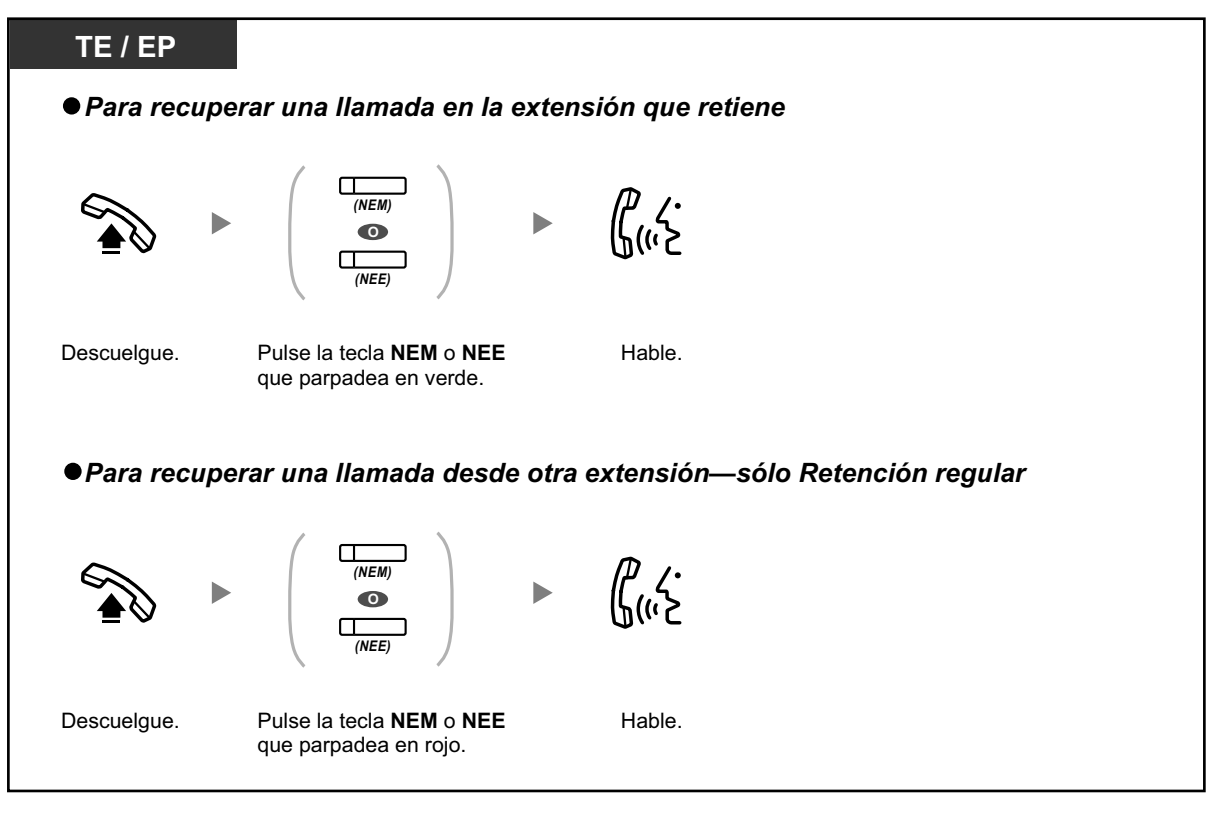

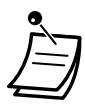

• **Si una llamada no se recupera en el tiempo especificado**, oirá una alarma para recordarlo (Rellamada de llamada retenida). Si una llamada externa no se contesta dentro del período de tiempo especificado, se desconectará automáticamente.

• Si ha preprogramado la **Retención de llamada automática**, puede colocar la llamada actual en retención de forma automática pulsando otra tecla NEM para realizar o responder otra llamada.

# <span id="page-104-0"></span> **◆ Transferencia de llamadas utilizando una tecla NEE**

Puede transferir una llamada a una extensión NEM con una operación sencilla utilizando una tecla NEE correspondiente.

#### **Para transferir una llamada a una extensión NEM**

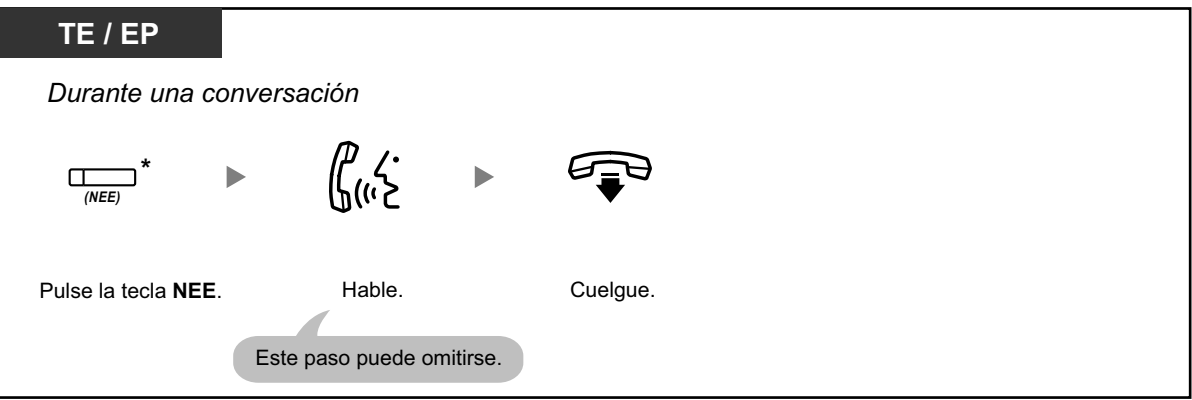

- 
- Para utilizar esta función durante una conversación con una extensión necesitará la programación del sistema.
- \* Cuando una tecla NEE se encuentra en el Modo estándar de la tecla NEE, deberá pulsar la tecla NEE dos veces para transferir la llamada, a menos que haya utilizado dicha tecla NEE para responder una llamada entrante.

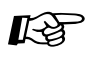

# **Personalizar el teléfono**

- [3.1.2 Ajustes para el modo de programación](#page-315-0)—**Asignación de línea preferida—Entrante** Selecciona la línea conectada al descolgar.
- [3.1.2 Ajustes para el modo de programación](#page-315-0)—**Asignación de línea preferida—Saliente** Selecciona la línea conectada al descolgar.
- [3.1.3 Personalizar las teclas](#page-325-0) Cree o edite una tecla Número de extensión Maestra (NEM) o Número de extensión Esclava (NEE).

# **1.6 Antes de alejarse de su escritorio**

# **1.6.1 Desvío de llamadas**

- – [Desviar las llamadas \(Desvío de llamadas \[DSV\]\)](#page-105-0)
- – [Ajustar DSV / NOM utilizando la tecla fija DSV / NOM](#page-110-0)
- <span id="page-105-0"></span>– [Desviar las llamadas utilizando el servicio RDSI \(Desvío de llamadas \[CF\]—RDSI\)](#page-114-0)

# **Desviar las llamadas (Desvío de llamadas [DSV])**

Puede desviar las llamadas entrantes a un destino especificado.

#### **Todas las llamadas:**

Se desvían todas las llamadas. Las extensiones predefinidas también se pueden desviar de su propio grupo receptor.

#### **Ocupado:**

Todas las llamadas se desvían cuando la extensión está ocupada.

#### **Sin respuesta:**

Todas las llamadas se desvían cuando no conteste la llamada dentro de un período de tiempo especificado.

#### **Ocupado / Sin respuesta:**

Todas las llamadas se desvían cuando no se contesta a la llamada en un período de tiempo especificado o cuando la extensión está ocupada.

#### **Sígueme (Desde):**

Si no puede ajustar la opción de desviar "Todas las llamadas" cuando abandone la oficina, puede ajustar la misma función desde la extensión de destino.

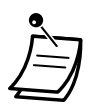

Las llamadas entrantes se pueden desviar hasta cuatro veces.

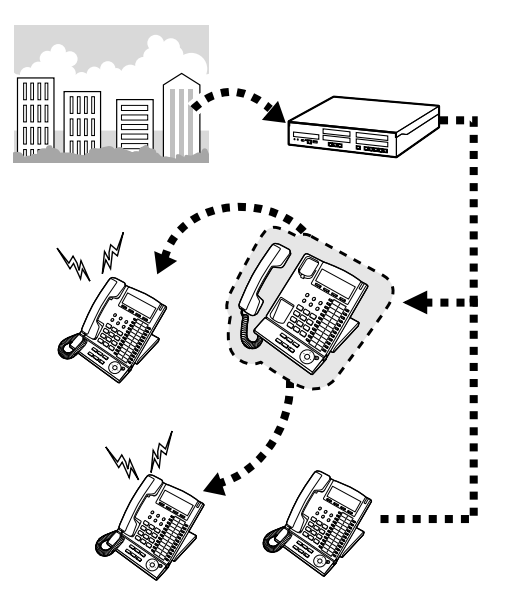

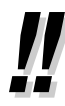

- Puede ajustar el número de extensión flotante de un grupo de MU como destino de desvío.
- Puede ajustar el número de extensión flotante de un grupo de correo vocal o la función MVS como destino de desvío.
- Puede establecer su teléfono móvil como destino de desvío.

#### • **Función Jefe-secretaria**

La extensión que ha establecido como destino puede llamar a la extensión desviada.

<Ejemplo>

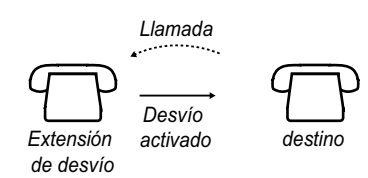

#### **Para activar / cancelar**

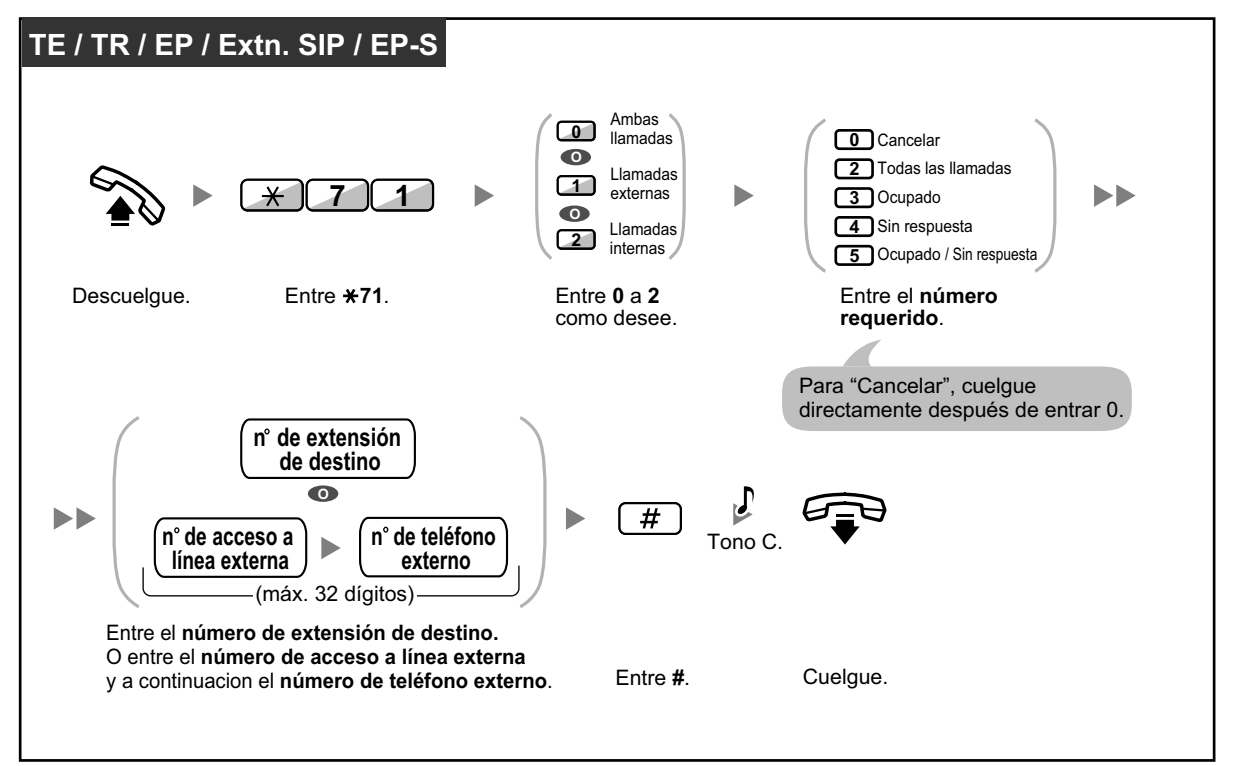

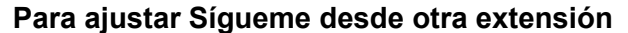

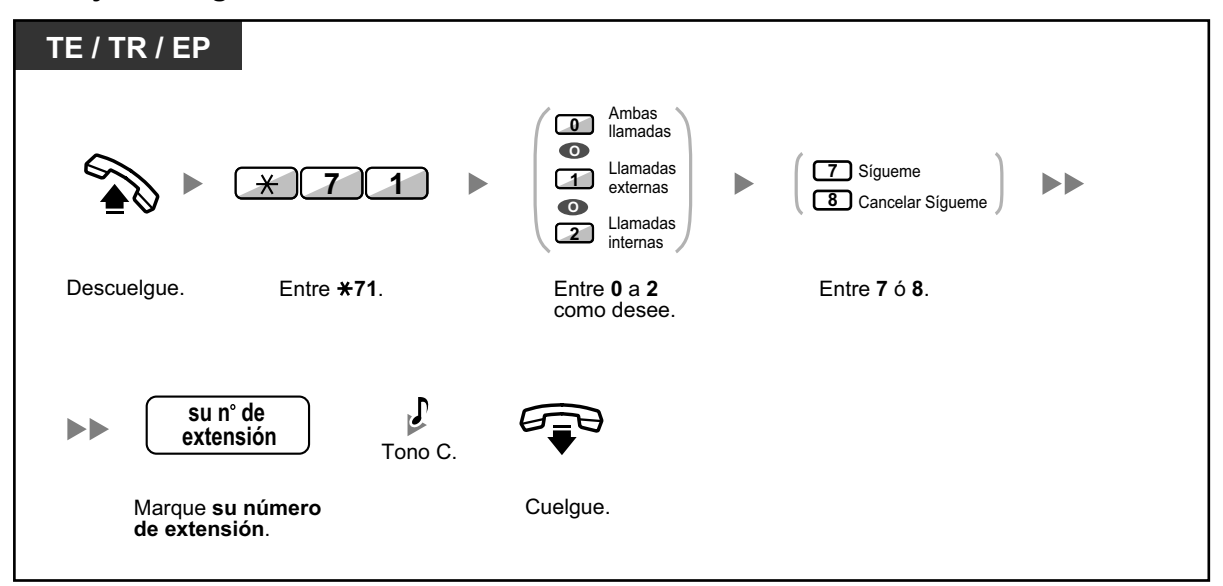

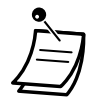

• No se puede ajustar Sígueme desde una extensión SIP. Sin embargo, puede ajustarse en una extensión SIP desde otra extensión que no sea una extensión SIP.

• Si utiliza un teléfono específico, puede ajustar o cancelar el Desvío de llamadas pulsando la tecla DSV / NOM (tecla fija) en vez de " $*710$ ".

Si utiliza un teléfono SIP de la serie KX-UT (excepto KX-UT670), también podrá pulsar la tecla DSV / NOM y, a continuación, pulsar la flecha arriba o abajo de la Tecla Navegador para ajustar o cancelar el Desvío de llamadas para todas las llamadas. El KX-UT670 no dispone de ninguna tecla DSV / NOM física. Para obtener más información, consulte la documentación de su teléfono.

### **Para ajustar el temporizador para "Sin respuesta" y "Ocupado / Sin respuesta"**

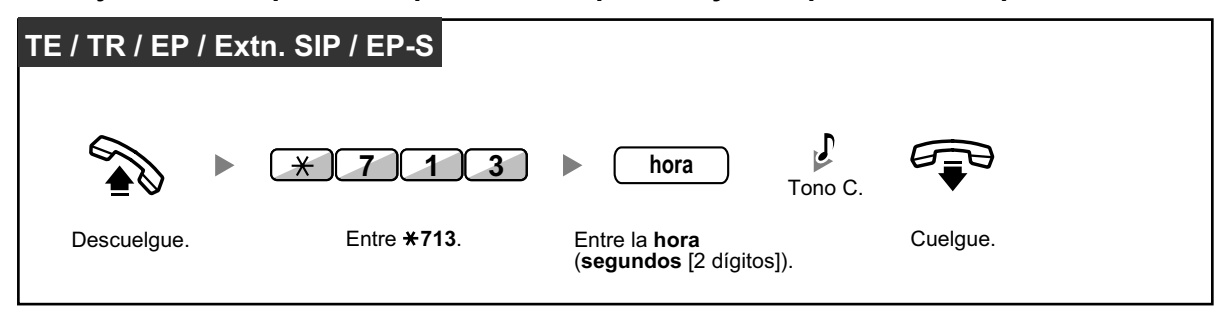
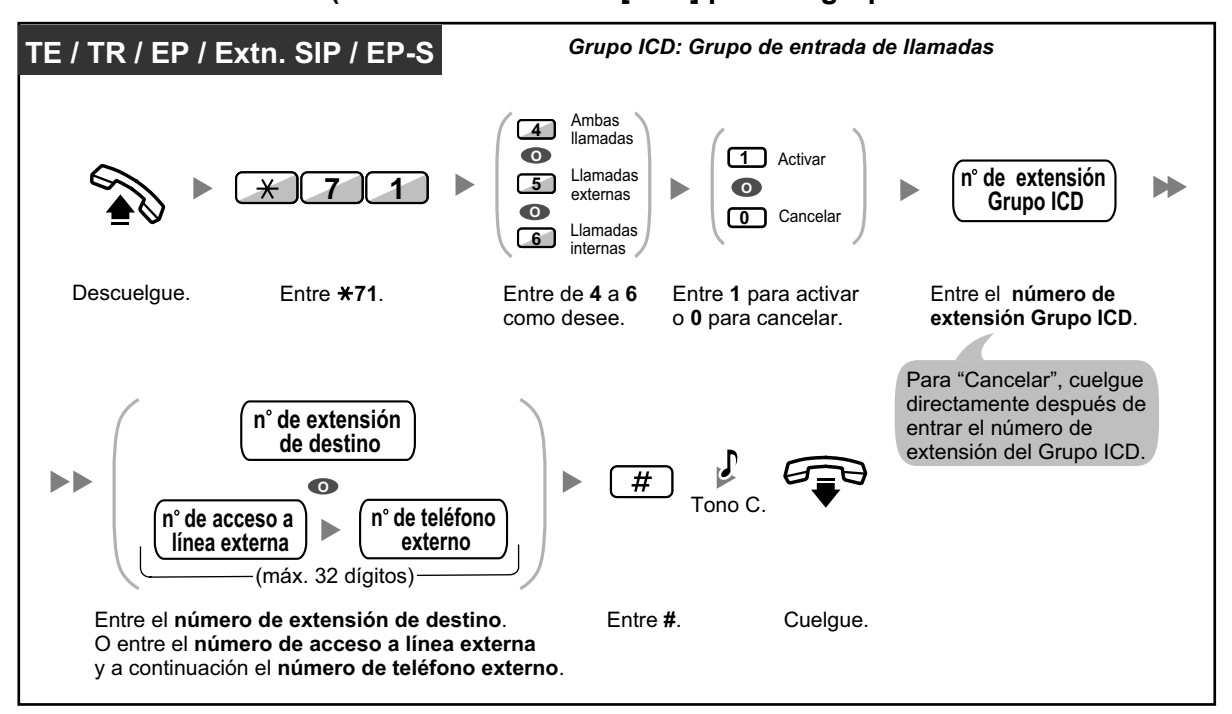

**Para activar / cancelar (Desvío de llamadas [DSV] para su grupo de entrada de llamadas)**

- Para teléfonos SIP de la serie KX-UT (excepto KX-UT670), cuando el Desvío de llamadas o No molesten esté activado, DSV / NOM se mostrará en la pantalla en el modo de espera. Para KX-UT670, cuando el Desvío de llamadas o No molesten esté activado, se mostrará un icono de estado en la pantalla. Para obtener más información, consulte la documentación de su teléfono.
	- El indicador de la tecla DSV / NOM muestra el estado actual de la siguiente forma: **Apagado**: Ambas funciones no están ajustadas. **Iluminado en rojo**: Modo DSV **Parpadea lentamente en rojo**: Modo NOM Los usuarios de teléfonos SIP de la serie KX-UT podrán ver el estado actual en la pantalla.
	- El indicador de la tecla DSV de grupo muestra el estado actual de la siguiente forma: **Apagado**: No ajustado **Iluminado en rojo**: Modo DSV

• El sistema dispone de dos métodos: (1) Modo de conmutación de ciclo DSV / NOM y (2) Modo de ajuste DSV / NOM. Si no está seguro del modo que utiliza el sistema, consulte a su administrador.

Para teléfonos SIP de la serie KX-UT, sólo es compatible el Modo de ajuste DSV / NOM.

### **(1) Si se encuentra en el Modo de conmutación de ciclo DSV / NOM:**

Si pulsa la tecla DSV / NOM (tecla fija) mientras esté en estado inactivo el ajuste cambiará como se indica a continuación:

 $\rightarrow$  DSV  $\rightarrow$  NOM  $\rightarrow$  Apagado

### **(2) Si se encuentra en el Modo de ajuste DSV / NOM:**

Si pulsa la tecla DSV / NOM (tecla fija) mientras esté en estado inactivo podrá cambiar el estado de DSV / NOM y ajustar el destino de DSV (consulte " $\blacklozenge$  [Ajustar DSV / NOM utili](#page-110-0)[zando la tecla fija DSV / NOM"](#page-110-0)).

**Nota**

Una tecla DSV / NOM (tecla personalizable) siempre se encuentra en el Modo de conmutación de ciclo DSV / NOM: el modo no se puede cambiar.

- Las llamadas externas transferidas también se desvían al destino asignado para las llamadas externas.
- Cuando las llamadas internas están ajustadas para que se gestionen de forma distinta a las llamadas externas (tipo de desvío, destino de desvío), le recomendamos que establezca teclas para DSV / NOM—Llamadas externas y DSV / NOM—Llamadas internas, y / o DSV de grupo—Llamadas externas y DSV de grupo—Llamadas internas, ya que:
	- **a.** los patrones de luz de la tecla DSV / NOM—Ambas llamadas (incluyendo la tecla DSV / NOM [tecla fija]) y de la tecla DSV de grupo—Ambas llamadas indicarán el ajuste de las llamadas externas o de las llamadas internas, pero no de ambas.

#### **Nota**

El icono DSV en la pantalla de la EP sólo refleja el ajuste de las llamadas externas.

**b.** si pulsa la tecla DSV / NOM—Ambas llamadas (incluyendo la tecla DSV / NOM [tecla fija]) o la tecla DSV de grupo—Ambas llamadas no cambiará el modo DSV ni NOM de las llamadas internas ni las llamadas externas por separado.

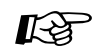

### **Personalizar el teléfono**

- [3.1.3 Personalizar las teclas](#page-325-0)
	- Cree o edite teclas DSV / NOM (Ambas llamadas, llamadas externas, llamadas internas), o teclas DSV de grupo (Ambas llamadas, llamadas externas, llamadas internas).

# <span id="page-110-0"></span> **Ajustar DSV / NOM utilizando la tecla fija DSV / NOM**

Con un teléfono específico (TE) o un teléfono SIP de la serie KX-UT (excepto KX-UT670), podrá cambiar fácilmente el estado de DSV / NOM y ajustar el destino de desvío para las llamadas externas / internas con la tecla DSV / NOM (tecla fija). Los usuarios de TE también pueden ajustar números de teléfonos externos (por ejemplo, de su teléfono móvil) como destinos de desvío para hasta 4 EPs virtuales\* de un grupo de entrada de llamadas (ICD) para que suenen a la vez con otros miembros del Grupo ICD para las llamadas al grupo.

Están disponibles los ajustes siguientes:

- Cambar el estado de DSV / NOM y ajustar el destino de DSV para las llamadas externas / internas
- Temporizador para "Sin respuesta" y "Ocupado / Sin respuesta"
- Desviar el estado (activado / desactivado) y los destinos externos para que suenen en paralelo para las llamadas externas para hasta 4 EPs virtuales de un Grupo ICD

### **\* EP virtual**

Una EP virtual es un número de extensión específico asignado a una extensión portátil (EP) no existente para permitir el acceso a destinos externos, como por ejemplo un teléfono móvil.

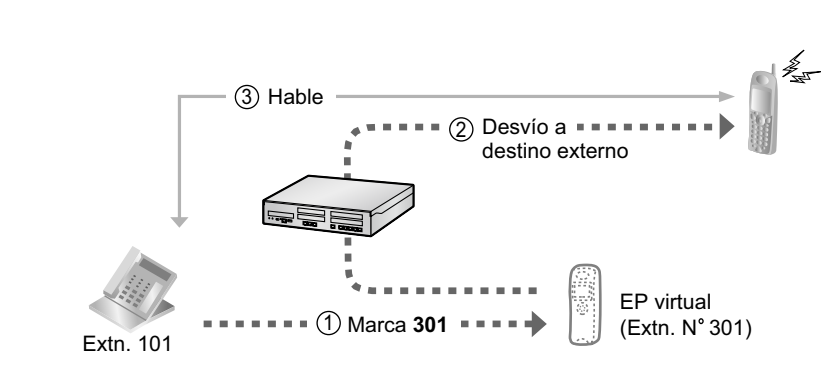

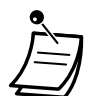

• Para usuarios de teléfonos SIP KX-UT670: el teléfono no dispone de tecla DSV / NOM física. Para ajustar y borrar el estado de DSV / NOM, consulte la documentación de su teléfono.

### **Para cambiar el estado de DSV / NOM para las llamadas externas**

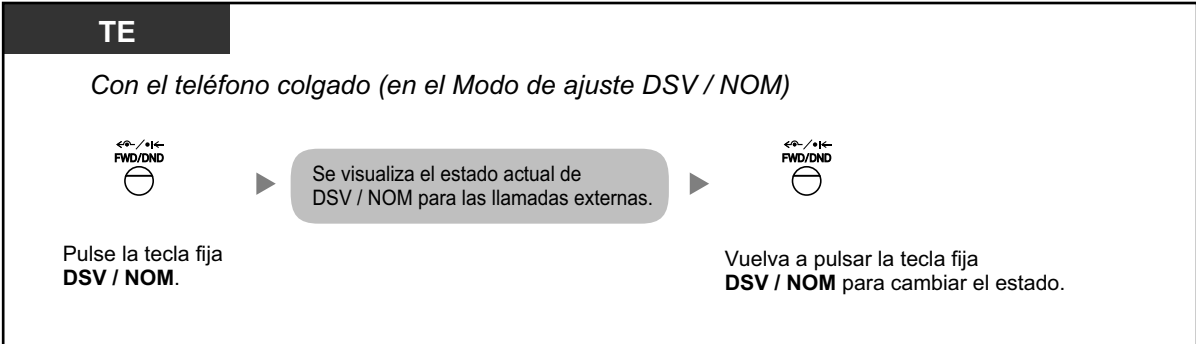

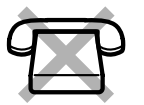

### **Para cambiar el estado de DSV / NOM para las llamadas internas**

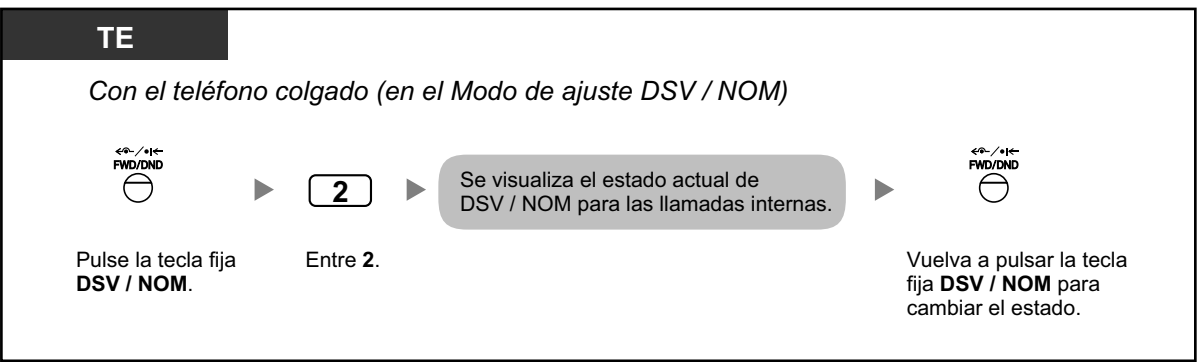

• Si cambia el estado de DSV / NOM, los destinos de DSV ajustados previamente no se borrarán.

### **Para ajustar y borrar DSV / NOM para las llamadas externas / internas**

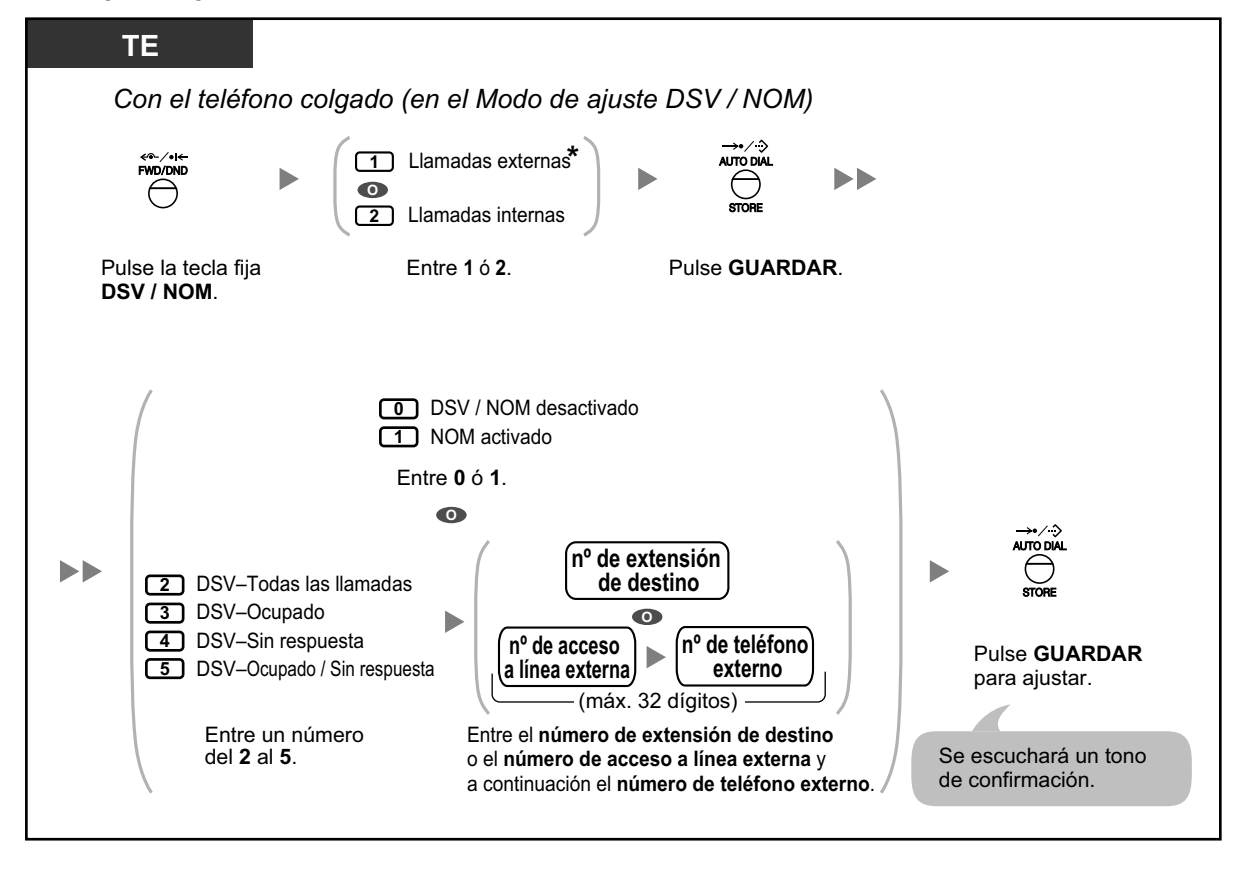

• \* Este paso puede omitirse.

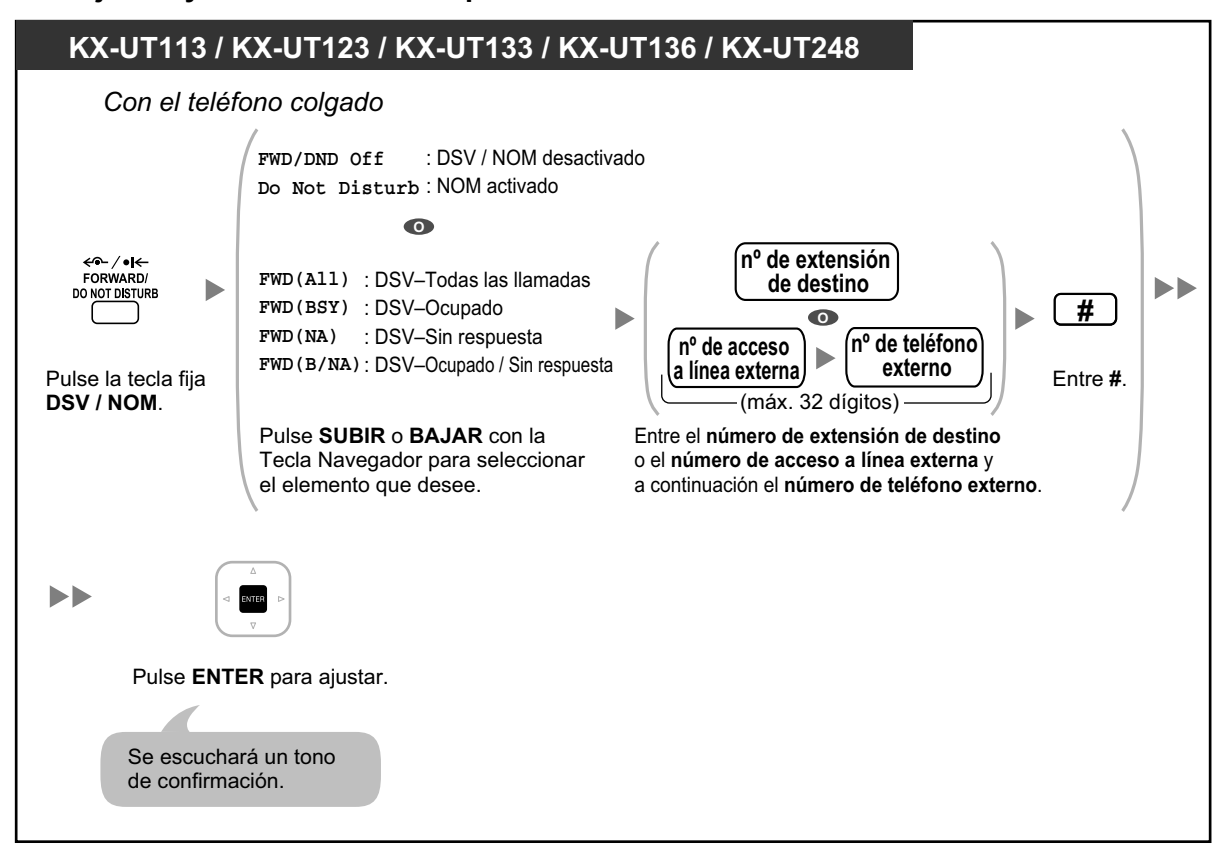

**Para ajustar y borrar DSV / NOM para todas las llamadas**

### **Para ajustar el temporizador para "Sin respuesta" y "Ocupado / Sin respuesta"**

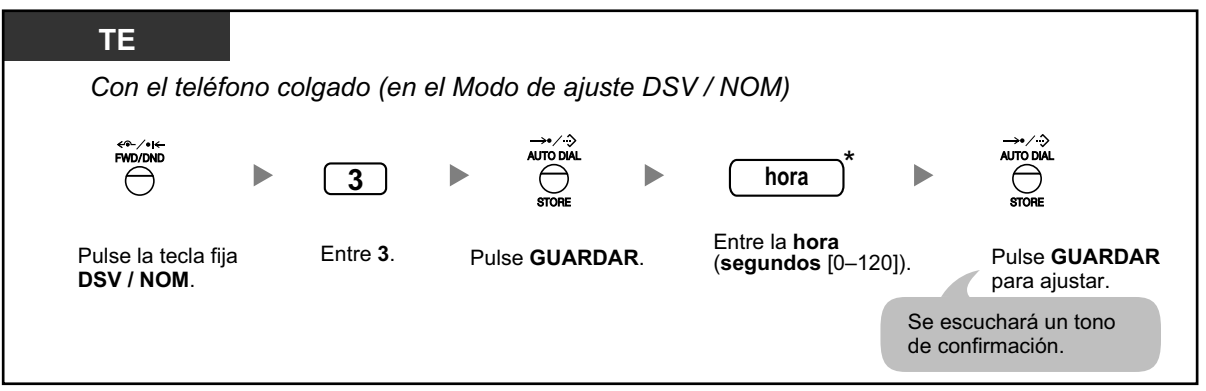

• \* Puede introducir la hora como un número de 1–3 dígitos. Por ejemplo, puede introducir 15 segundos como "15" o "015".

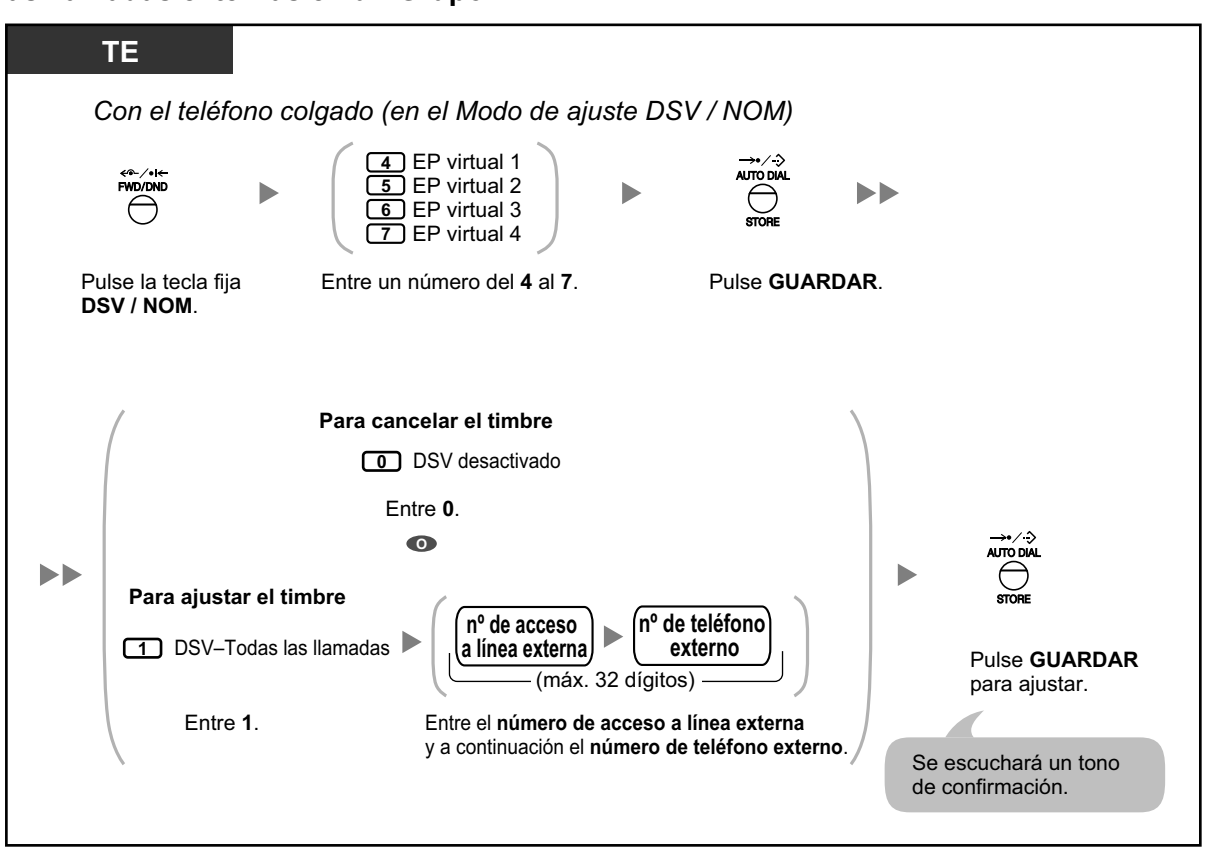

### **Para ajustar el estado de desvío y los destinos externos para que suenen en paralelo para las llamadas externas en un Grupo ICD**

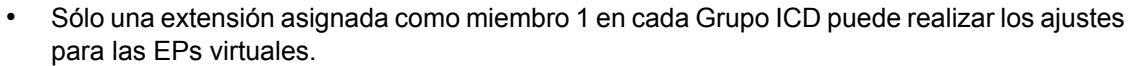

• Podrá cambiar el estado de desvío (activado / desactivado) de una EP virtual si introduce el número (4–7) de dicha extensión y, a continuación, pulsa la tecla fija DSV / NOM, en lugar de pulsar la tecla MARCACIÓN AUTOMÁTICA / GUARDAR.

### **Desviar las llamadas utilizando el servicio RDSI (Desvío de llamadas [CF]—RDSI)**

Todas las llamadas se desvían a un interlocutor externo mediante la línea RDSI. Los siguientes tipos de desvíos de llamadas se realizan mediante el servicio RDSI.

- Incondicional **(Desvío de llamadas incondicional [CFU])**
- Cuando la extensión está ocupada **(Desvío de llamadas ocupado [CFB])**
- Cuando no contesta **(Desvío de llamadas Sin respuesta [CFNR])**

### **Para activar**

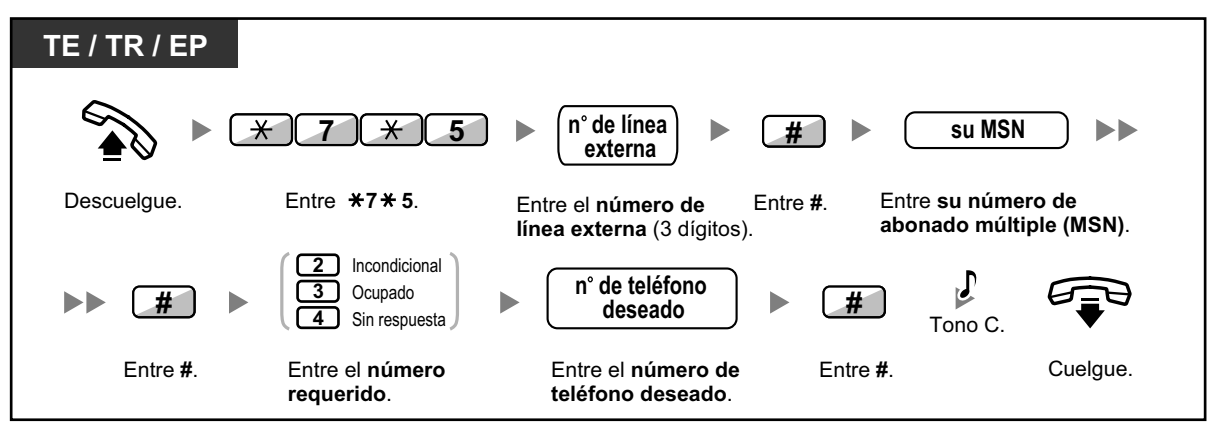

#### **Para cancelar**

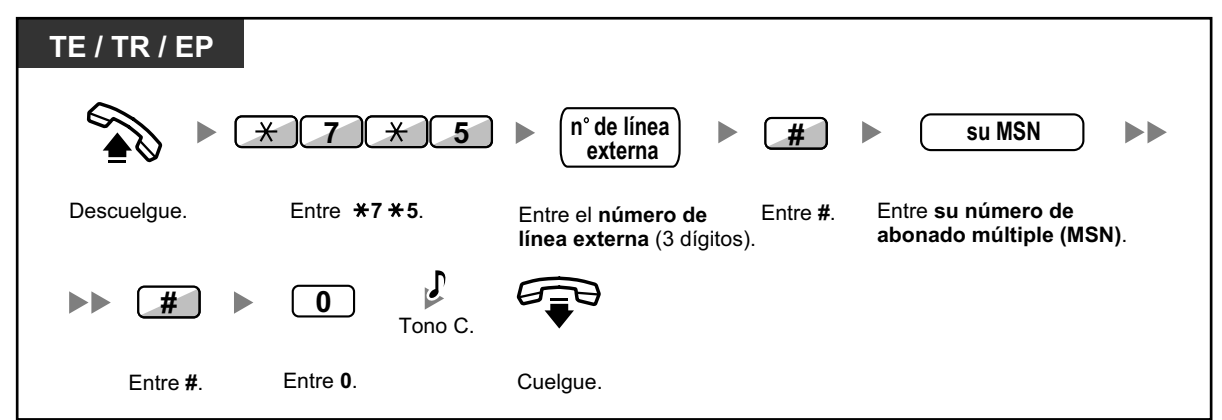

### **Para confirmar la condición**

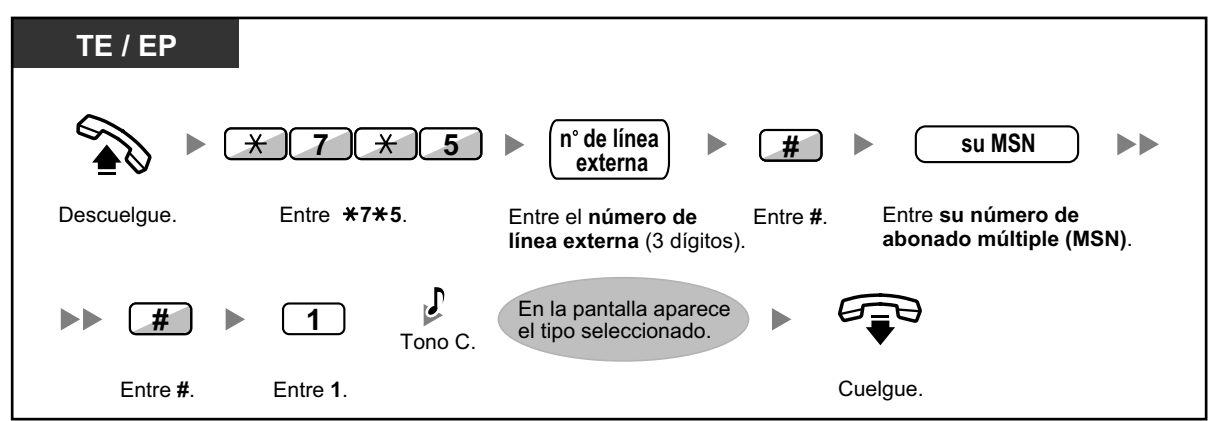

# **1.6.2 Mostrar un mensaje en la pantalla del teléfono del llamante (Mensaje en ausencia)**

Si el usuario utiliza un teléfono específico con pantalla Panasonic puede mostrar la razón por la que no contesta. Existen ocho mensajes preprogramados y uno para su mensaje personal (16 caracteres). El mensaje seleccionado aparece en la pantalla del teléfono. Para los llamantes que utilizan teléfonos SIP de la serie KX-UT o EP-S, no se mostrará el mensaje en su pantalla.

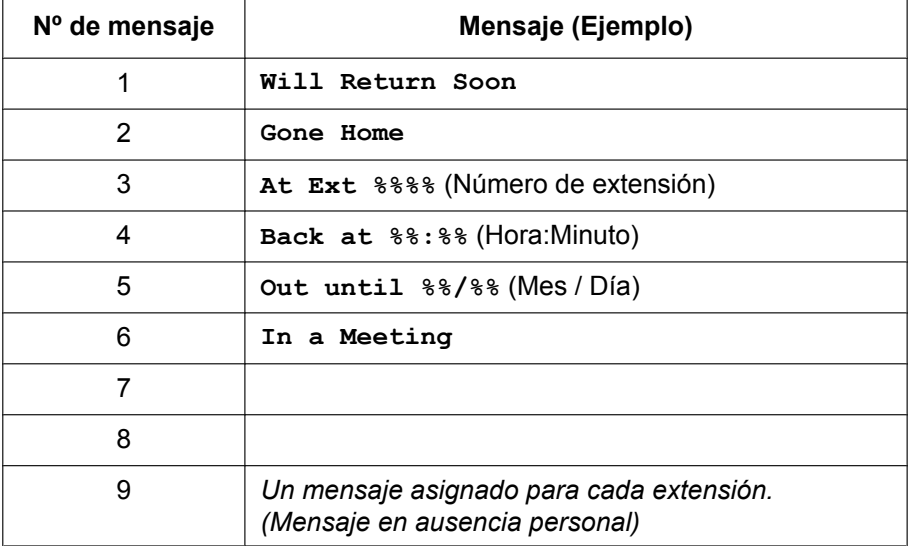

### **Para activar**

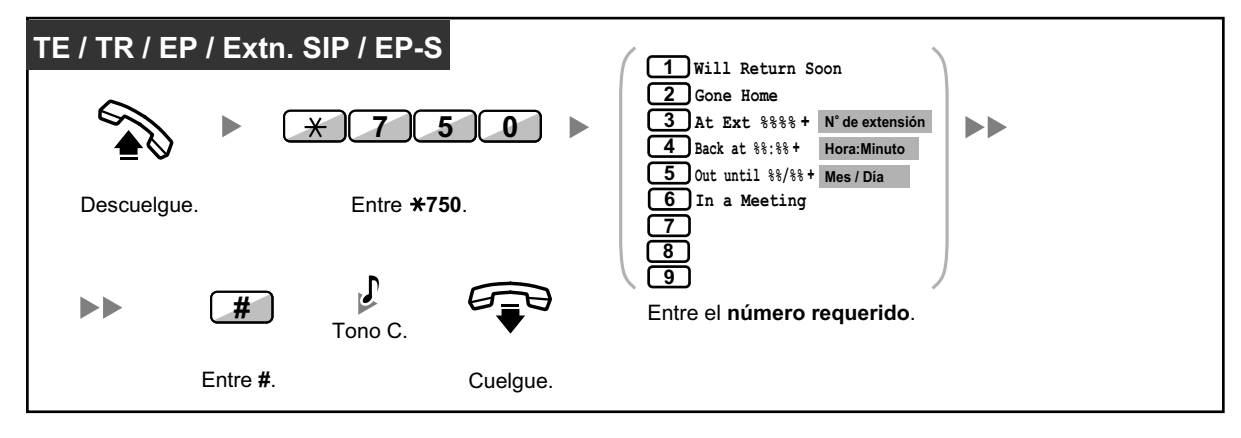

### **Para cancelar**

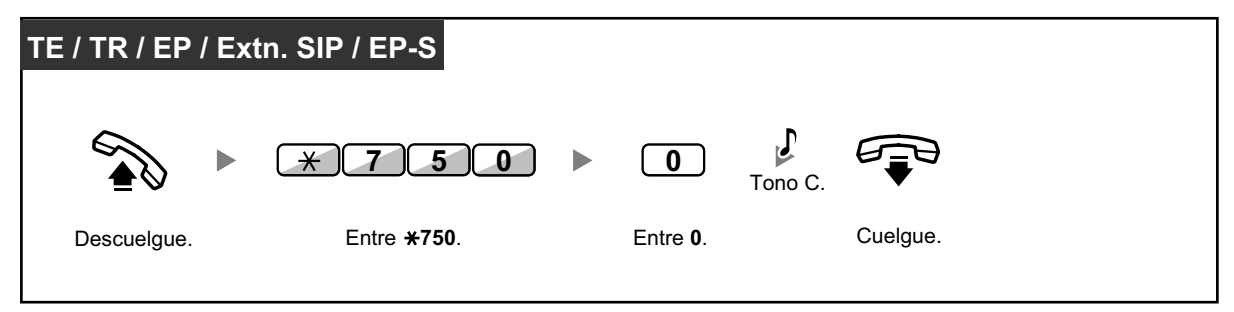

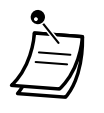

- Entre el valor deseado en las posiciones "%". Debe entrar el número correcto de caracteres representados por "%" utilizando las teclas de 0 a 9, o  $\star$ .
- Puede cambiar los mensajes preprogramados a través de la programación del sistema.
- Para crear su mensaje personal (Mensaje nº 9), consulte ["3.1.2 Ajustes para el modo de](#page-315-0) [programación"](#page-315-0).

# **1.6.3 Evitar que otras personas utilicen su teléfono (Bloqueo de la marcación de la extensión)**

Puede bloquear su extensión para que el resto de usuarios no puedan realizar llamadas externas no autorizadas.

Esta función también se conoce con el nombre de Bloqueo electrónico de la extensión.

### **Para bloquear**

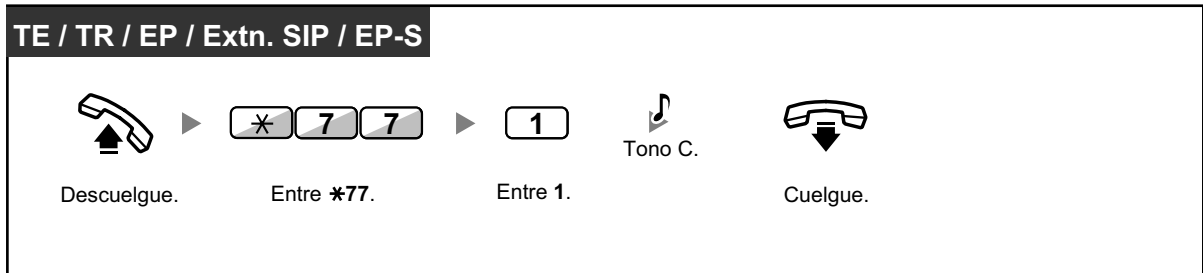

**Para desbloquear**

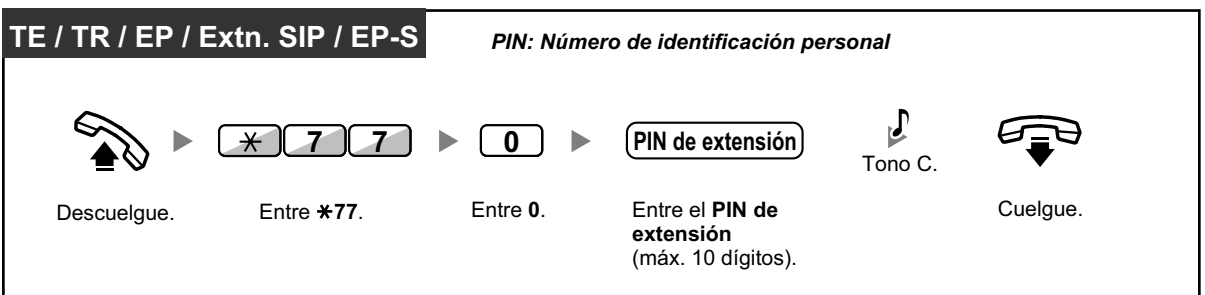

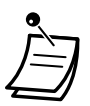

- **Si olvida el PIN de extensión o no puede desbloquear su extensión,** consulte con el administrador. Puede borrar el PIN de extensión. A continuación, puede ajustar el nuevo PIN y desbloquear la extensión introduciéndolo.
- Si su extensión está bloqueada con esta función, no puede aplicar funciones de la siguiente forma:
	- Realizar llamadas externas
	- Cambiar el destino del desvío de llamadas
- Si no define el PIN de extensión, no podrá bloquear ni desbloquear la extensión.

### **Realizar una llamada externa cuando su extensión esté bloqueada**

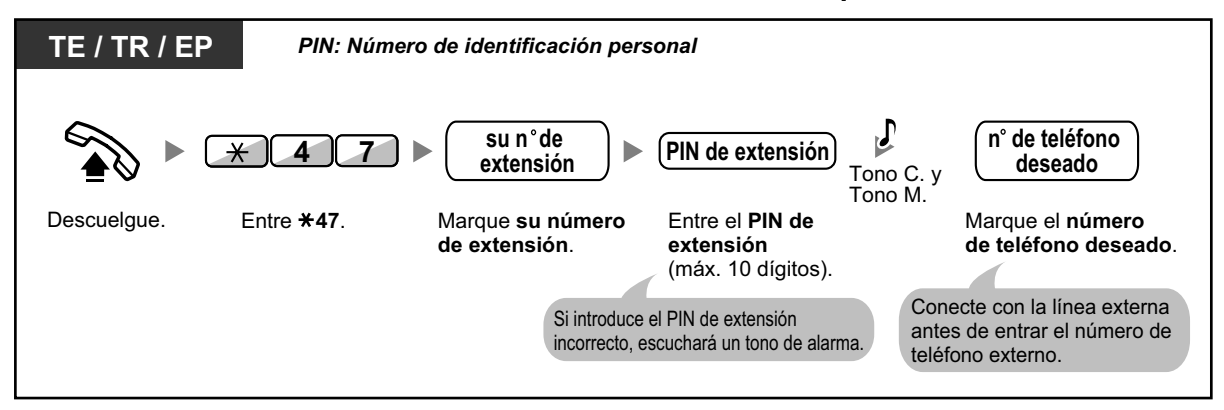

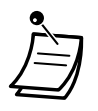

• Después de realizar una llamada externa, el Bloqueo de la marcación de la extensión se vuelve a activar automáticamente.

# **1.6.4 Utilizar la mensajería de voz (Mensaje de voz integrado simplificado [MVS])**

Su central puede ofrecerle el servicio de contestador automático.

Su extensión se asignará a un buzón de mensajes, en el que los llamantes le podrán dejar mensajes de voz. Cuando los llamantes accedan a su buzón de mensajes, escucharán su mensaje de bienvenida personal. Puede grabar dos tipos de mensajes de bienvenida personales: un mensaje de bienvenida normal y un mensaje de bienvenida para cada modo horario. También puede reproducir y borrar sus mensajes de bienvenida y los mensajes de voz que le dejen los llamantes.

- – [Grabar un mensaje de bienvenida normal](#page-120-0)
- – [Grabar un mensaje de bienvenida para cada modo horario](#page-121-0)
- – [Redirigir las llamadas a su buzón de mensajes](#page-123-0)
- ◆ [Dejar mensajes de voz](#page-124-0)
- $\longrightarrow$   $\blacklozenge\blacklozenge$  [Escuchar los mensajes de voz que le han dejado los llamantes](#page-125-0)
- – [Acceder a su buzón de mensajes desde un teléfono externo](#page-128-0)
- – [Acceder al buzón de mensajes de otra extensión desde su extensión](#page-129-0)

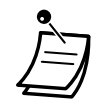

- Esta función no está disponible para extensiones SIP. Incluso si un llamante deja un mensaje de voz para una extensión SIP, el indicador del botón Mensaje o el indicador Mensaje / Timbre no se iluminarán para indicar que se ha recibido un mensaje de voz.
- Es posible que escuche un tono de ocupado cuando intente acceder a su buzón de mensajes si demasiados usuarios están accediendo a sus buzones de mensajes. En este caso, espere unos minutos e inténtelo de nuevo.
- Si el espacio de grabación utilizado (incluidos los mensajes de bienvenida y los de voz que le hayan) para la función MVS llega a un límite determinado, la pantalla le indicará que casi no queda espacio para grabar y oirá el tono de marcación 3 al descolgar.

### **Tono de marcación 3**

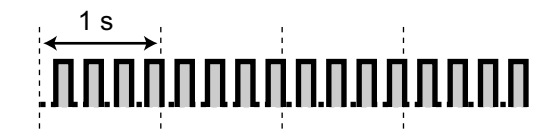

#### • **Referencia de operaciones al acceder al buzón de mensajes**

Una vez introducido el número de función del MVS  $(*38)$ , las operaciones siguientes estarán disponibles al introducir los números correspondientes.

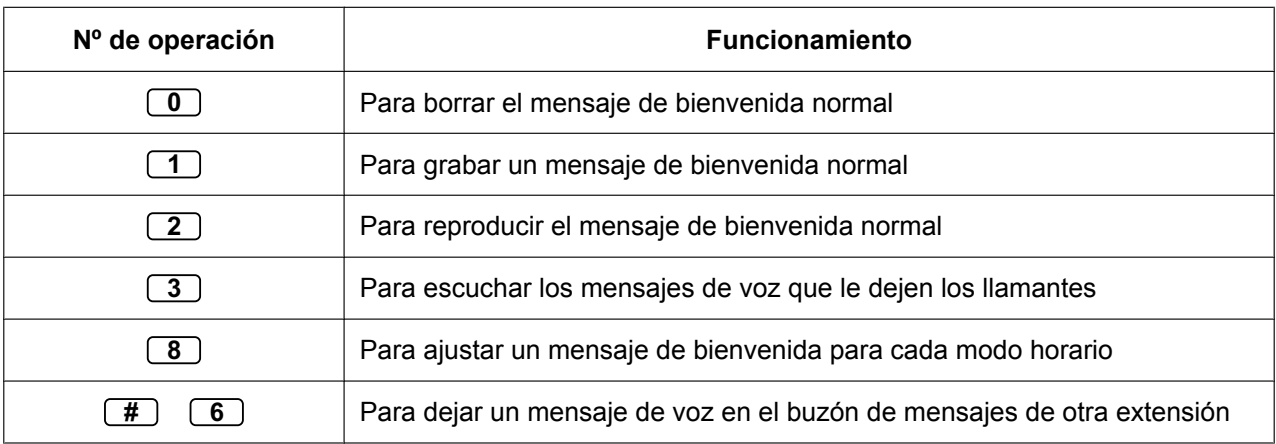

### <span id="page-120-0"></span> **Grabar un mensaje de bienvenida normal**

### **Para grabar**

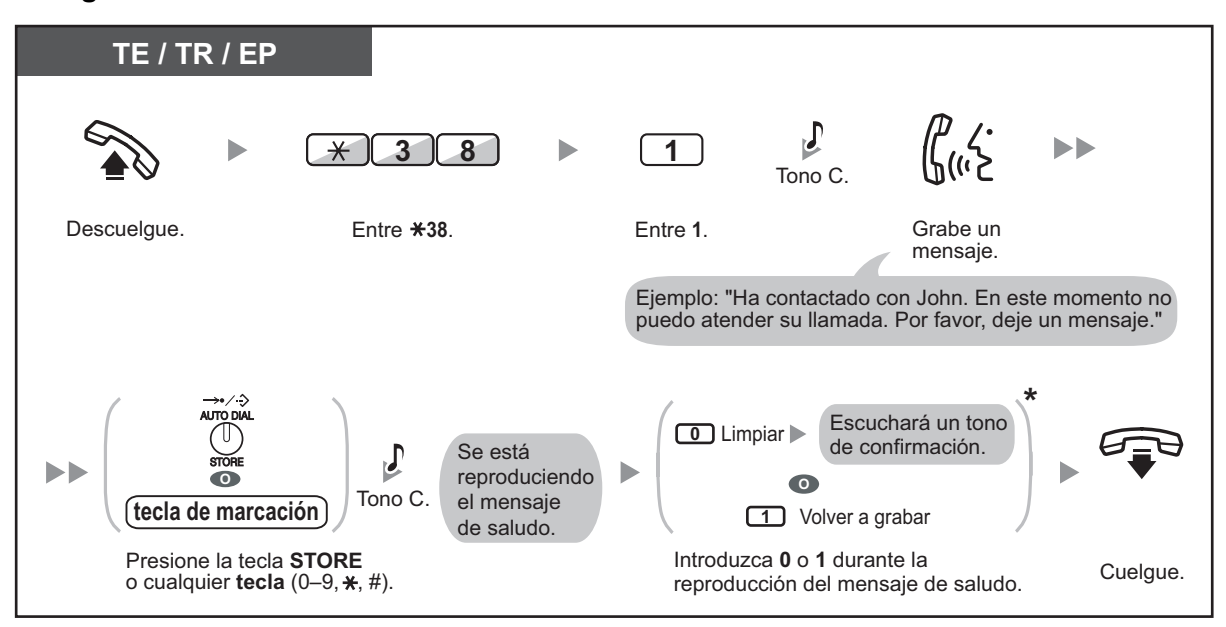

### **Para reproducir**

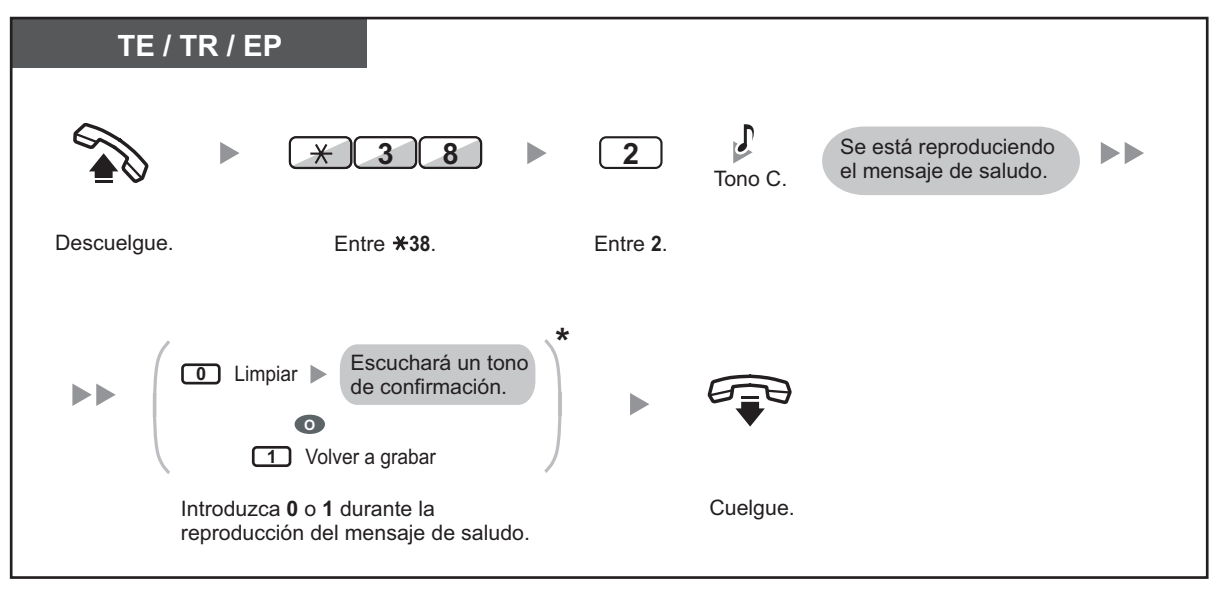

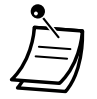

• \* Este paso puede omitirse.

### **Para borrar el mensaje**

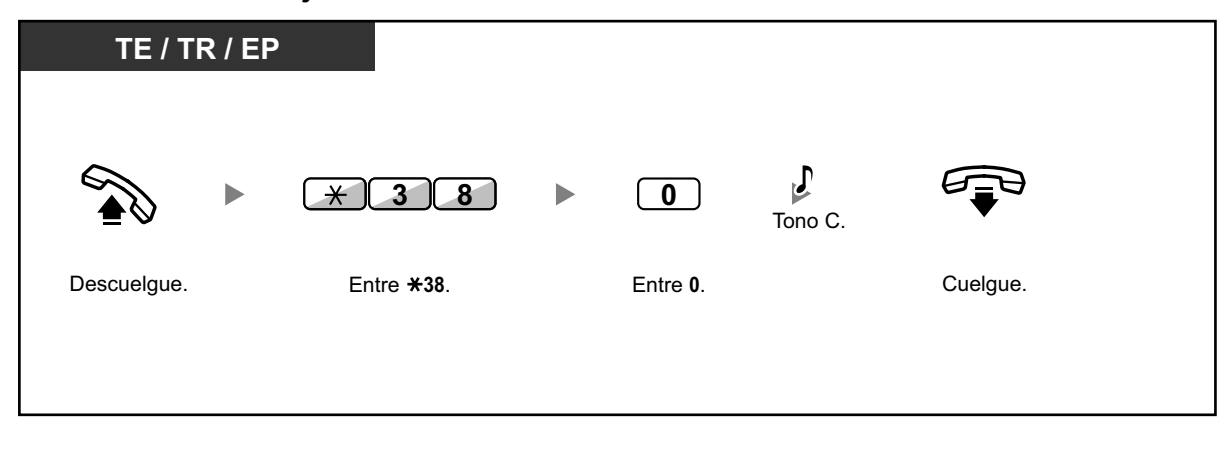

### <span id="page-121-0"></span> **Grabar un mensaje de bienvenida para cada modo horario**

Además de un mensaje de bienvenida normal, puede grabar un mensaje de bienvenida específico para cada modo horario (día / almuerzo / pausa / noche).

**Para grabar**

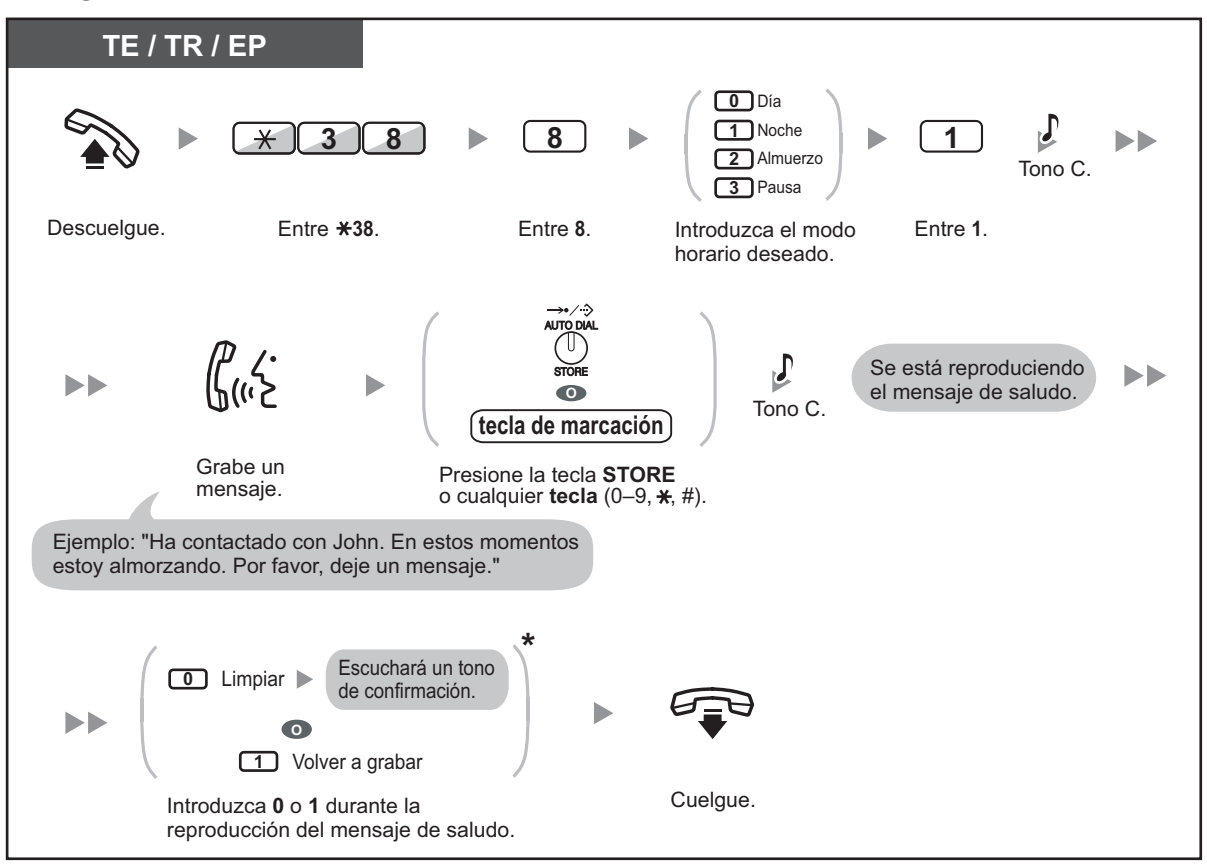

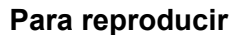

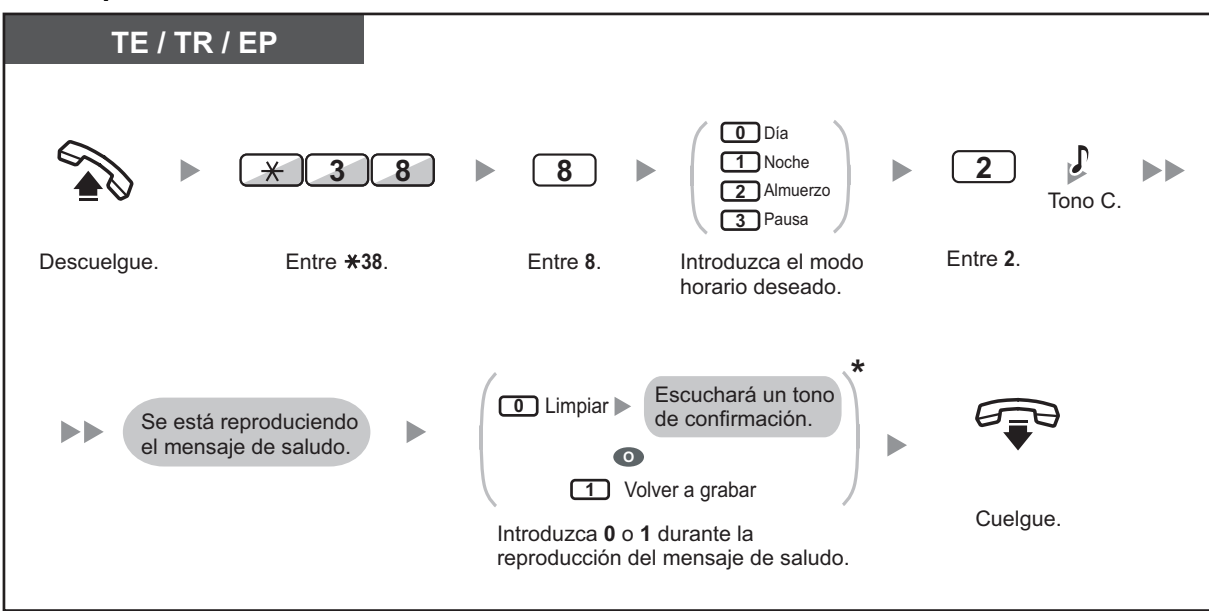

• \* Este paso puede omitirse.

### **Para borrar el mensaje**

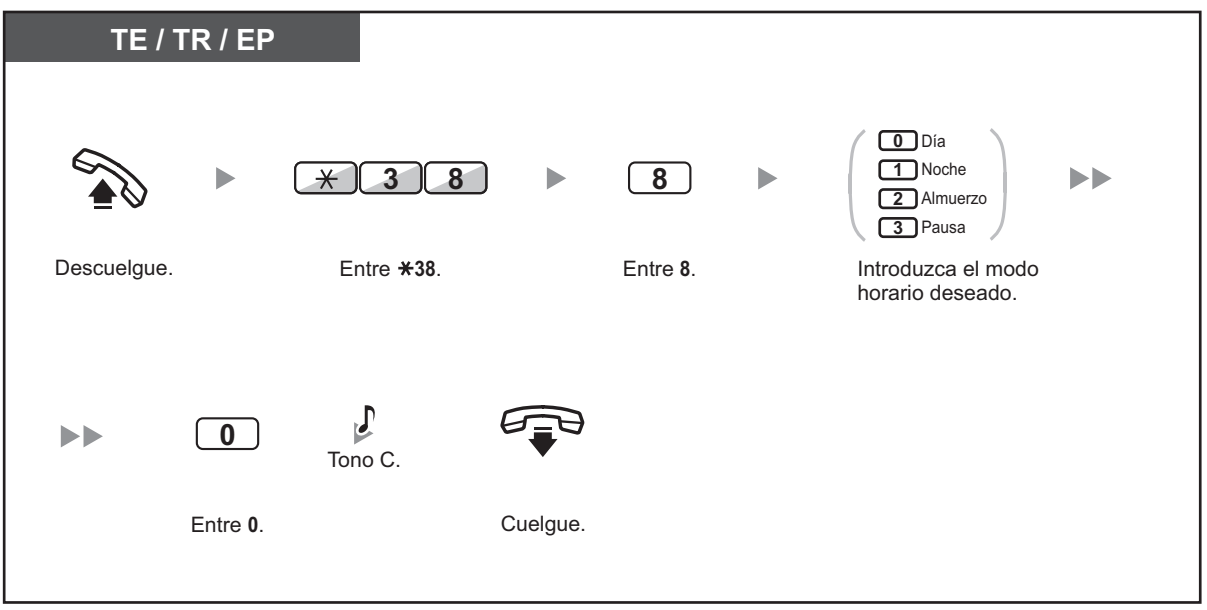

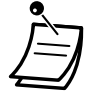

• Si ha grabado el mensaje de bienvenida para un modo horario determinado y el mensaje de bienvenida normal, los llamantes escucharán el mensaje de bienvenida para dicho modo horario. Sin embargo, si no ha grabado ningún mensaje de bienvenida para un modo horario determinado, se reproducirá el mensaje de bienvenida normal.

# <span id="page-123-0"></span> **Redirigir las llamadas a su buzón de mensajes**

Puede ajustar las llamadas entrantes para que se redirijan a su buzón de mensajes. De esta forma, los llamantes podrán dejar mensajes de voz cuando no pueda contestar el teléfono.

### **Para activar / cancelar**

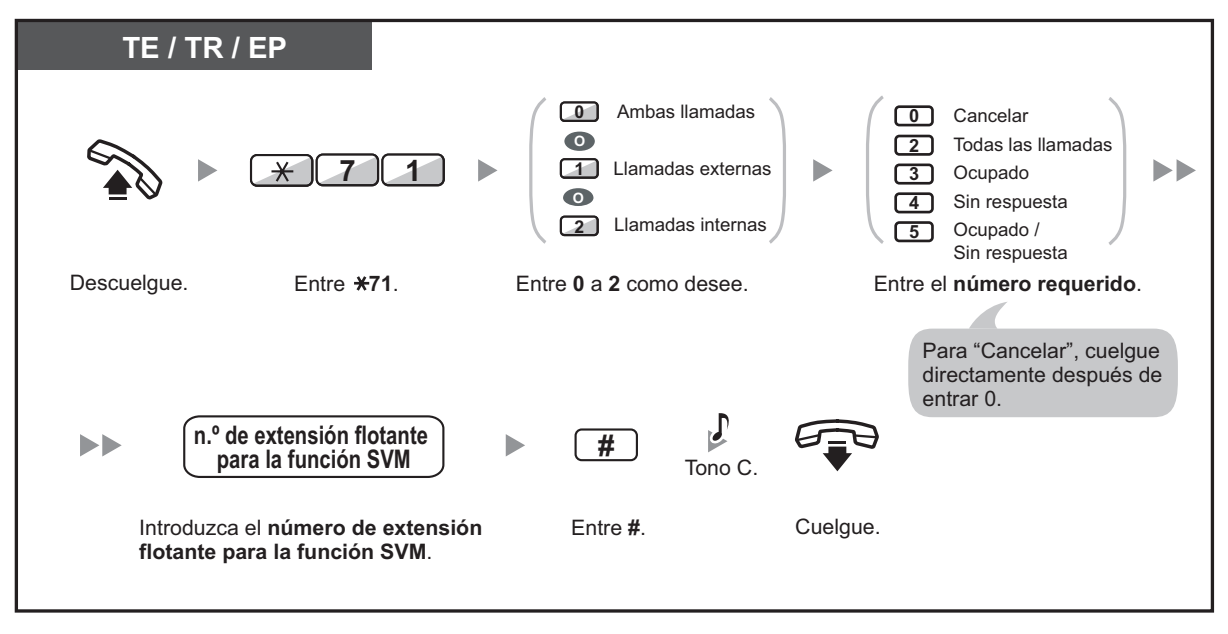

• El número de extensión flotante por defecto para la función MVS es 591.

# <span id="page-124-0"></span> **Dejar mensajes de voz**

Si el usuario de la extensión que ha llamado no puede contestar a su llamada y su llamada se redirige al buzón de mensajes, escuchará el mensaje de bienvenida. A continuación, podrá dejar un mensaje de voz para dicha extensión. También puede dejar un mensaje de voz directamente en el buzón de mensajes de una extensión si sigue los pasos que se describen a continuación:

**Dejar un mensaje de voz directamente en el buzón de mensajes de otra extensión**

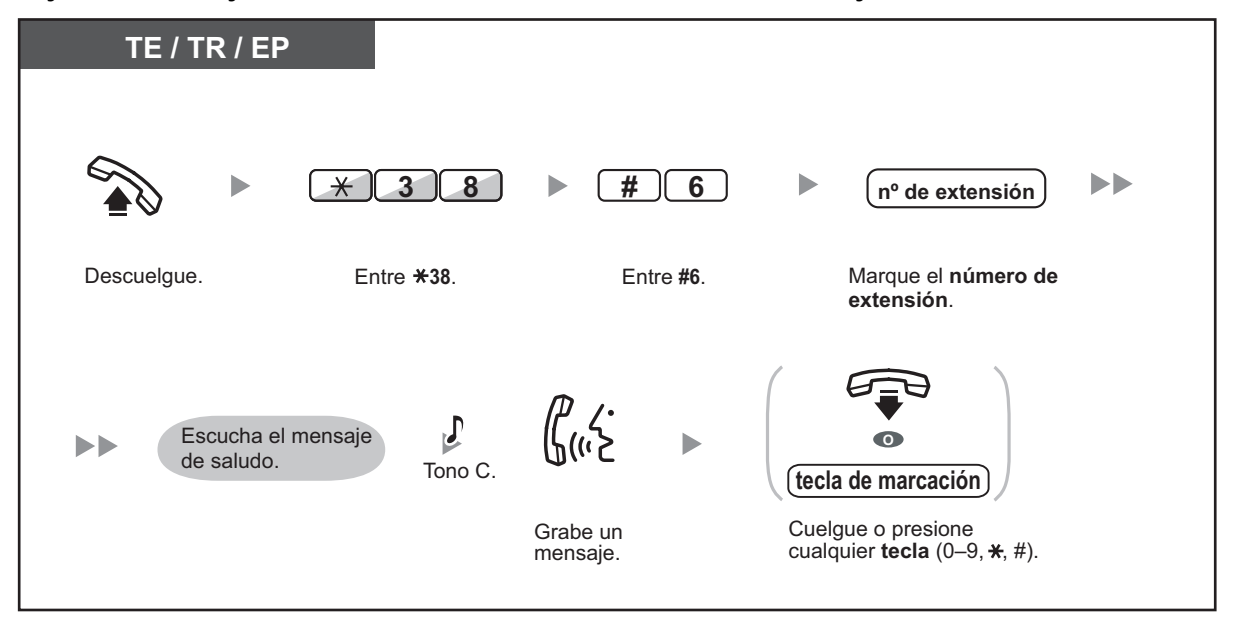

- La grabación de mensajes de voz se detendrá, escuchará un tono de notificación y la llamada se desconectará, cuando:
	- **a.** el tiempo de grabación para el mensaje de voz llegue al límite preprogramado. (por defecto: 120 segundos)
	- **b.** el espacio de grabación para la función MVS llegue al límite.

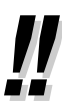

• Cuando esté al teléfono, podrá transferir la llamada directamente al buzón de mensajes de una extensión si temporalmente coloca la llamada en retención y pulsa  $\times 38 + #6 +$  número de extensión. De esta forma, el llamante podrá dejar un mensaje de voz en el buzón de mensajes de la extensión deseada.

## <span id="page-125-0"></span> **Escuchar los mensajes de voz que le han dejado los llamantes**

Cuando un llamante deja un mensaje de voz, la información sobre este llamante también se graba como registro MVS. El registro MVS puede visualizarse a través de la pantalla de un TE o EP pulsando la tecla Mensaje.

### **Para escuchar mensajes de voz**

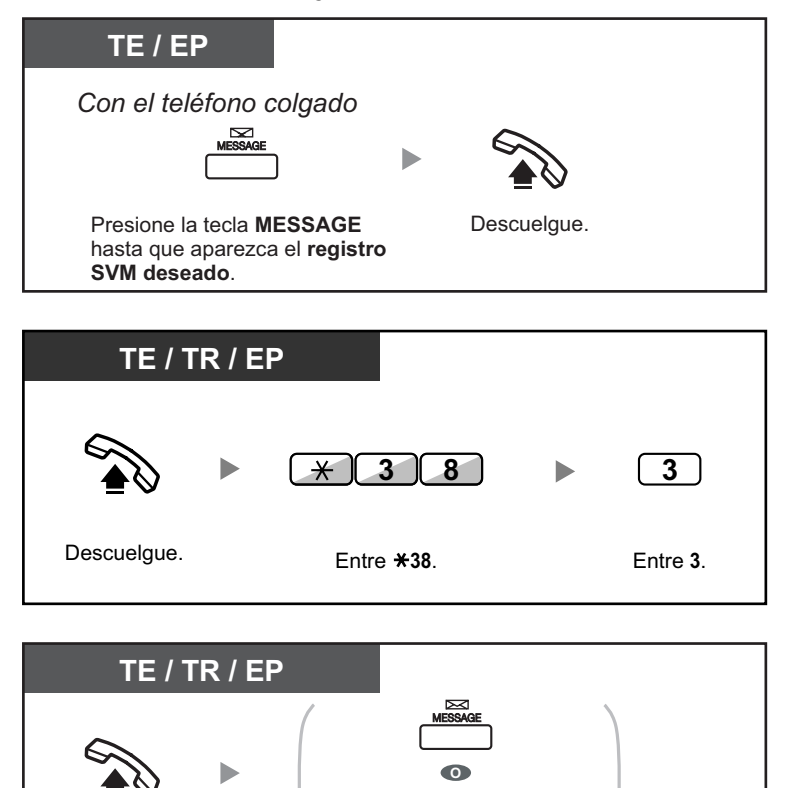

**7 0 2**  $\star$ Descuelgue. Pulse **MENSAJE** o entre **702**.

### **Para borrar el mensaje de voz que está escuchando**

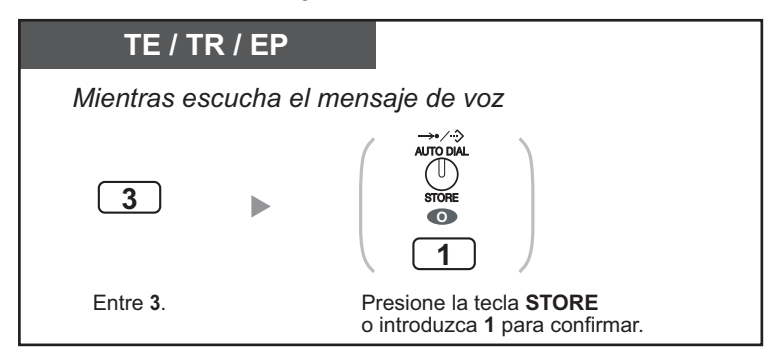

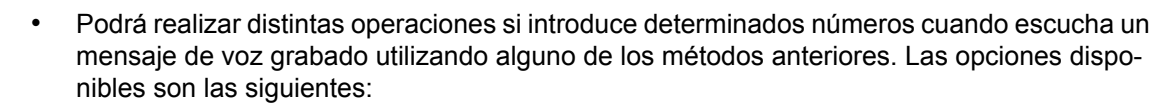

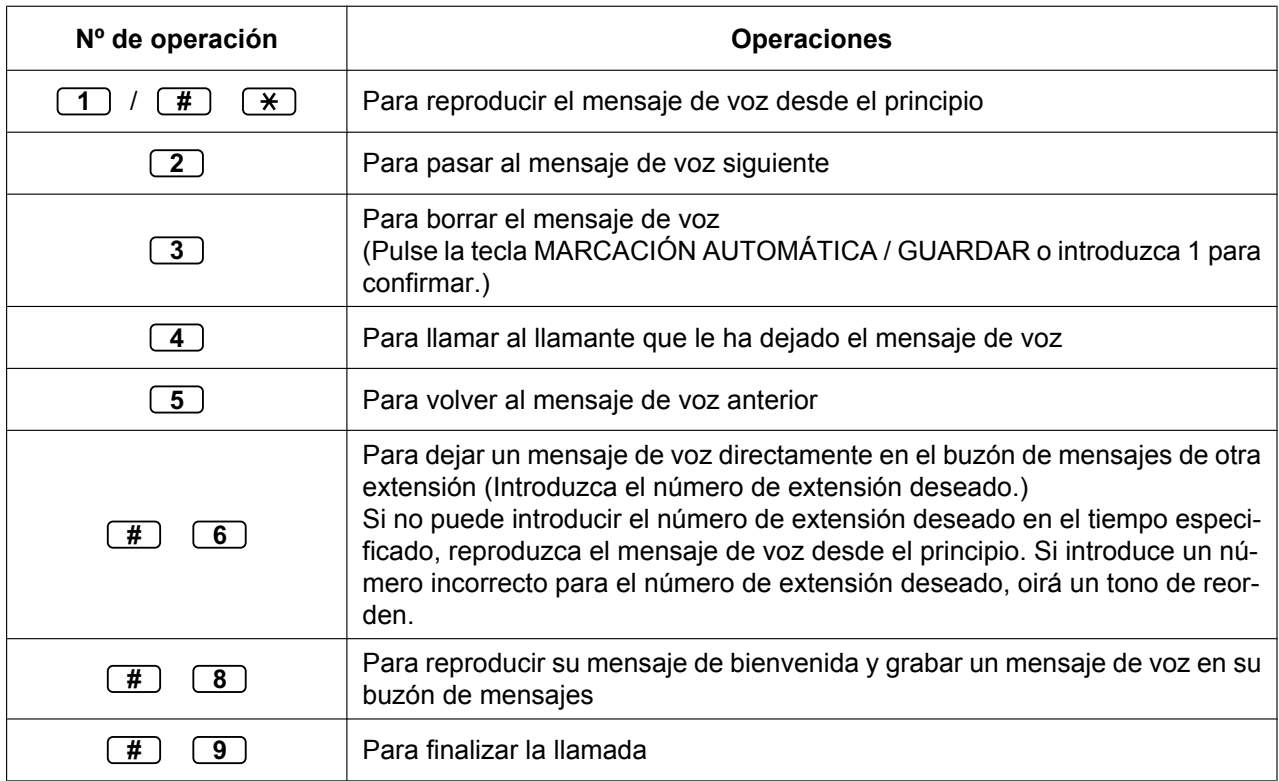

Es posible que los números de operación anteriores cambien por otros. Si no puede activar estas operaciones, póngase en contacto con el administrador del sistema.

- Además de la información del llamante que se graba en el registro de llamadas, la siguiente información del registro MVS se graba con los mensajes de voz que dejan los llamantes:
	- Nombre del llamante
	- Número de teléfono del llamante
	- Hora en la que se inició la grabación
	- Estado del mensaje de voz
		- "Nuevo" se visualiza para los mensajes de voz que no se han escuchado anteriormente.
		- "Viejo" se visualiza para los mensajes de voz que se han escuchado anteriormente.

Tenga en cuenta que la información que se visualiza en la pantalla es posible que varíe en función de la información recibida y del tipo de teléfono utilizado. Sólo los usuarios de un TE con pantalla de 6 líneas podrán visualizar toda la información anterior.

- Puede bloquear la pantalla del registro MVS si utiliza un PIN (Número de identificación personal) de extensión para evitar que otros usuarios visualicen la información y reproduzcan sus mensajes de voz (Bloqueo de la pantalla). Consulte "[3.1.2 Ajustes para el modo de programación](#page-315-0)".
- Si su teléfono dispone de la tecla Mensaje para otra extensión, podrá acceder al buzón de mensajes de otra extensión y escuchar los mensajes de voz para dicha extensión.
- Si tiene un mensaje de voz nuevo en su buzón de mensajes, escuchará el tono de marcación 4 al descolgar. Además, si su teléfono dispone de la tecla Mensaje o del indicador Mensaje / Timbre, la tecla o el indicador correspondiente se iluminará cuando le dejen un mensaje devoz.

### **Tono de marcación 4**

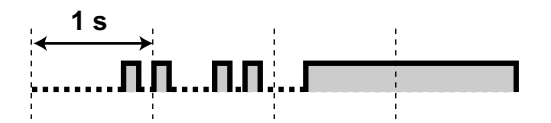

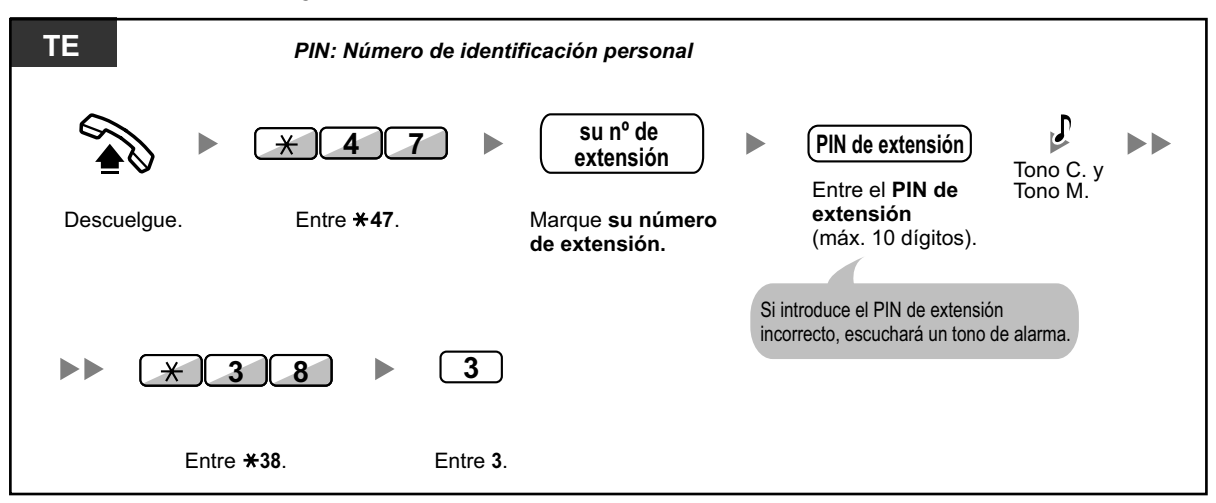

### **Para escuchar mensajes de voz cuando la pantalla está bloqueada**

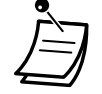

• Al pulsar el botón Mensaje para reproducir mensajes de voz con el teléfono colgado, el Bloqueo de la pantalla se desactiva temporalmente después de introducir el PIN de extensión.

### **Para borrar mensajes de voz desde el registro MVS**

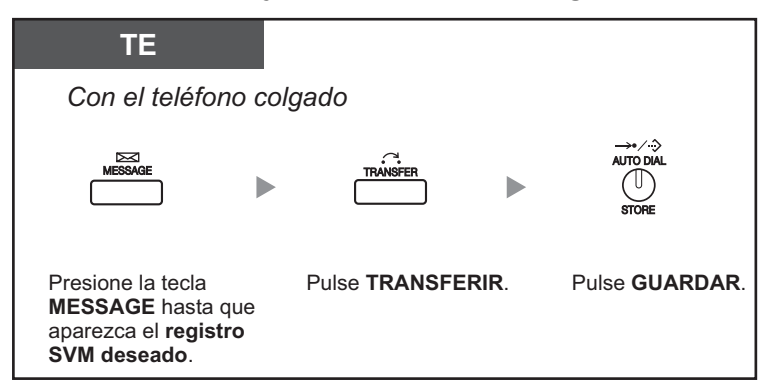

### <span id="page-128-0"></span> **Acceder a su buzón de mensajes desde un teléfono externo**

Puede acceder de forma remota a su buzón de mensajes y realizar cualquier operación de la función MVS a través de una línea externa, como si estuviera en su propia extensión.

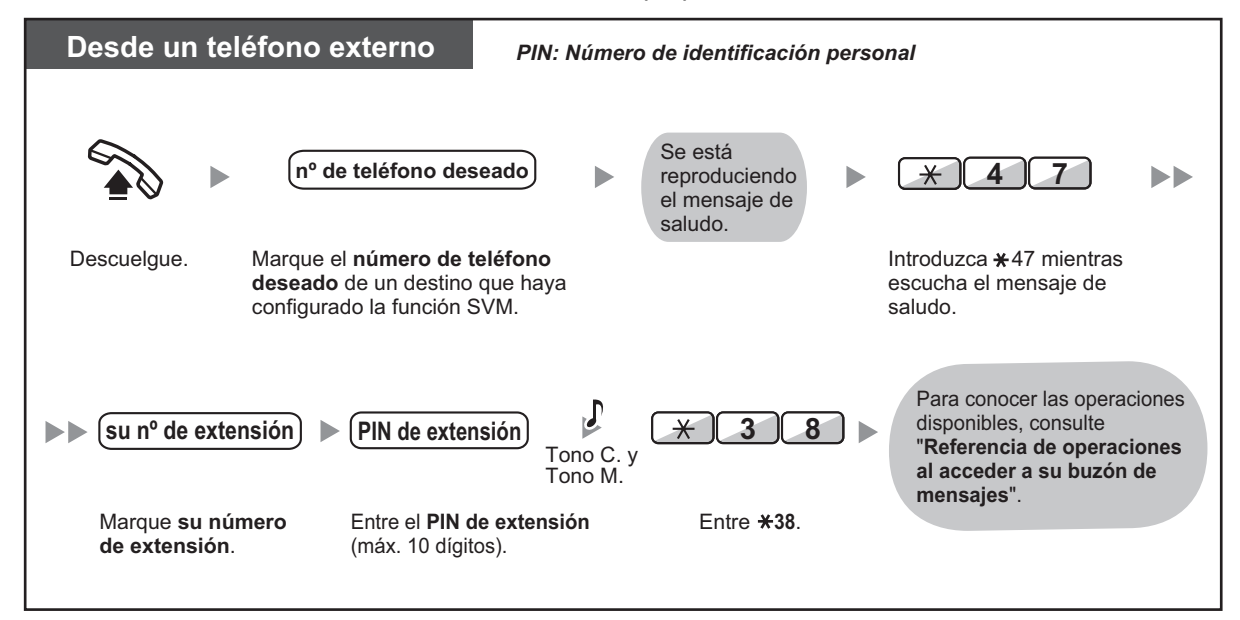

- Si escucha un tono de reorden cuando intenta dejar un mensaje de voz directamente en el buzón de mensajes de otra extensión significa que este buzón de mensajes no está disponible. Puede introducir otro número de extensión pulsando " $*$ ".
	- Cuando acceda a su buzón de mensajes desde un teléfono externo, no podrá llamar a los llamantes que le hayan dejado mensajes de voz pulsando 4 cuando escuche el mensaje de voz.

### **Para escuchar los mensajes de voz que le han dejado en el buzón de mensajes de otra extensión**

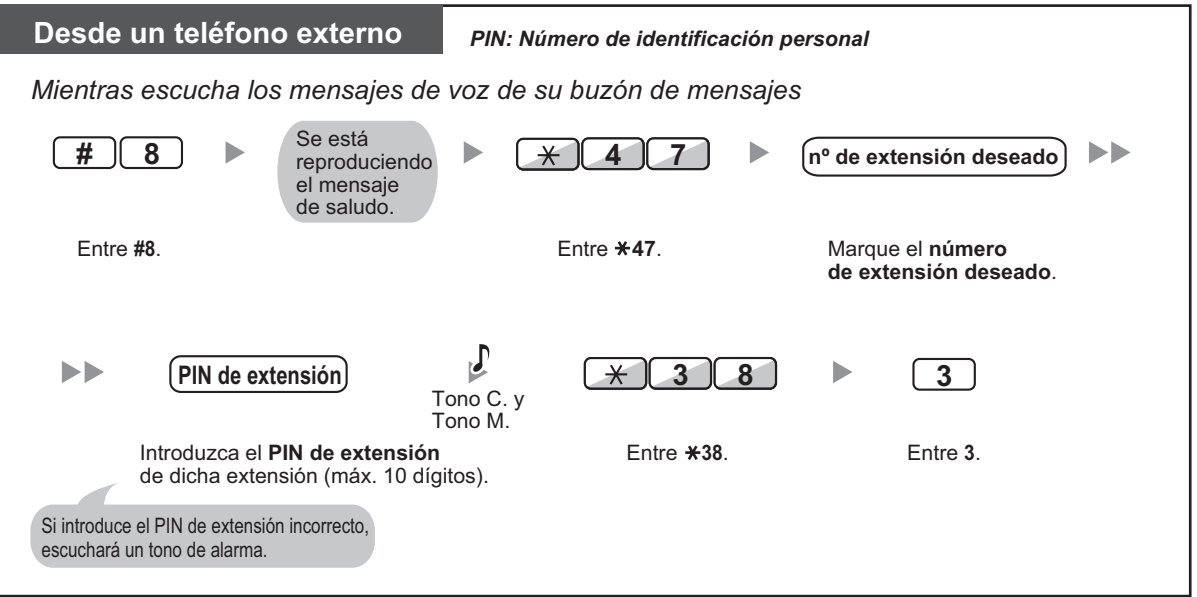

### <span id="page-129-0"></span> **Acceder al buzón de mensajes de otra extensión desde su extensión**

Puede acceder al buzón de mensajes de otra extensión (por ejemplo, para grabar un mensaje de bienvenida para dicha extensión) si sigue los pasos que se describen a continuación:

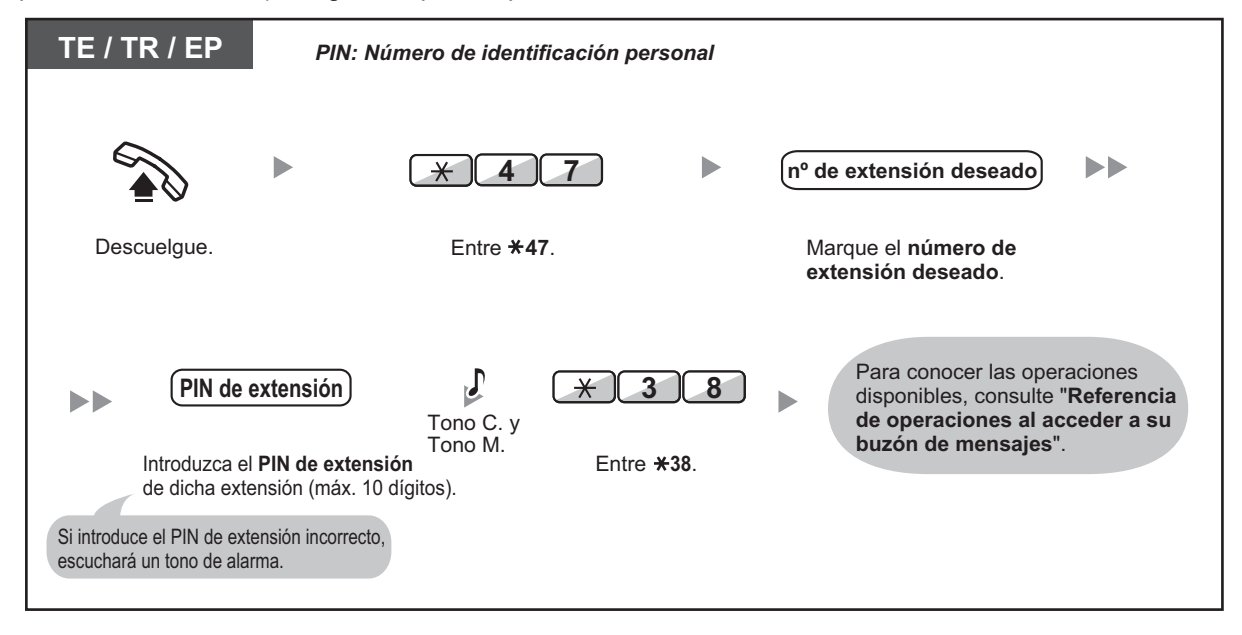

# **1.7 Realizar / Contestar a un anuncio**

# **1.7.1 Megafonía**

- – [Megafonía de grupo](#page-130-0)
- <span id="page-130-0"></span>– [Enviar megafonía y, a continuación, transferir una llamada](#page-130-1)

### **Megafonía de grupo**

Puede realizar un anuncio de voz a los teléfonos específicos y / o a los altavoces externos en un grupo predefinido de forma simultánea.

### **Enviar a megafonía**

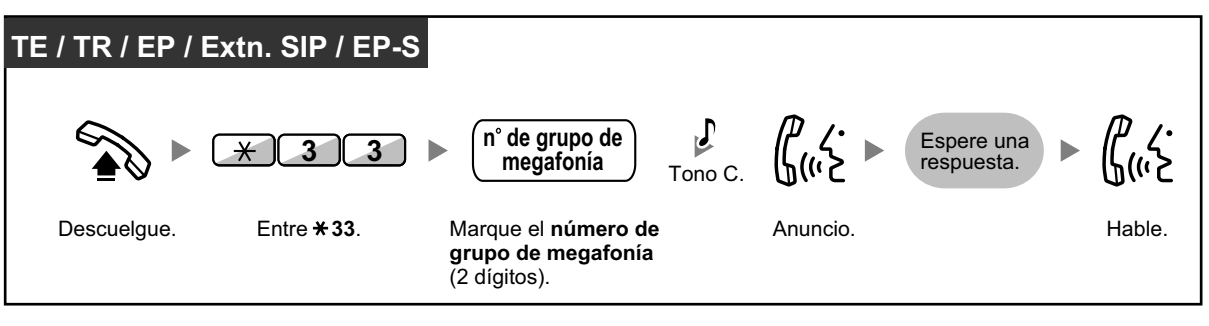

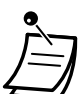

• Si el grupo que ha recibido megafonía ya se había utilizado en megafonía, escuchará un tono de ocupado.

# <span id="page-130-1"></span> **Enviar megafonía y, a continuación, transferir una llamada**

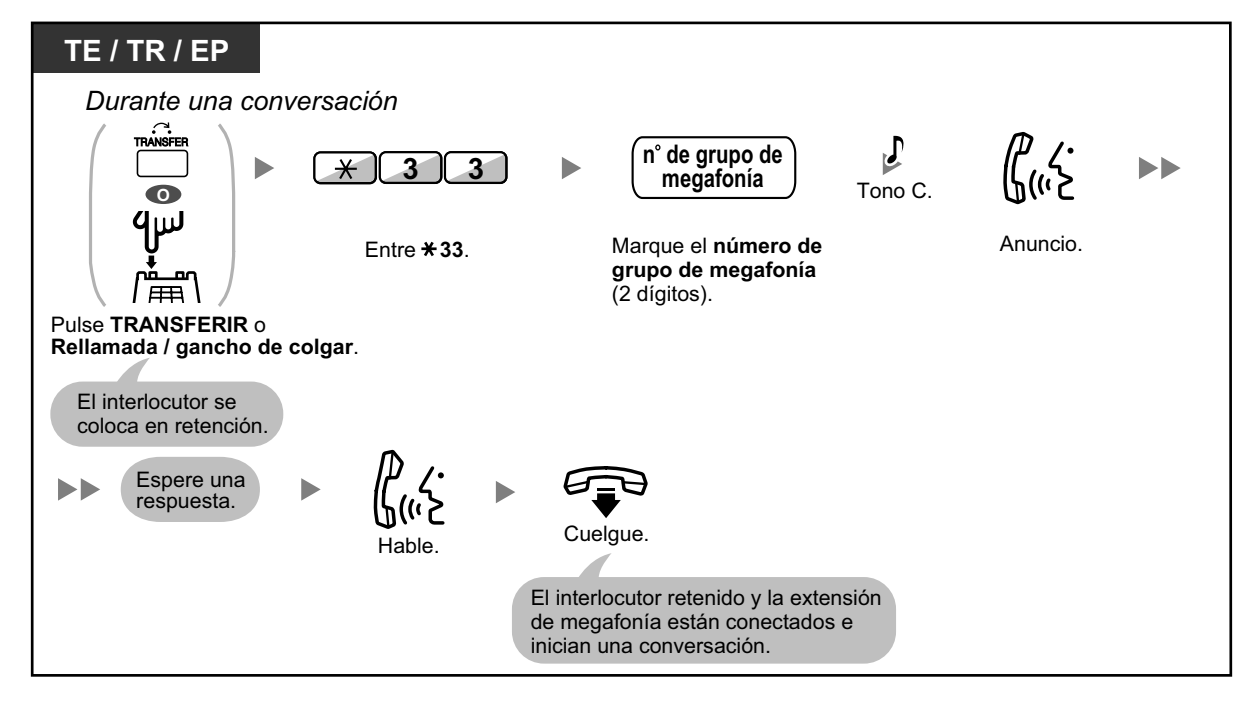

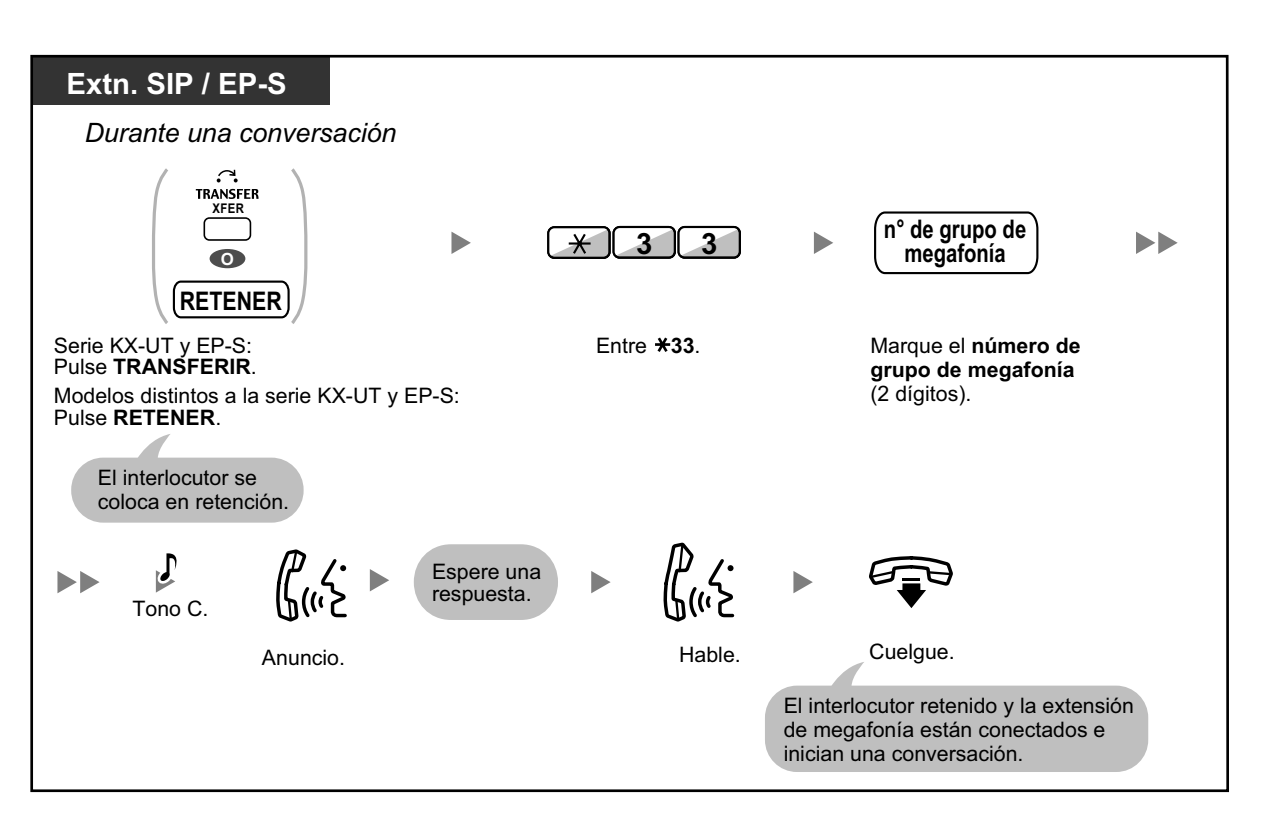

• Después de colgar, el interlocutor puede llamar a la otra persona que responde a la megafonía.

# **1.7.2 Contestar / denegar un anuncio de megafonía**

### **Contestar**

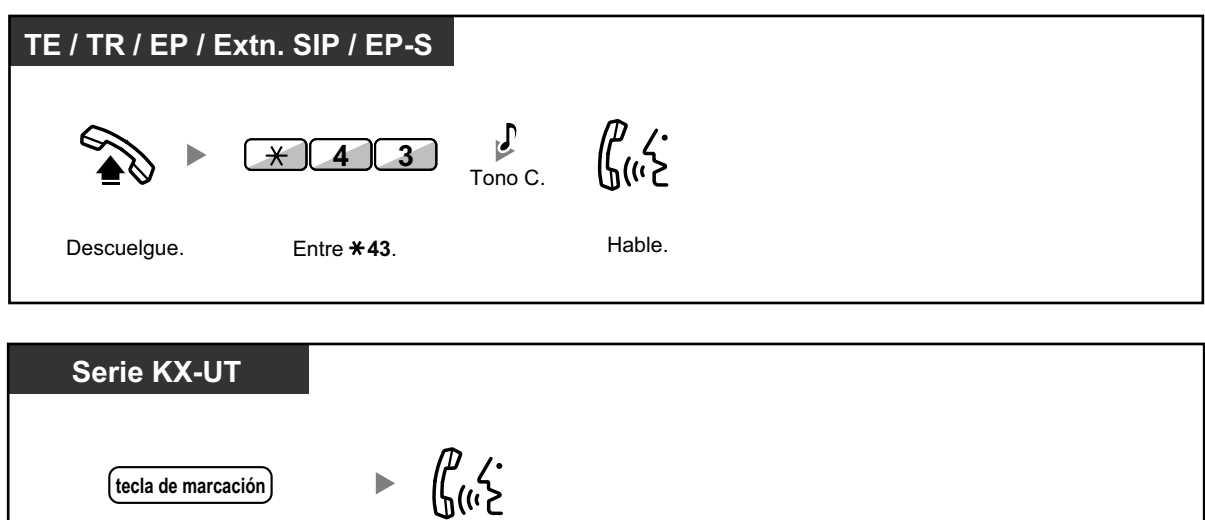

**Permitir / denegar un anuncio de megafonía (Denegar megafonía)**

Hable.

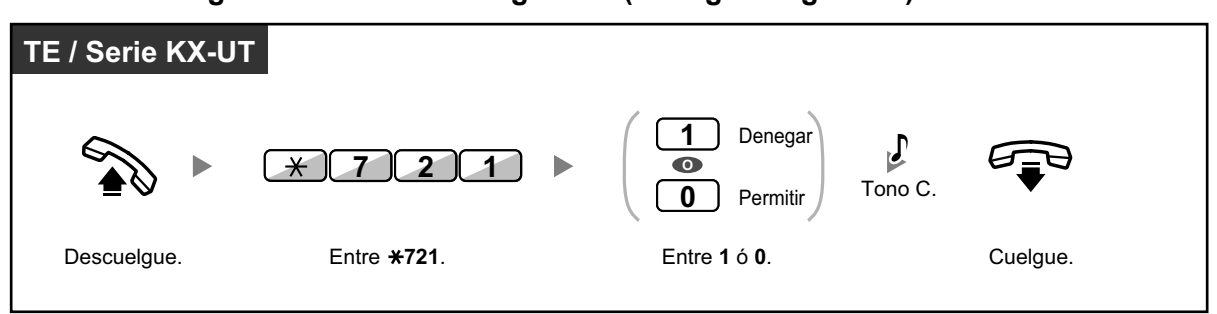

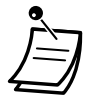

Las siguientes extensiones no pueden recibir un aviso de megafonía:

– Extensión portátil

Pulse cualquier **tecla de**  marcación (0–9, <del>X</del>, #).

- Teléfono regular
- Teléfono específico que suene o que esté ocupado
- Teléfono específico que se encuentre en el modo Denegar megafonía
- Teléfono específico que se encuentre en el modo NOM
- Teléfono SIP no perteneciente a la serie KX-UT
- Extensión portátil compatible con CS-SIP
- Es posible que algunos usuarios de TEs-IP requieran de la programación del sistema para recibir anuncios de megafonía.
- Aunque el aviso de megafonía no se reciba en su extensión, puede contestarlo, si se envía a su grupo de megafonía.

# **1.7.3 Realizar una llamada al grupo de conferencia**

Puede llamar a múltiples interlocutores, asignados como miembros de un grupo (grupo de conferencia), y establecer una conversación con múltiples usuarios con los interlocutores llamados. Puede realizar una llamada al grupo de conferencia tanto a extensiones como a líneas externas (incluyendo líneas analógicas). Están disponibles los dos modos siguientes:

- **Modo Conferencia:** los interlocutores llamados pueden unirse a la conversación automáticamente. ( $\blacklozenge\blacktriangleright$  [Modo Conferencia](#page-133-0))
- **Modo Multidifusión:** los interlocutores llamados pueden escuchar el anuncio de voz del llamante y, a continuación, pueden unirse a la conversación a través del llamante. ( $\bullet\$ ) Modo Multidifusión)

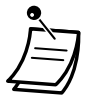

- Si marca un número del grupo de conferencia que esté en uso por otra conversación, escuchará un tono de ocupado y no podrá establecer una conversación con múltiples usuarios.
- Si no conecta líneas externas libres necesarias para todos los miembros asignados en el grupo de conferencia, escuchará un tono de reorden y no podrá realizar una llamada al grupo de conferencia.
- Al realizar una llamada al grupo de conferencia a un interlocutor externo, el número CLIP para dicha llamada será el que selecciona para realizar llamadas a una línea externa. Consulte ["1.9.4 Visualización del número de teléfono en el teléfono del emisor y del receptor](#page-206-0) [\(Presentación del nº del llamante / conectado \[CLIP / COLP\]\)](#page-206-0)".

### <span id="page-133-0"></span> $\triangle$  Modo Conferencia

Si se selecciona este modo a través de la programación del sistema, los interlocutores llamados podrán unirse a la conversación simplemente descolgando. El llamante podrá finalizar manualmente la conversación con un interlocutor específico.

### **Realizar / contestar una llamada al grupo de conferencia (tanto para extensiones como para líneas externas)**

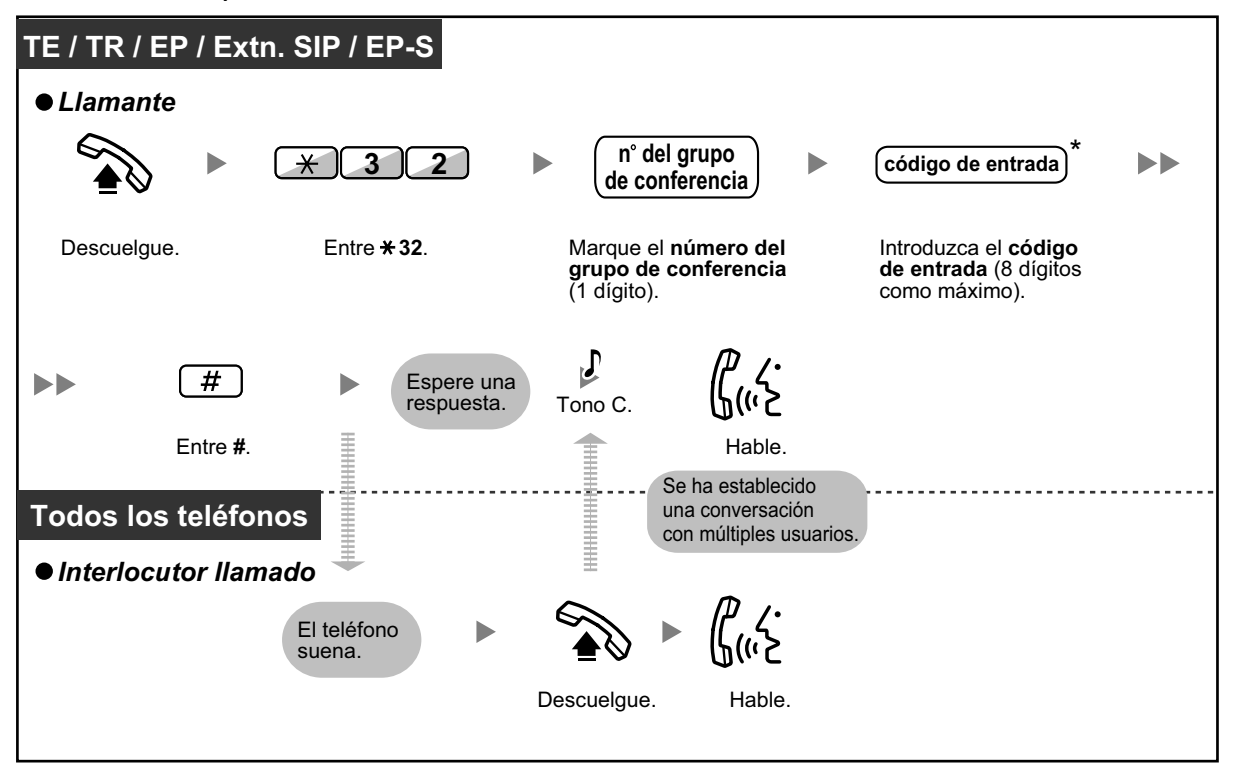

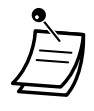

- \* Si no introduce un código de entrada cuando realice la llamada del grupo de conferencia, los teléfonos de las extensiones / externos podrán unirse a la conversación sin necesidad de introducir ningún código.
- Los códigos de entrada pueden estar formados por dígitos del "0" al "9". Cuando se utilice "<sup>\*</sup> como un código de entrada, no podrá unirse nadie a la conversación que ya esté en curso. Para más información, consulte [" Unirse a una conversación transcurrido un pe](#page-138-0)[ríodo de tiempo](#page-138-0)".
- Se puede establecer una conversación con un máximo de 8 interlocutores (incluyendo el llamante).
- Si la función Respuesta automática con manos libres está activada, la extensión llamada podrá contestar a la llamada al grupo de conferencia sin descolgar.
- Con TE y EP KX-TCA175 / KX-TCA275 / KX-TCA185 / KX-TCA285 / KX-TCA385, una llamada al grupo de conferencia puede contestarse automáticamente sin descolgar el teléfono. Este modo se selecciona a través de la programación del sistema.
- Si utiliza un TR, un teléfono SIP o una EP-S, el llamante sólo podrá originar una llamada al grupo de conferencia y no podrá controlar manualmente el estado de la llamada de los interlocutores llamados.

### **← Para un interlocutor**

#### **Para finalizar una conversación con un interlocutor específico**

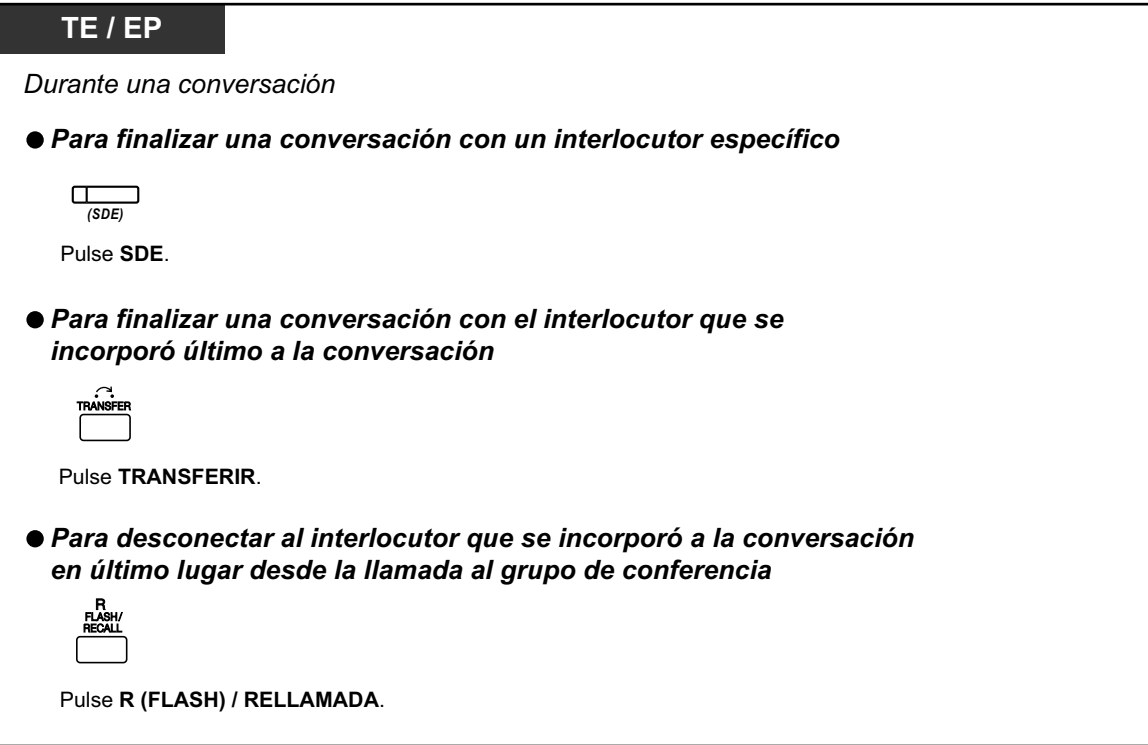

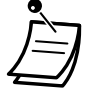

• En este caso, deberá ajustar la tecla R (FLASH) / RELLAMADA al modo R (Flash) / Rellamada a través de la programación del sistema.

### <span id="page-135-0"></span> **Modo Multidifusión**

Si se selecciona este modo a través de la programación del sistema, el llamante podrá llamar a múltiples interlocutores de un grupo de conferencia, realizar un aviso de voz y, a continuación, establecer una conversación con múltiples usuarios con los interlocutores llamados. Esta conversación la escucharán todos los interlocutores llamados. Los interlocutores llamados podrán escuchar el aviso simplemente descolgando. Podrán enviar un tono de notificación si desean unirse a la conversación.

#### **Realizar / contestar una llamada al grupo de conferencia (tanto para extensiones como para líneas externas)**

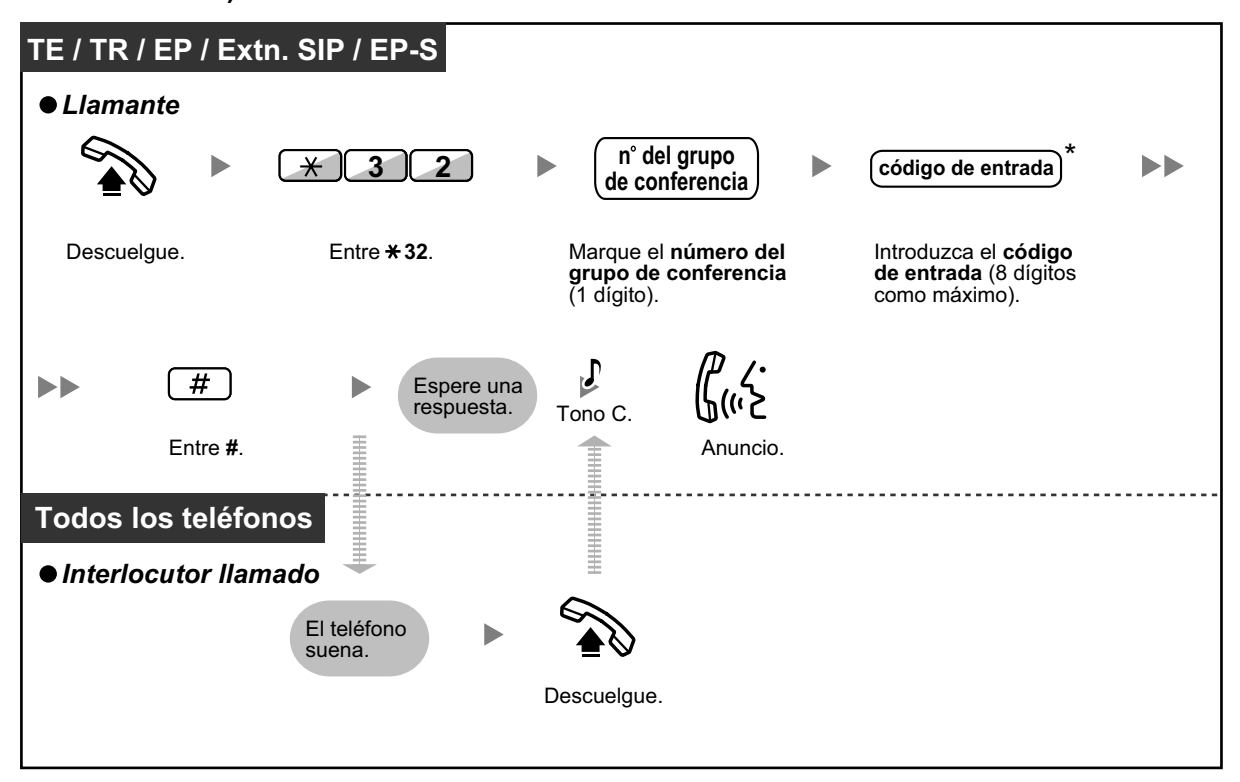

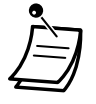

- \* Si no introduce un código de entrada cuando realice la llamada del grupo de conferencia, los teléfonos de las extensiones / externos podrán unirse a la conversación sin necesidad de introducir ningún código.
- Los códigos de entrada pueden estar formados por dígitos del "0" al "9". Cuando se utilice " $\times$ " como un código de entrada, no podrá unirse nadie a la conversación que ya esté en curso. Para más información, consulte " [Unirse a una conversación transcurrido un pe](#page-138-0)[ríodo de tiempo](#page-138-0)".
- Con TE y EP KX-TCA175 / KX-TCA275 / KX-TCA185 / KX-TCA285 / KX-TCA385, una llamada al grupo de conferencia puede contestarse automáticamente sin descolgar el teléfono. Este modo se selecciona a través de la programación del sistema.
- Si la función Respuesta automática con manos libres está activada, la extensión llamada podrá contestar a la llamada al grupo de conferencia sin descolgar.
- Si utiliza un TR, un teléfono SIP o una EP-S, el llamante sólo podrá originar una llamada al grupo de conferencia y no podrá controlar manualmente el estado de la llamada de los interlocutores llamados.

### **Para un interlocutor**

**Para realizar una conversación con un interlocutor específico**

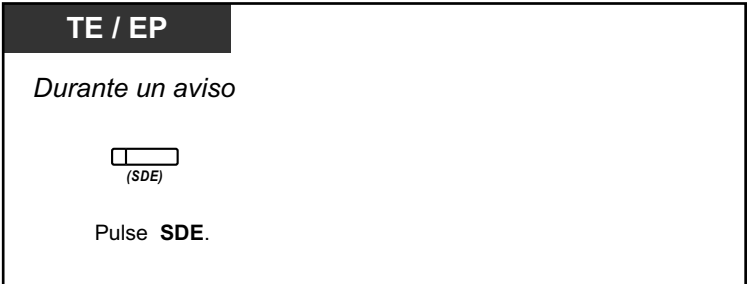

**Para mantener una conversación con un interlocutor en el orden preasignado del grupo**

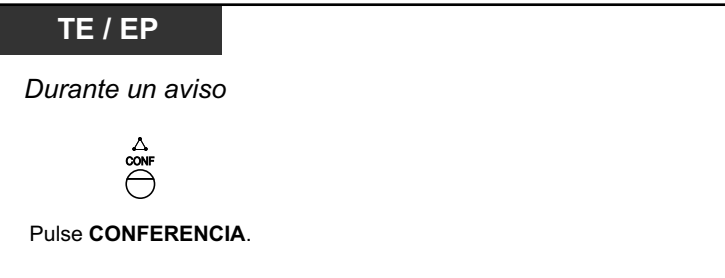

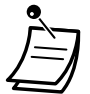

• Cuando pulsa el botón CONFERENCE/CONF/Conferencia después de pulsar una Tecla SDE, tendrá una conversación con la parte que registró después de la parte actual en el Grupo de conferencia.

**Para finalizar una conversación con un interlocutor específico**

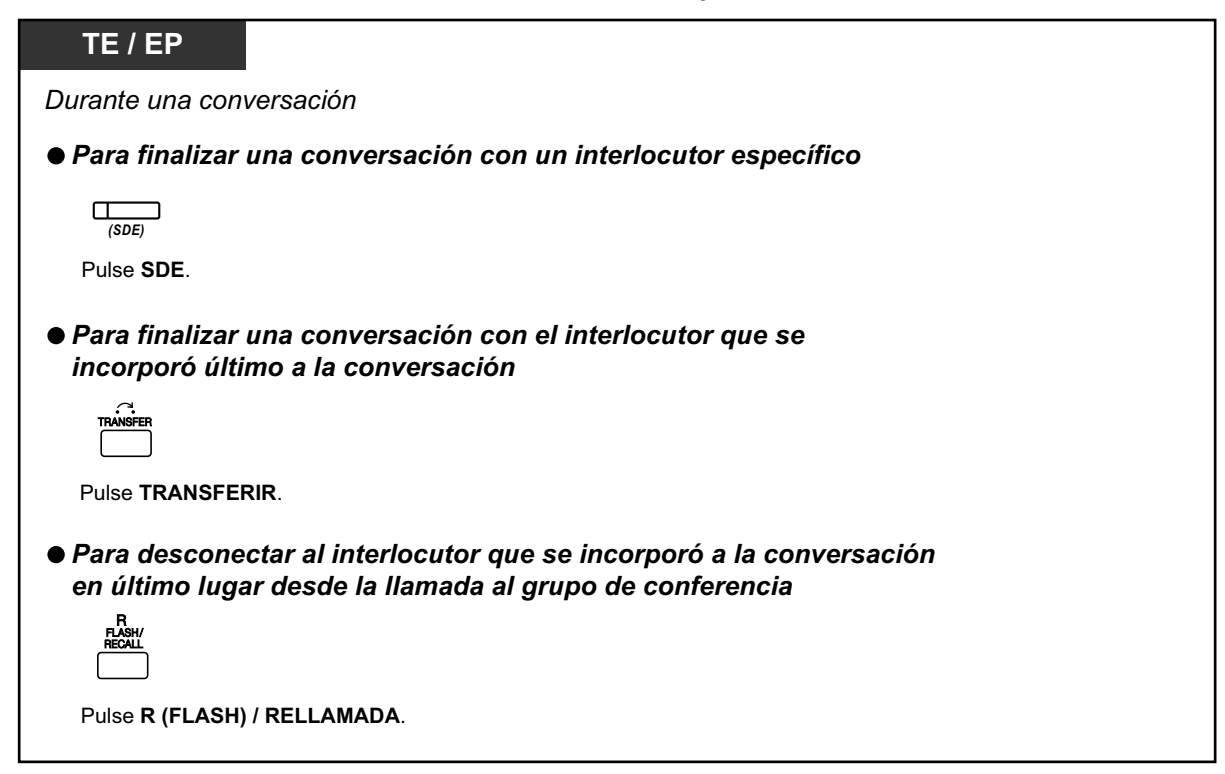

- En este caso, deberá ajustar la tecla R (FLASH) / RELLAMADA al modo R (Flash) / Rellamada a través de la programación del sistema.
	- Si el número máximo de interlocutores que pueden participar de forma activa en la conversación se ajusta a 32 a través de la programación del sistema, las teclas en el teléfono que ha originado la conferencia (SDE, CONFERENCIA, TRANSFERIR, R (FLASH), etc.) no estarán disponibles.

#### **Para una extensión llamada**

**Para enviar un tono de notificación al llamante y unirse a la conversación**

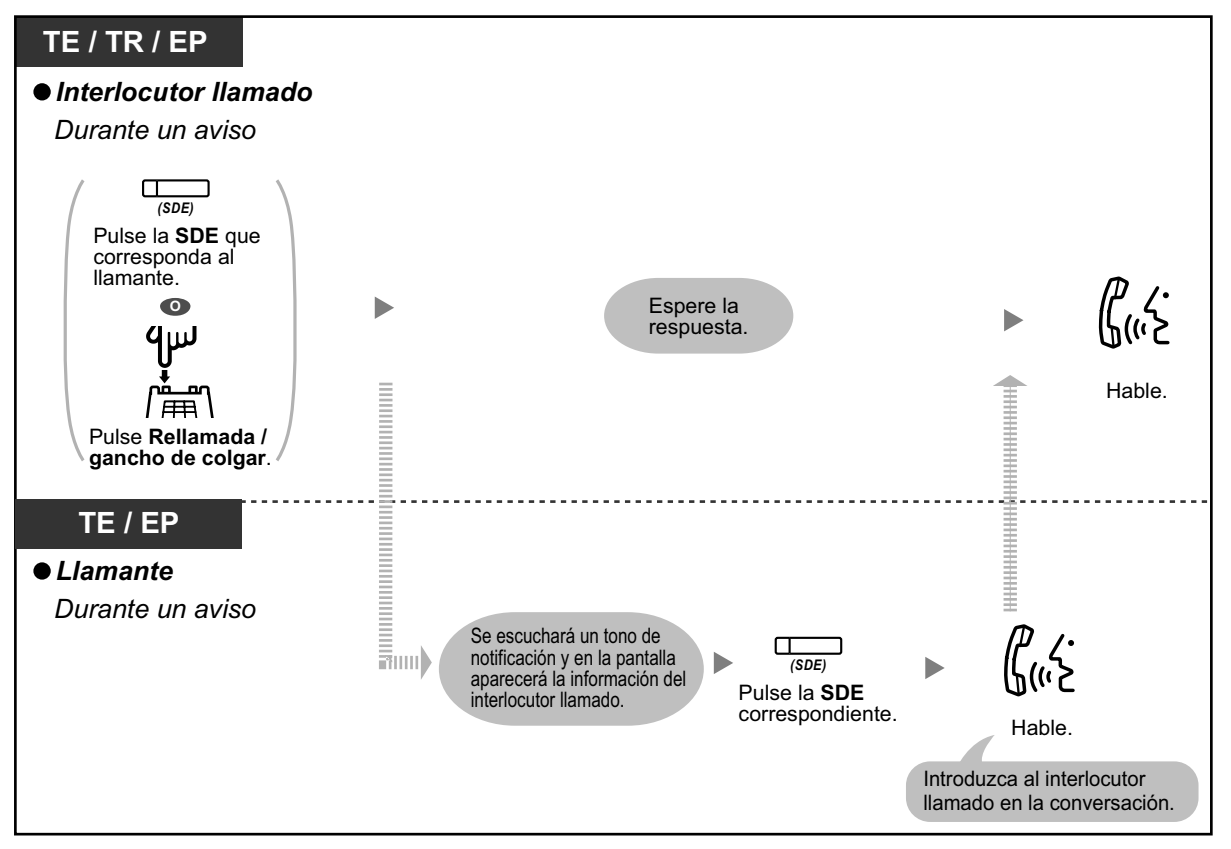

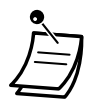

• Un máximo de 32 interlocutores (incluyendo el llamante) pueden unirse a la conferencia. Además, en función de los ajustes del sistema, un máximo de 32 interlocutores (incluyendo el llamante) pueden unirse a la conversación.

### • **Pulsar para Hablar para usuarios de TE / TR / EP**

Si seleccionan el modo Multidifusión y este modo a través de la programación del sistema, los usuarios del TE / TR / EP llamado podrán unirse a la conversación pulsando cualquier tecla de marcación (0–9,  $\times$ , #) durante el aviso de voz.

El llamante, si asigna EPs con la función Respuesta automática con manos libres activada en un grupo de conferencia, podrá crear un sistema de megafonía inalámbrico. Todos los usuarios de la EP llamada, con la función Respuesta automática con manos libres activada, escucharán el aviso de voz. Entonces, cualquier usuario de la EP podrá responder pulsando cualquier tecla de marcación, y su respuesta la escucharán todos los interlocutores llamados.

### <span id="page-138-0"></span> **Unirse a una conversación transcurrido un período de tiempo**

Utilizando esta función, las extensiones / los teléfonos externos pueden unirse a la conversación con múltiples usuarios ya iniciada. Por ejemplo, si los miembros del grupo de conferencia no pueden responder cuando se realiza una llamada a dicho grupo, pueden unirse más tarde a la conversación con múltiples usuarios utilizando esta función. Podrán unirse a la conversación desde teléfonos externos (a través de DISA o línea dedicada) o desde extensiones. Esta función está disponible para ambos modos: modo Conferencia y modo Multidifusión.

Por motivos de seguridad, puede definir un código de entrada específico para la llamada al grupo de conferencia. Para unirse a la conversación, los teléfonos de las extensiones / externos deben introducir el mismo código de entrada. Por lo tanto, deberá informar con antelación del código de entrada a los interlocutores que se incorporarán a la conversación.

### **Para una extensión que inicia la conversación**

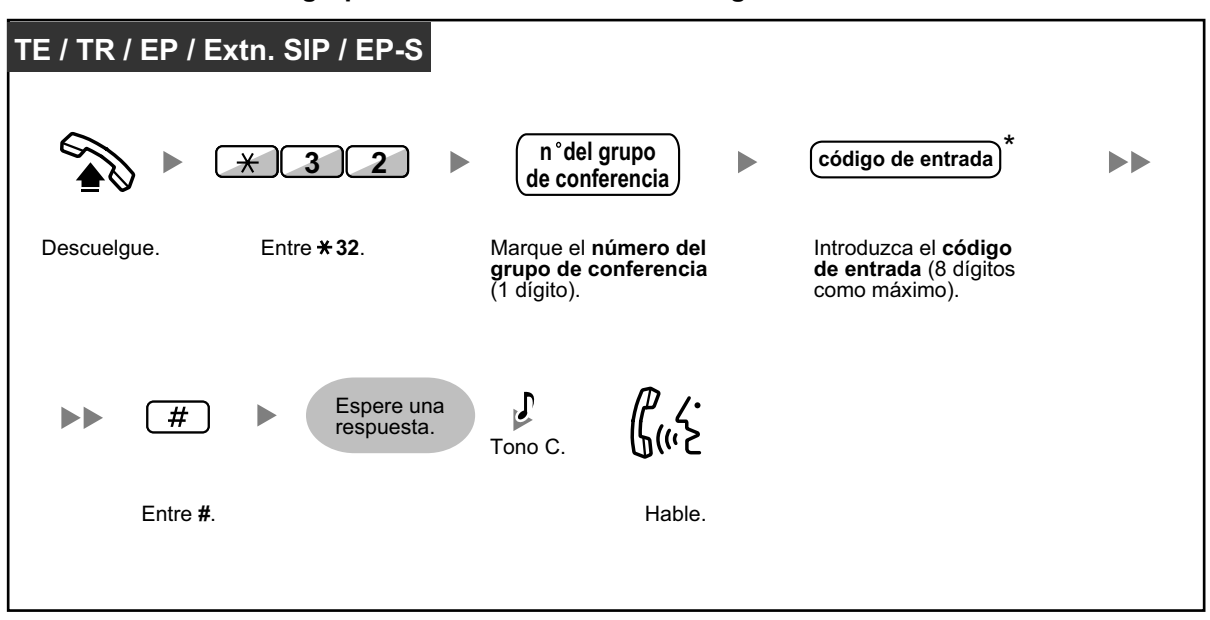

**Realizar una llamada al grupo de conferencia con un código de entrada**

### **Para una extensión que se une a la conversación**

#### **Unirse a una conversación con un código de entrada**

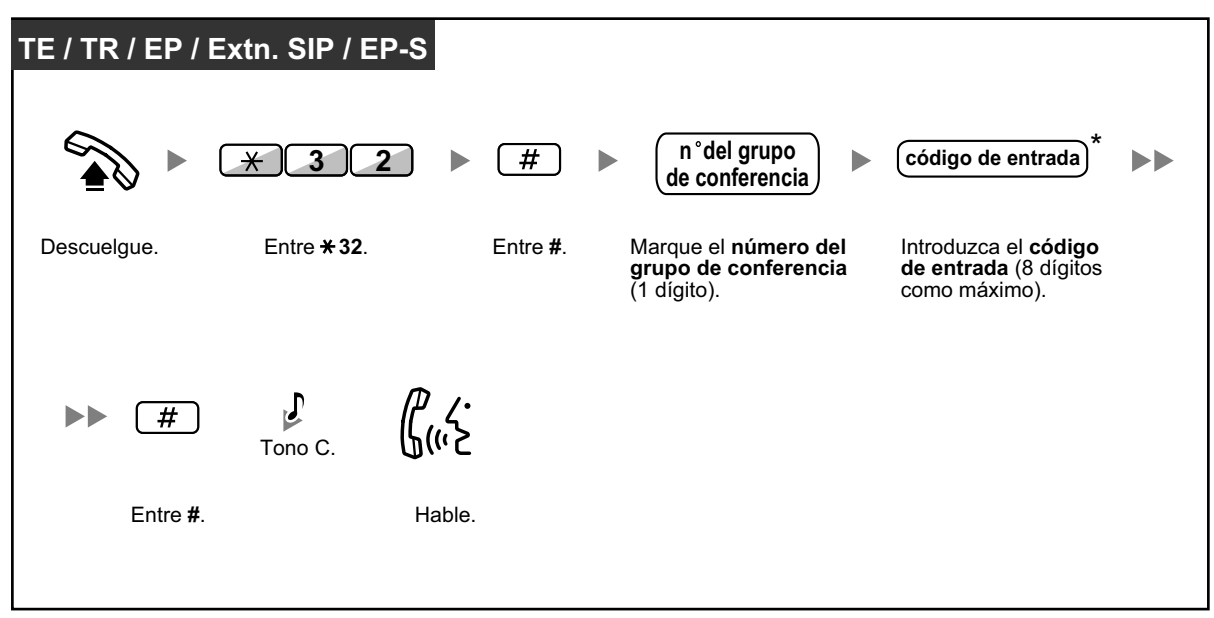

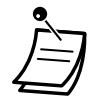

- \* Si no introduce un código de entrada cuando realice la llamada del grupo de conferencia, los teléfonos de las extensiones / externos podrán unirse a la conversación sin necesidad de introducir ningún código.
- Los códigos de entrada pueden estar formados por dígitos del "0" al "9". Cuando se utilice " $\div$ " como un código de entrada, no podrá unirse nadie a la conversación que ya esté en curso.
- Cuando utilice un teléfono externo (a través de DISA o línea dedicada), podrá unirse a la conversación después de acceder a su extensión utilizando la CDS móvil.
- Los teléfonos de las extensiones / externos sólo pueden unirse a la conversación utilizando esta función, una vez establecida la llamada al grupo de conferencia entre la extensión que inició la conversación y como mínimo un miembro.
- Para unirse a una conversación que ya esté en curso, las extensiones / teléfonos externos deberán utilizar una extensión libre sin llamadas en retención.
- Si la conversación ha alcanzado el número máximo de participantes, no podrá utilizarse esta función para unirse a la conversación.

• **Iniciar una llamada al grupo de conferencia con la función Respuesta automática con manos libres**

Si la función Respuesta automática con manos libres está activada como mínimo con un miembro del grupo de conferencia, la llamada podrán contestarse automáticamente y la conversación empezará sólo con un participante (el llamante). Entonces, un máximo de 6 participantes podrán usar la función Unirse a una conversación transcurrido un período de tiempo para unirse a la conversación.

# **1.8 Utilizar funciones de mensajería unificada**

# **1.8.1 ¿Qué es el sistema de mensajería unificada?**

### **Introducción al sistema de mensajería unificada**

Su central puede ofrecerle un servicio de sistema de mensajería unificada. Usted o un interlocutor externo pueden acceder al sistema de mensajería unificada desde un teléfono. Como propietario de un buzón, puede:

- Enviar un mensaje a una o más personas dentro o fuera de la oficina.
- Transferir mensajes a otros abonados y añadir sus propios comentarios.
- Acceder al buzón y escuchar sus mensajes, aunque esté fuera de la oficina.
- Hacer que el sistema de mensajería unificada le llame o le envíe un e-mail cuando alguien le deja un mensaje.
- Recibir una notificación mediante el indicador de mensaje en espera de su extensión cuando se hayan grabado mensajes nuevos en su buzón.
- Monitorizar las llamadas.
- Crear un grupo de opciones y funciones exclusivas para su buzón (Servicio personalizado individual) que pueden seleccionar sus llamantes.
- Los mensajes de voz o e-mail pueden gestionarse en una única bandeja de entrada utilizando el plug-in Communication Assistant para Microsoft® Outlook® .
- Los mensajes de voz y e-mail pueden gestionarse desde un cliente de e-mail compatible con IMAP4.
- Muchas otras útiles funciones de mensajería.

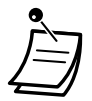

- A los usuarios de la central que tienen asignado un buzón en el sistema de mensajería unificada se les llama abonados.
- **Modo Hotel:**

Si su modo de servicio está ajustado al "Modo Hotel", es posible que las funciones disponibles como escuchar mensajes, mensajes de bienvenida personales, etc., estén limitadas en función de los ajustes de CDS de su buzón.

### **Antes de empezar**

Para utilizar el sistema de mensajería unificada como abonado, debe conocer la siguiente información. El gestor del sistema le puede ayudar si no conoce esta información.

- El número de extensión que debe marcar para acceder al sistema de mensajería unificada.
- Su número de buzón y de extensión (En muchos casos son el mismo número, pero a veces no coincide).
- La contraseña de su buzón (si se ha ajustado).
- El número de teléfono del gestor del sistema. El gestor del sistema es la persona a la que debería acudir en caso de tener problemas con el sistema de mensajería unificada.

### **Utilizar el sistema de mensajería unificada**

Existen dos formas de utilizar el sistema de mensajería unificada; puede ser un abonado o un llamante. Cada abonado dispone de su propio buzón. Los abonados pueden reproducir mensajes de voz, dejar mensajes para otros abonados, grabar un mensaje que se envía a varios interlocutores (incluso a interlocutores externos), grabar mensajes de bienvenida, etc. Para utilizar el sistema de mensajería unificada como abonado, primero debe "registrarse" en su buzón. Ello normalmente implica marcar su número de buzón y entrar la contraseña. Una vez registrado, puede utilizar "Servicios de abonado"; los servicios de abonado son todas las funciones o prestaciones a las que puede acceder o que puede realizar como abonado. Un llamante se puede considerar, en general, un interlocutor externo. Los llamantes pueden dejar mensajes para los abonados o utilizar el sistema de mensajería unificada para estar conectados a ciertas extensiones, pero no se registran en el sistema antes de utilizar estas funciones y el número de funciones que pueden utilizar está limitado.

### **Mensajes de aviso**

Los mensajes de aviso son mensajes con indicaciones de voz grabados que le ayudan a utilizar las funciones del sistema de mensajería unificada. Los mensajes de aviso también ayudan a los llamantes cuando el sistema gestiona sus llamadas. En función de la programación del sistema de mensajería unificada, los abonados y los llamantes pueden seleccionar el idioma que prefieran para los mensajes de aviso.

#### **<Ejemplo de mensaje de aviso>**

"Para dejar un mensaje, pulse 1."

"Por favor, deje un mensaje después del tono."

"Para finalizar la grabación, cuelgue o pulse 1 para acceder a más funciones."

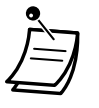

- No todos los mensajes de aviso se describen en cada operación.
- Los mensajes de aviso de cada operación no son exactamente los mismos que los mensajes de aviso reales que escuchará del sistema de Mensajería unificada.
- Siga las instrucciones que proporciona la guía de voz.

# **1.8.2 Registrarse en un buzón y configurarlo**

- – [Registrarse en su buzón](#page-142-0)
- – [Tutorial de abonado \(Configuración fácil del buzón\)](#page-144-0)
- – [Cambiar o eliminar sus mensajes de bienvenida personales](#page-146-0)
- $\longrightarrow$   $\blacklozenge$  [Mensajes de bienvenida personales para la identificación del llamante](#page-148-0)
- – [Cambiar la contraseña](#page-150-0)
- – [Cambiar o eliminar su nombre de abonado \(propietario\)](#page-151-0)
- $\rightarrow$   $\leftrightarrow$  [Comandos habituales de servicio y de navegación](#page-151-1)

### **Registrarse en el buzón por primera vez**

La primera vez que se registre en su buzón, deberá realizar una serie de ajustes del buzón antes de utilizar otros Servicios del abonado. Estos ajustes le identifican como propietario del buzón y se describen en la sección " [Registrarse en su buzón"](#page-142-0).

- **Contraseña**
- **Nombre del abonado**
- **Mensajes de bienvenida personales**

Puede programar el sistema de mensajería unificada para que inicie el "Tutorial de abonado" la primera vez que se registre en su buzón. Si el Tutorial de abonado está activado, los mensajes de aviso del sistema de mensajería unificada le guiarán a través del proceso de configuración del buzón.

# <span id="page-142-0"></span> **Registrarse en su buzón**

Para poder acceder a los Servicios del abonado (reproducir mensajes, cambiar ajustes del buzón, etc.), primero deberá registrarse en su buzón. Existen 2 formas de registrarse en su buzón:

### **Registro manual:**

El Registro manual es necesario para registrarse en su buzón utilizando la extensión de otra persona, o cuando el Registro automático no esté activado para su buzón.

### **Registro automático:**

Al registrarse en su buzón desde su extensión, no necesita introducir ningún comando especial ni su número de buzón.

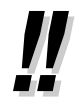

• El número de extensión flotante por defecto del grupo de MU depende de la programación del sistema. Para más información, consulte a su administrador del sistema o a su gestor del sistema.

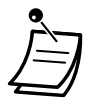

### • **Aviso de capacidad máxima del buzón**

Cuando su buzón esté casi lleno, recibirá un Aviso de capacidad de buzón poco después de registrarse en su buzón. Cuando escuche un Aviso de capacidad de buzón, debería eliminar los mensajes innecesarios para disponer de más tiempo de grabación en su buzón. El tiempo de grabación que queda al escuchar el Aviso de capacidad de buzón dependerá de la configuración de su buzón. El administrador del sistema o el gestor del sistema pueden desactivar esta función para su buzón.

Para más información, consulte a su administrador del sistema o a su gestor del sistema.

• **Para usuarios de teléfonos SIP de la serie KX-UT y EP-S:** Si desea utilizar botón MENSAJE, pulse el botón MENSAJE antes de descolgar.

### **Registro manual**

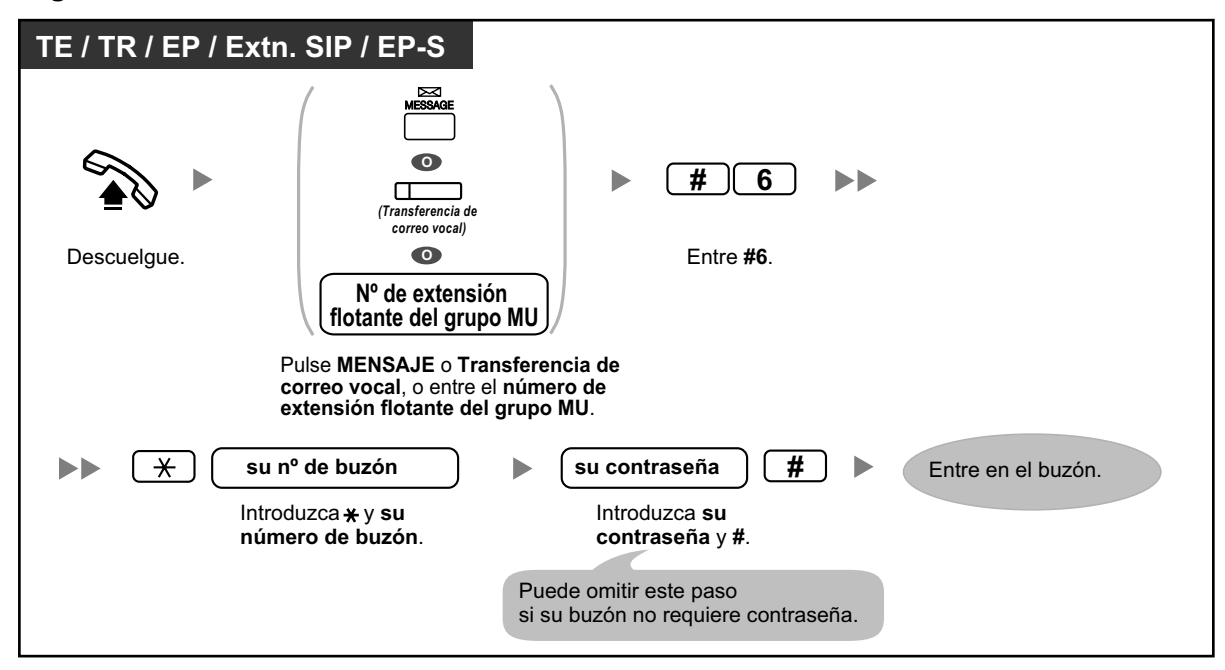

### **Registro automático**

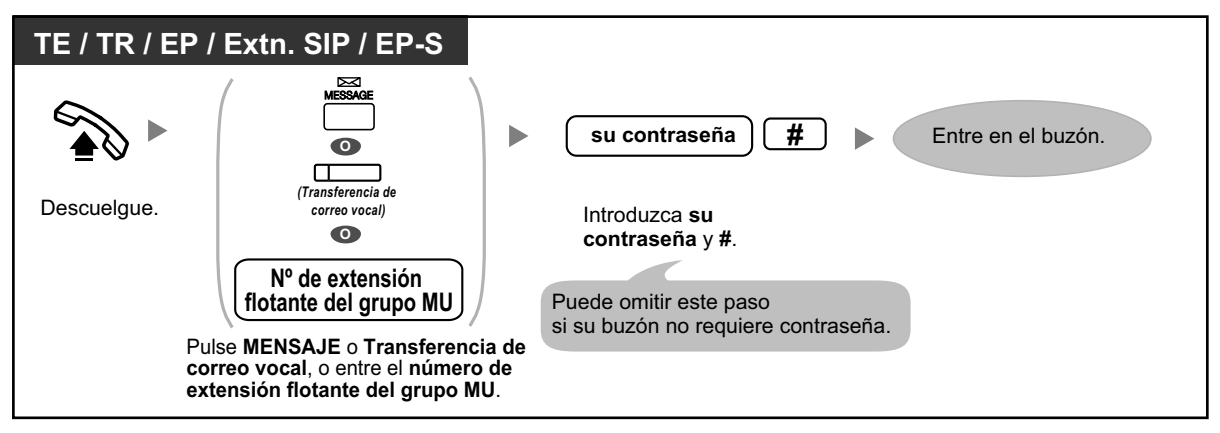

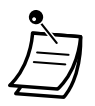

### **CUIDADO**

- Es muy recomendable utilizar una contraseña de 16 números para protegerse al máximo de un acceso no autorizado.
- Para evitar un acceso no autorizado a la central, mantenga la contraseña en secreto. Si otras personas conocen la contraseña, es posible que se realice un mal uso de la central.
- Cambie la contraseña periódicamente.

#### **Aviso**

• Al desactivar la solicitud de contraseña, compruebe que no permite el acceso a la extensión a personas no autorizadas.
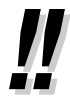

- Al seguir únicamente indicaciones audibles: si la Reproducción automática de mensajes nuevos está activada para su buzón, los mensajes nuevos se reproducirán automáticamente cada vez que se registre en su buzón. Que los mensajes nuevos se reproduzcan automáticamente uno detrás de otro depende de la programación del sistema. Para más información, consulte con su Administrador del sistema.
- Si está activado el Indicador de mensaje en espera para su buzón, el indicador de mensaje de su teléfono se iluminará cuando reciba un mensaje nuevo. Puede registrarse en su buzón para reproducir un nuevo mensaje automáticamente con sólo descolgar y pulsar el botón Mensaje del teléfono. El sistema de mensajería unificada reproducirá únicamente el primer mensaje nuevo. Para reproducir otros mensajes, pulse el botón correspondiente.
- Después de registrarse, el sistema anunciará el número total de mensajes, el número de mensajes nuevos o la longitud de los mensajes nuevos. Estos anuncios dependen de los ajustes del buzón y de los ajustes de la Clase de servicio (CDS) de su buzón.

#### **Personalizar el teléfono** KS

• [3.1.3 Personalizar las teclas](#page-325-0) Cree o edite una tecla Transferencia de correo vocal o una tecla Mensaje.

## **Tutorial de abonado (Configuración fácil del buzón)**

Puede programar el sistema de mensajería unificada para que muestre un "Tutorial de abonado" la primera vez que se registre en su buzón. Si el Tutorial de abonado está activado, los mensajes de aviso del sistema de mensajería unificada le guiarán a través del proceso de configuración del buzón. Para configurar los elementos siguientes, sólo deberá seguir los mensajes de aviso. Si es necesario, puede configurar estos elementos manualmente, como se explica más adelante en esta sección. El administrador del sistema o el gestor del sistema pueden desactivar esta función para su buzón.

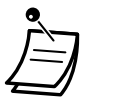

- Es posible que deba introducir su contraseña después de registrarse en su buzón. Si no sabe la contraseña, póngase en contacto con su administrador del sistema.
- El tutorial de abonado puede ser más sencillo o no estar disponible, según los ajustes de la CDS.

### **Contraseña:**

Si su buzón dispone de contraseña, deberá introducirla utilizando las teclas de marcación (0–9) cuando se registre en su buzón. La contraseña puede tener hasta 16 dígitos.

### **Nombre del abonado:**

Es una grabación de su nombre. Los otros abonados oirán su nombre cuando escuchen los mensajes que usted les ha dejado. También es posible que lo escuchen los llamantes que utilicen la función Marcar por nombre.

#### **Mensajes de bienvenida personal:**

Pueden grabarse los siguientes mensajes de bienvenida personal en el tutorial de abonado. Cuando se haya reproducido el mensaje de bienvenida, sonará un tono y el llamante podrá dejar un mensaje.

- **Mensaje de bienvenida para Sin respuesta:** Lo escuchan los llamantes cuando usted no conteste a sus llamadas. Un ejemplo común podría ser, "Soy (nombre). En estos momentos no puedo atenderlo…".
- **Mensaje de bienvenida para Señal de ocupado:** Lo escuchan los llamantes cuando usted atienda a otra llamada. Un ejemplo común podría ser, "Soy (nombre). En estos momentos estoy atendiendo a otra llamada…".
- **Mensaje de bienvenida para Fuera del horario de oficina:** Lo escuchan los llamantes cuando el sistema de mensajería unificada está en modo Noche. Un ejemplo común podría ser, "Soy (nombre). En estos momentos no estoy en la oficina…".

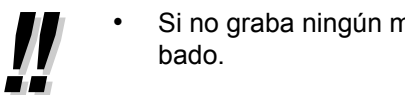

• Si no graba ningún mensaje de bienvenida, se utilizará un mensaje de bienvenida pregra-

### **Para iniciar el tutorial de abonado**

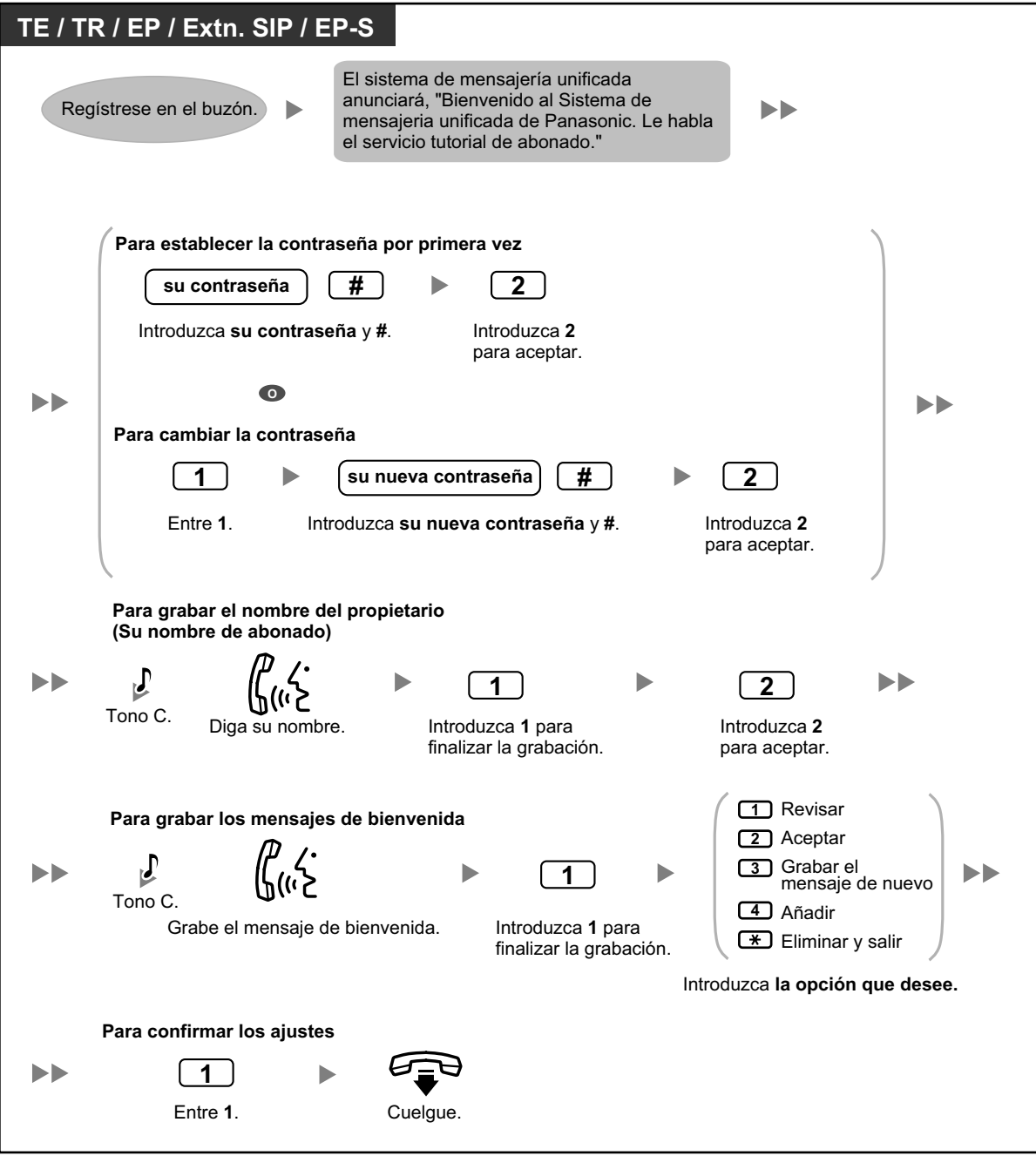

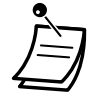

### **CUIDADO**

- Es muy recomendable utilizar una contraseña de 16 números para protegerse al máximo de un acceso no autorizado.
- Para evitar un acceso no autorizado a la central, mantenga la contraseña en secreto. Si otras personas conocen la contraseña, es posible que se realice un mal uso de la central.
- Cambie la contraseña periódicamente.

## **Cambiar o eliminar sus mensajes de bienvenida personales**

Después de que los llamantes se pongan en contacto con su buzón, escucharán su mensaje de bienvenida personal. Puede grabar 6 tipos de mensajes de bienvenida personales; se reproducirá el mensaje de bienvenida adecuado para los llamantes. Si elimina o no graba ningún mensaje de bienvenida, se utilizará un mensaje de bienvenida pregrabado.

- **Mensaje de bienvenida para Sin respuesta:** Lo escuchan los llamantes cuando usted no contesta a sus llamadas. Un ejemplo común podría ser, "Soy (nombre). En estos momentos no puedo atenderle…".
- **Mensaje de bienvenida para Señal de ocupado:** Lo escuchan los llamantes cuando usted atienda a otra llamada. Un ejemplo común podría ser, "Soy (nombre). En estos momentos estoy atendiendo a otra llamada…".
- **Mensaje de bienvenida para Fuera del horario de oficina:** Lo escuchan los llamantes cuando el sistema de mensajería unificada está en modo Noche. Un ejemplo común podría ser, "Soy (nombre). En estos momentos no estoy en la oficina…".
- **Mensaje de bienvenida personal para la identificación del llamante:** Lo escuchan los llamantes desde los números de teléfono preprogramados. Para más detalles, consulte la sección " $\blacklozenge$  [Mensajes de bienvenida personales para la identificación del llamante](#page-148-0)".
- **Mensaje de bienvenida temporal:** Si se graba este mensaje de bienvenida especial, los llamantes lo escucharán en lugar de los otros mensajes de bienvenida. Un ejemplo común podría ser, "Soy (nombre). Estaré fuera de la oficina toda la semana…".
- **Mensaje en ausencia:**

Lo escuchan los llamantes cuando se ha ajustado un mensaje de bienvenida personal como mensaje en ausencia de la central, y actualmente se ha ajustado dicho mensaje en ausencia.

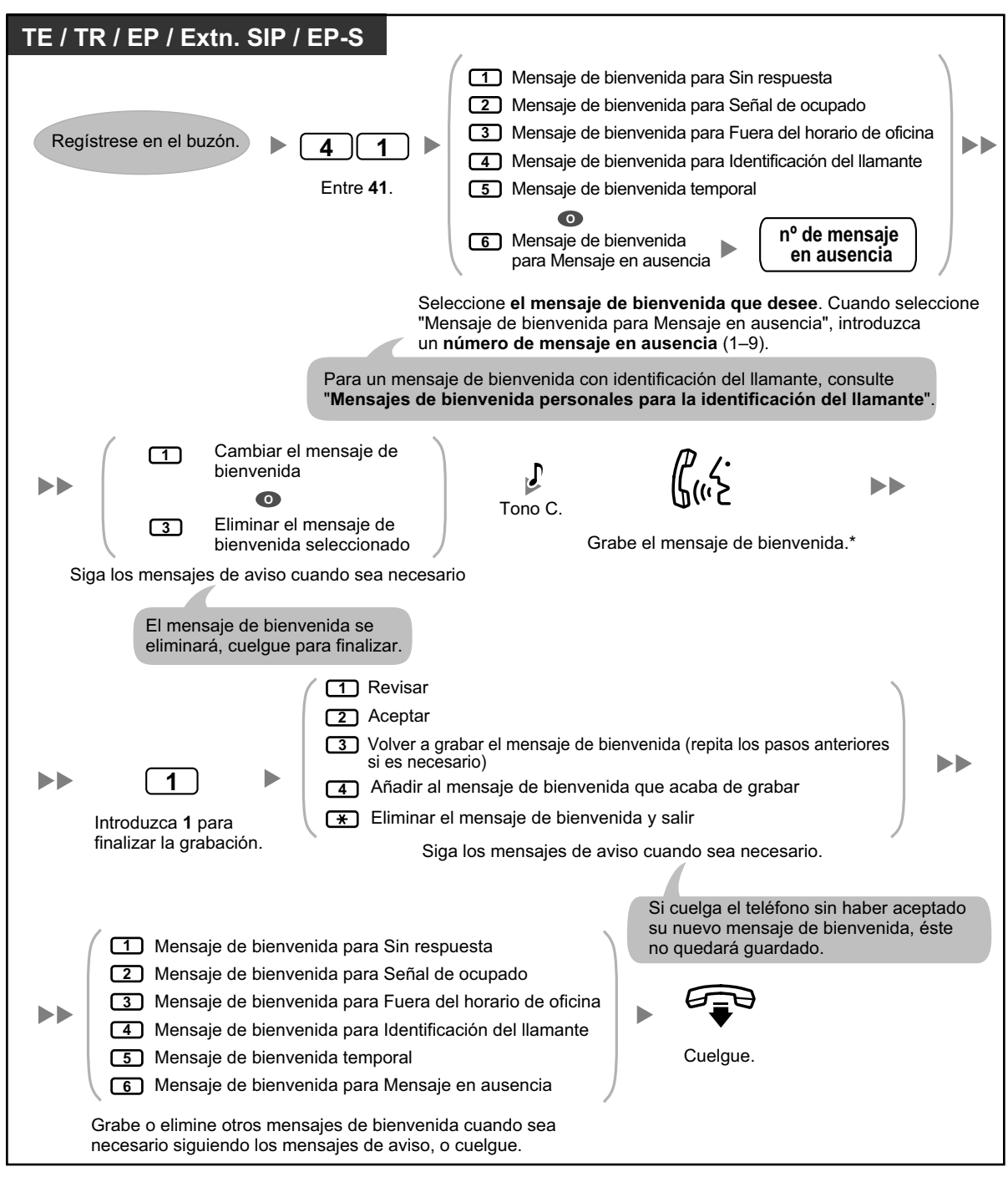

### **Para grabar o eliminar sus mensajes de bienvenida personales**

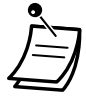

• El contenido del aviso del mensaje de bienvenida para mensaje en ausencia y del mensaje en ausencia que se visualiza en los teléfonos (consulte "[1.6.2 Mostrar un mensaje en la](#page-115-0) [pantalla del teléfono del llamante \(Mensaje en ausencia\)](#page-115-0)") debería programarse a través de la programación del sistema para que coincida.

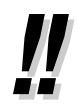

- \* Le recomendamos que diga su nombre en los mensajes de bienvenida, para que los llamantes sepan que se han puesto en contacto con el buzón correcto.
- Se reproducirá un mensaje de bienvenida personal temporal en lugar de los otros mensajes de bienvenida hasta que se elimine. Cada vez que se registre en su buzón, el sistema de mensajería unificada le preguntará si desea desactivar (eliminar) su mensaje de bienvenida personal temporal.
- **Acceso directo al servicio**

Si se ha ajustado el Acceso directo al servicio en los ajustes de buzón, puede acceder directamente a las funciones Grabar Mensaje de bienvenida para Sin respuesta, Grabar Mensaje de bienvenida para Ocupado, Grabar Mensaje de bienvenida para Fuera del horario de oficina y Grabar Mensaje de bienvenida temporal marcando un número de extensión de mensajería unificada específico desde su extensión. Debe activarse el registro automático para utilizar el Acceso directo al servicio (consulte "[Registro automático](#page-143-0)"). Para más detalles acerca de estos números de extensión de mensajería unificada, consulte con su Administrador del sistema.

## <span id="page-148-0"></span> **Mensajes de bienvenida personales para la identificación del llamante**

Puede grabar mensajes de bienvenida personalizados para determinados llamantes. Si ha asignado sus números de teléfono (números de identificación del llamante) a un mensaje de bienvenida personalizado, estos llamantes escucharán el mensaje de bienvenida adecuado cuando le llamen, en lugar de escuchar los otros mensajes de bienvenida que normalmente se reproducen para los llamantes.

Puede grabar 4 mensajes de bienvenida personalizados y asignar 8 llamantes a cada mensaje de bienvenida. Grabe los mensajes de bienvenida personalizados antes de asignar los números de identificación del llamante. El administrador del sistema o el gestor del sistema pueden desactivar esta función para su buzón.

### **Para grabar un mensaje de bienvenida personalizado por primera vez**

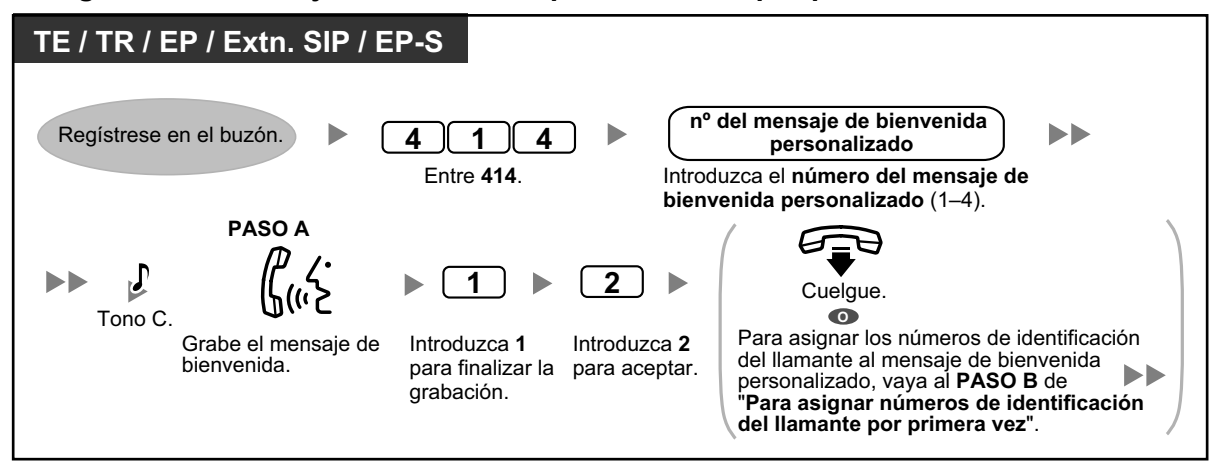

#### **Para cambiar un mensaje de bienvenida personalizado**

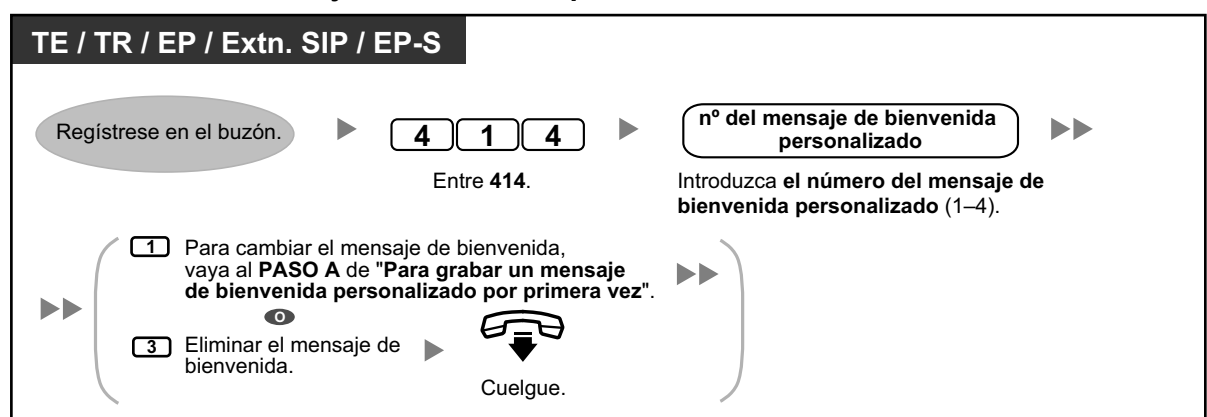

**Para asignar números de identificación del llamante por primera vez**

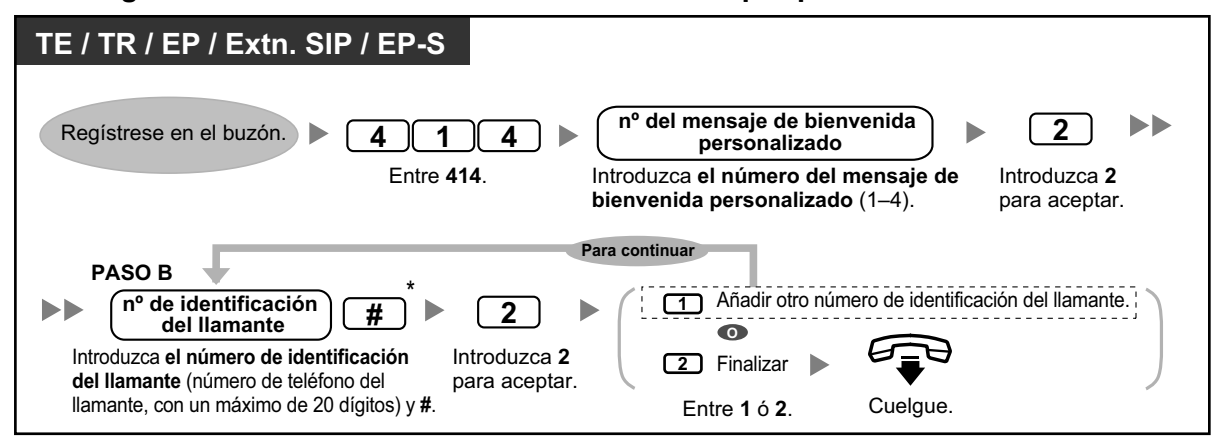

 $*$  Al introducir un número de identificación del llamante, puede pulsar  $*$  para introducir un "comodín". De esta forma, varios números de teléfono coincidirán con el número de identificación del llamante que ha asignado. Por ejemplo, si ha guardado el número de identificación del llamante como "012 $\star$ ... $\star$ " (introduzca el número de  $\star$ s según sea necesario para los números de teléfono de su zona), cualquier número de teléfono que empieza por "012" (por ejemplo, todos los llamantes del código de área "012") escucharán su mensaje de bienvenida personalizado.

**Para añadir / eliminar / revisar posteriormente los números de identificación del llamante**

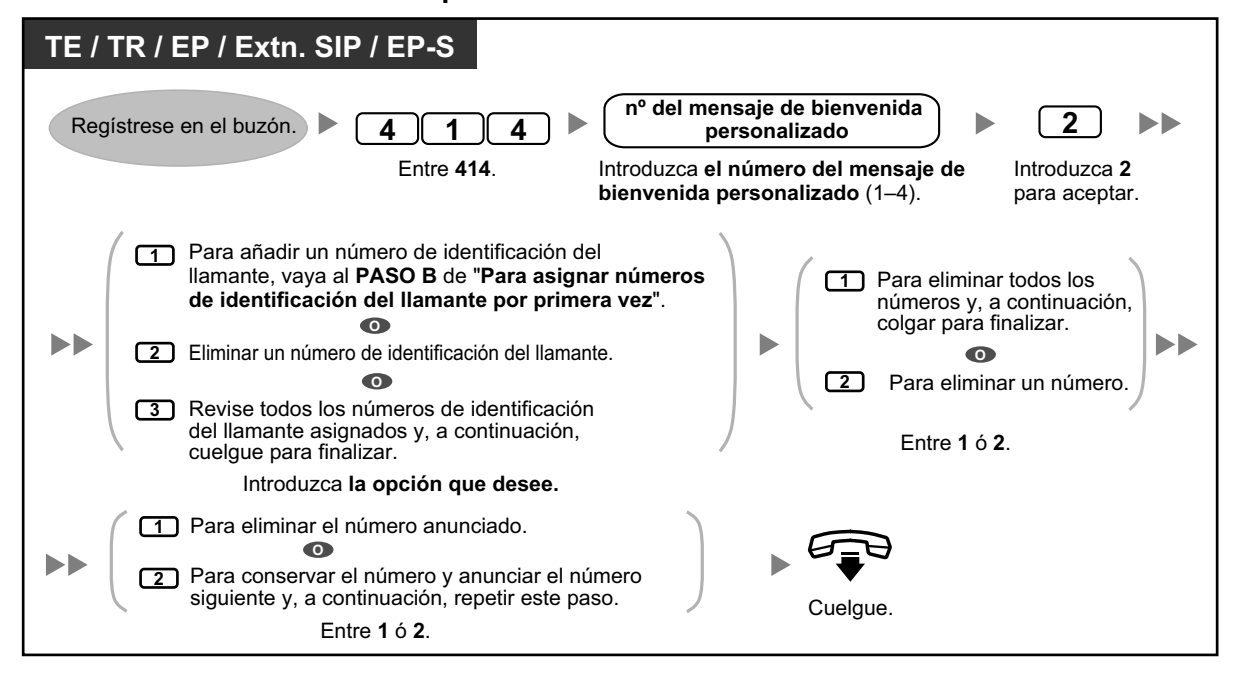

## **Cambiar la contraseña**

Puede proteger su buzón con contraseña para evitar un acceso no autorizado a su buzón. Si su buzón dispone de contraseña, deberá introducirla utilizando las teclas de marcación (0–9) cuando se registre en su buzón. La contraseña puede tener hasta 16 dígitos. Puede cambiar la contraseña cuando lo desee. Cuando seleccione una contraseña, evite utilizar combinaciones numéricas obvias. Si olvida la contraseña, póngase en contacto con su administrador del sistema o su gestor del sistema para que borren su contraseña. Entonces, podrá ajustar una contraseña nueva.

#### **Para cambiar su contraseña**

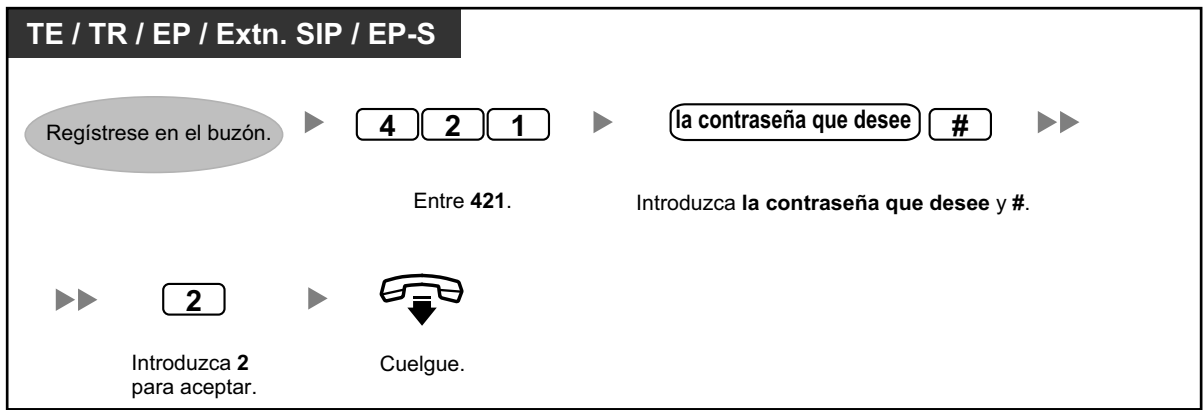

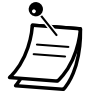

### **CUIDADO**

- Es muy recomendable utilizar una contraseña de 16 números para protegerse al máximo de un acceso no autorizado.
- Para evitar un acceso no autorizado a la central, mantenga la contraseña en secreto. Si otras personas conocen la contraseña, es posible que se realice un mal uso de la central.
- Cambie la contraseña periódicamente.

## **Cambiar o eliminar su nombre de abonado (propietario)**

Puede grabar su nombre en el sistema de mensajería unificada. Entonces, el sistema podrá anunciar su nombre a los llamantes para que sepan que se han puesto en contacto con el buzón correcto. Si un llamante no conoce su número de buzón, el llamante puede intentar ponerse en contacto con usted introduciendo las primeras letras de su nombre o apellido (función Marcar por nombre). Después de introducir las primeras letras de su nombre, el sistema de mensajería unificada anunciará los nombres de los abonados del sistema de mensajería unificada que compartan las mismas letras, y el llamante podrá seleccionar su nombre.

#### **Para cambiar / eliminar su nombre de abonado**

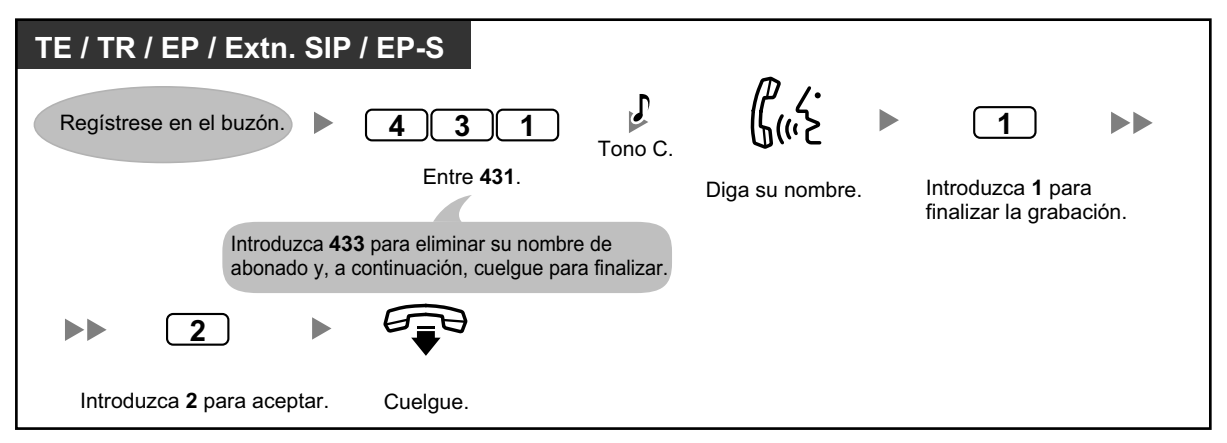

## **Comandos habituales de servicio y de navegación**

#### **Comandos para cambiar el actual servicio de sistema de mensajería unificada**

Después de descolgar y pulsar el botón MENSAJE[\\*1](#page-151-0), la tecla Transferencia de correo vocal o de introducir el número de extensión flotante del grupo de MU, puede introducir un comando de servicio para acceder rápidamente a ciertas funciones del sistema de mensajería unificada. Mientras se facilitan indicaciones, también puede utilizar los comandos de servicio para, por ejemplo, pasar a un modo de servicio del sistema de mensajería unificada distinto.

<span id="page-151-0"></span>Para usuarios de teléfonos SIP de la serie KX-UT y EP-S: al utilizar el botón MENSAJE, pulse el botón MENSAJE antes de descolgar.

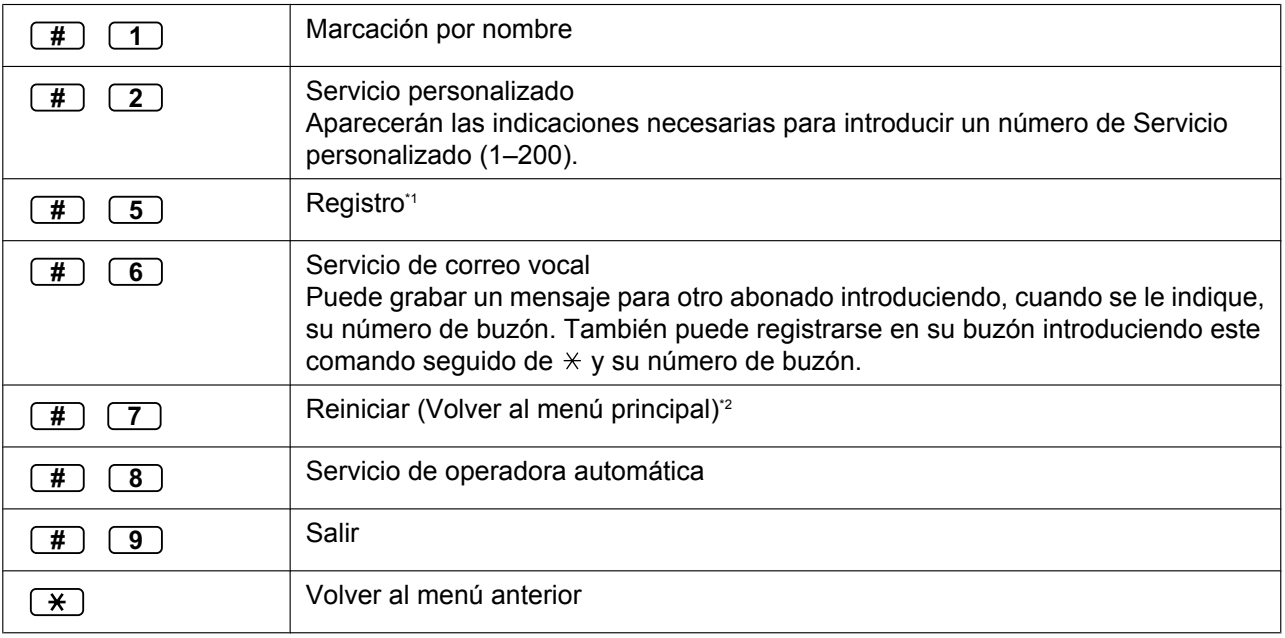

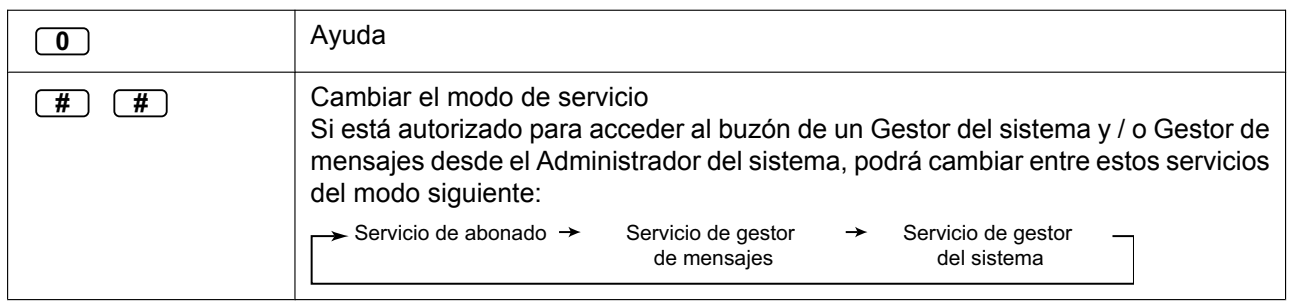

<span id="page-152-0"></span>\*1 Si se pulsa cuando se encuentra en el Servicio al abonado, se le solicitará que introduzca el número de buzón deseado.

<span id="page-152-1"></span>\*2 Si se pulsa mientras se encuentra en el Servicio al abonado, volverá al menú principal del Servicio al abonado.

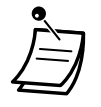

• Los comandos #5 y #7 se encuentran disponibles sólo tras acceder al Servicio al abonado.

• Algunos comandos pueden no estar disponibles, según los ajustes de CDS de su buzón.

### **Cuando se utilicen mensajes de aviso de voz**

Puede utilizar los siguientes comandos para ayudarle a navegar por los menús del sistema de mensajería unificada.

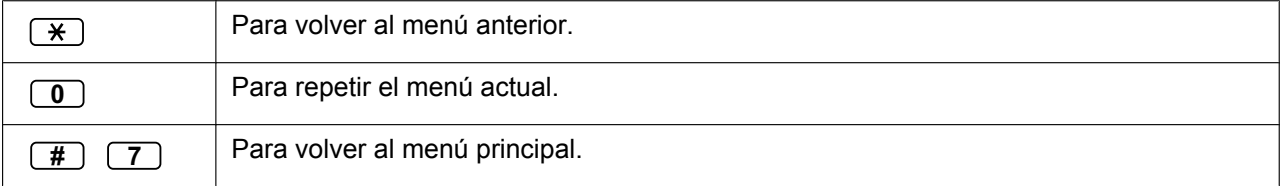

# **1.8.3 Reproducción de mensajes y funciones relacionadas**

- $\blacklozenge\blacktriangleright$  [Reproducir mensajes](#page-153-0)
- – [Marcas \(sólo para mensajes de voz\)](#page-155-0)
- – [Recuperar mensajes eliminados](#page-155-1)
- – [Responder a los mensajes](#page-156-0)
- – [Transferir mensajes](#page-157-0)
- <span id="page-153-0"></span> $\leftrightarrow$  [Acceso remoto](#page-159-0)

### **Reproducir mensajes**

Los llamantes y otros abonados pueden dejarle mensajes de voz, que podrá reproducir más tarde cuando se haya registrado en su buzón.

Los mensajes de su buzón se dividen en 3 tipos:

- **Mensajes nuevos:** Mensajes de su buzón que aún no ha reproducido.
- **Mensajes antiguos:** Mensajes de su buzón que ha reproducido pero que aún no ha eliminado.
- **Mensajes eliminados:**

Mensajes de su buzón que ha eliminado. Puede "recuperar" los mensajes eliminados, con lo que se considerarán como mensajes antiguos (consulte [" Recuperar mensajes eliminados"](#page-155-1)). Si no recupera los mensajes eliminados, se eliminarán de forma permanente al final del día.

Cuando reproduzca un mensaje, el sistema de mensajería unificada también puede anunciar la "información asociada" del mensaje: la fecha y la hora del mensaje, así como la información del emisor del mensaje.

#### **Para reproducir los mensajes**

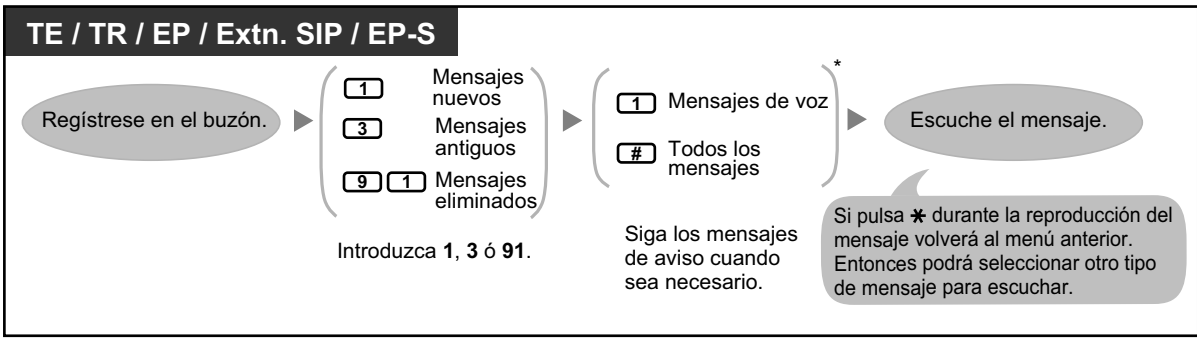

Este paso se omite según los ajustes y los ajustes de la CDS de su buzón.

Las funciones adicionales están disponibles durante / después de la reproducción de los mensajes de voz. Consulte la tabla siguiente y pulse la tecla de marcación adecuada. Los tipos de mensaje que pueden utilizarse con cada tecla están marcados con  $\checkmark$ . Tenga en cuenta que algunas funciones no estarán disponibles en función del tipo de mensaje (nuevo, antiguo, eliminado).

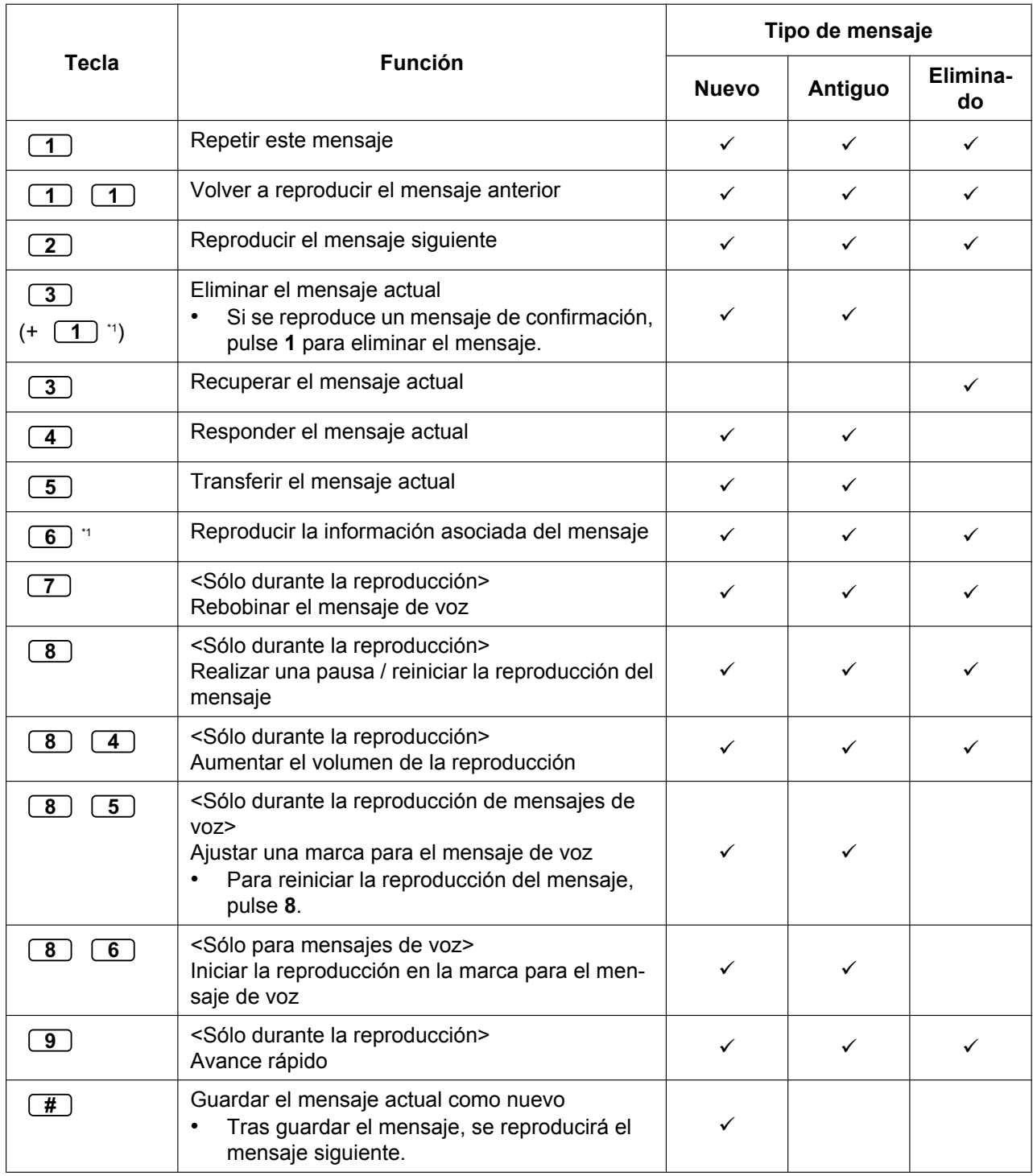

<span id="page-154-0"></span>\*1 Estas teclas sólo están disponibles cuando se asignan los ajustes apropiados en la Clase de Servicio (CDS) para su buzón. Para más información, consulte con su Administrador del sistema.

- Para los mensajes de voz, la programación del sistema de mensajería unificada determina si la información asociada del mensaje se reproducirá antes de cada mensaje, después de cada mensaje o sólo al pulsar **6**. Para más información, consulte a su Administrador del sistema.
	- El sistema de mensajería unificada eliminará automáticamente los mensajes nuevos y antiguos después de un período de días especificado. Su administrador del sistema o su gestor del sistema fijarán los días que se guardarán los mensajes. Cada vez que reproduzca un mensaje nuevo o antiguo, se reajustará el contador para la retención de mensajes.
	- Durante la reproducción, puede subir el volumen pulsando **84**. Si el volumen ya se encuentra al máximo y pulsa **84** se seleccionará el ajuste mínimo, como se indica a continuación.

Nivel1  $\rightarrow$  Nivel 2  $\rightarrow$  Nivel 3  $\rightarrow$  Nivel 4  $\rightarrow$  Nivel 5 (por defecto)

## <span id="page-155-0"></span> **Marcas (sólo para mensajes de voz)**

Cuando escucha un mensaje en su buzón, puede ajustar una marca. Una marca le permite reanudar fácilmente la reproducción desde un punto determinado de un mensaje específico. Puede ajustar una marca para cada mensaje en su buzón; si ajusta una marca nueva, borrará la marca antigua.

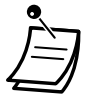

• No puede ajustar ni utilizar marcas para los mensajes eliminados.

#### **Para ajustar la marca**

#### **TE / TR / EP / Extn. SIP / EP-S**

*Durante la reproducción del mensaje*

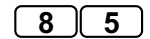

Entre **85**.

#### **Para iniciar la reproducción en la marca**

### **TE / TR / EP / Extn. SIP / EP-S**

*Durante o después de la reproducción del mensaje*

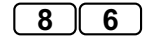

Entre **86**.

### <span id="page-155-1"></span> **Recuperar mensajes eliminados**

Puede eliminar los mensajes de voz de su buzón. Cuando se ha eliminado un mensaje, éste se guarda hasta el final del día, entonces se elimina de forma permanente. Los mensajes eliminados pueden "recuperarse", y luego se considerarán como mensajes antiguos.

#### **Para recuperar un mensaje eliminado**

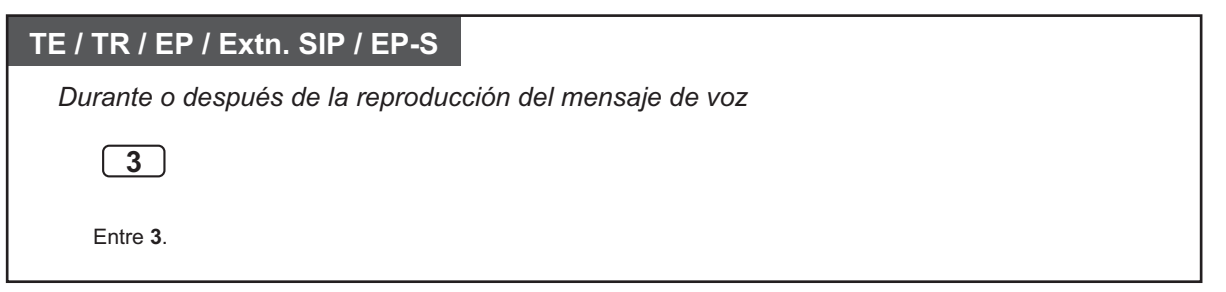

### <span id="page-156-0"></span> **Responder a los mensajes**

Puede responder a los mensajes dejados en su buzón volviendo a llamar al llamante o dejando un mensaje en su buzón.

Podrá devolver la llamada si la persona que ha dejado el mensaje es otro abonado. Podrá devolver la llamada a los interlocutores externos si el sistema recibe su información de identificación del llamante; sin embargo, el administrador del sistema o el gestor del sistema pueden desactivar esta función para su buzón. Podrá responder a los mensajes dejando otro mensaje en el buzón del llamante sólo si éste es otro abonado (es decir, sólo si esta persona dispone de buzón propio). Al responder dejando un mensaje en el buzón del llamante, puede ajustar cualquiera de las siguientes opciones:

- **Estado urgente:**
	- El receptor escuchará este mensaje antes que los otros.
- **Estado privado:**

El receptor no podrá desviar el mensaje; de esta forma se asegurará su privacidad.

• **Auto recepción:**

Cuando el receptor haya reproducido el mensaje, recibirá una notificación (un mensaje de recepción).

Finalmente, puede enviar su respuesta de forma inmediata o ajustar una hora de entrega del mensaje. Sin embargo, deberá tener en cuenta que no podrá responder los mensajes de recepción.

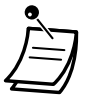

• Sólo podrá responder a los mensajes nuevos y a los mensajes antiguos. Para responder a un mensaje eliminado, primero deberá recuperarlo (consulte " $\blacklozenge$  Recuperar mensajes eli[minados"](#page-155-1)).

#### **Para devolver la llamada al emisor del mensaje**

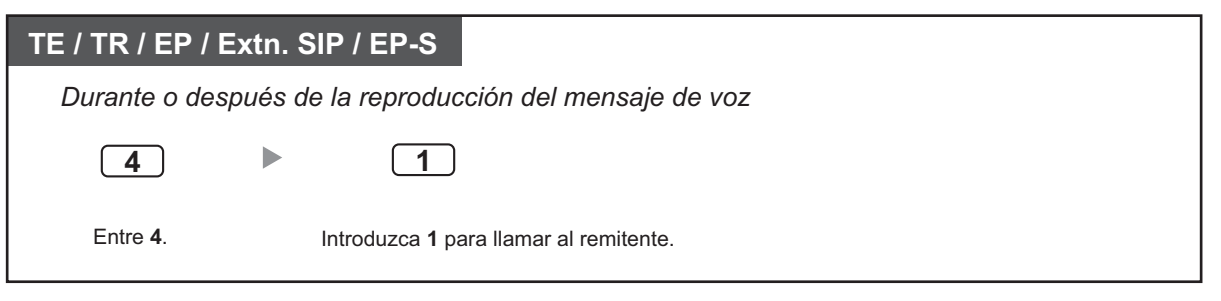

#### **Para dejar un mensaje para el emisor**

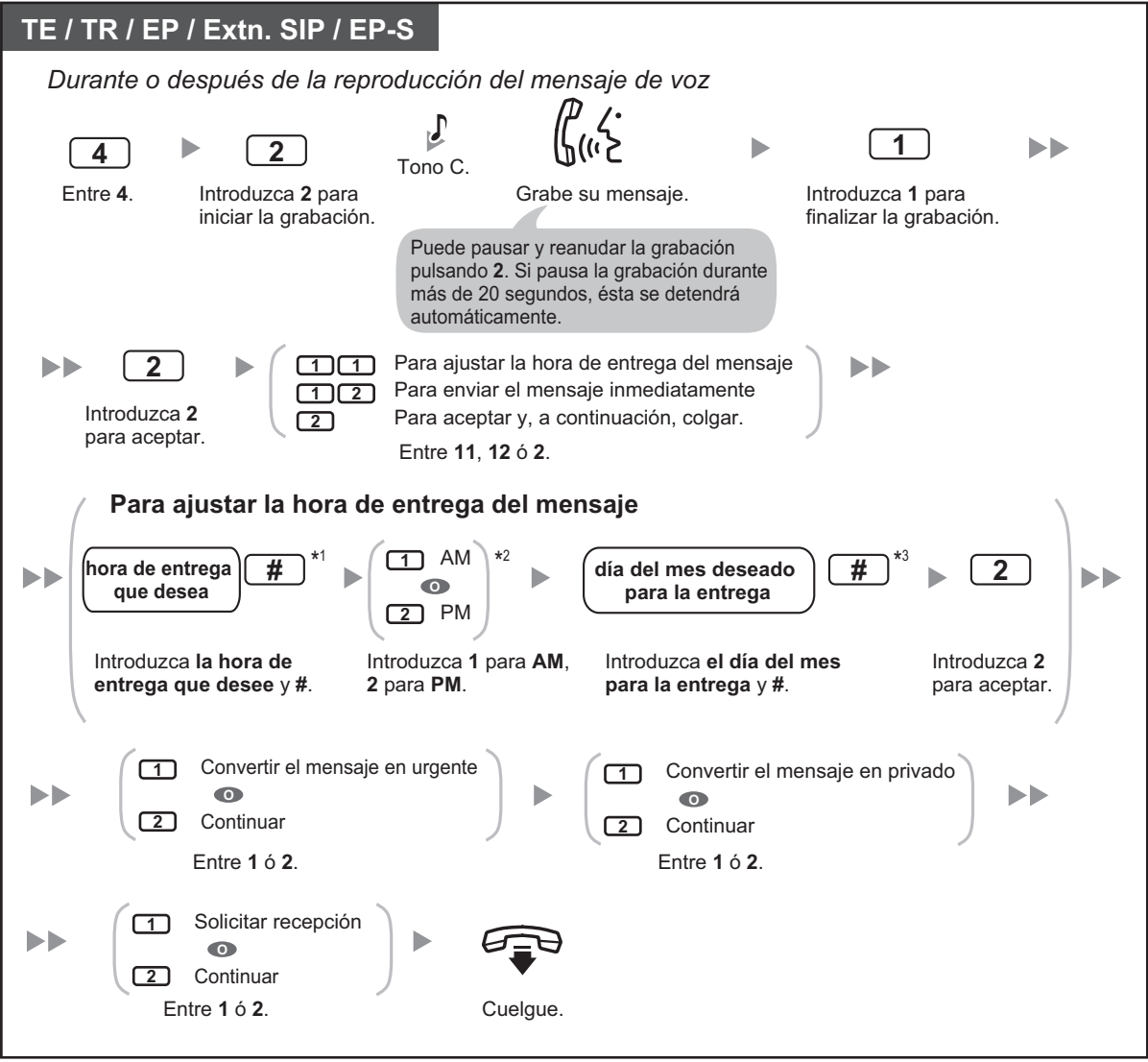

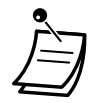

- \*1 Ejemplo: para introducir 5:00, pulse **5#**. Para introducir 5:15, pulse **515#**.
- \*2 Es posible que esta opción no esté disponible si el sistema de mensajería unificada está programado para utilizarse en formato de 24 horas.
- \*3 Ejemplo: si hoy es 16 de febrero e introduce **17#**, el mensaje se entregará mañana. Si hoy es 16 de febrero e introduce **5#**, el mensaje se entregará el 5 de marzo.
- Por defecto, la Auto recepción no está activada. Para más información, consulte a su Administrador del sistema.
- Los mensajes urgentes nuevos se reproducen antes de cualquier otro mensaje. Sin embargo, los mensajes urgentes antiguos reciben el mismo tratamiento que los mensajes normales: los mensajes se reproducen comenzando por el más antiguo.

### <span id="page-157-0"></span> **Transferir mensajes**

Puede transferir (desviar) mensajes de su buzón a otros abonados. Sin embargo, deberá tener en cuenta que no podrá transferir mensajes de recepción, ni mensajes que el emisor haya definido como "privados". Al transferir un mensaje, puede:

• Especificar el receptor introduciendo el número de buzón de otro abonado.

- Especificar varios receptores introduciendo un número de la Lista de distribución de grupo personal (consulte " [Listas de distribución de grupo personal"](#page-163-0)) o un número del Grupo de buzones.
- Grabar sus propios comentarios y enviarlos con el mensaje transferido.
	- No se comunicará que el mensaje se ha transferido.
	- Sólo podrá transferir mensajes nuevos y mensajes antiguos. Para transferir un mensaje eli-
	- minado, primero deberá recuperarlo (consulte " $\blacklozenge$  [Recuperar mensajes eliminados](#page-155-1)").

#### **Para especificar los receptores según el número**

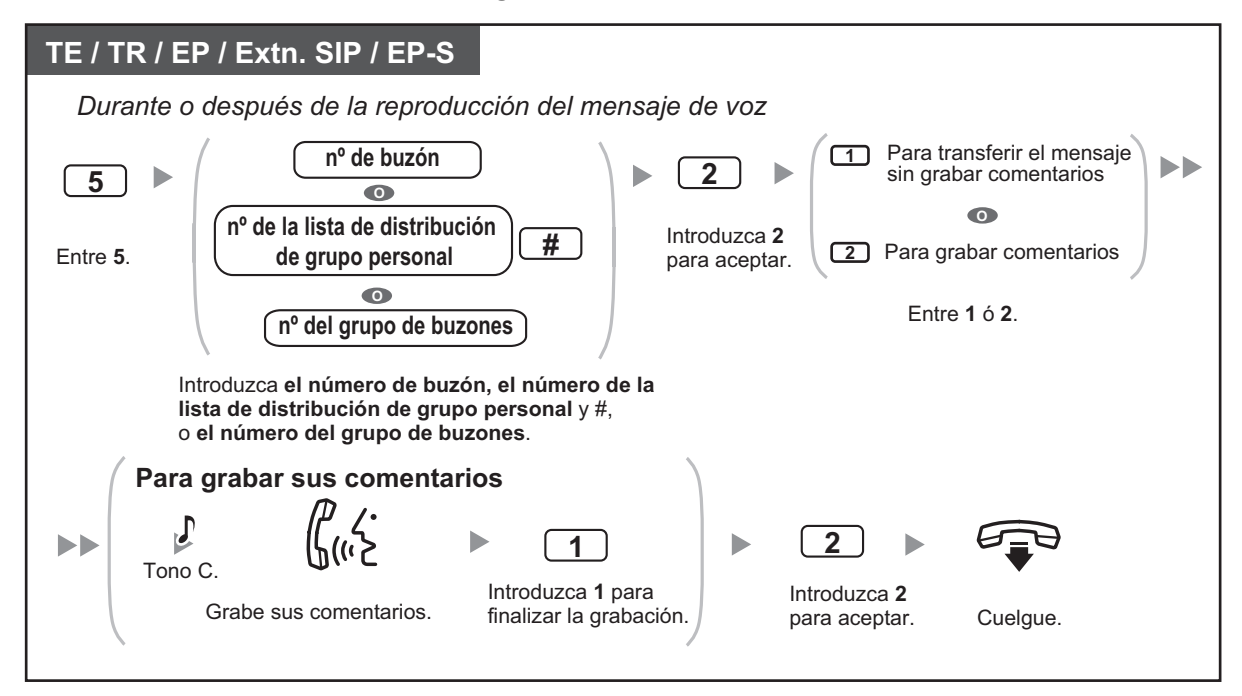

#### **Para especificar los receptores según el nombre (marcación por nombre)**

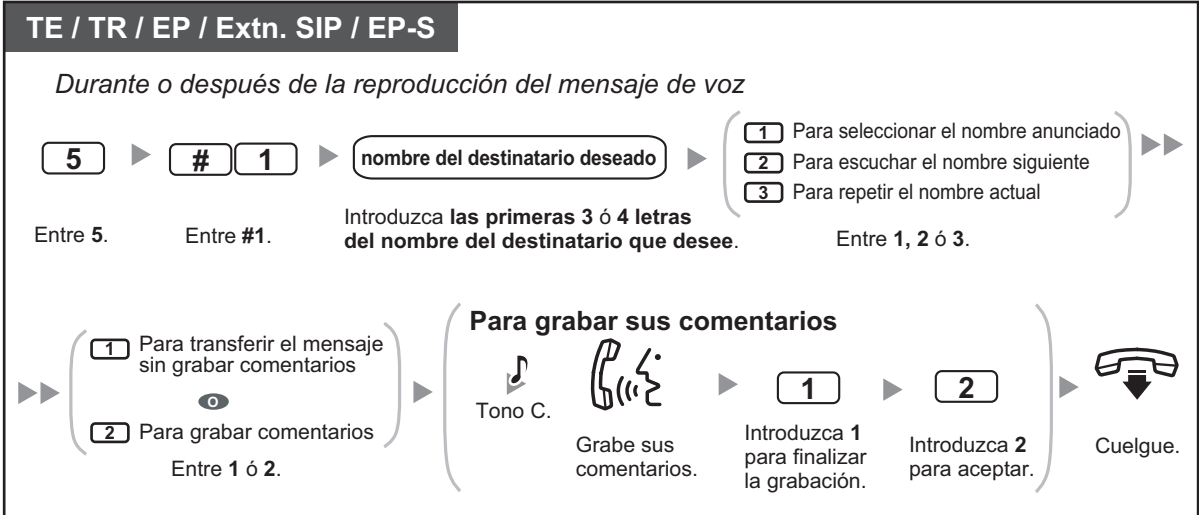

### <span id="page-159-0"></span>◆◆ Acceso remoto

Puede llamar al sistema de mensajería unificada cuando esté fuera y registrarse en su buzón para escuchar sus mensajes. Existen 2 formas de registrarse en su buzón de forma remota:

#### • **Registro automático:**

Al registrarse en su buzón de forma remota desde un número de teléfono externo preprogramado (asignado como un número de identificación del llamante), no es necesario introducir ningún comando especial ni su número de buzón. El sistema de mensajería unificada puede reconocer el número de teléfono desde el que llama y determinar que usted es el llamante (consulte " $\leftrightarrow$  [Asignar sus números de](#page-188-0) [teléfono para el registro automático remoto y el ahorro de cargos"](#page-188-0)). El Administrador del sistema puede desactivar esta función para su buzón.

#### • **Registro manual:**

El Registro manual es necesario si se registra en su buzón, cuando el buzón no esté programado para el Registro automático o cuando llame desde un número de teléfono que no esté programado para el Registro automático.

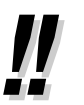

• Consulte con su Administrador del sistema el número de teléfono que debe marcar para acceder remotamente al sistema de mensajería unificada.

### **Registro automático remoto**

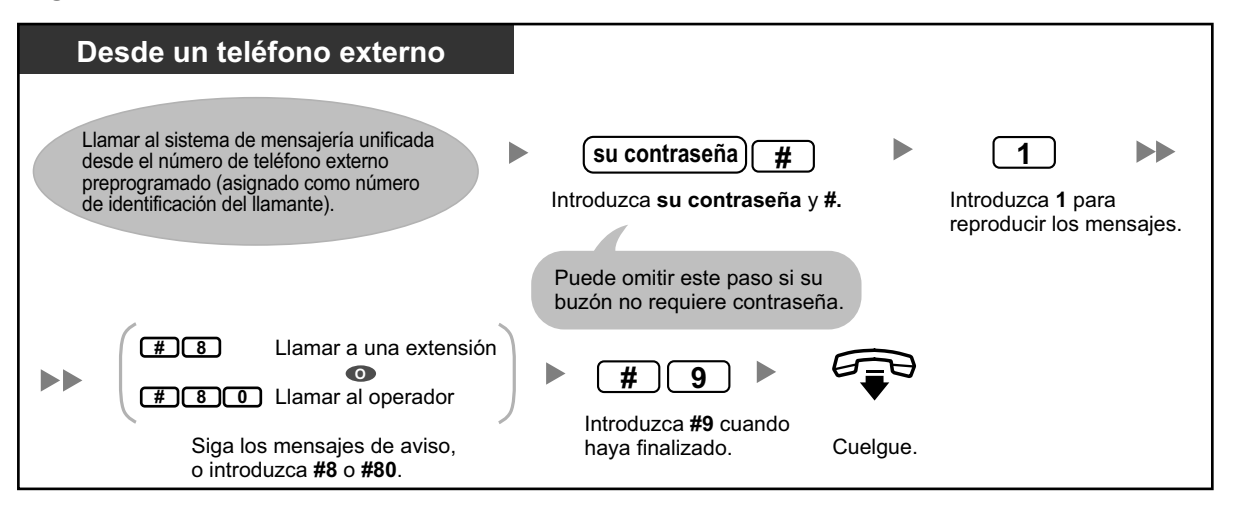

- 
- El número de tonos que se escuchan antes de que el sistema de mensajería unificada responda a la llamada puede indicar si tiene algún mensaje nuevo (función Ahorro de cargos). Para más información, consulte al Administrador del sistema.

### **Registro manual remoto**

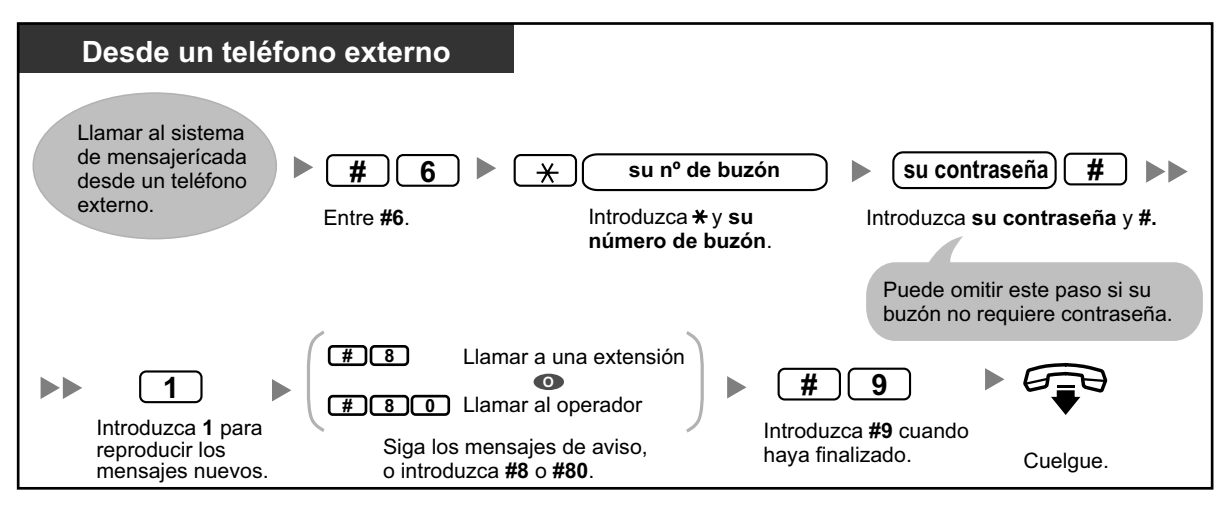

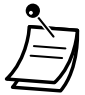

### **CUIDADO**

- Es muy recomendable utilizar una contraseña de 16 números para protegerse al máximo de un acceso no autorizado.
- Para evitar un acceso no autorizado a la central, mantenga la contraseña en secreto. Si otras personas conocen la contraseña, es posible que se realice un mal uso de la central.
- Cambie la contraseña periódicamente.

#### **Aviso**

• Al desactivar la solicitud de contraseña, compruebe que no permite el acceso a la extensión a personas no autorizadas.

# **1.8.4 Enviar mensajes**

- $\leftrightarrow$  [Entrega de mensajes](#page-161-0)
- – [Listas de distribución de grupo personal](#page-163-0)
- – [Entrega de mensajes externos](#page-165-0)
- – [Listas de entrega de mensajes externos](#page-168-0)
- $\leftrightarrow$  [Recibir mensajes de entrega externa](#page-170-0)

Puede grabar mensajes y enviarlos a otros abonados, a usuarios de una extensión que no dispongan de buzones, e incluso a interlocutores externos. Los mensajes pueden enviarse utilizando una de las siguientes funciones:

• **Entrega de mensajes:**

Enviar un mensaje a otros abonados (consulte " $\blacklozenge$  Entrega de mensajes").

• **Entrega de mensajes externos:** Enviar un mensaje a interlocutores que no dispongan de buzones con sistema de mensajería unificada (usuarios de una extensión e interlocutores externos) (consulte " [Entrega de mensajes externos](#page-165-0)").

Existen varias formas de determinar los receptores de sus mensajes. Puede especificar los receptores según el:

- Número de buzón o nombre de abonado (especifica un receptor individual para la Entrega de mensajes).
- Número de la Lista de distribución de grupo personal o número del Grupo de buzones (especifica un grupo de receptores para la Entrega de mensajes).
- Número de extensión o número de teléfono (especifica un receptor individual para la Entrega de mensajes externos).
- <span id="page-161-0"></span>• Número de la Lista de entrega de mensajes externos (especifica un grupo de receptores para la Entrega de mensajes externos).

## **Entrega de mensajes**

Puede enviar mensajes a otros abonados. Puede especificar los receptores del mensaje según el número o según el nombre de abonado.

Para especificar los receptores según el número:

- Introduzca el número de buzón del abonado.
- Introduzca un número de la Lista de distribución de grupo personal (consulte " $\blacklozenge$  [Listas de distribución](#page-163-0) [de grupo personal](#page-163-0)").
- Introduzca un número de grupo de buzones (el Administrador del sistema debe crear estos números. Para más información, consulte a su Administrador del sistema).

Para especificar los receptores según el nombre:

• Introduzca las primeras letras del nombre del abonado (función Marcar por nombre).

Cuando haya especificado los receptores, podrá grabar el mensaje. Antes de enviar el mensaje, puede ajustar cualquiera de las siguientes opciones:

- **Estado urgente:** El receptor escuchará este mensaje antes que los otros.
- **Estado privado:**

El receptor no podrá desviar el mensaje; de esta forma se asegurará su privacidad.

• **Auto recepción:** Cuando el receptor haya reproducido el mensaje, recibirá una notificación.

Finalmente, puede enviar el mensaje de forma inmediata o ajustar una hora de entrega del mensaje.

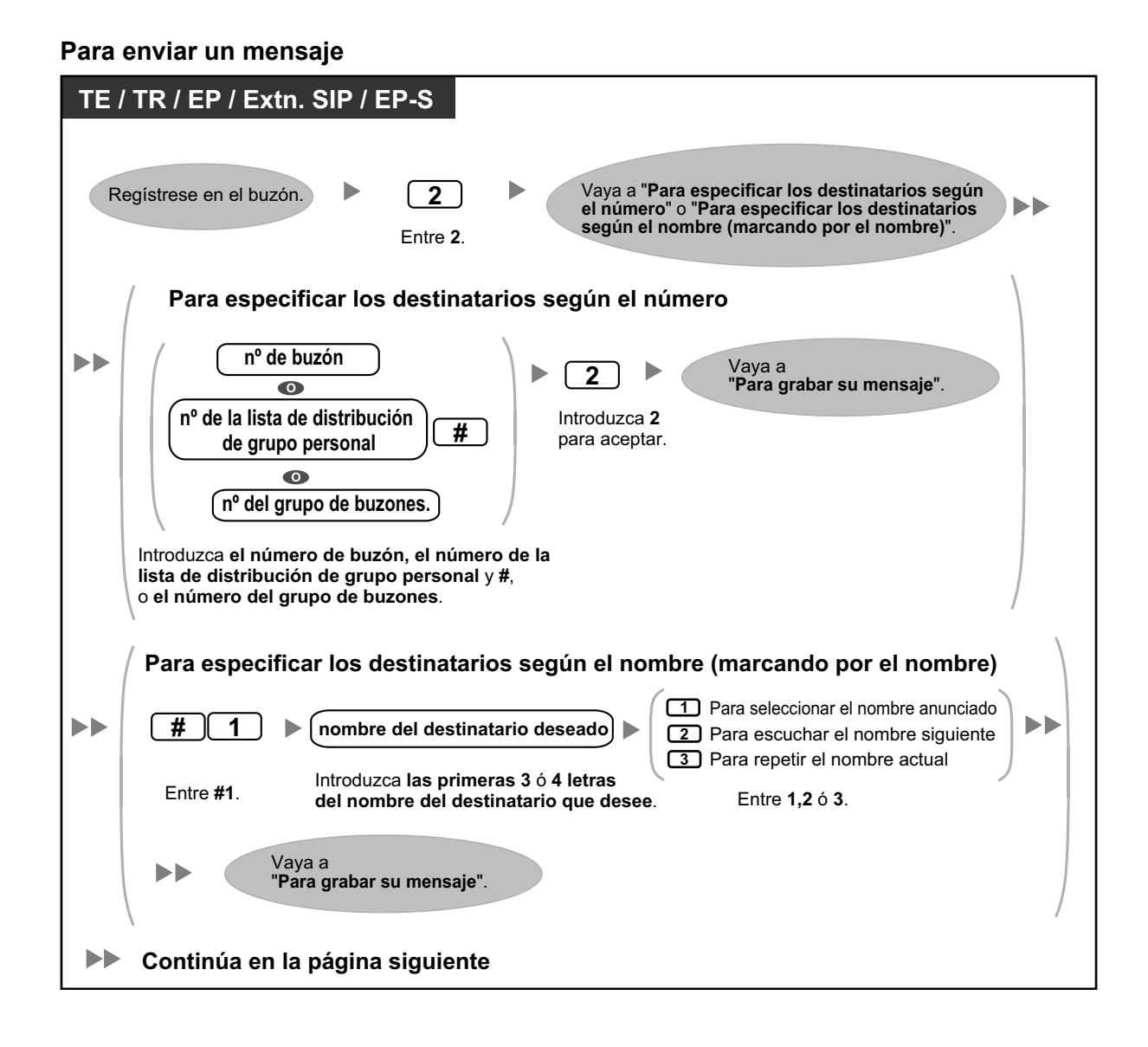

#### Manual del usuario | 163

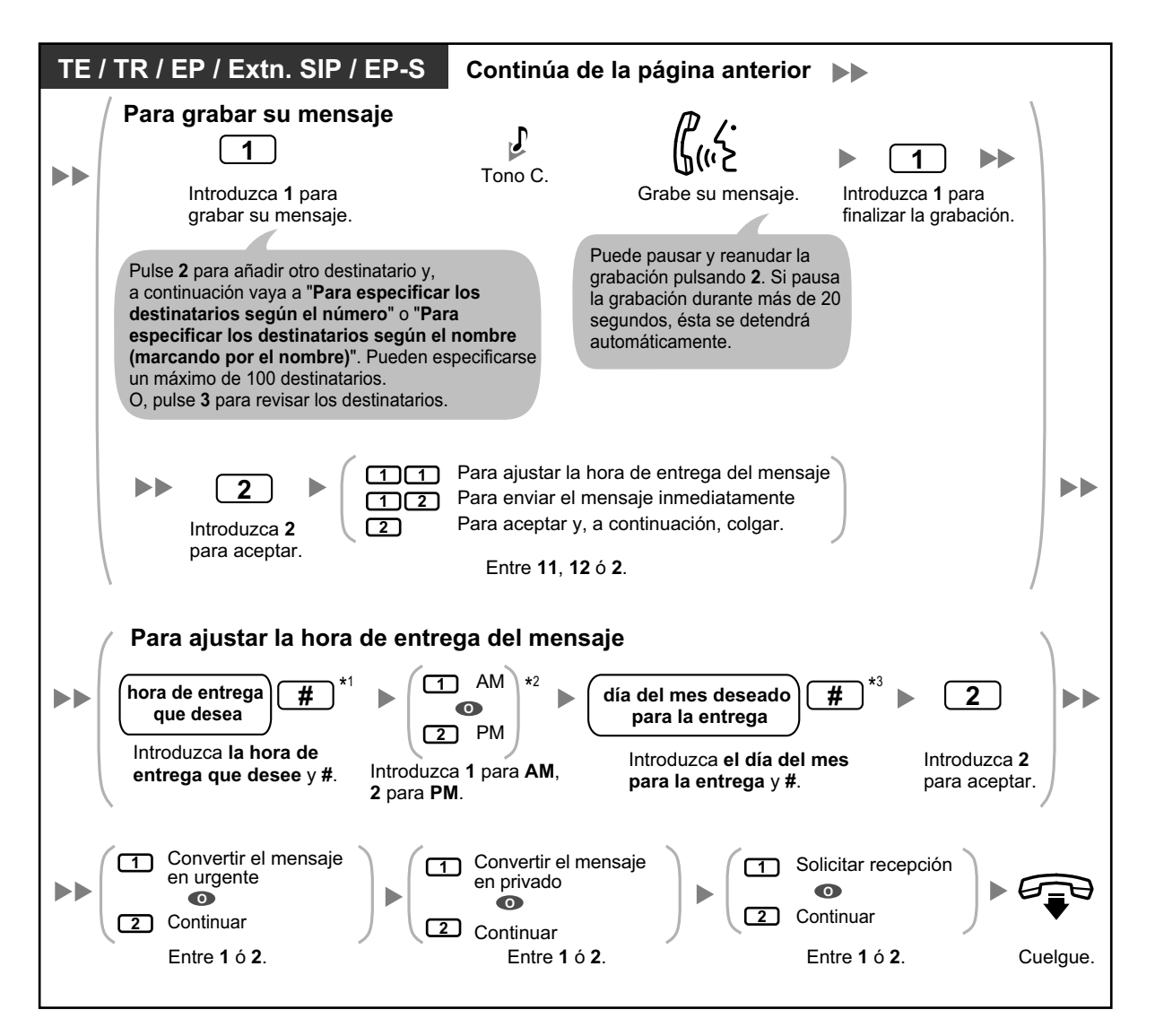

- \*1 Ejemplo: para introducir 5:00, pulse **5#**. Para introducir 5:15, pulse **515#**.
	- \*2 Es posible que esta opción no esté disponible si el sistema está programado para utilizarse en formato de 24 horas.
	- \*3 Ejemplo: si hoy es 16 de febrero e introduce **17#**, el mensaje se entregará mañana. Si hoy es 16 de febrero e introduce **5#**, el mensaje se entregará el 5 de marzo.
	- Por defecto, la Auto recepción no está activada. Para más información, consulte a su Administrador del sistema.
	- Los mensajes urgentes nuevos se reproducen antes de cualquier otro mensaje. Sin embargo, los mensajes urgentes antiguos se reproducen con los otros mensajes, siguiendo el orden original.

## <span id="page-163-0"></span> **Listas de distribución de grupo personal**

Las Listas de distribución de grupo personal le permiten enviar mensajes a varios abonados a la vez (consulte [" Entrega de mensajes](#page-161-0)"). Puede crear y editar 4 Listas de distribución de grupo personal, que sólo podrá utilizar usted. Puede asignar 40 miembros del grupo (abonados) a cada lista y grabar un nombre para cada grupo (por ejemplo, "Equipo de ventas", "Directores del departamento", etc.).

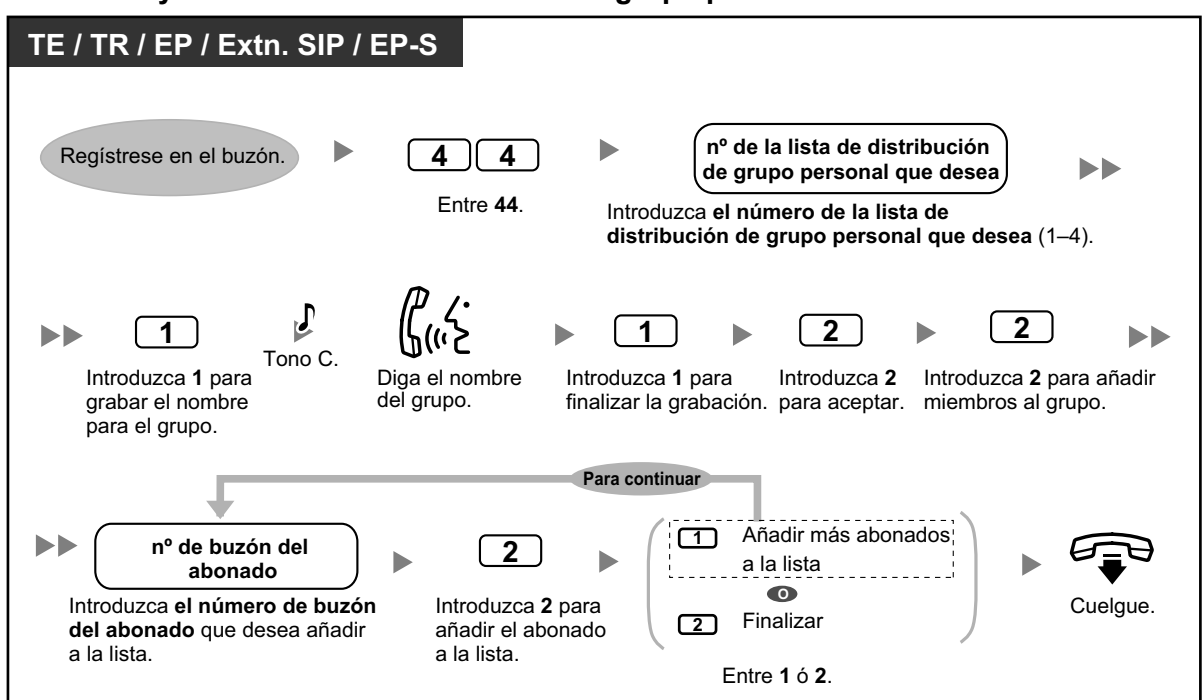

**Para crear y editar listas de distribución de grupo personal**

**Para eliminar miembros de las listas de distribución de grupo personal**

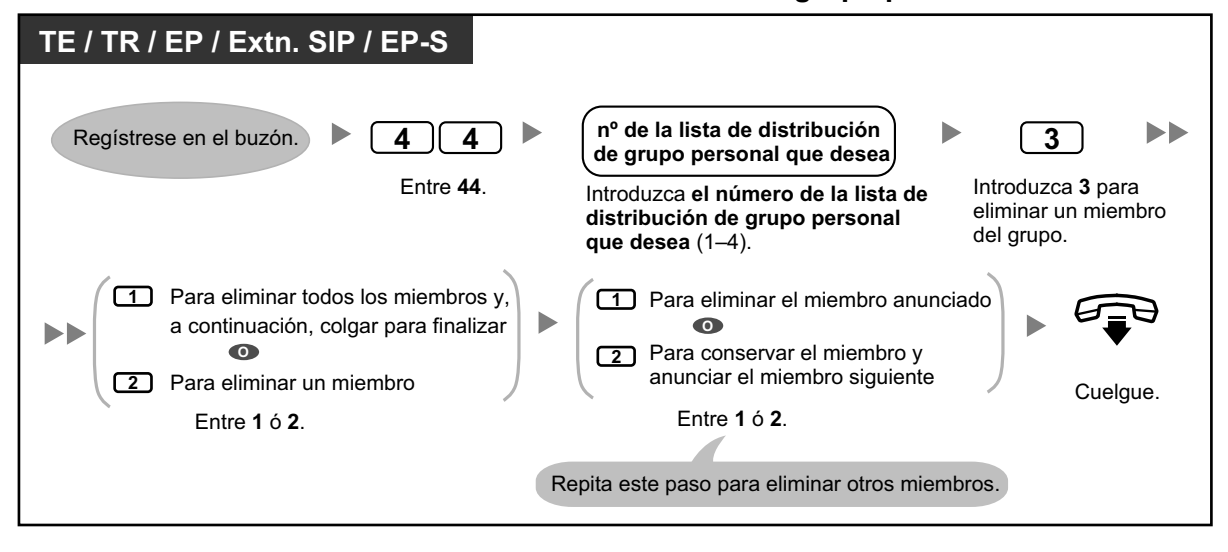

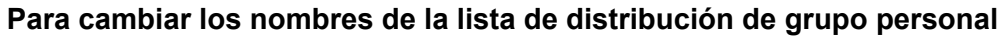

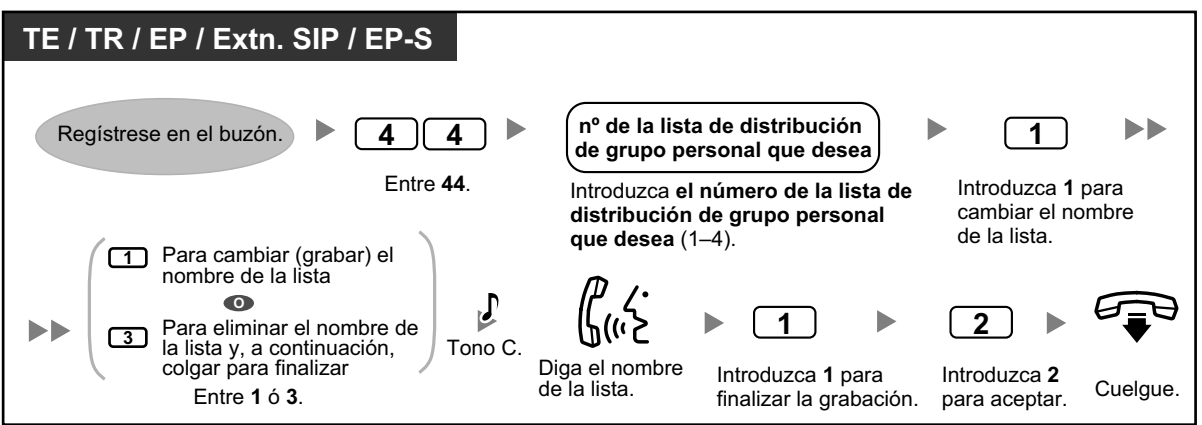

• El Administrador del sistema puede crear "Grupos de buzones", que son parecidos a las listas de distribución de grupo personal, pero que pueden ser utilizados por otros abonados. Para más información, consulte a su Administrador del sistema.

### <span id="page-165-0"></span> **Entrega de mensajes externos**

Puede enviar mensajes a interlocutores externos y a usuarios de una extensión que no dispongan de sus propios buzones. Después de grabar el mensaje, el sistema marcará los números de teléfono y / o los números de extensión adecuados, y cuando el interlocutor del otro extremo conteste la llamada se reproducirá su mensaje grabado. Puede especificar los receptores del mensaje según el:

- Número de extensión
- Número de teléfono externo
- Número de la lista de entrega de mensajes externos (consulte " $\blacklozenge$  Listas de entrega de mensajes [externos"](#page-168-0))

A diferencia de los receptores que disponen de sus propios buzones, no podrá saber quién contestará la llamada cuando el sistema de mensajería unificada envíe un Mensaje de entrega externa. Para proteger la privacidad de sus mensajes, puede asignar una contraseña que deberá introducir el otro interlocutor antes de que su mensaje se reproduzca.

Puede ajustar Auto recepción para poder recibir una notificación cuando el receptor haya reproducido su mensaje. También puede enviar el mensaje de forma inmediata o ajustar una hora de entrega del mensaje. Finalmente, los receptores de un mensaje de entrega externa pueden responder a su mensaje e incluso pueden ajustar el estado de mensaje urgente o de mensaje privado.

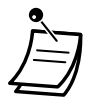

• El administrador del sistema o el gestor del sistema deberán activar esta función para su buzón.

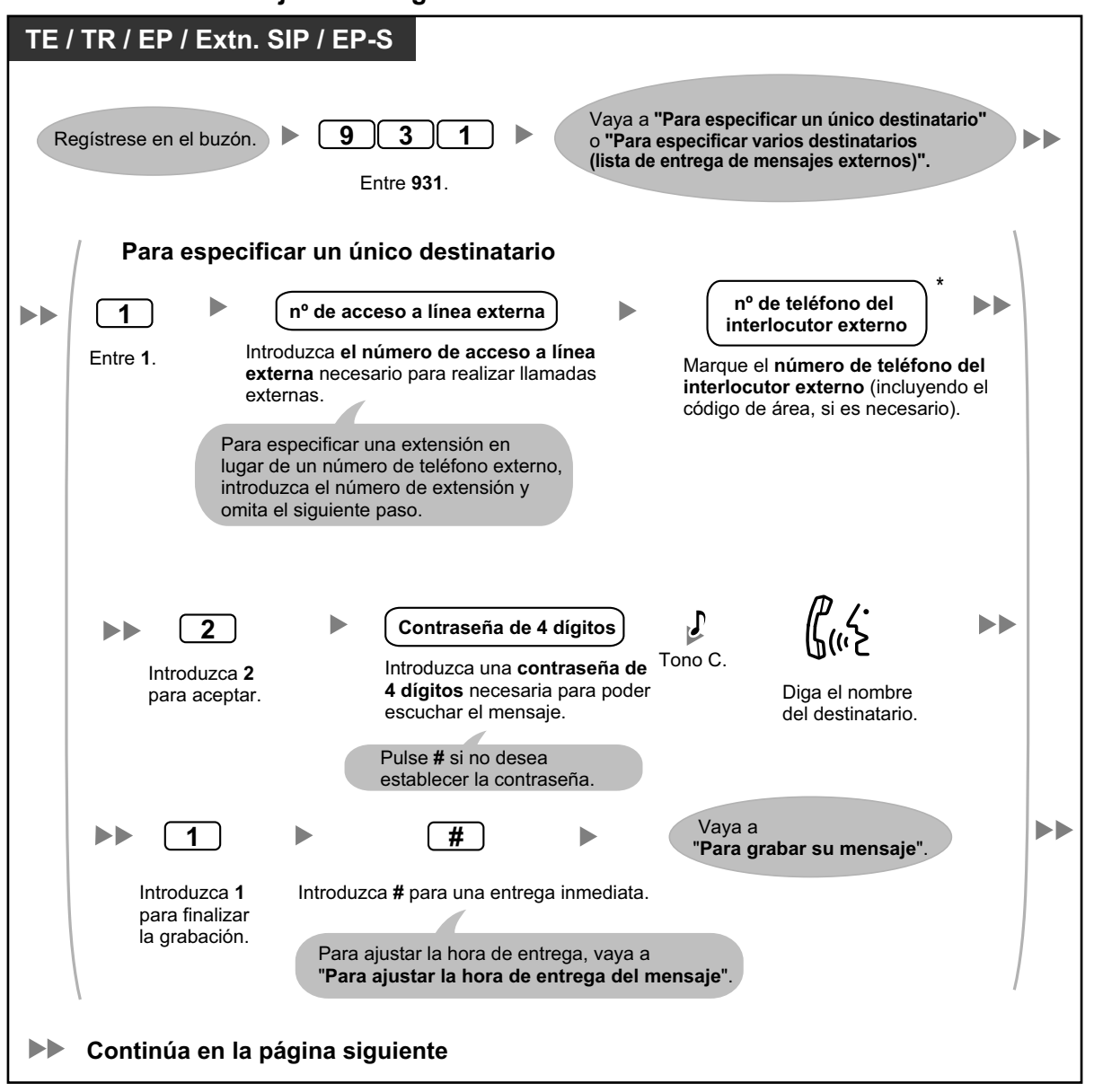

**Para enviar un mensaje de entrega externa**

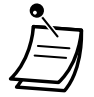

• \* Si utiliza una línea RDSI o SIP en el modo de marcación En bloque, para insertar una pausa o un comando especial en medio del número de teléfono, realice una pausa momentánea al introducir el número de teléfono. Escuchará una lista de las opciones disponibles, por ejemplo, "Para añadir más dígitos, pulse 4. Para insertar una pausa, pulse 5.".

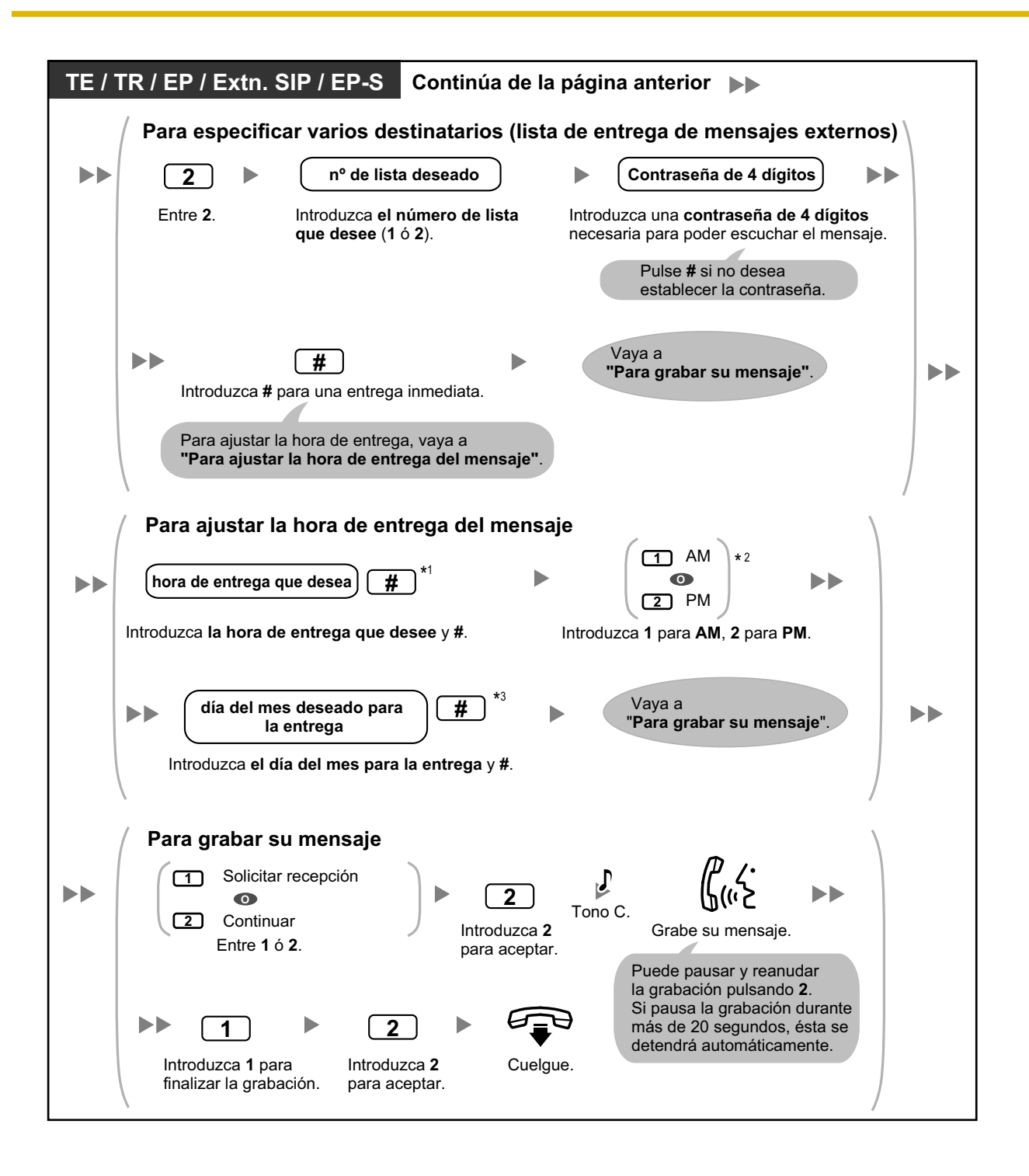

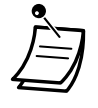

- \*1 Ejemplo: para introducir 5:00, pulse **5#**. Para introducir 5:15, pulse **515#**.
- \*2 Es posible que esta opción no esté disponible si el sistema está programado para utilizarse en formato de 24 horas.
- \*3 Ejemplo: si hoy es 16 de febrero e introduce **17#**, el mensaje se entregará mañana. Si hoy es 16 de febrero e introduce **5#**, el mensaje se entregará el 5 de marzo.
- Si ha ajustado una contraseña para escuchar el mensaje, asegúrese de notificar la contraseña a los receptores.
- Si utiliza líneas PRI, es posible que deba introducir # al final de los números de teléfono externos. Para más información, consulte a su administrador del sistema.
- Por defecto, la Auto recepción no está activada. Para más información, consulte a su Administrador del sistema.

## <span id="page-168-0"></span> **Listas de entrega de mensajes externos**

Sus listas de entrega de mensajes externos le permiten enviar mensajes a varios interlocutores externos y usuarios de extensión que no disponen de sus propios buzones inmediatamente (consulte " $\blacklozenge$  [Entrega de](#page-165-0) [mensajes externos"](#page-165-0)). Puede crear y editar 2 listas de entrega de mensajes externos, que sólo podrá utilizar usted. Puede asignar hasta 8 miembros a cada lista y grabar un nombre para cada miembro.

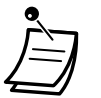

• El Administrador del sistema deberá activar esta función para su buzón.

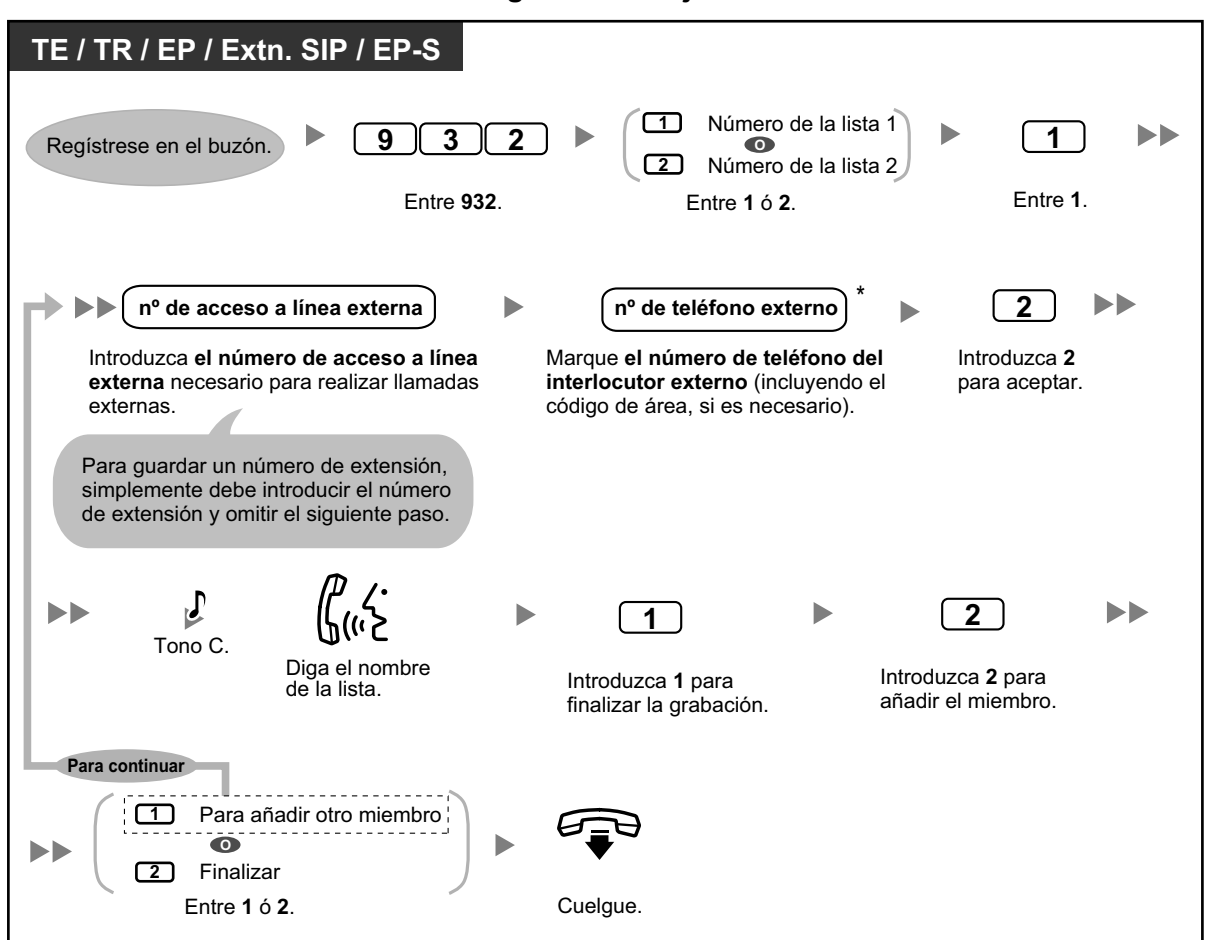

#### **Para crear / añadir una lista de entrega de mensajes externos**

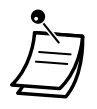

• \* Si utiliza una línea RDSI o SIP en el modo de marcación En bloque, para insertar una pausa o un comando especial en medio del número de teléfono, realice una pausa momentánea al introducir el número de teléfono. Escuchará una lista de las opciones disponibles, por ejemplo, "Para añadir más dígitos, pulse 4. Para insertar una pausa, pulse 5.".

#### **Para eliminar miembros de una lista de entrega de mensajes externos**

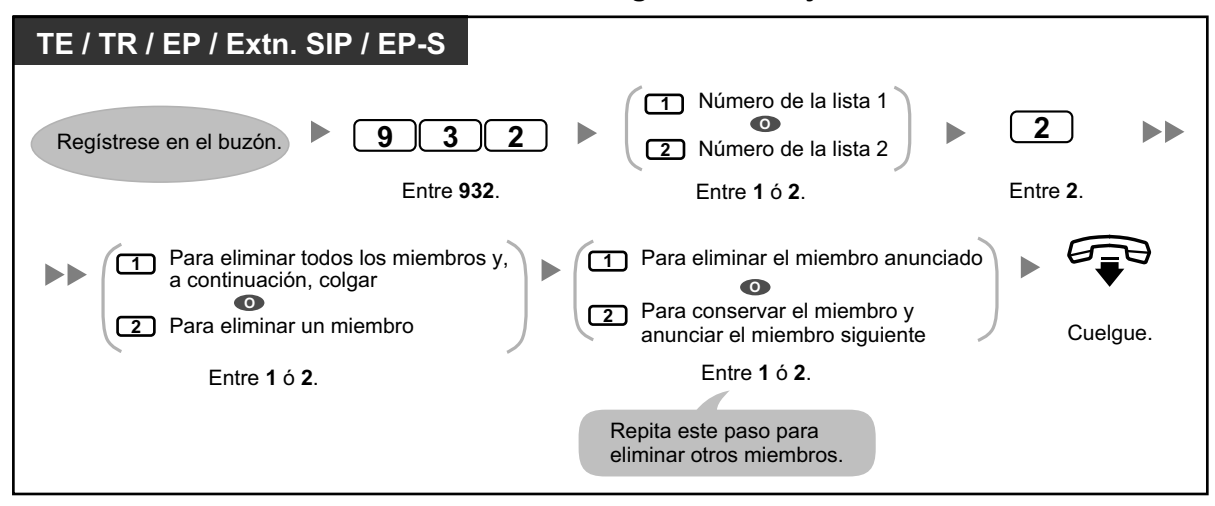

## <span id="page-170-0"></span> **Recibir mensajes de entrega externa**

Cuando envíe un mensaje de entrega externa, el sistema de mensajería unificada llamará a cada uno de los receptores especificados. Cuando un receptor conteste la llamada, el sistema le guiará por el procedimiento siguiente. Después de que un receptor escuche un mensaje de entrega externa, podrá responder a su mensaje e incluso podrá ajustar el estado de mensaje urgente o de mensaje privado.

### **Para recibir un mensaje y contestar**

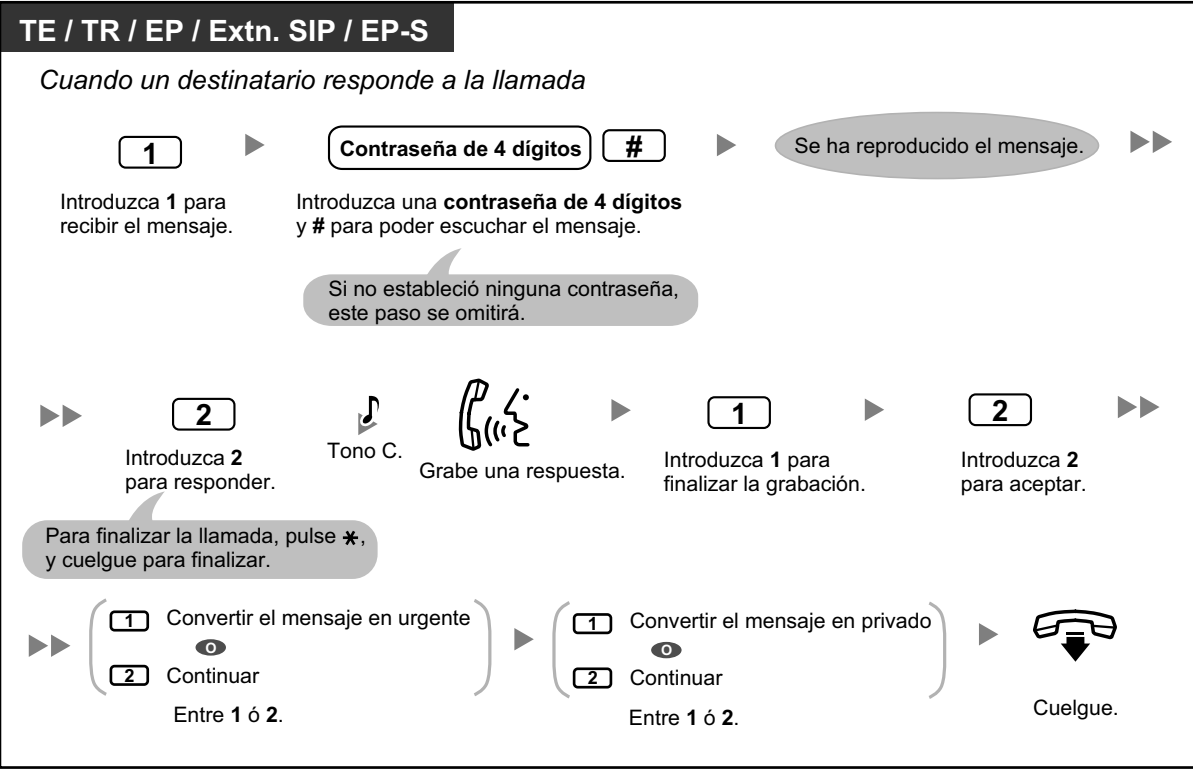

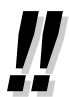

- Si el receptor introduce una contraseña incorrecta 3 veces, el sistema indicará la información siguiente, si se ha programado para que lo haga. Esta información puede ayudar al receptor a localizar el mensaje o el emisor del mensaje (usted).
	- Nombre de la compañía
	- Número de teléfono de la retrollamada
	- Su nombre de abonado
- El sistema de mensajería unificada puede guiar a los receptores utilizando un idioma distinto. Para más información, consulte a su administrador del sistema.

## **1.8.5 Transferir llamadas**

- – [Transferencia de llamadas](#page-171-0)
- – [Gestión de llamadas incompletas](#page-172-0)
- $\blacklozenge$  [Asignar la extensión de cobertura](#page-173-0)
- – [Desvío de llamadas remoto](#page-174-0)
- $\blacklozenge$  [Asignar y cancelar números de teléfono para la transferencia de llamadas a línea externa](#page-176-0)
- <span id="page-171-0"></span>– [Transferencia de correo vocal](#page-176-1)

### **Transferencia de llamadas**

Cuando llega una llamada a su extensión a través del servicio de operadora automática, normalmente la extensión sonará y usted contestará a la llamada. Sin embargo, si utiliza la función Transferencia de llamadas, el sistema de mensajería unificada puede gestionar la llamada de distintas formas. El estado que ha ajustado para la transferencia de llamadas determina lo que sucederá con esta llamada. Puede ajustar una de las siguientes opciones:

#### **Bloqueo de llamadas:**

La función Gestión de llamadas incompletas gestionará la llamada (consulte " $\blacklozenge$  Gestión de llamadas [incompletas"](#page-172-0)). De esta forma, las llamadas podrán sonar en otra extensión, transferirse a su buzón, transferirse a la operadora, etc. La llamada no sonará en su extensión. La llamada se gestionará según los ajustes que haya definido para la Gestión de llamadas incompletas para Sin respuesta.

#### **Monitor de llamadas:**

El sistema pedirá al llamante que grabe su nombre. Si puede responder las llamadas, el sistema sonará en su extensión y reproducirá el nombre del llamante. Si lo desea, podrá responder la llamada. Si no desea responder la llamada o si no puede, la llamada se gestionará según los ajustes que haya definido para la Gestión de llamadas incompletas para Sin respuesta.

#### **Megafonía interna:**

El sistema de mensajería unificada le enviará un aviso de megafonía utilizando la función Megafonía interna. La llamada no sonará en su extensión. Su nombre se anunciará para indicarle que tiene una llamada. Si no desea responder la llamada o si no puede, la llamada se gestionará según los ajustes que haya definido para la Gestión de llamadas incompletas para Sin respuesta.

#### **Transferir a buzón:**

El sistema transferirá el llamante a su buzón, donde le podrá dejar un mensaje. La llamada no sonará en su extensión.

#### **Transferir al servicio personalizado:**

El sistema transferirá el llamante al servicio personalizado que especifique aquí. La llamada no sonará en su extensión.

#### **Desactivar la transferencia de llamadas:**

Desactiva la función Transferencia de llamadas. La llamada sonará en su extensión.

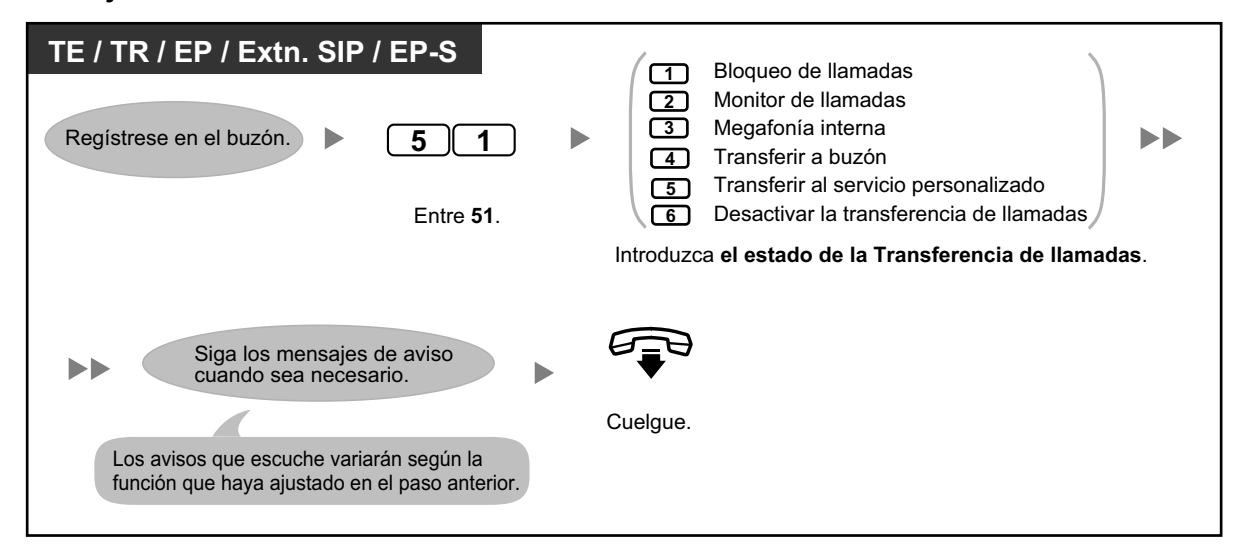

**Para ajustar el estado de la transferencia de llamadas**

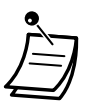

• Si Monitor de llamadas o Desactivar están seleccionados, las llamadas se transferirán a un teléfono externo si se ha programado un número de teléfono para la transferencia de llamadas a línea externa (consulte " $\blacklozenge$  Asignar y cancelar números de teléfono para la transfe[rencia de llamadas a línea externa"](#page-176-0)).

### <span id="page-172-0"></span> **Gestión de llamadas incompletas**

Cuando la llamada se direcciona a su extensión a través del servicio de operadora automática, la gestión de llamadas incompletas gestionará las llamadas si:

- No contesta a la llamada (estas llamadas se consideran como llamadas "sin respuesta").
- Atiende a otra llamada (estas llamadas se consideraran como llamadas "ocupadas").
- Ha ajustado el Bloqueo de llamadas (consulte " $\blacklozenge$  Transferencia de llamadas").

El estado que ha ajustado para la Gestión de llamadas incompletas determina lo que sucederá con estas llamadas. Puede ajustar una o más de las siguientes opciones para las llamadas sin respuesta y para las llamadas ocupadas por separado. Si selecciona más de una opción, se pedirá al llamante que seleccione la opción que desee.

#### **Dejar un mensaje:**

El sistema transferirá el llamante a su buzón, donde le podrá dejar un mensaje.

#### **Transferir a la extensión de cobertura:**

El sistema transferirá el llamante a su extensión de cobertura (consulte " $\bullet\Diamond$  [Asignar la extensión de](#page-173-0) [cobertura"](#page-173-0)). Si no ha asignado su extensión de cobertura, esta opción no estará disponible.

#### **Megafonía interna:**

El sistema le enviará un aviso de megafonía utilizando la función Megafonía interna. Su nombre se anunciará para indicarle que tiene una llamada.

#### **Transferir al servicio personalizado:**

El sistema transferirá el llamante al servicio personalizado que especifique aquí.

#### **Transferir a operadora:**

El sistema transferirá el llamante a la operadora.

### **Volver al menú principal:**

El llamante regresará al menú principal del servicio de operadora automática y podrá elegir si desea llamar a una extensión distinta.

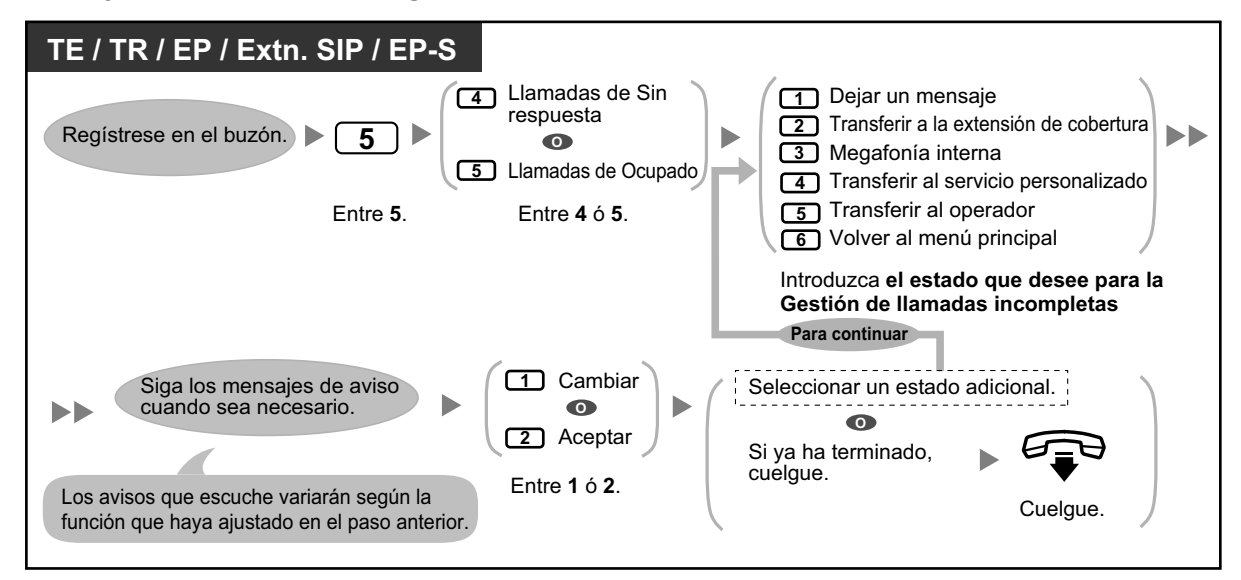

#### **Para ajustar el estado de la gestión de llamadas incompletas**

• Si el Bloqueo de llamadas está activado, la Gestión de llamadas incompletas para las llamadas sin respuesta atenderá las llamadas bloqueadas.

## <span id="page-173-0"></span> **Asignar la extensión de cobertura**

Una Extensión de cobertura es una extensión que recibe las llamadas en su lugar. Las llamadas pueden transferirse a su Extensión de cobertura de 2 formas:

• **Utilizando la función Gestión de llamadas incompletas:**

Cuando la función Gestión de llamadas incompletas gestiona la llamada (es decir, si no contesta a la llamada, si atiende otra llamada o si ha ajustado el Bloqueo de llamadas), la llamada se transfiere a su Extensión de cobertura si ha ajustado la Gestión de llamadas incompletas a "Transferir a la extensión de cobertura" (consulte " $\blacklozenge \blacklozenge$  Gestión de llamadas incompletas").

- **Pulsando la tecla de marcado especificada (0, 3–9):** Si el llamante pulsa la tecla asignada para "Transferir a una extensión especificada" durante el mensaje de bienvenida o al grabar un mensaje, la llamada se transferirá a su Extensión de cobertura.
	-
- Puede cambiar la tecla de marcación que transfiere los llamantes a la Extensión de cobertura. Si asigna la opción "Transferir a la operadora" en su Servicio personalizado individual a una tecla de marcación, los llamantes que pulsen esta tecla de marcación se transferirán a su Extensión de cobertura (consulte " $\blacklozenge$  [Servicio personalizado individual](#page-189-0)").
- Si no asigna su Extensión de cobertura, los llamantes se transferirán a la operadora.

**Para asignar su Extensión de cobertura**

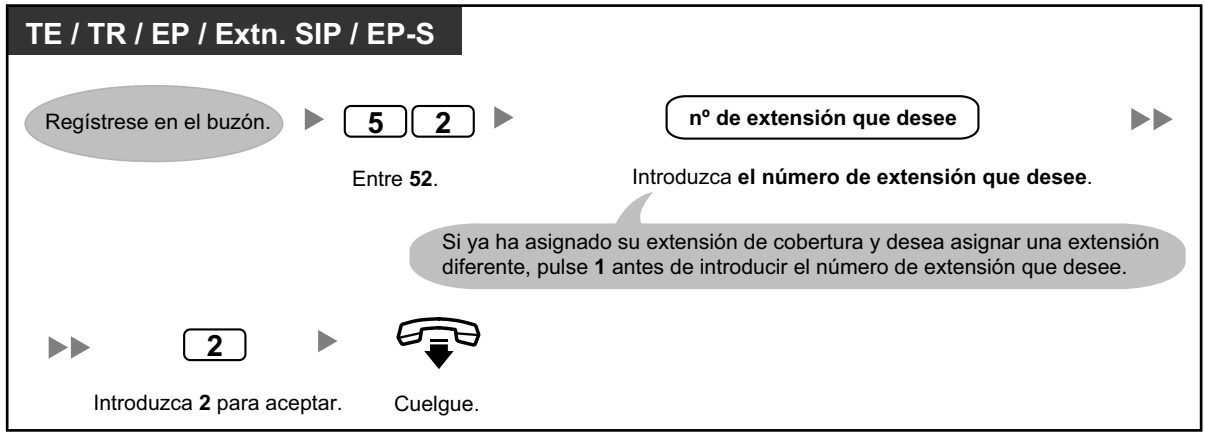

• Una vez que asigna una Extensión de cobertura, recuerde comunicar a los llamantes en su mensaje de bienvenida que pueden pulsar el botón que ha asignado para transferir a su Extensión de cobertura. Por ejemplo "Para hablar con mi asistente, pulse 0".

## <span id="page-174-0"></span> **Desvío de llamadas remoto**

Puede programar el sistema de Mensajería unificada para que desvíe sus llamadas a otra extensión o a un teléfono externo (si está autorizado). Puede hacerlo aunque no se encuentre en la oficina. El administrador del sistema o el gestor del sistema pueden desactivar esta función para su buzón. Existen 6 ajustes de desvío disponibles:

#### **DSV Todas:**

Desvía todas las llamadas entrantes a un número de extensión especificado.

#### **DSV Ocupado:**

Desvía todas las llamadas entrantes a un número de extensión especificado cuando se encuentra atendiendo otra llamada.

#### **DSV Sin respuesta:**

Desvía todas las llamadas entrantes a un número de extensión especificado cuando no responde a su teléfono.

#### **DSV Ocupado y Sin respuesta:**

Desvía todas las llamadas entrantes a un número de extensión especificado cuando se encuentre en otra llamada o no responda al teléfono.

#### **DSV a Línea externa:**

Desvía todas las llamadas entrantes al número de teléfono externo especificado si tiene permiso para utilizar esta función.

#### **Cancelar DSV:**

Cancela el ajuste de desvío.

#### **TE / TR / EP / Extn. SIP / EP-S 1** Para cambiar el número de teléfono 1 **O** Regístrese en el buzón. **4 8**  $\blacktriangleright$ Para cambiar el número de teléfono 2 **2** Entre **48**. Entre **1** ó **2**. Si ya ha establecido un número de teléfono y desea cambiarlo, pulse **1** después de seleccionar el número de teléfono **1** ó **2**. **nº de teléfono del nº de acceso a línea externa 2** Ьħ **interlocutor externo** Marque **el número de teléfono del**  Introduzca 2 Cuelque. Introduzca **el número de acceso a interlocutor externo** (máx. 32 **línea externa** necesario para para aceptar. dígitos, incluyendo el número de realizar llamadas externas. acceso a línea externa).

#### **Para asignar números de teléfono externos para el desvío de llamadas remoto**

- Antes de desviar las llamadas a un teléfono externo, deberá guardar los números de teléfono que desee utilizar con esta función. Puede guardar 2 números de teléfono para utilizarlos con el Desvío de llamadas remoto.
- Si cambia uno de los números de teléfono externo para el Desvío de llamadas remoto, deberá volver a ajustar el Desvío de llamadas remoto a "DSV a Línea externa" antes de que el nuevo número de teléfono externo se utilice como destino de desvío. Si no lo hace, se continuará utilizando el número de teléfono antiguo.

#### **Para ajustar / cancelar el Desvío de llamadas remoto**

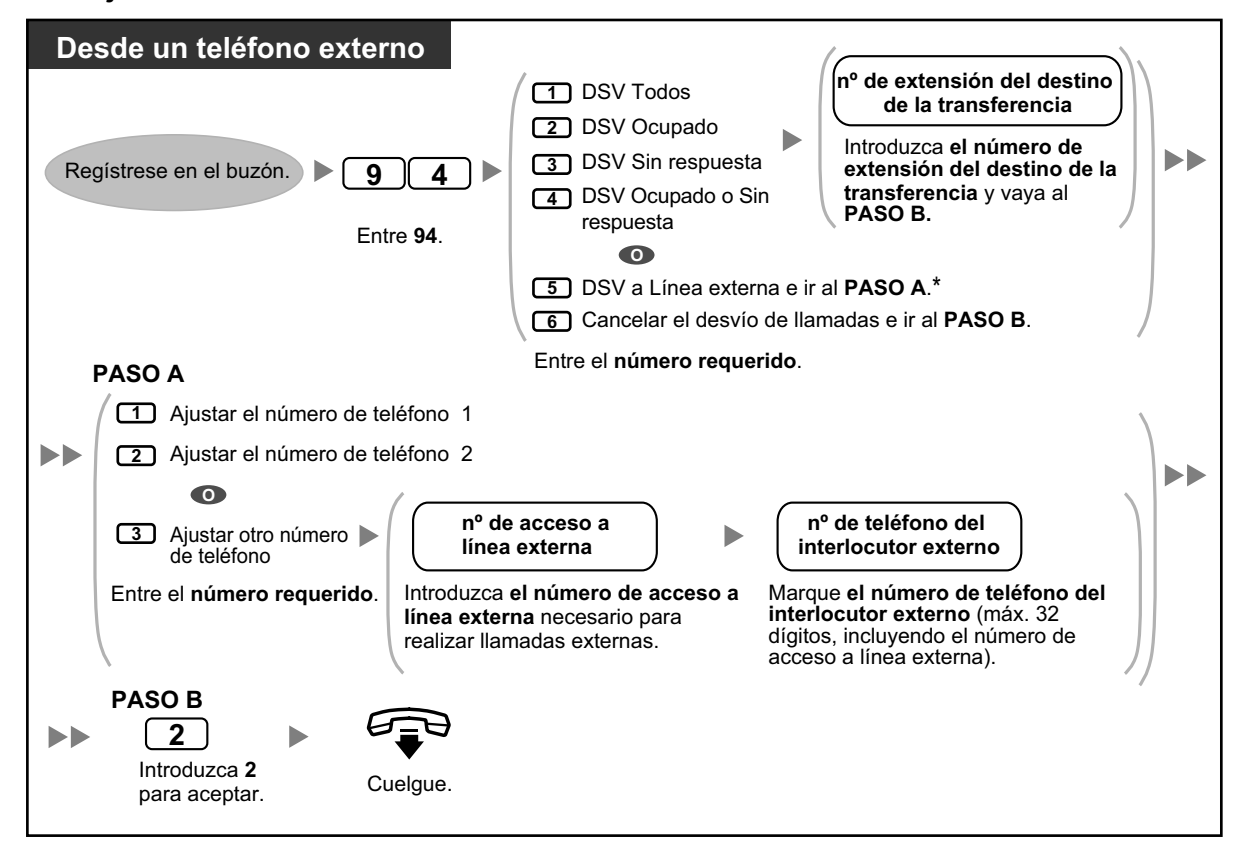

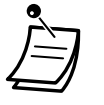

• \* Esta opción sólo se anunciará si se le ha concedido permiso para utilizarla a través de la programación del sistema para los ajustes de CDS (Clase de servicio) de la central y los ajustes de CDS de MU. Para más información, consulte a su Administrador del sistema.

### <span id="page-176-0"></span> **Asignar y cancelar números de teléfono para la transferencia de llamadas a línea externa**

Cuando asigne un número de teléfono para la Transferencia de llamadas a línea externa, las llamadas se transferirán al número de teléfono asignado cuando:

- Haya ajustado el Monitor de llamadas (consulte " [Transferencia de llamadas](#page-171-0)").
- Haya ajustado desactivar la transferencia de llamadas (consulte " $\blacklozenge$  [Transferencia de llamadas"](#page-171-0)).

### **Para asignar números de teléfono para la transferencia de llamadas a línea externa**

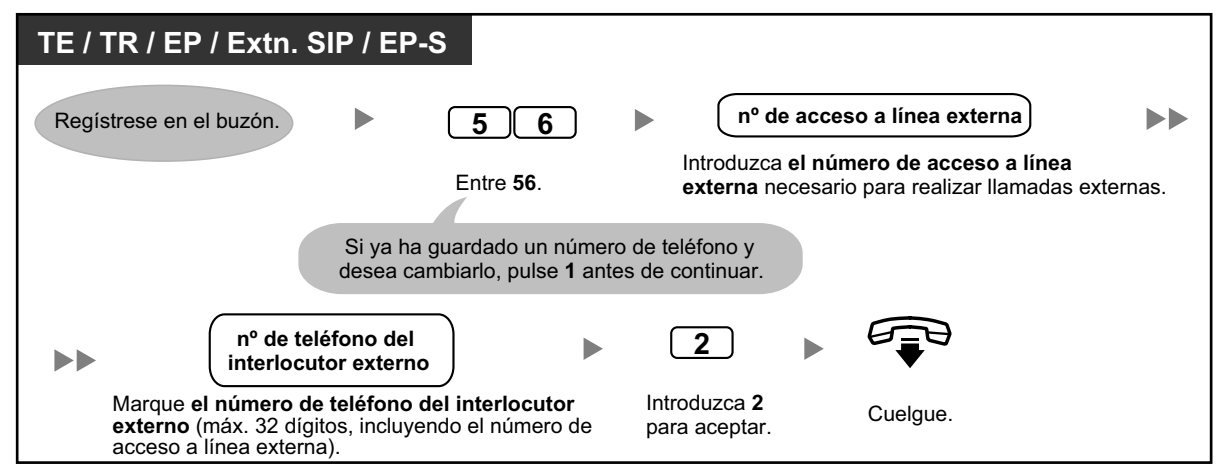

#### **Para cancelar números de teléfono para la transferencia de llamadas a línea externa**

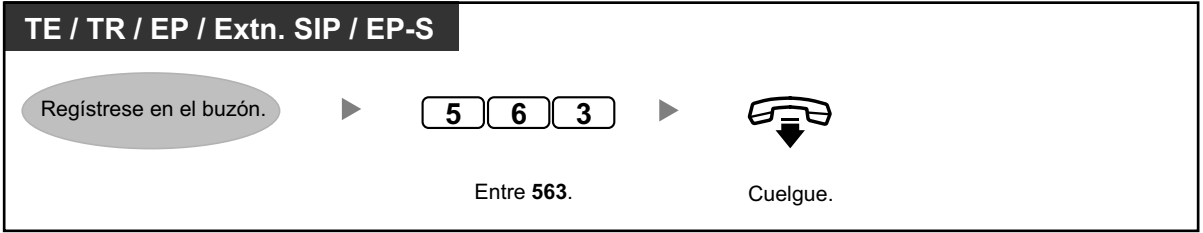

- El Administrador del sistema deberá activar esta función para su buzón.
- Si utiliza una línea PRI, es posible que deba introducir # al final de los números de teléfono externos. Para más información, consulte a su administrador del sistema.

## <span id="page-176-1"></span> **Transferencia de correo vocal**

Si no puede contestar las llamadas, puede desviarlas a su buzón. Puede seleccionar el tipo de llamadas entrantes (Llamadas internas / llamadas externas / Ambas llamadas) que se desvían. Si el teléfono dispone de una tecla Mensaje, el indicador de la tecla Mensaje se ilumina cuando tenga un mensaje en el buzón. Escuchará un tono de indicación\* al descolgar, independientemente de que el teléfono disponga de una tecla Mensaje.

También puede crear una tecla de Transferencia de correo vocal en su teléfono para transferir las llamadas externas que reciba a un buzón de otra extensión para que los llamantes puedan dejar mensajes. Con la tecla Transferencia de correo vocal, también podrá realizar operaciones con una sola pulsación (sólo para TE y EP).

#### **Desviar las llamadas a su buzón**

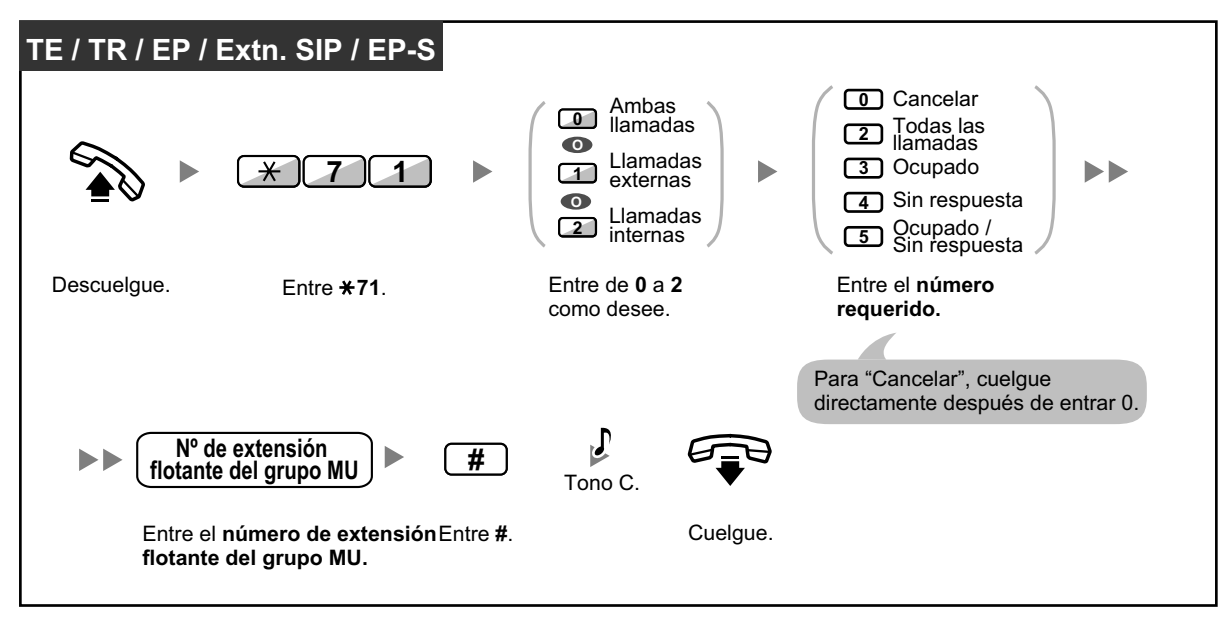

### **Desviar una llamada a su buzón mientras está sonando**

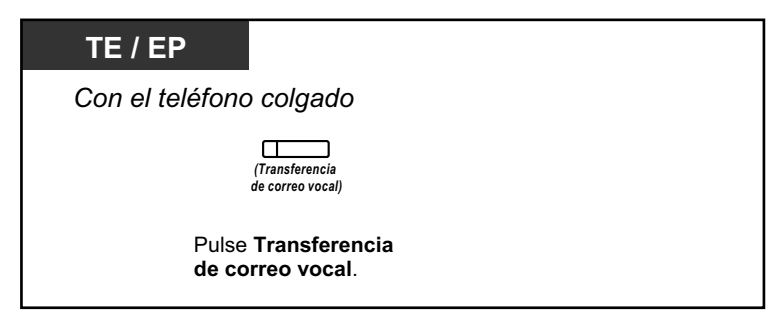

#### **Transferir una llamada a un buzón**

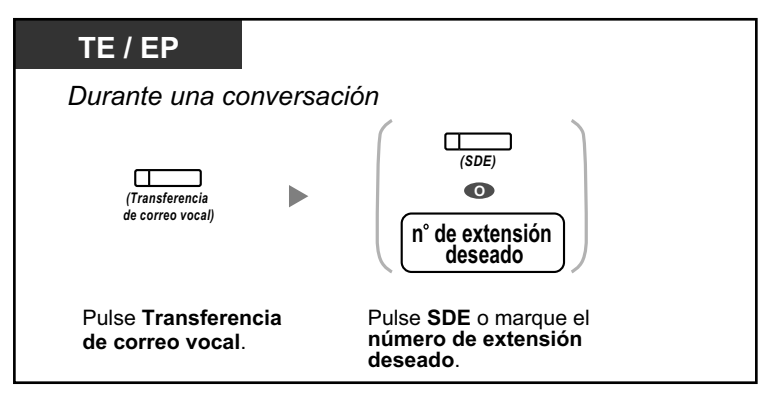

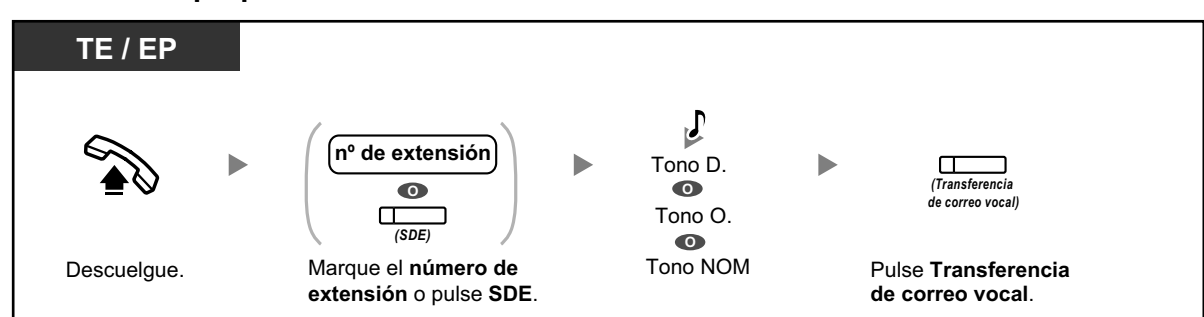

### **Transferir su propia llamada al buzón de la extensión llamada**

• \*Tono de indicación después de descolgar

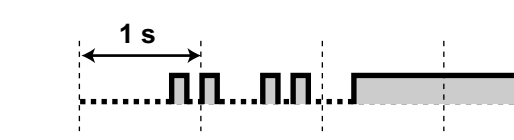

• Si utiliza una EP en paralelo con un TE o un TR (en el modo Equipo portátil XDP / Paralelo), no podrá utilizar la tecla Transferencia de correo vocal para desviar una llamada a su buzón mientras esté sonando.

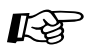

### **Personalizar el teléfono**

• [3.1.3 Personalizar las teclas](#page-325-0) Cree o edite una tecla Transferencia de correo vocal o una tecla Mensaje.

## **1.8.6 Otras funciones**

- – [Buzón de entrevistas](#page-179-0)
- – [Notificación de mensaje en espera](#page-181-0)
- – [Anuncio del Nombre del Llamante personal](#page-183-0)
- – [Monitor de correo vocal \(MCV\)](#page-184-0)
- – [Grabar la conversación](#page-187-0)
- – [Asignar sus números de teléfono para el registro automático remoto y el ahorro de cargos](#page-188-0)
- ◆ [Servicio personalizado individual](#page-189-0)
- – [Ajustar la alarma \(Aviso temporizado\)](#page-191-0)
- – [Configurar el mensaje en ausencia de forma remota](#page-192-0)
- ◆ [Servicio Call-through](#page-193-0)
- – [Plug-in Communication Assistant para Microsoft Outlook](#page-193-1)
- <span id="page-179-0"></span>– [IMAP](#page-193-2)

## **Buzón de entrevistas**

Un buzón de entrevistas es un buzón diseñado para formular preguntas a los llamantes y grabar sus respuestas. Si dispone de un buzón de entrevistas (no todos los abonados disponen de uno), podrá grabar hasta 10 preguntas y ajustar el tiempo de grabación para las respuestas de forma individual para cada pregunta de 1 a 60 segundos.

Por ejemplo, puede utilizar su buzón de entrevistas para permitir que los llamantes hagan un pedido o pidan información de su compañía. Puede pedirles que graben su nombre, dirección, y que pidan información, y cuando reproduzca los mensajes puede apuntar esta información.

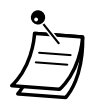

• Si desea utilizar esta función, primero deberá tener asignado un Buzón de entrevistas. Para más información, consulte a su administrador del sistema.

### **Para grabar preguntas**

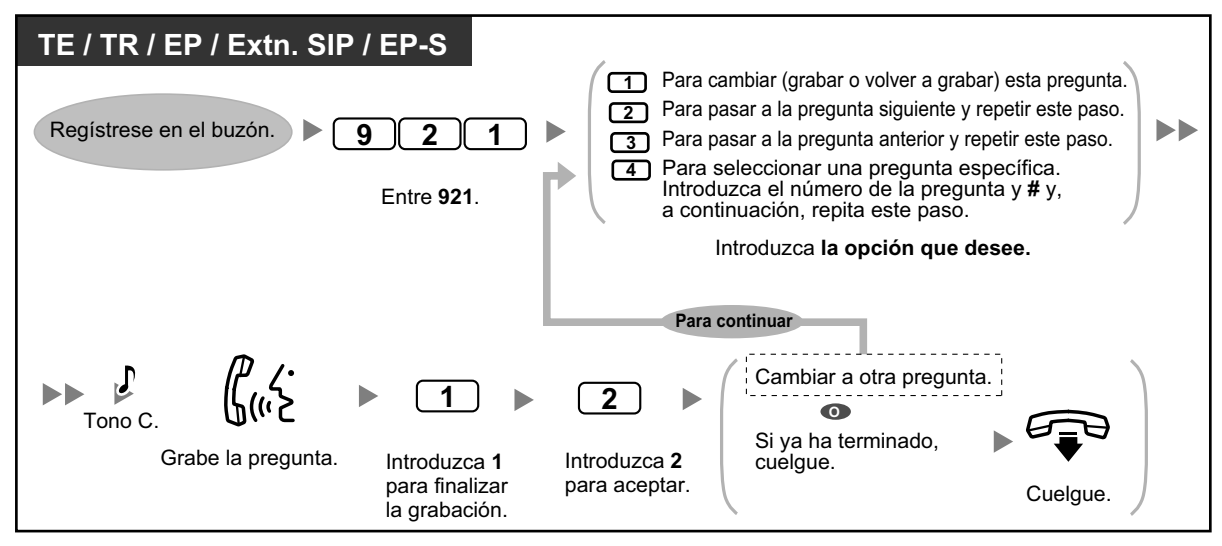
### **Para cambiar las longitudes de la respuesta**

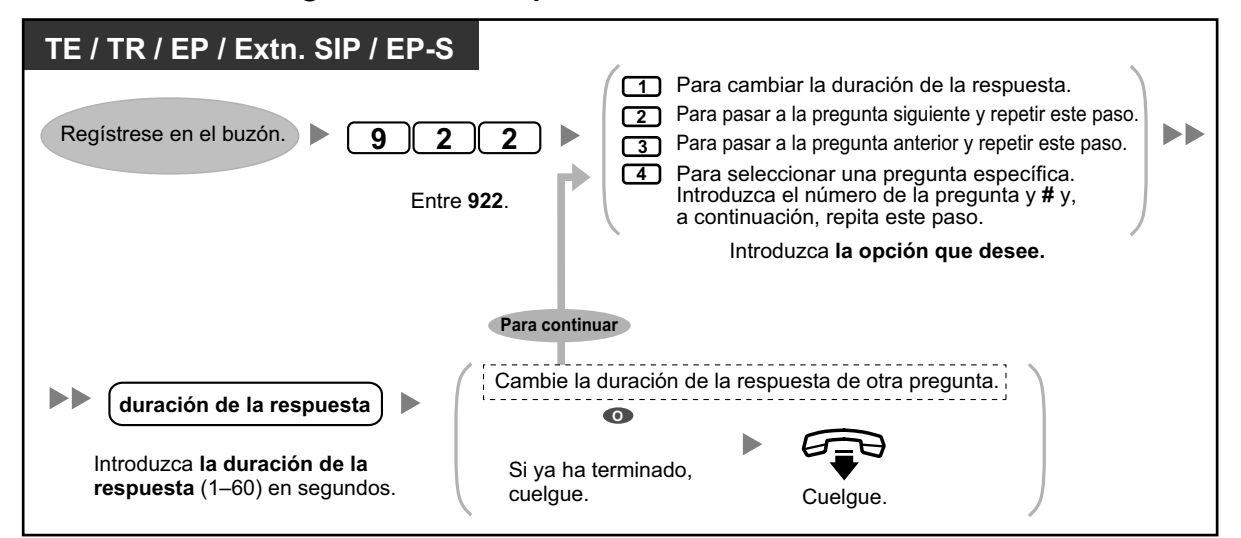

### **Para eliminar preguntas**

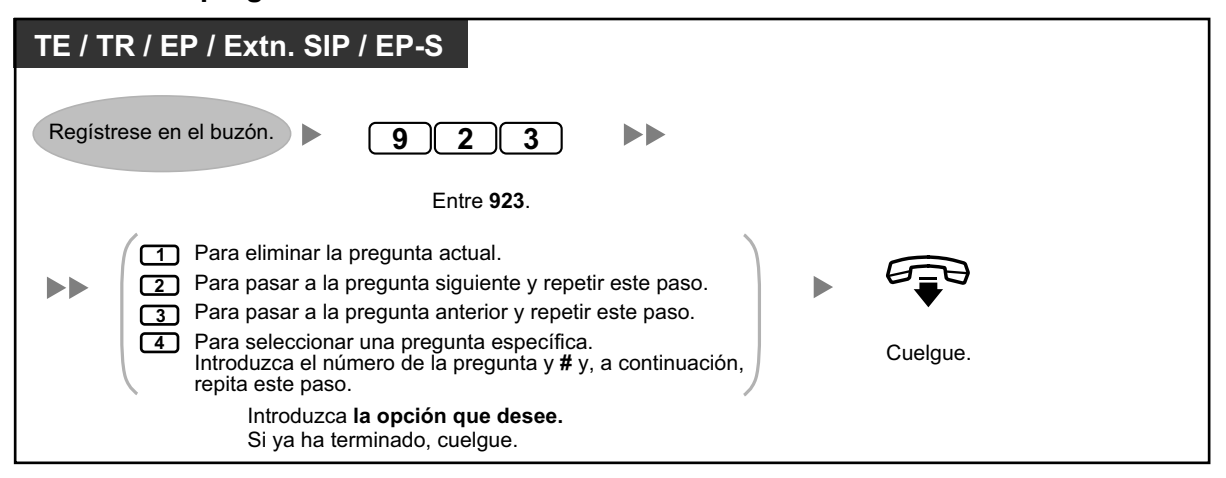

### **Modo de recepción de mensajes**

Si dispone de un buzón de entrevistas además de su buzón habitual, el Modo de recepción de mensajes determinará el buzón que se utiliza cuando:

- Las llamadas se dirigen a su buzón a través del ajuste "Dejar un mensaje" de la función Gestión de llamadas incompletas (consulte " [Gestión de llamadas incompletas](#page-172-0)").
- Su extensión es una Extensión lógica (es decir, su buzón recibe las llamadas automáticamente, tal vez porque no ha destinado su teléfono a un uso regular).

### **Para ajustar un modo de mensaje**

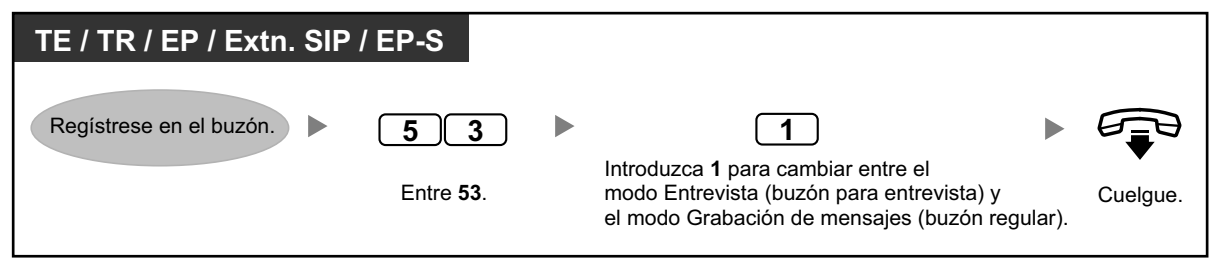

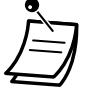

• No todos los abonados disponen de buzones de entrevistas. Para más información, consulte a su Administrador del sistema.

# **Notificación de mensaje en espera**

La función Notificación de mensaje en espera le permite saber que ha recibido mensajes nuevos en su buzón a través de:

### **Indicador de mensaje en espera:**

El indicador de mensaje de su teléfono (si dispone de uno) se iluminará al recibir un mensaje nuevo. Si dispone de un TE con pantalla de 6 líneas, en la pantalla también podrá ver el número de mensajes nuevos que tiene. Si su teléfono tiene un botón Mensaje, el indicador Mensaje también se iluminará cuando reciba un mensaje nuevo.

### **Notificación de dispositivos:**

Se le notificará a través de un "dispositivo", es decir, un teléfono externo, una extensión de otra central, su teléfono móvil, etc. Puede asignar tres dispositivos distintos. Para cada dispositivo, puede elegir si desea recibir una notificación sólo para los mensajes urgentes o bien para todos los mensajes. También puede recibir la notificación sólo durante unas horas determinadas (denominado "planificación"), lo cual le resultará útil si, por ejemplo, no desea que le molesten por la noche. Para más información acerca de la planificación, consulte a su Administrador del sistema.

Si activa la notificación de dispositivos para más de un dispositivo, el dispositivo que tenga el número más pequeño (1, 2 ó 3) se utilizará primero. Si la notificación no es posible (por ejemplo, si su teléfono externo está ocupado), se utilizará el dispositivo siguiente.

La notificación de mensajes por e-mail también puede estar disponible para su buzón. Cuando reciba mensajes nuevos en su buzón, podrá recibir una notificación por e-mail. El mensaje grabado también puede añadirse al e-mail como un archivo adjunto. Para más información, consulte a su Administrador del sistema.

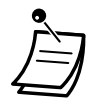

• La visualización del número de mensajes nuevos sólo es posible con un TE con pantalla de 6 líneas. Para más información, consulte a su Administrador del sistema.

### **Para activar / desactivar la notificación del indicador de mensaje en espera**

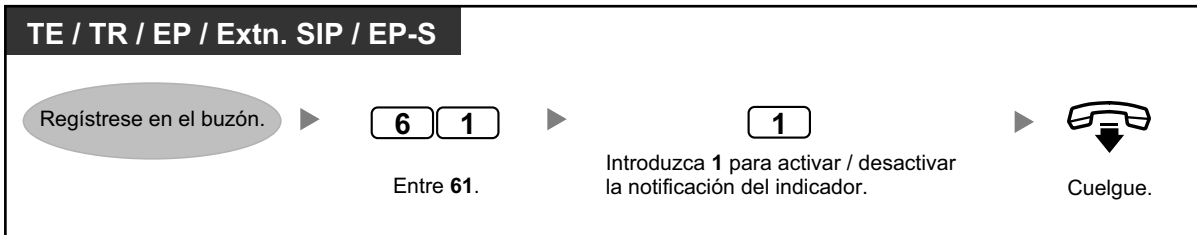

### **Para activar / desactivar la notificación de dispositivos**

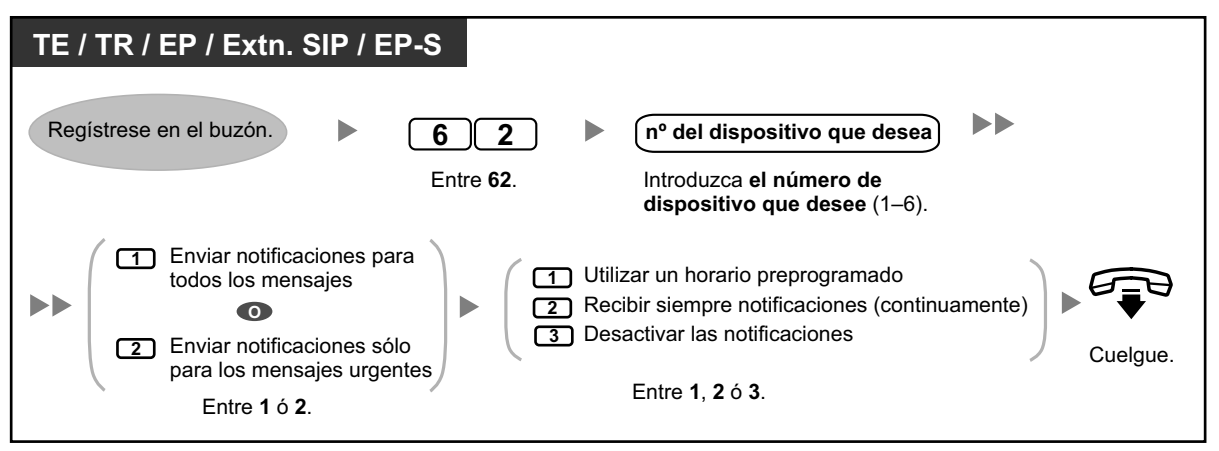

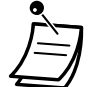

- El número de dispositivo 4, 5 ó 6 se utiliza para especificar un número de dispositivo que es "Nºde dispositivo 1, 2 ó 3" para "E-mail/Program dispos de mensaj texto" en la Consola de mantenimiento web.
- Para utilizar la función de Notificación de dispositivos para el número de dispositivo 1, 2 ó 3, deberá asignarse primero el número de teléfono para cada dispositivo.

### **Para cambiar los números de dispositivo**

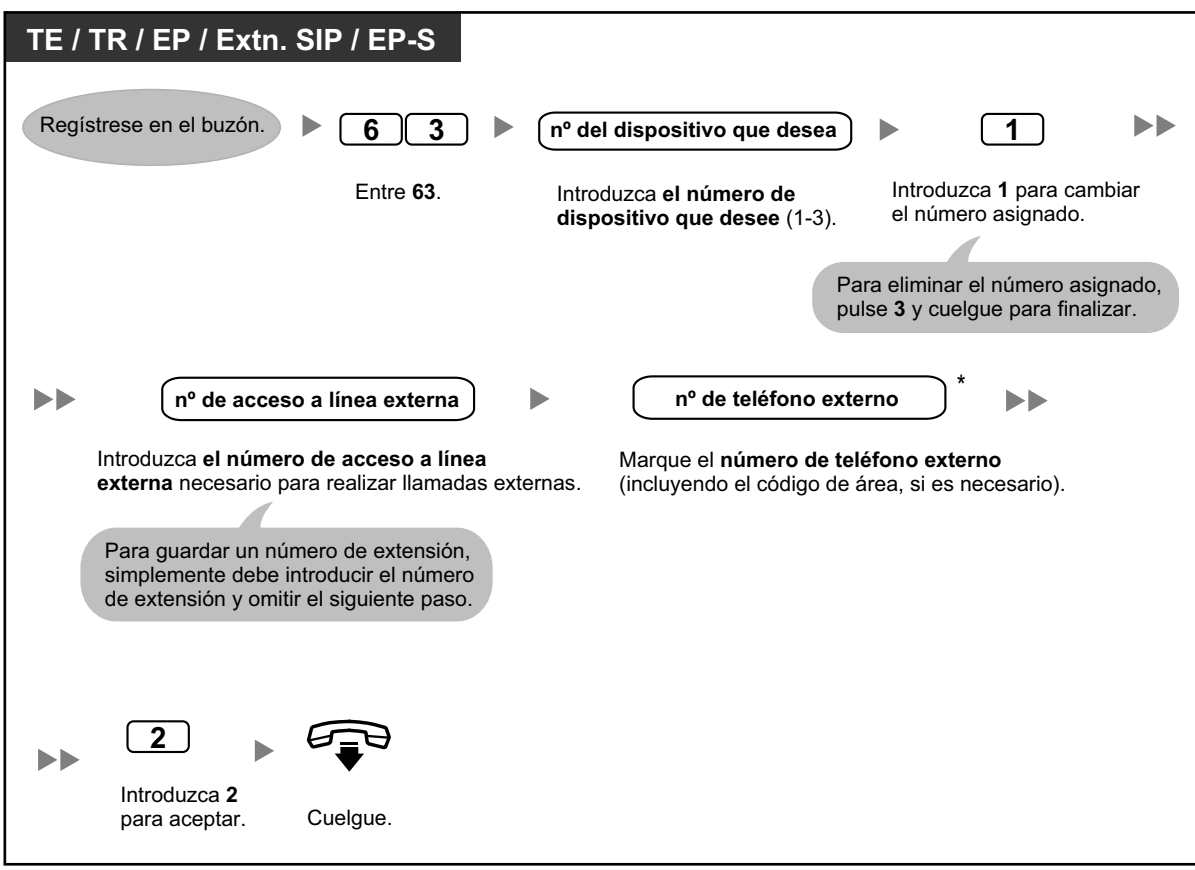

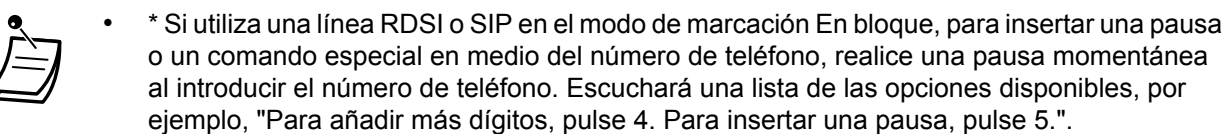

• Si utiliza una línea PRI, es posible que deba introducir **#** al final de los números de teléfono externos. Para más información, consulte a su Administrador del sistema.

## **Anuncio del Nombre del Llamante personal**

Si guarda los números de teléfono del llamante y graba los nombres del llamante, el sistema de mensajería unificada podrá anunciar el nombre del llamante cuando:

- Reproduzca un mensaje de uno de los llamantes asignados.
- El sistema le transfiera una llamada desde uno de los llamantes asignados.
- El sistema le enviará un aviso de megafonía para comunicarle que tiene una llamada de uno de los llamantes asignados.

El administrador del sistema o el gestor del sistema pueden desactivar esta función para su buzón.

### **Para asignar números de identificación del llamante y grabar nombres**

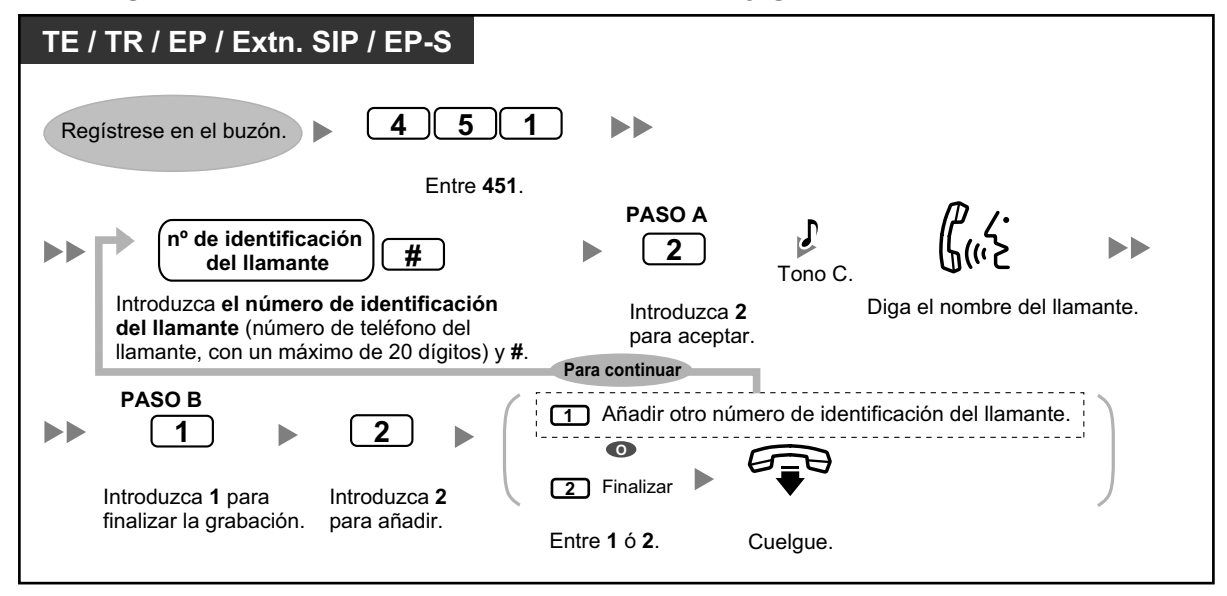

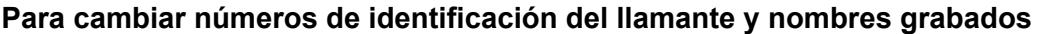

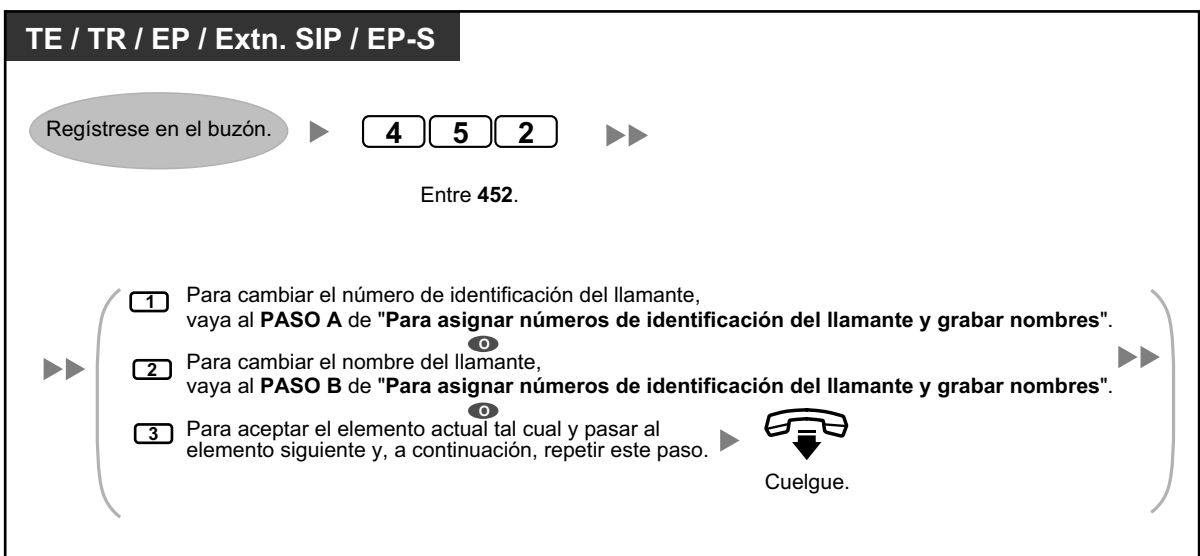

## **Para eliminar números de identificación del llamante y nombres grabados**

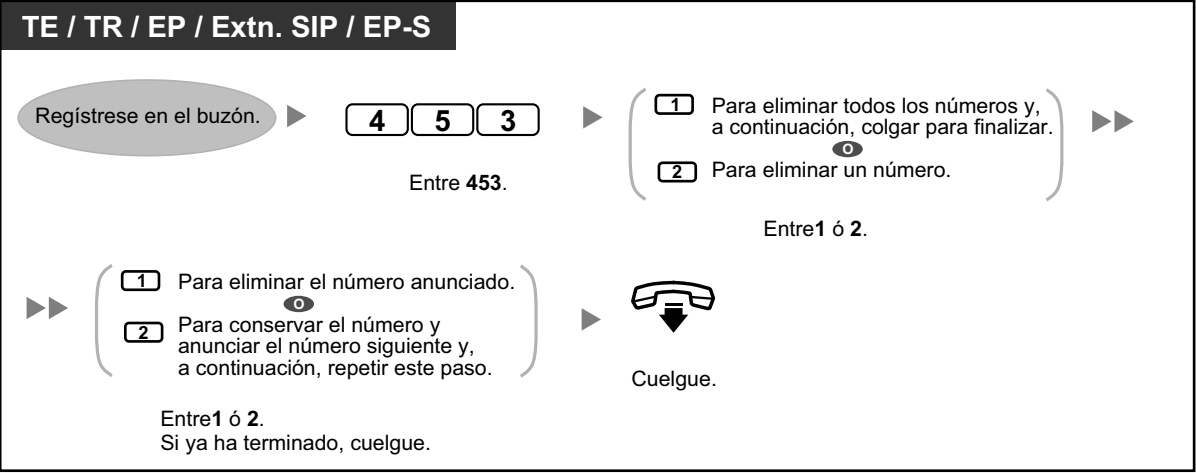

• El Administrador del sistema controla el número de llamantes que puede asignar a esta función.

# **Monitor de correo vocal (MCV)**

Puede monitorizar la llamada sin contestarla mientras el interlocutor le deja un mensaje en el buzón. Si lo desea, puede contestar a la llamada durante la monitorización. Hay dos métodos disponibles (Por defecto: Modo manos libres).

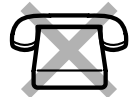

### **Modo manos libres:**

Puede monitorizar el mensaje automáticamente desde el altavoz del teléfono.

### **Modo privado:**

Oirá un tono de alarma mientras el interlocutor deja un mensaje.

### **Antes de la operación**

- Cree una tecla de Monitor de Correo Vocal (MCV) (Programación personal).
- Seleccione el modo, ya sea Manos libres o Privado (Programación personal).
- Ajuste el PIN (Número de identificación personal) de extensión.
- Ajuste la función Monitor de Correo Vocal.

### **Activar el monitor de correo vocal**

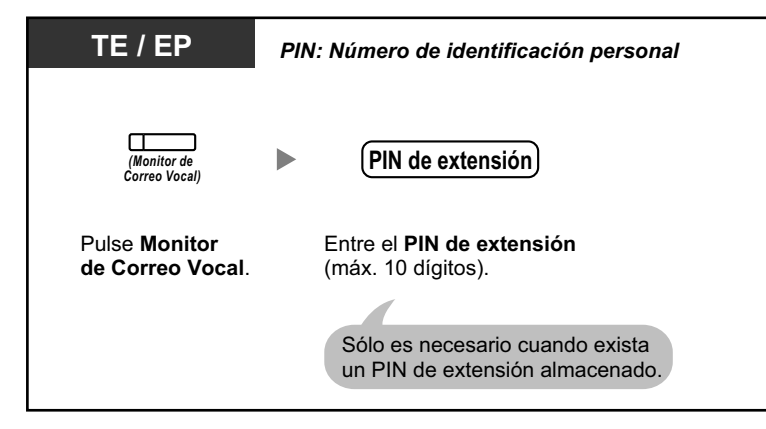

### **Cancelar el monitor de correo vocal**

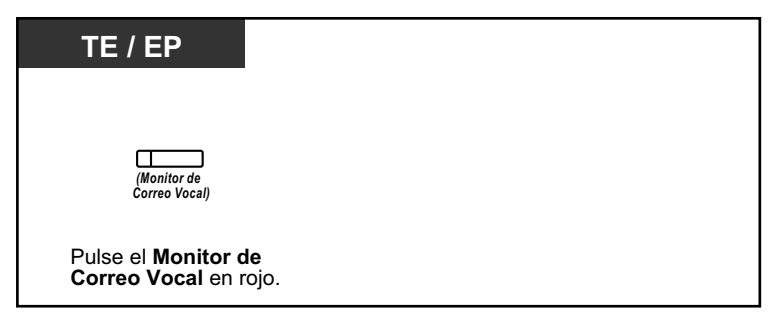

### **Diagrama de flujo de las operaciones**

Las operaciones de las áreas sombreadas pueden ser con manos libres.

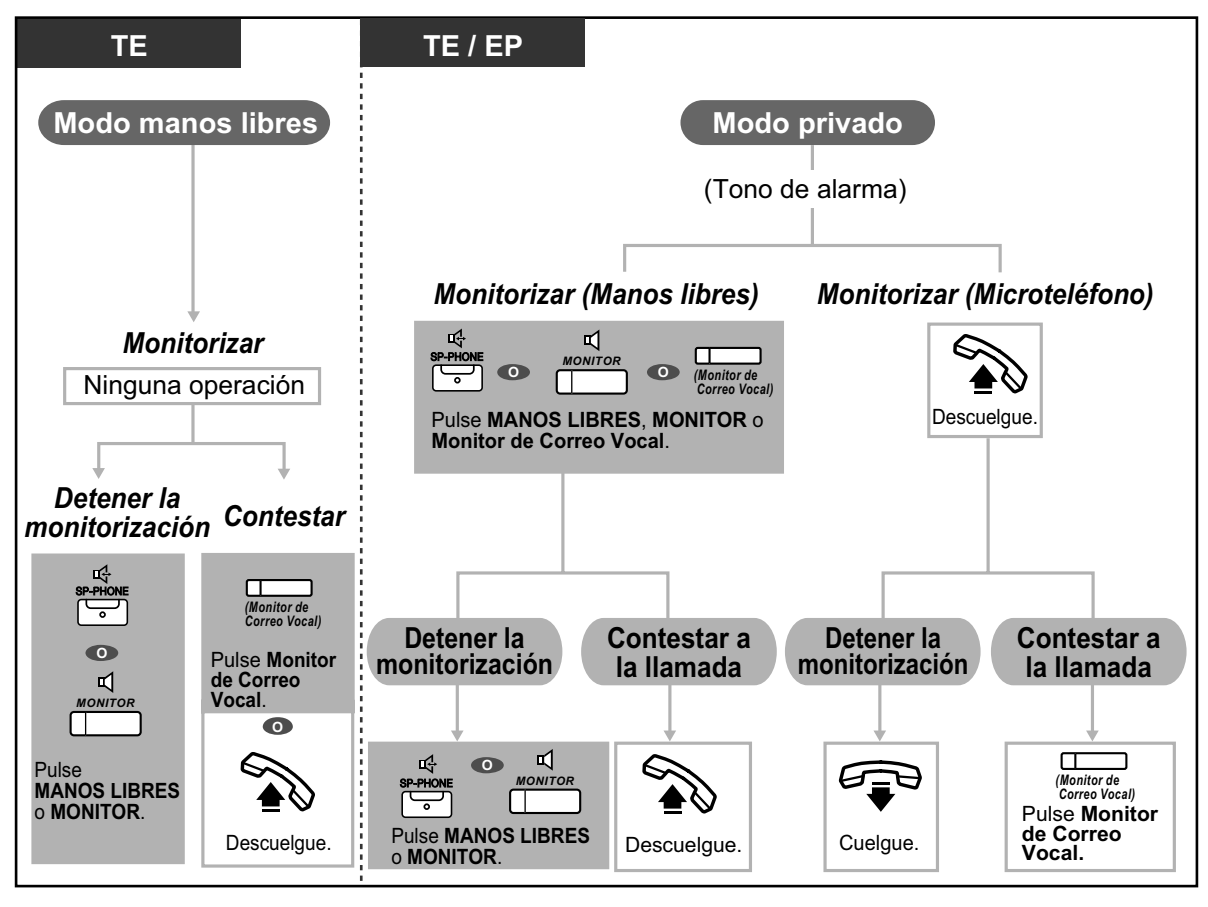

• El indicador de la tecla Monitor de Correo Vocal (MCV) muestra el estado de la función de la siguiente forma:

**Apagado:** MCV desactivado.

**Parpadea rápidamente en verde:** Aviso en el modo privado. **Parpadea lentamente en verde:** Monitorización.

**Iluminado en rojo:** MCV activado.

- La extensión administradora puede borrar el PIN de extensión.
- Esta función estará disponible para un teléfono regular si está conectada a un teléfono específico en paralelo. (Sólo en el modo privado) Para contestar a la llamada durante la monitorización, pulse la tecla Rellamada / gancho de colgar.
- La monitorización del microteléfono en modo Privado sólo está disponible para los usuarios de EP.

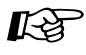

### **Personalizar el teléfono**

• [3.1.2 Ajustes para el modo de programación](#page-315-0)—**Ajustar el modo del monitor de correo vocal**

Selecciona el modo, ya sea monitorizar el mensaje a través del altavoz automáticamente o recibir mientras el interlocutor deje un mensaje.

• [3.1.3 Personalizar las teclas](#page-325-0) Cree o edite una tecla Monitor de correo vocal (MCV).

# **Grabar la conversación**

Puede grabar una conversación en un buzón mientras esté hablando por teléfono. Puede seleccionar el buzón cada vez que grabe una conversación.

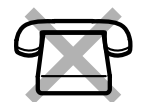

### **Para grabar en su buzón (Grabación de conversaciones)**

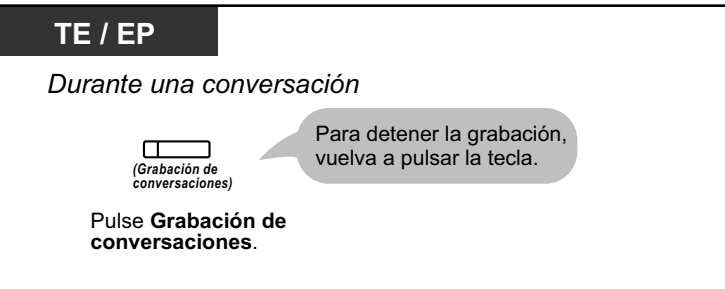

**Para grabar en otro buzón (Grabación de conversaciones en buzón ajeno)**

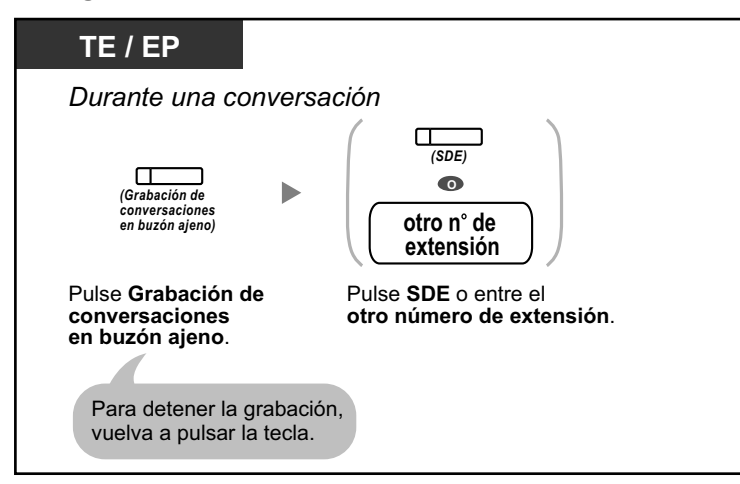

**Para grabar en otro buzón con una sola pulsación (Grabación de conversaciones en buzón ajeno con una sola pulsación)**

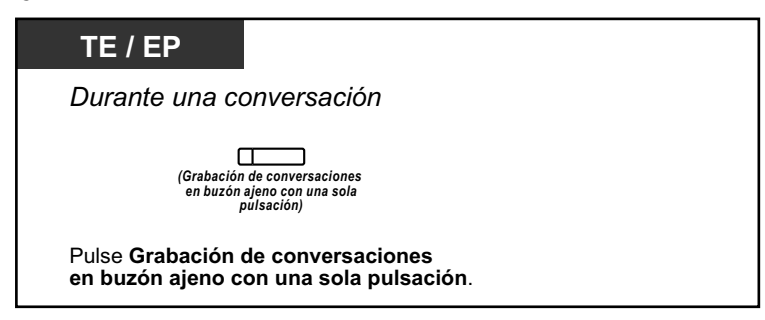

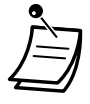

• El indicador de Grabación de conversaciones, de Grabación de conversaciones en buzón ajeno o de Grabación de conversaciones en buzón ajeno con una sola pulsación muestra el estado actual de la siguiente forma: **Apagado:** No graba.

**Activado:** Graba la conversación.

### **Nota**

Cuando grabe conversaciones telefónicas, debería informar a su interlocutor de que está grabando la conversación.

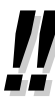

- Si todos los puertos del sistema de mensajería unificada están ocupados cuando intenta utilizar una de estas funciones, escuchará un tono de advertencia, un tono de marcación o un tono de ocupado, según la función que intente utilizar.
- Al utilizar estas funciones, es posible que se limite el tiempo de grabación. Para más información, consulte a su Administrador del sistema.

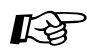

### **Personalizar el teléfono**

• [3.1.3 Personalizar las teclas](#page-325-0) Cree o edite una tecla Grabación de conversaciones, una tecla Grabación de conversaciones en buzón ajeno y una tecla Grabación de conversaciones en buzón ajeno con una sola pulsación.

## **Asignar sus números de teléfono para el registro automático remoto y el ahorro de cargos**

Cuando se registre en su buzón de forma remota (es decir, desde un teléfono externo) para escuchar sus mensajes, las funciones Registro automático remoto (consulte " $\blacklozenge$  [Acceso remoto"](#page-159-0)) y Ahorro de cargos le identificarán reconociendo su número de teléfono (Identificación del llamante). Para utilizar estas funciones, primero deberá guardar los números de teléfono que utilizará para acceder a su buzón de forma remota. El Administrador del sistema puede desactivar las funciones Registro automático y Ahorro de cargos para su buzón.

### **Para asignar**

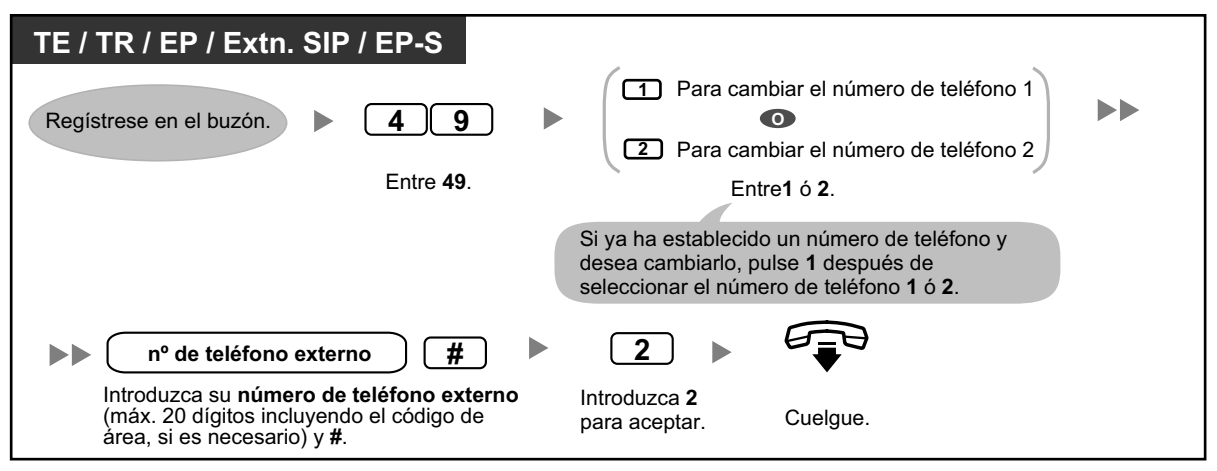

• El Administrador del sistema deberá activar las funciones de Registro automático y Ahorro de cargos para su buzón antes de que pueda utilizarlo.

## **Servicio personalizado individual**

Un Servicio personalizado individual es un conjunto de opciones que puede ofrecer a sus llamantes y que les permitirá pulsar unas teclas específicas de sus teléfonos para acceder a determinadas funciones. En los mensajes de bienvenida personales deberá explicar las opciones disponibles a sus llamantes, por ejemplo, "Soy (nombre). En estos momentos no puedo atenderlo. Pulse 3 para dejar un mensaje. Pulse 4 para hablar con mi ayudante. Pulse 5 para llamar a otra extensión…". Para más detalles acerca de la grabación de los mensajes de bienvenida, consulte " $\blacklozenge$  [Cambiar o eliminar sus mensajes de bienvenida personales"](#page-146-0) o " $\blacklozenge$ [Mensajes de bienvenida personales para la identificación del llamante"](#page-148-0).

Puede crear su propio servicio personalizado individual y permitir que sus llamantes tengan acceso a las siguientes funciones:

### **Transferir a buzón:**

El sistema transferirá el llamante a su buzón (o a otro buzón que especifique aquí), donde le podrá dejar un mensaje.

### **Transferir a la extensión:**

El sistema transferirá el llamante a la extensión que especifique al crear el servicio personalizado.

### **Transferir a línea externa:**

El sistema transferirá el llamante al número de teléfono externo que especifique al crear el servicio personalizado. El administrador del sistema o el gestor del sistema deberán activar esta función para su buzón.

### **Transferir al servicio personalizado:**

El sistema transferirá el llamante al servicio personalizado que especifique aquí.

### **Servicio de correo vocal:**

El sistema pedirá al llamante que introduzca un número de buzón y deje un mensaje.

### **Servicio de operadora automática:**

El sistema pedirá al llamante que marque un número de extensión para hablar con otra persona.

### **Megafonía interna:**

El sistema le enviará un aviso de megafonía utilizando la función Megafonía interna. Su nombre se anunciará para indicarle que tiene una llamada.

### **Repetir el mensaje de bienvenida:**

El llamante puede volver a reproducir su mensaje de bienvenida desde el principio para volver a escuchar las opciones del Servicio personalizado individual.

### **Transferir a operadora:**

El sistema transferirá el llamante a la operadora o a su extensión de cobertura, si la ha asignado (consulte [" Asignar la extensión de cobertura"](#page-173-0)).

También puede seleccionar lo que sucederá cuando el llamante no realice ninguna selección (Operación cuando no se ha introducido ningún tono) cuando escuche su mensaje de bienvenida, quizás porque utiliza un teléfono decádico / por pulsos. En este caso, se transferirá el llamante a su buzón o se desconectará.

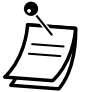

• Las teclas de marcación siguientes se asignan a las funciones siguientes por defecto y no pueden cambiarse.

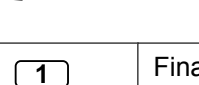

Finalizar grabación

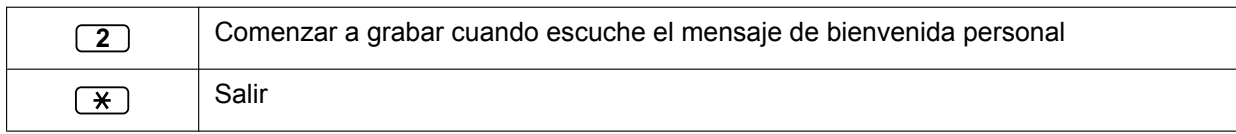

## **Para crear su servicio personalizado individual**

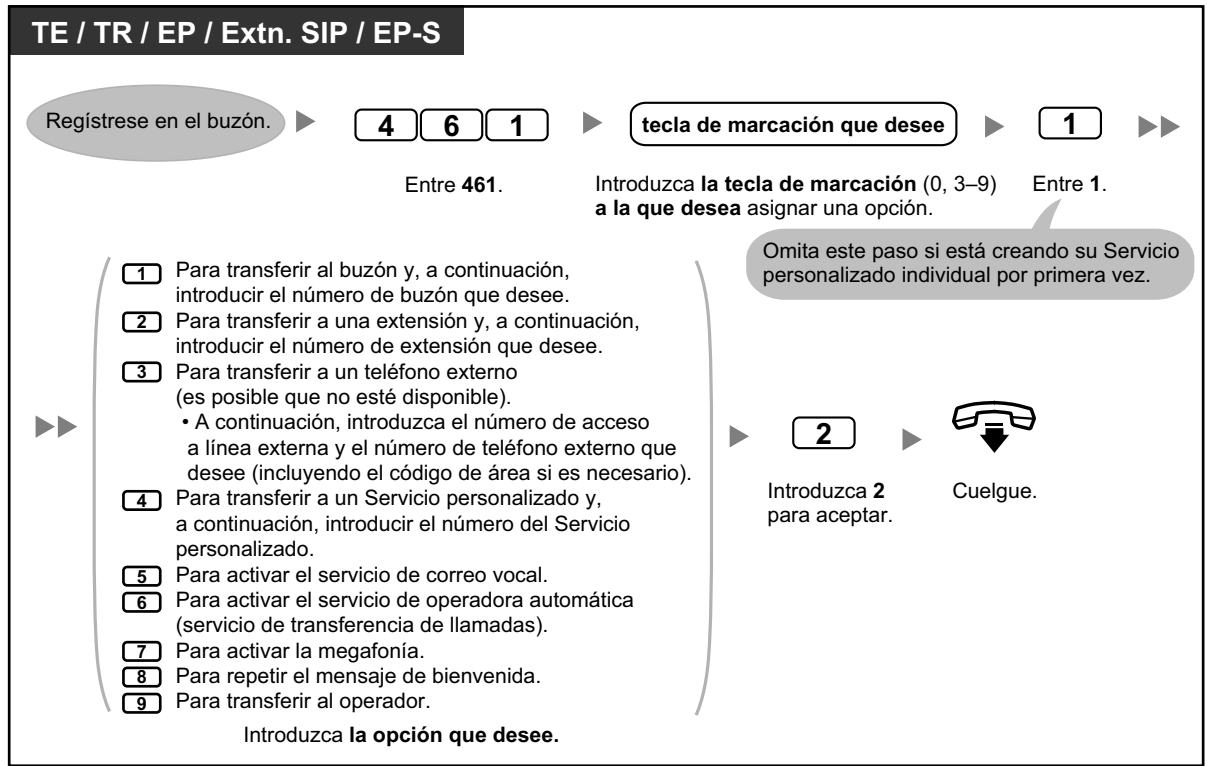

## **Para eliminar opciones de su servicio personalizado individual**

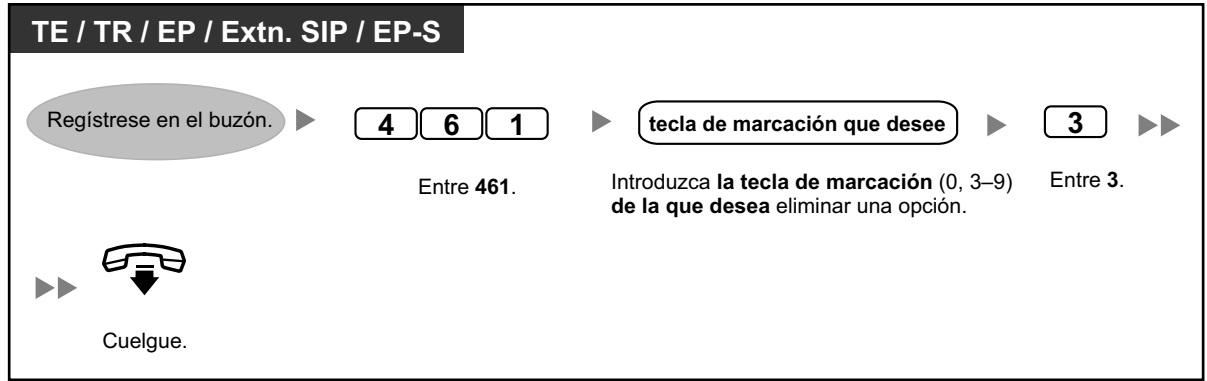

### **Para seleccionar la Operación cuando no se ha introducido ningún tono**

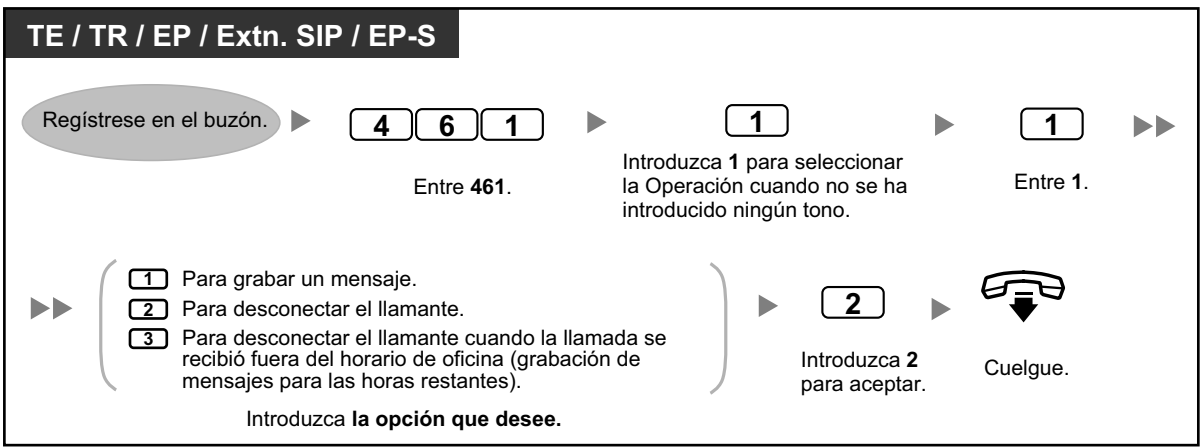

**Para confirmar los ajustes de su servicio personalizado individual**

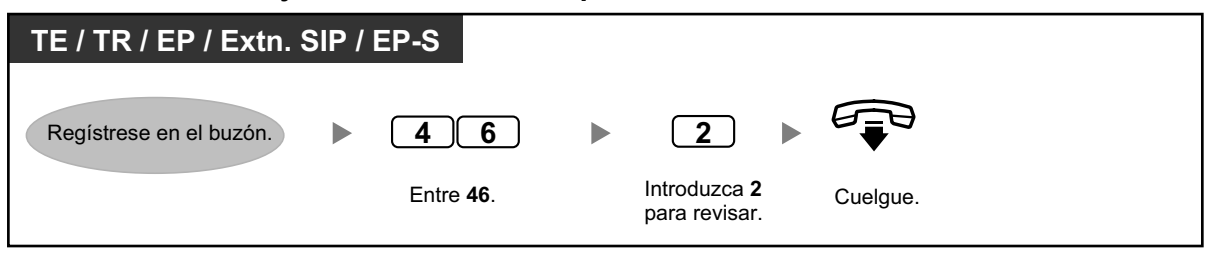

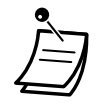

- El administrador del sistema o el gestor del sistema deberán activar la función Transferir a número de teléfono externo para su buzón antes de que pueda utilizarlo.
- La opción Transferir a número de teléfono externo puede utilizarse un máximo de 4 veces en el Servicio personalizado individual.
- Si utiliza una línea PRI, es posible que deba introducir **#** al final de los números de teléfono externos. Para más información, consulte a su Administrador del sistema.

## **Ajustar la alarma (Aviso temporizado)**

Puede recibir una alarma en el teléfono para recordarle una reunión, una cita o también como despertador. La alarma se puede producir una vez o diariamente (todos los días hasta que se cancele) a una hora predefinida. Si descuelga para contestar, escuchará un tono de marcación especial o un mensaje pregrabado.

### **Para activar / cancelar**

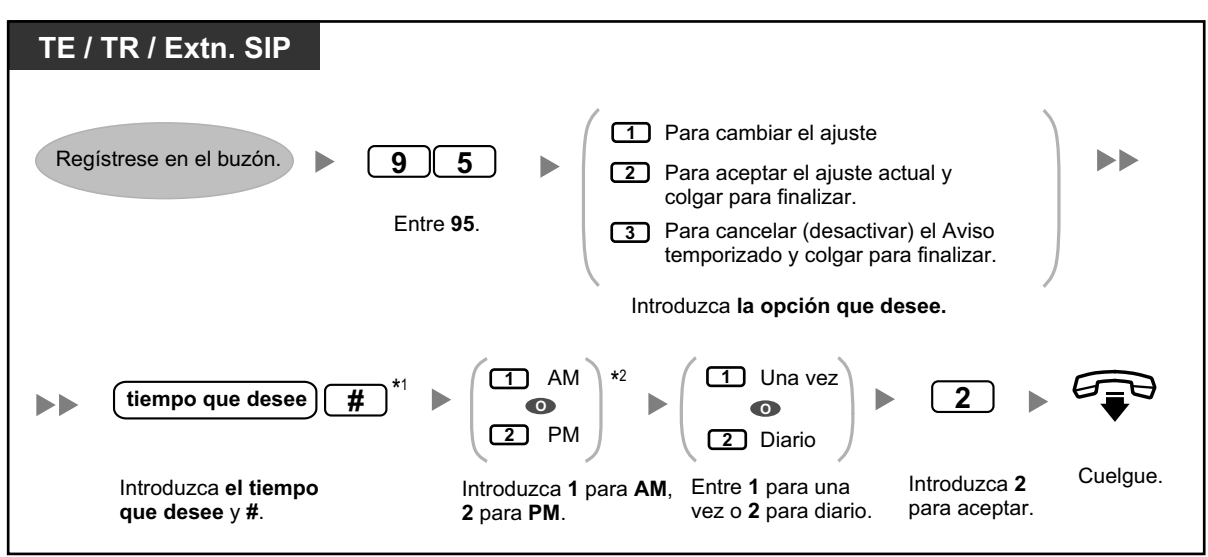

- \*1 Ejemplo: para introducir 5:00, pulse **5#**. Para introducir 5:15, pulse **515#**.
- \*2 Es posible que esta opción no esté disponible si el sistema está programado para utilizarse en formato de 24 horas.

# **Configurar el mensaje en ausencia de forma remota**

Puede ajustar su mensaje en ausencia accediendo al menú de servicio del abonado. Para registrarse en su buzón desde un teléfono externo, consulte " $\blacklozenge$  [Acceso remoto"](#page-159-0).

### **Para activar / cancelar**

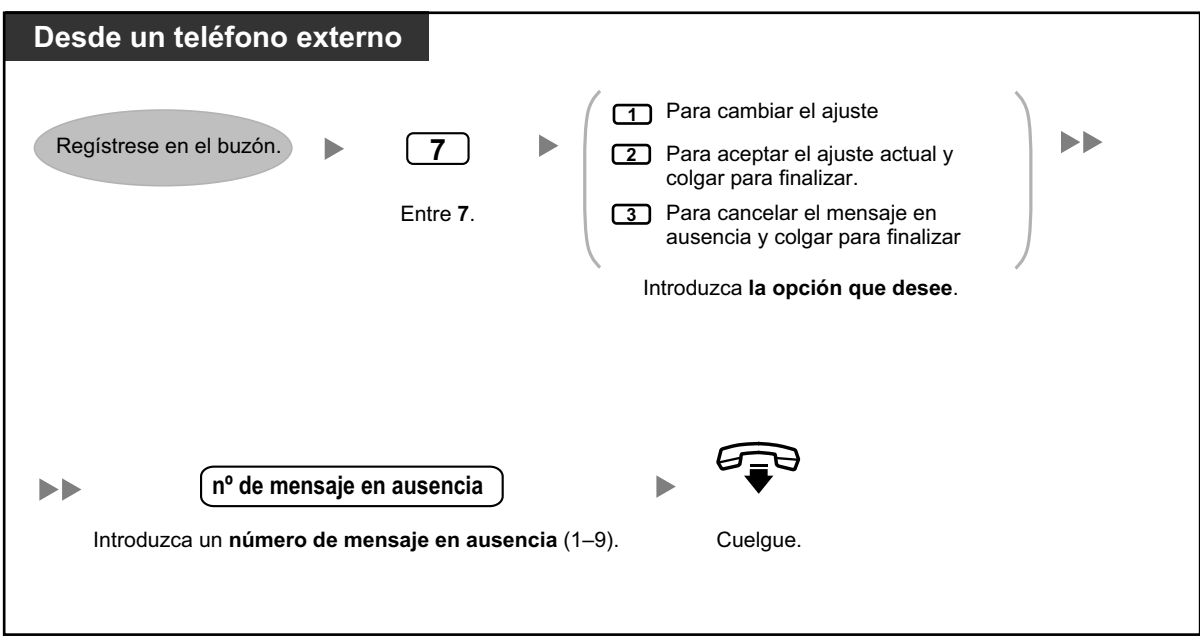

## **◆ Servicio Call-through**

Puede realizar llamadas externas accediendo al menú de servicio del abonado (desde un teléfono externo) y marcar un destino externo. Para registrarse en su buzón desde un teléfono externo, consulte " $\blacklozenge$  Acceso [remoto"](#page-159-0).

### **Para llamar a un interlocutor externo**

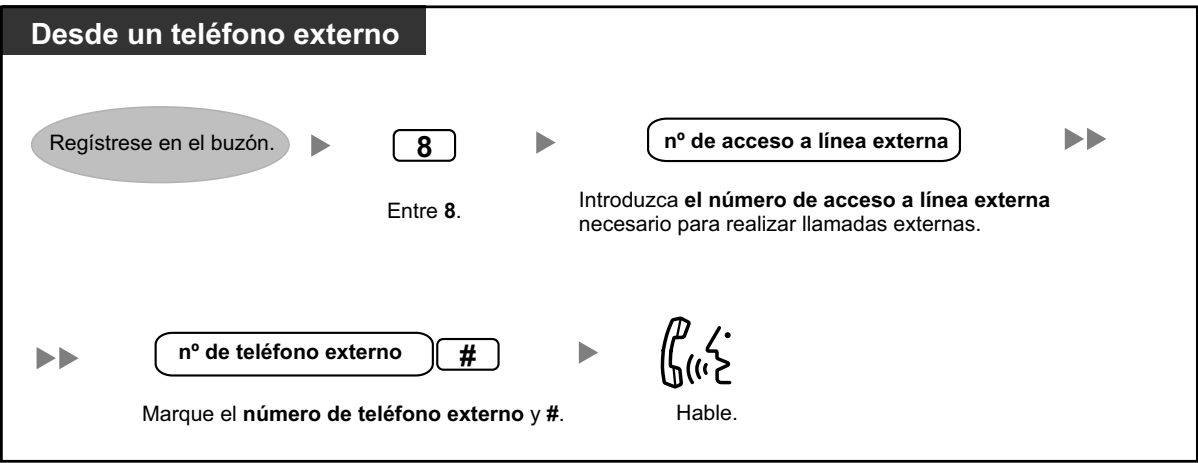

• El Administrador del sistema deberá activar esta función para su buzón.

# **Plug-in Communication Assistant para Microsoft Outlook**

Si ha instalado el plug-in Communication Assistant para Microsoft Outlook en su PC, puede acceder al contenido de su buzón desde su PC desde Microsoft Outlook. Los mensajes de voz aparecen en las bandejas de entrada de los abonados en forma de mensajes de e-mail.

Con el plug-in de Outlook, puede realizar las siguientes acciones:

- Reproducir mensajes de voz en un PC o desde un teléfono
- Grabar y enviar mensajes de voz desde un PC o teléfono
- Desviar y contestar mensajes a otro abonado
- Devolver rápidamente la llamada al emisor de un mensaje cuando éste incluye información del llamante
- Exportar los datos de los mensajes de voz
- Adjuntar mensajes de voz a otros mensajes de e-mail

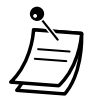

• Para más detalles acerca de cómo utilizar el Plug-in de Outlook, consulte la documentación de Communication Assistant.

## **IMAP**

Si su cliente de e-mail es compatible con IMAP4, puede acceder al contenido de su buzón desde un cliente de e-mail y puede realizar las siguientes acciones:

- Reproducir mensajes de voz
- Guardar datos de mensajes de voz en su PC
- Borrar mensajes de voz

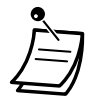

• Para configurar una cuenta IMAP, consulte con su Administrador del sistema.

### **Controlador de sesión IMAP MU para Microsoft Outlook**

Si desea acceder a los datos de Mensajería unificada a través de una conexión IMAP, deberá instalar el software del Controlador de sesión IMAP. Este software es un plug-in para Microsoft Windows. Cuando esté instalado, se mostrará en el área de notificación. El software cambiará la cuenta seleccionada en el interface de usuario de Outlook, que pasará de la cuenta IMAP de Mensajería unificada a la bandeja de entrada por defecto de Outlook una vez transcurrido el período de tiempo especificado. De esta forma, varios usuarios podrán interactuar de manera más eficaz con la KX-NS500 desde Microsoft Outlook.

### **Para descargar el Controlador de sesión IMAP**

Puede descargar el software del Controlador de sesión IMAP desde la Consola de mantenimiento web:

- **1.** Inicie sesión en la Consola de mantenimiento web.
- **2.** En la pantalla **Editar usuario**, haga clic en la ficha **Mensaje unificado**.
- **3.** Haga clic en **Descarga** para **La mensajería unificada plug-in** para acceder al sitio para descargar el software del Controlador de sesión IMAP.

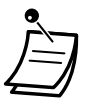

• Para obtener información acerca de la Consola de mantenimiento web, consulte ["3.2 Pro](#page-330-0)[gramación del sistema utilizando la Consola de mantenimiento web](#page-330-0)".

### **Para instalar el Controlador de sesión IMAP**

Haga doble clic en **UmicSetup.exe** y, a continuación, siga las indicaciones en pantalla para instalar el software.

### **Para desinstalar el Controlador de sesión IMAP**

Desinstale este software utilizando la función de desinstalación de programas del panel de control. Para más información, consulte la documentación de su sistema operativo.

### **Para configurar los ajustes y ver la información**

Cuando este software se esté ejecutando, puede configurar los ajustes y ver información sobre el mismo. Haga clic con el botón derecho del ratón en el área de notificación y, a continuación, seleccione un elemento.

### **Icono del área de notificación**

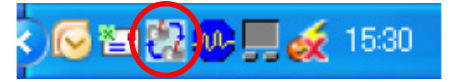

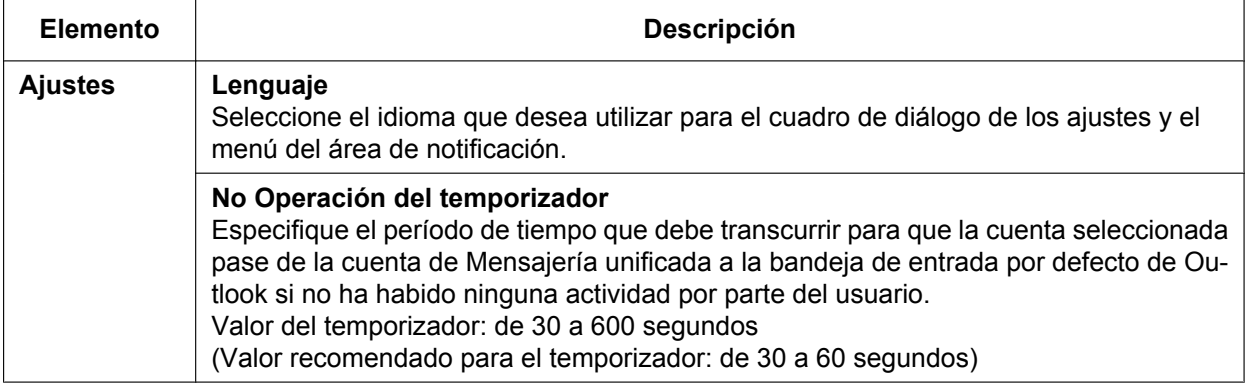

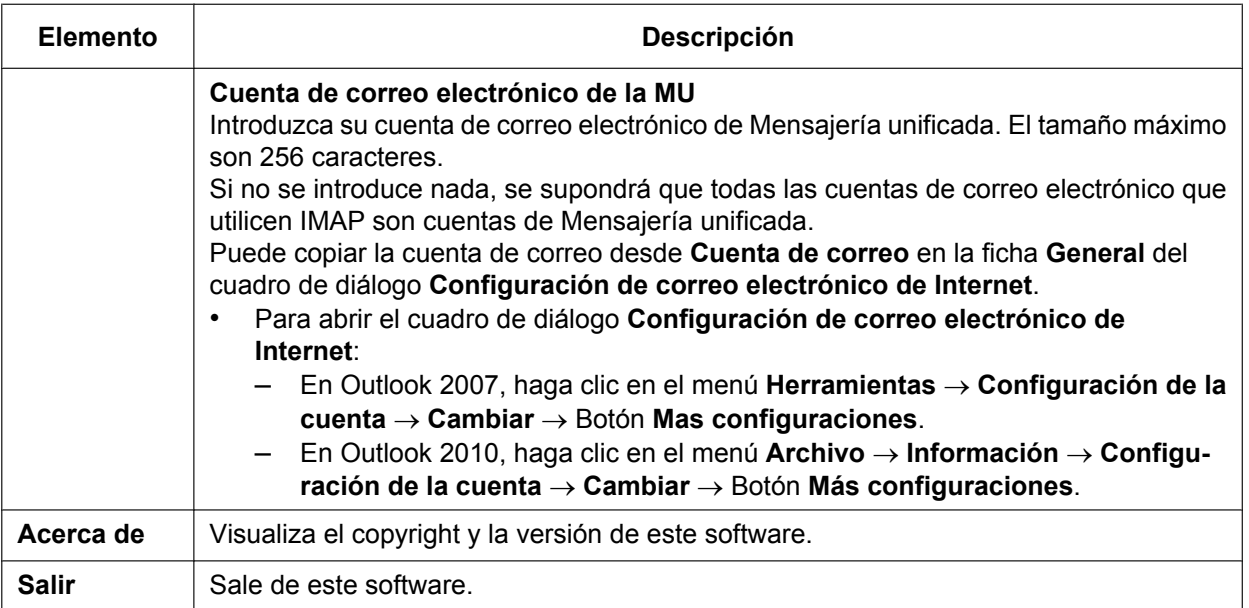

# **1.8.7 Referencia rápida**

El siguiente diagrama de flujo incluye todas las opciones del menú principal y las funciones utilizadas con más frecuencia. Sólo las opciones 1–4 y 0 se muestran en el menú principal cuando se accede a él. Si pulsa 0 (menú de ayuda), puede escuchar todo el menú principal (opciones 1–9).

El menú de ayuda puede no estar disponible en el menú principal, según los ajustes de CDS de su buzón.

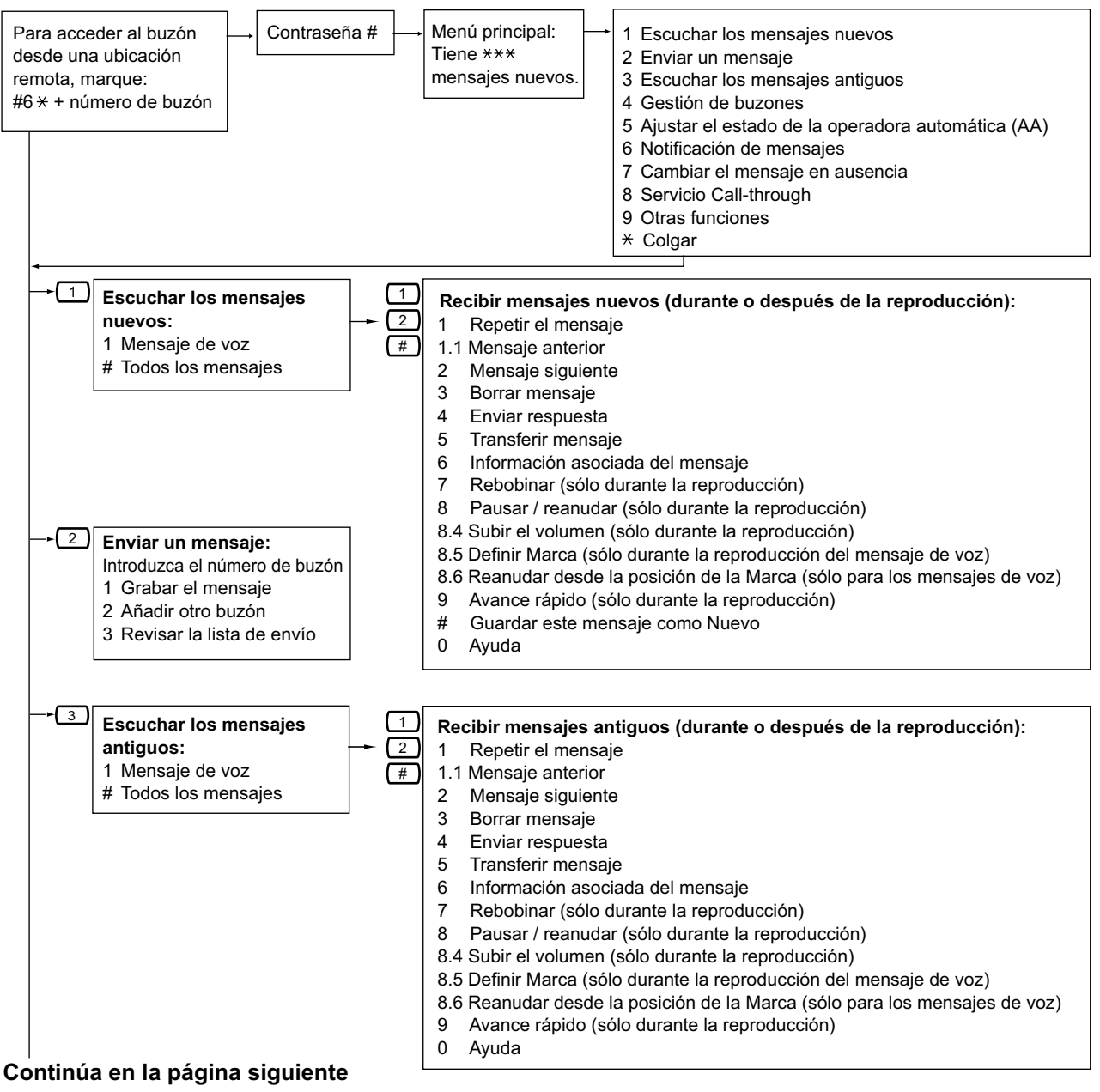

### **Continúa de la página anterior**

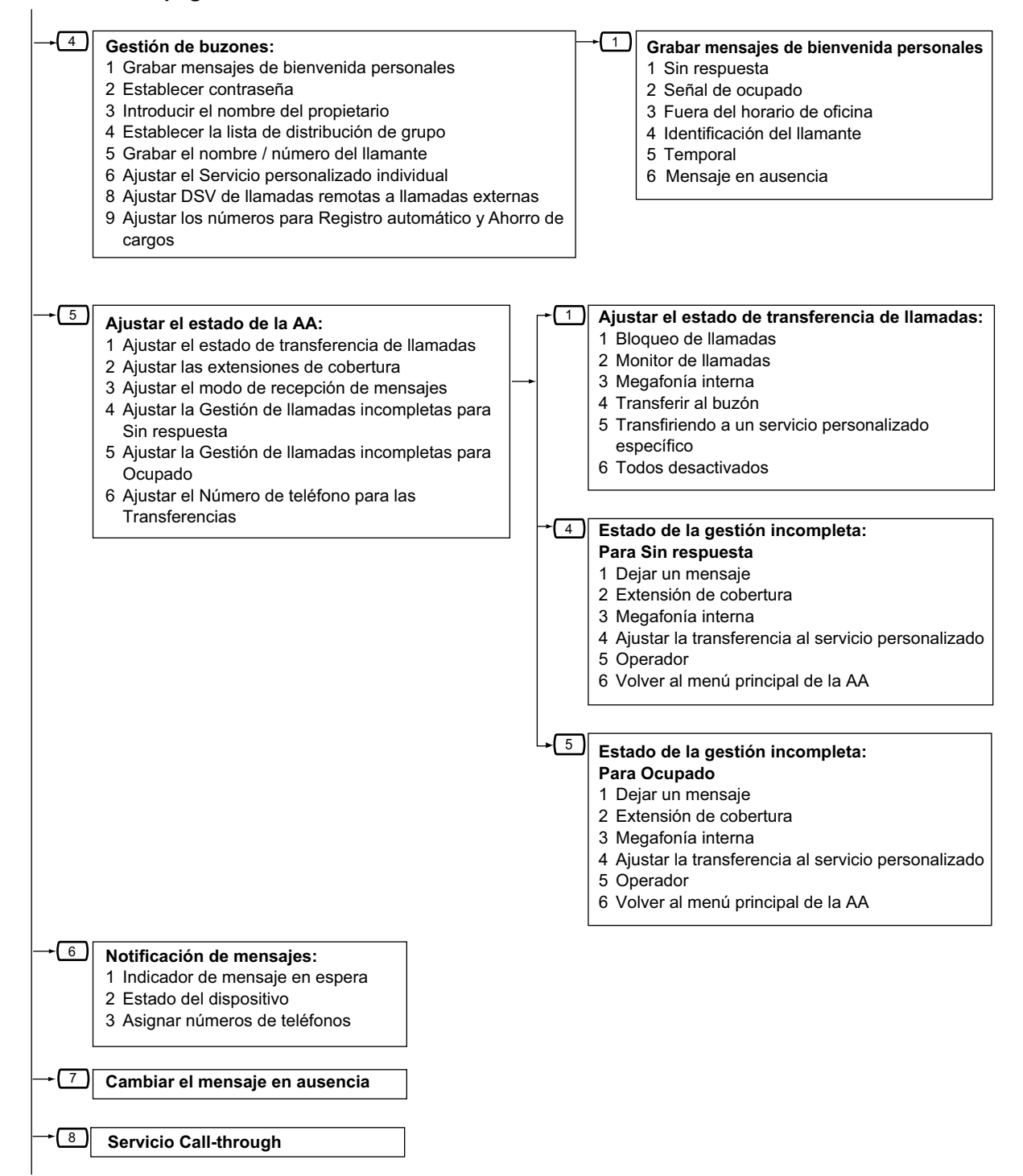

**Continúa en la página siguiente**

#### **Continúa de la página anterior**

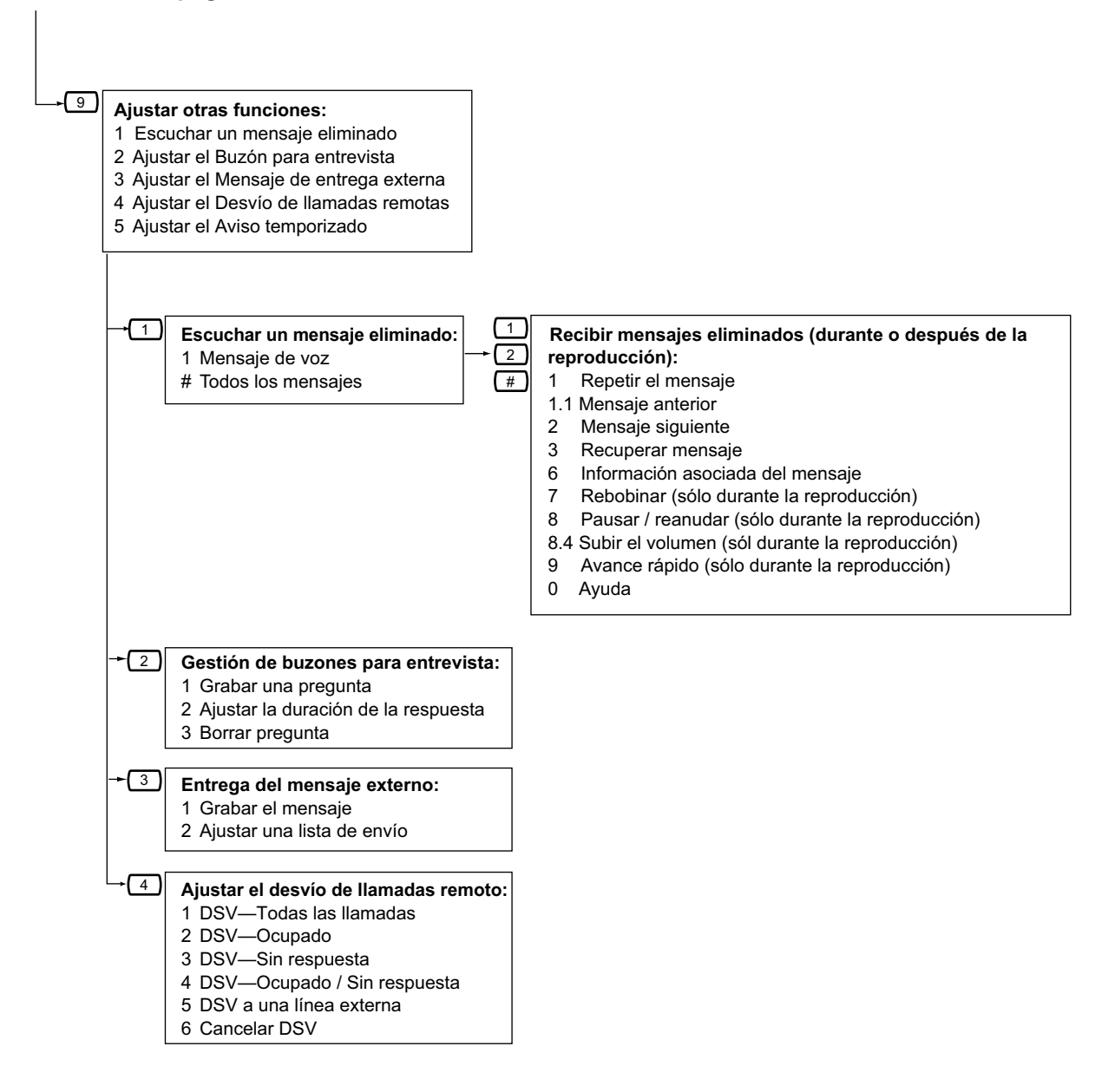

# **1.9 Ajustar el teléfono según sus necesidades**

# **1.9.1 Ajustar la alarma (Aviso temporizado)**

Puede recibir una alarma en el teléfono para recordarle una reunión, una cita o también como despertador. La alarma se puede producir una vez o diariamente (todos los días hasta que se cancele) a una hora predefinida. Si descuelga para contestar, escuchará un tono de marcación especial o un mensaje pregrabado.

### **Para activar**

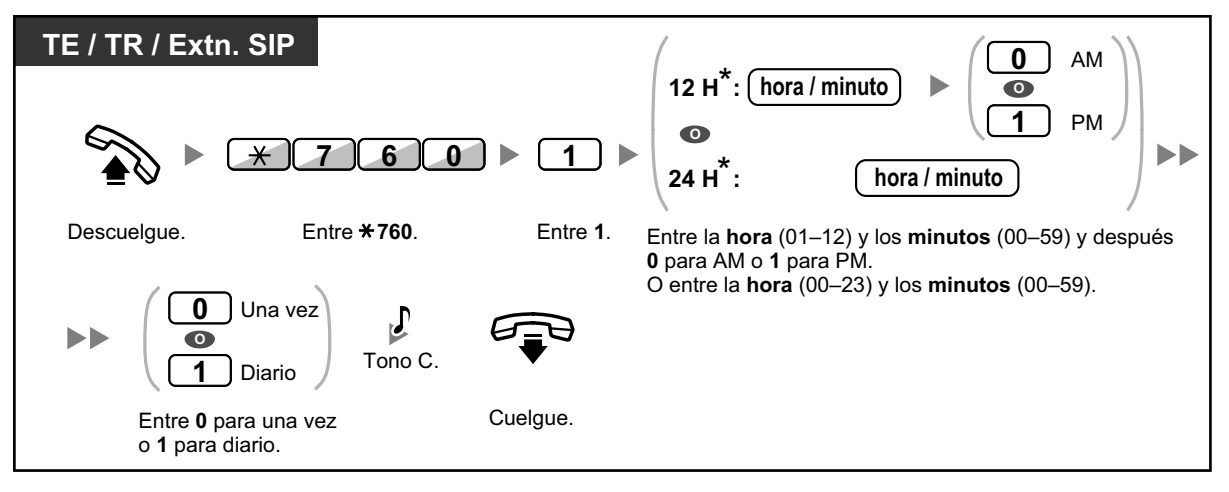

• \* Introduzca la hora en el formato asignado a su central (12 horas ó 24 horas).

### **Para cancelar**

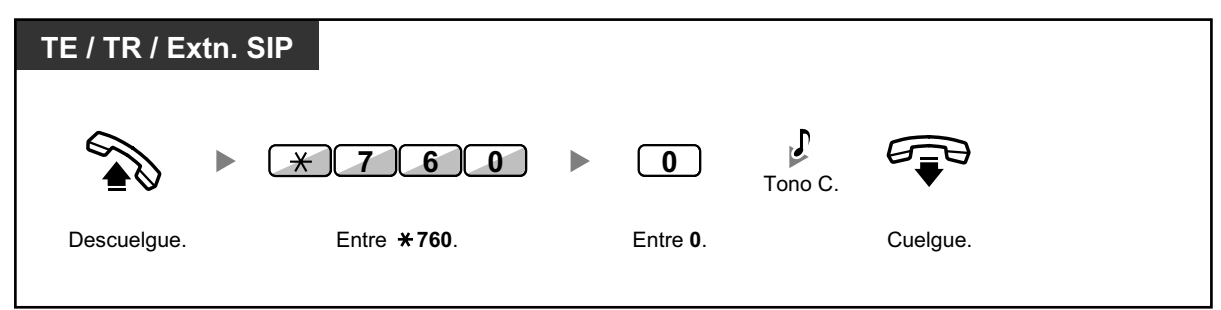

**Detener o contestar la devolución de llamada**

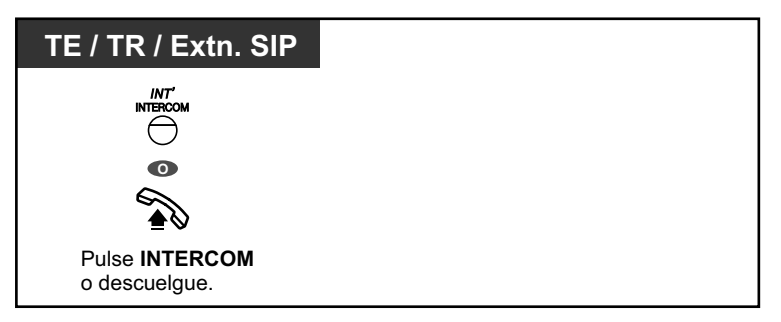

### **Confirmar**

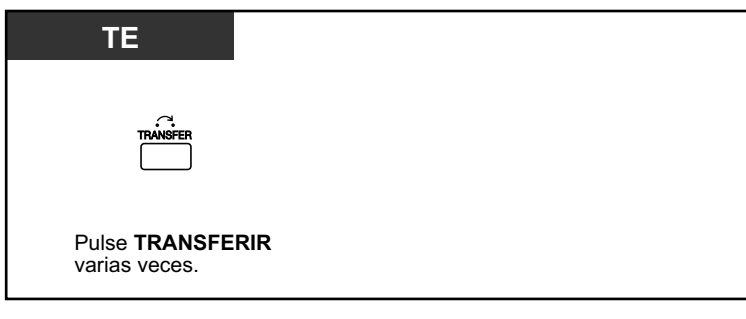

- También puede confirmar el aviso temporizado utilizando la tecla soft.
- La alarma continúa sonando durante los segundos preprogramados.
	- **Si recibe una llamada entrante durante la devolución de llamada,** el timbre empieza a sonar cuando la devolución de llamada termina.
	- **Si está manteniendo una conversación telefónica que excede el tiempo de alarma,** la devolución de llamada empezará después de la conversación.

# **1.9.2 Rechazar las llamadas entrantes (No molesten [NOM])**

- ◆ [No molesten \(NOM\)](#page-201-0)
- <span id="page-201-0"></span>◆ [Cambiar el estado de DSV / NOM utilizando la tecla fija DSV / NOM](#page-202-0)

# **No molesten (NOM)**

Puede ajustar esta función para evitar que las llamadas entrantes suenen en su extensión. Le puede ser útil cuando, por ejemplo, se encuentre en una reunión o esté ocupado.

### **Para activar / cancelar**

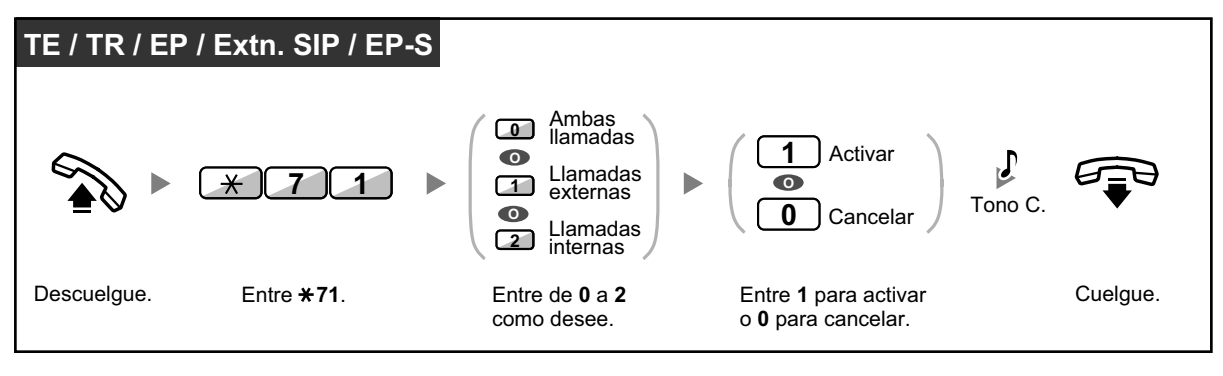

• Si utiliza un teléfono específico, puede ajustar o cancelar No molestar pulsando la tecla DSV / NOM (tecla fija) en vez de " $\angle 710$ ".

Si utiliza un teléfono SIP de la serie KX-UT (excepto KX-UT670), también podrá pulsar la tecla DSV / NOM y, a continuación, pulsar la flecha arriba o abajo de la Tecla Navegador para ajustar o cancelar No molesten para todas las llamadas. El KX-UT670 no dispone de ninguna tecla DSV / NOM física. Para obtener más información, consulte la documentación de su teléfono.

• Para teléfonos SIP de la serie KX-UT (excepto KX-UT670), cuando el Desvío de llamadas o No molesten esté activado, DSV / NOM se mostrará en la pantalla en el modo de espera. Para KX-UT670, cuando el Desvío de llamadas o No molesten esté activado, se mostrará un icono de estado en la pantalla. Para obtener más información, consulte la documentación de su teléfono.

• El indicador de la tecla DSV / NOM muestra el estado actual de la siguiente forma: **Apagado:** Ambas funciones no están ajustadas. **Iluminado en rojo:** Modo DSV **Parpadea lentamente en rojo:** Modo NOM Los usuarios de teléfonos SIP de la serie KX-UT podrán ver el estado actual en la pantalla. • El sistema dispone de dos métodos: (1) Modo de conmutación de ciclo DSV / NOM y (2) Modo de ajuste DSV / NOM. Si no está seguro del modo que utiliza el sistema, consulte a su administrador.

Para teléfonos SIP de la serie KX-UT, sólo es compatible el Modo de ajuste DSV / NOM.

### **(1) Si se encuentra en el Modo de conmutación de ciclo DSV / NOM:**

Si pulsa la tecla DSV / NOM (tecla fija) mientras esté en estado inactivo el ajuste cambiará como se indica a continuación:

 $\rightarrow$  DSV  $\rightarrow$  NOM  $\rightarrow$  Apagado

### **(2) Si se encuentra en el Modo de ajuste DSV / NOM:**

Si pulsa la tecla DSV / NOM (tecla fija) mientras esté en estado inactivo podrá cambiar el estado de DSV / NOM y ajustar el destino de DSV (consulte " $\bullet$  Cambiar el estado de DSV / [NOM utilizando la tecla fija DSV / NOM](#page-202-0)").

### **Nota**

Una tecla DSV / NOM (tecla personalizable) siempre se encuentra en el Modo de conmutación de ciclo DSV / NOM: el modo no se puede cambiar.

- Si su extensión tiene esta función ajustada, una extensión llamante escuchará el tono NOM.
- Si se ajusta esta función, la función desvío de llamadas (DSV) no funciona.
- Las extensiones especificadas pueden anular esta función y llamar a extensiones NOM (Ignorar NOM).
- Al realizar una llamada utilizando una tecla NEE a una extensión NEM con la función NOM ajustada, esta función se desactivará de forma temporal.
- Si las llamadas internas se ajustan para que se gestionen de forma diferente a las llamadas externas (ajustar / cancelar NOM), le recomendamos que ajuste las teclas DSV / NOM—Llamadas externas y DSV / NOM—Llamadas internas, ya que:
	- **a.** patrones de luz de la tecla DSV / NOM—Ambas llamadas (incluyendo la tecla DSV / NOM [tecla fija]) indicarán el ajuste de las llamadas externas o de las llamadas internas, pero no de ambas.

### **Nota**

El icono NOM en la pantalla de la EP sólo refleja el ajuste de las llamadas externas.

**b.** si pulsa la tecla DSV / NOM—Ambas llamadas (incluyendo la tecla DSV / NOM [tecla fija]) no cambiará el modo DSV ni NOM de las llamadas internas ni de las llamadas externas por separado.

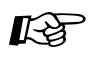

### **Personalizar el teléfono**

• [3.1.3 Personalizar las teclas](#page-325-0) Cree o edite teclas DSV / NOM (Ambas llamadas, Llamadas externas, Llamadas internas).

## <span id="page-202-0"></span> **Cambiar el estado de DSV / NOM utilizando la tecla fija DSV / NOM**

Con un teléfono específico (TE) o un teléfono SIP de la serie KX-UT (excepto KX-UT670), podrá cambiar fácilmente el estado de DSV / NOM para las llamadas externas / internas sin borrar ningún destino de DSV previamente ajustado.

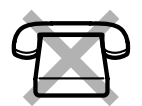

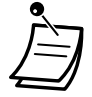

• Para usuarios de teléfonos SIP KX-UT670: el teléfono no dispone de tecla DSV / NOM física. Para ajustar y borrar el estado de DSV / NOM, consulte la documentación de su teléfono.

### **Para cambiar el estado de DSV / NOM para las llamadas externas**

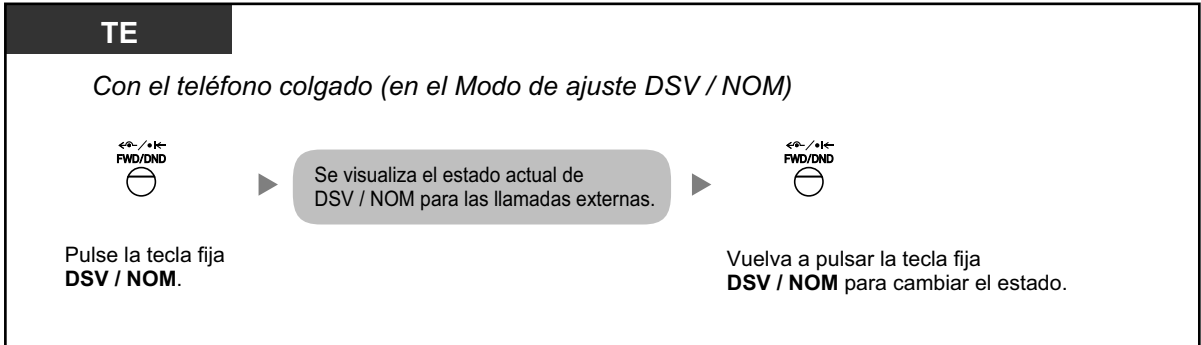

### **Para cambiar el estado de DSV / NOM para las llamadas internas**

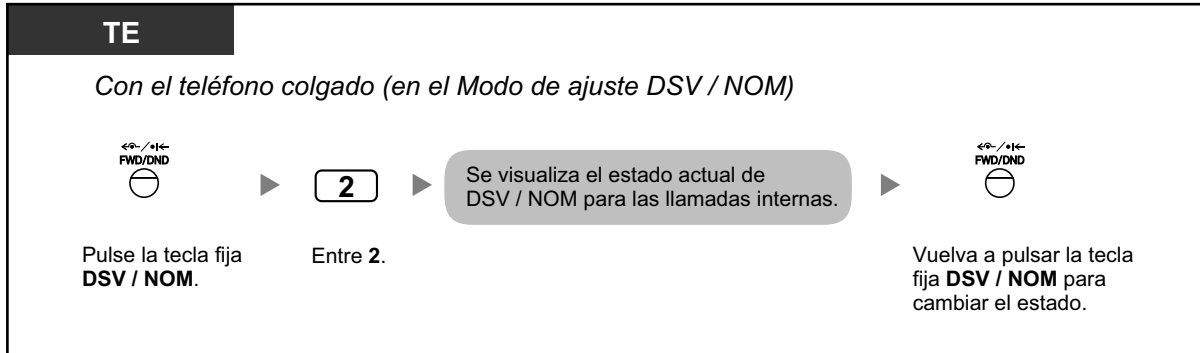

**Para ajustar y borrar DSV / NOM para las llamadas externas / internas**

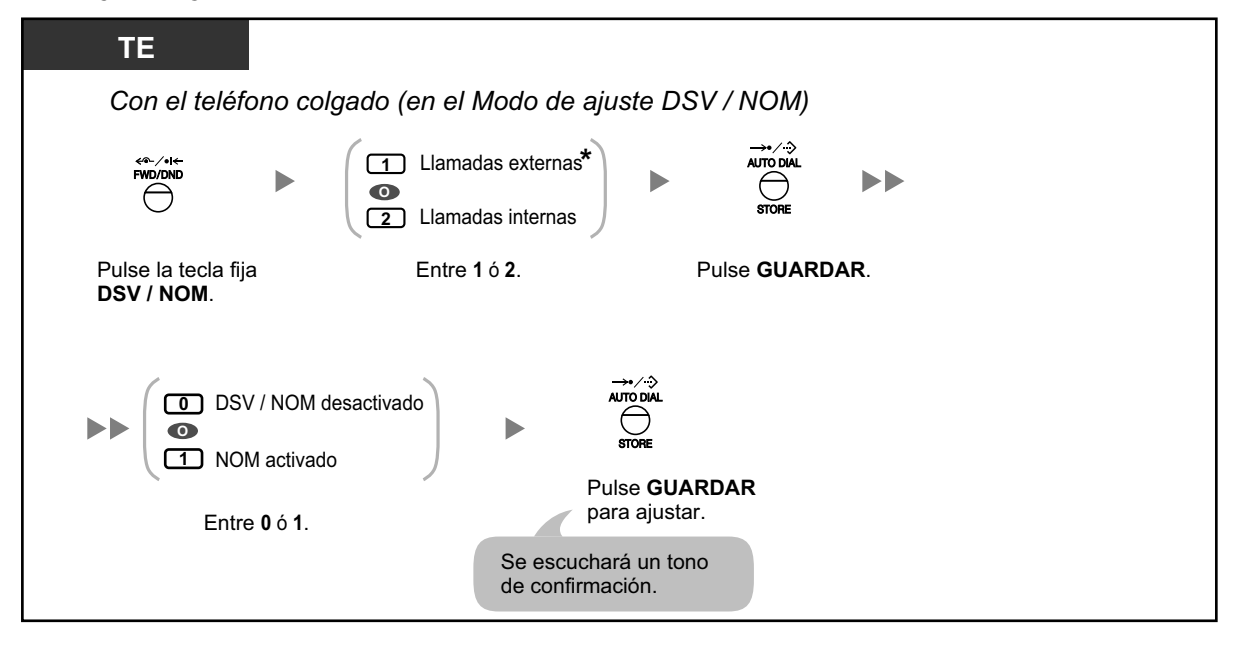

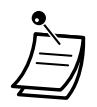

• \* Este paso puede omitirse.

**Para ajustar y borrar DSV / NOM para todas las llamadas**

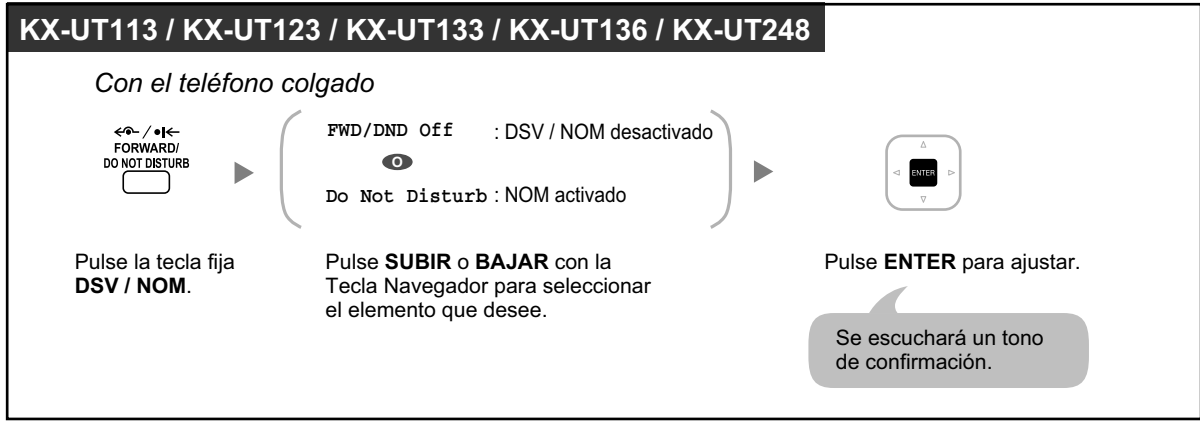

# **1.9.3 Recibir una llamada en espera (Llamada en espera / Aviso de llamada con el microteléfono descolgado [ALMD] / Aviso privado de llamada con el microteléfono descolgado [APLMD])**

Durante una conversación, puede ser informado de una llamada en espera con un aviso de tono o de voz por el altavoz integrado o el microteléfono. (Por defecto: Desactivado—Ninguna llamada [Llamadas Internas] / Ningún tono [Llamadas externas])

### **Tono de llamada en espera:**

un tono de llamada en espera a través del altavoz integrado del TE / microteléfono del TR. Para cambiar el tono, consulte ["3.1.2 Ajustes para el modo de programación"](#page-315-0).

### **ALMD:**

un aviso de voz a través del altavoz integrado

## **APLMD:**

un aviso de voz a través del microteléfono

### **Establecer / cancelar las llamadas internas (Llamada en espera manual)**

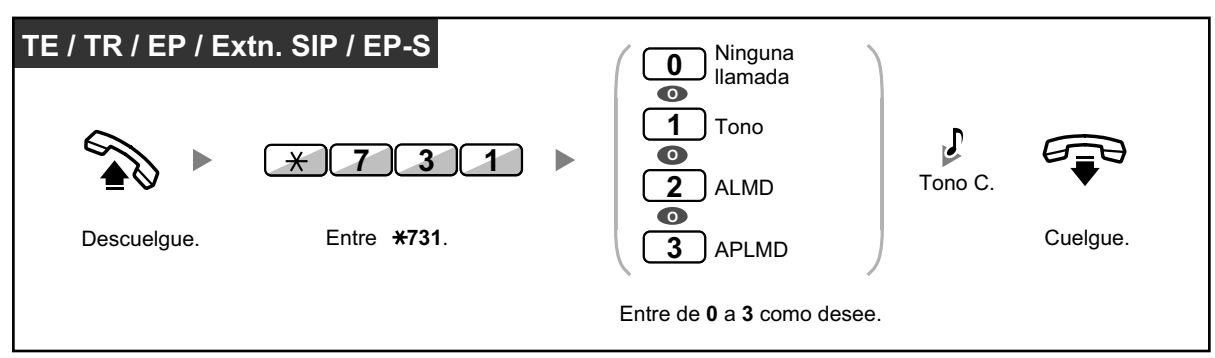

### **Establecer / cancelar las llamadas externas (Llamada en espera automática)**

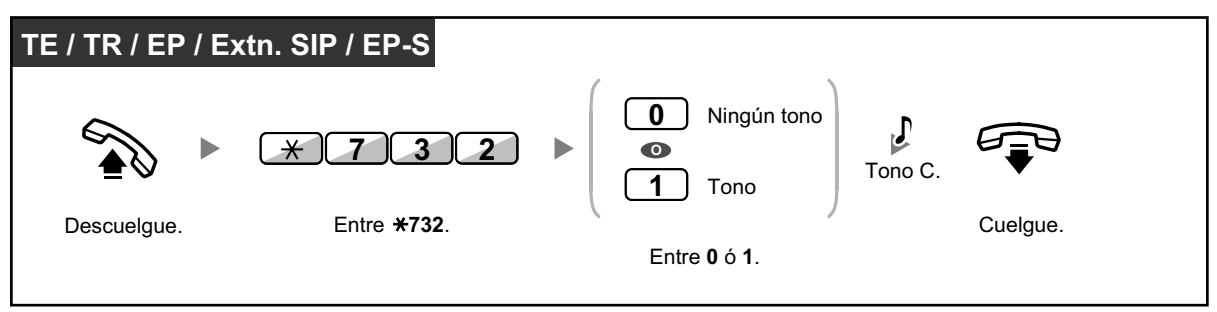

- ALMD sólo está disponible con algunos teléfonos específicos digitales.
- El Aviso privado de llamada con el microteléfono descolgado (APLMD) sólo está disponible con algunos teléfonos específicos digitales y con algunos teléfonos específicos IP. Además, tanto usted como el otro interlocutor deberán utilizar teléfonos compatibles.

# **1.9.4 Visualización del número de teléfono en el teléfono del emisor y del receptor (Presentación del nº del llamante / conectado [CLIP / COLP])**

## **CLIP:**

Cuando realice una llamada externa, puede presentar el número de teléfono preprogramado al interlocutor llamado.

## **COLP:**

Cuando reciba una llamada externa, puede presentar el número de teléfono preprogramado al interlocutor llamado.

Puede seleccionar el número de teléfono enviado, el número de línea utilizado o el número asignado a su extensión.

Si selecciona "Pública", el interlocutor llamante / llamado ve el número de línea utilizado (número de abonado). Si selecciona "Su extensión", verán el número de teléfono asignado a su extensión.

### **Mostrar el número asignado a la línea externa o a su extensión**

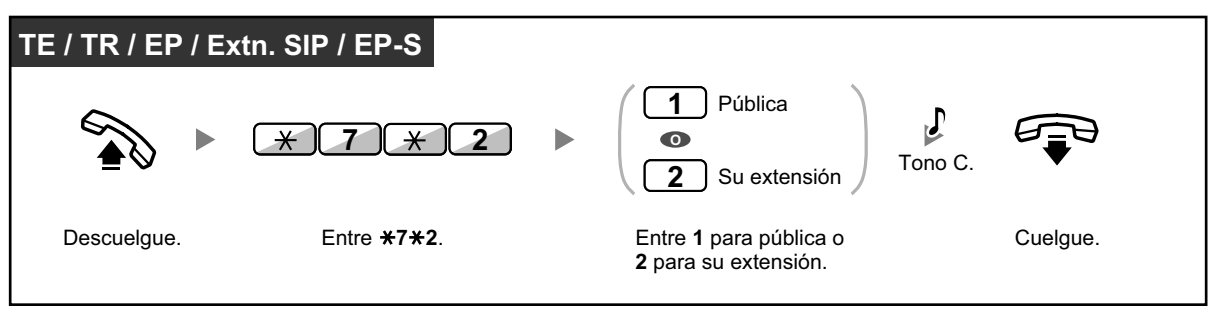

La disponibilidad de esta función depende del servicio RDSI de la compañía telefónica.

• Cuando desvíe una llamada a un interlocutor externo, el número CLIP para dicha llamada será el del interlocutor llamante o el de la extensión de desvío en función de la programación del sistema.

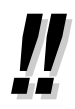

• Si utiliza la tecla Grupo ICD para realizar una llamada a otro interlocutor, se utilizará el número de teléfono asignado al Grupo ICD.

# **1.9.5 Evitar que su número se visualice en el teléfono del interlocutor (Restricción de identificación del usuario conectado [COLR])**

Cuando reciba una llamada externa, puede seleccionar si el interlocutor verá su número de teléfono o no.

### **Mostrar / evitar**

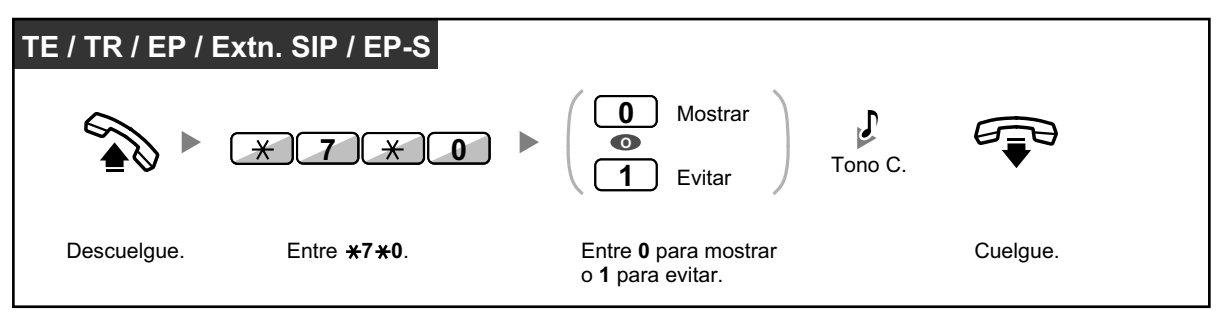

- Puede cambiar el modo pulsando una tecla COLR predefinida con el teléfono colgado (los teléfonos SIP de la serie KX-UT no disponen de tecla COLR). El indicador de la tecla COLR muestra el estado actual de la siguiente forma: **Apagado**: muestra el número de teléfono.
	- **Iluminado en rojo**: evita la visualización del número de teléfono.
	- La disponibilidad de esta función depende del servicio RDSI de la compañía telefónica.

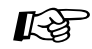

### **Personalizar el teléfono**

• [3.1.3 Personalizar las teclas](#page-325-0) Cree o edite una tecla Restricción de identificación del usuario conectado (COLR).

# **1.9.6 Evitar que su número se visualice en el teléfono del interlocutor llamado (Restricción de identificación del usuario llamante [CLIR])**

Cuando realice una llamada externa, puede seleccionar si el interlocutor verá su número de teléfono o no.

### **Mostrar / evitar**

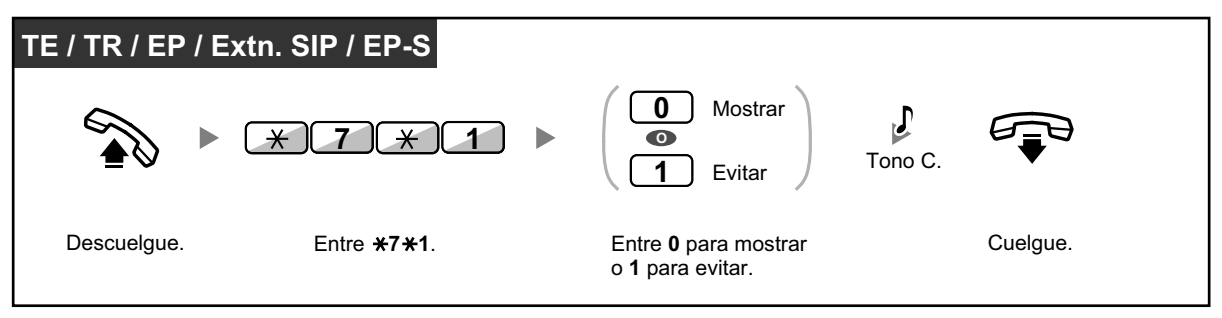

• Puede cambiar el modo pulsando una tecla CLIR predefinida con el teléfono colgado (los teléfonos SIP de la serie KX-UT no disponen de tecla CLIR). El indicador de la tecla CLIR muestra el estado actual de la siguiente forma: **Apagado**: muestra el número de teléfono.

**Iluminado en rojo**: evita la visualización del número de teléfono.

La disponibilidad de esta función depende del servicio RDSI de la compañía telefónica.

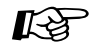

### **Personalizar el teléfono**

• [3.1.3 Personalizar las teclas](#page-325-0) Cree o edite una tecla Restricción de identificación del usuario llamante (CLIR).

# **1.9.7 Evitar que otras personas se incorporen a la conversación (Denegar Ignorar Ocupado)**

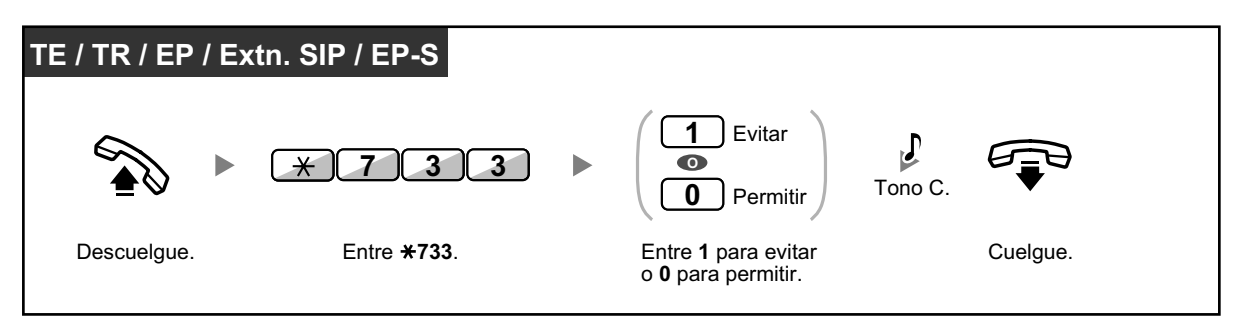

• Es posible que algunas extensiones no puedan utilizar esta función.

# **1.9.8 Activar la música de fondo (MDF)**

Puede escuchar música de fondo por el altavoz del teléfono mientras éste esté colgado. Se puede conectar una fuente de música externa, como una radio.

Si su extensión está ocupada (descuelgue, haciendo o recibiendo una llamada, etc.), la música se detiene temporalmente. Cuando vuelva a colgar, la música vuelve a empezar.

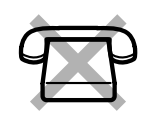

### **Seleccionar y activar / cancelar**

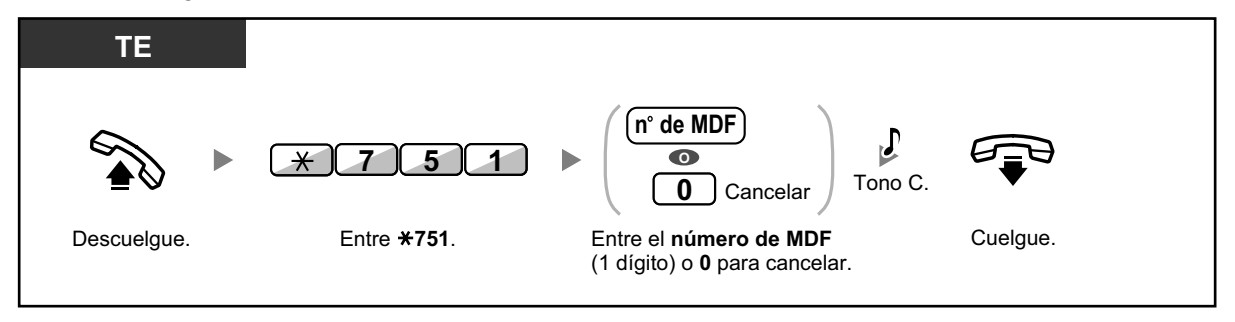

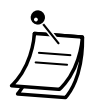

• Es posible que algunos usuarios de TEs-IP requieran de la programación del sistema para escuchar música de fondo.

# **1.9.9 Proteger la línea de tonos de notificación (Seguridad de línea de datos)**

Puede proteger la línea de tonos de notificación audibles, como un tono de llamada en espera durante una conversación. Si su extensión está conectada a un dispositivo de comunicación de datos, como un PC o un fax, active esta función para proteger la transmisión de datos.

### **Para activar / cancelar**

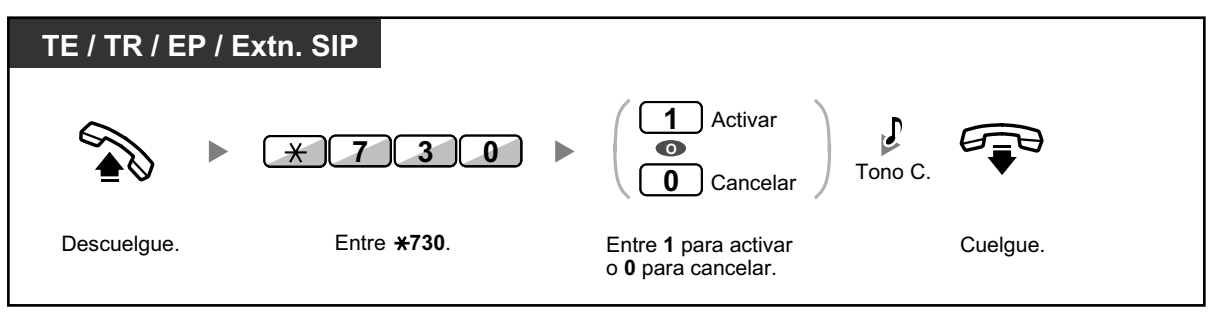

# **1.9.10 Comprobar el estado del servicio horario**

Puede comprobar el estado actual del servicio horario en la pantalla.

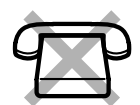

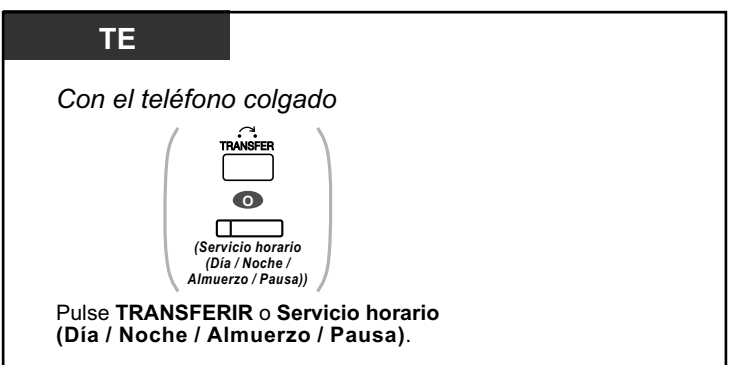

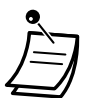

• El indicador de la tecla Servicio horario (Día / Noche / Almuerzo / Pausa) muestra el estado actual de la siguiente forma: **Apagado:** Modo Día **Iluminado en verde:** Modo Almuerzo

**Parpadea en verde:** Modo Pausa **Iluminado en rojo:** Modo Noche **Parpadea en rojo:** Modo Vacaciones

• Cualquier usuario de la extensión excepto los administradores puede comprobar el estado actual pulsando la tecla Servicio horario (Día / Noche / Almuerzo / Pausa).

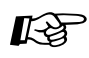

## **Personalizar el teléfono**

• [3.1.3 Personalizar las teclas](#page-325-0) Cree o edite una tecla Servicio horario (Día / Noche / Almuerzo / Pausa).

# **1.9.11 Ajustar el teléfono en paralelo para que suene (Teléfono en paralelo)**

En el caso de que un teléfono regular estuviera conectado en paralelo con su teléfono específico digital, puede elegir si el teléfono regular en paralelo sonará en una llamada entrante o no. (Por defecto: Timbre)

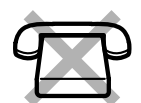

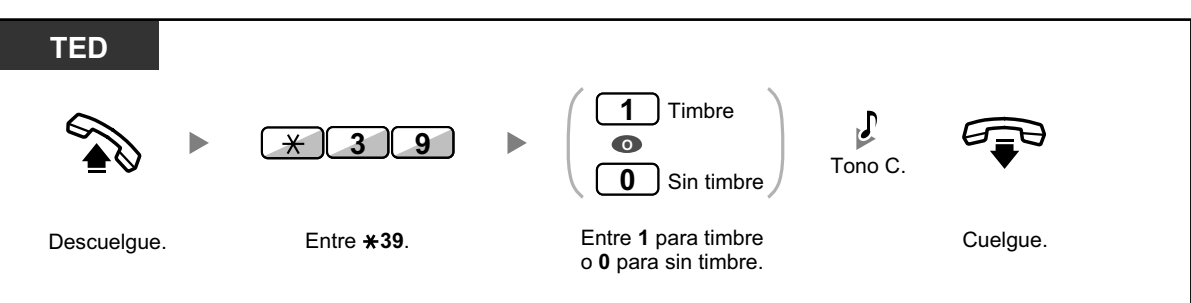

- **Aunque haya seleccionado "Sin timbre",** las llamadas se pueden realizar y contestar en un teléfono específico levantando el microteléfono.
	- **Si descuelga mientras se utiliza el teléfono en paralelo,** se le volverá a pasar la llamada.
	- Esta función no está disponible para la KX-T7665.

# **1.9.12 Utilizar la EP o la EP-S en paralelo con un teléfono con cable (Equipo portátil XDP / Paralelo)**

La EP o la EP-S se puede utilizar en paralelo con un TE, un TR o un teléfono SIP.

En este modo, las llamadas entrantes a un teléfono con cable también suenan en la EP o la EP-S emparejada.

### **Para activar**

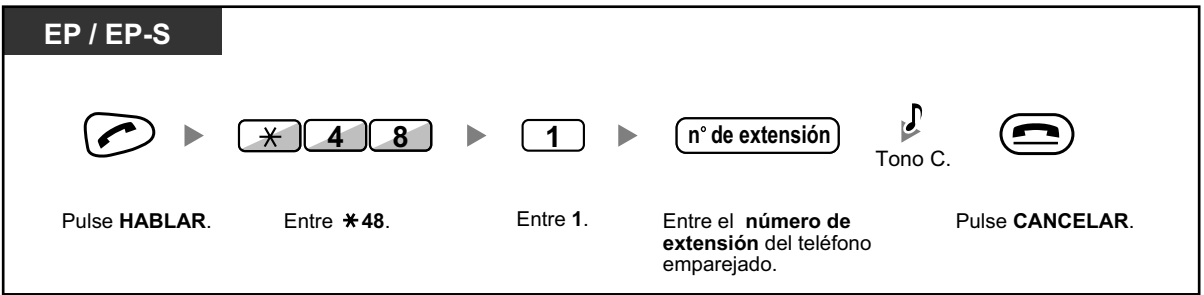

### **Para cancelar**

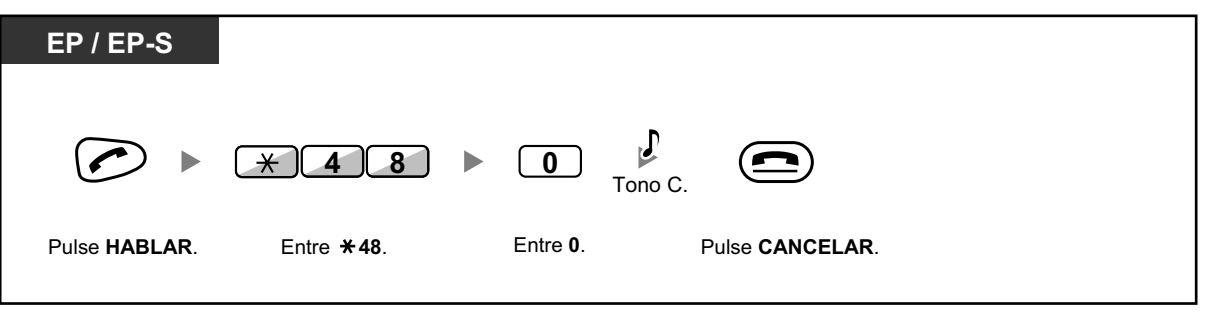

- Algunos teléfonos con cable no se pueden utilizar con esta función.
- **Si descuelga mientras se utiliza el teléfono en paralelo,** se le volverá a pasar la llamada (excepto con los teléfonos SIP y EP-S).

# **1.9.13 Utilizar su teléfono en paralelo con un teléfono con cable (Extensión con numeración única)**

Pueden configurarse dos teléfonos conectados a la KX-NS500 para que compartan 1 número de extensión y puede configurarse que ambos teléfonos suenen (función Extensión con numeración única). Puede seleccionar si la extensión secundaria asociada con la extensión principal sonará al recibir una llamada entrante.

### **Para activar**

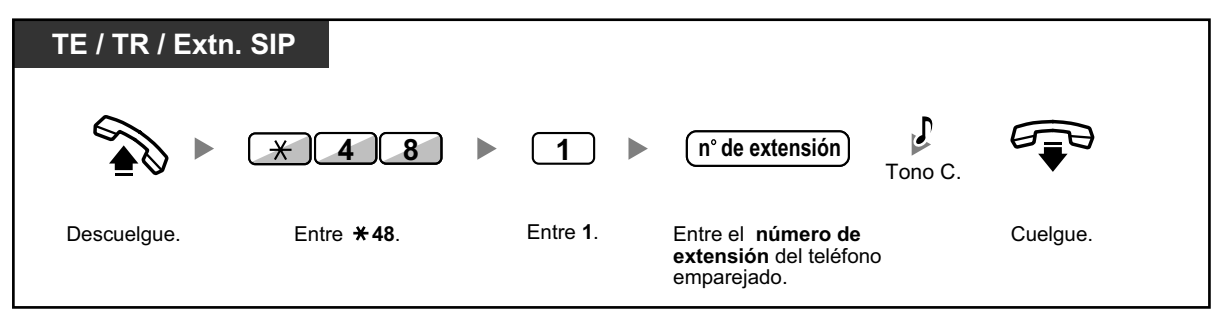

### **Para cancelar**

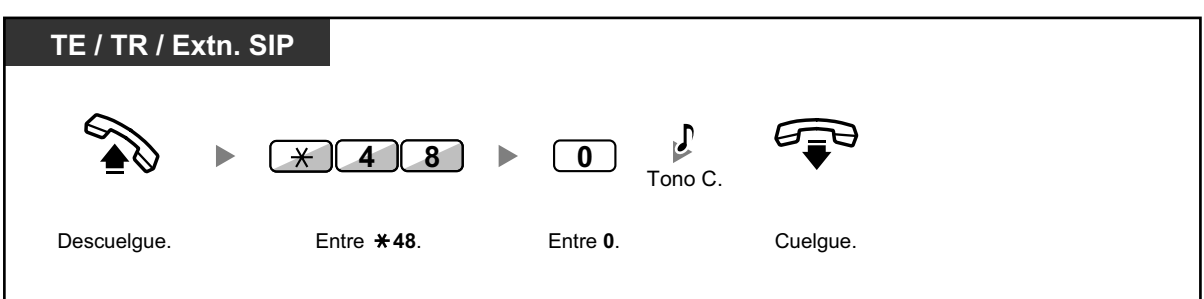

### **Para capturar una llamada durante la conversación**

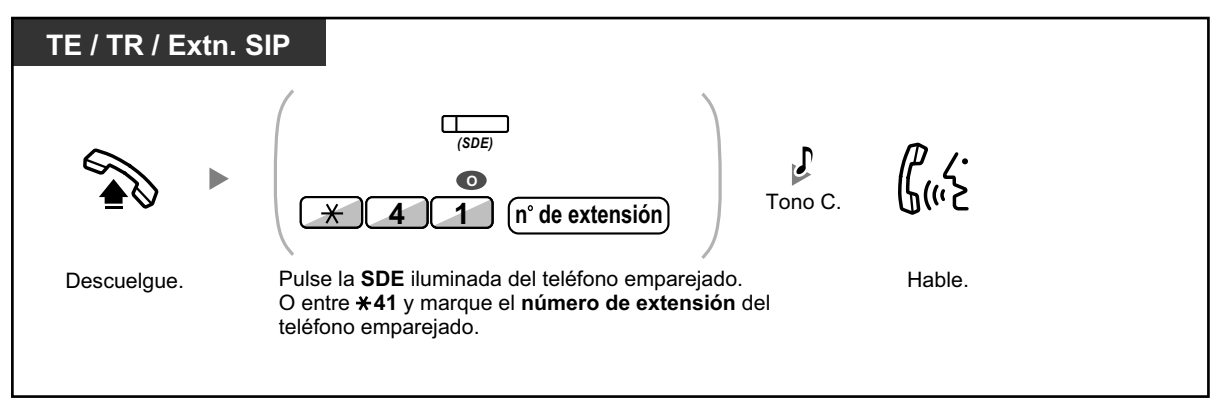
## <span id="page-216-1"></span>**1.9.14 Borrar las funciones ajustadas en la extensión (Borrar la función de la extensión)**

Puede reajustar los ajustes de las siguientes funciones de su extensión a los ajustes por defecto con una operación.

Esta función también se conoce como Borrar la programación de la extensión.

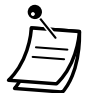

- Para usuarios de teléfonos SIP de la serie KX-UT: puede restablecer los ajustes de las funciones siguientes en su extensión.
	- Mensaje en espera
	- Desvío de llamadas (DSV)
	- Aviso temporizado
	- No molesten (NOM)
	- Llamada en espera para las llamadas internas
	- Llamada en espera para las llamadas externas
	- Seguridad de línea de datos
	- Registro / Baja

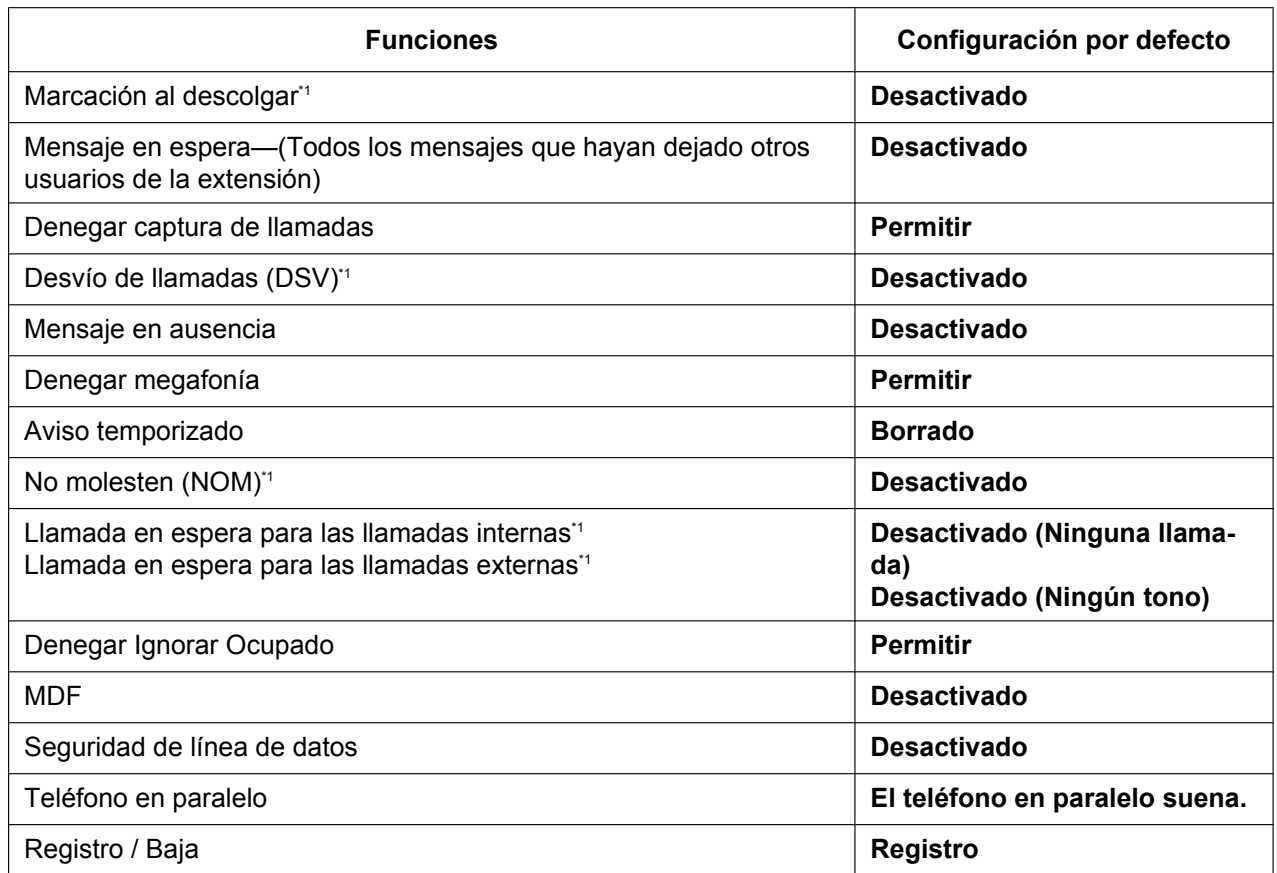

<span id="page-216-0"></span>\*1 Estas funciones puede que no se reajusten según la programación del sistema.

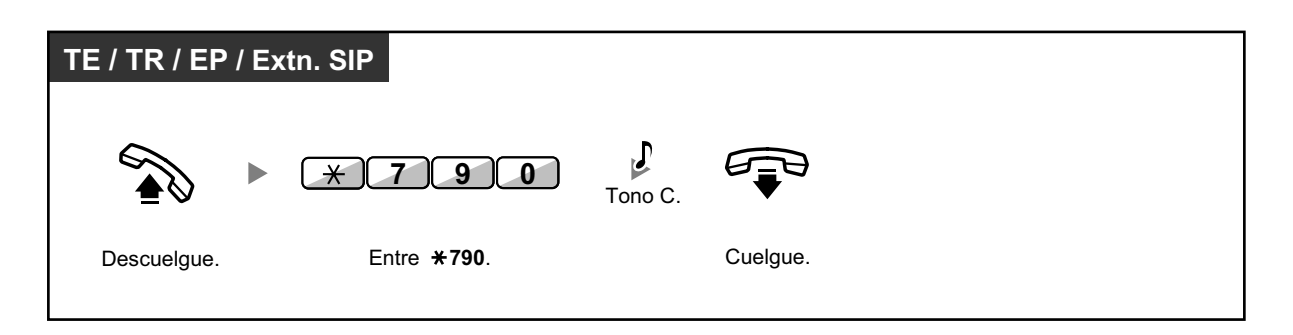

• Sólo para los usuarios de Canadá:

Después de realizar Borrar la función de la extensión, el ajuste para Llamada en espera es "Activar (Tono)". En este caso, el tono de marcación 2 se oirá al descolgar.

# **1.10 Utilizar el centro de llamadas**

## **1.10.1 Abandonar un Grupo de entrada de llamadas (Registro / Baja, Baja temporal)**

Puede controlar el estado en un grupo de entrada de llamadas. Cuando se encuentre en modo Baja, las llamadas entrantes al grupo no sonarán en su extensión. Cuando vuelva, las llamadas volverán a sonar en su extensión. (Por defecto: Registro) Aunque su extensión esté registrada, puede tener un período de tiempo especificado (tiempo de baja temporal) si no desea recibir llamadas después de finalizar una llamada anterior. Este tiempo puede utilizarse para escribir un informe o realizar otra operación. También puede seleccionar manualmente el modo "No preparado" para dejar temporalmente un grupo de distribución.

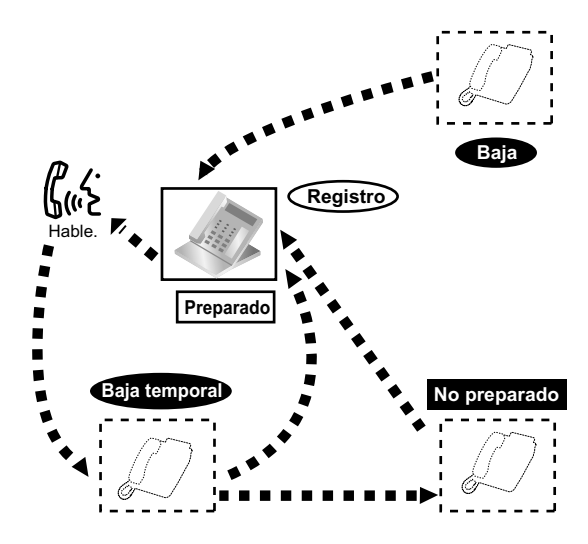

#### **Ajustar Registro / Baja**

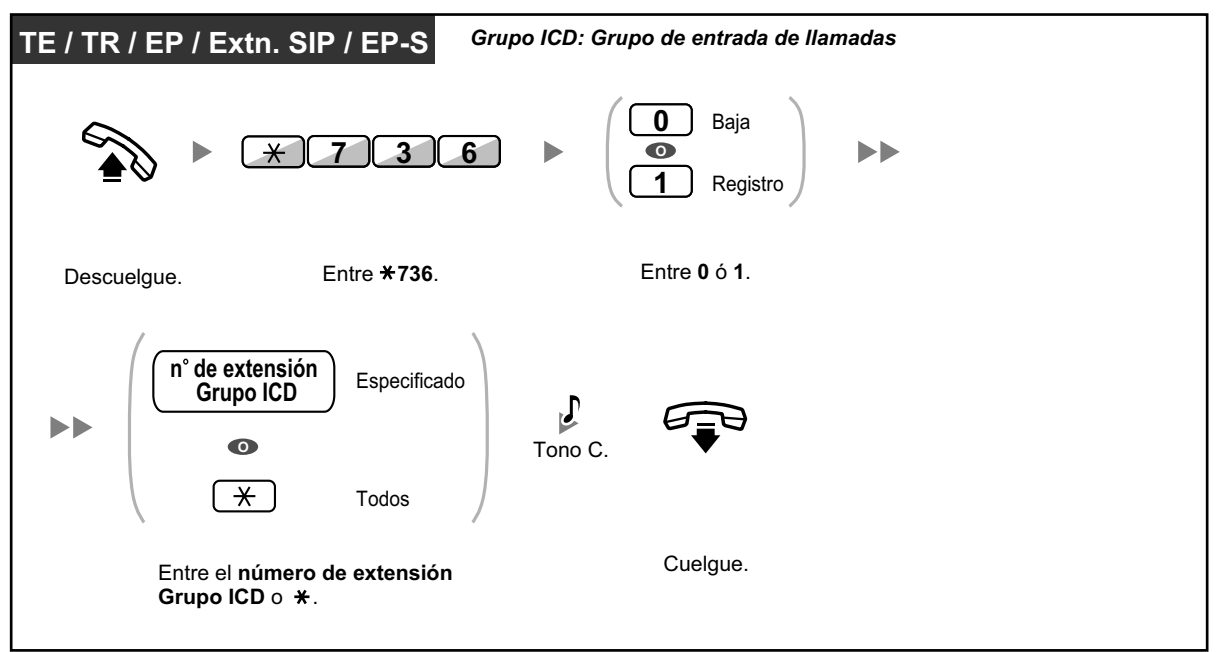

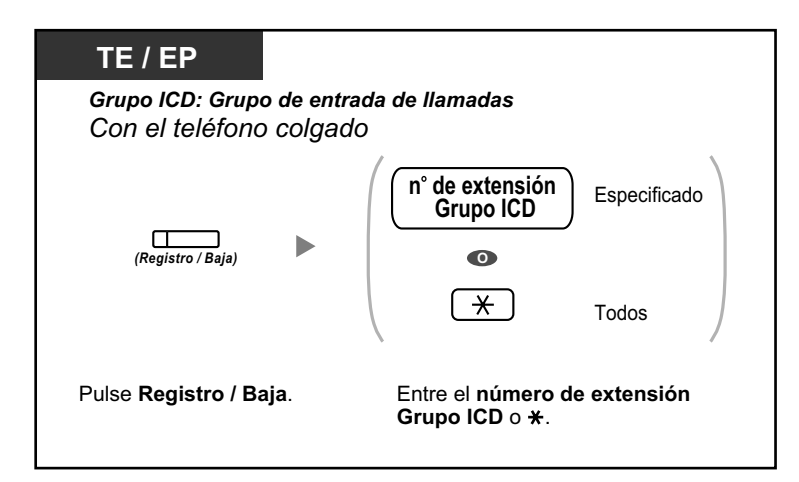

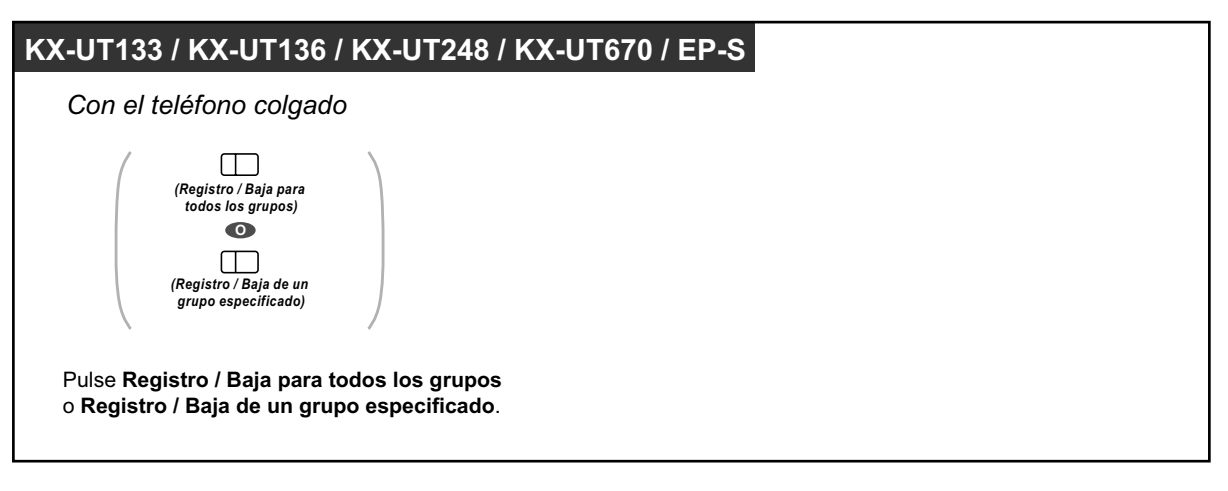

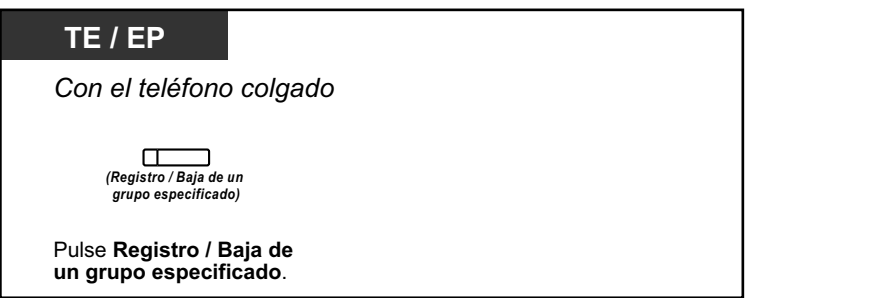

#### **Entrar / dejar el modo no preparado**

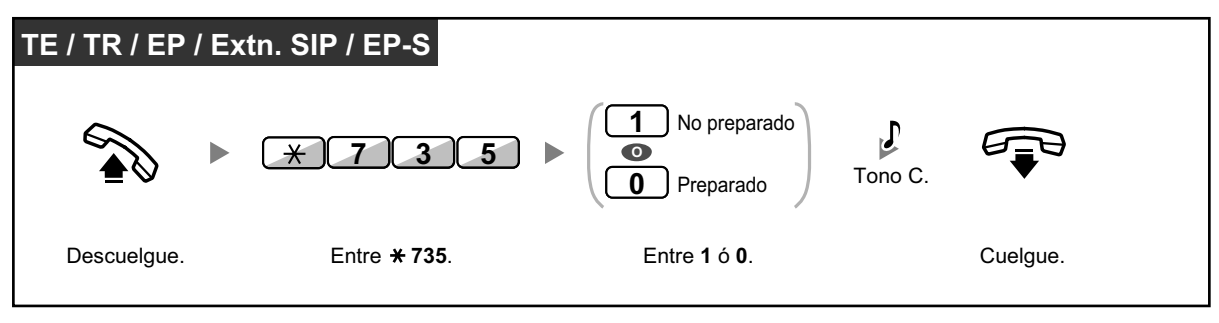

#### **Ajustar / cancelar el modo no preparado o dejar el modo Baja temporal (Entrar en el modo Preparado)**

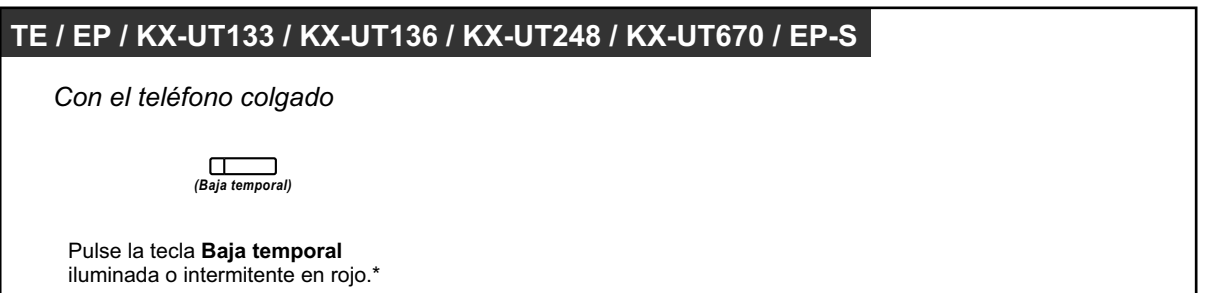

- 
- \* El estado será el siguiente: Preparado  $\rightarrow$  No preparado No preparado  $\rightarrow$  Preparado Baja temporal  $\rightarrow$  No preparado • El Registro / Baja del indicador de un grupo especificado muestra el estado actual de la
- siguiente forma: **Apagado:** Modo Registro **Iluminado en rojo:** Modo baja
- La tecla Baja temporal alterna el ajuste entre el modo Baja temporal, No preparado y Preparado.

El indicador de la tecla Baja temporal muestra el estado actual de la siguiente forma: **Apagado:** Modo Preparado **Iluminado en rojo:** Modo No preparado

**Parpadea en rojo:** Modo Baja temporal

- En el modo Baja temporal / No preparado, la extensión no recibe llamadas a través de ningún grupo, aunque pertenezca a varios grupos.
- En función de la programación del sistema, es posible que la última extensión registrada restante no pueda darse de baja.
- La extensión supervisora puede controlar el estado de Registro / Baja de otras extensiones. Para más información, consulte la sección ["1.10.2 Monitorizar y cambiar el estado de las](#page-221-0) [llamadas de un grupo de entrada de llamadas \(Monitorización de un grupo de entrada de](#page-221-0) [llamadas\)](#page-221-0)".

 $\mathbb{R}^n$ 

#### **Personalizar el teléfono**

• [3.1.3 Personalizar las teclas](#page-325-0) Cree o edite una tecla Registro / Baja, una tecla Registro / Baja de un grupo especificado o una tecla Baja temporal.

## <span id="page-221-0"></span>**1.10.2 Monitorizar y cambiar el estado de las llamadas de un grupo de entrada de llamadas (Monitorización de un grupo de entrada de llamadas)**

- – [Monitorizar el estado de las llamadas en espera](#page-221-1)
- – [Monitorizar y cambiar el estado de Registro / Baja de las extensiones](#page-222-0)

La extensión asignada como extensión supervisora puede monitorizar y controlar el estado de otras extensiones en un grupo de entrada de llamadas. Debería disponer de un TE con una pantalla de 6 líneas. La pantalla y las teclas SDE se muestran como se indica a continuación:

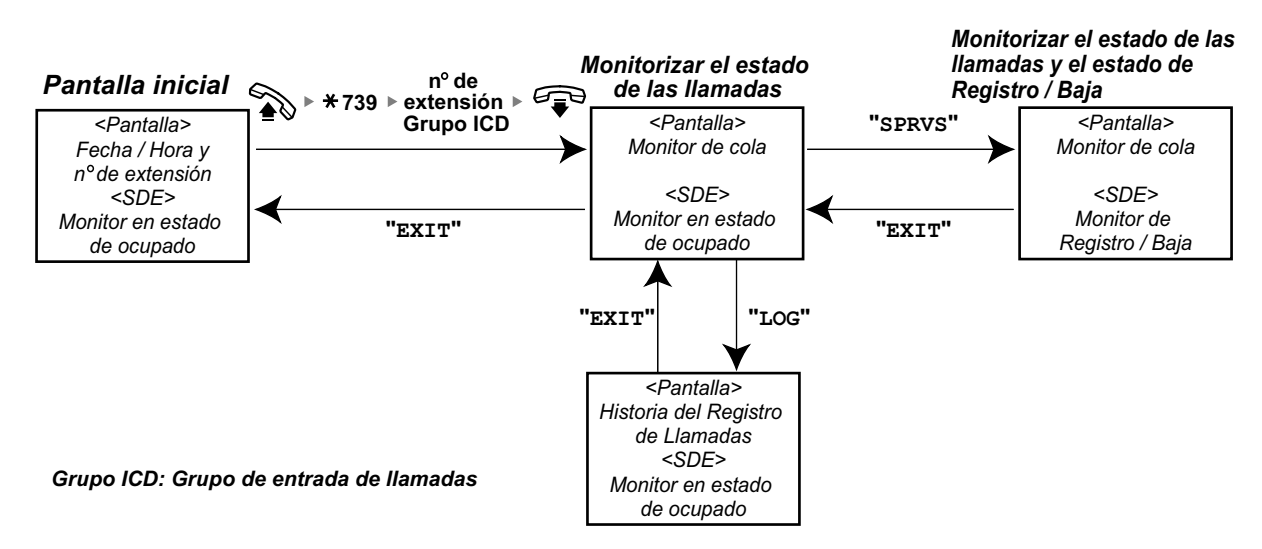

### <span id="page-221-1"></span> **Monitorizar el estado de las llamadas en espera**

La extensión supervisora puede monitorizar el estado de las llamadas en espera que se encuentran en la cola. Si se produce un desbordamiento en un grupo de entrada de llamadas, la pantalla muestra el estado automáticamente.

Se visualizará la siguiente información.

#### **<Monitor de cola>**

- La fecha / hora actual
- El nombre / número de extensión Grupo ICD
- El número de llamadas en espera
- El tiempo en cola más largo

#### **<Historia del registro de llamadas>**

- La fecha / hora cuando se borró por última vez
- El número total de llamadas recibidas
- El número de llamadas de desbordamiento
- El número de llamadas no contestadas
- El tiempo de espera medio de las llamadas en la cola

#### **Monitorizar**

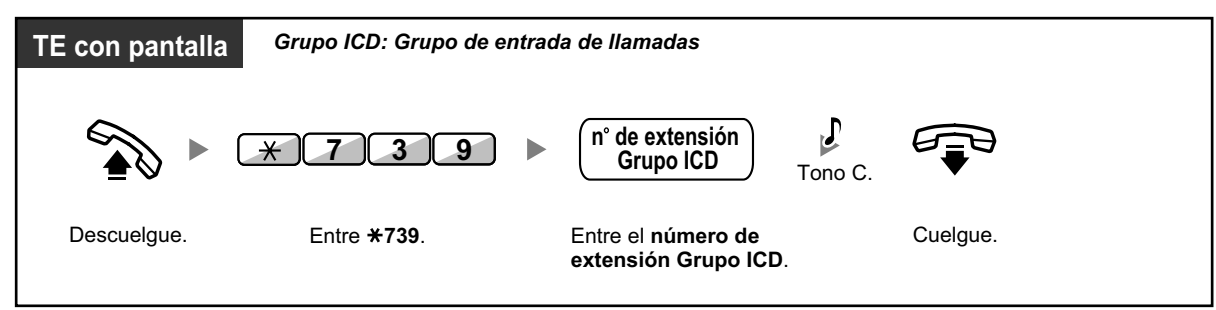

#### **Borrar la historia del registro de llamadas**

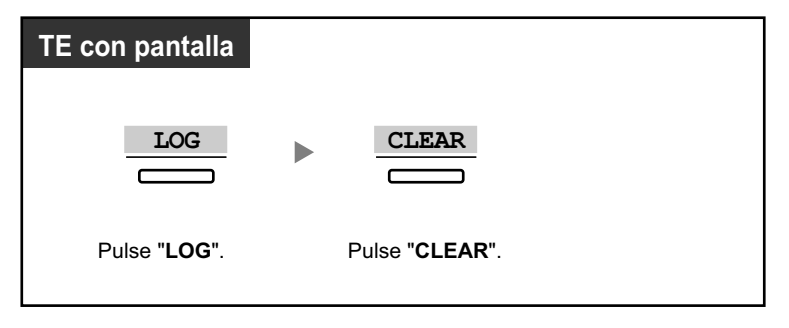

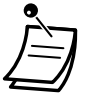

Los datos acumulados se borrarán. "\*\*\*\*" indica si el número que se visualizará excede el número máximo de dígitos que pueden visualizarse.

### <span id="page-222-0"></span> **Monitorizar y cambiar el estado de Registro / Baja de las extensiones**

La extensión supervisora puede monitorizar el estado de Registro / Baja de los miembros del grupo de entrada de llamadas mediante el indicador SDE. También puede cambiar el estado de Registro / Baja si es necesario.

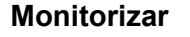

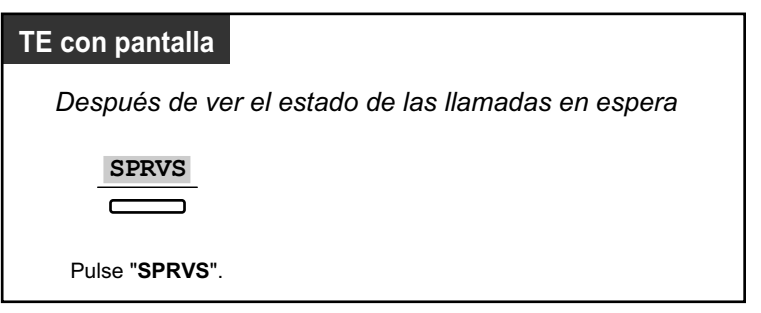

#### **Para cambiar el modo Registro / Baja**

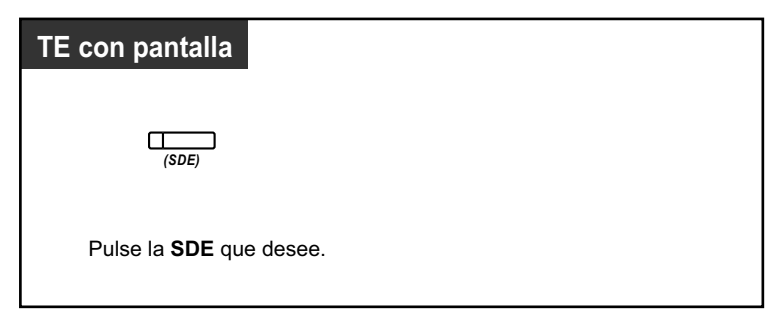

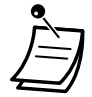

• El indicador de la tecla SDE muestra el estado actual de la siguiente forma: **Apagado**: La extensión no se encuentra en el grupo. **Iluminado en verde**: Modo Registro (Preparado) **Parpadea en verde**: Modo Registro (No preparado) **Iluminado en rojo**: Modo Baja

## **1.10.3 Desviar una llamada en espera (Redirección manual de la cola)**

Si un grupo de entrada de llamadas está ocupado y se reciben otras llamadas externas, éstas se colocan en cola.

Las extensiones pueden comprobar el estado de la cola con el indicador Urgente, y desviar la llamada que lleva más tiempo esperando en cola a un destino preajustado manualmente.

Esta función también se conoce con el nombre de Transferencia urgente.

#### **Desviar la llamada en espera**

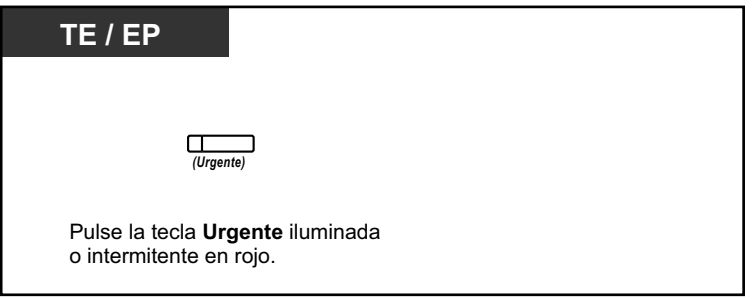

• El indicador de la tecla Urgente muestra el estado actual de la siguiente forma: **Apagado:** Ninguna llamada en espera. **Iluminado en rojo:** Algunas llamadas están en espera. **Parpadea en rojo:** El número de llamadas excede el nivel de redirección manual de la cola.

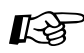

#### **Personalizar el teléfono**

• [3.1.3 Personalizar las teclas](#page-325-0) Cree o edite una tecla Urgente.

# **1.11 Utilizar equipo adquirido por el usuario**

## **1.11.1 Si ha conectado un interfono / portero automático**

Puede hablar con una persona que esté en la entrada a través del interfono. Las extensiones preprogramadas o un interlocutor externo pueden recibir las llamadas desde el interfono. Puede abrir la puerta.

- ◆ [Llamada de interfono](#page-225-0)
- <span id="page-225-0"></span>– [Abrir una puerta \(Portero automático\)](#page-226-0)

### **Llamada de interfono**

#### **Llamar desde el interfono**

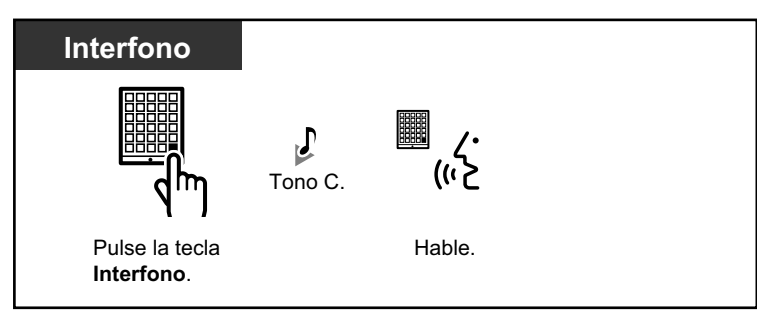

#### **Contestar a una llamada desde el interfono**

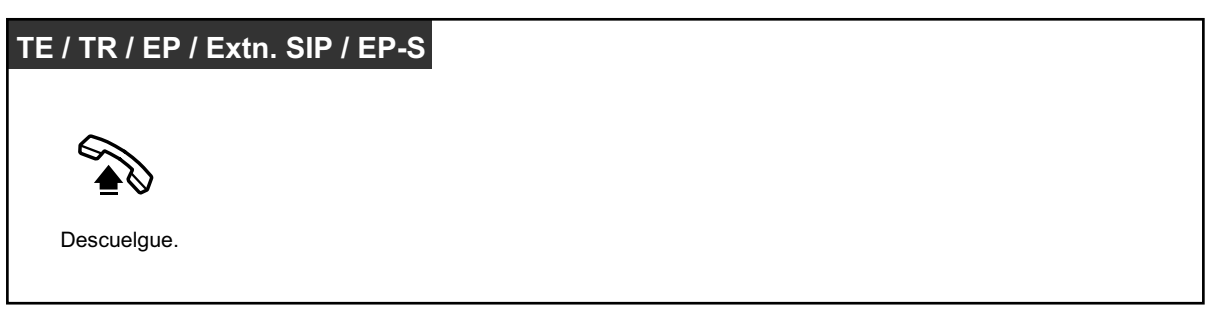

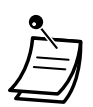

- Para usuarios de teléfonos SIP de la serie KX-UT y EP-S: si el número y el nombre del interfono se ha guardado en la agenda del teléfono, la información del interfono se visualizará en su teléfono cuando se reciba una llamada desde el interfono.
- Para usuarios de teléfonos SIP KX-UT670: las imágenes de vídeo de una cámara IP podrán visualizarse en la pantalla de su teléfono cuando reciba una llamada desde un interfono y los ajustes siguientes estén configurados en su teléfono:
	- La cámara IP está registrada a un contacto.
	- El número de interfono está registrado al contacto, y "Interfono" está seleccionado como la etiqueta para el número de teléfono.

Para obtener más información acerca de los ajustes, consulte la documentación de su teléfono.

#### **Llamar al interfono**

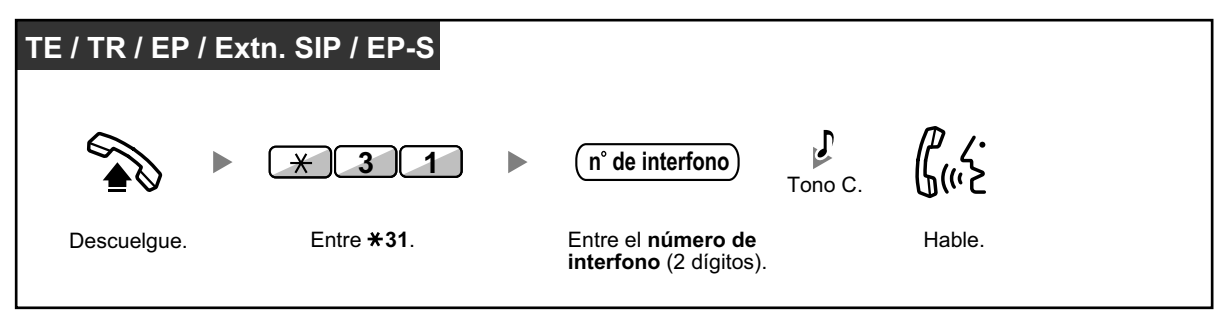

• Si nadie responde a la llamada de interfono en un período de tiempo especificado, la llamada se cancelará.

### <span id="page-226-0"></span> **Abrir una puerta (Portero automático)**

Es posible que algunas extensiones no puedan utilizar esta función.

#### **Desde una extensión especificada**

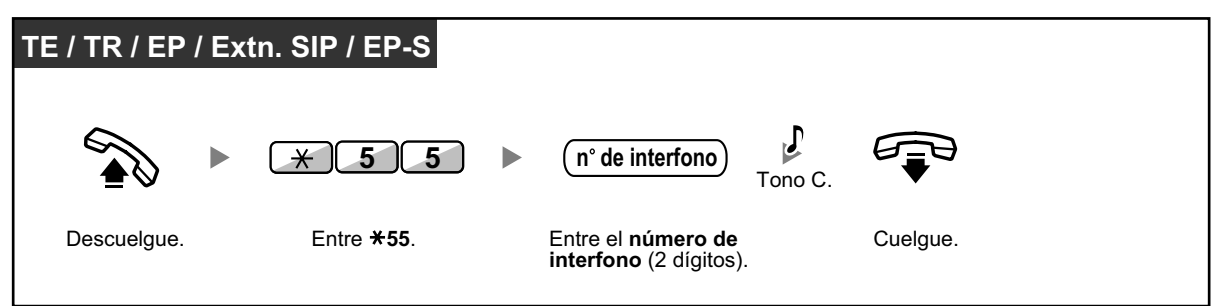

#### **Desde cualquier extensión mientras se habla por el interfono**

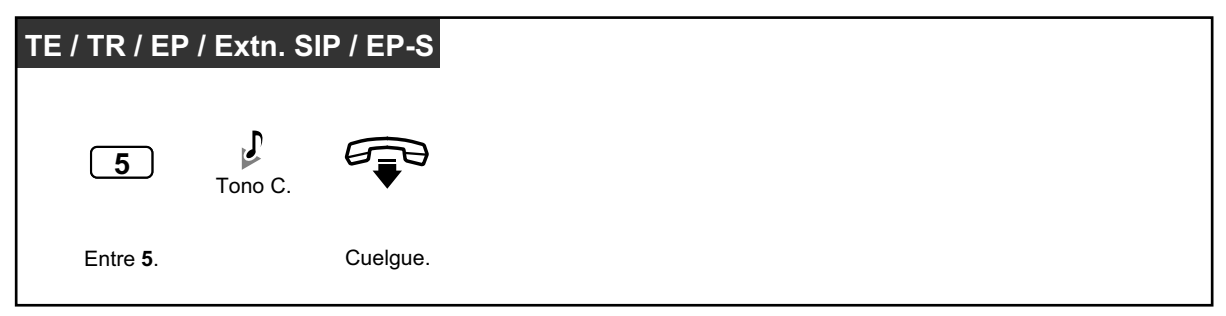

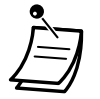

• El portero automático permanecerá activo durante un período de tiempo especificado.

## **1.11.2 Si está conectado a un relé externo**

Las extensiones preprogramadas pueden activar un relé (por ejemplo, a una alarma) conectado a la central.

#### **Activar el relé**

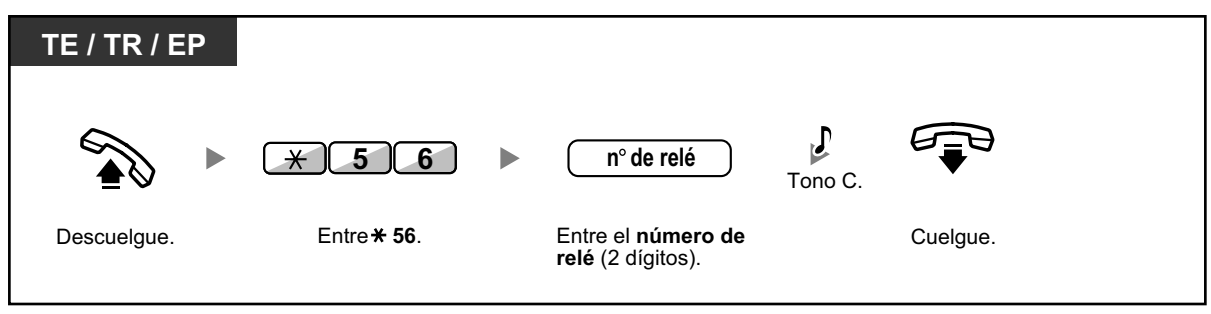

• El relé se desactivará después de un período de tiempo especificado.

## **1.11.3 Si está conectado a un sensor externo**

Las extensiones preprogramadas pueden recibir una llamada de alerta de un sensor externo (por ejemplo, de una alarma de seguridad) conectado a la central.

#### **Responder una llamada de sensor**

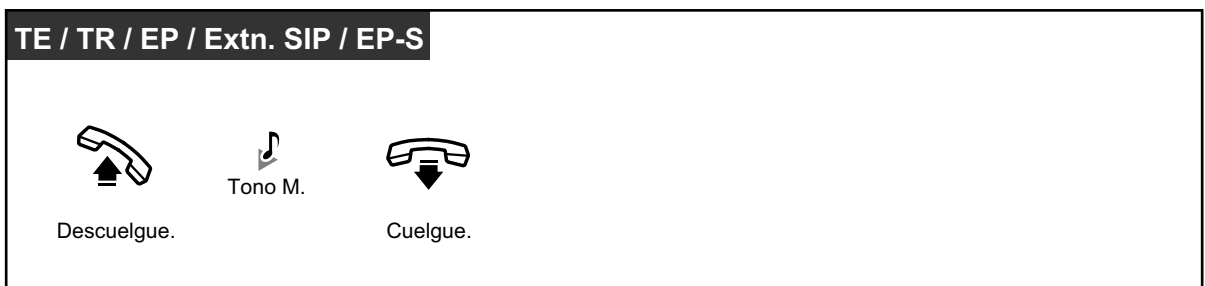

• Si no responde a la llamada de sensor en un período de tiempo especificado, la llamada de sensor se detendrá.

## **1.11.4 Si está conectado a una central superior**

<span id="page-229-0"></span>– [Acceder a servicios externos \(Acceso a las funciones externas \[EFA\]\)](#page-229-0)

### **Acceder a servicios externos (Acceso a las funciones externas [EFA])**

Puede acceder a funciones especiales (por ejemplo, Llamada en espera) ofrecidas por una central superior o la compañía telefónica. Esta función es efectiva sólo en una llamada externa.

**<Ejemplo> Retener la llamada actual y hablar con el nuevo interlocutor**

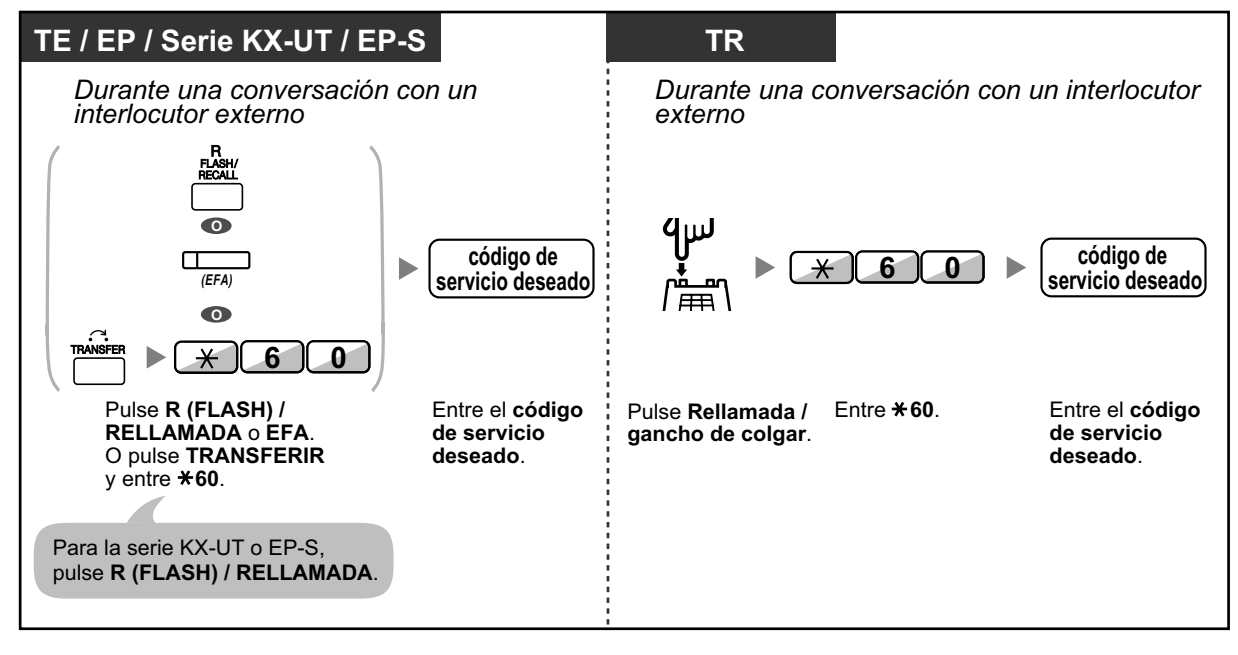

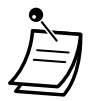

• En este caso, deberá ajustar la tecla R (FLASH) / RELLAMADA del teléfono específico, del teléfono SIP de la serie KX-UT o de la EP-S al modo Acceso a las funciones externas (EFA) a través de la programación del sistema.

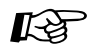

#### **Personalizar el teléfono**

• [3.1.3 Personalizar las teclas](#page-325-0) Cree o edite una tecla Acceso a las funciones externas (EFA).

## **1.11.5 Si está conectado un Sistema de proceso de voz**

Usted o un interlocutor externo pueden acceder al Sistema de proceso de voz desde un teléfono.

– [Desvío de llamadas a correo vocal \(Integración de correo vocal\)](#page-230-0)

Si la central dispone de un Sistema de proceso de voz de Panasonic conectado (por ejemplo, de la serie KX-TVM) y utiliza la integración digital, también estarán disponibles las siguientes funciones:

- $\blacklozenge$  [Monitorizar llamadas \(Monitor de Correo Vocal \[MCV\]\)](#page-232-0)
- – [Grabar una conversación](#page-235-0)

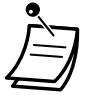

• Las funciones del Sistema de proceso de voz no están disponibles para usuarios de teléfonos SIP y EP-S.

## <span id="page-230-0"></span> **Desvío de llamadas a correo vocal (Integración de correo vocal)**

- [Desviar las llamadas a su buzón](#page-231-0)
- [Transferir una llamada a un buzón](#page-231-1)
- [Escuchar los mensajes](#page-232-1)

Si no puede contestar las llamadas, puede desviarlas a su buzón. Puede seleccionar el tipo de llamadas entrantes (Llamadas internas / llamadas externas / Ambas llamadas) que se desvían.

Si el teléfono dispone de una tecla Mensaje, el indicador de la tecla Mensaje se ilumina cuando tenga un mensaje en el buzón. Escuchará un tono de indicación\* al descolgar, independientemente de que el teléfono disponga de una tecla Mensaje.

También puede crear una tecla de Transferencia de correo vocal en su teléfono para transferir las llamadas externas que reciba a un buzón de otra extensión para que los llamantes puedan dejar mensajes (Transferencia de correo vocal). La duración de la grabación depende del Sistema de proceso de voz. Con la tecla Transferencia de correo vocal, también podrá realizar las operaciones siguientes con una sola pulsación (sólo para integración digital):

- [Desviar una llamada a su buzón mientras está sonando](#page-231-2)
- [Transferir su propia llamada al buzón de la extensión llamada](#page-232-2)
- [Escuchar los mensajes](#page-232-1)

#### <span id="page-231-0"></span>**Desviar las llamadas a su buzón**

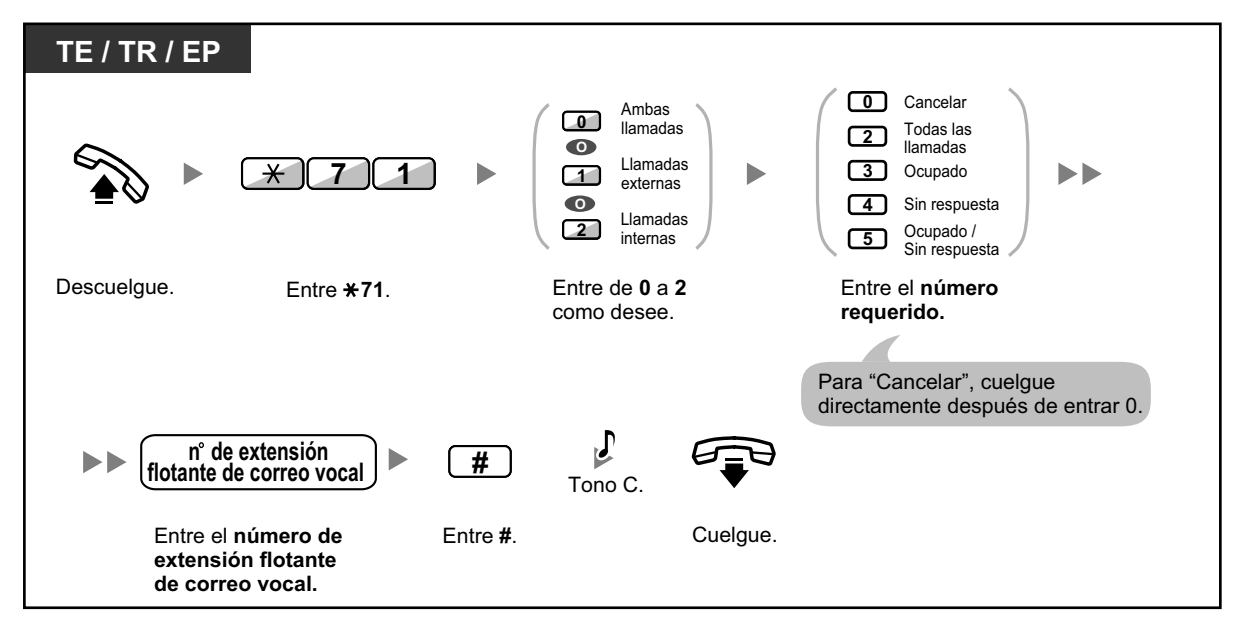

#### <span id="page-231-2"></span>**Desviar una llamada a su buzón mientras está sonando**

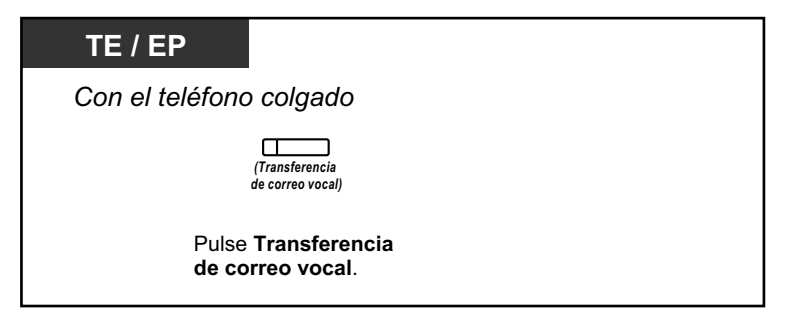

#### <span id="page-231-1"></span>**Transferir una llamada a un buzón**

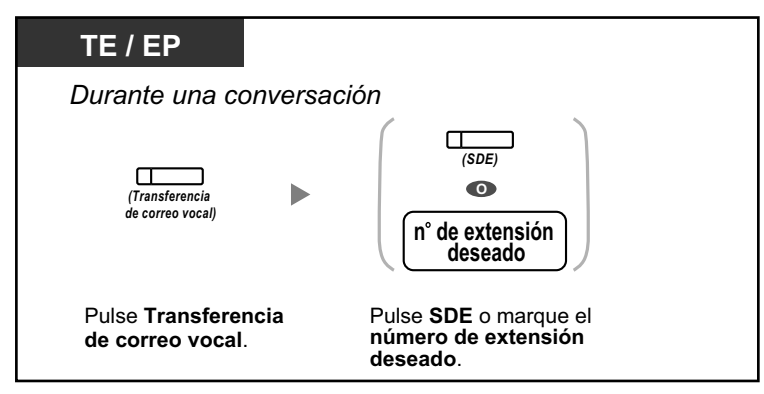

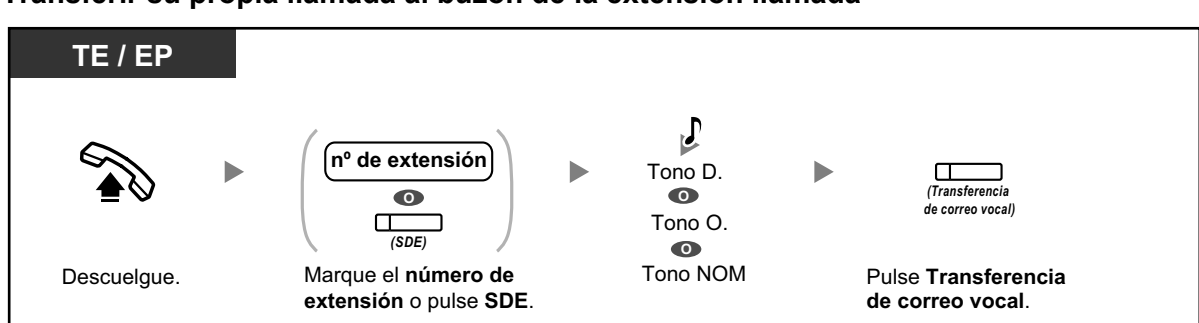

#### <span id="page-232-2"></span>**Transferir su propia llamada al buzón de la extensión llamada**

#### <span id="page-232-1"></span>**Escuchar los mensajes**

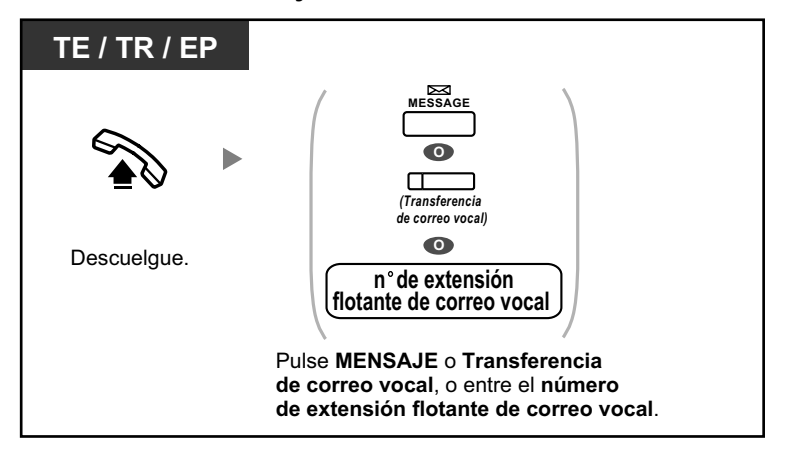

- \*Tono de indicación después de descolgar **1 s**
- Si utiliza una EP en paralelo con un TE o un TR (en el modo Equipo portátil XDP / Paralelo), no podrá utilizar la tecla Transferencia de correo vocal para desviar una llamada a su buzón mientras esté sonando.

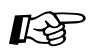

#### **Personalizar el teléfono**

• [3.1.3 Personalizar las teclas](#page-325-0) Cree o edite una tecla Transferencia de correo vocal o una tecla Mensaje.

### <span id="page-232-0"></span> **Monitorizar llamadas (Monitor de Correo Vocal [MCV])**

Puede monitorizar la llamada sin contestarla mientras el interlocutor le deja un mensaje en el buzón. Si lo desea, puede contestar a la llamada durante la monitorización. Hay dos métodos disponibles (Por defecto: Modo manos libres).

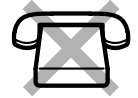

#### **Modo manos libres:**

Puede monitorizar el mensaje automáticamente desde el altavoz del teléfono.

#### **Modo privado:**

Oirá un tono de alarma mientras el interlocutor deja un mensaje.

#### **Antes de la operación**

- Cree una tecla de Monitor de Correo Vocal (MCV) (Programación personal).
- Seleccione el modo, ya sea Manos libres o Privado (Programación personal).
- Ajuste el PIN (Número de identificación personal) de extensión.
- Ajuste la función Monitor de Correo Vocal.

#### **Activar el monitor de correo vocal**

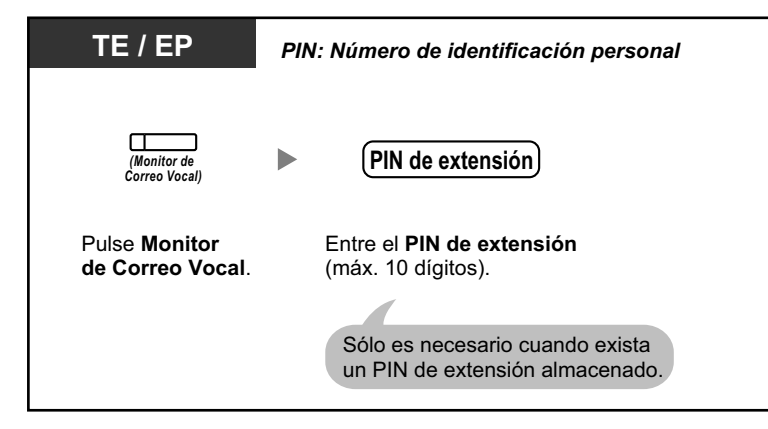

#### **Cancelar el monitor de correo vocal**

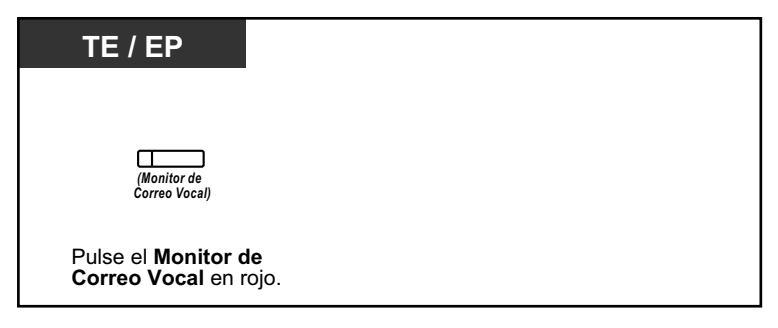

#### **Diagrama de flujo de las operaciones**

Las operaciones de las áreas sombreadas pueden ser con manos libres.

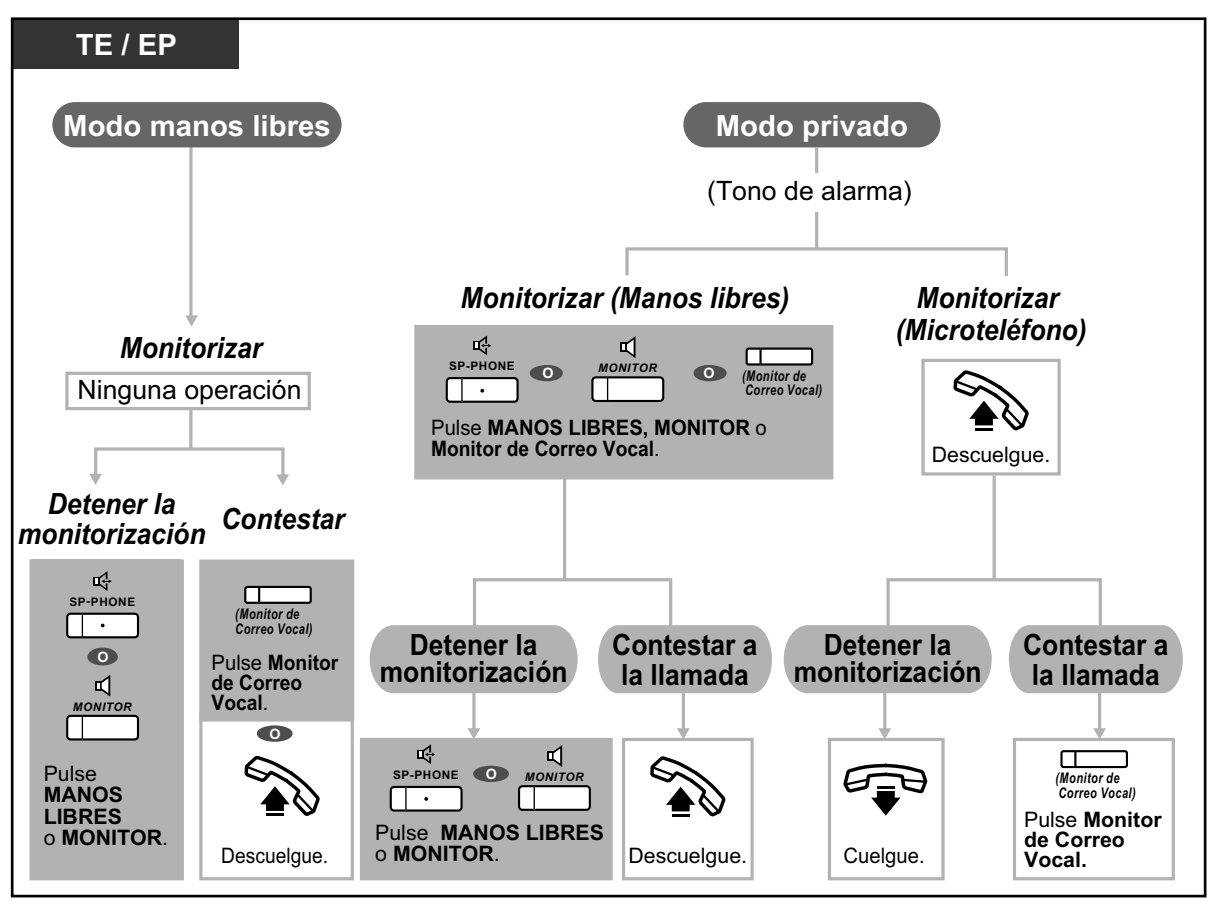

• El indicador de la tecla Monitor de Correo Vocal (MCV) muestra el estado de la función de la siguiente forma:

**Apagado:** MCV desactivado.

**Parpadea rápidamente en verde:** Aviso en el modo privado. **Parpadea lentamente en verde:** Monitorización. **Iluminado en rojo:** MCV activado.

- La extensión administradora puede borrar el PIN de extensión.
- Esta función estará disponible para un teléfono regular si está conectada a un teléfono específico en paralelo. (Sólo en el modo privado) Para contestar a la llamada durante la monitorización, pulse la tecla Rellamada / gancho de colgar.
- La monitorización del microteléfono en modo Privado sólo está disponible para los usuarios de EP.

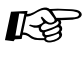

#### **Personalizar el teléfono**

• [3.1.2 Ajustes para el modo de programación](#page-315-0)—**Ajustar el modo del monitor de correo vocal**

Selecciona el modo, ya sea monitorizar el mensaje a través del altavoz automáticamente o recibir mientras el interlocutor deje un mensaje.

• [3.1.3 Personalizar las teclas](#page-325-0) Cree o edite una tecla Monitor de correo vocal (MCV).

### <span id="page-235-0"></span> **Grabar una conversación**

Puede grabar una conversación en un buzón mientras esté hablando por teléfono. Puede seleccionar el buzón cada vez que grabe una conversación.

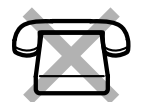

#### **Para grabar en su buzón (Grabación de conversaciones)**

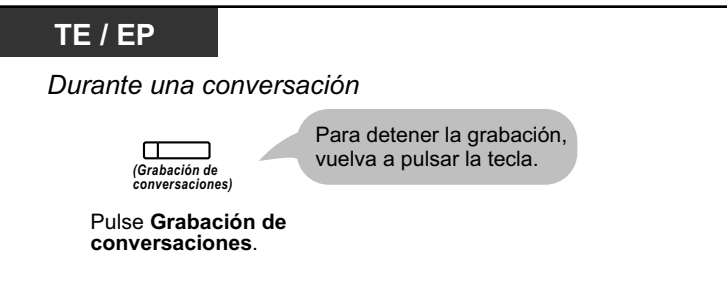

**Para grabar en otro buzón (Grabación de conversaciones en buzón ajeno)**

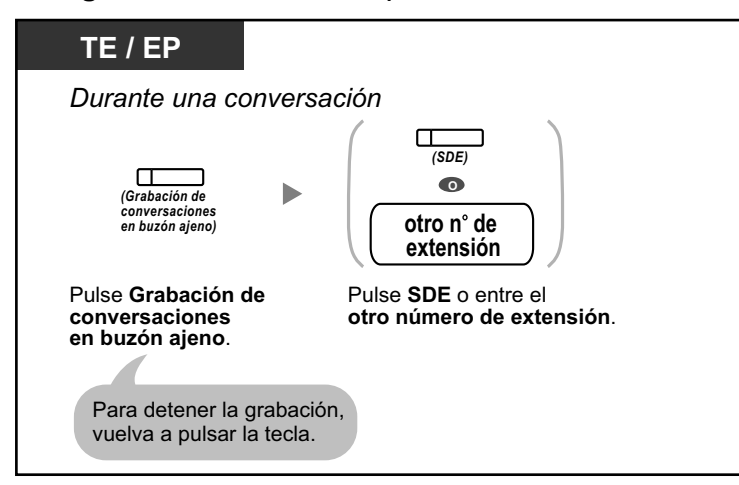

**Para grabar en otro buzón con una sola pulsación (Grabación de conversaciones en buzón ajeno con una sola pulsación)**

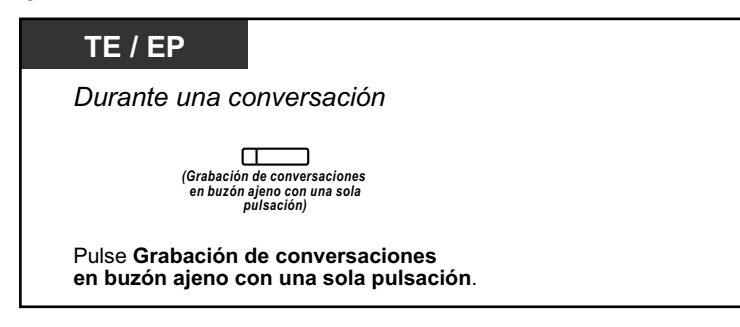

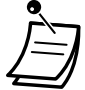

• El indicador de Grabación de conversaciones, de Grabación de conversaciones en buzón ajeno o de Grabación de conversaciones en buzón ajeno con una sola pulsación muestra el estado actual de la siguiente forma: **Apagado:** No graba. **Activado:** Graba la conversación.

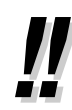

#### • **Nota:**

Cuando grabe conversaciones telefónicas, debería informar a su interlocutor de que está grabando la conversación.

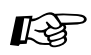

### **Personalizar el teléfono**

• [3.1.3 Personalizar las teclas](#page-325-0) Cree o edite una tecla Grabación de conversaciones, una tecla Grabación de conversaciones en buzón ajeno y una tecla Grabación de conversaciones en buzón ajeno con una sola pulsación.

# **1.12 Funciones administrativas**

## **1.12.1 Utilizar los teléfonos en un entorno tipo hotel (Funciones de hotel)**

En un entorno tipo hotel, se puede utilizar una extensión asignada como operadora de hotel para visualizar y ajustar el estado de Entrada / Salida / Limpia (Preparada o No preparada) de la extensión de la habitación de cada cliente. Cuando la operadora de hotel pulsa una tecla programable asignada como "Entrada", "Salida" o "Limpia" en su extensión, la extensión pasará al Modo de control del estado de la habitación y el indicador de la tecla SDE para la extensión de cada habitación mostrará el estado actual de la habitación. De esta forma, la operadora de hotel podrá gestionar los clientes y las habitaciones sólo con un teléfono. Además, la operadora de hotel podrá ajustar llamadas despertador automáticas para las habitaciones de los clientes.

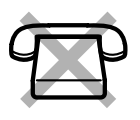

- – [Entrada](#page-237-0)
- – [Salida](#page-238-0)
- – [Ajustar un aviso temporizado a una extensión de la habitación \(Llamada despertador remota\)](#page-241-0)
- – [Limpia](#page-242-0)

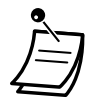

- La operadora de hotel deberá utilizar un TE con pantalla de 6 líneas para poder utilizar las funciones de Entrada, Salida y Limpia.
- En el modo de Control del estado de la habitación:
	- **a.** La extensión de la operadora de hotel sólo podrá registrar / dar de baja y preparar / no preparar las extensiones. El resto de las operaciones se ignorará.
	- **b.** El indicador de cada tecla SDE indicará el estado de la habitación de la extensión correspondiente de la forma siguiente: **Apagado:** Baja y Preparado **Rojo intermitente:** Baja y No preparado
		- **Rojo encendido:** Alta
	- **c.** Es posible que los indicadores de las otras teclas no muestren su visualización normal.
	- **d.** Se considerará que la extensión de la operadora de hotel está ocupada. Los llamantes a dicha extensión escucharán un tono de ocupado.

### <span id="page-237-0"></span> **Entrada**

La operadora del hotel puede cambiar el estado de la habitación de las extensiones para registrar a los clientes con la tecla Entrada asignada a su extensión.

#### **Aplicar la entrada**

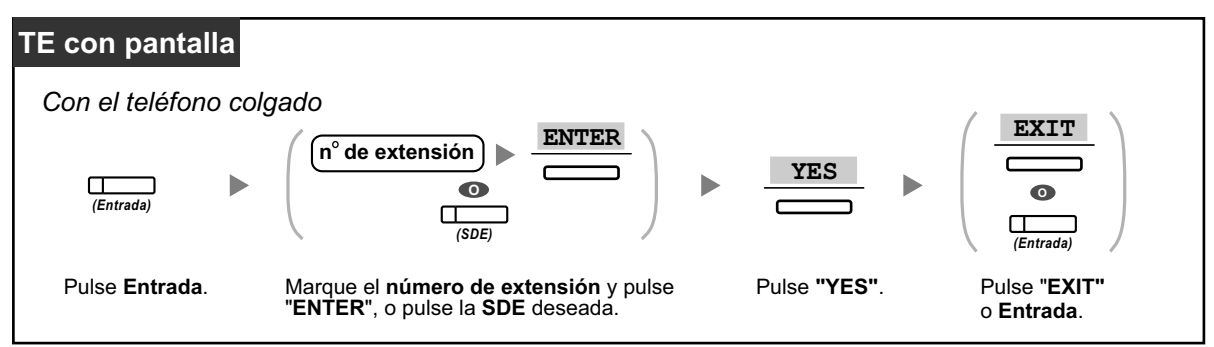

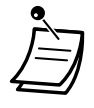

- Después de la entrada, el Bloqueo de la marcación de la extensión remota se desactiva y el cliente puede realizar llamadas externas desde la extensión de la habitación. (Consulte ["2.1.1 Control de extensión"](#page-271-0).)
- Después de la Entrada, todos los datos de facturación previamente cargados a la extensión se borrarán automáticamente.
- Cuando se cambia el estado de la habitación de las extensiones, la información detallada del estado de la habitación se graba automáticamente. Requiere la programación del sistema.

<Ejemplo>

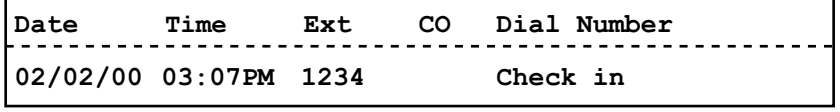

### <span id="page-238-0"></span> **Salida**

La operadora del hotel puede cambiar el estado de la habitación de las extensiones para dar de baja a los clientes con la tecla Salida asignada a su extensión.

En función del ajuste de la central, la operadora de hotel puede realizar lo siguiente:

- Grabar / editar cargos para el minibar / otros
- Imprimir una factura que contenga información de tarificación

#### **Aplicar la salida a una habitación imprimiendo / sin imprimir una factura**

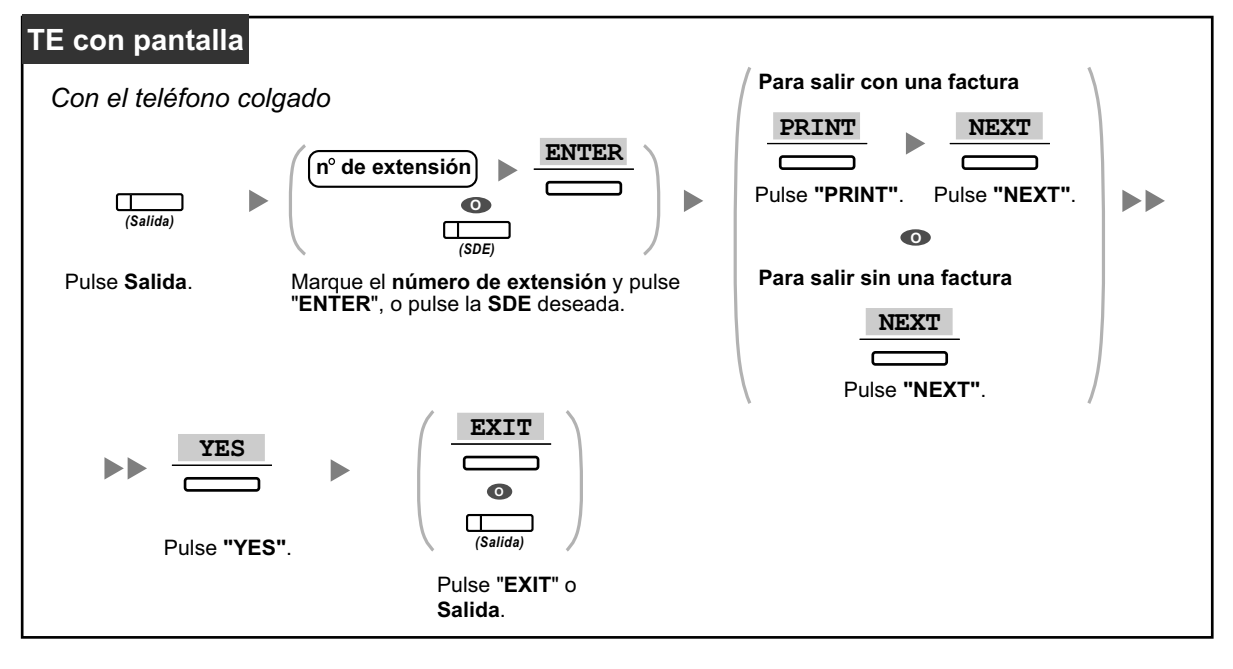

#### **Grabar / editar los cargos de la habitación y aplicar la salida a una habitación imprimiendo / sin imprimir una factura**

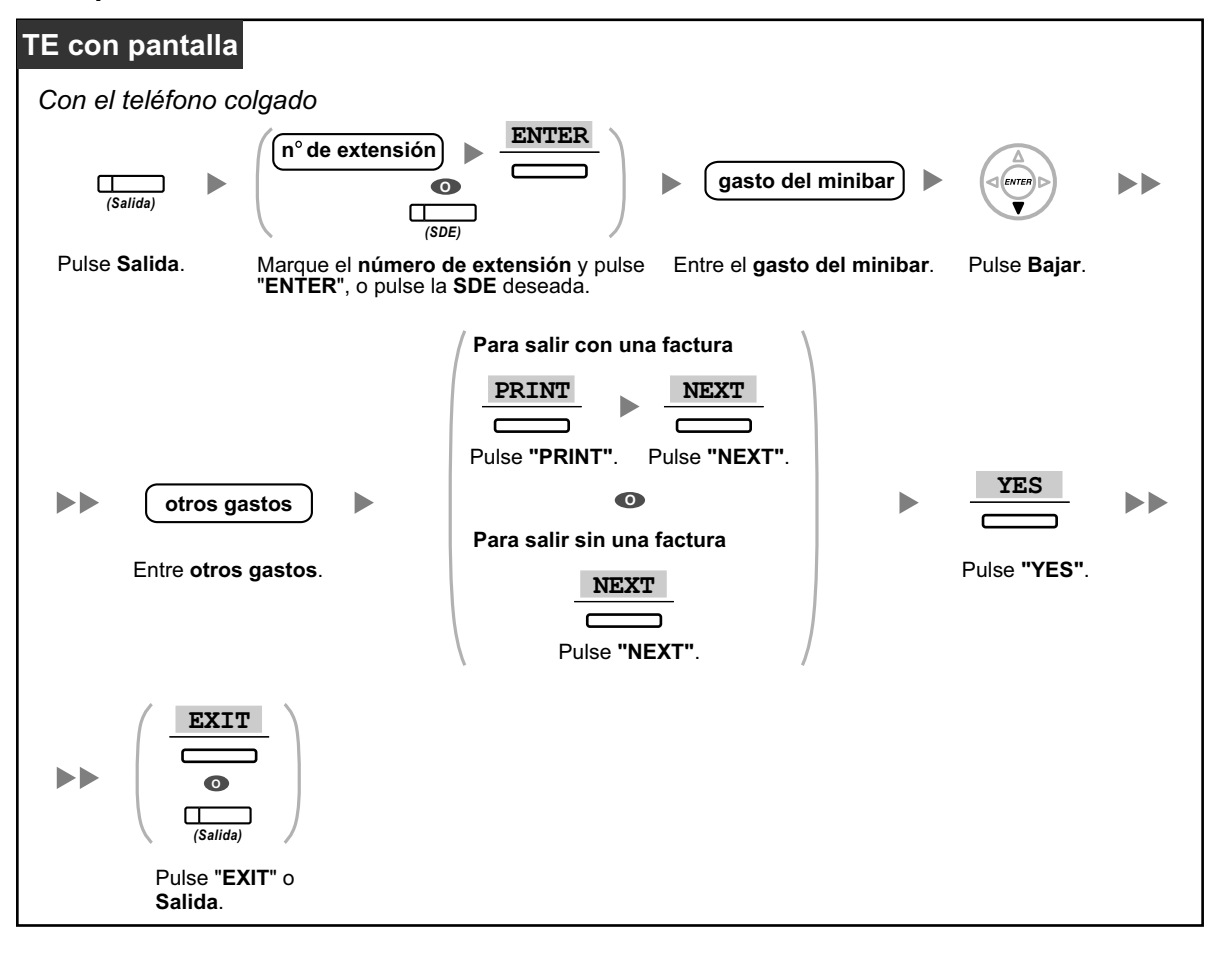

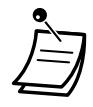

- Después de la salida, el Bloqueo de la marcación de la extensión remota se activará y las llamadas externas de la extensión de la habitación se restringirán. (Consulte "[2.1.1 Control](#page-271-0) [de extensión](#page-271-0)".)
- Después de la salida, la información de la llamada despertador y del registro de llamadas para la extensión de la habitación se borrará automáticamente. Además, las funciones ajustadas en la extensión de la habitación se reajustarán a los ajustes por defecto. Para obtener una lista de las funciones que se reajustan, consulte "[1.9.14 Borrar las funciones ajustadas](#page-216-1) [en la extensión \(Borrar la función de la extensión\)"](#page-216-1).
- Cuando se cambia el estado de la habitación de las extensiones, la información detallada del estado de la habitación se graba automáticamente. Requiere la programación del sistema.

<Ejemplo>

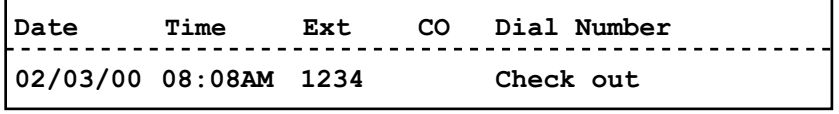

• Para imprimir una factura, debe conectar una impresora a la central. Si la extensión de la habitación está en uso, la factura no podrá imprimirse. <Ejemplo>

```
****************************************
****************************************
Hotel
* *
Check in : 01.JAN.00 06:31PM
Check out : 03.JAN.00 07:03AM
Room : 202 : Mr. Smith
Telephone 104.30 (Tax 10.000% = 9.48)
Minibar 4.00 (Tax 10.000% = 0.36)
Others 0.00 (Tax 15.000% = 0.00)
Total FR 108.30 (Tax Total = 9.84)
Sheet : 002
01/01/00 06:52PM 202 01 Call amount:0012
01:24'30 00084.50 001
02/01/00 06:07PM 202 01 123456789
00:10'12 00010.20 1234567890
02/01/00 07:30PM 202 01 012345678901234
00:06'36 00006.60 12345
02/01/00 08:45PM 202 01 0011234567890123
00:03'00 00003.00 12345
======= Hotel PBX =======
Tel: +41 3 12 34 56 78 Fax: +41 3 12 34 56 78
E-Mail: 12345678 hotelpbx.ch
```
• La central puede guardar una cantidad limitada de información de habitación. Cuando este almacenamiento está prácticamente lleno, la información de la extensión que realizó más llamadas se imprime automáticamente. En este caso, la impresión se parece al ejemplo anterior, pero sin la información de tarificación clasificada ni el total. Entonces, la central podrá guardar información de habitación nueva.

"Call amount:0012" en el ejemplo anterior indica que previamente se ha impreso la información de 12 llamadas telefónicas automáticamente.

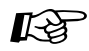

#### **Personalizar el teléfono**

• [3.1.3 Personalizar las teclas](#page-325-0) Cree o edite una tecla Entrada o una tecla Salida.

### <span id="page-241-0"></span> **Ajustar un aviso temporizado a una extensión de la habitación (Llamada despertador remota)**

La operadora de hotel puede activar o cancelar de forma remota un aviso temporizado a una extensión de la habitación. Permite a los clientes solicitar llamadas despertador sin tener que programar la extensión por su cuenta. La operadora de hotel también puede confirmar el ajuste actual del aviso temporizado para la extensión de una habitación.

#### **Para activar**

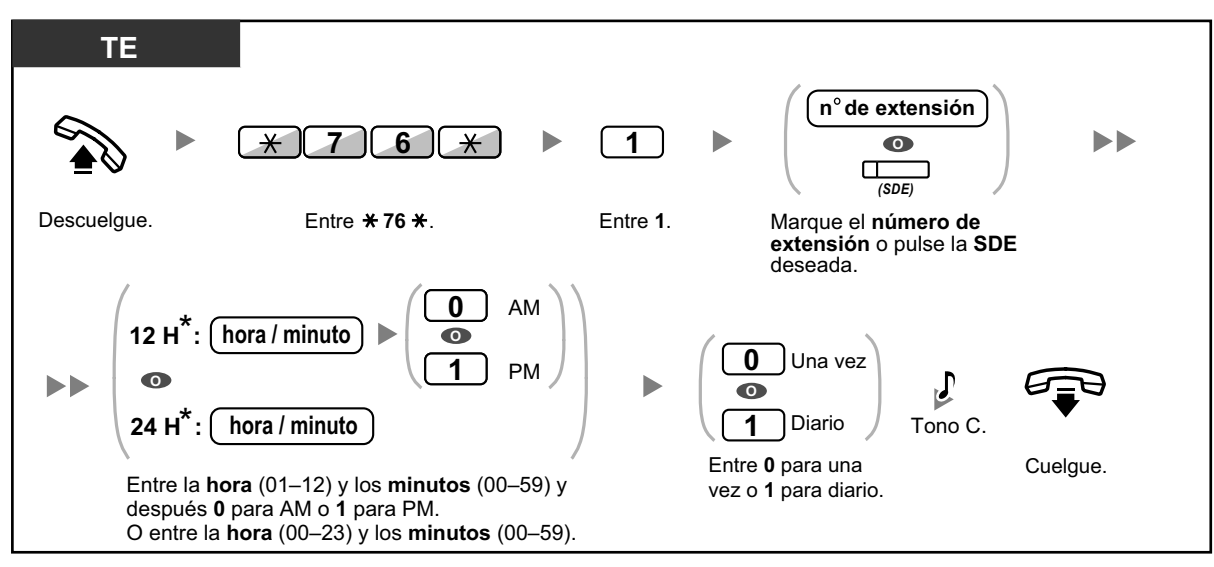

• \* Introduzca la hora en el formato asignado a su central (12 horas ó 24 horas).

#### **Para cancelar**

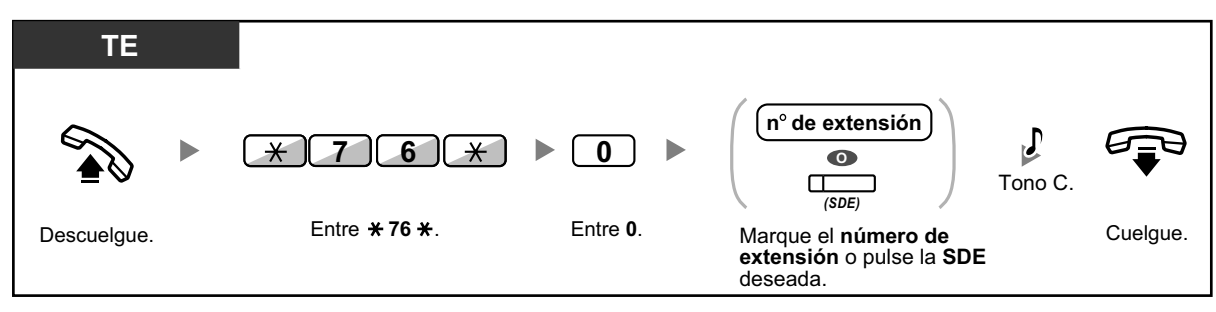

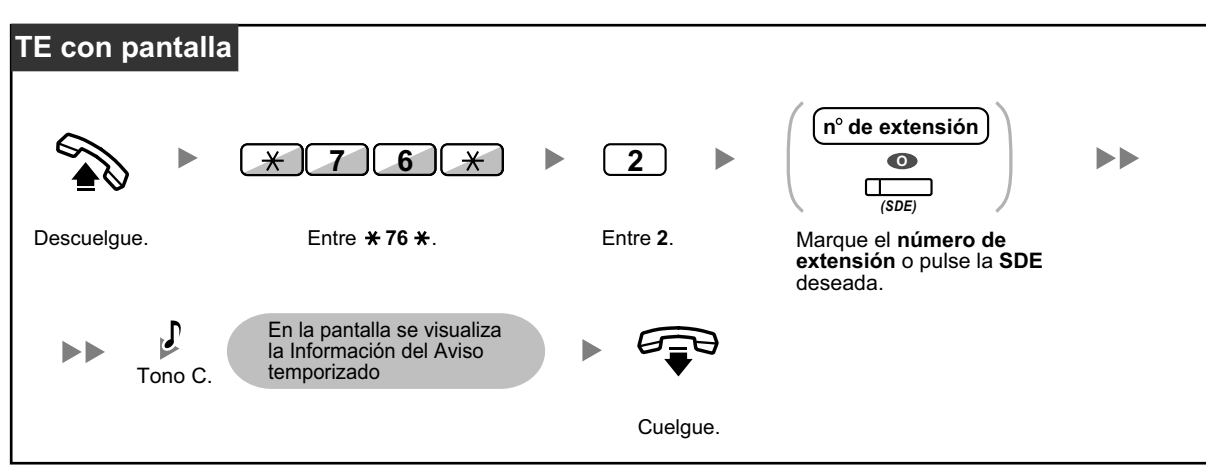

#### **Confirmar**

- El aviso temporizado también puede ajustarse desde la extensión de la habitación. (Para información acerca del ajuste de aviso temporizado, consulte "[1.9.1 Ajustar la alarma \(Aviso](#page-199-0) [temporizado\)](#page-199-0)".) El ajuste más reciente será válido independientemente de la extensión que realice el ajuste.
- Cuando se inicia un aviso temporizado, independientemente que se conteste o no, la información detallada del aviso temporizado se grabará automáticamente. Requiere la programación del sistema.

<Ejemplo>

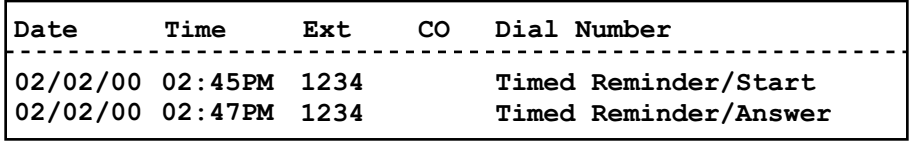

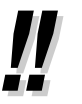

• Los usuarios de TEs sin pantalla sólo pueden confirmar si un aviso temporizado se ha ajustado o no siguiendo los pasos anteriores. Si está ajustado, se escuchará un tono de confirmación.

### <span id="page-242-0"></span> **Limpia**

La operadora del hotel puede cambiar el estado de la habitación de las extensiones según si se ha limpiado o no con la tecla Limpia asignada a su extensión. De esta forma, la operadora puede confirmar que la habitación está limpia y lista para el siguiente huésped.

#### **Para cambiar el estado de limpieza de una habitación**

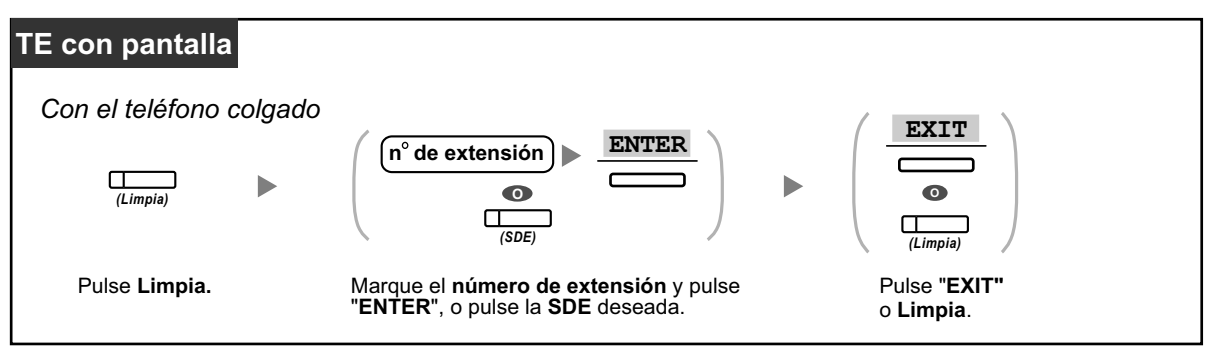

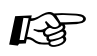

### **Personalizar el teléfono**

• [3.1.3 Personalizar las teclas](#page-325-0) Cree o edite una tecla Limpio.

## **1.12.2 Grabar información utilizando mensajes preprogramados (Impresión del mensaje)**

Puede grabar una gran variedad de información de su extensión utilizando hasta 8 mensajes preprogramados. La información de los mensajes de todas las extensiones se graba con la central. Por ejemplo, se puede utilizar esta función como tarjeta registradora seleccionando mensajes de "registro" y "baja" preprogramados. En un entorno tipo hotel, se puede utilizar esta función para registrar información de la habitación desde la extensión de una habitación.

Para obtener una lista de los mensajes preprogramados, consulte a su distribuidor.

#### **Para grabar**

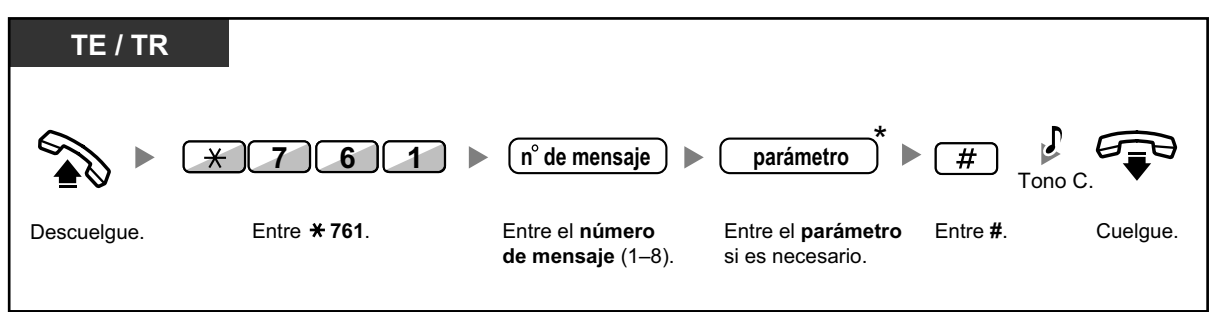

- 
- \* En función del contenido del mensaje seleccionado, es posible que deba introducir un parámetro numérico, como un precio o la hora. Introduzca el número de caracteres correcto según sea necesario para el mensaje. Para obtener más información acerca de los parámetros necesarios, consulte a su distribuidor. <Ejemplo>

Si "Snack %%.%%" se ha programado como el mensaje número 1 (para grabar los cargos de los aperitivos que se han consumido en la habitación), los empleados del hotel deberán introducir los datos de la forma que se indica en el ejemplo siguiente utilizando la extensión de la habitación:

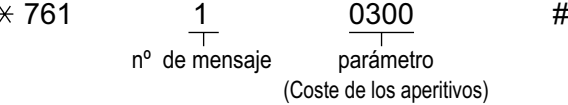

• Cuando se selecciona un mensaje preprogramado, automáticamente se registra la información detallada, como se indica a continuación:

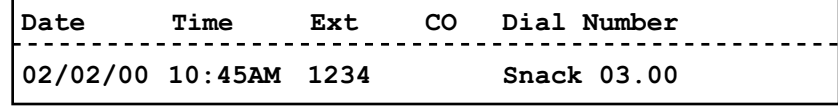

• Los cargos que se graban aquí no están relacionados con los cargos que la operadora de hotel graba al dar de baja a una habitación.

# **1.13 Intercambiar ajustes entre extensiones**

## **1.13.1 Extensión móvil**

Puede intercambiar los ajustes definidos en otra extensión con sus propios ajustes. De esta forma, podrá utilizar sus propios ajustes, incluyendo su número de extensión, en la extensión de otra persona. Los ajustes como por ejemplo el número de extensión y la memoria de Marcación con una sola pulsación estarán disponibles en la nueva extensión. También podrá intercambiar los ajustes de la Consola SDE con los ajustes de la extensión. La extensión móvil le será útil, por ejemplo, cuando se traslade a una nueva ubicación de la oficina.

Esta función también se conoce como Estación móvil.

#### **Intercambiar sus ajustes con otra extensión**

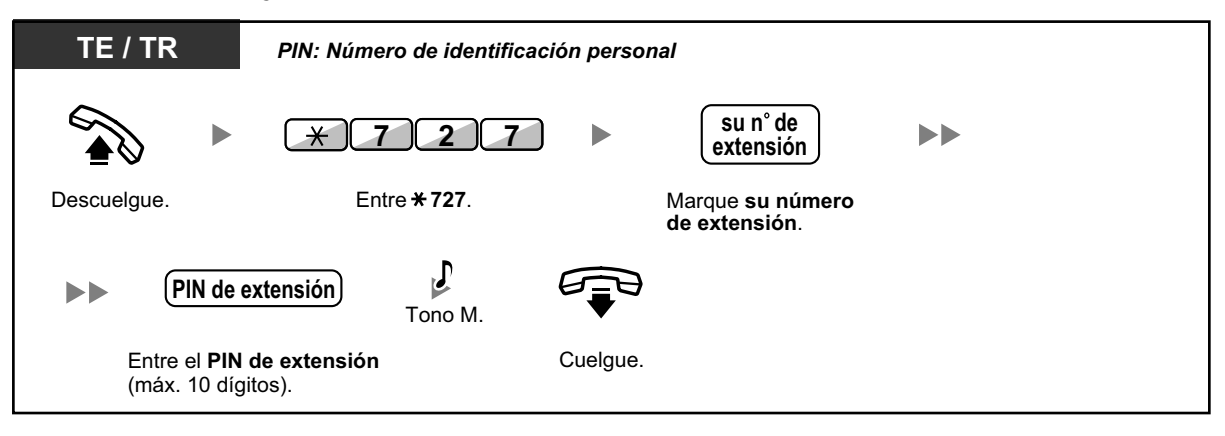

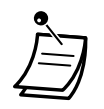

- Para utilizar esta función necesitará un Número de identificación personal (PIN) de la extensión. Consulte " $\blacklozenge$  Asignar un PIN de extensión a su extensión (PIN [Número de iden[tificación personal\] de extensión\)](#page-313-0)" en "[3.1.1 Personalizar el teléfono \(Programación perso](#page-313-1)[nal\)](#page-313-1)".
- Su extensión anterior recibirá los ajustes antiguos de su nueva extensión.
- Los ajustes de la extensión pueden intercambiarse entre  $TR \vee TR$ ,  $TE \vee TE$  o  $TR \vee TE$ .
- Si utiliza un teléfono de la serie KX-NT300 (excepto KX-NT321) / KX-NT560 / KX-DT343 / KX-DT346 con unos auriculares inalámbricos Bluetooth e intercambia los ajustes con un usuario de otro teléfono de la serie KX-NT300 (excepto KX-NT321) / KX-NT560 / KX-DT343 / KX-DT346, no podrá utilizar sus auriculares inalámbricos Bluetooth en la otra extensión.

Los auriculares inalámbricos Bluetooth se registran en las extensiones. Por tanto, deberá registrar unos auriculares inalámbricos Bluetooth en cada extensión que desee. Para obtener más información acerca del registro, consulte "Registro Bluetooth" en ["3.1.2 Ajustes](#page-315-0) [para el modo de programación"](#page-315-0).

## **1.13.2 Extensión móvil mejorada**

Además de intercambiar los ajustes entre extensiones (Extensión móvil), podrá cambiar el estado de su extensión a "En uso" o "No disponible" (Extensión móvil mejorada).

**En uso:** La extensión está en uso (estado normal).

No disponible: Los ajustes de Bloqueo de la marcación de la extensión (→ [1.6.3 Evitar que otras personas](#page-117-0) [utilicen su teléfono \(Bloqueo de la marcación de la extensión\)](#page-117-0)), No molesten (NOM) ( $\rightarrow$  [1.9.2 Rechazar las](#page-201-0) [llamadas entrantes \(No molesten \[NOM\]\)](#page-201-0)) y Bloqueo de la pantalla ( $\rightarrow$  [3.1.2 Ajustes para el modo de](#page-315-0) [programación\)](#page-315-0) están activados en una extensión. Cuando la extensión esté ajustada a "No disponible", el usuario de la extensión no podrá realizar las acciones siguientes:

- Realizar llamadas externas no autorizadas
- Recibir llamadas
- Ver su directorio de marcación rápida personal, su registro de llamadas o su registro MVS

Esta función es útil cuando:

- **a.** una persona utiliza los mismos ajustes de extensión en distintas ubicaciones, como por ejemplo en otra sucursal o en casa
- **b.** dos o más personas utilizan el mismo teléfono sucesivamente

#### **<Ejemplo (a)> Cuando se utilizan ajustes de extensión en una ubicación distinta**

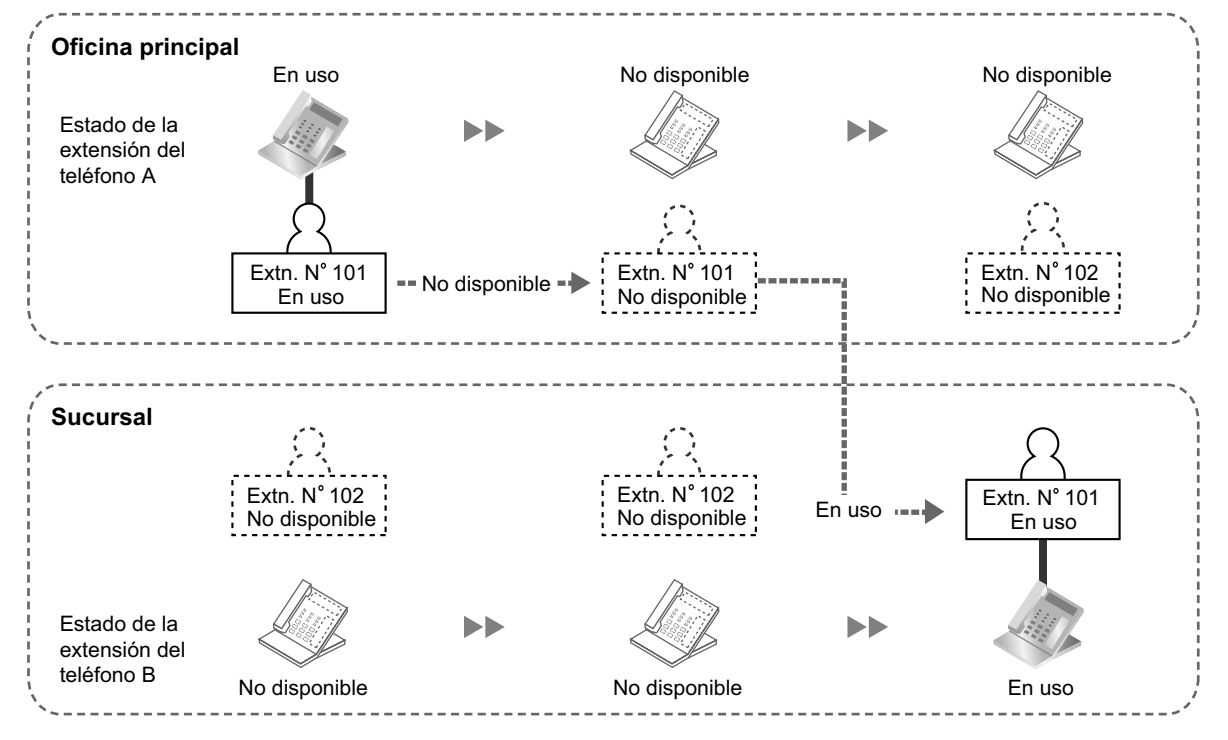

En este ejemplo, el usuario de la extensión A ajusta el estado de su extensión a "No disponible" en la oficina principal. A continuación, puede ajustar el estado de otra extensión a "En uso" en la sucursal para disponer de sus ajustes de extensión en la extensión.

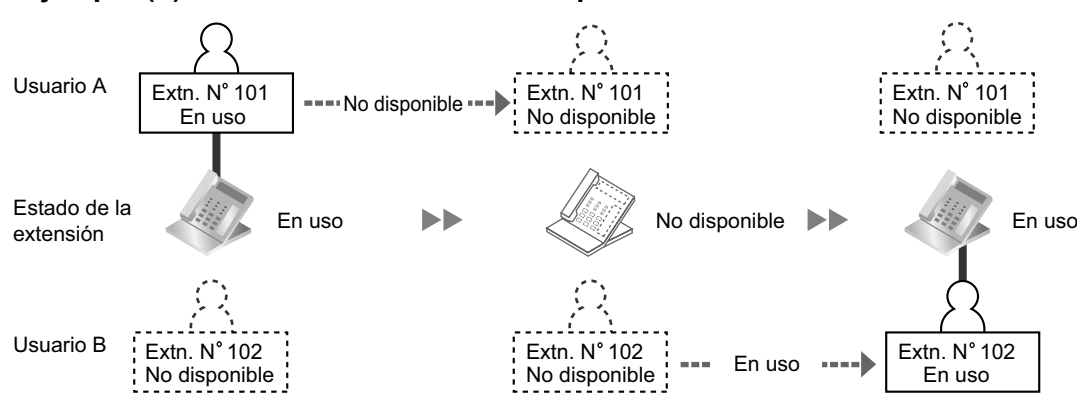

#### **<Ejemplo (b)> Cuando dos usuarios comparten un teléfono**

En este ejemplo, los usuarios de extensión A y B trabajan por turnos y utilizan la misma extensión sucesivamente. El usuario A ajusta el estado de la extensión a "No disponible" cuando finaliza su trabajo. A continuación, el usuario B puede ajustar el estado de la extensión a "En uso" y disponer de sus propios ajustes en la extensión.

#### **Ajustar una extensión al estado No disponible**

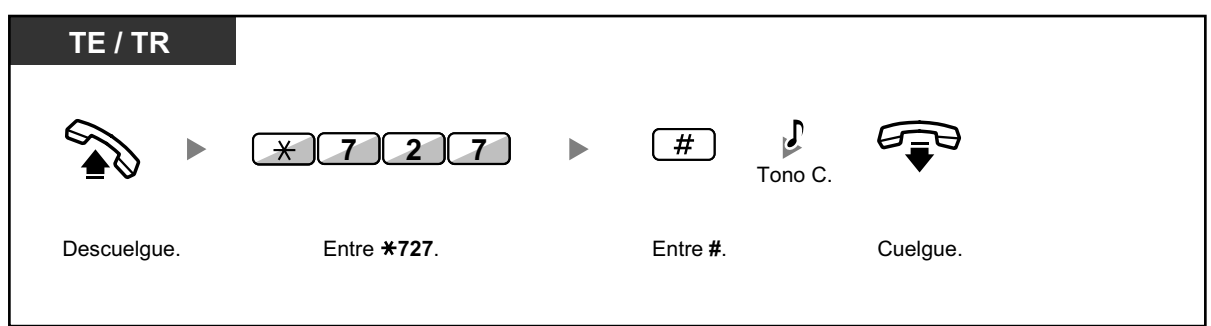

#### **Ajustar una extensión al estado En uso y disponer de sus ajustes**

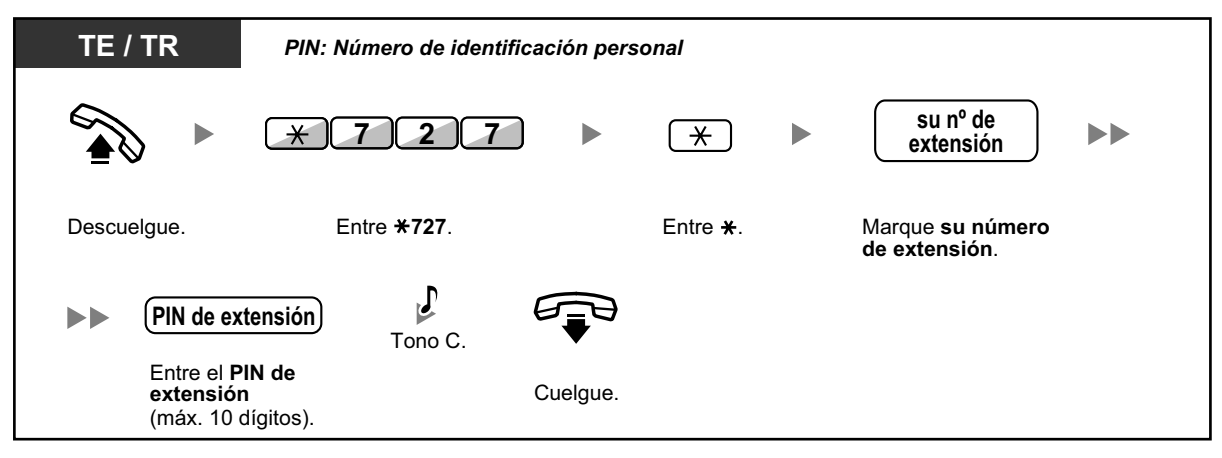

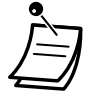

- Para utilizar esta función necesitará un Número de identificación personal (PIN) de la extensión. Consulte " $\blacklozenge$  Asignar un PIN de extensión a su extensión (PIN [Número de iden[tificación personal\] de extensión\)](#page-313-0)" en "[3.1.1 Personalizar el teléfono \(Programación perso](#page-313-1)[nal\)](#page-313-1)".
- Los ajustes de la extensión pueden intercambiarse entre TR y TR, TE y TE o TR y TE.

# **1.14 Utilizar un teléfono con pantalla**

## **1.14.1 Utilizar el registro de llamadas**

Está disponible para teléfonos específicos con pantalla, extensiones portátiles, teléfonos SIP de la serie KX-UT y EP-S.

- – [Llamar con el registro de llamadas entrantes](#page-248-0)
- – [Llamar con el registro de llamadas salientes](#page-250-0)
	- Usuarios de EP y EP-S: consulte la documentación para su teléfono.
	- Usuarios de teléfonos SIP de la serie KX-UT: tanto la información de la llamada externa como la información de la llamada interna se graban automáticamente en el registro de llamadas entrantes. Para obtener más información acerca de cómo utilizar el registro de llamadas, consulte la documentación de su teléfono SIP de la serie KX-UT.
	- Las siguientes EP pueden utilizar información del registro de llamadas entrantes de otras extensiones (incluyendo TIE) con la misma información que un TE conectado a la central. KX-TCA185/KX-TCA285/KX-TCA385
	- Es posible que otras EP no muestren la misma información del registro de llamadas entrantes que un TE conectado a la central.
	- Para obtener información acerca de cómo referenciar el registro de llamadas entrantes, consulte la documentación de la EP.

### <span id="page-248-0"></span> **Llamar con el registro de llamadas entrantes**

Al recibir una llamada, incluyendo llamadas de sensor externo, la información de la llamada se graba automáticamente en el registro de llamadas entrantes. Puede registrarse un número preprogramado de llamadas en cada extensión.

Cuando el registro de llamadas está completo y se recibe otra llamada, se borrará la más antigua. Puede cambiar el número de teléfono registrado.

Cuando la tecla Registro de llamadas se ilumina, indica que existe una llamada que no se contestó. Se registrará la siguiente información.

- Nombre del llamante
- Fecha y hora de la llamada recibida
- Contestada o no contestada Confirmada o no confirmada
- Número de teléfono del interlocutor

#### **Confirmar la información del registro con la tecla Registro de llamadas**

### Pulse **Registro de llamadas** hasta qye aparezca el **interlocutor deseado**. **TE con pantalla** *(Registro de llamadas) Con el teléfono colgado*

#### **Confirmar la información del registro con la tecla Navegador**

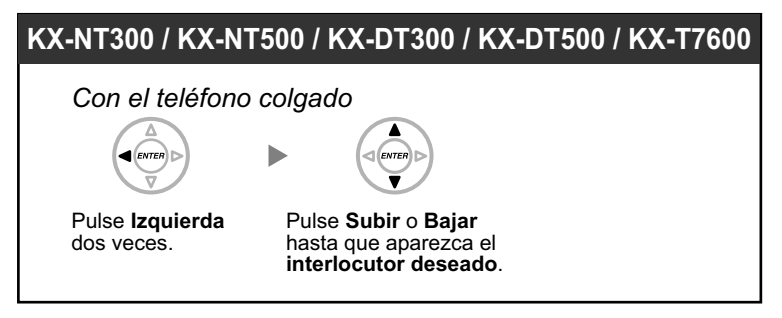

#### **Borrar la información del registro**

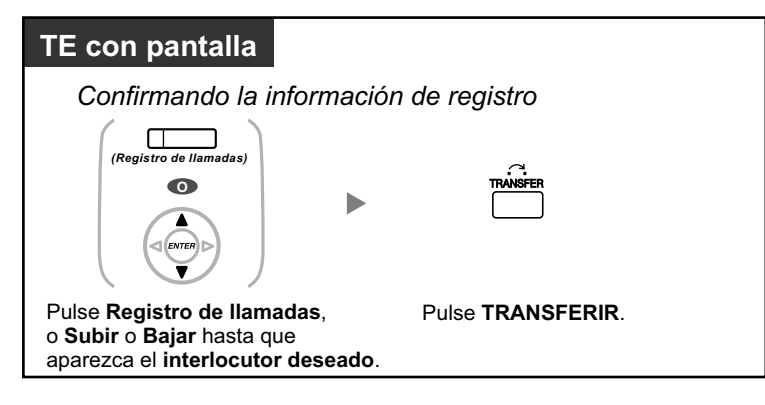

#### **Para llamar**

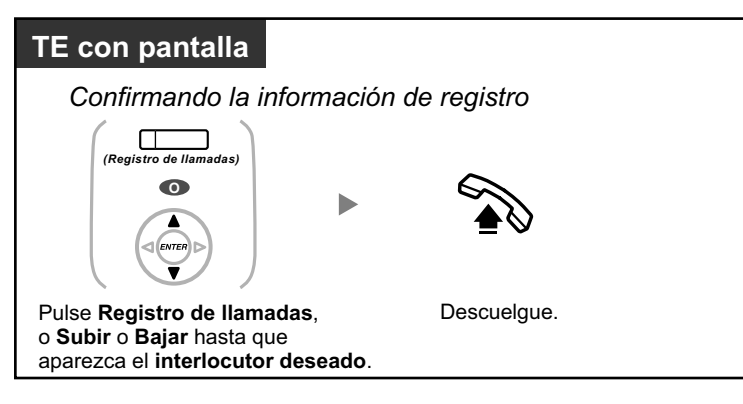

#### **Guardar la información del interlocutor en la marcación rápida personal**

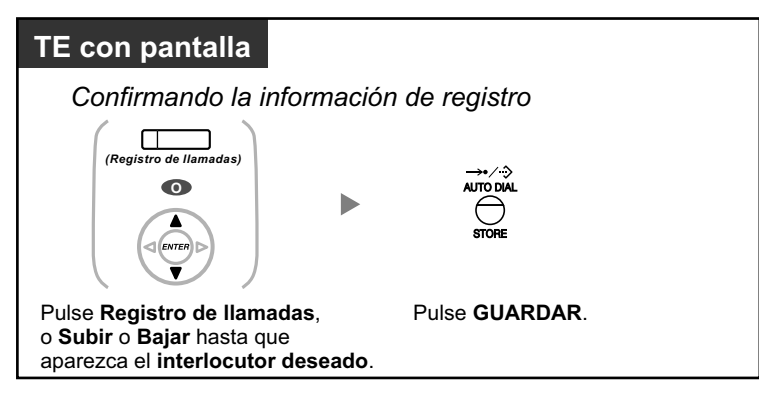

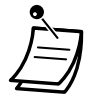

• El indicador de la tecla Registro de llamadas muestra el estado actual de la siguiente forma: **Apagado:** No hay llamadas entrantes. O ya ha consultado el registro de llamadas. **Iluminado en rojo:** Hay llamadas pendientes de consulta.

- Si contestan a su llamada en otra extensión, la información del interlocutor se graba en la pantalla de su extensión y de la extensión que contesta.
- Puede bloquear la pantalla del registro de llamadas utilizando un PIN (Número de identificación personal) de extensión, de modo que pueda prohibir el acceso a la información registrada (Bloqueo de la pantalla). Consulte ["3.1.2 Ajustes para el modo de programación"](#page-315-0).
- También puede tener una tecla Registro de llamadas para un Grupo ICD (Grupo de entrada de llamadas).
- Si se recibe una llamada mientras utiliza el registro de llamadas, la pantalla del registro de llamadas pasará a mostrar la información del llamante.

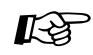

#### **Personalizar el teléfono**

• [3.1.3 Personalizar las teclas](#page-325-0) Cree o edite una tecla Registro de llamadas o una tecla Registro de llamadas para Grupo ICD.

### <span id="page-250-0"></span> **Llamar con el registro de llamadas salientes**

Puede hacer una rellamada mediante el registro de llamadas salientes.

#### **Para llamar**

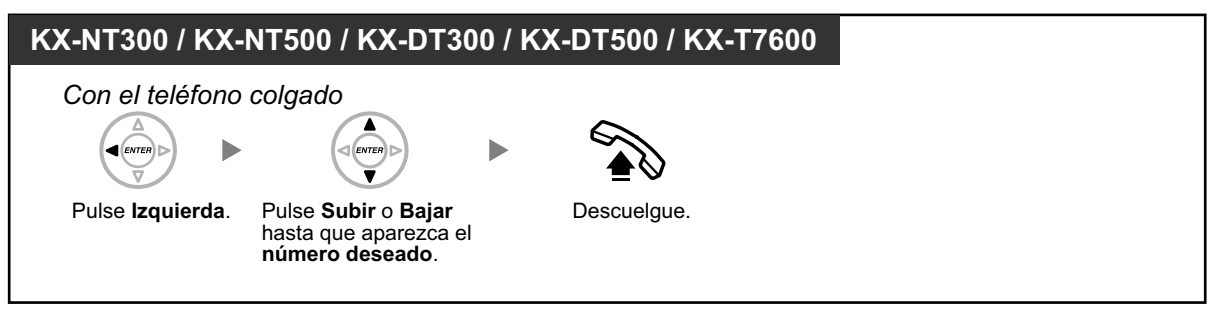

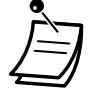

- Las siguientes EP pueden utilizar información del registro de llamadas salientes en otras extensiones (incluyendo TIE) con la misma información que un TE conectado a la central. KX-TCA185/KX-TCA285/KX-TCA385
- Es posible que otras EP no muestren la misma información del registro de llamadas salientes que un TE conectado a la central.
- Para obtener información acerca de cómo referenciar el registro de llamadas salientes, consulte la documentación de la EP.

#### **Llamar con la tecla RLL**

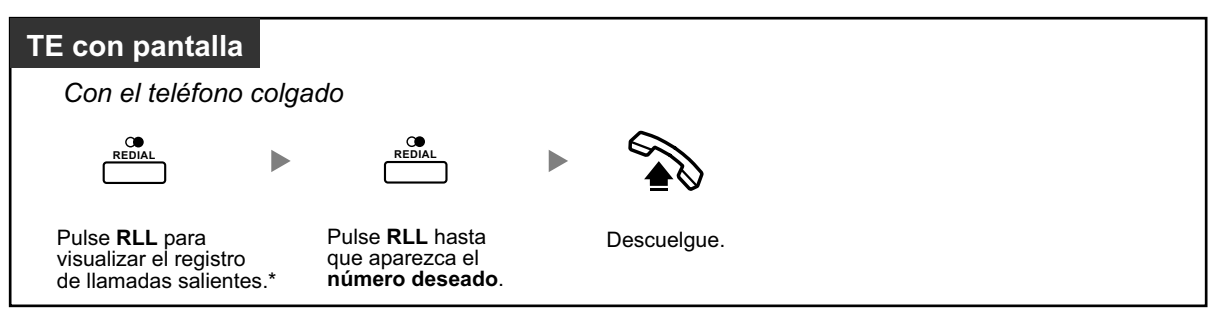

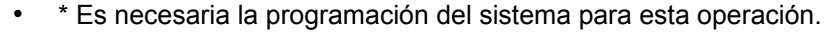

• Esta operación está disponible sólo para TE con pantalla.

#### **Guardar la información del interlocutor en la marcación rápida personal**

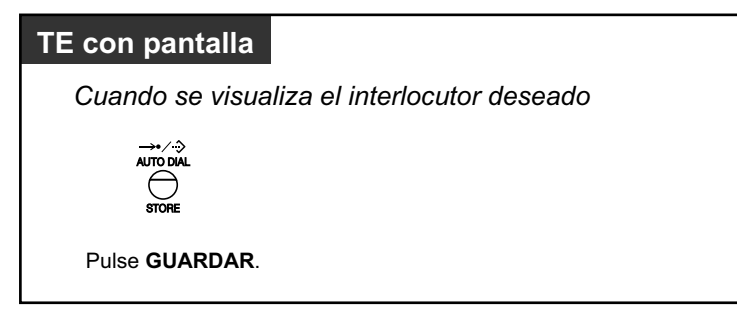

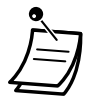

- Puede bloquear la pantalla del registro de llamadas utilizando un PIN (Número de identificación personal) de extensión, de modo que pueda prohibir el acceso a la información registrada (Bloqueo de la pantalla). Consulte "[3.1.2 Ajustes para el modo de programación](#page-315-0)".
- Si se recibe una llamada mientras utiliza el registro de llamadas, la pantalla del registro de llamadas pasará a mostrar la información del llamante.
# **1.14.2 Utilizar los directorios**

Puede llamar utilizando los directorios (*Directorio de marcación rápida personal, directorio de marcación rápida del sistema y directorio del número de extensión*).

Sólo los directorios personales se pueden guardar, editar o borrar en la extensión.

Si se recibe una llamada mientras utiliza el directorio, la pantalla pasará a mostrar la información del llamante.

- – [Llamar utilizando el directorio](#page-252-0)
- – [Memorizar los nombres y números](#page-253-0)
- – [Introducción de caracteres](#page-254-0)

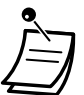

• Usuarios de EP: consulte la documentación para su EP.

## <span id="page-252-0"></span> **Llamar utilizando el directorio**

### **Seleccionar y llamar**

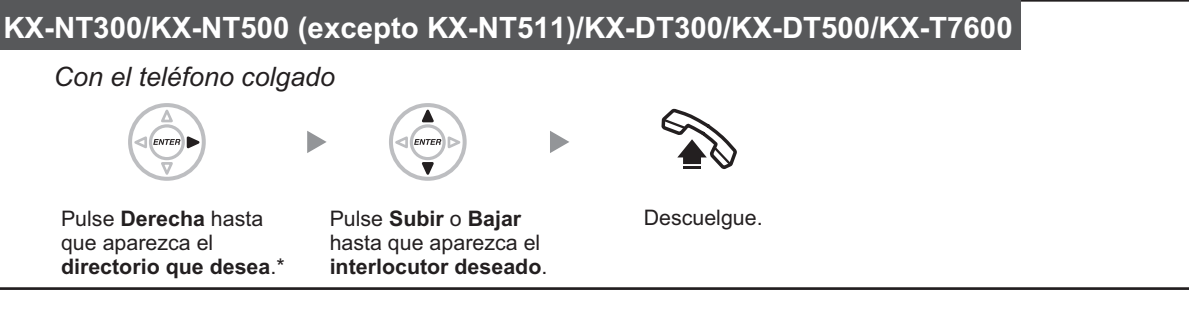

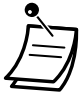

• \* El orden de las pantallas es el siguiente: Una vez: Directorio de marcación rápida personal Dos veces: Directorio de marcación rápida del sistema Tres veces: Directorio del número de extensión

- Para cancelar o salir, pulse la tecla CANCELAR o la tecla R (FLASH) / RELLAMADA.
- Puede bloquear el directorio de marcación rápida personal utilizando un PIN (Número de identificación personal) de extensión, de modo que pueda prohibir su acceso (Bloqueo de la pantalla). Consulte ["3.1.2 Ajustes para el modo de programación](#page-315-0)".

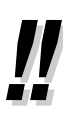

- Las entradas del directorio deberían incluir el nombre y el número. Si el nombre no está registrado, una entrada no se podrá visualizar.
- El directorio de marcación rápida del sistema se puede visualizar simplemente pulsando la tecla MARCACIÓN AUTOMÁTICA / GUARDAR al colgar.

### <span id="page-253-0"></span> **Memorizar los nombres y números**

### **Para guardar un elemento del Directorio de marcación rápida personal**

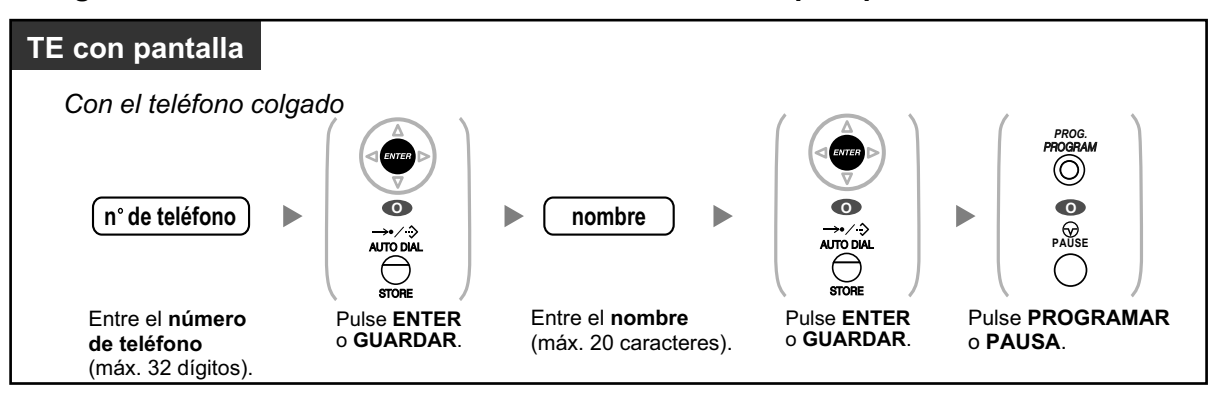

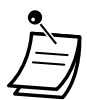

- Los nombres y los números de teléfono de la pantalla se guardan en la primera memoria de marcación rápida personal reservada.
- 
- Para más información, consulte "[Memorizar los nombres y los números en la marcación](#page-322-0) [rápida personal](#page-322-0)" en ["3.1.2 Ajustes para el modo de programación"](#page-315-0).

## <span id="page-254-0"></span> **Introducción de caracteres**

Puede introducir los siguientes caracteres. Las tablas muestran los caracteres disponibles para cada tecla. La tabla 1 o la tabla 2 se pueden programar.

### **Nota**

Para los modelos NE, las tablas para el modo opcional varían en función de los ajustes del sistema. Para obtener más información, póngase en contacto con su distribuidor.

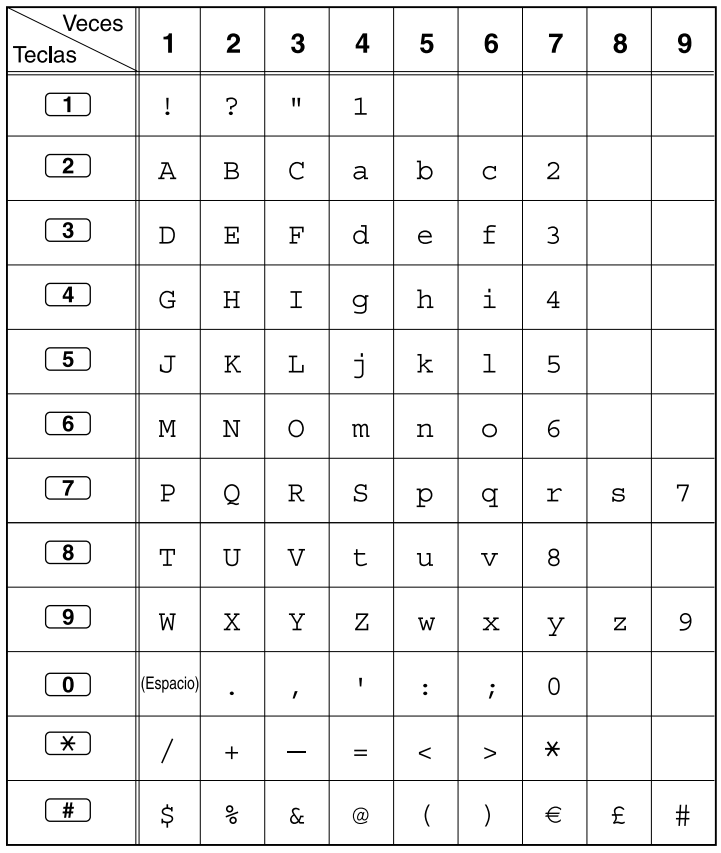

### **Tabla 1 (Modo estándar)**

| Veces<br><b>Teclas</b>   | 1         | $\mathbf 2$ | 3            | 4           | 5              | 6           | $\overline{\mathbf{z}}$ | 8 | 9 |
|--------------------------|-----------|-------------|--------------|-------------|----------------|-------------|-------------------------|---|---|
| $\boxed{1}$              | ļ         | Ċ.          | $\mathbf{H}$ | $\mathbf 1$ |                |             |                         |   |   |
| $\boxed{2}$              | Α         | B           | $\mathsf{C}$ | a           | $\rm b$        | $\mathbf C$ | 2                       |   |   |
| $\boxed{3}$              | D         | Ε           | F            | d           | e              | f           | 3                       |   |   |
| $\boxed{4}$              | G         | Η           | Ι            | g           | h              | i           | 4                       |   |   |
| $\overline{5}$           | J         | $\rm K$     | L            | j           | k              | $\mathbf 1$ | 5                       |   |   |
| $\overline{6}$           | М         | N           | О            | m           | n              | $\circ$     | 6                       |   |   |
| $\boxed{7}$              | Ρ         | Q           | R            | $\rm S$     | p              | q           | r                       | S | 7 |
| $\overline{\mathbf{8}}$  | T         | U           | V            | t           | u              | $\mathbf v$ | 8                       |   |   |
| $\circledcirc$           | M         | Χ           | Υ            | Ζ           | W              | X           | У                       | Ζ | 9 |
| $\overline{\mathbf{0}}$  | (Espacio) | $\bullet$   | $\pmb{r}$    | $\mathbf I$ | $\ddot{\cdot}$ | $\dot{i}$   | 0                       |   |   |
| $\overline{\mathcal{H}}$ | Τ         | $\ddot{}$   |              | $=$         | $\,<\,$        | $\geq$      | $\star$                 |   |   |
| $\overline{\textbf{t}}$  | \$        | ಿ           | &            | @           | $\big($        | )           | ٠ı                      |   | # |

**Tabla 1 (Modo estándar para el modelo RU/UC)**

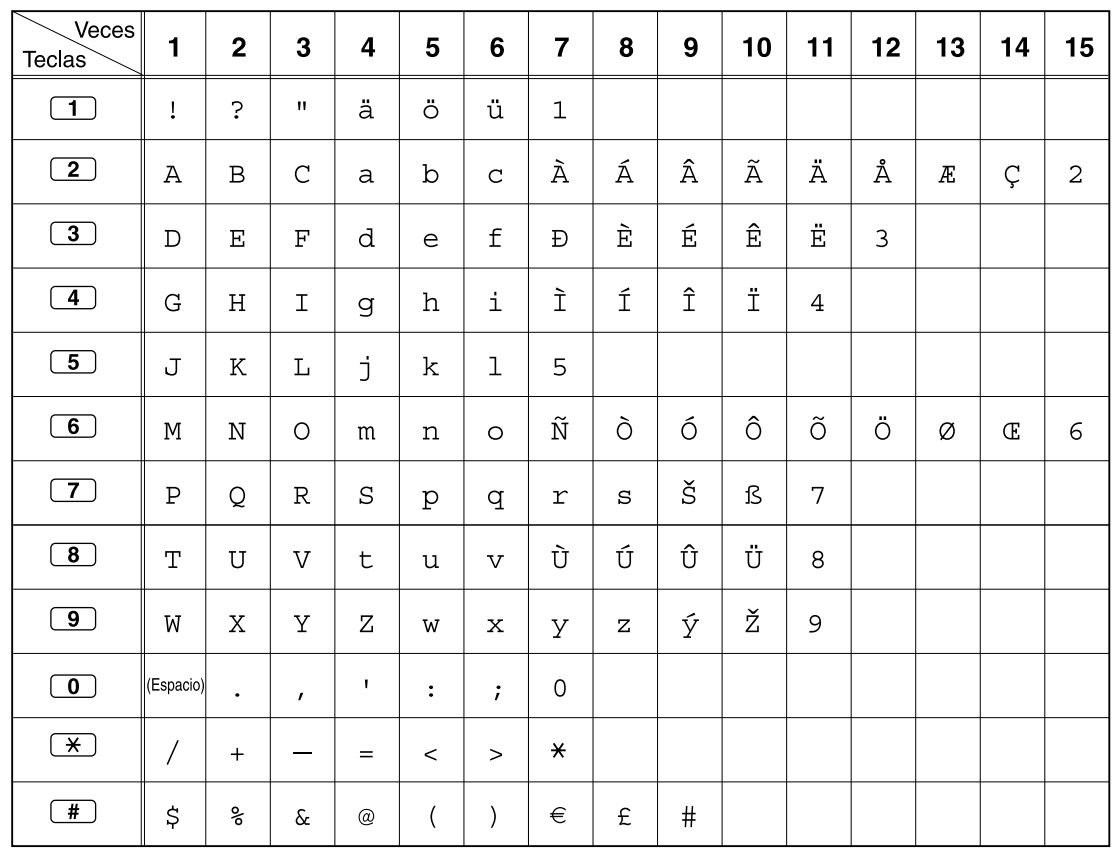

### **Tabla 2 (Modo opcional)**

| Veces<br>Teclas         | 1              | $\mathbf 2$          | 3            | 4           | 5              | $6\phantom{1}$          | $\overline{7}$ | 8                    | 9                    | 10 | 11       | 12               | 13 | 14 | 15             |
|-------------------------|----------------|----------------------|--------------|-------------|----------------|-------------------------|----------------|----------------------|----------------------|----|----------|------------------|----|----|----------------|
| $\Box$                  | Ţ              | $\ddot{\phantom{0}}$ | $\mathbf H$  | ä           | ö              | ü                       | $\mathbf 1$    |                      |                      |    |          |                  |    |    |                |
| $\boxed{2}$             | Α              | $\, {\bf B}$         | $\mathsf C$  | a           | $\rm b$        | $\mathbf C$             | Á              | Â                    | Ă                    | Ä  | Ą        | $\acute{\rm{C}}$ | Ç  | č  | $\overline{c}$ |
| $\boxed{3}$             | D              | Е                    | $\mathbf F$  | d           | e              | f                       | Ď              | Đ                    | É                    | Ę  | Ë        | ě                | 3  |    |                |
| $\boxed{4}$             | G              | $\rm H$              | I            | g           | $\,h$          | $\dot{1}$               | Í              | $\hat{\mathtt{I}}$   | $\overline{4}$       |    |          |                  |    |    |                |
| $\boxed{5}$             | J              | K                    | L            | j           | k              | $\mathbf 1$             | $\mathbf{L}^*$ | Ĺ                    | 5                    |    |          |                  |    |    |                |
| $\boxed{6}$             | М              | $\mathbf N$          | $\circ$      | m           | n              | $\circ$                 | Ń              | $\check{\textrm{N}}$ | Ó                    | ô  | Ő        | Ö                | 6  |    |                |
| $\boxed{7}$             | $\, {\bf P}$   | Q                    | R            | $\rm S$     | p              | q                       | $\Upsilon$     | $\rm s$              | $\tilde{\mathsf{R}}$ | Ř  | š        | Ś                | Ş  | ß  | 7              |
| $\boxed{8}$             | T              | U                    | V            | $\sf t$     | u              | $\overline{\mathbf{V}}$ | Ť              | Ţ                    | ů                    | Ú  | Ű        | Ü                | 8  |    |                |
| $\bigcirc$              | W              | X                    | Υ            | Ζ           | W              | $\mathbf x$             | У              | Ζ                    | ž                    | ź  | $\rm{Z}$ | ý                | 9  |    |                |
| $\bigcirc$              | (Espacio)      | $\bullet$            | $\mathbf{r}$ | $\mathbf I$ | $\ddot{\cdot}$ | $\ddot{i}$              | $\mathbf 0$    |                      |                      |    |          |                  |    |    |                |
| $\overline{\ast}$       | $\overline{1}$ | $+$                  |              | $=$         | $\,<$          | $\geq$                  | $\star$        |                      |                      |    |          |                  |    |    |                |
| $\overline{\mathbf{f}}$ | \$             | ್ಯ                   | ۶£           | @           | $\left($       | $\mathcal{E}$           | €              | £                    | $\#$                 |    |          |                  |    |    |                |

**Tabla 2 (Modo opcional para el modelo NE)**

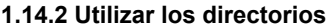

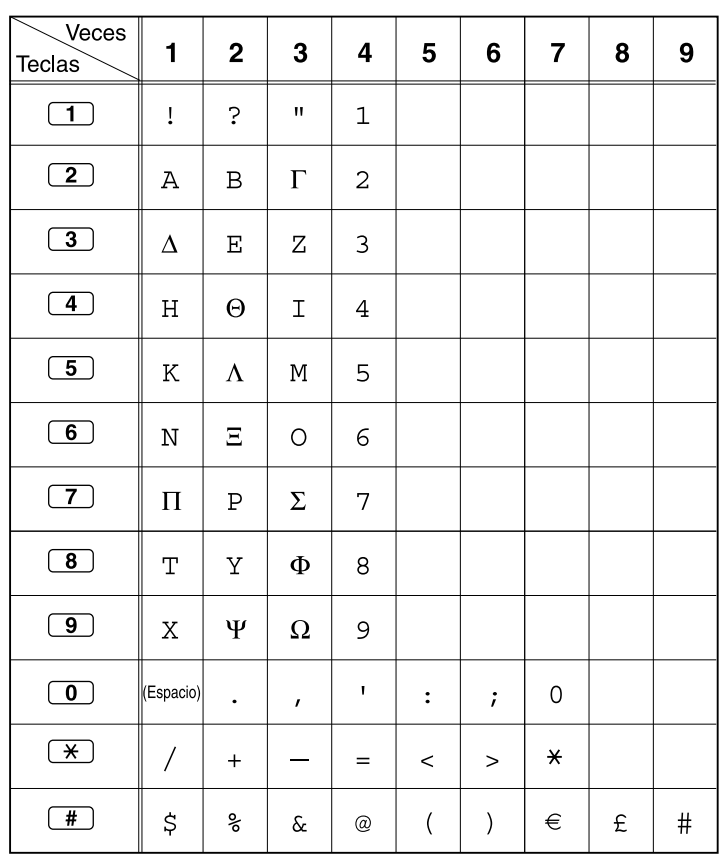

### **Tabla 2 (Modo opcional para Grecia)**

| Veces<br>Teclas         | 1              | $\mathbf 2$    | 3           | 4              | 5                        | 6                    | $\overline{7}$ | 8              | 9             | 10               | 11      |
|-------------------------|----------------|----------------|-------------|----------------|--------------------------|----------------------|----------------|----------------|---------------|------------------|---------|
| $\overline{1}$          | $\mathbf{A}$   | Б              | $\bf{B}$    | ļ              | $\overline{\mathcal{L}}$ | $\pmb{\mathfrak{m}}$ | $\mathbf{1}$   |                |               |                  |         |
| $\boxed{2}$             | $\Gamma$       | Д              | ${\bf E}$   | Ë              | $\overline{2}$           |                      |                |                |               |                  |         |
| $\boxed{3}$             | Ж              | 3              | И           | Й              | 3                        |                      |                |                |               |                  |         |
| $\overline{4}$          | K              | Л              | M           | $\overline{4}$ |                          |                      |                |                |               |                  |         |
| $\boxed{5}$             | $H_{\rm}$      | $\overline{O}$ | $\Pi$       | 5              |                          |                      |                |                |               |                  |         |
| $\overline{6}$          | $\mathbf P$    | $\mathbf C$    | $\mathbf T$ | 6              |                          |                      |                |                |               |                  |         |
| $\boxed{7}$             | $\mathbf y$    | Ф              | X           | $\overline{7}$ |                          |                      |                |                |               |                  |         |
| $\overline{\bullet}$    | Ц              | Ч              | Ш           | 8              |                          |                      |                |                |               |                  |         |
| $\overline{9}$          | Щ              | Ъ              | Ы           | $\mathbf b$    | 9                        |                      |                |                |               |                  |         |
| $\overline{\mathbf{0}}$ | $\Theta$       | Ю              | Я           | (Espacio)      | $\bullet$                | $\pmb{\mathfrak{z}}$ | ٠              | $\ddot{\cdot}$ | $\frac{1}{2}$ | $\boldsymbol{0}$ |         |
| $\overline{\ast}$       | $\overline{1}$ | $+$            |             | $=$            | $\,<$                    | $\geq$               | $\Gamma$       | $\epsilon$     | $\bf I$       | Ï                | $\star$ |
| $^{\text{#}}$           | \$             | ್ಠಿ            | &           | @              | (                        | $\mathcal{E}$        | €              | $\bf I$        | ў             | $\#$             |         |

**Tabla 2 (Modo opcional para el modelo RU/UC)**

# **1.14.3 Acceder a las funciones del sistema (Acceso a las funciones del sistema)**

Puede acceder a una función con el menú "Acceso a las funciones".

### **Acceder al menú "Acceso a las funciones" y seleccionar la función**

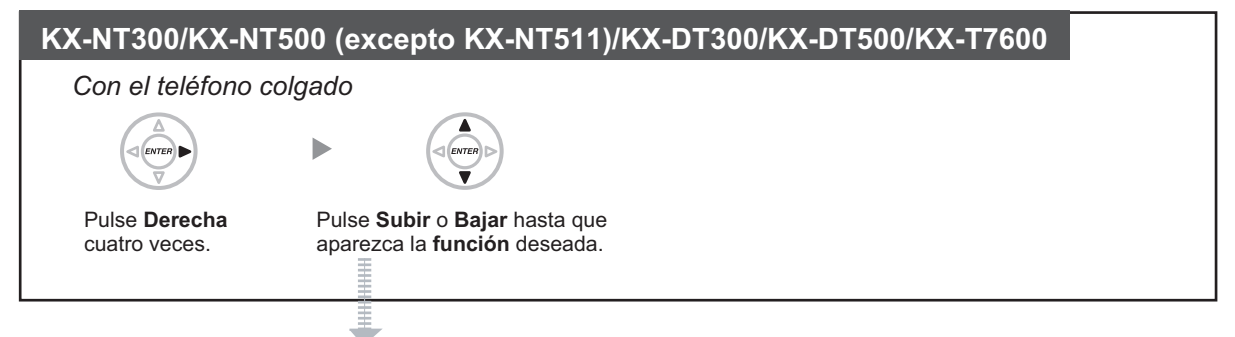

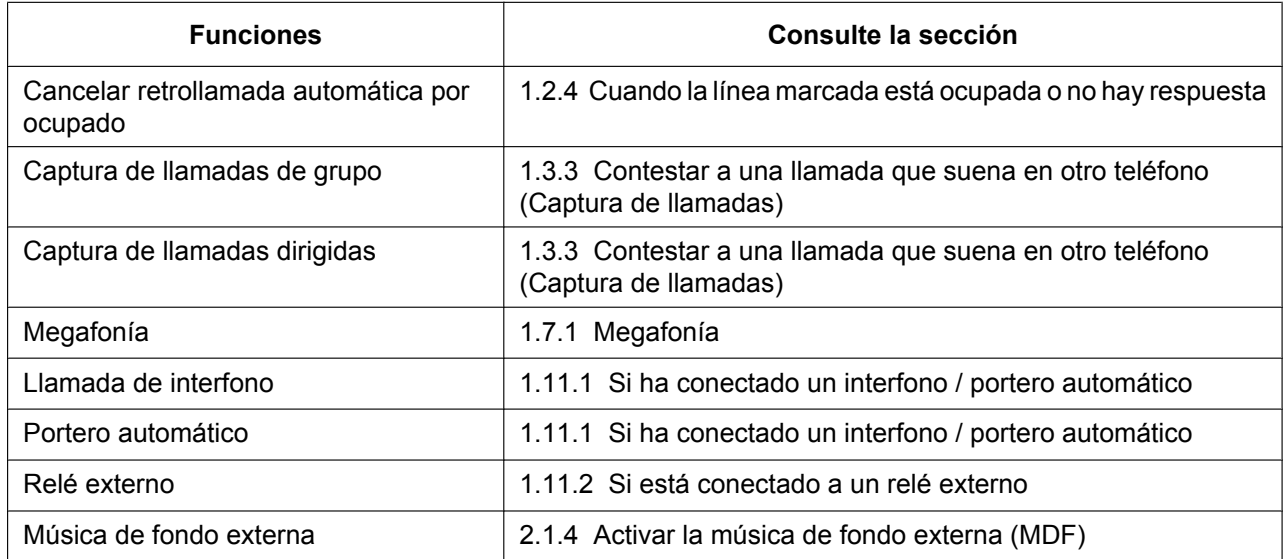

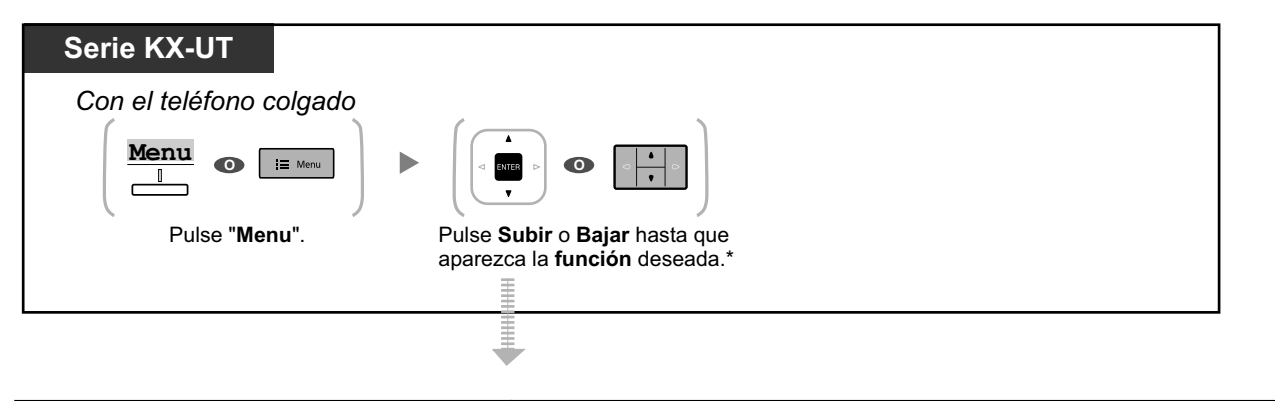

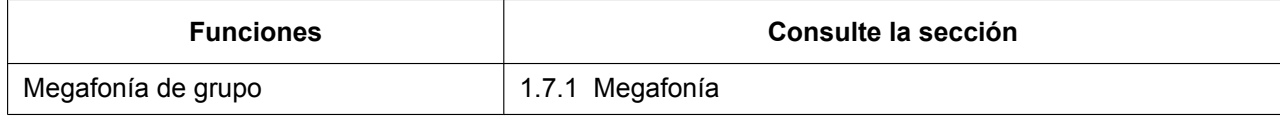

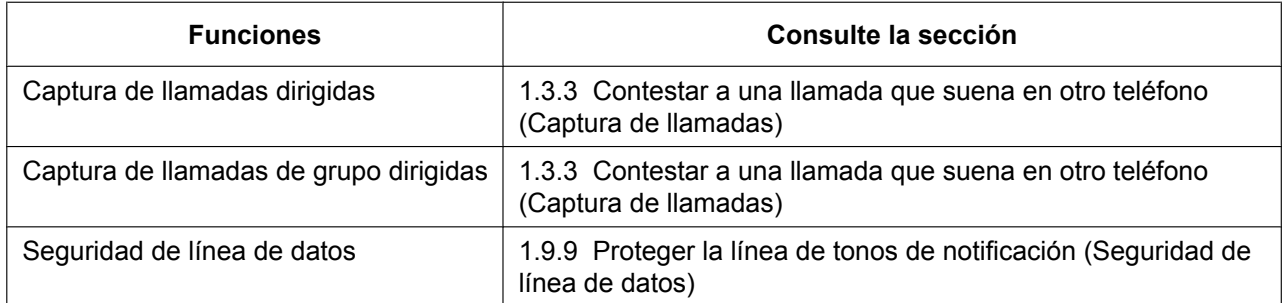

### • **\*Para usuarios de KX-UT670:**

È

Introduzca el "Código de acceso a la función" en lugar de pulsar Arriba o Abajo.

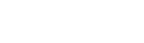

# **1.14.4 Auto-etiquetado (sólo para KX-NT366 / KX-NT553 / KX-NT556 / KX-NT560 / KX-UT248 / KX-UT670)**

Los TE-IP KX-NT366 / KX-NT553 / KX-NT556 / KX-NT560 y los teléfonos SIP KX-UT248 / KX-UT670 disponen de teclas programables con una pantalla LCD junto a las teclas.

### **Para KX-NT366:**

El TE-IP KX-NT366 dispone de 12 teclas programables, y la pantalla del teléfono muestra la función, número de teléfono o número de extensión asignado a cada tecla. Pulse la tecla NEXT PAGE (PÁGINA SIGUIENTE) para visualizar otros 3 grupos más (páginas) de 12 asignaciones de teclas programables. En cada grupo puede asignarse a cada tecla una función, un número de teléfono o un número de extensión distinto. Ello significa que están disponibles 48 teclas programables.

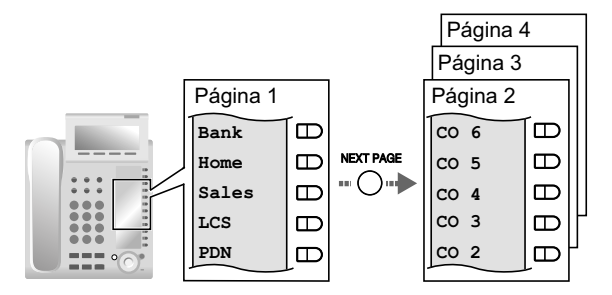

### **Para la KX-NT553 / KX-NT556:**

El TE-IP KX-NT553 / KX-NT556 dispone de 12 teclas programables, y la pantalla del teléfono muestra la función, número de teléfono o número de extensión asignado a cada tecla. Pulse la tecla PÁGINA SIGUIENTE para visualizar otros grupos (páginas) de 12 asignaciones de teclas programables, como se indica a continuación.

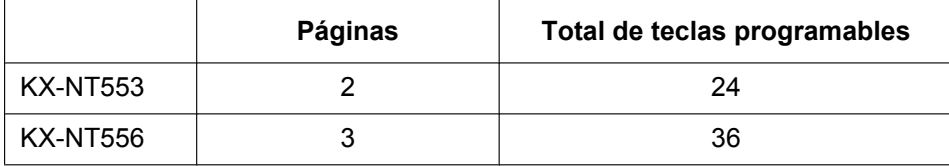

### **Ejemplo: KX-NT556**

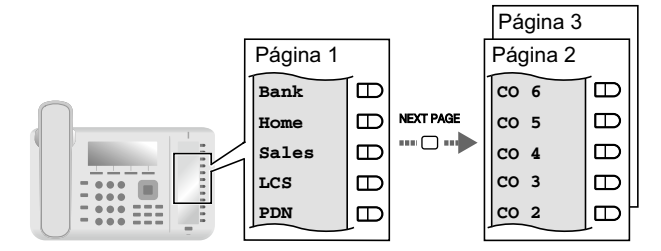

### **Para KX-NT560:**

El TE-IP KX-NT560 dispone de 8 teclas programables, y la pantalla del teléfono muestra la función, número de teléfono o número de extensión asignado a cada tecla. Pulse la tecla de página para visualizar otros 3 grupos más (páginas) de 8 asignaciones de teclas programables. En cada grupo puede asignarse a cada tecla una función, un número de teléfono o un número de extensión distinto. Ello significa que están disponibles 32 teclas programables.

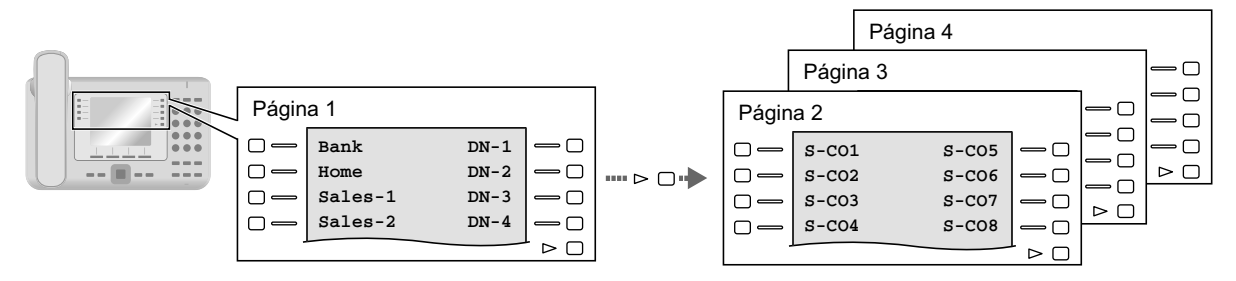

### **Para KX-UT248:**

El teléfono SIP KX-UT248 dispone de 8 teclas programables, y la pantalla del teléfono muestra la función, número de teléfono o número de extensión asignado a cada tecla. Pulse las teclas de página para visualizar otros 2 grupos más (páginas) de 8 asignaciones de teclas programables. En cada grupo puede asignarse a cada tecla una función, un número de teléfono o un número de extensión distinto. Ello significa que están disponibles 24 teclas programables.

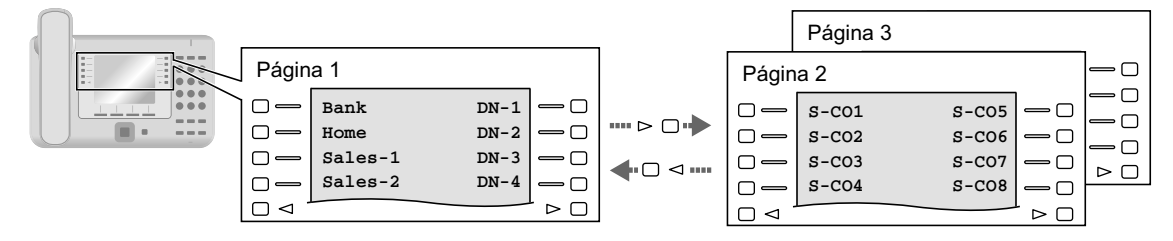

### **Para KX-UT670:**

El teléfono SIP KX-UT670 dispone de 24 teclas programables. A cada tecla puede asignarse una función, un número de teléfono, un número de extensión, etc., con una etiqueta personalizada para cada uno. Puede cambiar entre la visualización de una sola fila y la visualización a pantalla completa. En la visualización de una sola fila, se muestran 6 teclas programables y puede pulsar la tecla de página para ver otra fila de teclas. En la visualización a pantalla completa, se muestran las 24 teclas programables a la vez.

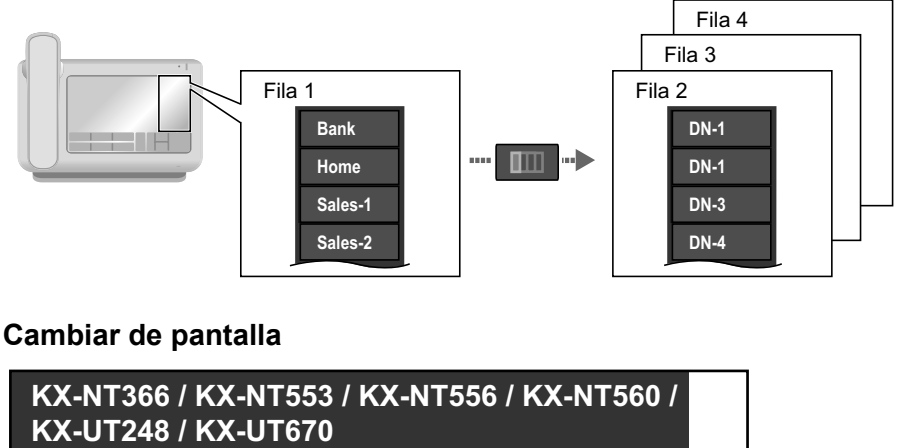

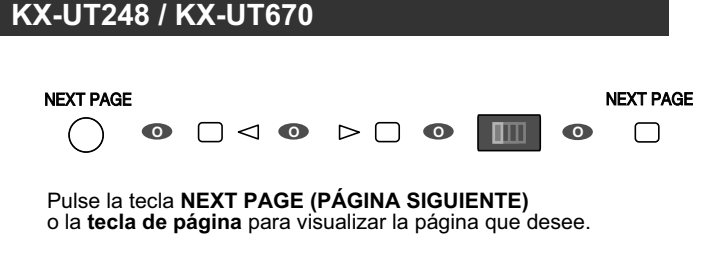

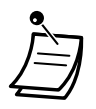

#### • **Para usuarios de KX-NT366 / KX-NT553 / KX-NT556 / KX-NT560:**

- Cuando conteste una llamada entrante o cuando conecte una línea externa, la pantalla cambiará automáticamente a la página que tiene el botón iluminado en verde.
- Después de personalizar cada tecla, podrá ajustar el texto que se visualizará para la tecla. Para obtener más información acerca de cómo personalizar las teclas, consulte ["3.1.3 Personalizar las teclas](#page-325-0)".
- **Para usuarios de KX-UT248 y KX-UT670:**
	- Puede personalizar las teclas programables y definir el texto que se visualizará para cada tecla utilizando la Consola de mantenimiento web. Para obtener más información acerca de cómo personalizar las teclas, consulte "[Personalizar las teclas programables"](#page-349-0) en [" Editar ajustes en la Consola de mantenimiento web"](#page-331-0) en "[3.2.1 Programación de](#page-330-0) [usuario"](#page-330-0).
	- Para el KX-UT248, la pantalla muestra un máximo de 10 caracteres para cada botón. Para el KX-UT670, puede especificar hasta 12 caracteres, pero es posible que algunos caracteres no se visualicen en función de los caracteres usados.

# **1.15 Funciones de teléfono móvil**

# **1.15.1 Funciones de teléfono móvil**

Si no se encuentra en su escritorio o si está fuera de la oficina y recibe una llamada externa desviada en el teléfono móvil, podrá utilizar las funciones siguientes si están activadas a través de la programación del sistema.

- $\triangle$  **[Transferir a una extensión de la central](#page-265-0)**
- $\blacklozenge$  [Transferir a una red privada \(Acceso a línea dedicada\)](#page-265-1)
- – [Transferir a un número de teléfono externo](#page-266-0)
- – [Añadir otros interlocutores durante una conversación \(Conferencia\)](#page-267-0)
- ◆ [Hablar con dos interlocutores de forma alternativa \(Llamada alternativa\)](#page-267-1)
- – [Enviar megafonía y, a continuación, transferir una llamada](#page-268-0)

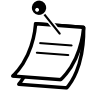

• Puede que algunas funciones no están disponibles para los teléfonos móviles, según el tipo de línea externa que se utilicen.

### <span id="page-265-0"></span> **Transferir a una extensión de la central**

#### **Para transferir**

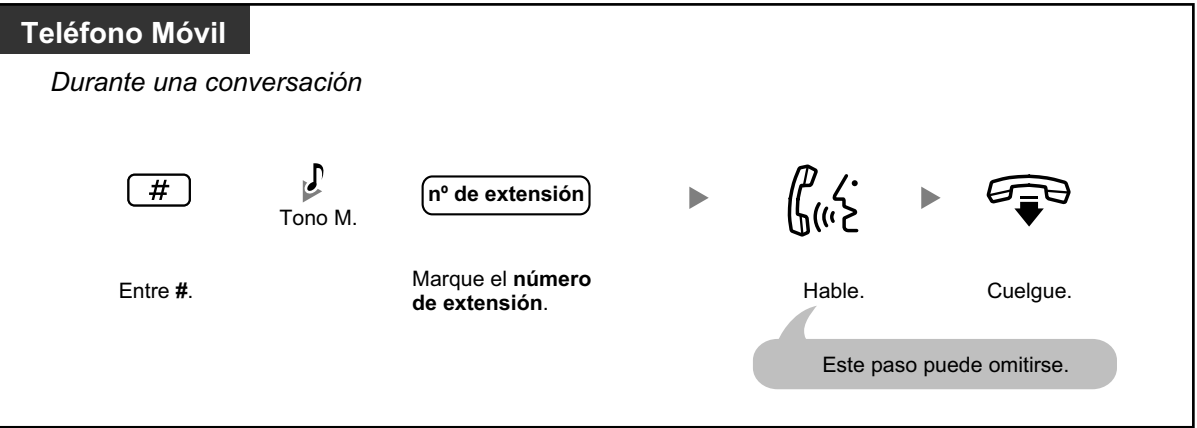

- Al transferir una llamada desde una línea externa analógica, no podrá hablar con el interlocutor de destino después de marcar un número de extensión.
- No podrá transferir una llamada a un número de extensión flotante DISA.

### <span id="page-265-1"></span> **Transferir a una red privada (Acceso a línea dedicada)**

Durante una conversación, puede realizar una llamada a una extensión conectada a otra central de una red privada y transferirle una llamada.

### **Para transferir**

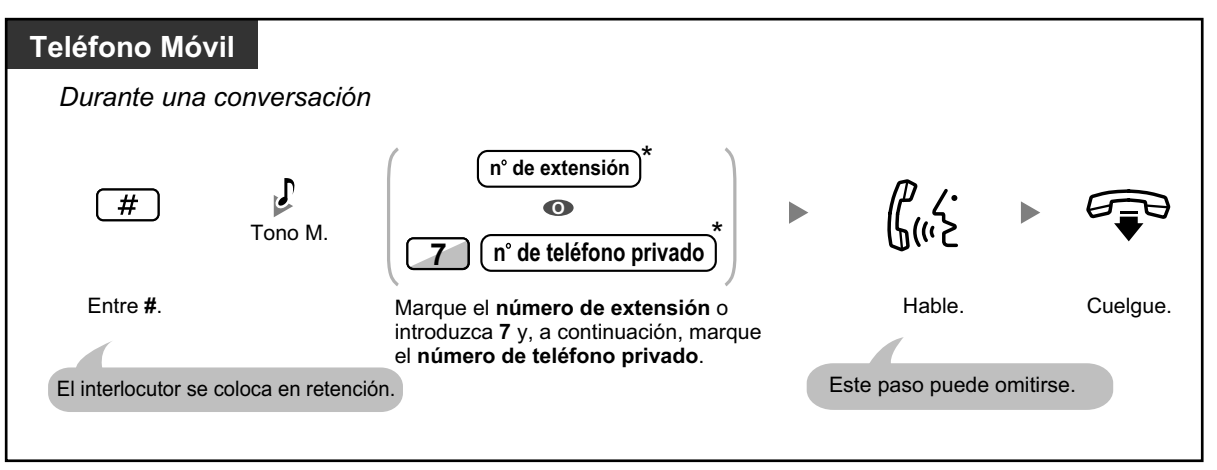

• \* Al transferir una llamada desde una línea externa analógica, no podrá hablar con el interlocutor de destino después de marcar un número de extensión o 7 + número de teléfono privado.

### <span id="page-266-0"></span> **Transferir a un número de teléfono externo**

Durante una conversación, puede realizar una llamada a un número de teléfono externo y transferirle una llamada.

#### **Para transferir**

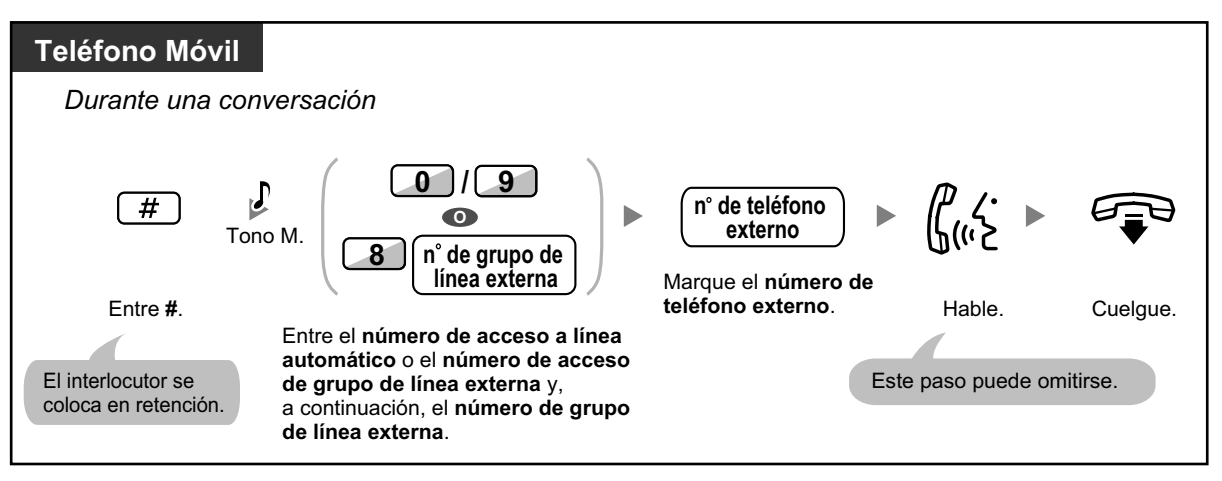

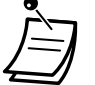

• Al transferir una llamada desde una línea externa analógica, no podrá hablar con el interlocutor de destino después de marcar el número de teléfono externo.

### <span id="page-267-0"></span> **Añadir otros interlocutores durante una conversación (Conferencia)**

#### **Para establecer una llamada de conferencia**

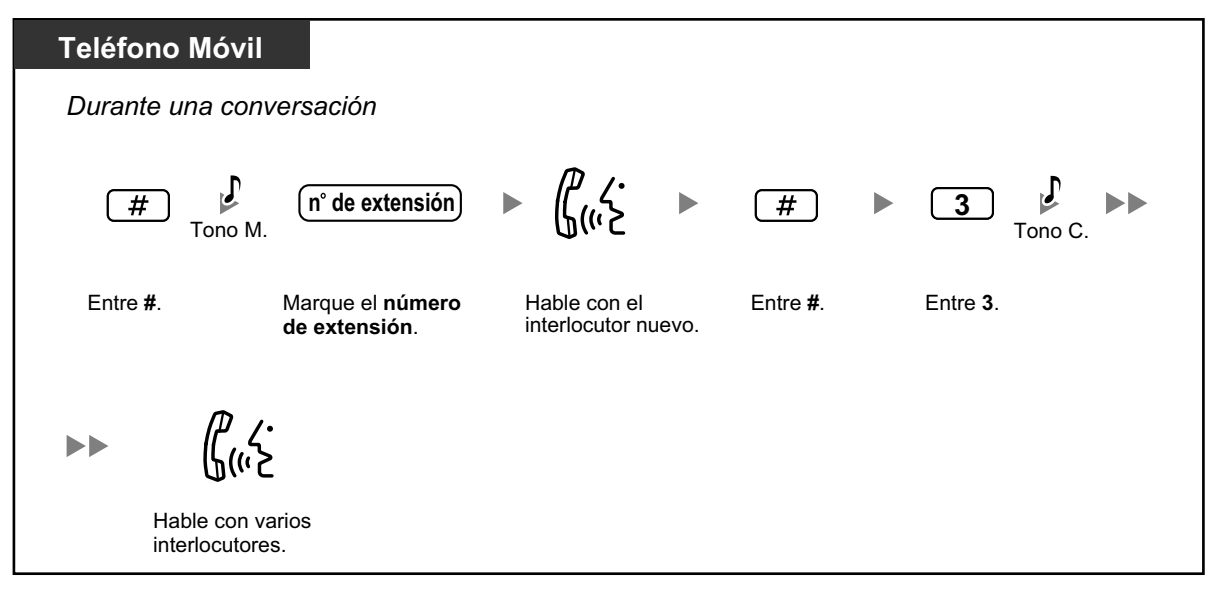

### **Hablar con dos interlocutores de forma alternativa (Llamada alternativa)**

<span id="page-267-1"></span>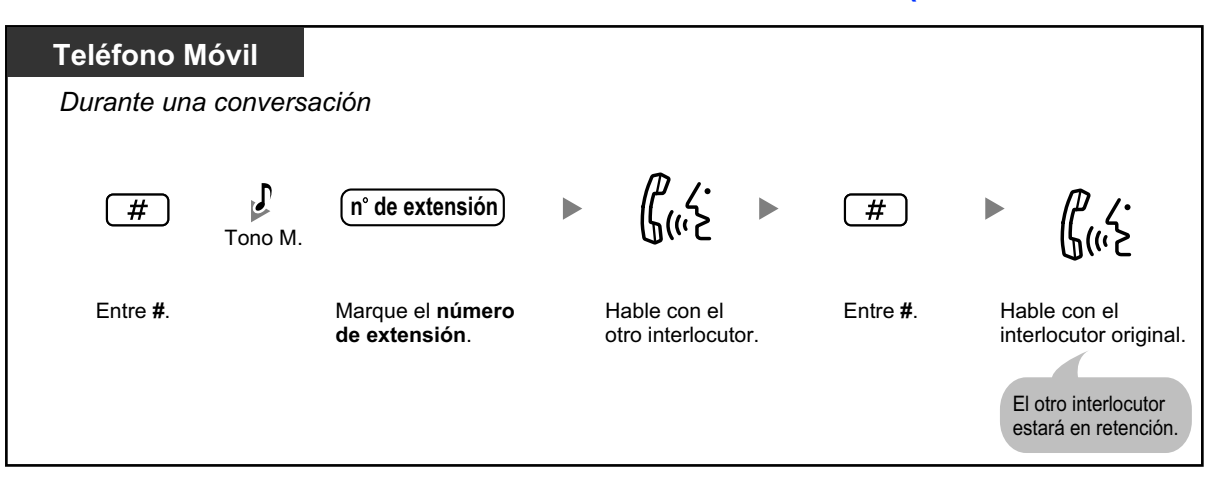

# **Enviar megafonía y, a continuación, transferir una llamada**

<span id="page-268-0"></span>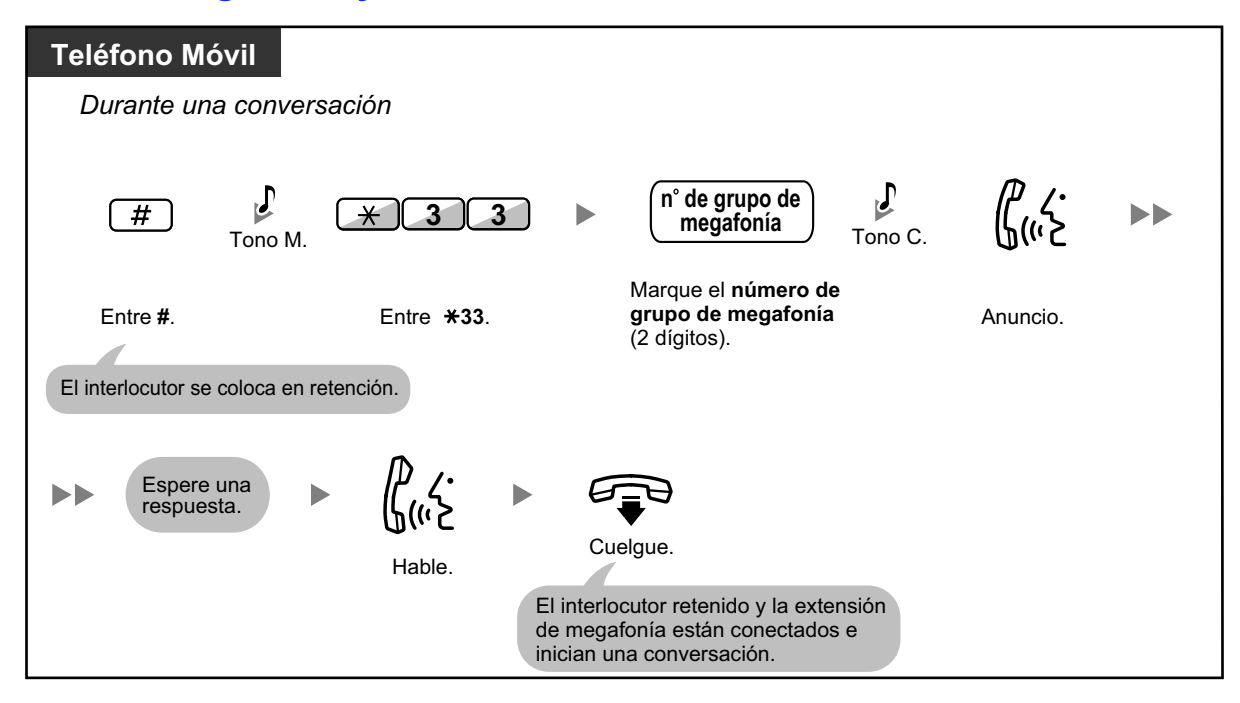

# *Sección 2*

# *Tareas del administrador*

*Esta sección muestra al administrador cómo controlar las extensiones o la central.*

# **2.1 Funciones de control**

# **2.1.1 Control de extensión**

La extensión administradora puede controlar los ajustes de otras extensiones.

<span id="page-271-0"></span>– [Cambiar los ajustes de otras extensiones](#page-271-0)

### **Cambiar los ajustes de otras extensiones**

**Bloquear / desbloquear otras extensiones (Bloqueo de la marcación de la extensión remota)** Esta función también se conoce con el nombre de Control del bloqueo de la estación remota.

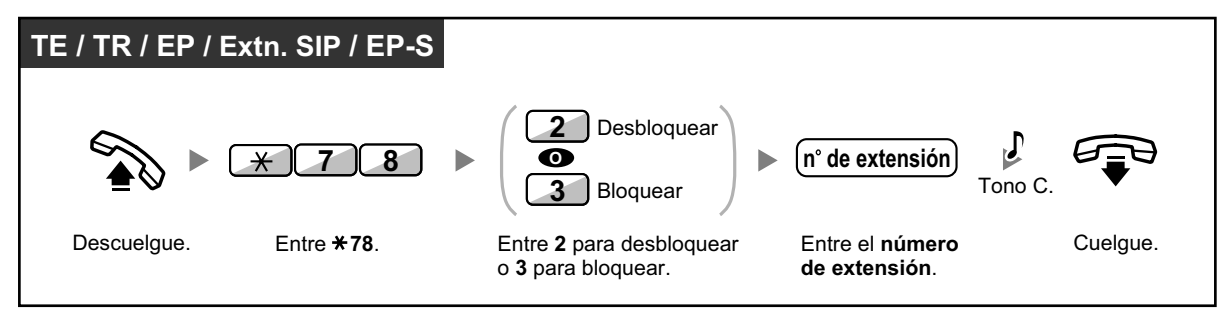

• El administrador puede utilizar el Bloqueo de la marcación de la extensión remota para desbloquear cualquier extensión, independientemente de que la extensión se haya bloqueado de forma remota (Bloqueo de la marcación de la extensión remota) o desde la extensión (Bloqueo de la marcación de la extensión).

## **2.1.2 Control del modo de servicio horario**

La extensión administradora o la extensión preprogramada pueden cambiar el modo horario (Día, Almuerzo, Pausa o Noche).

Existen dos métodos (Automático o Manual) para cambiar los modos horarios.

**Automático:** permite que el modo horario para cada día de la semana cambie automáticamente. También lo puede cambiar manualmente.

**Manual:** permite cambiar el modo manualmente de la siguiente forma.

### **Cambiar el modo horario (Día / Noche / Almuerzo / Pausa)**

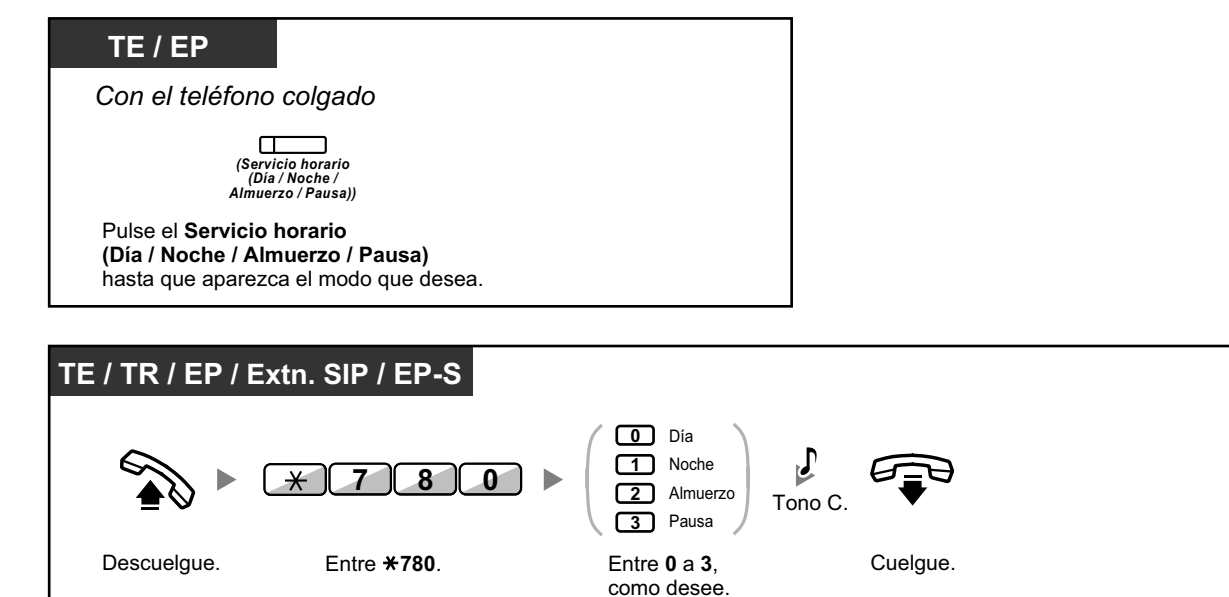

**Para seleccionar el modo de conmutación del servicio horario (Automático / Manual)**

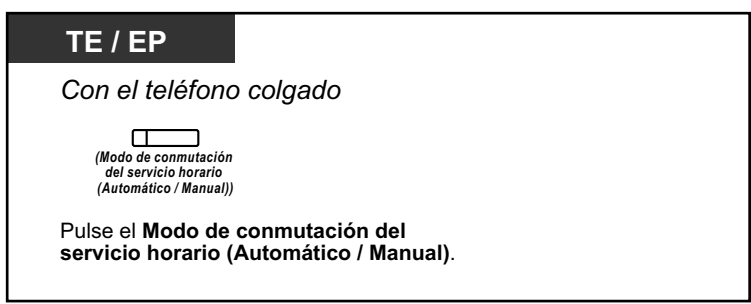

- - Además del modo horario, existe un modo Vacaciones. Puede cambiar el modo una vez en una fecha especificada.
	- El indicador de la tecla Servicio horario (Día / Noche / Almuerzo / Pausa) muestra el estado actual de la siguiente forma: **Apagado:** Modo Día **Iluminado en verde:** Modo Almuerzo **Parpadea en verde:** Modo Pausa **Iluminado en rojo:** Modo Noche **Parpadea en rojo:** Modo Vacaciones • El indicador de la tecla del Modo de conmutación del servicio horario (Automático / Manual)
		- muestra el estado actual de la siguiente forma: **Apagado:** Automático **Iluminado en rojo:** Manual

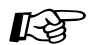

### **Personalizar el teléfono**

• [3.1.3 Personalizar las teclas](#page-325-0) Cree o edite una tecla Servicio horario (Día / Noche / Almuerzo / Pausa) o una tecla Modo de conmutación del servicio horario (Automático / Manual).

# **2.1.3 Control del nivel de restricción (Transferencia del tono de marcación)**

La extensión administradora puede cambiar el nivel de restricción, permitiendo que una extensión realice una llamada.

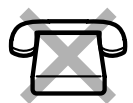

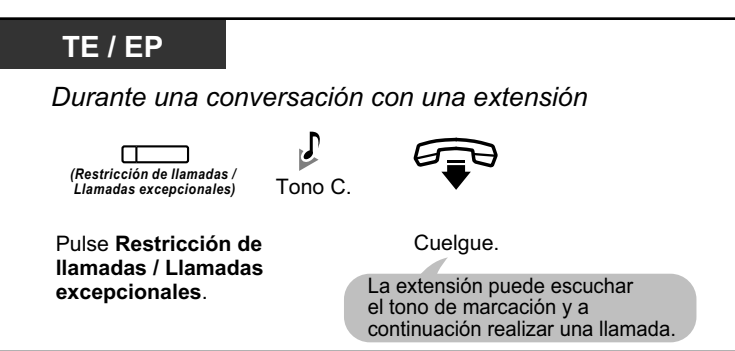

- El nivel de restricción pasa al nivel preprogramado de la tecla Restricción de llamadas / Bloqueo de llamadas.
- No es posible cambiar el nivel de restricción de los teléfonos SIP y EP-S.

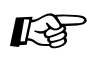

### **Personalizar el teléfono**

• [3.1.3 Personalizar las teclas](#page-325-0) Cree o edite una tecla Restricción de llamadas / Bloqueo de llamadas.

# <span id="page-275-0"></span>**2.1.4 Activar la música de fondo externa (MDF)**

La extensión administradora puede seleccionar y emitir música de fondo en el despacho a través de los altavoces externos.

### **Seleccionar e iniciar / detener la música de fondo**

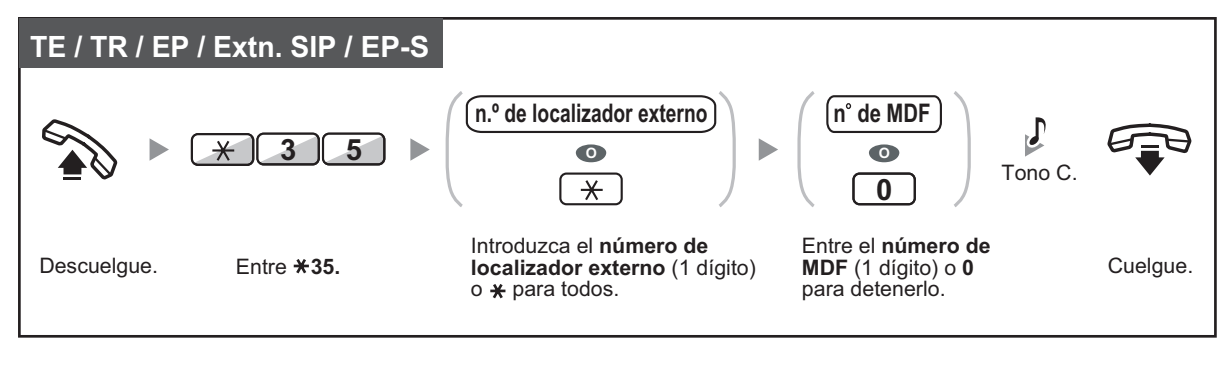

# **2.1.5 Grabar mensajes de salida (MDS)**

La extensión administradora puede grabar tres tipos de mensaje de bienvenida (MDS) de la siguiente forma:

**1. Mensaje DISA**: Se utiliza para dar la bienvenida y guiar a los interlocutores para que accedan a un grupo de usuarios o al interlocutor externo sin la asistencia de la operadora.

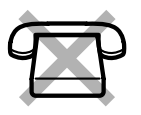

- **2. Mensajes para un grupo de entrada de llamadas**: Se utiliza para dar la bienvenida y guiar a los interlocutores a un grupo de entrada de llamadas.
- **3. Mensaje para el Aviso temporizado**: Es el mensaje de la llamada despertador que se emite cuando la extensión contesta al aviso temporizado.

Todos los mensajes tienen sus propios números de extensión. Puede seleccionar el mensaje deseado. Tiene los siguientes dos métodos para grabar un mensaje. Uno se graba utilizando el microteléfono, y el otro desde un puerto de MDF externo (MOH).

### **Para grabar**

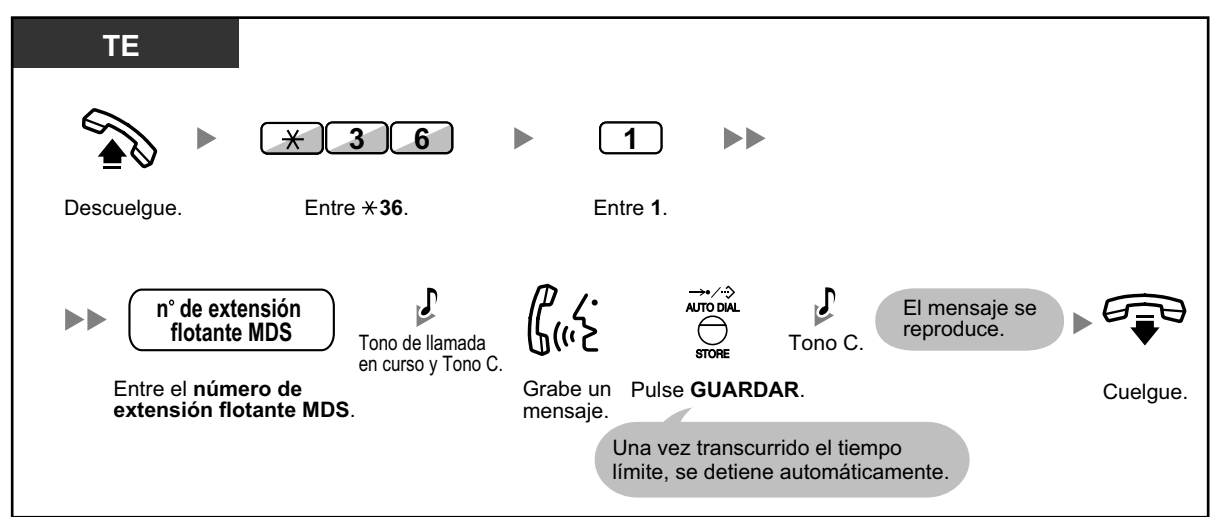

### **Para reproducir**

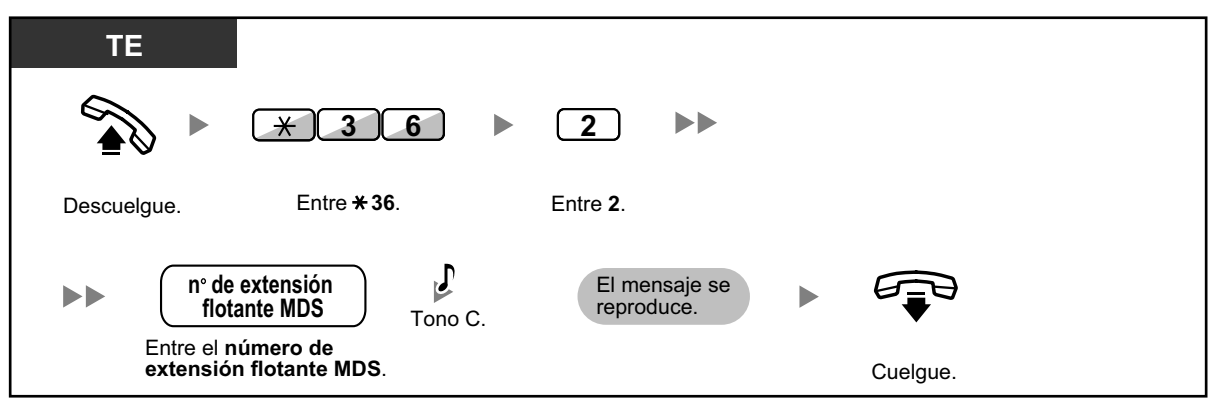

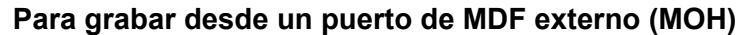

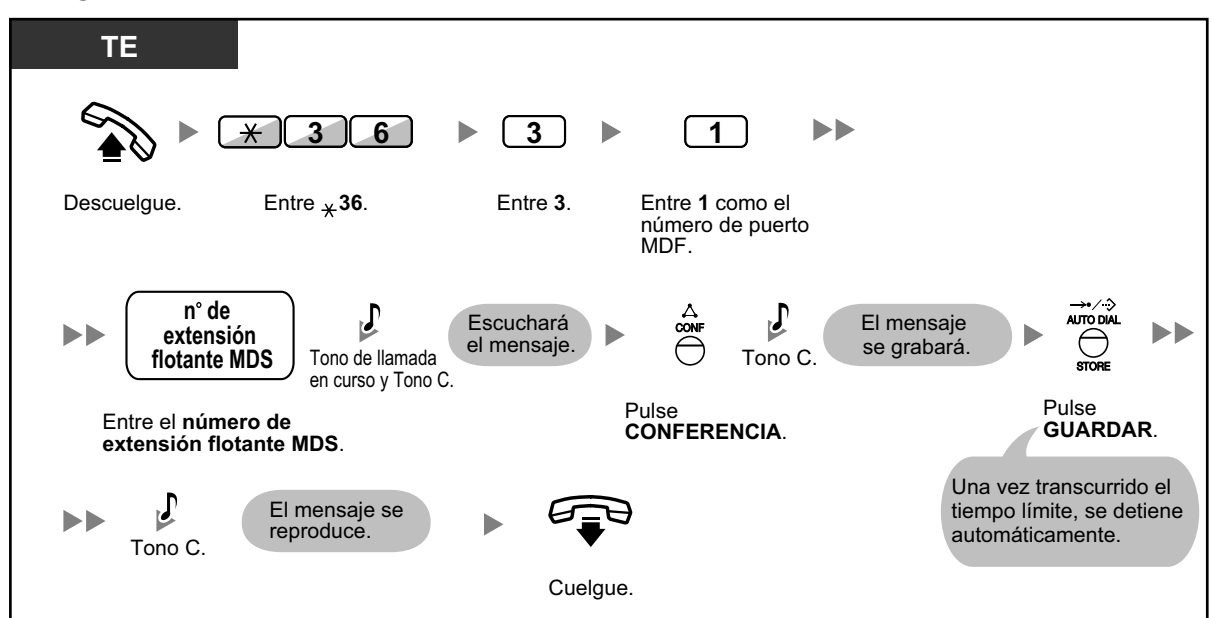

### **Para borrar el mensaje**

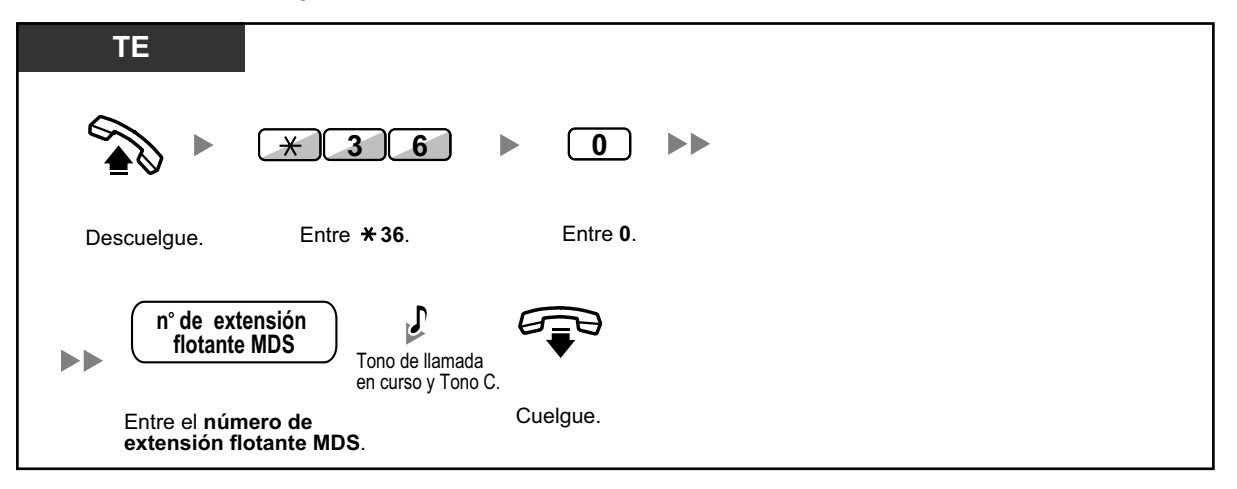

#### Los valores por defecto de los números de extensión flotante MDS dependen de la programación del sistema. Para más información, consulte a su administrador del sistema o a su gestor del sistema.

# **2.1.6 Permitir que los usuarios tomen una línea externa desactivada (Línea externa inaccesible)**

Cuando se encuentra un problema en alguna línea externa, la central la desactiva automáticamente y no puede utilizarse temporalmente. El administrador puede activar manualmente la línea externa y permitir que los usuarios vuelvan a utilizarla.

### **Reactivar una línea externa**

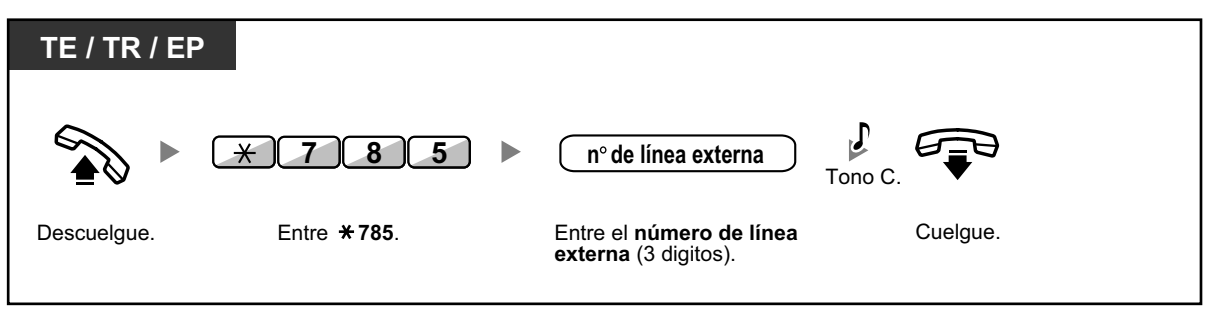

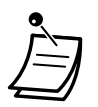

• En algunos países / áreas, es posible que la central no pueda desactivar automáticamente una línea externa defectuosa.

# **2.1.7 Monitorizar Liberar selección directa de extensión de red (SDER)**

Las teclas SDER se pueden personalizar en cualquier extensión conectada a la Central. Una tecla SDER permite que un usuario de extensión monitorice otra extensión conectada a otra Central en una red privada. El indicador de la tecla SDER indica el estado actual de la extensión monitorizada de la misma forma que una tecla SDE. Cuando no sea necesario monitorizar una extensión conectada a otra Central, el administrador puede hacer que la Central deje de monitorizarla. Todas las teclas SDER ajustadas para monitorizar dicha extensión también dejarán de monitorizar.

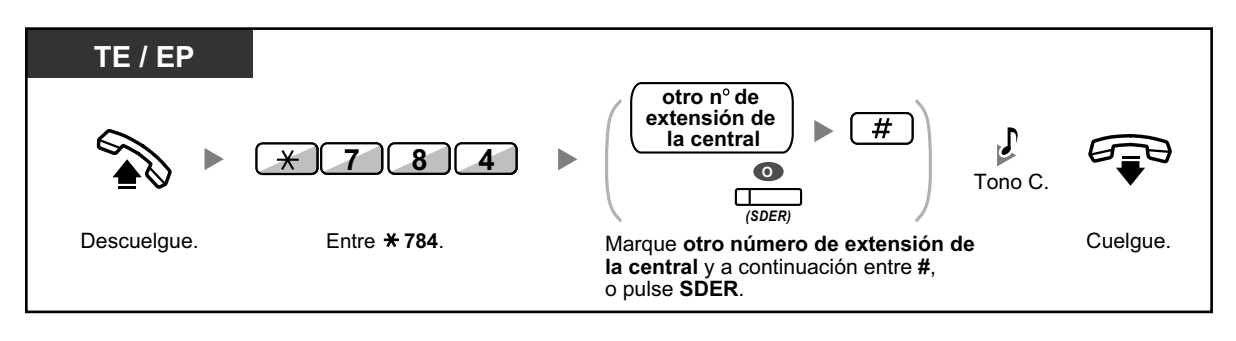

• Para reiniciar la monitorización de una extensión después de realizar esta operación, descuelgue, pulse la tecla SDER correspondiente y cuelgue.

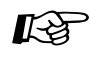

### **Personalizar el teléfono**

• [3.1.3 Personalizar las teclas](#page-325-0) Cree o edite una tecla Selección directa de extensión de red (SDER).

# **2.2 Configurar funciones de mensajería unificada**

## **2.2.1 Funciones de Gestor del sistema**

El gestor del sistema puede configurar buzones, cambiar los ajustes de la clase de servicio (CDS) para abonados, etc.

- – [Registro en el buzón del Gestor del sistema](#page-280-0)
- – [Configuración de buzones](#page-282-0)
- – [Ajuste de los parámetros de Clase de servicio \(CDS\)](#page-285-0)
- – [Ajustar el Modo de servicio horario remoto](#page-288-0)
- – [Cambio del ajuste del Mensaje de bienvenida de la compañía y el Servicio de llamada entrante](#page-289-0)
- – [Emisión de mensajes de multidifusión](#page-291-0)
- <span id="page-280-0"></span>– [Cambio de la contraseña del Gestor del sistema](#page-292-0)

### **Registro en el buzón del Gestor del sistema**

Los procedimientos descritos en esta sección necesitan que el Gestor del sistema utilice un teléfono, aunque muchos de ellos también se pueden llevar a cabo usando un PC con la Consola de mantenimiento web. Para obtener más información, consulte con su distribuidor.

Para poder llevar a cabo estos procedimientos a través del teléfono, el Gestor del sistema debe registrarse antes de realizar cualquier tarea como tal. Para registrarse como Gestor del sistema, se deben conocer 3 elementos de información: el número de extensión flotante del grupo de MU para acceder al sistema de Mensajería unificada, el número de buzón del Gestor del sistema y la contraseña del buzón del Gestor del sistema.

- El número de buzón del gestor del sistema es 999 (predeterminado) en función de la longitud del número de buzón especificada en la programación del sistema.
- La contraseña del Gestor del sistema puede ser asignada por el Administrador del sistema mediante la Consola de mantenimiento web o por el Gestor del sistema a través de su teléfono de extensión (consulte [" Cambio de la contraseña del Gestor del sistema](#page-292-0)").

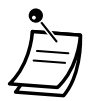

- Para que el Gestor del sistema pueda realizar cualquier tarea en calidad de tal, "Acceso al gestor del sistema desde el teléfono" debe estar activado y "Contraseńa para el gestor del sistema (hasta 16 dígitos numéricos)" debe estar ajustado por el Administrador del sistema mediante la Consola de mantenimiento web.
- Después de registrarse, el sistema anunciará el número total de mensajes, el número de mensajes nuevos o la longitud de los mensajes nuevos. Estos anuncios dependen de los ajustes del buzón y de la CDS del gestor del sistema.
- Si hay mensajes nuevos en el buzón, se reproducirán automáticamente. El gestor del sistema puede escucharlos de forma continua sin escuchar los mensajes de aviso del sistema. Esta función sólo está disponible al activar "Reproducción automática de mensajes nuevos" para la CDS del gestor del sistema.
- Si se programa el sistema de Mensajería unificada mediante la Consola de mantenimiento web, el Gestor del sistema no podrá crear ni editar buzones. El sistema anunciará, "Disculpe, esta función no está disponible".

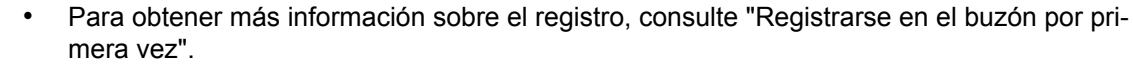

#### • **Cambiar al servicio de administrador**

Puede cambiar de buzón simplemente pulsando ## en el menú del servicio de abonado, en el siguiente orden:

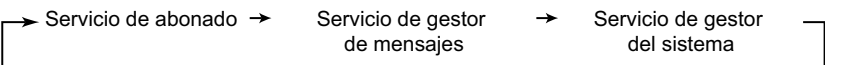

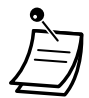

### • **Para usuarios de teléfonos SIP de la serie KX-UT y EP-S:**

Si desea utilizar botón MENSAJE, pulse el botón MENSAJE antes de descolgar.

#### **Registro manual**

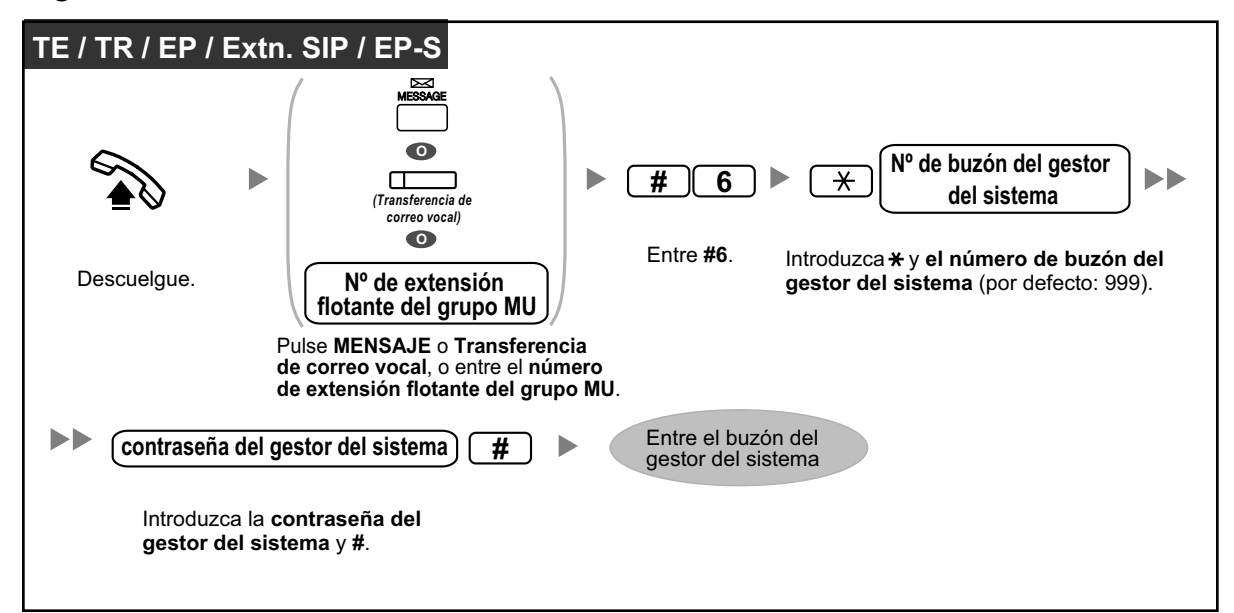

### **Registro automático remoto**

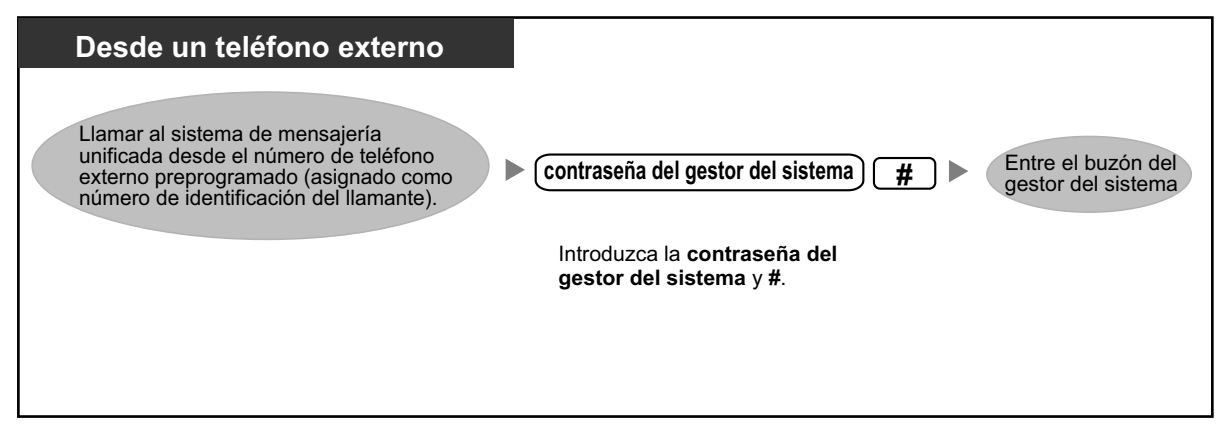

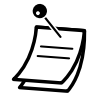

### **CUIDADO**

- Es muy recomendable utilizar una contraseña de 16 números para protegerse al máximo de un acceso no autorizado.
- Para evitar un acceso no autorizado a la central, mantenga la contraseña en secreto. Si otras personas conocen la contraseña, es posible que se realice un mal uso de la central.
- Cambie la contraseña periódicamente.

#### **Aviso**

• Al desactivar la solicitud de contraseña, compruebe que no permite el acceso a la extensión a personas no autorizadas.

### <span id="page-282-0"></span> **Configuración de buzones**

La función principal del Gestor del sistema consiste en crear buzones para nuevos abonados y mantener la organización del sistema eliminando las contraseñas y los buzones que ya no sean necesarios.

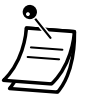

• Si se programa el sistema de Mensajería unificada mediante la Consola de mantenimiento web, el Gestor del sistema no podrá crear ni editar buzones. El sistema anunciará, "Disculpe, esta función no está disponible".

### **Creación y edición de buzones**

El gestor del sistema puede crear y editar los buzones de abonado siguiendo los pasos que se describen a continuación.

Cuando se crea un buzón nuevo, o se editan los parámetros de un buzón, se pueden ajustar los siguientes parámetros:

- **Número de buzón**
- **Nombre del abonado:** El sistema permite un máximo de 10 segundos para cada nombre. El nombre debe pronunciarse despacio y con claridad. (Se recomienda utilizar el apellido del abonado.)
- **Número de extensión**
- **Primeras 4 letras del apellido del abonado:** Introduzca sólo las primeras 4 letras del apellido del propietario.
- **Primeras 4 letras del nombre del abonado:** Introduzca las primeras 4 letras del nombre del abonado.
- **Número de la clase de servicio:** Introduzca cualquier número de CDS (1–64).
- **Número de buzón de entrevistas:** Los números del Buzón de entrevistas no deben coincidir con los números de un buzón existente.
- **Todas las llamadas se transfieren al buzón (Cambiar el estado de la extensión lógica):** Si este parámetro está activado, se considerará que la extensión es una Extensión lógica y, por lo tanto, las llamadas que se dirijan a la extensión a través del Servicio de operadora automática se desviarán automáticamente al buzón de la extensión. La extensión no sonará cuando reciba una llamada.
- **Notificación del indicador de mensaje en espera:** Si este parámetro está activado, el indicador de mensaje en espera del teléfono del abonado se iluminará cuando se grabe un mensaje nuevo.
- **Entrega de mensajes externos:** Permite al abonado enviar un mensaje a varios abonados y no abonados (incluyendo interlocutores externos). Si está activado, la configuración del modo de mensaje de aviso determina el idioma que se escuchará cuando el sistema llame al receptor.

### • **Desvío automático:**

Mueve o copia los mensajes no reproducidos de un buzón a otro, después de un período de tiempo específico.

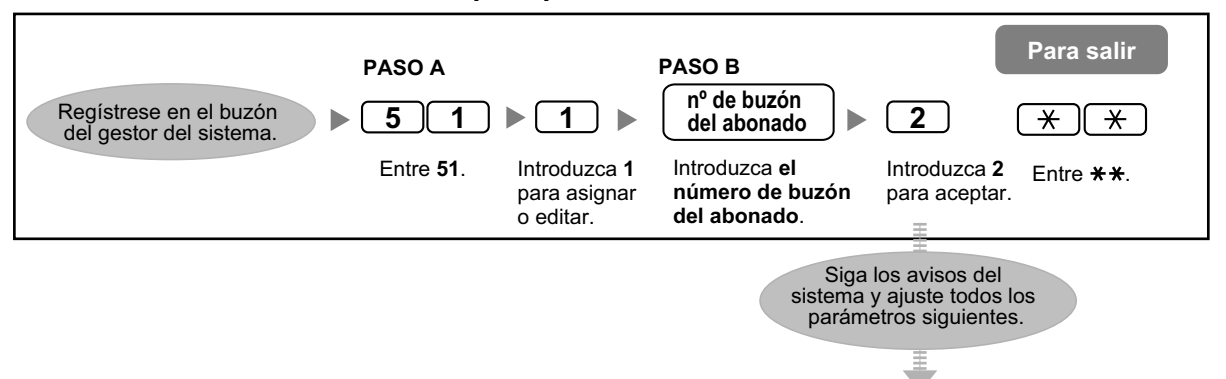

### **Para crear / editar / eliminar cualquier parámetro del buzón**

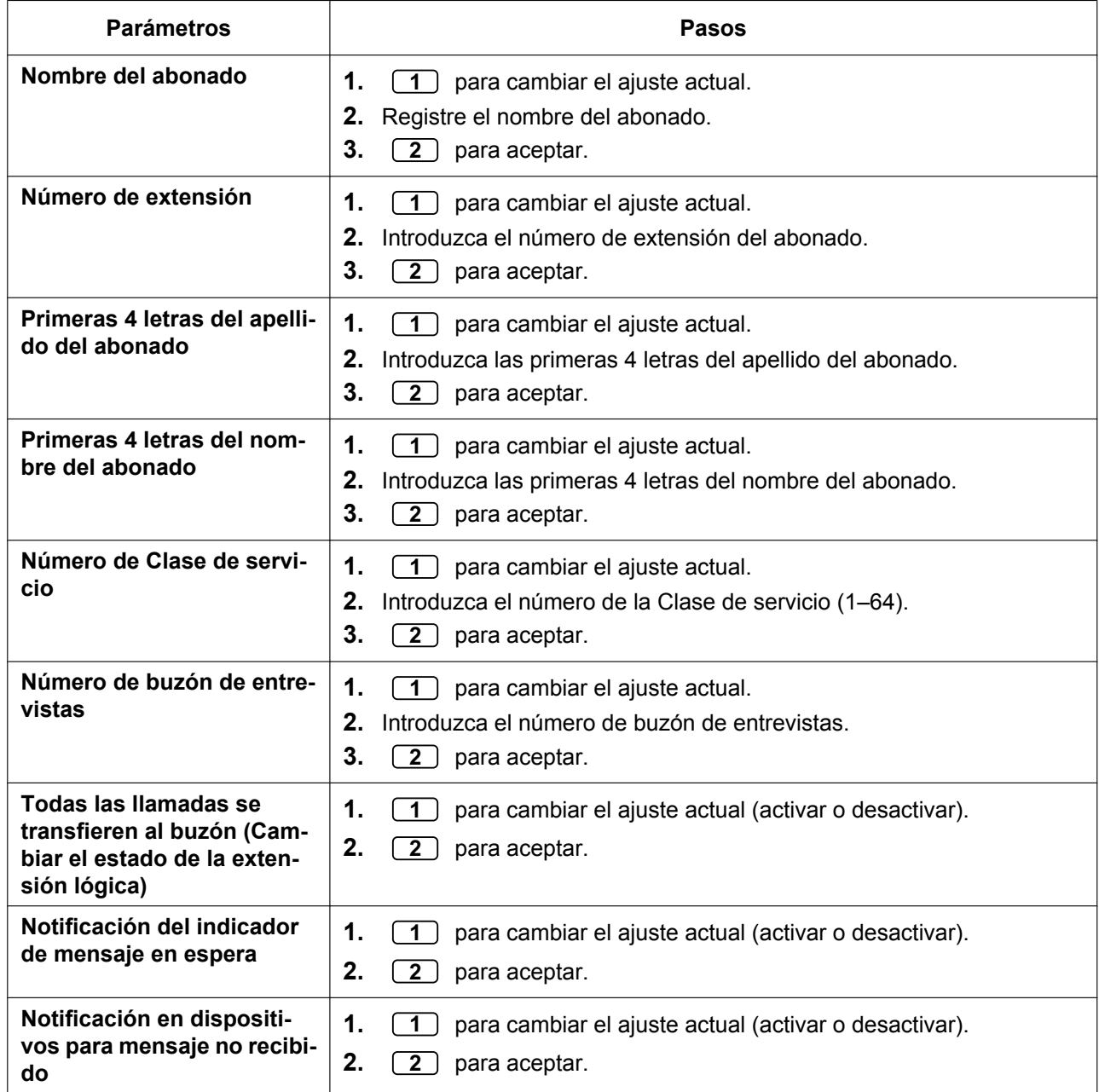

<span id="page-284-2"></span><span id="page-284-1"></span><span id="page-284-0"></span>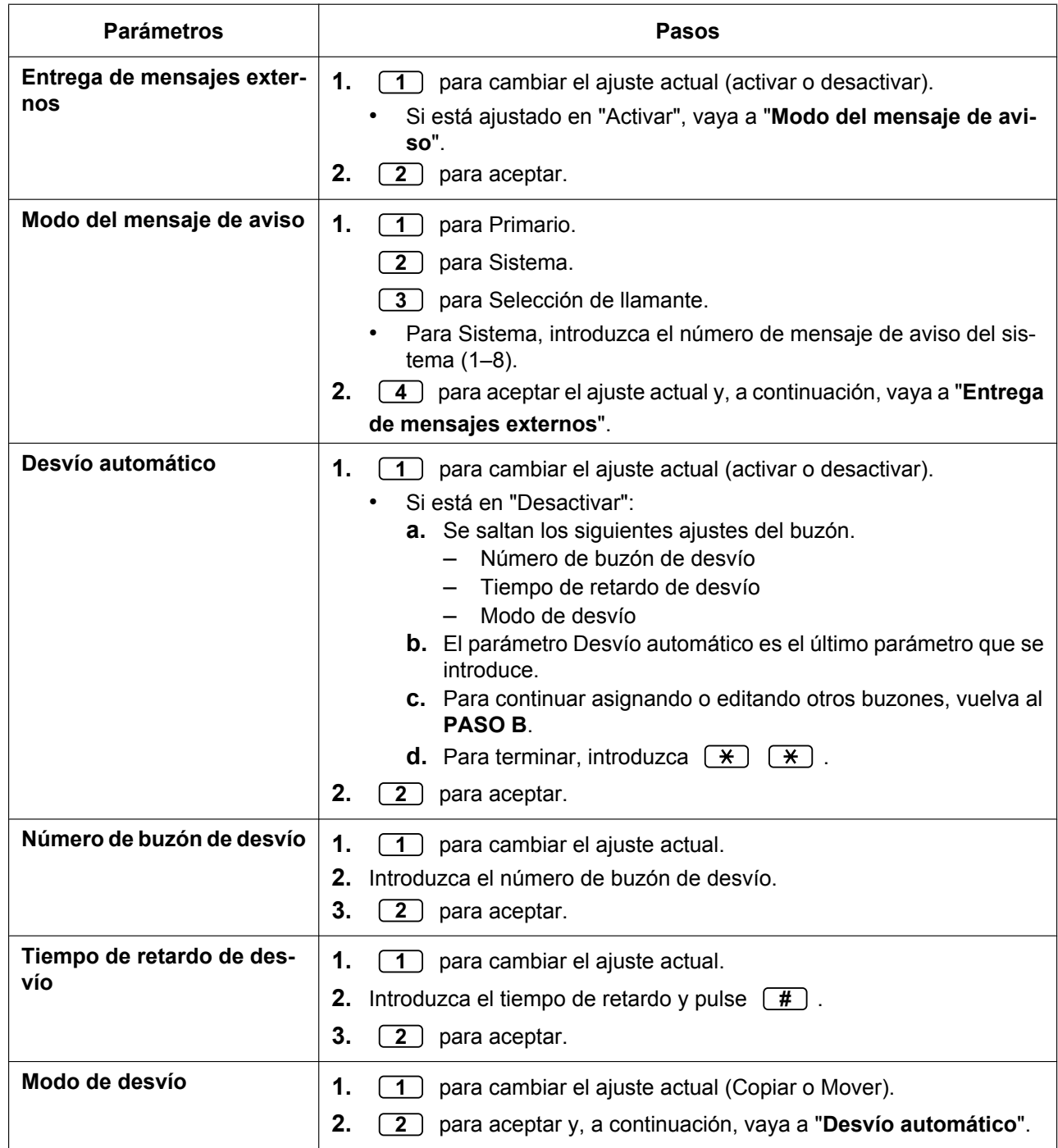

### **Para eliminar un buzón**

El Gestor del sistema debería eliminar los buzones que ya no se necesitan. Cuando otra persona accede al sistema de mensajería unificada, la acción se cancela automáticamente.

- **1.** Regístrese en el buzón del gestor del sistema.
- **2.** *5 1 2*
- **3.** Introduzca el número de buzón.
- **4.** *1* para eliminar el buzón.

#### **Para recuperar la contraseña del buzón**

Cuando se olvida una contraseña, el Gestor del sistema debe reajustar la contraseña para que el abonado pueda reasignarla.

- **1.** Regístrese en el buzón del gestor del sistema.
- **2.** *5 1 3*
- **3.** Introduzca el número de buzón.
- **4.** *1* para eliminar la contraseña.

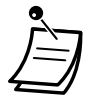

- La contraseña del Gestor del sistema no se puede volver a ajustar aquí. El Administrador del sistema puede volver a ajustar la contraseña del Gestor del sistema mediante la consola de mantenimiento web.
- Tras volver a ajustar la contraseña, si el Administrador del sistema ha ajustado "Contraseńa por defecto para los buzones nuevos" en "Activar", la contraseña se ajustará a la contraseña por defecto. Si está ajustada en "Desactivar", el buzón no tendrá contraseña.

### <span id="page-285-0"></span> **Ajuste de los parámetros de Clase de servicio (CDS)**

Una Clase de servicio (CDS) define el conjunto de los servicios de sistema disponibles para los buzones a los que se le ha asignado. Existen 66 Clases de servicio; el Administrador del sistema puede asignarlas a los buzones con la consola de mantenimiento web o puede hacerlo el gestor del sistema mediante un teléfono. Los números 65 y 66 de la CDS se asignan por defecto al gestor de mensajes y al gestor del sistema, respectivamente.

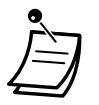

• Si se está programando el Sistema de mensajería unificada mediante la Consola de mantenimiento web, el Gestor del sistema no podrá ajustar los parámetros de la CDS. El sistema anunciará, "Disculpe, esta función no está disponible".

### **Para ajustar parámetros de la CDS**

Siga los pasos que se indican a continuación para ajustar los siguientes parámetros de la Clase de servicio:

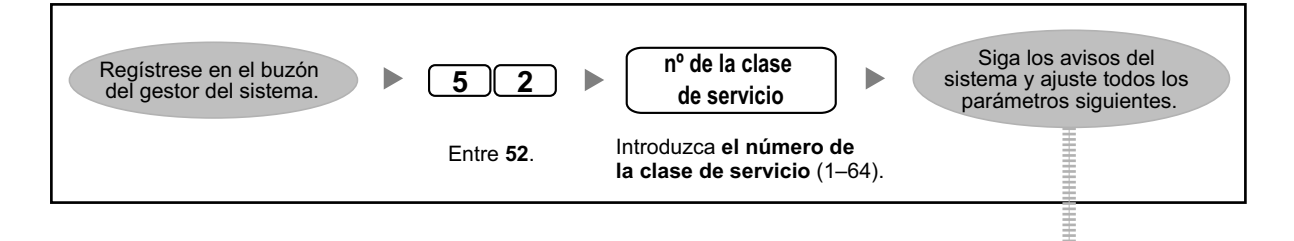

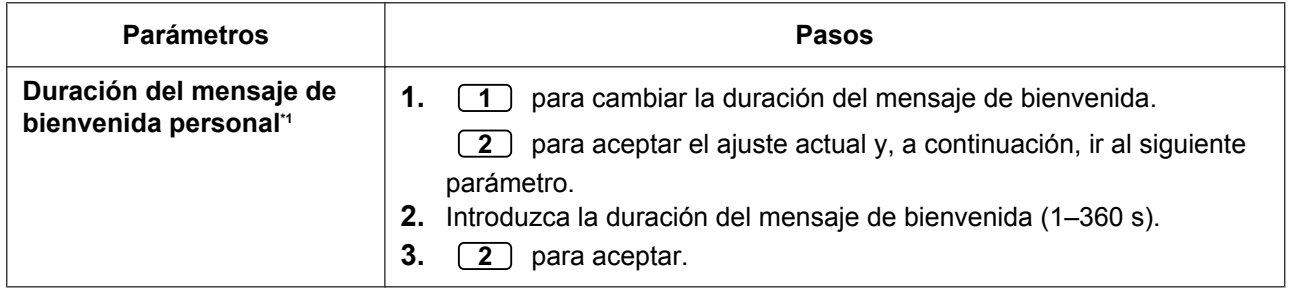

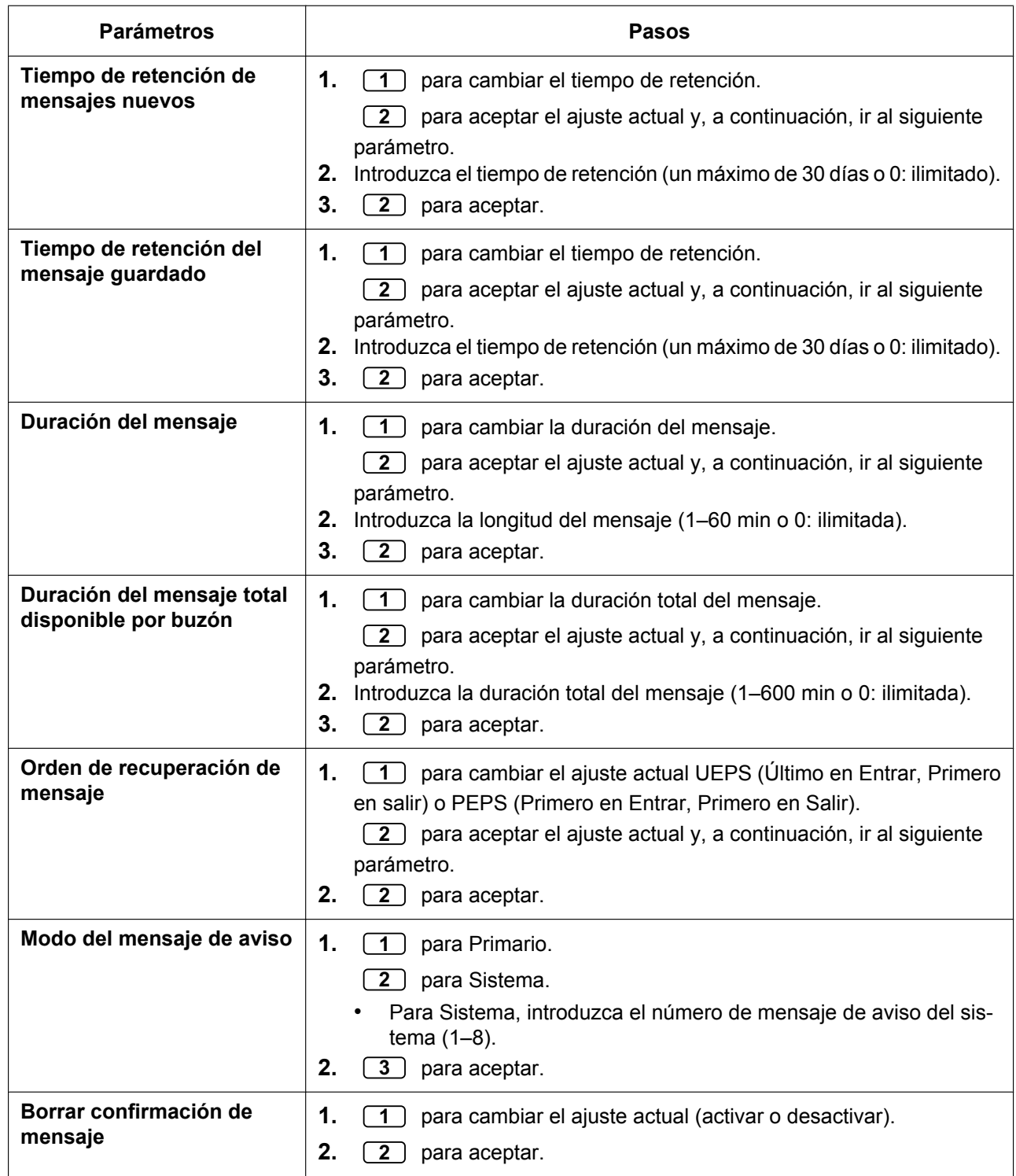

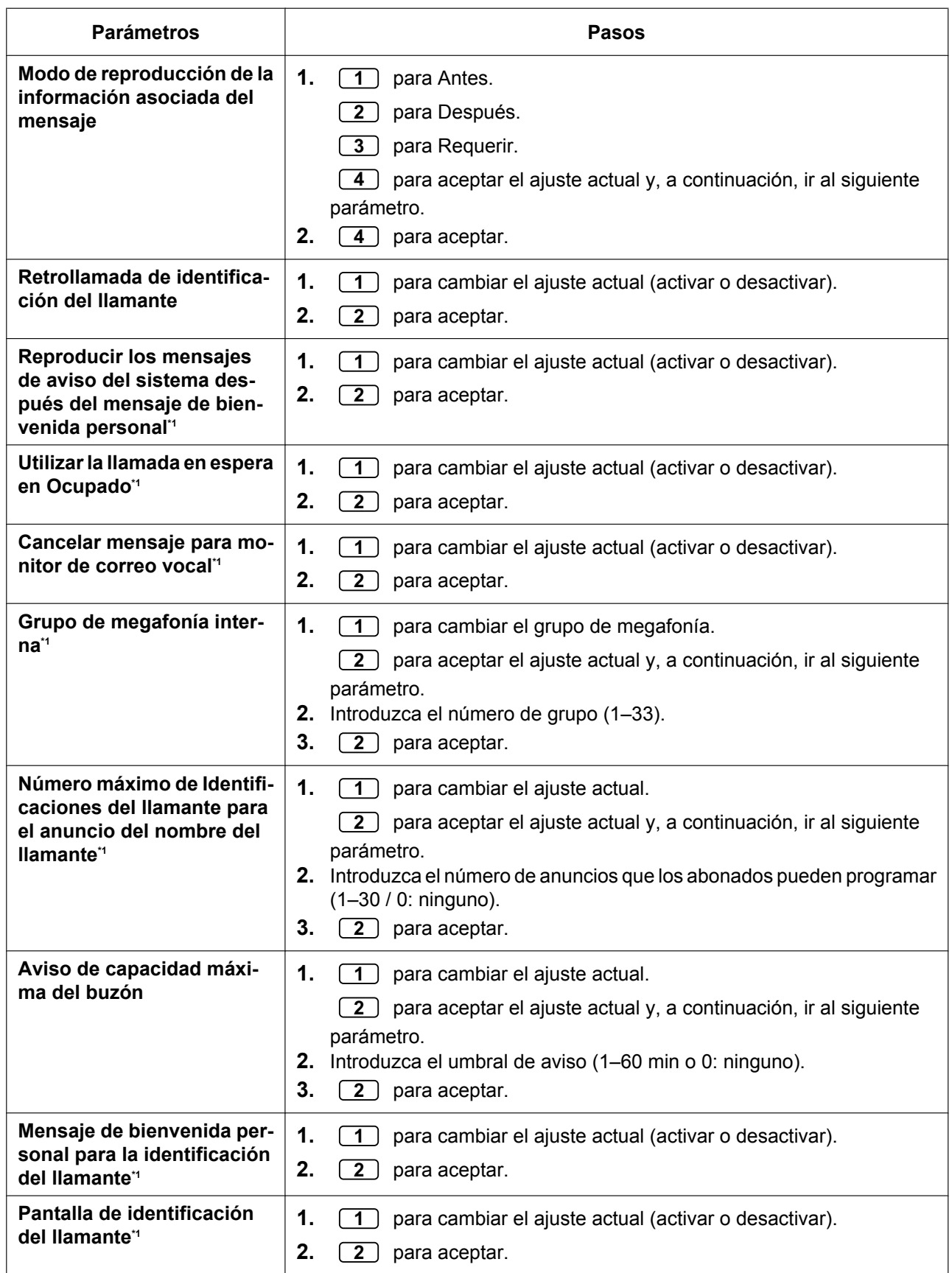
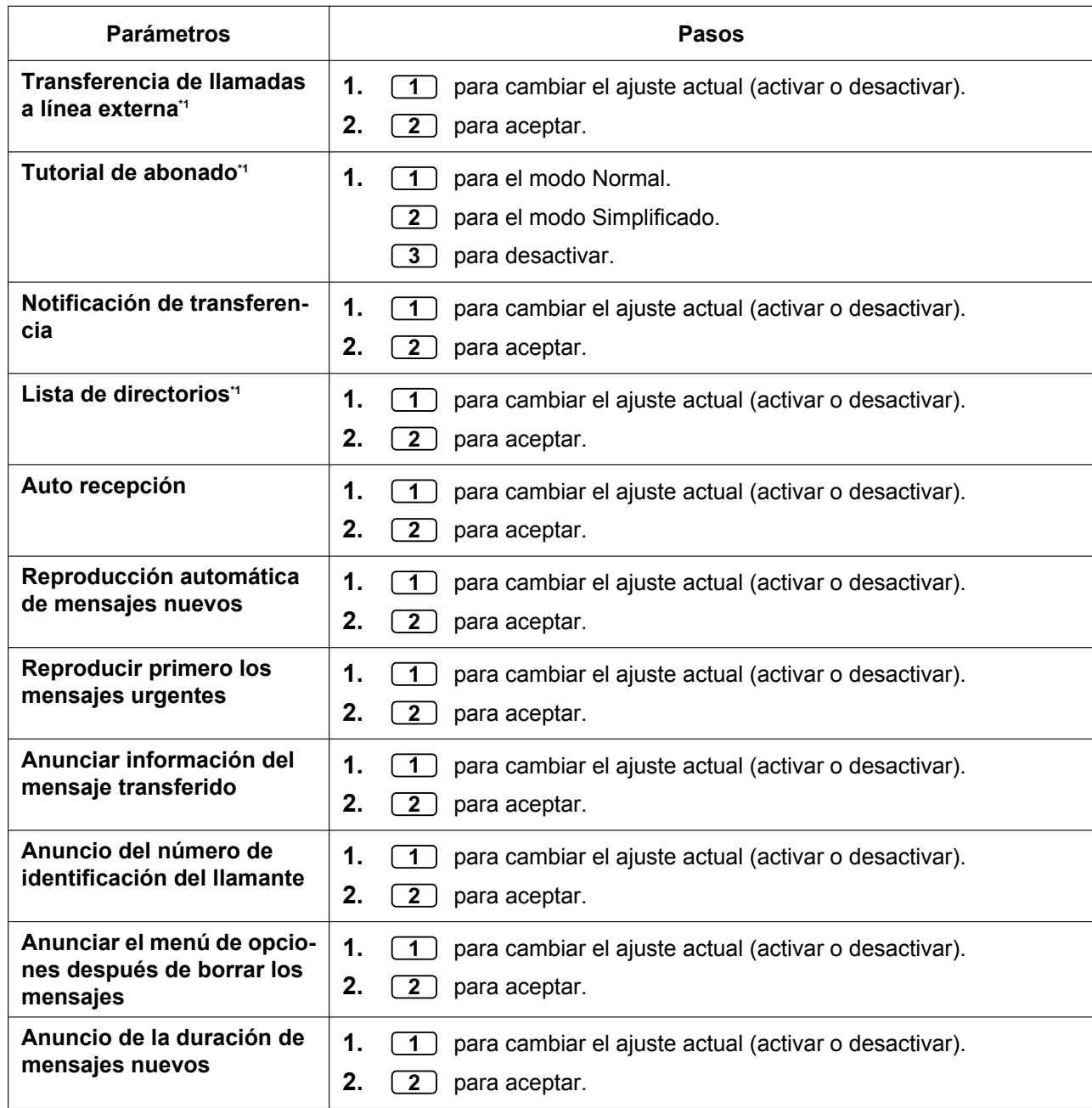

<span id="page-288-0"></span>\*1 No está disponible para los números 65 (Gestor de mensajes) ni 66 (Gestor del sistema) de la CDS

# **Ajustar el Modo de servicio horario remoto**

Puede ajustar el modo de servicio horario desde un teléfono externo aunque se encuentre fuera de la oficina.

#### **Para ajustar el modo de servicio horario**

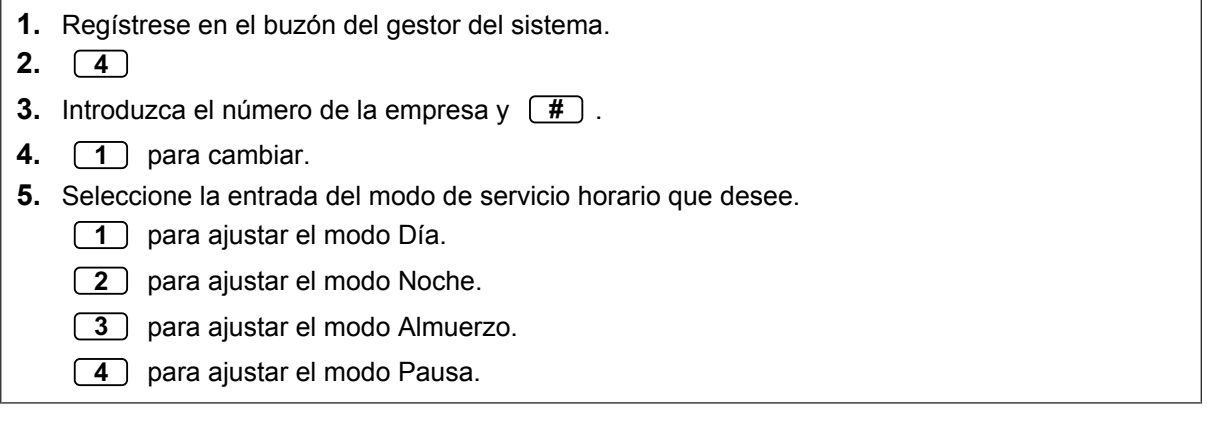

# **Cambio del ajuste del Mensaje de bienvenida de la compañía y el Servicio de llamada entrante**

Cuando el sistema de mensajería unificada responde llamadas, saluda a los llamantes con un mensaje de bienvenida de la compañía y, a continuación, activa un servicio de llamada entrante. El gestor del sistema o el administrador del sistema pueden seleccionar:

- El mensaje de bienvenida de la compañía adecuado para cada modo horario (Día, Noche, Almuerzo y Pausa) de cada servicio de llamada. El mensaje de bienvenida de la compañía por defecto es el mensaje de bienvenida de la compañía 1. Si no se ha grabado el mensaje de bienvenida de la compañía 1, no se reproducirá ningún mensaje.
- El Servicio de llamada entrante deseado para cada modo horario de cada servicio de llamada. El servicio por defecto es el Servicio personalizado 1 para los modos Día / Almuerzo / Pausa, y el Servicio personalizado 2 para el modo Noche. Si no se ha grabado el Servicio personalizado, se reproducirá el servicio de operadora automática.
- La asignación del Grupo de Servicio para cada línea externa / número de extensión de mensajería unificada.

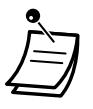

• Si el sistema de Mensajería unificada se está programando mediante la Consola de mantenimiento web, el Gestor del sistema no podrá cambiar el ajuste del mensaje de bienvenida de la compañía ni del Servicio de llamada entrante. El sistema anunciará, "Disculpe, esta función no está disponible".

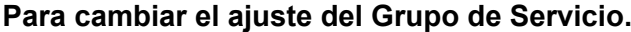

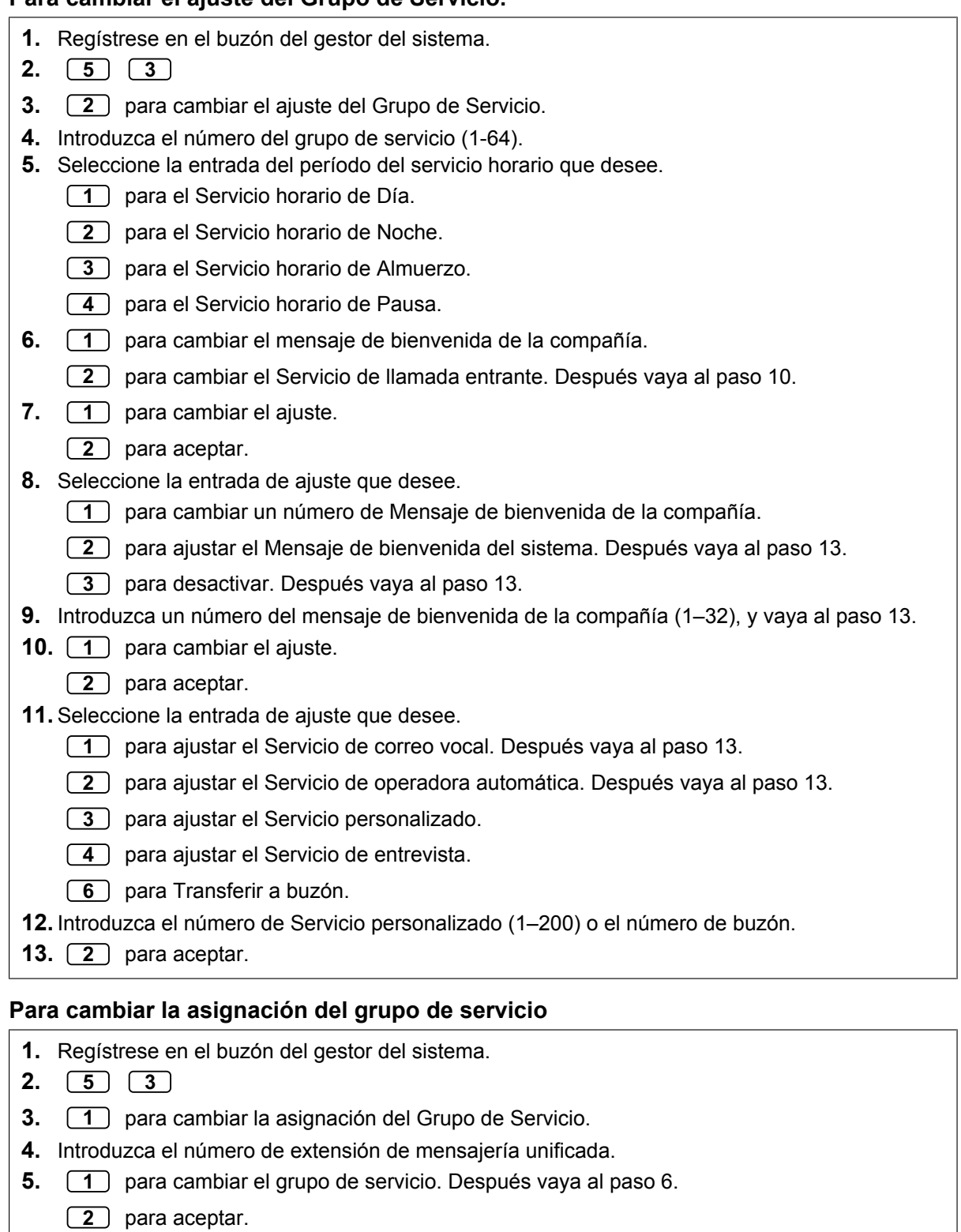

- **6.** Introduzca el número del grupo de servicio (1-64).
- **7.** *2* para aceptar.

# **Emisión de mensajes de multidifusión**

El Gestor del sistema puede entregar un mensaje a varios abonados con una operación. Los mensajes se pueden enviar a todos los abonados (función Mensaje de multidifusión) o sólo a los abonados especificados. Cuando se entrega un mensaje a abonados especificados, el Gestor del sistema puede recibir una confirmación cuando los receptores escuchan el mensaje.

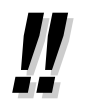

• El Gestor del sistema puede ajustar la fecha y hora cuando se entrega un mensaje. La fecha se puede configurar con un mes de antelación.

## **Para entregar mensajes a todos los buzones (mensajes de multidifusión)**

La función Mensaje de multidifusión permite al Gestor del sistema entregar un mensaje a varios abonados con una operación. Los mensajes de multidifusión tienen prioridad sobre otros mensajes normales o urgentes, pero se tratan como mensajes normales. Esta función resulta útil a la hora de informar a los abonados acerca del estado actual del sistema, como por ejemplo, capacidad restante, solicitud para la eliminación de los mensajes innecesarios, etc.

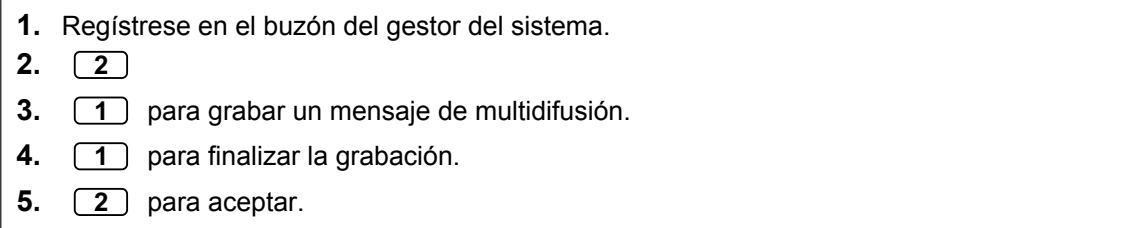

## **Para entregar mensajes a buzones específicos**

Utilice esta función para entregar el mismo mensaje a uno o más abonados especificando los números de buzón.

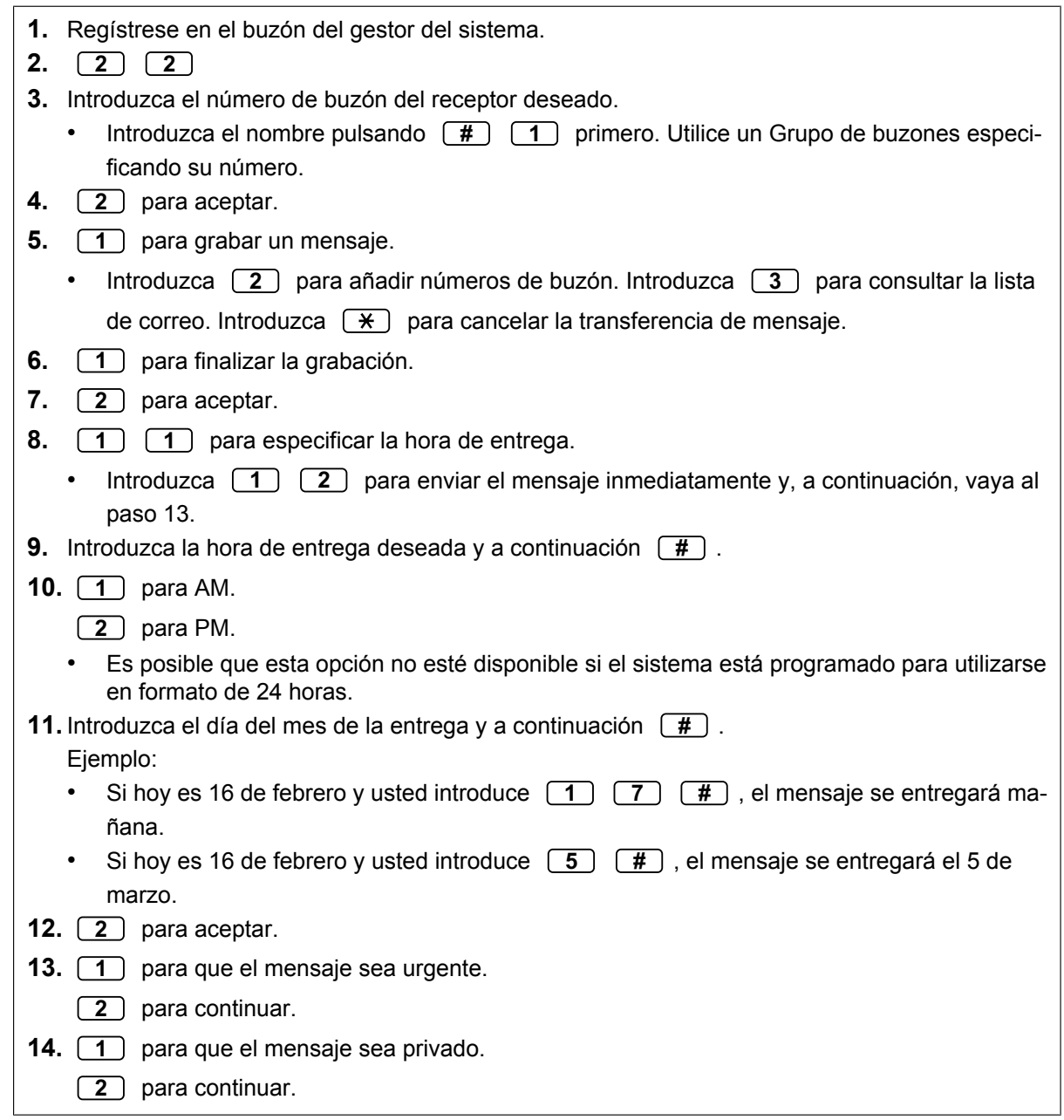

# **Cambio de la contraseña del Gestor del sistema**

El Gestor del sistema debe introducir la contraseña del Gestor del sistema para registrarse antes de realizar cualquier tarea como tal. Con el fin de garantizar la seguridad del sistema, se recomienda seleccionar una contraseña larga (con un máximo de 16 dígitos) que sea difícil de adivinar.

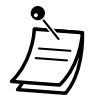

• Si el sistema de Mensajería unificada se está programando mediante la Consola de mantenimiento web, el Gestor del sistema no podrá cambiar la contraseña del Gestor del sistema. El sistema anunciará, "Disculpe, esta función no está disponible".

# **Para cambiar la contraseña del gestor del sistema**

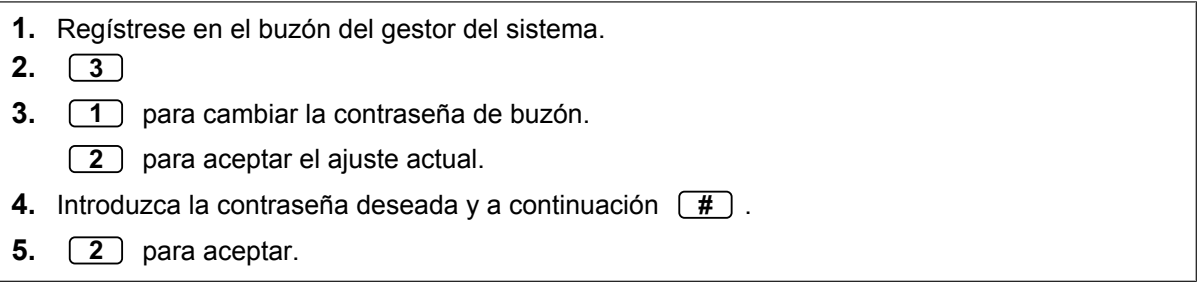

# **2.2.2 Funciones del Gestor de mensajes**

El Gestor de mensajes puede mantener el Buzón de entrega general, cambiar ajustes de notificación, grabar / eliminar mensajes de aviso, etc.

- **← [Registro en el Buzón del gestor de mensajes](#page-294-0)**
- – [Gestión del buzón de entrega general](#page-296-0)
- – [Configuración de Notificación de mensaje en espera](#page-298-0)
- ◆ [Personalización del buzón del Gestor de mensajes](#page-299-0)
- ◆ [Grabación de mensajes](#page-301-0)
- – [Ajustar el desvío de llamadas remoto](#page-305-0)
- – [Ajustar el Aviso temporizado](#page-306-0)
- – [Menú de grabación para Día / Noche](#page-307-0)
- – [Grabar un Mensaje de bienvenida de emergencia](#page-308-0)
- <span id="page-294-0"></span> $\blacklozenge$  [Lista de mensajes de aviso para CV y Servicio AA](#page-308-1)

# **Registro en el Buzón del gestor de mensajes**

Los procedimientos descritos en esta sección necesitan que el Gestor de mensajes utilice un teléfono, aunque muchos de ellos también se pueden llevar a cabo usando un PC con la Consola de mantenimiento web. Para obtener más información, consulte con su distribuidor.

Para poder llevar a cabo estos procedimientos a través del teléfono, el Gestor de mensajes debe registrarse antes de realizar cualquier tarea como tal. Para registrarse como Gestor de mensajes, se deben conocer 3 elementos de información: el número de extensión flotante del grupo de MU para acceder al sistema de Mensajería unificada, el número de buzón del Gestor de mensajes y la contraseña del buzón del Gestor de mensajes.

- El número de buzón del Gestor de mensajes es 998 (predeterminado) en función de la longitud del número de buzón especificada en la programación del sistema.
- La contraseña del Gestor de mensajes puede ser asignada por el Administrador del sistema mediante la Consola de mantenimiento web o por el Gestor de mensajes a través de su teléfono de extensión (consulte [" Personalización del buzón del Gestor de mensajes"](#page-299-0)).

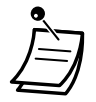

- Para que el Gestor de mensajes pueda realizar la gestión de mensajes (grabar Menús del servicio personalizado, mensajes, etc.), el "Acceso al gestor de mensajes desde el teléfono" debe estar activado y la "Contraseńa para el gestor de mensajes (hasta 16 dígitos numéricos)" debe ser ajustada por el Administrador del sistema mediante la Consola de mantenimiento web.
- Después de registrarse, el sistema anunciará el número total de mensajes, el número de mensajes nuevos o la longitud de los mensajes nuevos. Estos anuncios dependen de los ajustes del buzón y de la CDS del gestor de mensajes.
- Si hay algún mensaje nuevo en el buzón, se reproducirá automáticamente. El Gestor de mensajes puede escucharlos de forma continua sin escuchar los mensajes de aviso del sistema. Esta función sólo estará disponible cuando "Reproducción automática de mensajes nuevos" esté ajustado para la Clase de servicio (CDS) del Gestor de mensajes.

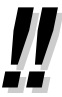

- Para obtener más información sobre el registro, consulte "♦ Registrarse en su buzón".
- **Cambiar al servicio de administrador** Puede cambiar de buzón simplemente pulsando **##** en el menú del servicio de abonado, en el siguiente orden:

Servicio de abonado  $\rightarrow$  Servicio de gestor de mensajes Servicio de gestor del sistema

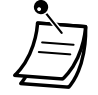

• **Para usuarios de teléfonos SIP de la serie KX-UT y EP-S:**

Si desea utilizar botón MENSAJE, pulse el botón MENSAJE antes de descolgar.

## **Registro manual**

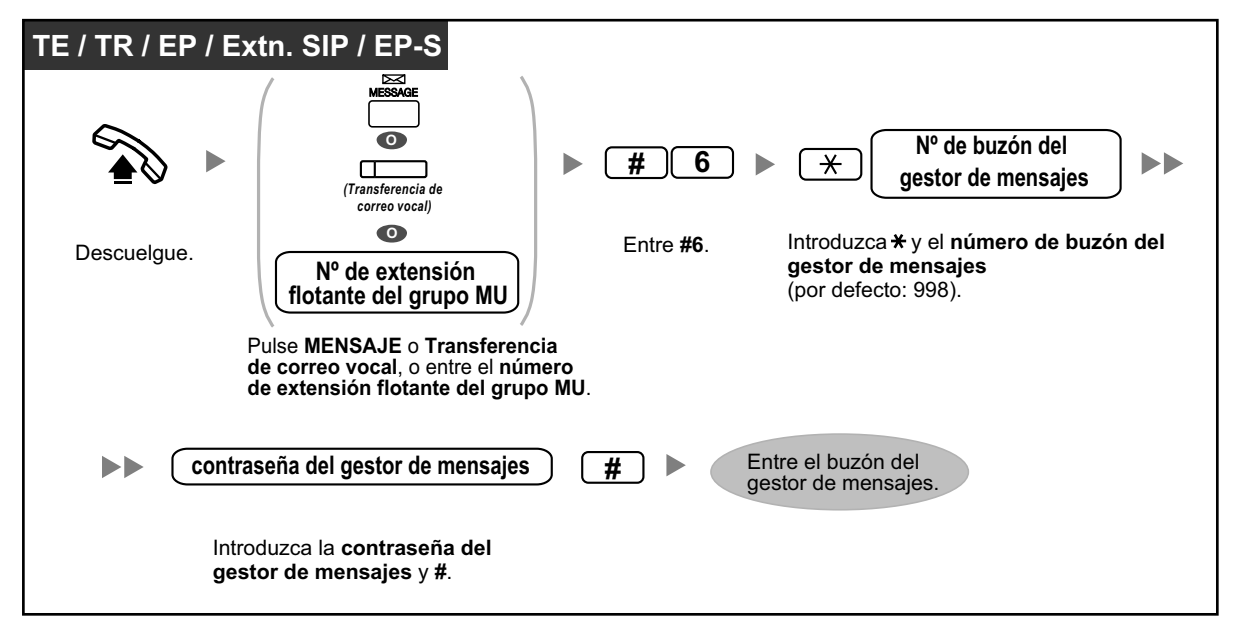

## <span id="page-295-0"></span>**Registro automático**

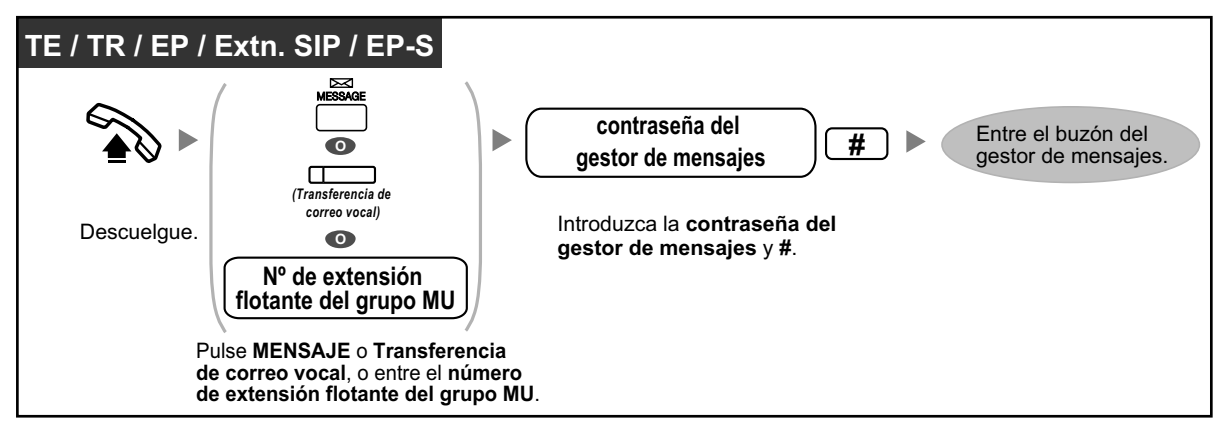

• El administrador del sistema puede desactivar esta función para su buzón.

## **Registro automático remoto**

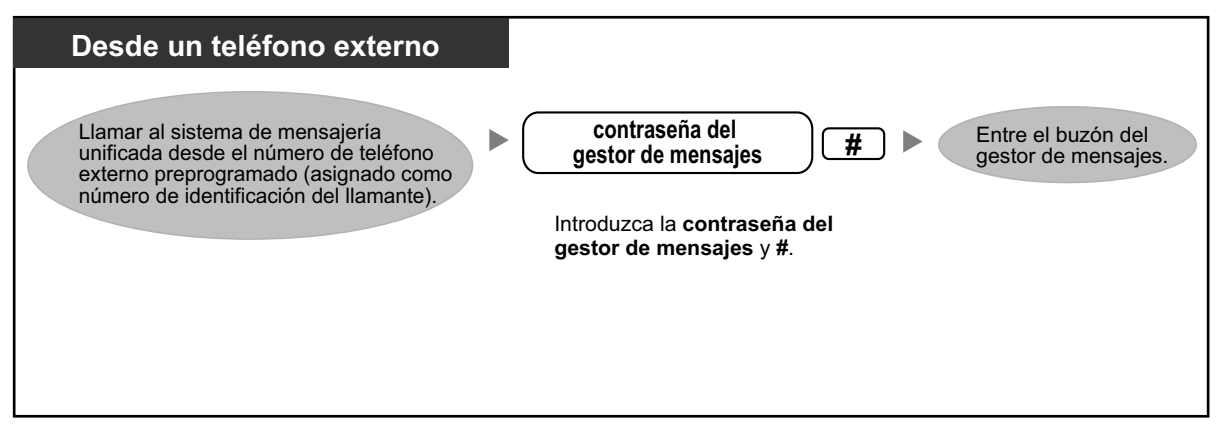

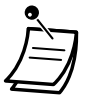

## **CUIDADO**

- Es muy recomendable utilizar una contraseña de 16 números para protegerse al máximo de un acceso no autorizado.
- Para evitar un acceso no autorizado a la central, mantenga la contraseña en secreto. Si otras personas conocen la contraseña, es posible que se realice un mal uso de la central.
- Cambie la contraseña periódicamente.

#### **Aviso**

• Al desactivar la solicitud de contraseña, compruebe que no permite el acceso a la extensión a personas no autorizadas.

# <span id="page-296-0"></span> **Gestión del buzón de entrega general**

Una de las funciones del Gestor de mensajes consiste en comprobar si hay mensajes en el Buzón de entrega general y transferirlos a los buzones adecuados (se pueden utilizar Grupos de buzones). Esta acción se puede realizar en cualquier momento con el teléfono.

## <span id="page-296-1"></span>**Escuchar los mensajes**

El Gestor de mensajes puede monitorizar el estado del Buzón de entrega general a través de su buzón. Puede escuchar los mensajes almacenados en el Buzón de entrega general y, si fuera necesario, puede transferirlos a sus respectivos receptores.

#### **2.2.2 Funciones del Gestor de mensajes**

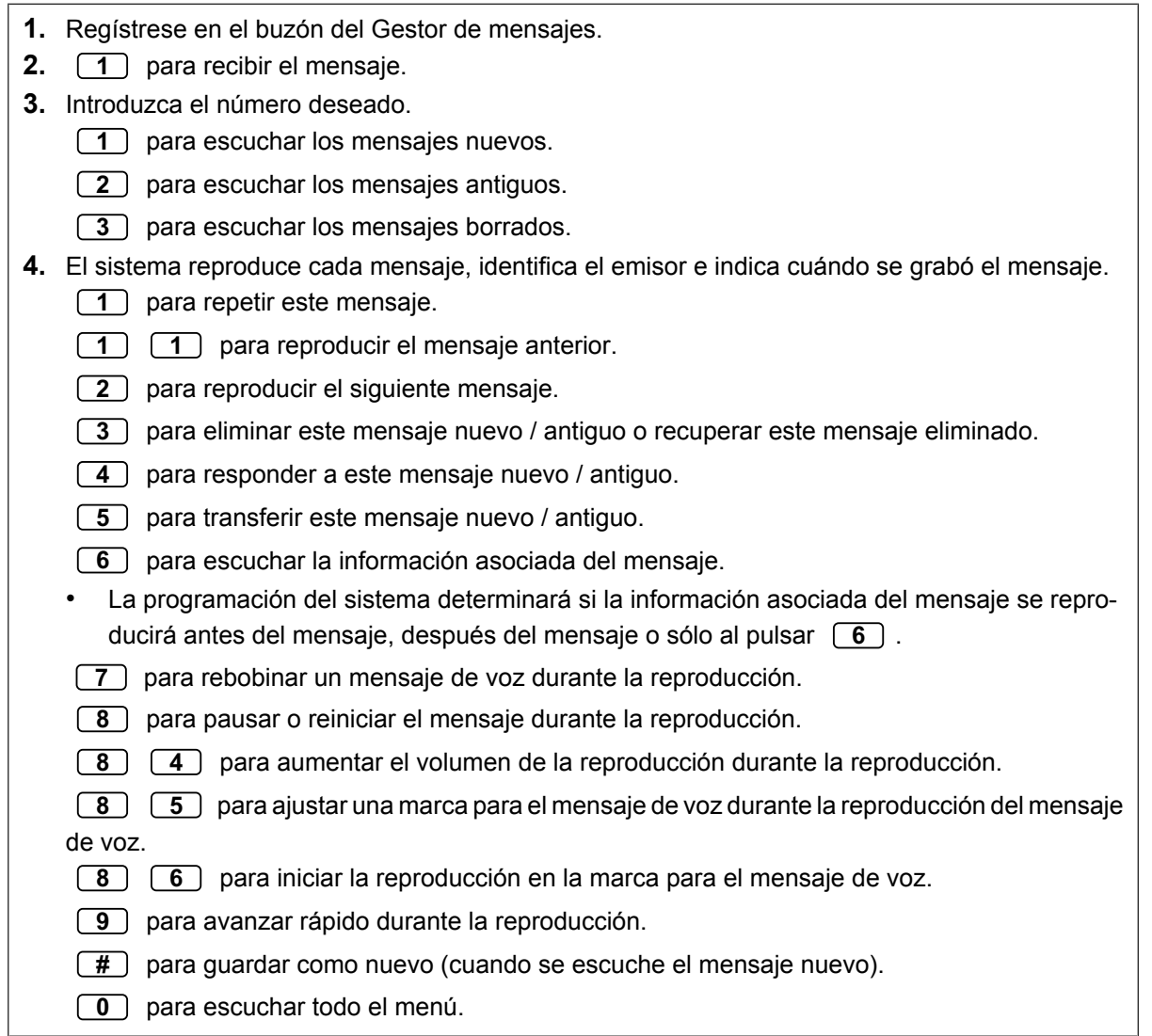

## **Para transferir mensajes**

Los mensajes que se dejan en el Buzón de entrega general deben transferirse a sus receptores de forma periódica. El Gestor de mensajes puede añadir sus propios comentarios de voz cuando sea necesario. Cuando un mensaje se transfiere, el mensaje original no se borra del Buzón de entrega general; se debe borrar de forma manual.

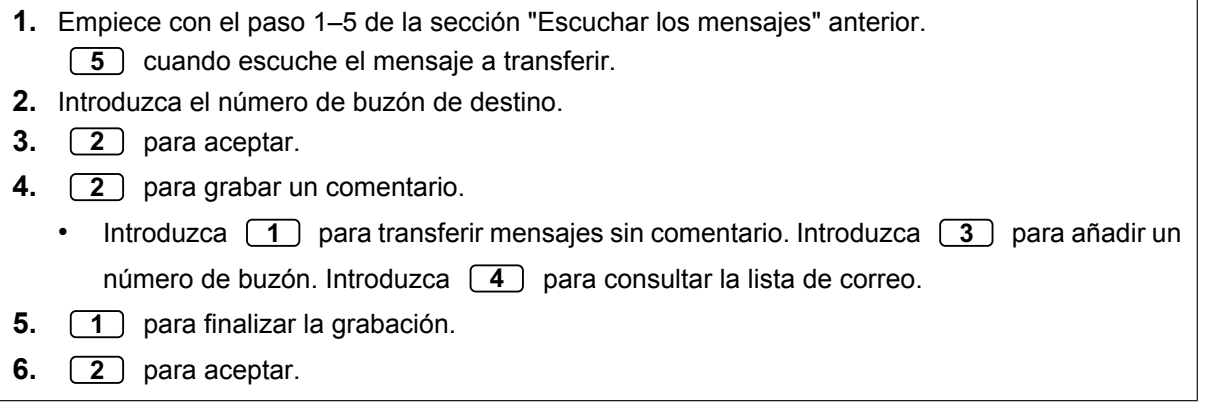

# <span id="page-298-0"></span> **Configuración de Notificación de mensaje en espera**

El sistema de Mensajería unificada puede notificar al Gestor de mensajes que hay mensajes no reproducidos en el buzón activando el indicador de mensaje en espera y / o llamando a un dispositivo externo (por ejemplo, teléfono).

El sistema de Mensajería unificada también puede enviar una notificación a través de e-mail si el Administrador del sistema ha activado esta función.

## **Para ajustar la Notificación mediante el indicador de mensaje en espera**

El sistema activa el indicador de mensaje en espera de la extensión del Gestor de mensajes cuando se graba un mensaje nuevo en el Buzón del gestor de mensajes.

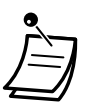

- Se puede llamar a las extensiones asignadas como operadoras marcando "9 / 0 (por defecto)". Sin embargo, al ajustar esta función debe especificarse el número de extensión (no "9 / 0 [por defecto]"). Para más información, consulte a su administrador del sistema.
- Si utiliza un TE con pantalla de 6 líneas, el número de mensajes nuevos (no reproducidos) se visualizará cuando el indicador de mensaje en espera esté iluminado. Si el teléfono dispone del botón Mensaje, el indicador Mensaje también se iluminará al recibir un mensaje nuevo.
- **1.** Regístrese en el buzón del Gestor de mensajes.
- **2.** *2*
- **3.** Pulse *1* para cambiar el estado de notificación del indicador de mensaje en espera.
- **4.** *1* para cambiar.
	- *2* para aceptar.

## **Ajuste de Notificación por dispositivo externo**

El sistema llama al número de teléfono preprogramado cuando se graba un mensaje nuevo en el Buzón del Gestor de mensajes. Ajuste los siguientes parámetros según proceda.

## <span id="page-298-1"></span>**Para asignar números de notificación**

Se pueden definir 3 números de teléfono como máximo para la notificación de mensajes. El llamante también puede elegir si desea introducir un número de retrollamada.

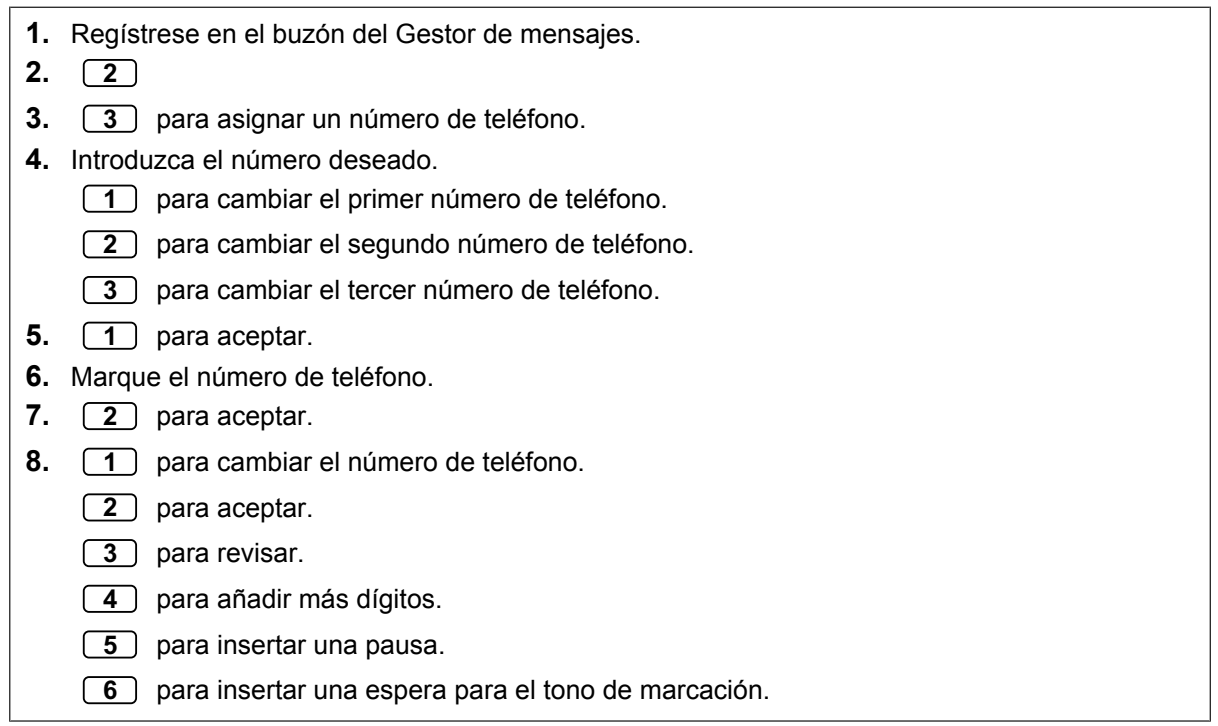

## **Para ajustar el estado del dispositivo**

Para cada dispositivo, la notificación está activada o desactivada según un programa predefinido. El Gestor de mensajes puede *activar* un dispositivo según un programa. No obstante, el Administrador del sistema debe asignar primero un número de destino para el dispositivo que se desee.

٦

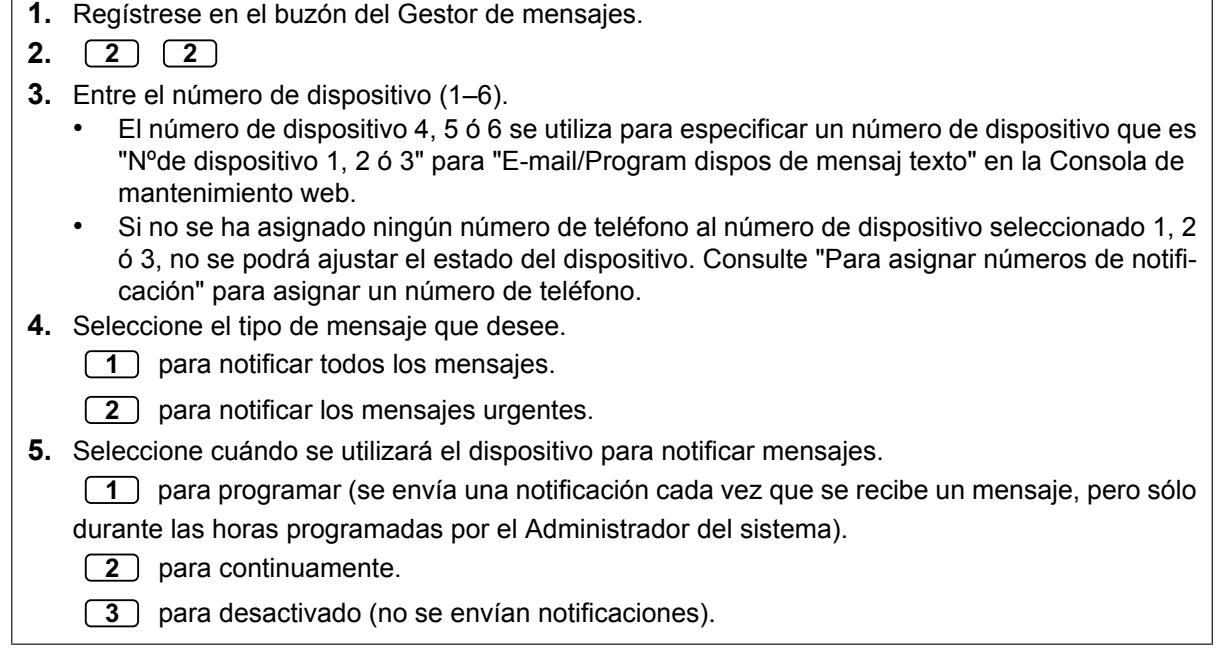

# <span id="page-299-0"></span> **Personalización del buzón del Gestor de mensajes**

El Gestor de mensajes puede personalizar el buzón del Gestor de mensajes cambiando los siguientes parámetros.

 $\overline{r}$ 

- La contraseña del buzón del Gestor de mensajes
- Los números de extensión de Operadora 1, 2 y 3
- Los números de teléfono 1 y 2 utilizados como destinos del desvío de llamadas cuando el Desvío de llamadas remoto esté ajustado a una línea externa

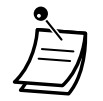

• Si se programa el sistema de Mensajería unificada mediante la Consola de mantenimiento web, el Gestor de mensajes no podrá personalizar su buzón. El sistema anunciará, "Disculpe, esta función no está disponible".

#### • **Contraseña del Gestor de mensajes:**

El Gestor de mensajes debe introducir la contraseña del Gestor de mensajes para registrarse antes de realizar cualquier tarea como tal. Con el fin de garantizar la seguridad del sistema, se recomienda seleccionar una contraseña larga (máximo 16 dígitos) que sea difícil de adivinar.

• **Extensiones de la operadora:** Cuando los llamantes solicitan ayuda, pueden marcar el número de llamada a operadora para que se les transfiera a una operadora. Se puede programar un máximo de 3 operadoras para cada modo horario; estas operadoras no tienen que coincidir necesariamente con las extensiones de la operadora programadas para la central. La extensión asignada a la operadora 1 para el modo Día pasa a ser el Gestor de mensajes.

#### • **Números de teléfono 1 y 2 para el Desvío de llamadas remoto al exterior:**

Después de programar o cambiar los números de teléfono utilizados para Desvío de llamada remoto al exterior, el Gestor de mensajes deberá reajustar el ajuste de desvío de llamadas remoto, (consulte ["](#page-305-0) $\blacklozenge$ [Ajustar el desvío de llamadas remoto](#page-305-0)"), incluso si ya está activado. Los números de teléfono ajustados aquí no serán efectivos hasta que se reajuste el Desvío de llamadas remoto. Si no reajusta el Desvío de llamadas remoto, las llamadas se desviarán a los números de teléfono antiguos.

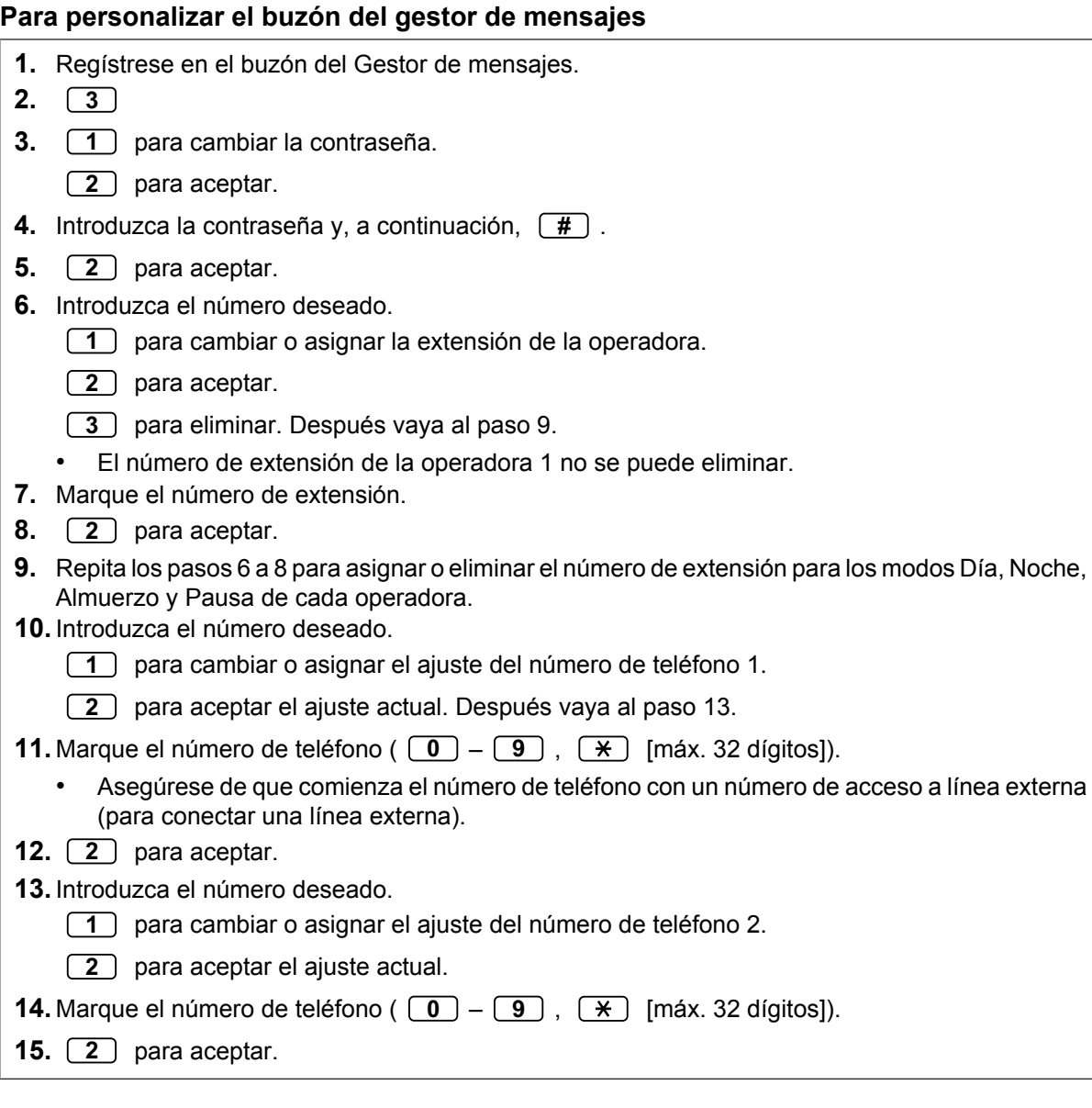

# <span id="page-301-0"></span> **Grabación de mensajes**

El Gestor de mensajes es el responsable de grabar varios mensajes del sistema (menús, etiquetas de voz, mensajes de aviso del sistema y nombres de llamantes del sistema) y también es el responsable de mantener:

- **Mensajes de bienvenida de la compañía:** Se pueden seleccionar, grabar o eliminar un máximo de 32 mensajes de bienvenida de la compañía para las horas de oficina / fuera de oficina, para el almuerzo o la pausa, así como para las vacaciones, según sea necesario.
- **Nombre de la compañía**
- **Menús del servicio personalizado:** Se pueden grabar un máximo de 200 menús de servicio personalizado. Estos menús guían a los llamantes a los servicios que necesitan sin necesidad de contar con una operadora humana.
- **Etiquetas de voz:** El Administrador del sistema puede crear un máximo de 20 Grupos de buzones. Cada lista puede tener una etiqueta de voz.
- **Mensajes de aviso del sistema:**

El Gestor de mensajes puede cambiar los mensajes de aviso del sistema grabando otros nuevos y sustituyéndolos.

• **Menú de selección multilingüe:**

Con este menú, los llamantes pueden seleccionar el idioma que prefieran para las indicaciones de voz. Por ejemplo, el Gestor de mensajes puede grabar un menú que anuncie: "Para inglés, pulse 7".

"Para francés, pulse 8".

## • **Los Nombres de llamantes del sistema:**

El Administrador del sistema puede registrar un máximo de 200 números de identificación del llamante. El Gestor de mensajes es el responsable de grabar un nombre para cada número de identificación del llamante.

## • **Menú de Anuncio en retención:**

Con este menú, los llamantes de una cola pueden escuchar un anuncio o música mientras están en retención.

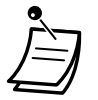

• Si el sistema de Mensajería unificada se está programando mediante la Consola de mantenimiento web, el Gestor de mensajes no podrá grabar ningún mensaje. El sistema anunciará, "Disculpe, esta función no está disponible".

#### **Para grabar menús y etiquetas de voz**

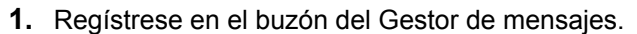

- **2.** *4* para grabar mensajes.
- **3.** Introduzca el número que desea grabar.
	- *1* para Mensajes de bienvenida de la compañía.
		- *2* para Nombre de la compañía.
		- *3* para Menús del servicio personalizado.
	- *4* para las Etiquetas de voz para Grupos de buzones.
	- 5 para los Mensajes de aviso del sistema.
	- *6* para el Menú de selección multilingüe.
	- *7* para los Nombres de llamantes del sistema.
	- *8* para el Menú de Anuncio en retención.
- **4.** Para el elemento seleccionado en el paso 3, siga estos pasos:
	- **a. Para los Mensajes de bienvenida de la compañía:** Introduzca el número del Mensaje de bienvenida de la compañía (1–32).
	- **b. Para el Nombre de la compañía:** Vaya al paso 5.
	- **c. Para los Menús del servicio personalizado:** Introduzca un número del Servicio personalizado (1–200).
		- Introduzca 0 para grabar el mensaje de aviso de salida del Servicio personalizado.
	- **d. Para Etiquetas de voz:** Introduzca el número del grupo de buzones que desea etiquetar. (El administrador del sistema asigna los números de lista).
	- **e. Para el Menú de selección multilingüe:** Vaya al paso 5.
	- **f. Para el Menú de anuncio en retención:** Vaya al paso 5.
- **5.** *1* para cambiar el mensaje.
	- Si aún no se ha grabado un mensaje, vaya al paso 7.
- **6.** *1* para grabar un mensaje.
	- *2* para eliminar el mensaje actual. Después vaya al paso 3 ó 4.
- **7.** *1* para finalizar la grabación.
- **8.** 2<sup>2</sup> para aceptar.
- **9.** Repita los pasos 4 a 8 para grabar otros Mensajes de bienvenida de la compañía, Menús de servicio personalizado y / o Etiquetas de voz.

## **Para grabar mensajes de aviso del sistema**

- **1.** Regístrese en el buzón del Gestor de mensajes.
- **2. 4 5** para grabar mensajes.
- **3.** Introduzca el número del mensaje de aviso del sistema que desee cambiar.
- **4.** Para cambiar mensajes de aviso específicos, vaya al paso 5.
	- Para cambiar todos los mensajes de aviso uno a uno sin revisar la grabación actual, vaya al paso 6.
- **5.** Para cambiar mensajes de aviso específicos:
	- **a.** *1*
	- **b.** Introduzca el número del mensaje de aviso que desee cambiar (consulte " $\blacklozenge$  [Lista de men](#page-308-1)[sajes de aviso para CV y Servicio AA"](#page-308-1)).
	- **c.** El sistema reproducirá el número del mensaje de aviso y su mensaje de aviso. Si aún no se ha grabado un mensaje de aviso, el sistema reproducirá el mensaje de aviso del sistema. Si un mensaje de aviso está desactivado, se reproducirá "El mensaje de aviso se ha desactivado" antes que el mensaje de aviso.
	- **d.** *1* para grabar.
	- **e.** *1* para finalizar la grabación.
	- **f.** *2* para aceptar.
	- **g.** Repita los pasos 5b a 5f para grabar otros mensajes de aviso.
- **6.** Para cambiar todos los mensajes de aviso uno a uno.
	- **a.** *2*
	- **b.** Introduzca el número del mensaje de aviso que desee cambiar.
	- **c.** *1* para cambiar.
	- **d.** *1* para finalizar la grabación.
	- **e.** *2* para aceptar.
	- **f.** El sistema reproducirá el siguiente número de mensaje de aviso.
	- **g.** Repita los pasos 6c a 6f para grabar otros mensajes de aviso.

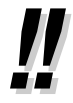

• Se pueden restaurar los mensajes de aviso del sistema originales. Consulte con el Administrador del sistema sobre esta función.

## **Para grabar los nombres de los llamantes del sistema**

Antes de grabar Nombres de llamantes del sistema, hay que programar los números de teléfono asociados mediante la Consola de mantenimiento web. Para más información, consulte con el Administrador del sistema.

- **1.** Regístrese en el buzón del Gestor de mensajes.
- **2.** *4*
- **3.** *7* para modificar los nombres de los llamantes del sistema.
- **4.** Introduzca el número de la lista de Identificación del llamante (1–200).
- La indicación es "Número del anuncio del nombre del llamante".
	- Pulse  $\left(\overline{\mathbf{H}}\right)$  para ir al paso 3.
- **5. 1** para cambiar el nombre.
	- Si aún no se ha grabado un nombre para este número de identificación del llamante, vaya al paso 6.
	- Pulse 2 para aceptar o 3 para eliminar el nombre actual. Después vaya al paso 4.
- **6.** *1* para finalizar la grabación.
- **7.** *2* para aceptar.
- **8.** Repita los pasos 4 a 7 para grabar nombres para el resto de los números de la lista de Identificación del llamante.

# <span id="page-305-0"></span> **Ajustar el desvío de llamadas remoto**

El Gestor de mensajes puede programar su extensión desde una ubicación remota para desviar varios tipos de llamadas a la extensión deseada o a un teléfono externo. Existen 6 ajustes de desvío disponibles:

- **DSV Todas:**
- Desvía todas las llamadas entrantes a un número de extensión especificado.
- **DSV Ocupado:**

Desvía todas las llamadas entrantes al número de extensión especificado cuando la línea está ocupada.

- **DSV Sin respuesta:** Desvía todas las llamadas entrantes a un número de extensión especificado cuando no hay respuesta.
- **DSV Ocupado o Sin respuesta:** Desvía todas las llamadas entrantes al número de extensión especificado cuando la línea está ocupada o no hay respuesta.
- **DSV a Línea externa:**

Desvía todas las llamadas entrantes al número de teléfono 1 ó 2 (programado en Ajustes del buzón) o a cualquier otro número de teléfono.

• **Cancelar DSV:**

Cancela el ajuste de desvío.

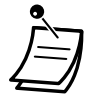

- Esta función no está disponible si la extensión del Gestor de mensajes (asignada para la Operadora 1 en el modo Día) es "por defecto". En este caso, debería cambiarse al número de extensión de la operadora. Para obtener más información, consulte con el Administrador del sistema.
- Para poder utilizar la opción DSV a Línea externa, la capacidad para desviar llamadas a líneas externas debe activarse mediante la programación del sistema.
- Antes de configurar el Desvío de llamadas remoto a línea externa, deberá guardar primero los 2 números de teléfono de destino (consulte " $\blacklozenge$  Personalización del buzón del Gestor [de mensajes](#page-299-0)").

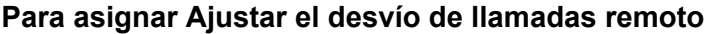

- **1.** Regístrese en el buzón del Gestor de mensajes.
- **2.** *5*
- **3.** Seleccione el ajuste de desvío deseado.
	- *1* para DSV Todas.
	- *2* para DSV Ocupado.
	- *3* para DSV Sin respuesta.
	- *4* para DSV Ocupado o Sin respuesta.
	- *5* para DSV a Línea externa. Después vaya al paso 6.
	- *6* para Cancelar DSV. Después vaya al paso 9.
- **4.** Introduzca el número de extensión.
- **5.** *2* para aceptar el número de extensión. Después vaya al paso 10.
	- Pulse 1 para cambiar el número de extensión. Después vaya al paso 4.
- **6.** Introduzca el número deseado.
	- *1* para el número de teléfono 1. Después vaya al paso 8.
	- *2* para el número de teléfono 2. Después vaya al paso 8.
	- *3* para otro número de teléfono.
	- Antes de desviar las llamadas al número de teléfono 1 ó 2, deberá guardar primero los números de teléfono que desee utilizar con esta función.
- **7.** Introduzca el número de teléfono ( $\boxed{0}$   $\boxed{9}$  ,  $\boxed{\ast}$ ). (máx. 32 dígitos)
	- Asegúrese de que comienza el número de teléfono con un número de acceso a línea externa (para conectar una línea externa).
- **8.** *2* para aceptar. Después vaya al paso 10.
	- Introduzca <sup>1</sup> para cambiar el número de teléfono. Después vaya al paso 6.
- **9.** *2* para aceptar.
- **10.**Los nuevos ajustes se transmiten al sistema. Si el ajuste se ha completado de forma correcta, escuchará: "Desvío de llamadas aceptado" o "Desvío de llamadas se ha cancelado", según corresponda.

• Si el sistema anuncia, "Desvío de llamadas no aceptado. Por favor, compruebe el número de destino.", el ajuste de desvío no se habrá completado correctamente, posiblemente porque se ha introducido como destino un número de extensión que no existe. Para obtener más información, póngase en contacto con su Administrador del sistema.

# <span id="page-306-0"></span> **Ajustar el Aviso temporizado**

El Gestor de mensajes puede ajustar o cancelar el Aviso temporizado. El teléfono sonará a la hora ajustada según el modo ajustado (Una vez / Diario).

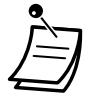

- Esta función no está disponible para EP ni EP-S.
- Esta función no está disponible si la extensión del Gestor de mensajes (asignada para la Operadora 1 en el modo Día) es "por defecto". En este caso, debería cambiarse al número de extensión de la operadora. Para obtener más información, consulte con el Administrador del sistema.

#### **Para activar / cancelar**

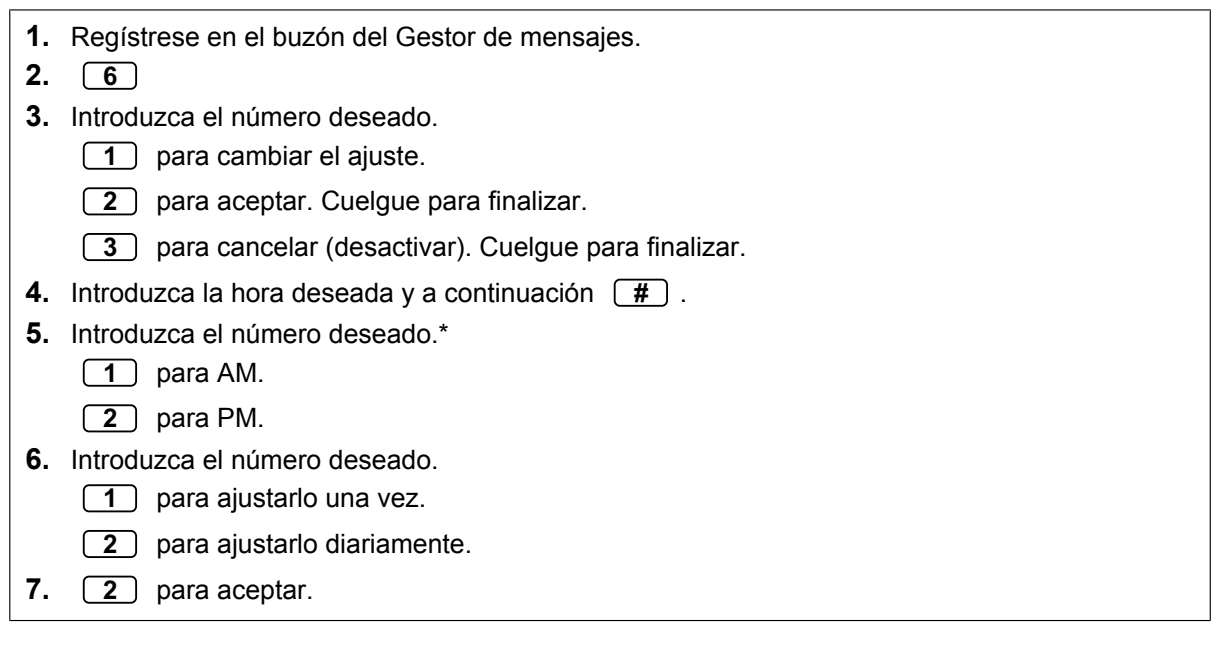

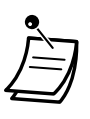

• \* Es posible que esta opción no esté disponible si el sistema está programado para utilizarse en formato de 24 horas.

El formato de la hora (12 ó 24 horas) se determina por el ajuste de "Posición de "AM / PM" en Inserción de la hora". Para más información, consulte con su Administrador del sistema.

# <span id="page-307-0"></span>**♦ Menú de grabación para Día / Noche**

Puede grabarse un menú de Día y Noche como "Servicio personalizado 1–2" directamente desde el menú principal.

#### **Para grabar**

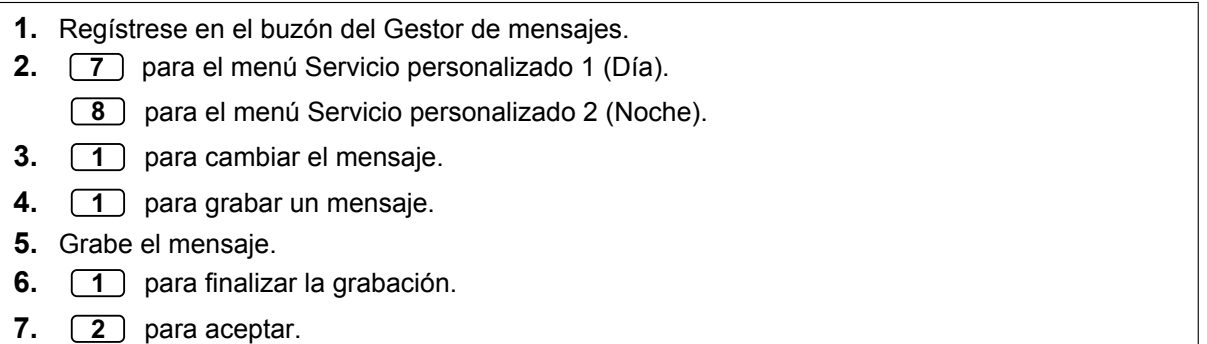

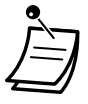

• Esta función no está disponible cuando el ajuste "Menú rápido y grabación de saludo" está desactivado para el buzón del Gestor de mensajes. Para más información, póngase en contacto con su Administrador del sistema.

## • **Acceso directo al servicio**

Si se ha ajustado el Acceso directo al servicio en los ajustes de buzón, puede acceder directamente a esta función marcando un número de extensión de mensajería unificada específico desde su extensión. Debe activarse el registro automático para utilizar el Acceso directo al servicio (consulte "[Registro automático"](#page-295-0)). Para más detalles acerca de estos números de extensión de mensajería unificada, consulte con su Administrador del sistema.

# <span id="page-308-0"></span> **Grabar un Mensaje de bienvenida de emergencia**

Puede grabarse un Mensaje de bienvenida de emergencia como "Mensaje de bienvenida de la compañía 1" directamente desde el menú principal. El Mensaje de bienvenida de emergencia puede utilizarse cuando, por ejemplo, deba cerrar la empresa debido a condiciones meteorológicas adversas.

#### **Para grabar**

- **1.** Regístrese en el buzón del Gestor de mensajes.
- **2.** *9*
- **3.** *1* para cambiar el mensaje.
- **4.** *1* para grabar un mensaje.
- **5.** Grabe el mensaje de bienvenida.
- **6.** *1* para finalizar la grabación.
- **7.** 2<sup>2</sup> para aceptar.

• Esta función no está disponible cuando el ajuste "Menú rápido y grabación de saludo" está desactivado para el buzón del Gestor de mensajes. Para más información, póngase en contacto con su Administrador del sistema.

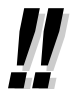

#### • **Acceso directo al servicio**

Si se ha ajustado el Acceso directo al servicio en los ajustes de buzón, puede acceder directamente a esta función marcando un número de extensión de mensajería unificada específico desde su extensión. Debe activarse el registro automático para utilizar el Acceso directo al servicio (consulte "[Registro automático"](#page-295-0)). Para más detalles acerca de estos números de extensión de mensajería unificada, consulte con su Administrador del sistema.

# <span id="page-308-1"></span> **Lista de mensajes de aviso para CV y Servicio AA**

Existen más de 1000 mensajes de aviso del sistema de Mensajería unificada. Estos mensajes de aviso pueden personalizarse volviéndolos a grabar para cambiar su contenido, o bien grabándolos en varios idiomas. La duración máxima de un mensaje de aviso está fijada en 6 minutos.

Al grabar mensajes de aviso en otros idiomas, la mayoría de las veces no es necesario grabar todos los mensajes de aviso contenidos en el sistema de Mensajería unificada; grabar más de 1000 mensajes de aviso del sistema es toda una empresa. Cuando un llamante se conecta a un Servicio AA o a un Servicio CV, lo más probable es que sólo escuche una pequeña selección de los siguientes mensajes de aviso. Por lo tanto, sólo es necesario grabar (o modificar) los mensajes de aviso que oirá el llamante.

Cambie los mensajes de aviso para que se adapten a la aplicación. Por ejemplo, el mensaje de aviso nº 1211 podría volverse a grabar para anunciar, "Gracias por llamar a Viajes ABCD", en lugar de "Bienvenido al sistema de mensajería unificada".

Se pueden grabar los mensajes de aviso que se desee modificar en el ordenador en formato .wav y cargarlos en el sistema de Mensajería unificada. Para más información, consulte con el Administrador del sistema.

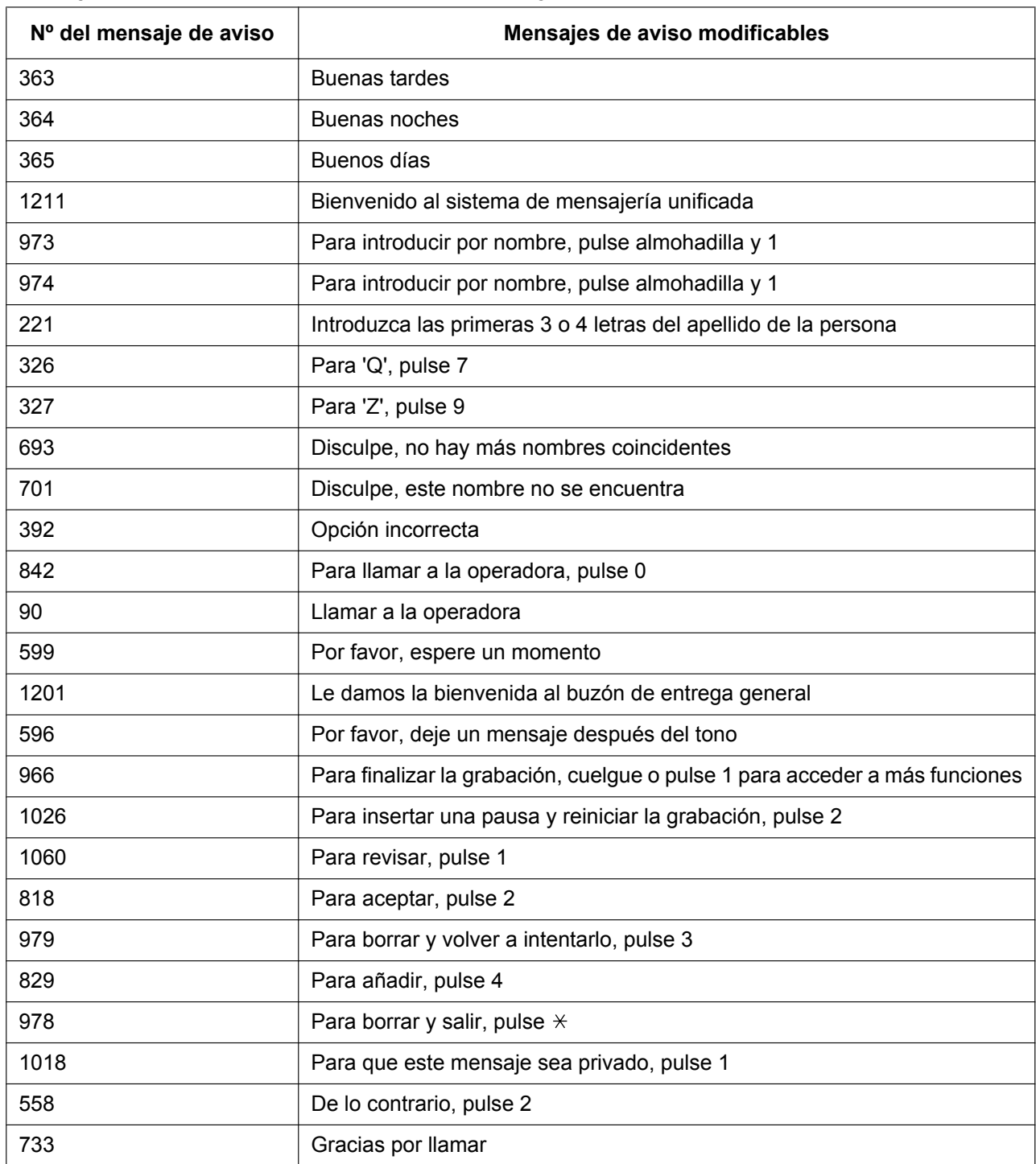

# **Mensajes de aviso comunes para Servicios CV y AA**

# **Mensajes de aviso CV**

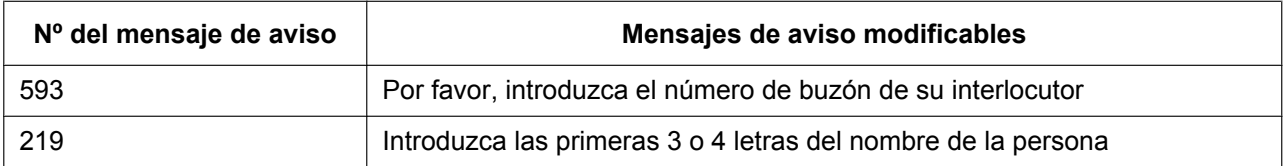

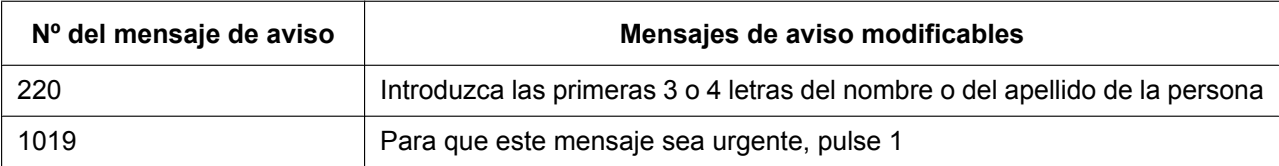

# **Mensajes de aviso AA**

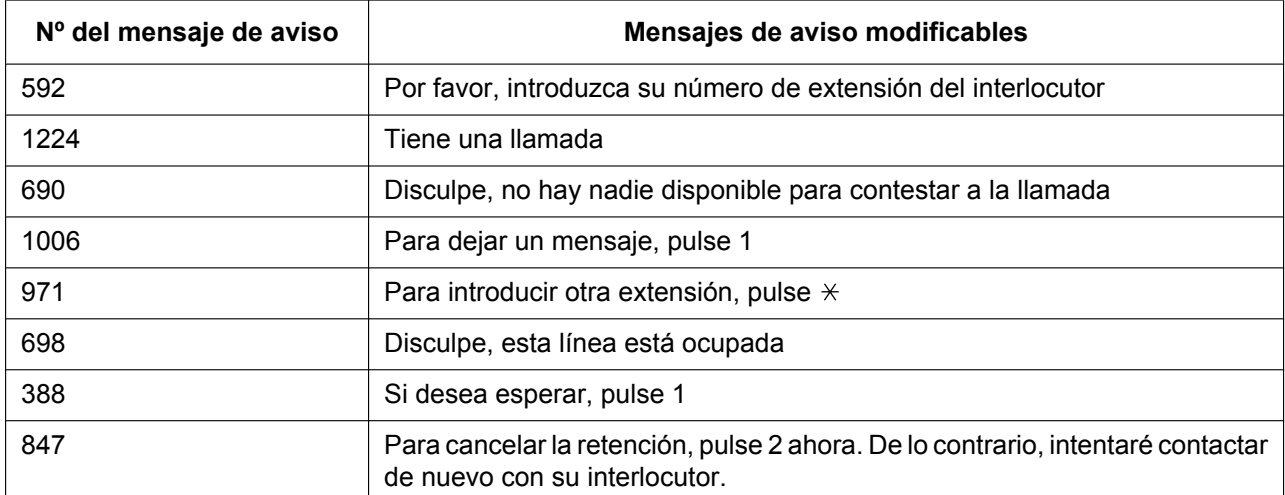

# *Sección 3*

# *Personalizar el teléfono y el sistema*

*Esta sección le muestra cómo personalizar el teléfono individual o la central de acuerdo con sus necesidades. Busque el ajuste deseado y efectúe la programación necesaria.*

# **3.1 Personalizar el teléfono (Programación personal)**

# **3.1.1 Personalizar el teléfono (Programación personal)**

Puede personalizar las funciones del teléfono. Por ejemplo, puede cambiar las configuraciones iniciales o las funciones de las teclas de acuerdo con sus necesidades.

– [Asignar un PIN de extensión a su extensión \(PIN \[Número de identificación personal\] de extensión\)](#page-313-0)

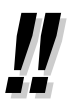

• Si cambia de oficina y extensión, consulte la sección "[1.13.1 Extensión móvil](#page-245-0)".

# <span id="page-313-0"></span> **Asignar un PIN de extensión a su extensión (PIN [Número de identificación personal] de extensión)**

Puede asignar una contraseña a cada extensión.

- Las siguientes funciones requieren un PIN de extensión.
- **1.** Monitorizar llamadas (Monitor de Correo Vocal [MCV])
- **2.** Prohibir que otras personas visualicen su directorio de marcación rápida personal, el registro de llamadas, el registro MVS y que reproduzcan los mensajes de voz de su buzón de mensajes (Bloqueo de la pantalla).
- **3.** Utilizar los ajustes de su extensión en otras extensiones (Extensión móvil)
- **4.** Funcionamiento del control remoto (CDS móvil)
- **5.** Borrar Bloqueo de la marcación de la extensión

## **Para activar**

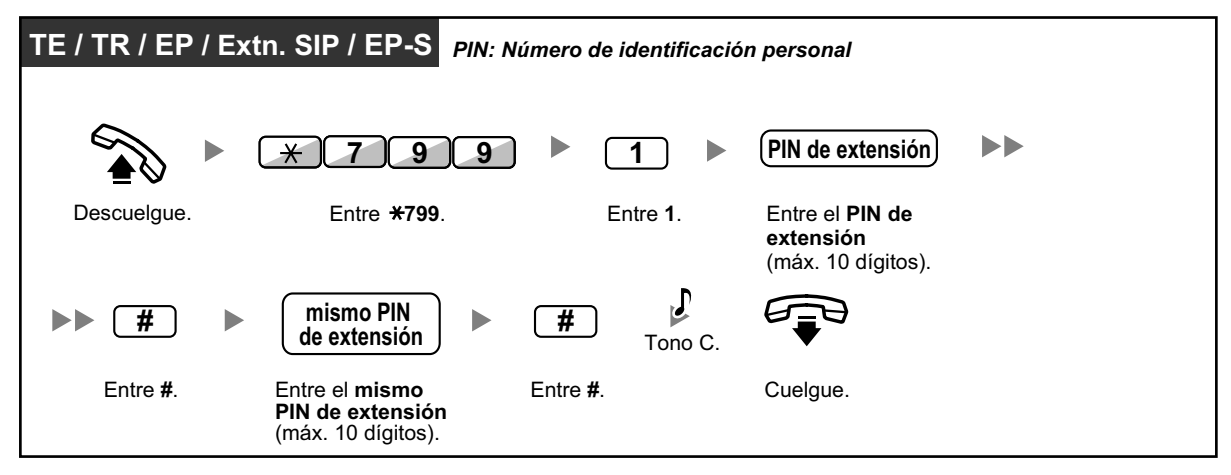

# **TE / TR / EP / Extn. SIP / EP-S** *PIN: Número de identificación personal* **PIN de extensión 9 1 a**<br>**almacenado 7 e 0**  $\blacktriangleright$ Tono C. Entre **0**. Entre el **PIN de** Descuelgue. Entre **\*799 extensión almacenado**. Cuelgue.

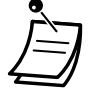

# **CUIDADO**

Existe el riesgo de que se realicen llamadas telefónicas fraudulentas si un tercer interlocutor descubre su contraseña (PIN de extensión).

El coste de estas llamadas se facturará al propietario / usuario de la central. Para proteger la central de este uso fraudulento, le recomendamos que:

- **a.** Mantenga su PIN en secreto.
- **b.** Seleccione un PIN complejo y aleatorio que no se pueda adivinar fácilmente.
- **c.** Cambie el PIN regularmente.
- Los números válidos para un PIN de extensión van del "0" al "9".
- Si introduce un PIN de extensión equivocado un número preprogramado de veces, el PIN se bloquea.
- Si olvida su PIN de extensión o si su PIN de extensión está bloqueado, su administrador puede borrar el PIN de extensión y el bloqueo del PIN de extensión.

# **Para cancelar**

Puede programar funciones mediante el modo de programación para un TE o una EP.

- – [Ajustar funciones](#page-315-0)
- – [Borrar funciones](#page-323-0)

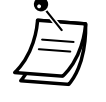

- Para salir en cualquier momento, levante el microteléfono.
- Para entrar en el modo de programación utilizando una EP, consulte la documentación de su EP.
- Para usuarios de teléfonos SIP de la serie KX-UT y EP-S: no puede programar las siguientes funciones utilizando un teléfono SIP de la serie KX-UT o una EP-S. Estas funciones se programan a través de la Consola de mantenimiento web. Para obtener más información, póngase en contacto con su Administrador del sistema.
- **Para usuarios de KX-NT511 (No disponible en Europa):** Los KX-NT511 (No disponible en Europa) no disponen del botón PROGRAM, por lo que en su lugar deberá mantener pulsada la tecla programable 1, 2 ó 3.

# <span id="page-315-0"></span> **Ajustar funciones**

Los ajustes por defecto aparecen en negrita. Para futuras referencias, coloque una señal de verificación en los recuadros de debajo para indicar sus ajustes personalizados.

## **Aviso**

El valor por defecto puede variar según el país / zona.

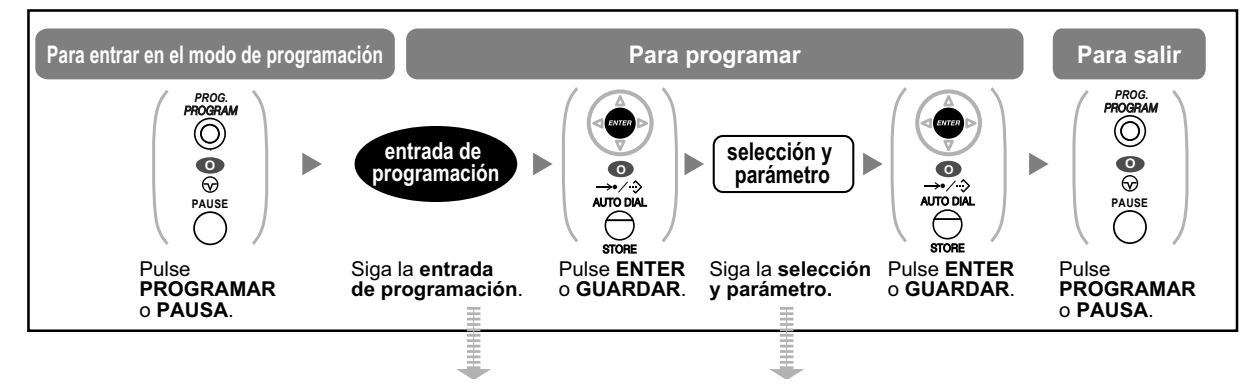

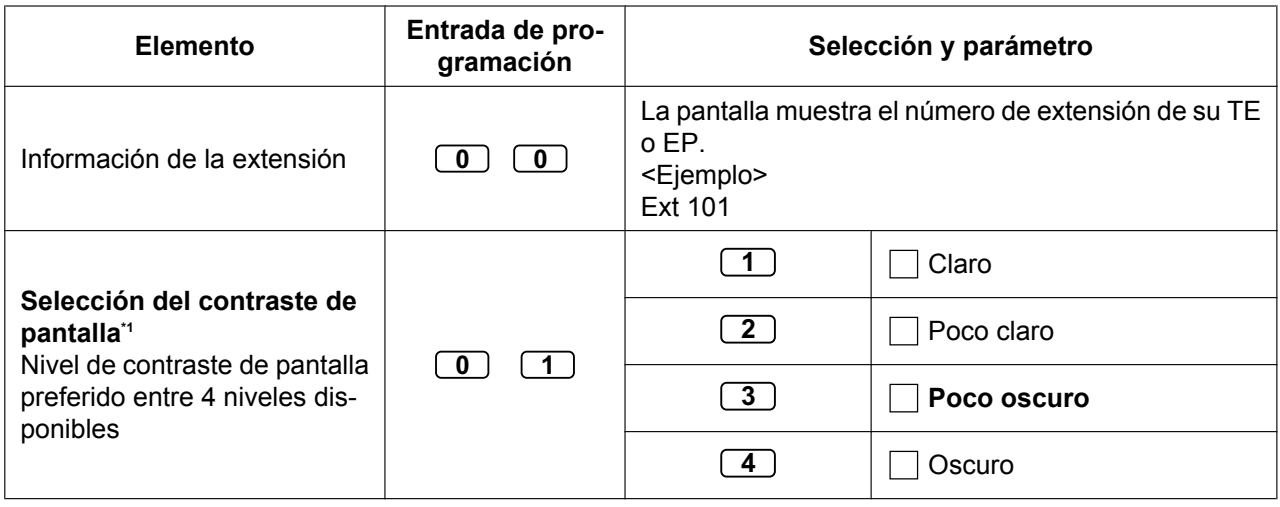

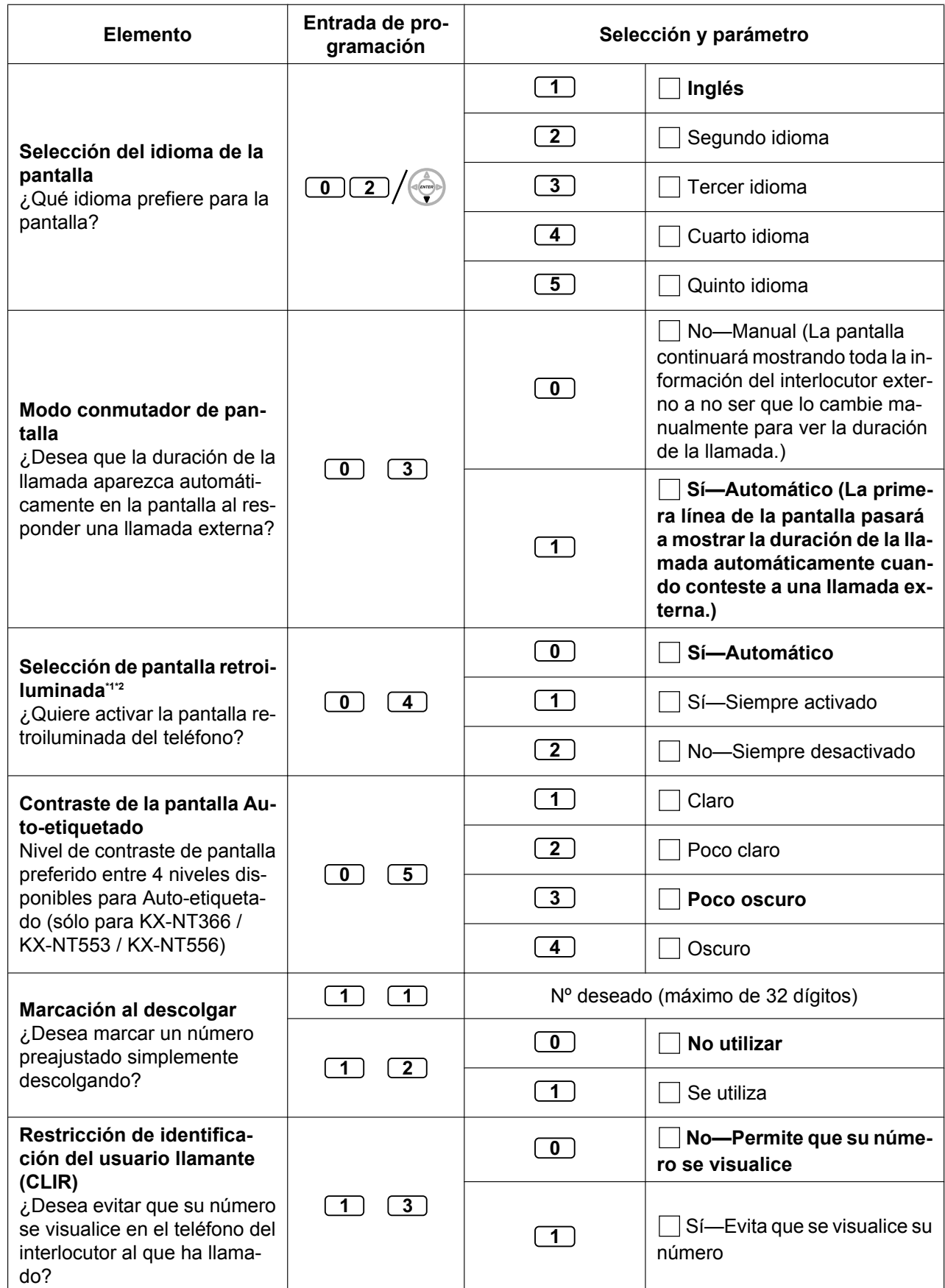

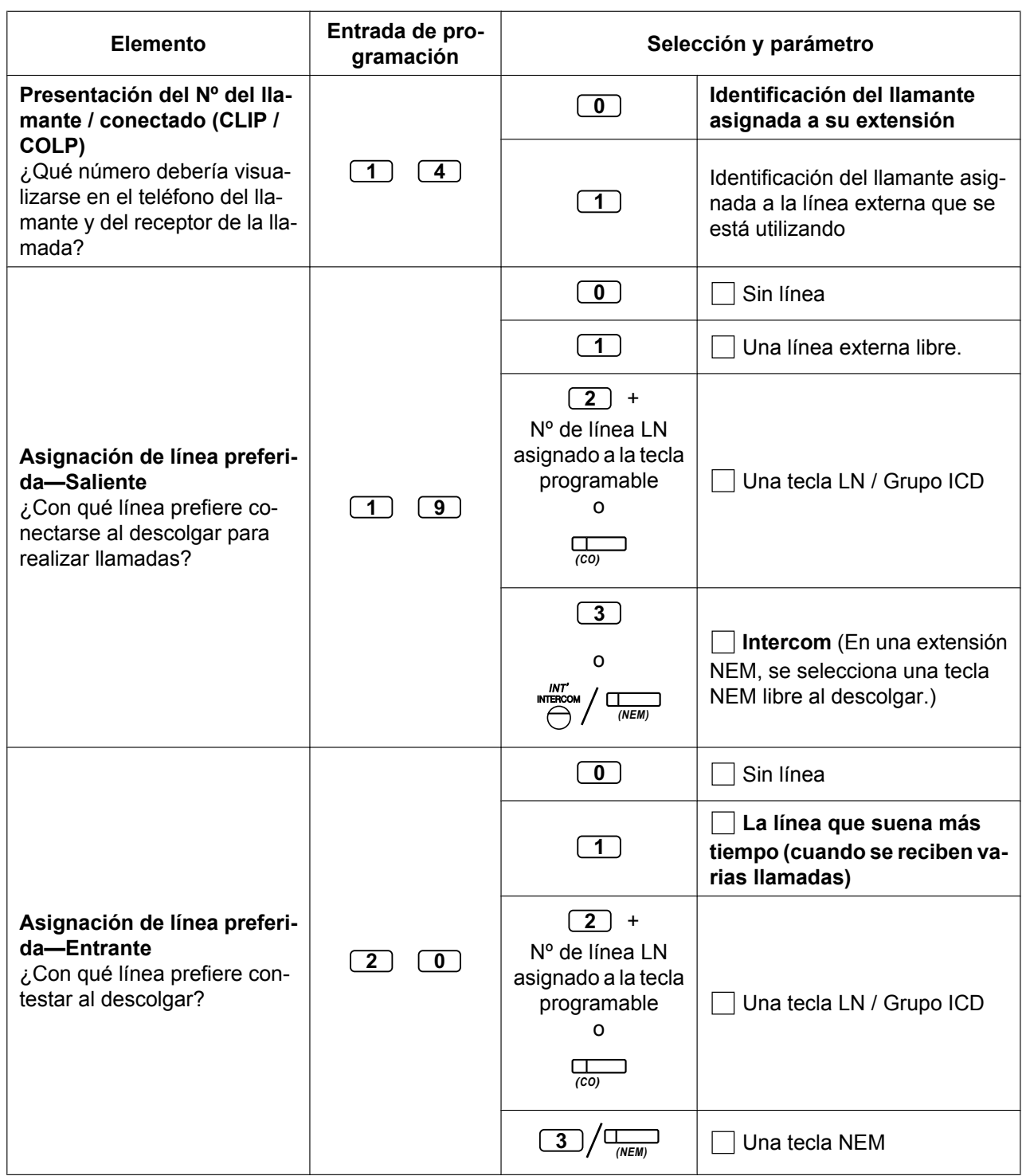

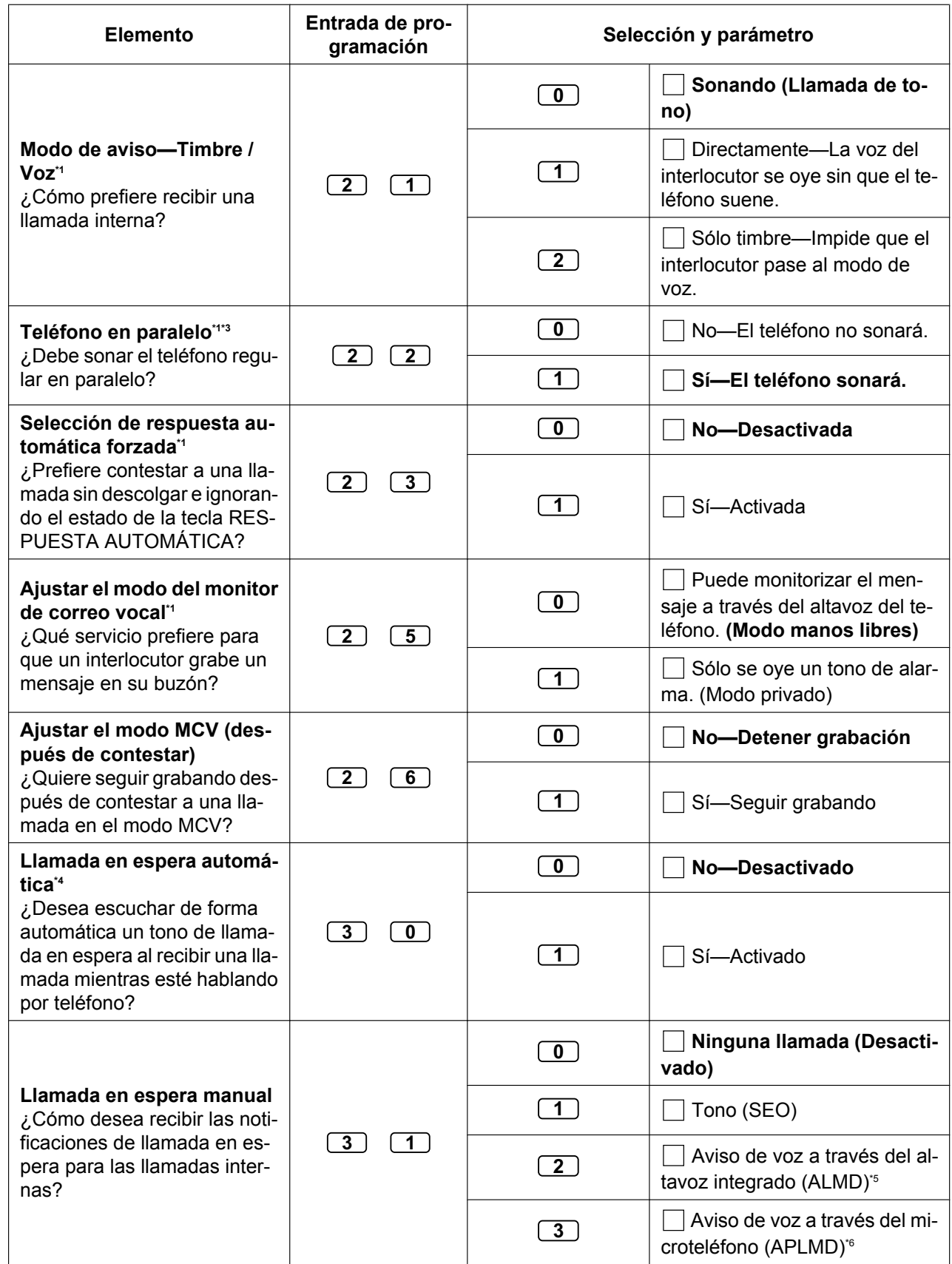

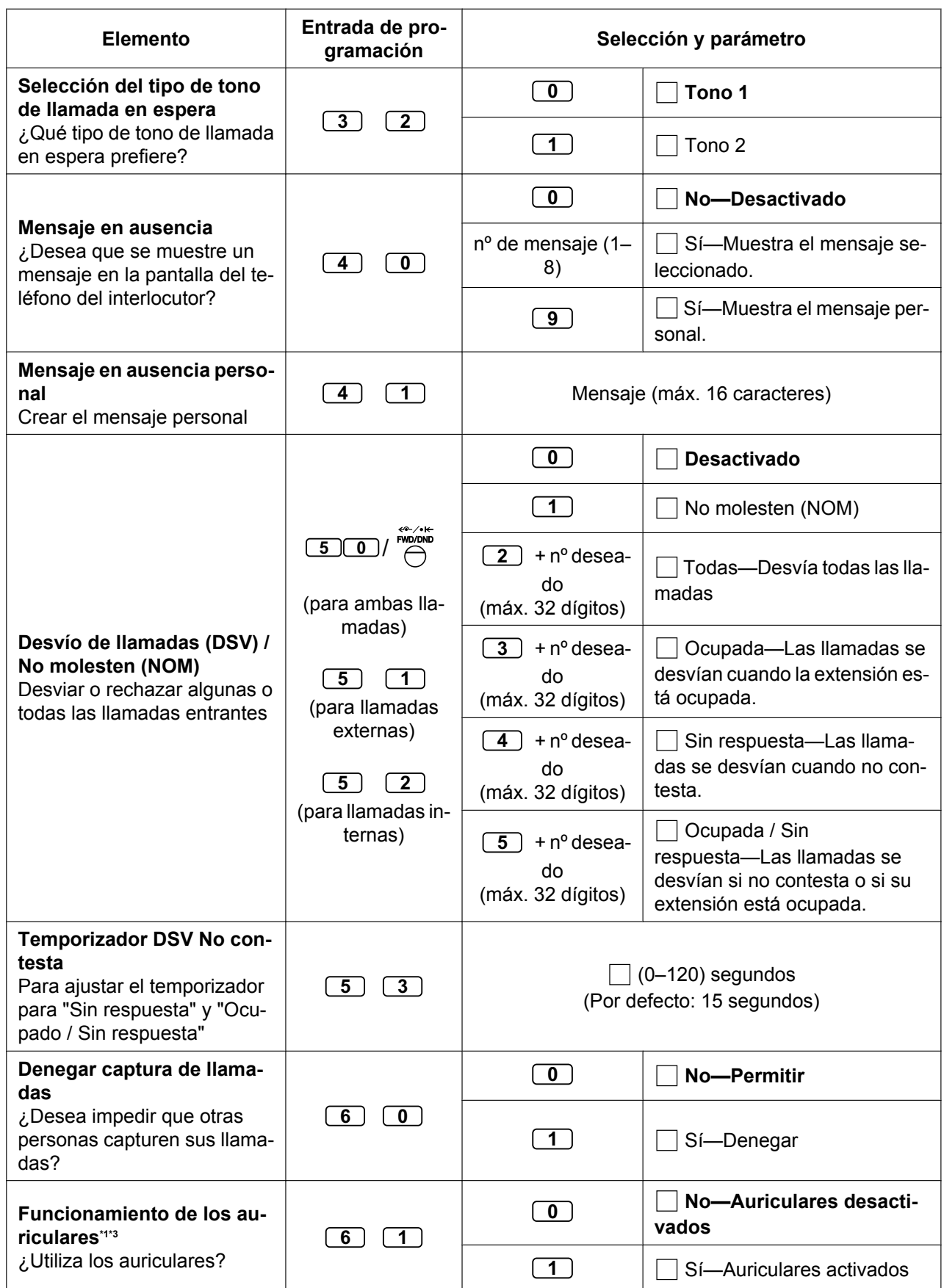

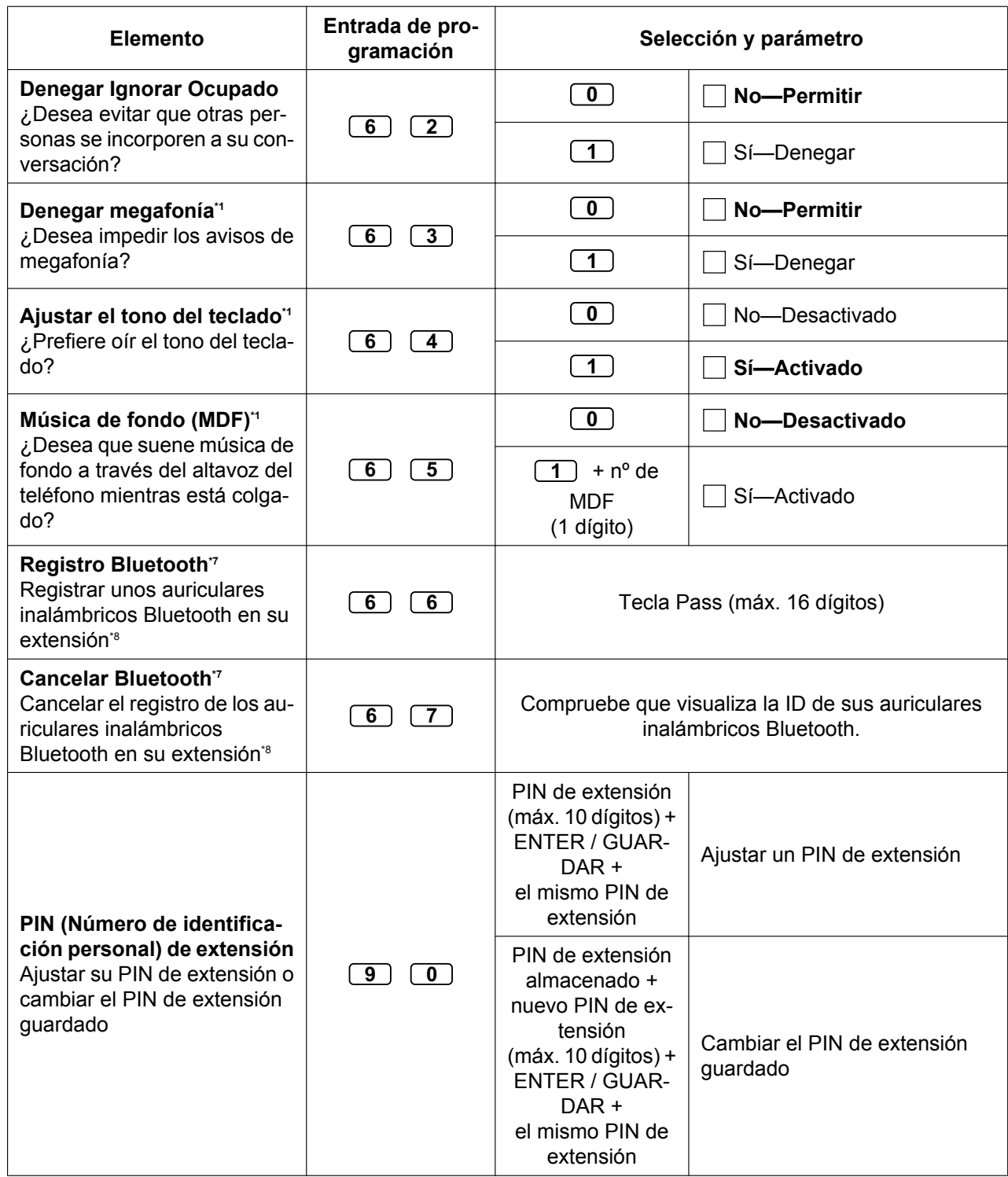

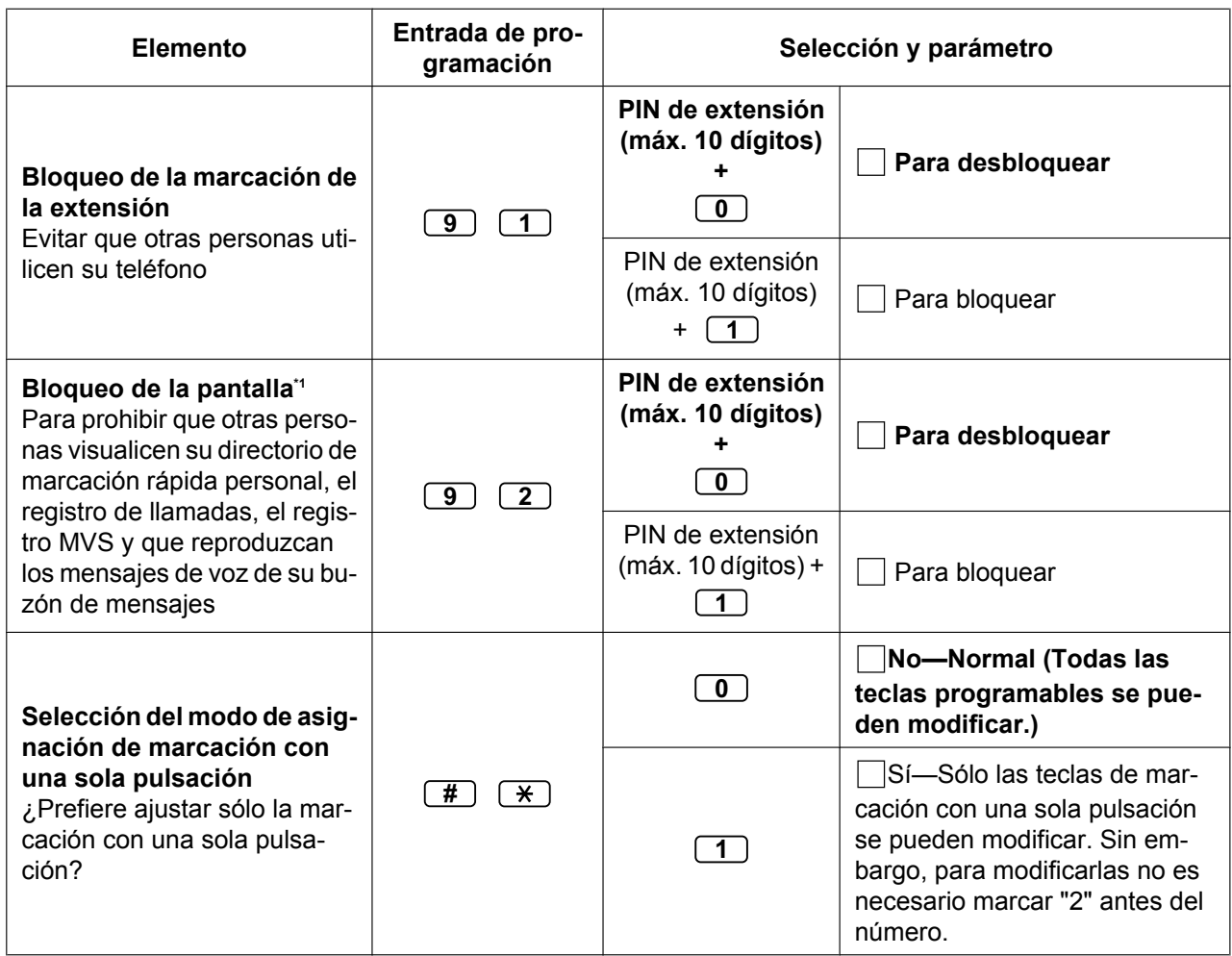

<span id="page-321-0"></span>\*1 No está disponible para una EP.

<span id="page-321-1"></span>\*2 Disponible únicamente para los teléfonos KX-T7633 / KX-T7636 / TE-IP (excepto KX-NT265 / KX-NT321 / KX-NT511 (No disponible en Europa)) / KX-DT343 / KX-DT346 / KX-DT543 / KX-DT546.

<span id="page-321-2"></span>\*3 No está disponible para la KX-T7665.

- <span id="page-321-3"></span>\*4 Este ajuste se aplica tanto a las llamadas externas como internas. Para las llamadas internas, deberá activar esta función a través de la programación del sistema.
- <span id="page-321-4"></span>\*5 Sólo está disponible para determinados teléfonos específicos digitales.
- <span id="page-321-5"></span>\*6 Sólo está disponible para TE-IP y determinados teléfonos específicos digitales.
- <span id="page-321-6"></span>\*7 Disponible únicamente para teléfonos de la serie KX-NT300 (excepto KX-NT321) / KX-NT560 / KX-DT343 / KX-DT346.
- <span id="page-321-7"></span>Puede tardar tiempo en registrar y cancelar los auriculares inalámbricos Bluetooth. Evite cualquier interrupción durante esta operación (descuelgue el teléfono, por ejemplo).

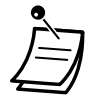

## **CUIDADO**

Existe el riesgo de que se realicen llamadas telefónicas fraudulentas si un tercer interlocutor descubre su contraseña (PIN de extensión).

El coste de estas llamadas se facturará al propietario / usuario de la central. Para proteger la central de este uso fraudulento, le recomendamos que:

- **a.** Mantenga su PIN en secreto.
- **b.** Seleccione un PIN complejo y aleatorio que no se pueda adivinar fácilmente.
- **c.** Cambie el PIN regularmente.
- Una vez introducido el número de programa, se visualiza el título del programa. La pantalla de programación puede cambiarse con la Tecla Navegador (Subir o Bajar).

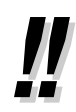

• Puede seleccionar el parámetro con la Tecla Navegador (Subir o Bajar) en lugar de marcar un número.

## **Memorizar los nombres y los números en la marcación rápida personal**

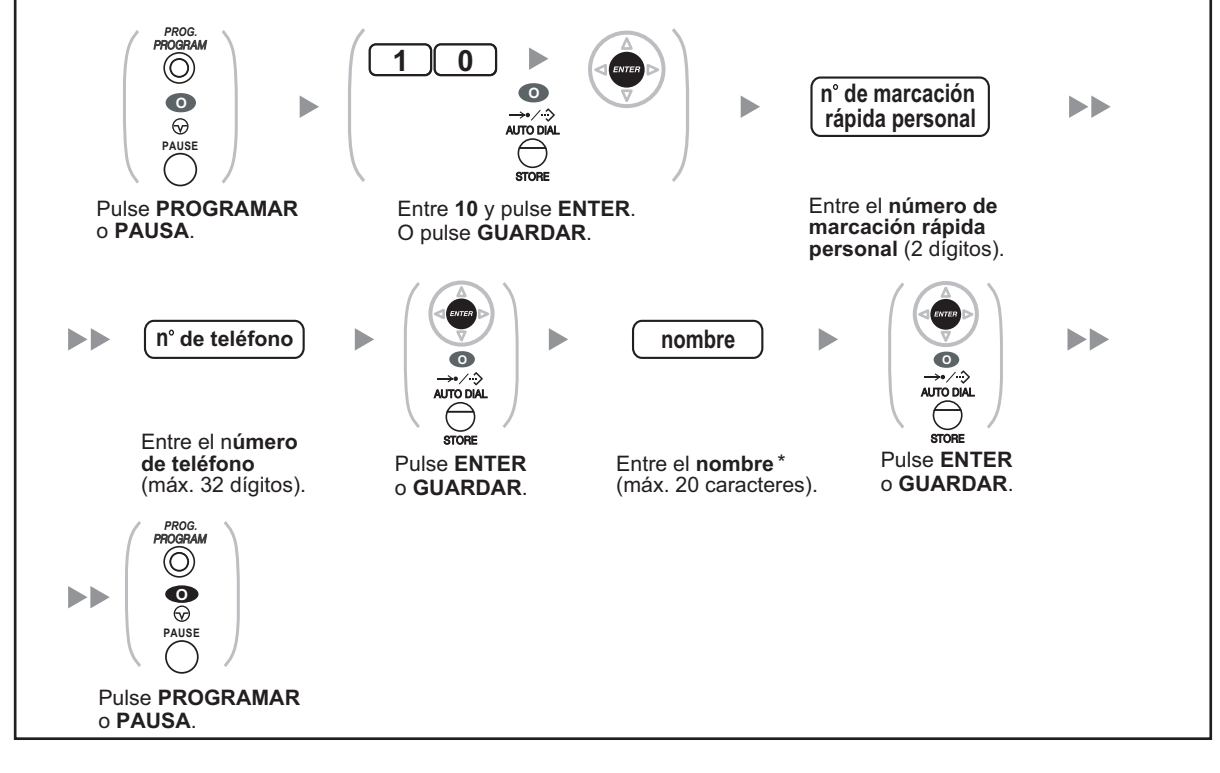

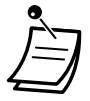

\* Para introducir caracteres, consulte la sección " $\blacklozenge$  Introducción de caracteres".

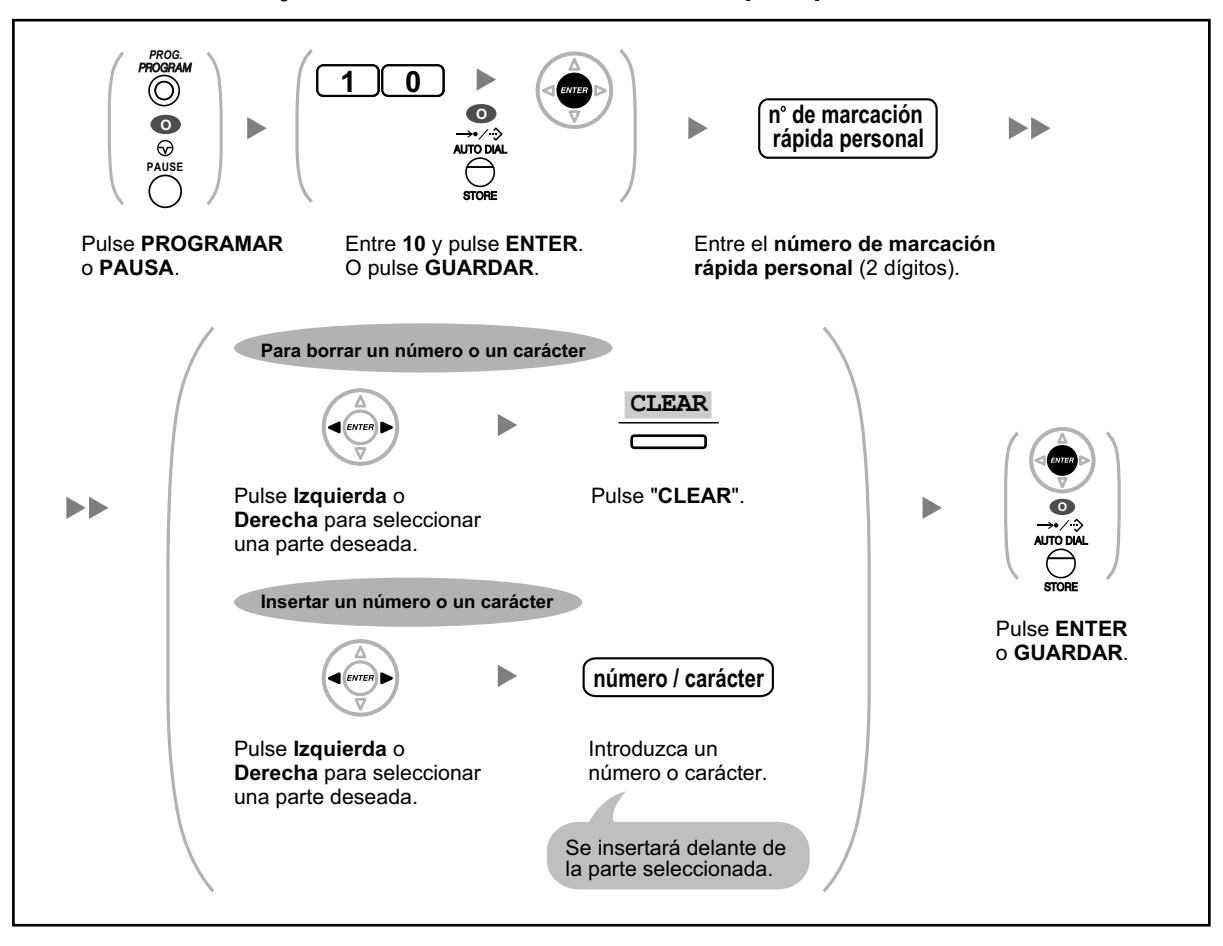

## **Editar los nombres y los números de la marcación rápida personal**

# <span id="page-323-0"></span> **Borrar funciones**

Puede borrar o cambiar las funciones como se muestra a continuación:

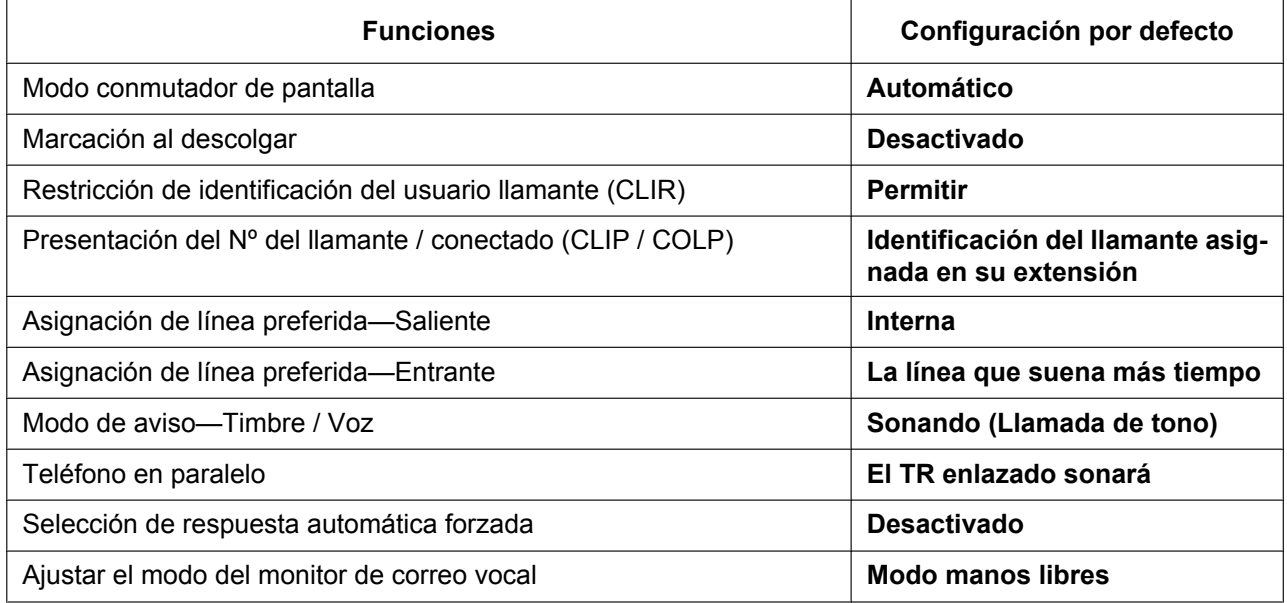
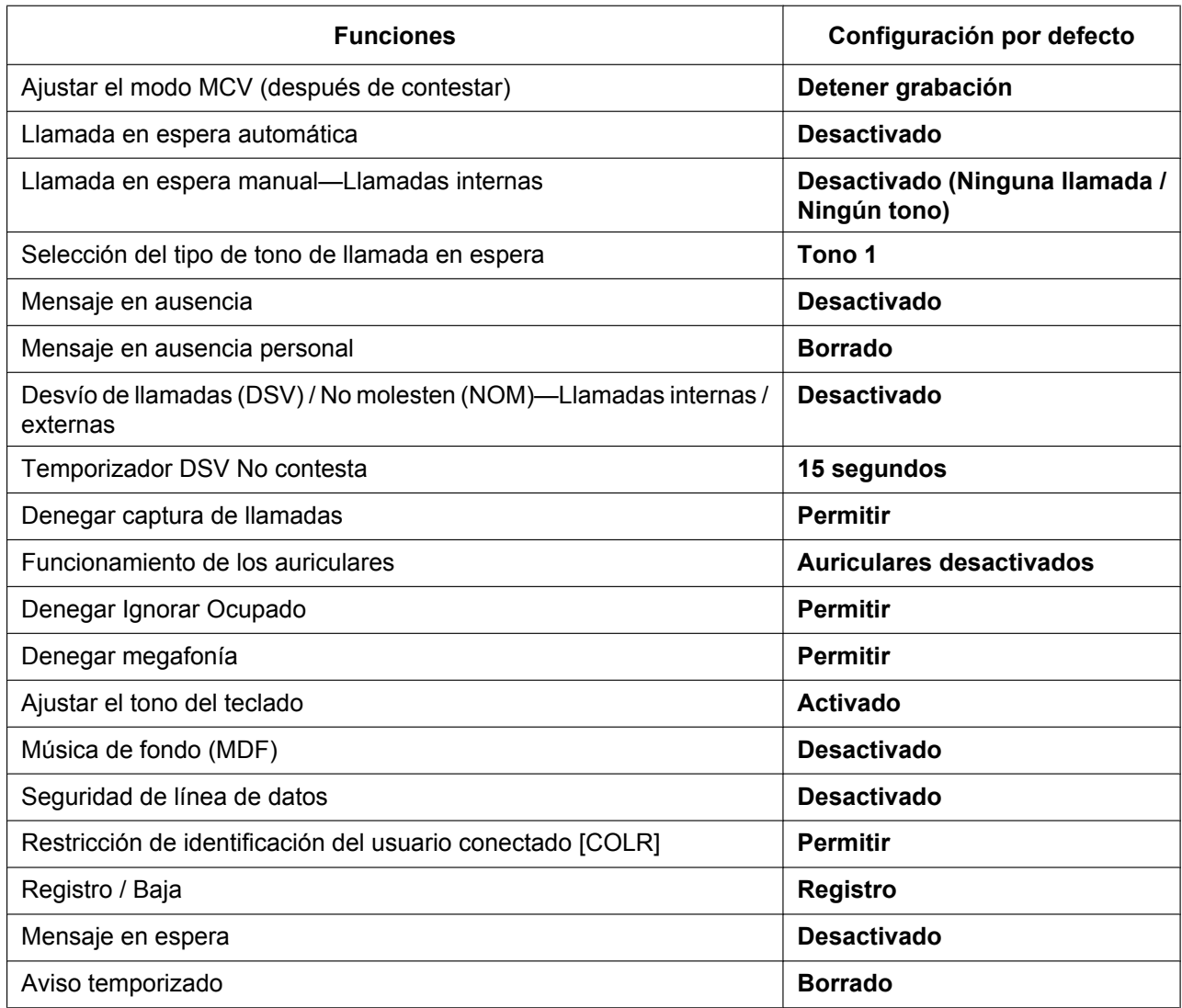

## **Para recuperar los ajustes por defecto de las funciones anteriores**

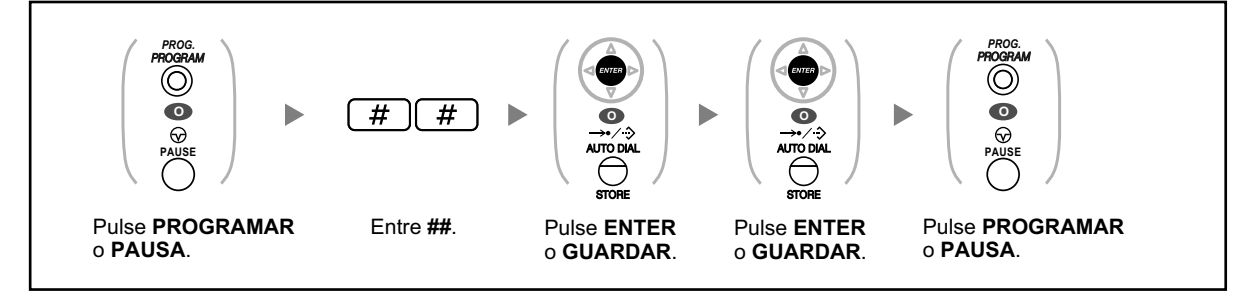

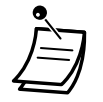

• Si no desea que la llamada en espera, DSV / NOM o Marcación al descolgar se borren con esta función, consulte con el distribuidor.

## **3.1.3 Personalizar las teclas**

Puede personalizar las teclas programables y / o las teclas de Función Programable (FP) en los TEs, Módulos de teclas de expansión del teclado y EPs. Pueden utilizarse para realizar o recibir llamadas externas o como teclas de función.

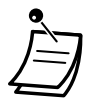

- Para entrar en el modo de programación utilizando una EP, consulte la documentación de su EP.
- Las teclas de la tabla siguiente sólo pueden ajustarse en determinadas teclas programables, como se indica:
	- Teclas programables en TEs / Módulos de teclas de expansión del teclado / EPs: pueden ajustarse todas las teclas.
	- Teclas programables en Consolas SDE: pueden ajustarse todas las teclas excepto las teclas CTI y Número de extensión Maestra (NEM).
	- Teclas de Función Programable (FP): sólo puede ajustarse la tecla Marcación con una sola pulsación.
- Para usuarios de teléfonos SIP de la serie KX-UT y EP-S: no puede personalizar las teclas programables con el método siguiente desde el teléfono. Puede personalizar las teclas programables utilizando la Consola de mantenimiento web. Para más información, consulte ["Personalizar las teclas programables](#page-349-0)".
- **Para usuarios de KX-NT511 (No disponible en Europa):** Los KX-NT511 (No disponible en Europa) no disponen del botón PROGRAM, por lo que en su lugar deberá mantener pulsada la tecla programable 1, 2 ó 3.

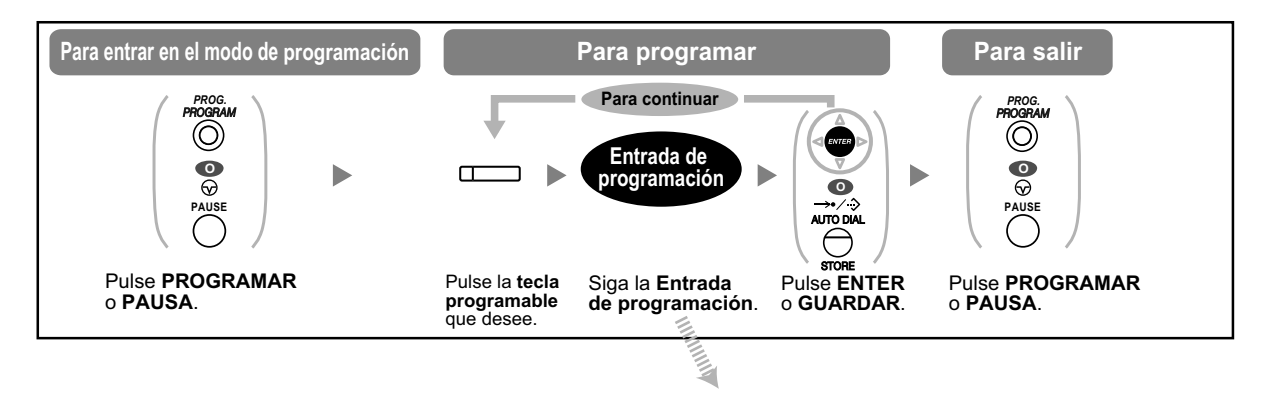

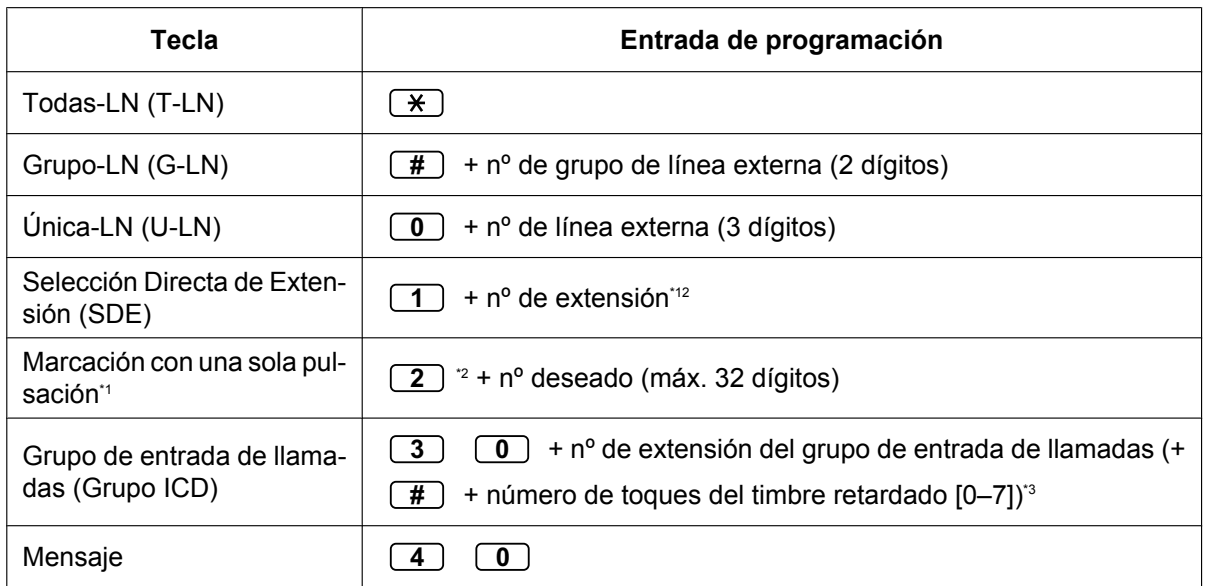

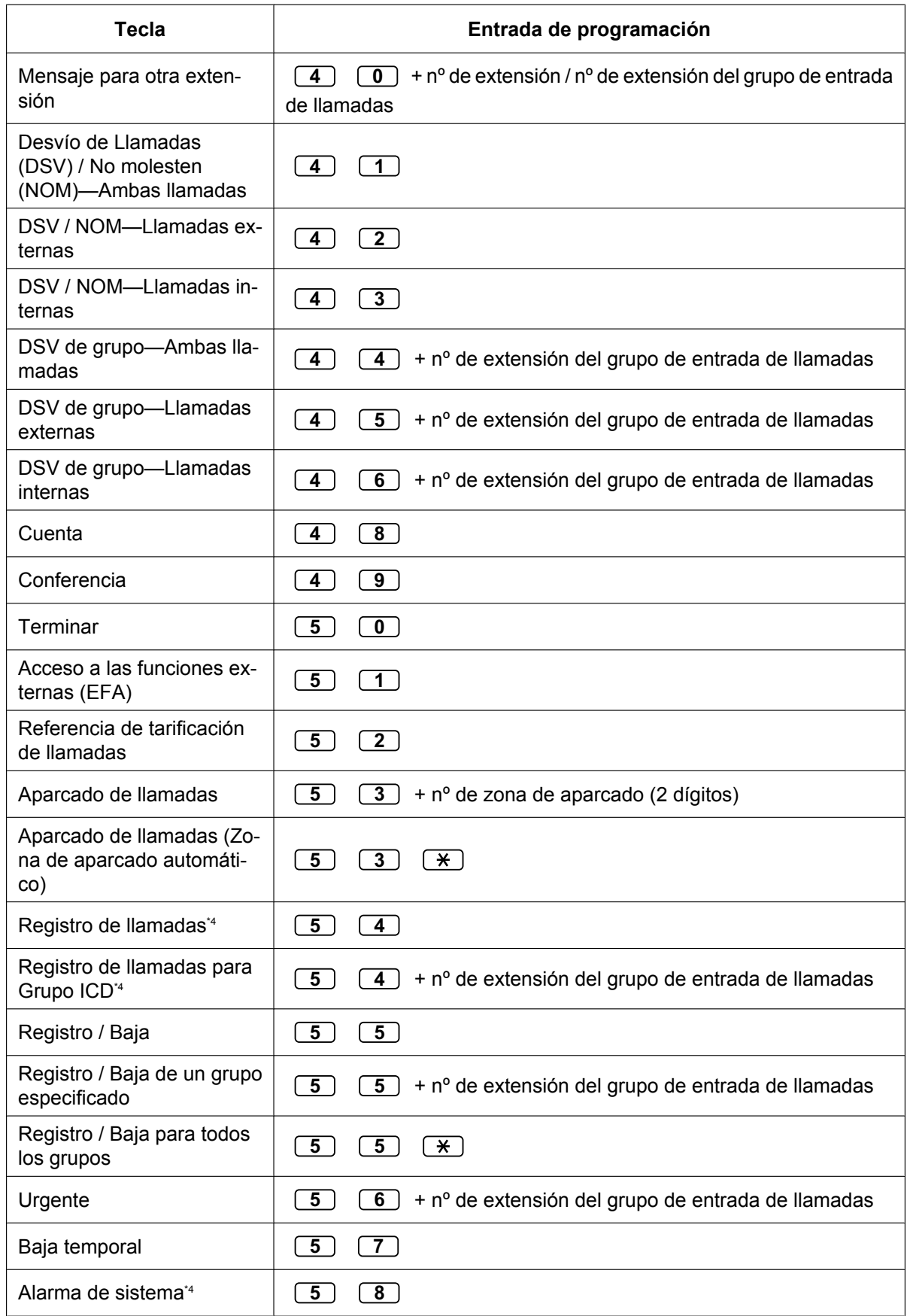

## **3.1.3 Personalizar las teclas**

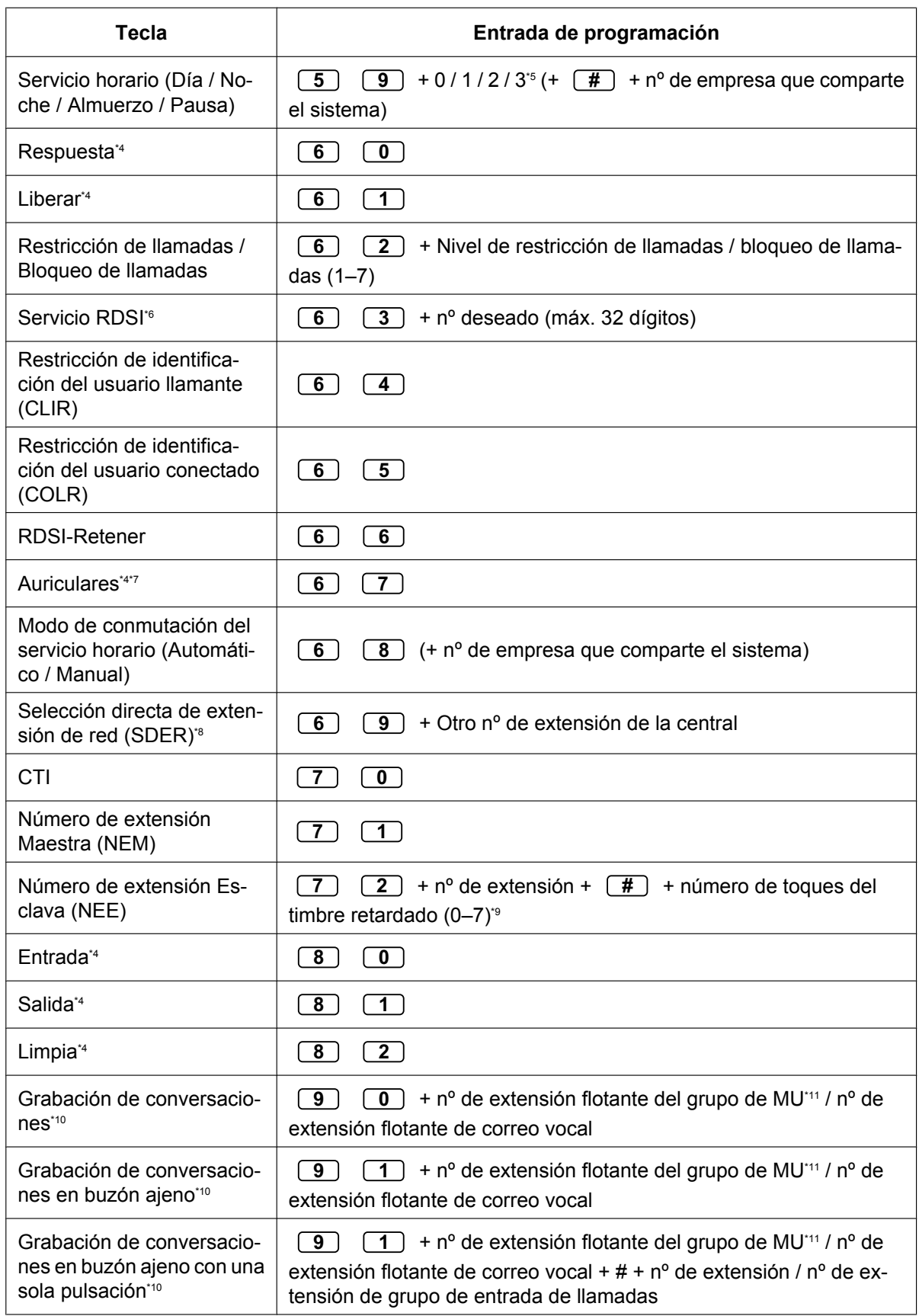

 $S$ Fontra

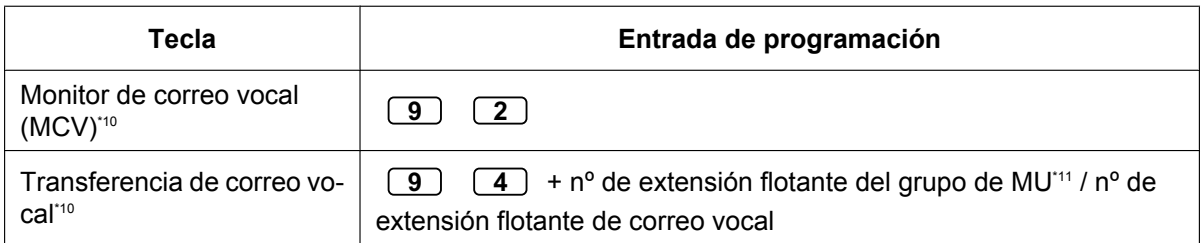

\*1 " $\times$ ", "#", R (FLASH) / RELLAMADA, PAUSA, Secreto (INTERCOM) y TRANSFERIR también pueden memorizarse.

Si no desea mostrar el número guardado al realizar una llamada, pulse la tecla Secreto (INTERCOM) antes y después de los números que desea ocultar.

Para guardar un número de interlocutor externo, primero tiene que guardar un número de acceso a línea.

Si necesita entrar un código de cuenta, puede entrar el código de cuenta especificado antes que el número de acceso a la línea.

<Ejemplo>

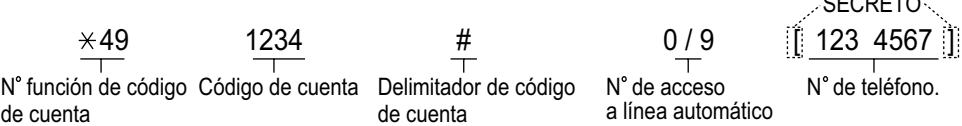

- \*2 Para una tecla FP, no es necesario introducir "2" antes del número deseado.
- \*3 En función de los ajustes de su central, es posible que deba introducir el número de toques del timbre retardado (0: Inmediato, 1: 1 toque, 2: 2 toques, 3: 3 toques, 4: 4 toques, 5: 5 toques, 6: 6 toques, 7: Sin toques). En este caso, podrá unirse de forma automática al nuevo Grupo ICD creando una tecla para dicho grupo.
- \*4 Esta tecla no está disponible para una EP.
- \*5 0: Día / Noche / Almuerzo / Pausa, 1: Día / Noche / Pausa, 2: Día / Noche / Almuerzo, 3: Día / Noche
- \*6 La disponibilidad de esta tecla depende del Servicio RDSI de la compañía telefónica. Consulte "[1.2.5 Acceder al servicio RDSI \(Acceso a Servicios Suplementarios \(RSDI\)\)](#page-49-0)".
- \*7 Esta tecla no está disponible para la KX-T7665.
- \*8 Es posible que la tecla no esté disponible en función del método de red que utilice o los ajustes de la central.
- \*9 Es posible ajustar el timbre retardado para cada tecla NEE.
- \*10 Esta tecla se utiliza para las funciones de correo vocal integradas.
- \*11 El número de extensión flotante por defecto del grupo de MU es 500.
- **Para salir en cualquier momento,** levante el microteléfono.
- Para usuarios de KX-NT366 y KX-NT553 / KX-NT556 / KX-NT560: después de personalizar una tecla programable, podrá ajustar el texto que se visualizará para Auto-etiquetado. Para introducir caracteres, consulte la sección " $\blacklozenge$  [Introducción de caracteres](#page-254-0)".
- \*12 Puede configurar un número de extensión para el puerto de mensajería unificada como número de extensión para la tecla SDE.

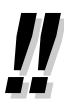

• Puede seleccionar el parámetro con la Tecla Navegador (Subir o Bajar) en lugar de marcar un número.

**Para especificar los tonos de timbre para cada tecla LN, Grupo ICD, NEM, NEE o INTERCOM (sólo para TED/TE-IP)**

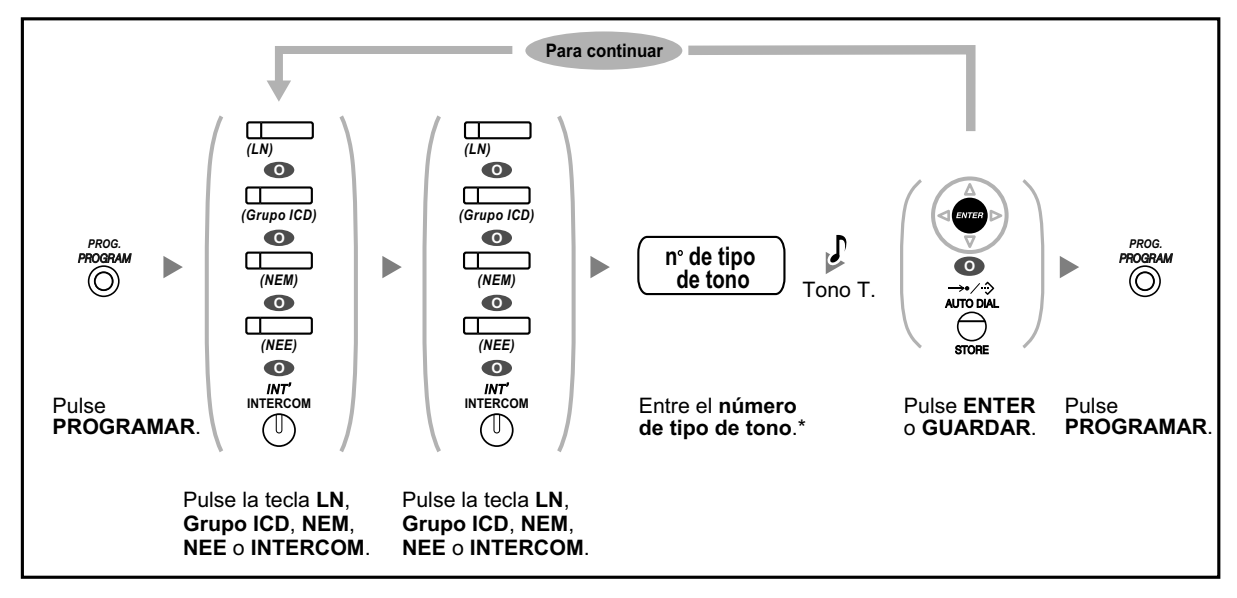

• \* Los tipos de tono disponibles varían dependiendo del teléfono que utilice:

– Serie KX-NT300 (excepto KX-NT321) / serie KX-NT500 / serie KX-DT300 (excepto KX-DT321) / serie KX-DT500 (excepto KX-DT521) / serie KX-T7600 (excepto KX-T7665): están disponibles los tipos de tono del "01" al "30" (01–20: tono, 21–30: melodía).

– KX-NT265 / KX-NT321 / KX-DT321 / KX-T7665: Sólo están disponibles los tipos de tono del "01" al "08".

Es posible introducir un número de tipo de tono del "09" al "30", pero escuchará el tipo de tono "01".

- Otros teléfonos: Sólo están disponibles los tipos de tono del "01" al "08". Es posible introducir un número de tipo de tono del "09" al "30", pero escuchará el tipo de tono "02".
- Sólo puede seleccionarse un tono de timbre para todas la teclas NEM de la extensión.

## **Borrar la tecla**

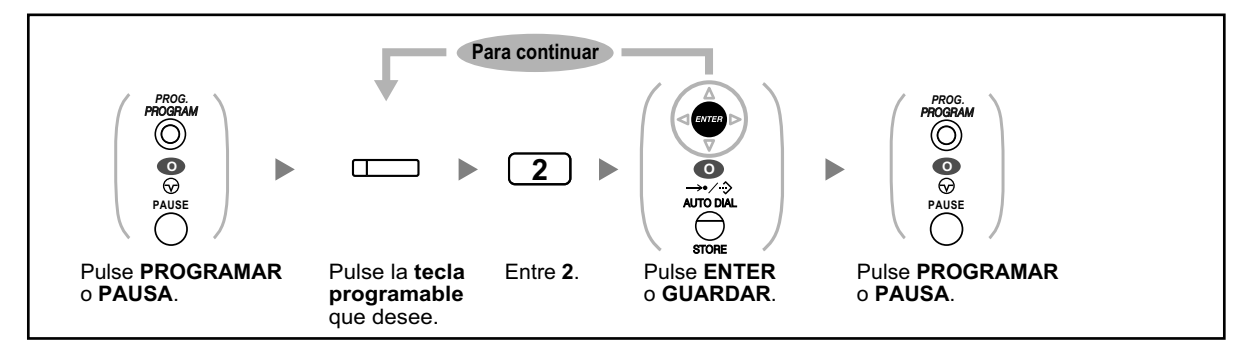

## **3.2 Programación del sistema utilizando la Consola de mantenimiento web**

## <span id="page-330-2"></span>**3.2.1 Programación de usuario**

Puede editar su información personal así como ajustes limitados de la extensión y del buzón utilizando la Consola de mantenimiento web. (Podrá visualizar menús y ajustar elementos, pero sólo podrá editar un número limitado de elementos.)

También puede descargar el Controlador de sesión IMAP MU para Microsoft Outlook. Para más detalles, consulte " $\bullet$  IMAP" en ["1.8.6 Otras funciones"](#page-179-0).

- – [Acceder a la Consola de mantenimiento web por primera vez](#page-330-0)
- – [Iniciar sesión en la Consola de mantenimiento web](#page-331-0)
- – [Pantalla Editar usuario](#page-331-1)
- – [Editar ajustes en la Consola de mantenimiento web](#page-331-2)
- – [Grabación de conversaciones automática para el administrador](#page-354-0)
- – [Cerrar sesión](#page-356-0)

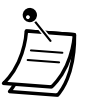

Los contenidos y el diseño del software están sujetos a cambios sin aviso previo.

## <span id="page-330-0"></span> **Acceder a la Consola de mantenimiento web por primera vez**

Esta paso sólo será necesario cuando acceda a la Consola de mantenimiento web por primera vez.

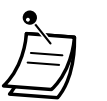

- Para conocer la dirección IP de la central, el nombre de registro y la contraseña, póngase en contacto con su Administrador del sistema.
- Si la configuración del navegador web o del PC cambia, es posible que deba instalar el certificado de nuevo. Cuando haya instalado el certificado, se visualizará la Consola de mantenimiento web después del paso **[2](#page-330-1)**.
- **1.** Inicie su navegador web e introduzca la dirección IP de la central seguido del número de puerto de la Consola de mantenimiento web en la barra de direcciones y, a continuación, pulse **Enter**.
- <span id="page-330-1"></span>**2.** Si se conecta a la Consola de mantenimiento web utilizando SSL, se visualizará una ventana de alerta de seguridad. Siga las indicaciones para instalar un certificado de seguridad. El procedimiento puede variar en función de su navegador.

## <span id="page-331-0"></span> **Iniciar sesión en la Consola de mantenimiento web**

Después de establecer una conexión con la Consola de mantenimiento web, se visualizará la ventana para iniciar sesión y deberá introducir un nombre y una contraseña.

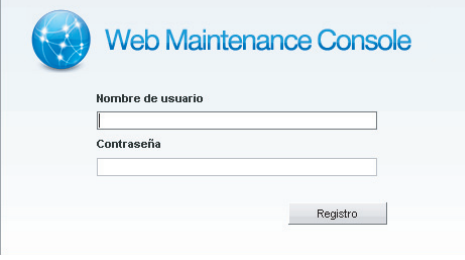

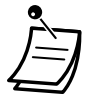

• Si intenta iniciar sesión pero introduce una contraseña incorrecta tres veces, es posible que no pueda volver a iniciar sesión durante un período de 5 minutos.

## **CUIDADO**

- Para su seguridad, cambie la contraseña la primera vez que programe la central.
- Es muy recomendable utilizar una contraseña de 16 números o caracteres para protegerse al máximo de un acceso no autorizado.
- Para evitar un acceso no autorizado a la central, mantenga la contraseña en secreto. Si otras personas conocen la contraseña, es posible que se realice un mal uso de la central.
- Cambie la contraseña periódicamente.

## <span id="page-331-1"></span> **Pantalla Editar usuario**

La pantalla **Editar usuario** se visualiza al iniciar sesión en la Consola de mantenimiento web. En esta pantalla, podrá editar distintos ajustes de usuario.

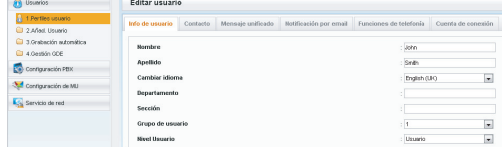

Para finalizar la edición, haga clic en **OK**.

## <span id="page-331-2"></span> **Editar ajustes en la Consola de mantenimiento web**

### **Cambiar el nombre de usuario y el idioma**

Puede cambiar el nombre, el apellido y el idioma de su cuenta en la ficha **Info de usuario** de la pantalla **Editar usuario**. La información introducida en **Nombre** y en **Apellido** se visualiza en su teléfono.

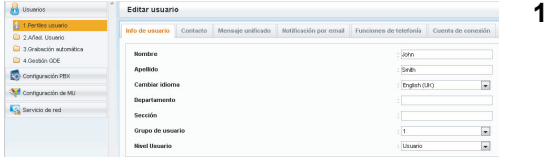

- **1.** En la ficha **Info de usuario**, edite su **Nombre** (máx. 20 caracteres) y su **Apellido** (máx. 20 caracteres) y seleccione el idioma en la lista desplegable **Cambiar idioma**.
- **2.** Haga clic en **OK**.

## <span id="page-332-2"></span>**Cambiar la información de contacto**

Puede cambiar su PIN de extensión y su información de contacto (número de su hogar, número móvil, número de fax y dirección de e-mail) en la ficha **Contacto** de la pantalla **Editar usuario**. La(s) dirección(es) de e-mail que se especifique(n) en **E-mail 1–3** de la ficha **Contacto** se utilizarán para las notificaciones de e-mail de las llamadas externas perdidas (consulte ["Cambiar los ajustes de notificación por e-mail"](#page-348-0) en ["3.2.1 Programación de usuario"](#page-330-2)).

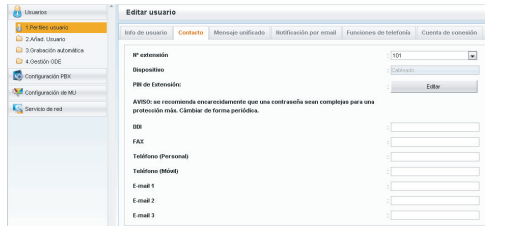

**1.** En la ficha **Contacto**, edite **PIN de la extensión** (máx. 10 dígitos), **FAX**, **Teléfono (Personal)**, **Teléfono (Móvil)** y **E-mail 1–3**.

#### **Nota**

La entrada para el PIN de extensión aparece oculta y se visualiza como puntos "**·**".

**2.** Haga clic en **OK**.

## **Cambiar la contraseña del buzón**

Puede cambiar la contraseña de su buzón en la ficha **Mensaje unificado** de la pantalla **Editar usuario**.

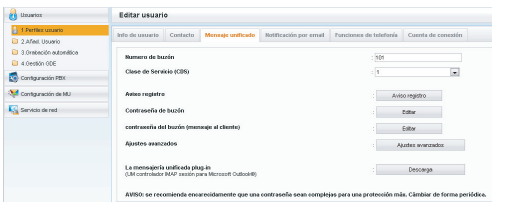

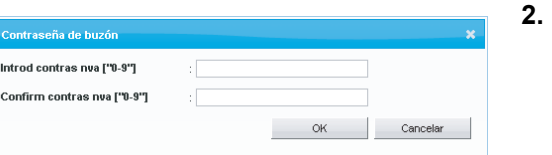

**1.** En la ficha **Mensaje unificado**, haga clic en **Editar** para **Contraseña de buzón**.

Para cambiar la contraseña de cliente de mensajes, haga clic en **Editar** para **contraseña del buzón (mensaje al cliente)**.

**2.** Introduzca una contraseña en **Introd contras nva** y, a continuación, vuélvala a introducir en **Confirm contras nva**.

#### **Nota**

La entrada para la contraseña aparece oculta y se visualiza como puntos "**·**".

**3.** Haga clic en **OK**.

## **Registrar un mensaje de aviso en el buzón**

Puede visualizar, reproducir, grabar o eliminar los siguientes mensajes de aviso:

- Nombre del propietario del buzón (consulte " $\blacklozenge$  Cambiar o eliminar su nombre de abonado [\(propietario\)"](#page-151-0))
- Mensajes de bienvenida personales (consulte " $\blacklozenge$  [Cambiar o eliminar sus mensajes de bienvenida](#page-146-0) [personales"](#page-146-0))
	- Mensaje de bienvenida para Sin respuesta, Mensaje de bienvenida para Señal de ocupado, Mensaje de bienvenida para Fuera del horario de oficina, Mensaje de bienvenida para Identificación del llamante[\\*1](#page-332-0), Mensaje de bienvenida temporal, Mensaje de bienvenida para Mensaje en ausencia
- Preguntas del buzón para entrevista<sup>ª</sup> (consulte "♦ [Buzón de entrevistas"](#page-179-1))
- Nombre de identificación del llamante personal<sup>\*</sup>1 (consulte " $\bullet\bullet$  Anuncio del Nombre del Llamante [personal](#page-183-0)")
- Etiqueta de voz de la lista de distribución personal<sup>-2</sup> (consulte " $\blacklozenge$  Listas de distribución de grupo [personal](#page-163-0)")
- <span id="page-332-0"></span>\*1 Es posible que esta función esté desactivada en función de los ajustes de su CDS.
- <span id="page-332-1"></span>\*2 Es posible que esta función esté desactivada en función de los ajustes de programación del sistema o de los ajustes del buzón.

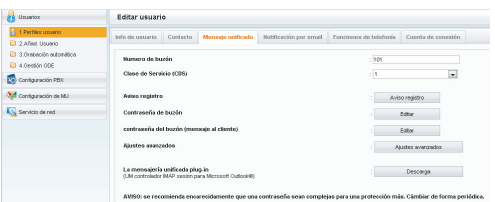

- **1.** En la ficha **Mensaje unificado**, haga clic en **Aviso registro**.
- **2**. En la casilla **Aviso registro**, seleccione una ficha para el tipo de mensaje de aviso que desee.

#### **Para grabar un mensaje de aviso**

Seleccione un **Nºmen aviso** y haga clic en **Repro/ Grab**.

#### **Cuando "Grabar desde extn" está seleccionado:**

- **a.** Especifique el número de extensión del teléfono utilizado para la grabación y haga clic en **Conectar**.
- **b.** Cuando suene la extensión especificada, descuelgue.
- **c.** Haga clic en **Grabación**, **Detener** o **Reproducir** para grabar o reproducir un mensaje de aviso del sistema.
- **d.** Haga clic en **Desconectar**.

**Cuando "Importar de arch grabado" está seleccionado:**

- **a.** Haga clic en **Examinar**. Aparecerá el cuadro de diálogo Abrir.
- **b.** Muévase hasta la carpeta que contenga los archivos WAV que desee importar.
- **c.** Seleccione el archivo WAV deseado.
- **d.** Haga clic en **Abrir** para importar el archivo.
- **e.** Haga clic en **OK**.

## **Para iniciar y detener la reproducción del mensaje de aviso**

- **a.** Seleccione el mensaje de aviso que desee.
- **b.** Haga clic en **Repro/Grab**.
- **c.** Haga clic en **Reproducir** o en **Detener**.

## **Para eliminar un mensaje de aviso específico**

- **a.** Seleccione el mensaje de aviso que desee.
- **b.** Haga clic en **Eliminar**.
- **c.** Haga clic en **OK**.

## **Personalizar la configuración del buzón**

Puede cambiar el ajuste del buzón en la ficha **Mensaje unificado** de la pantalla **Editar usuario**.

**1.** En la ficha **Mensaje unificado**, haga clic en **Ajustes avanzados**.

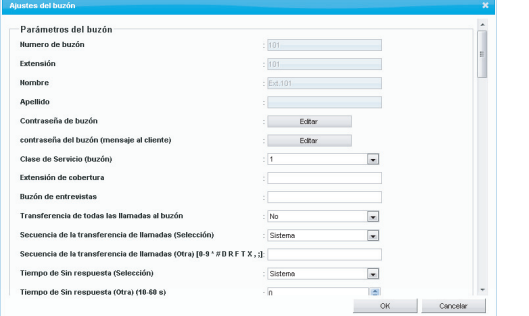

**2.** Aparece el cuadro **Ajustes del buzón**. Los siguientes elementos son editables.

## **Parámetros del buzón**

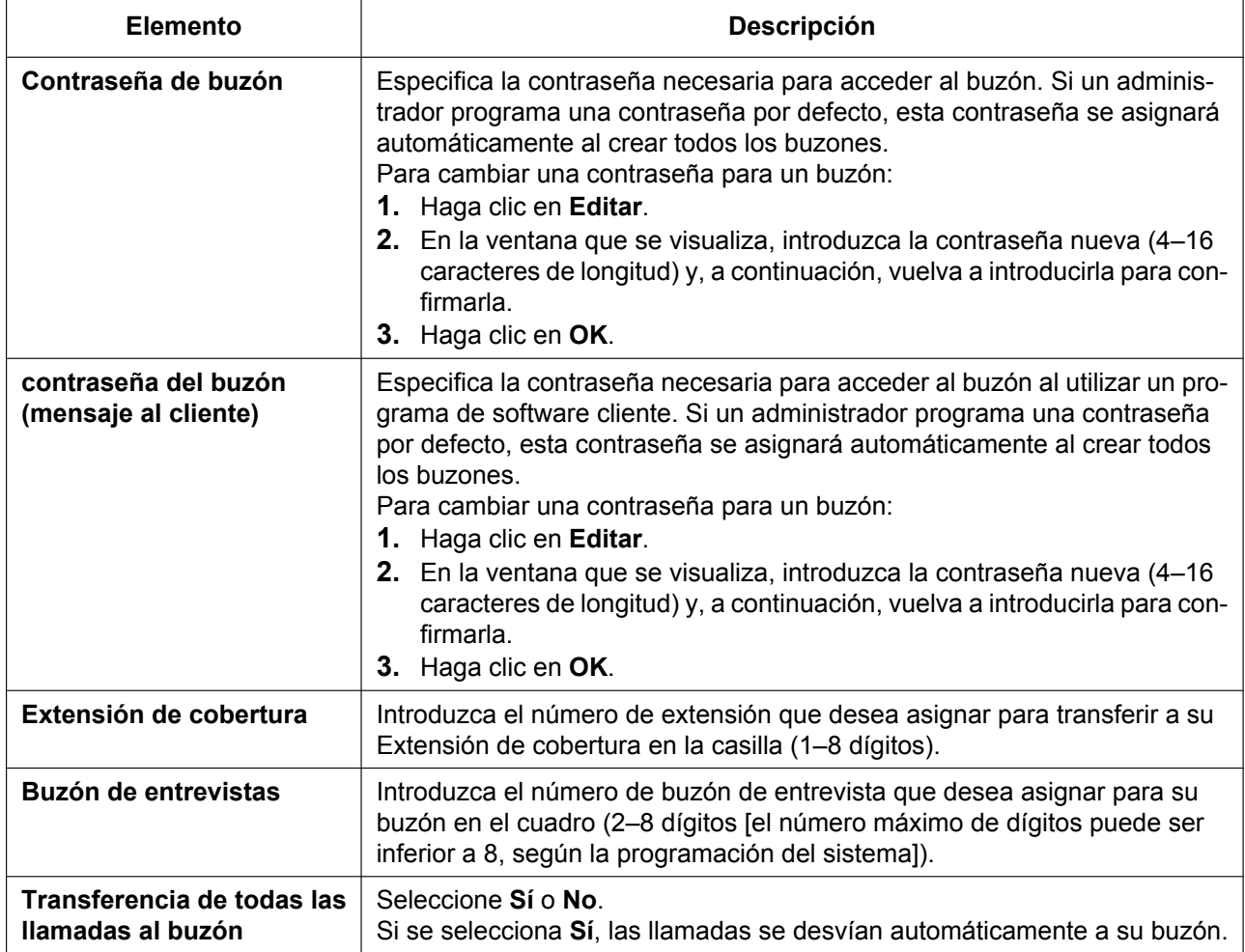

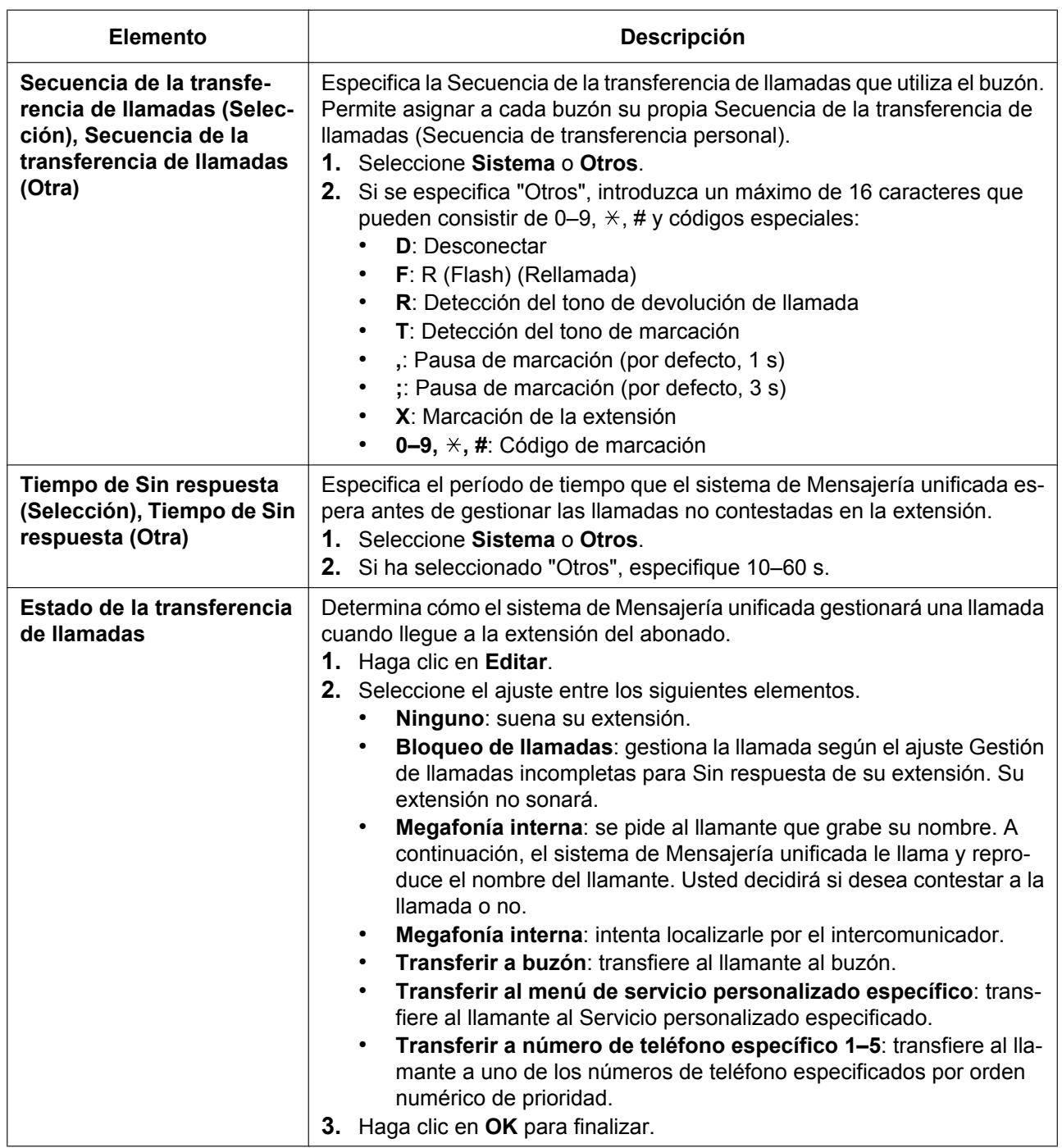

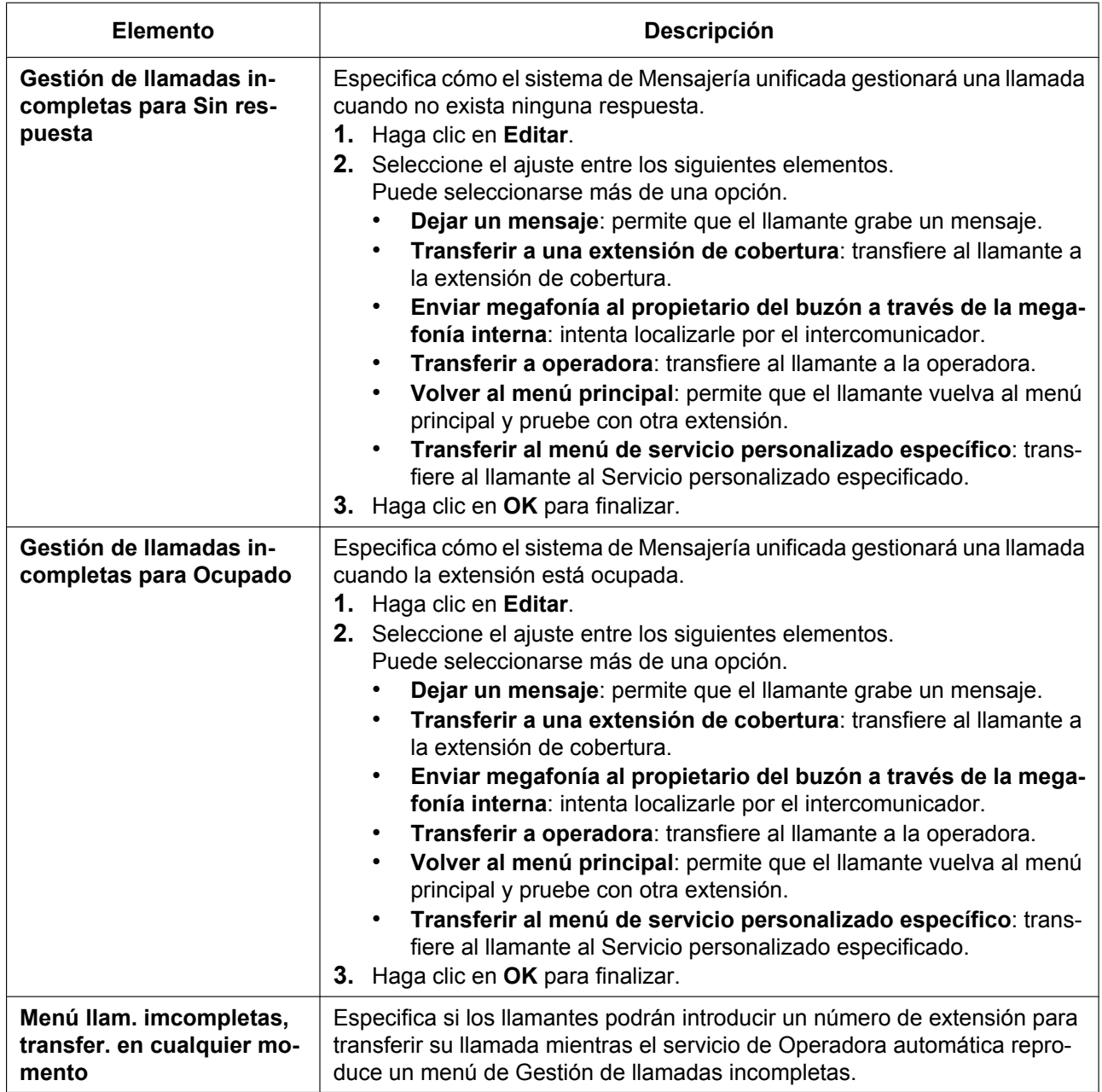

## **Ajuste avanzado transfer. llamadas**

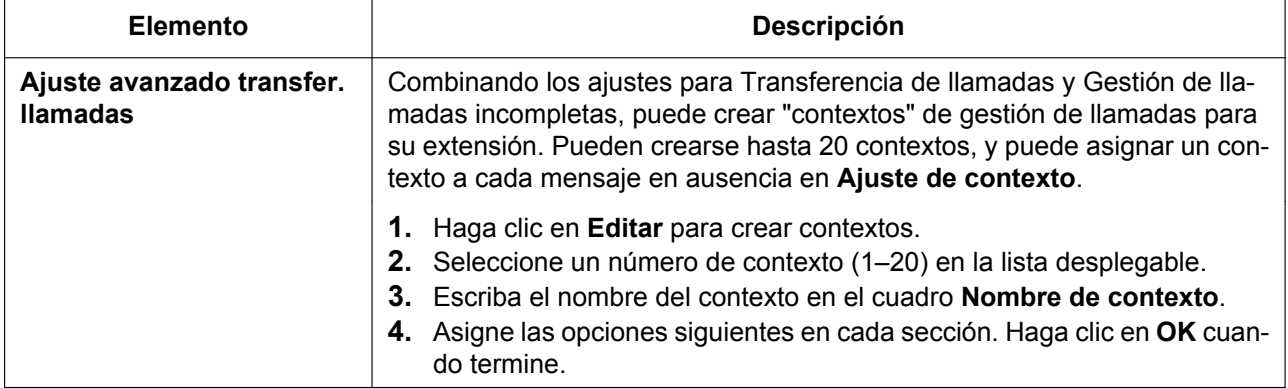

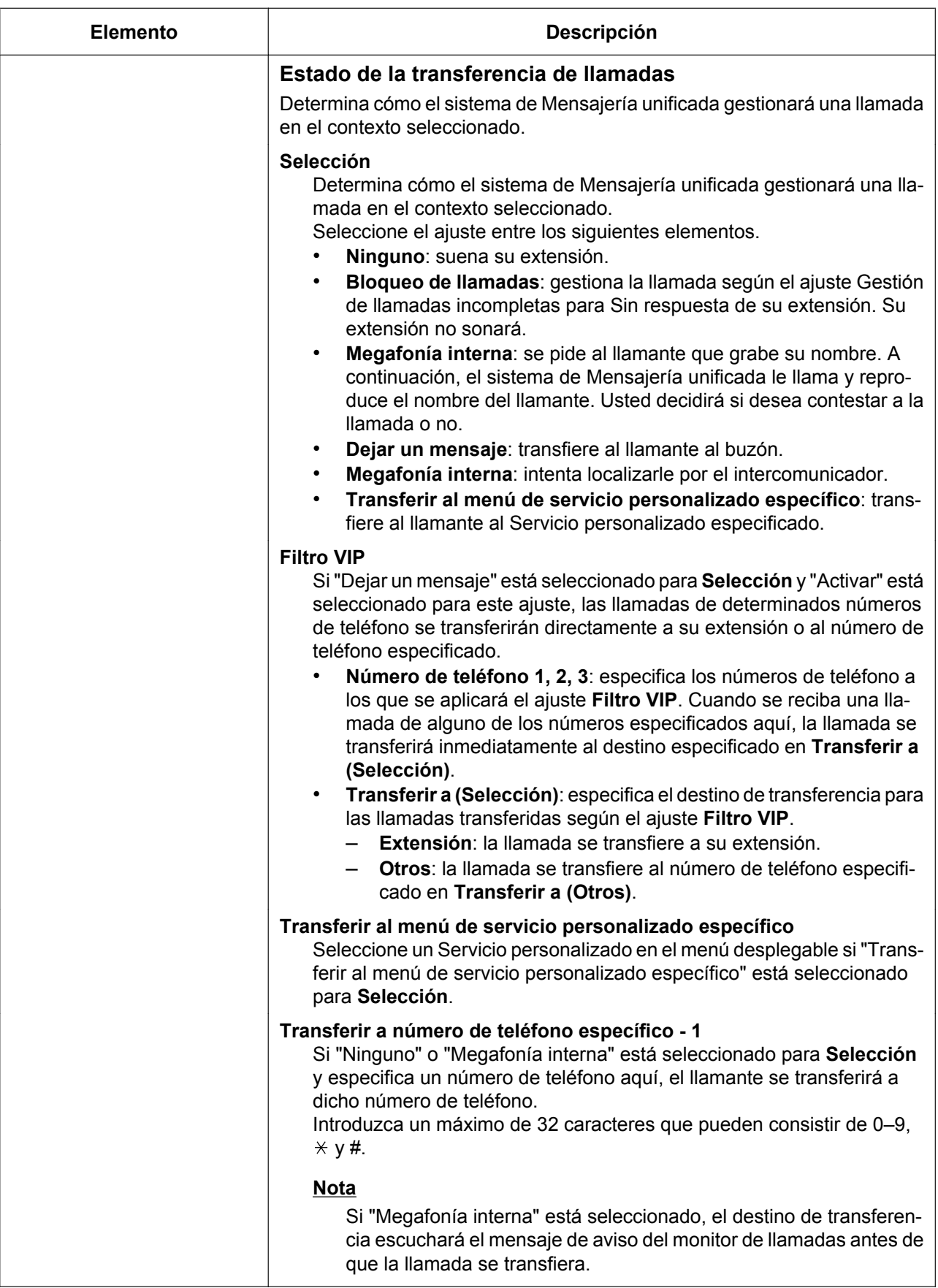

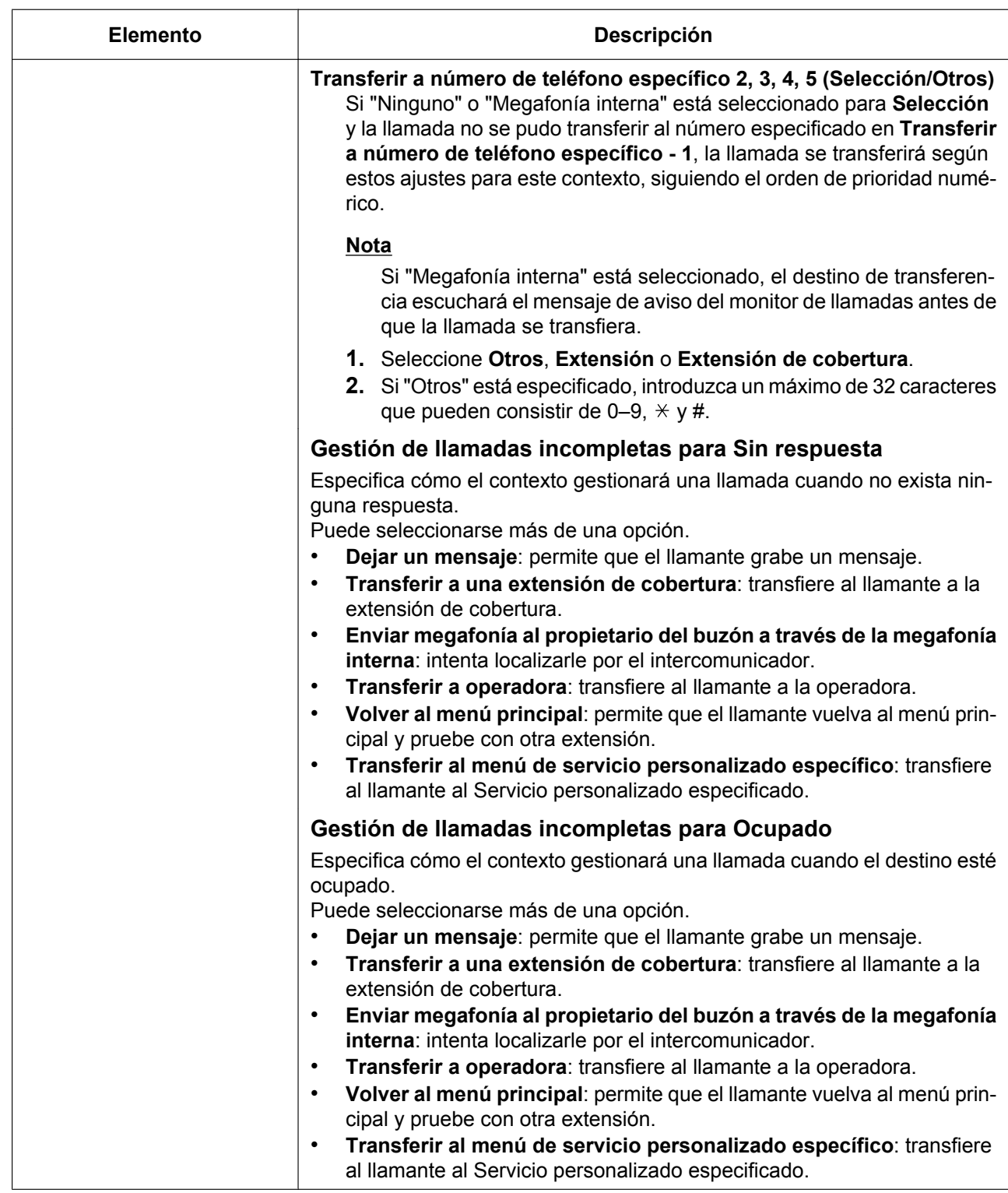

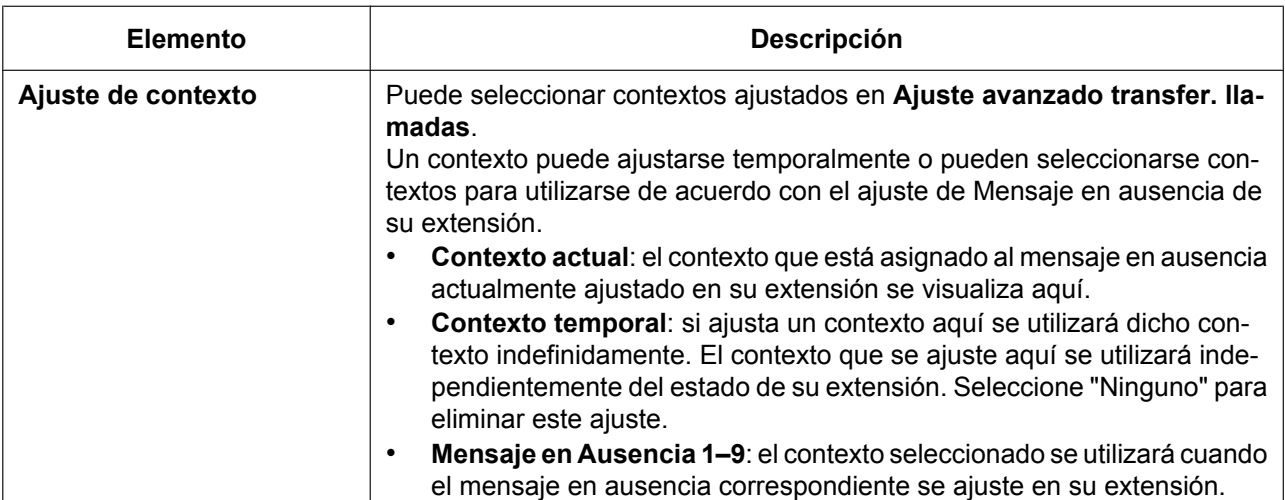

## **Parámetros de notificación**

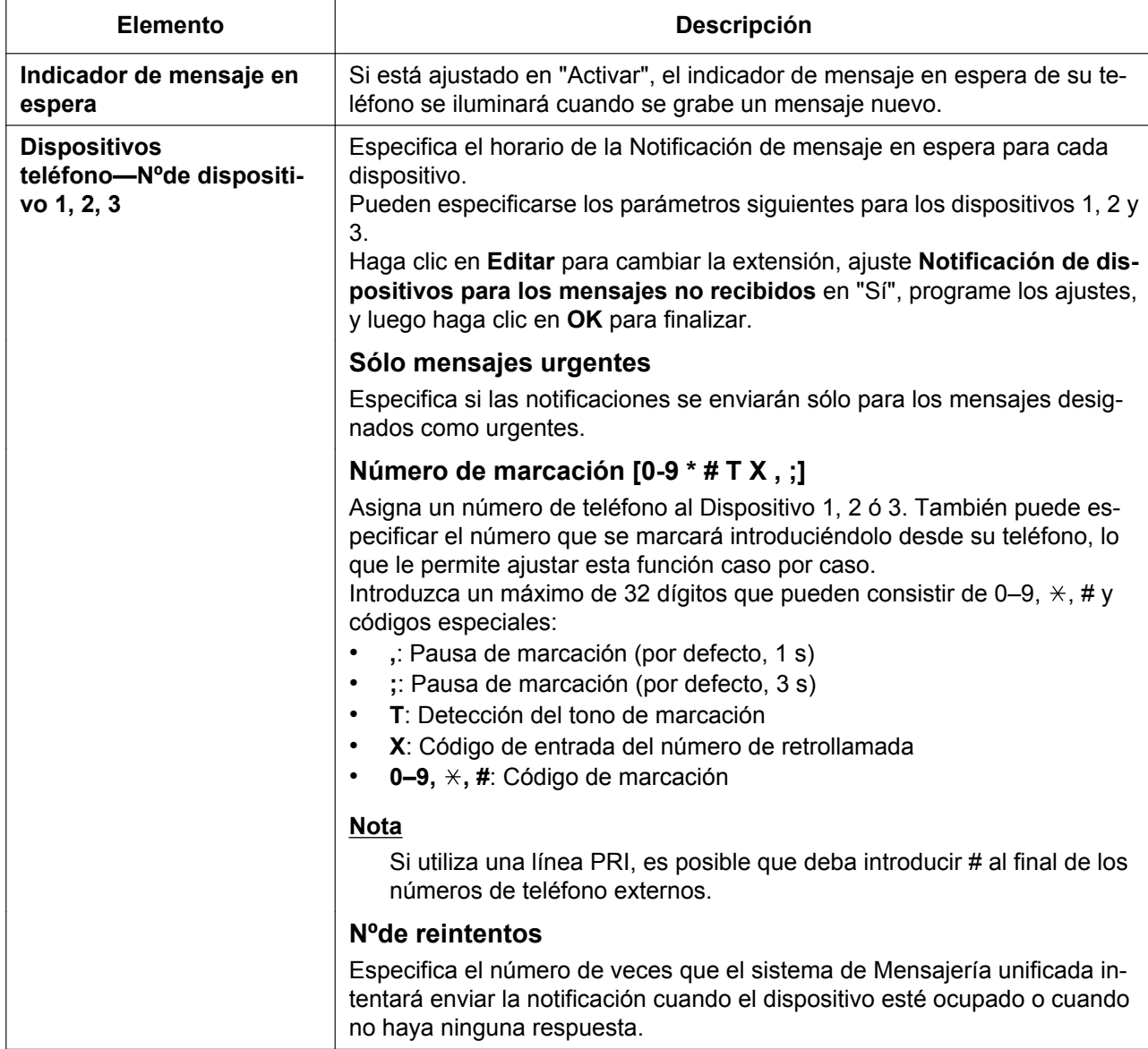

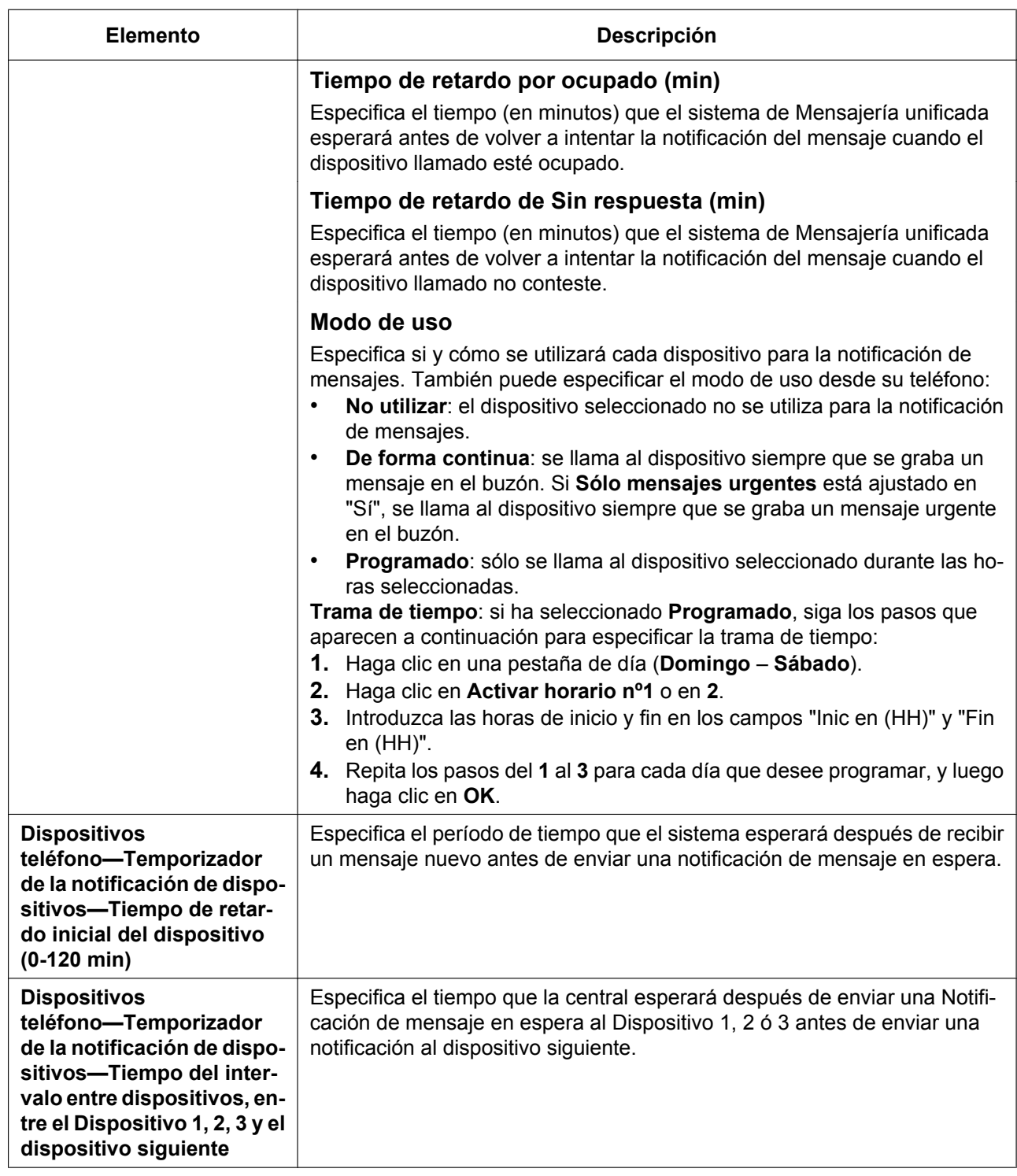

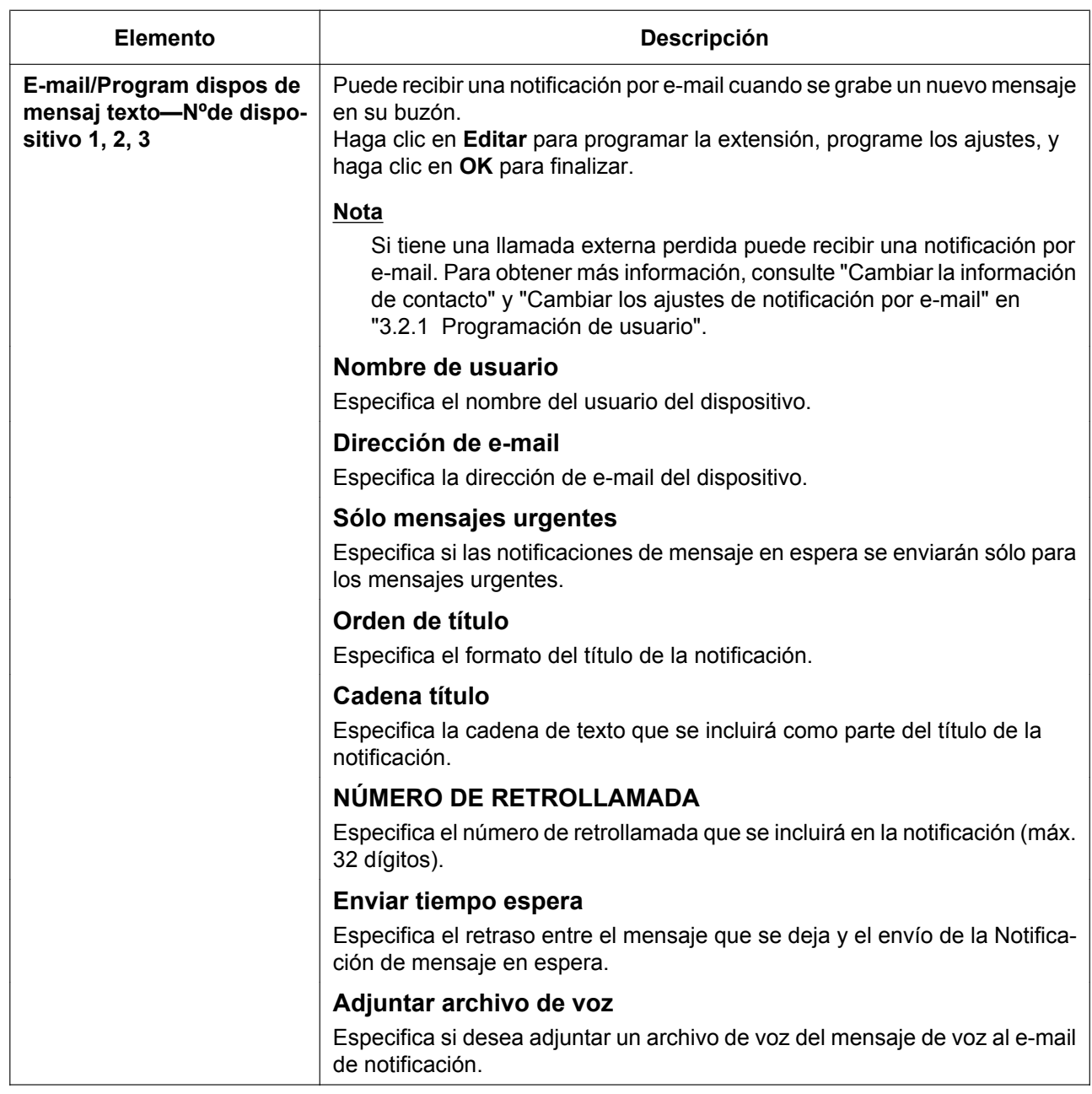

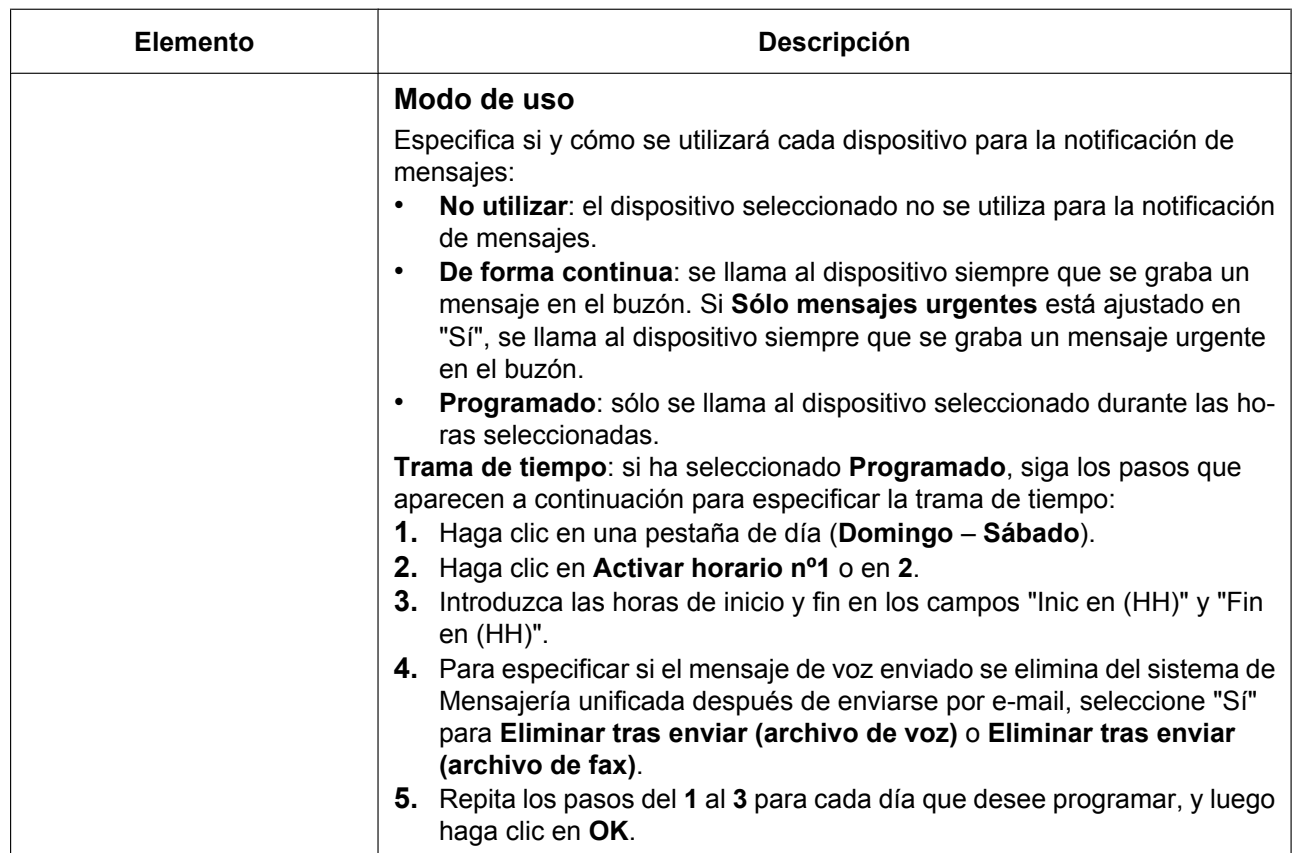

## **Entrega de mensajes externos**

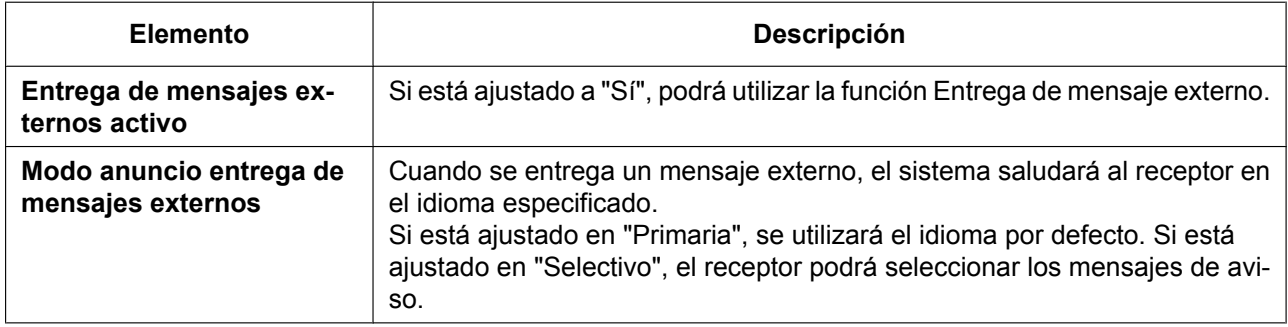

## **Desvío automático**

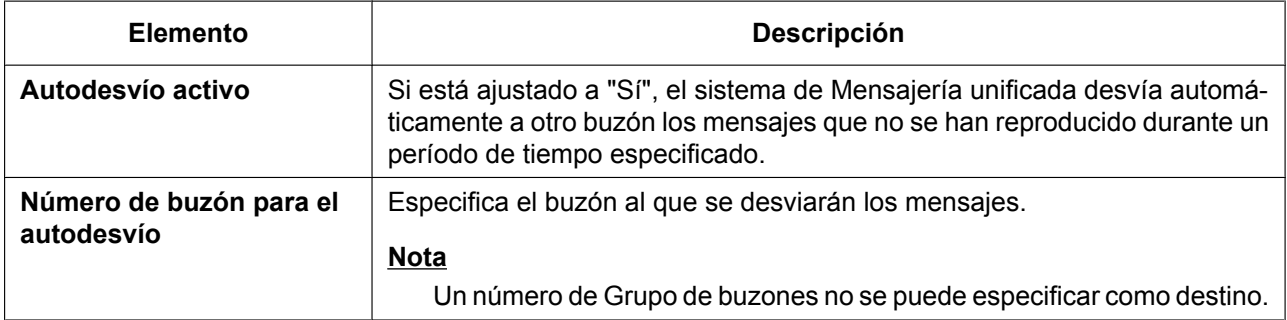

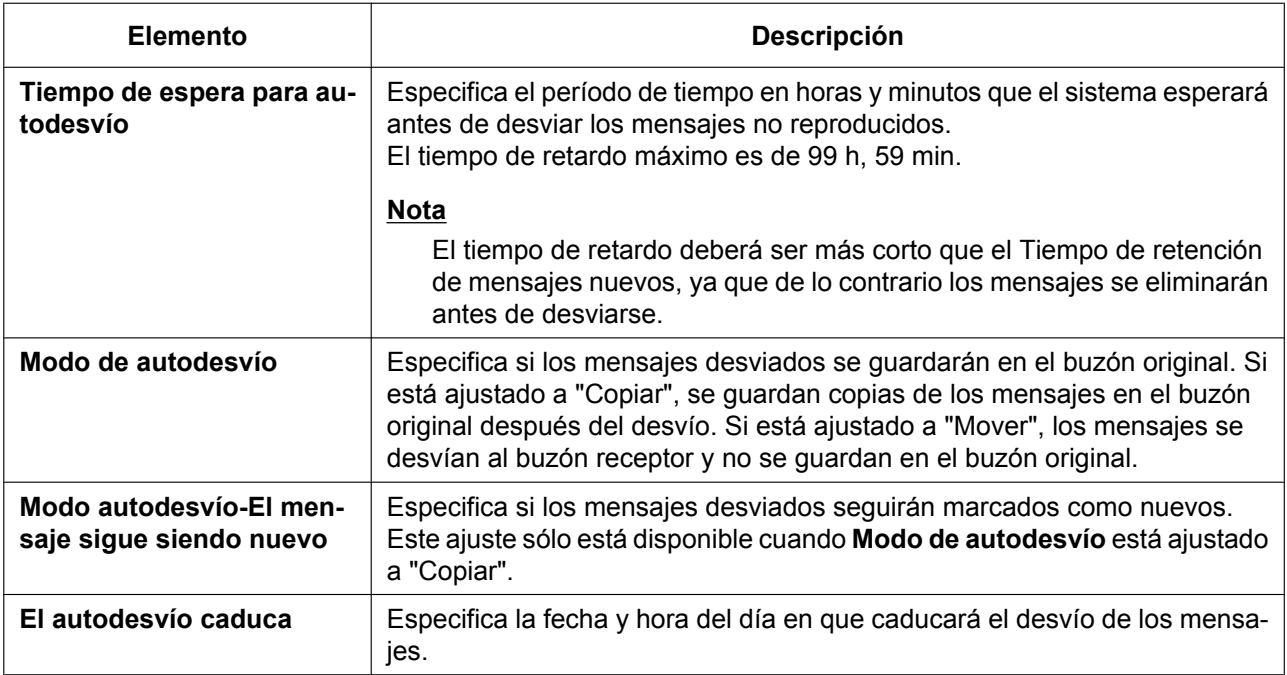

## **Servicio personalizado individual**

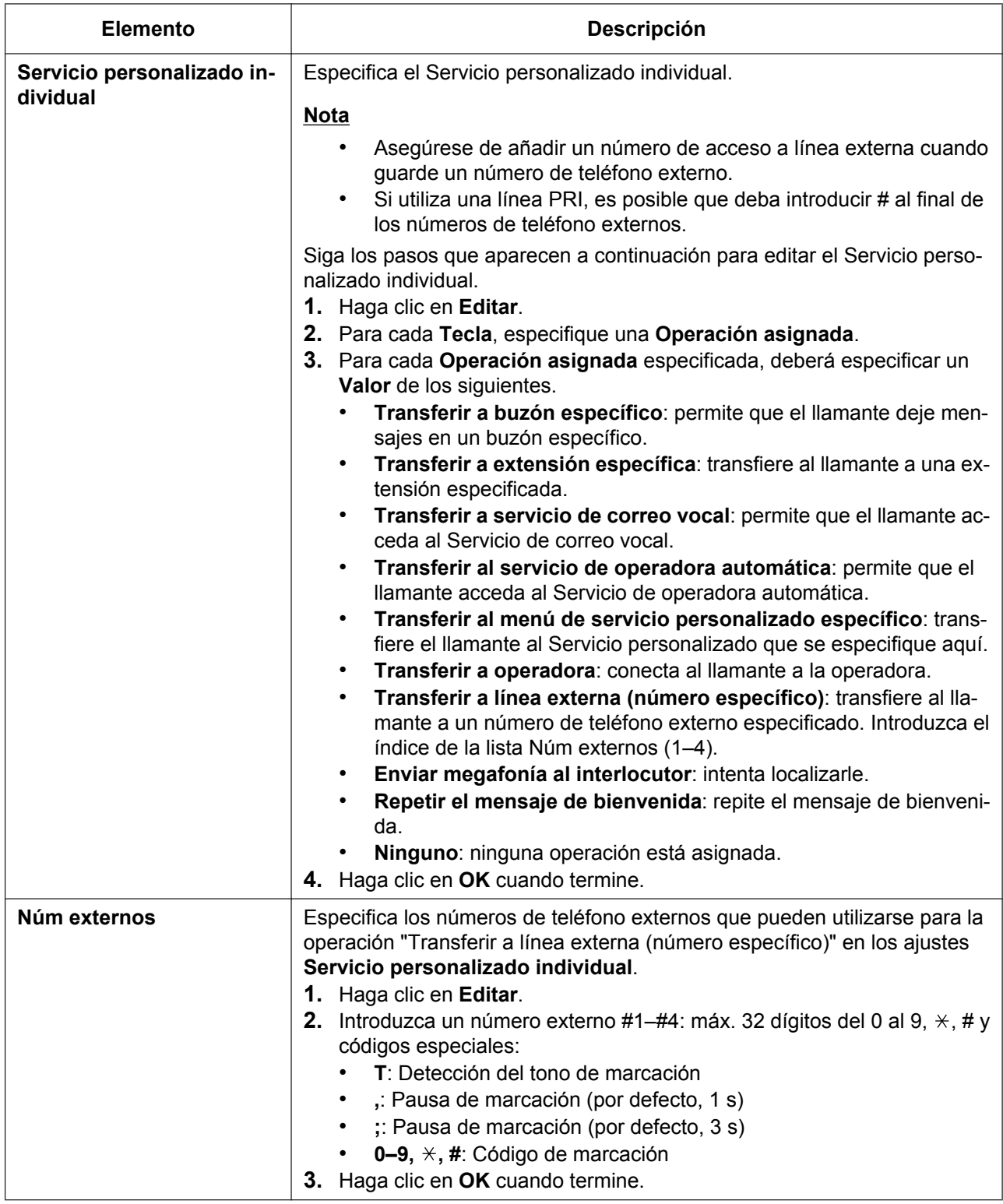

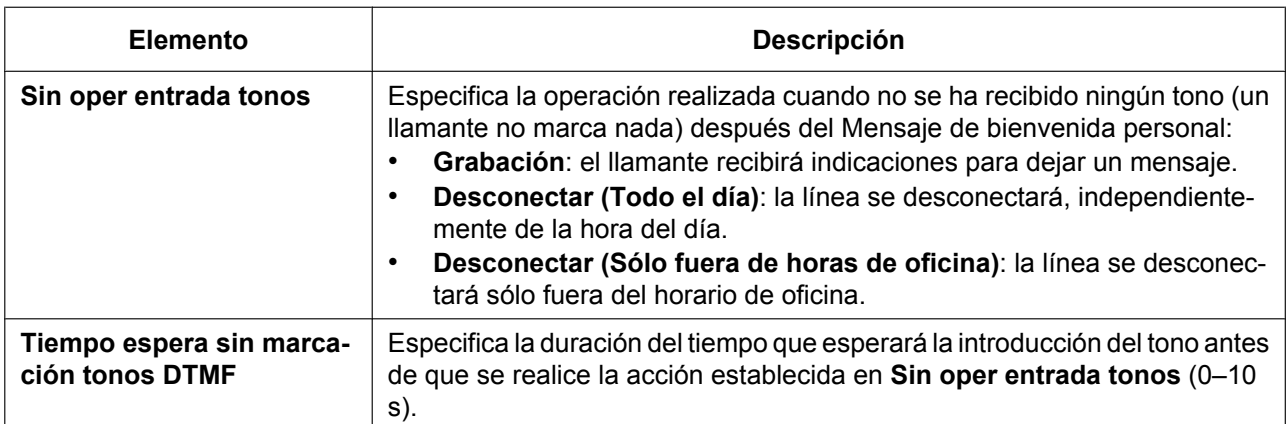

## **Lista de distribución personal**

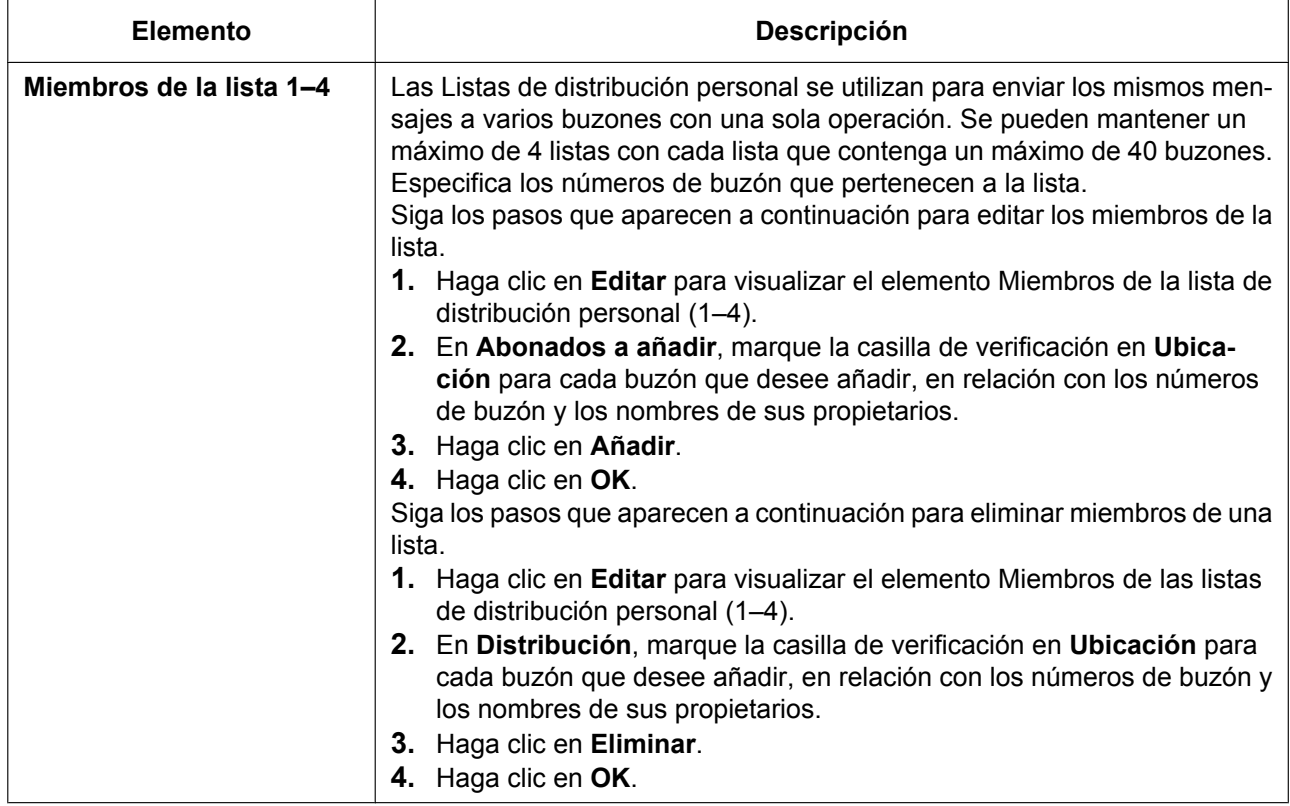

### **Llamada remota**

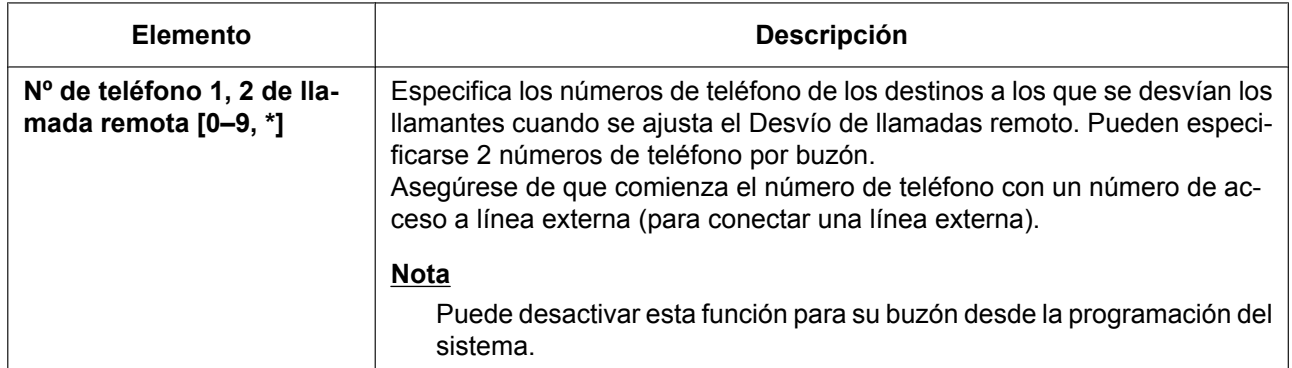

## **Registro automático**

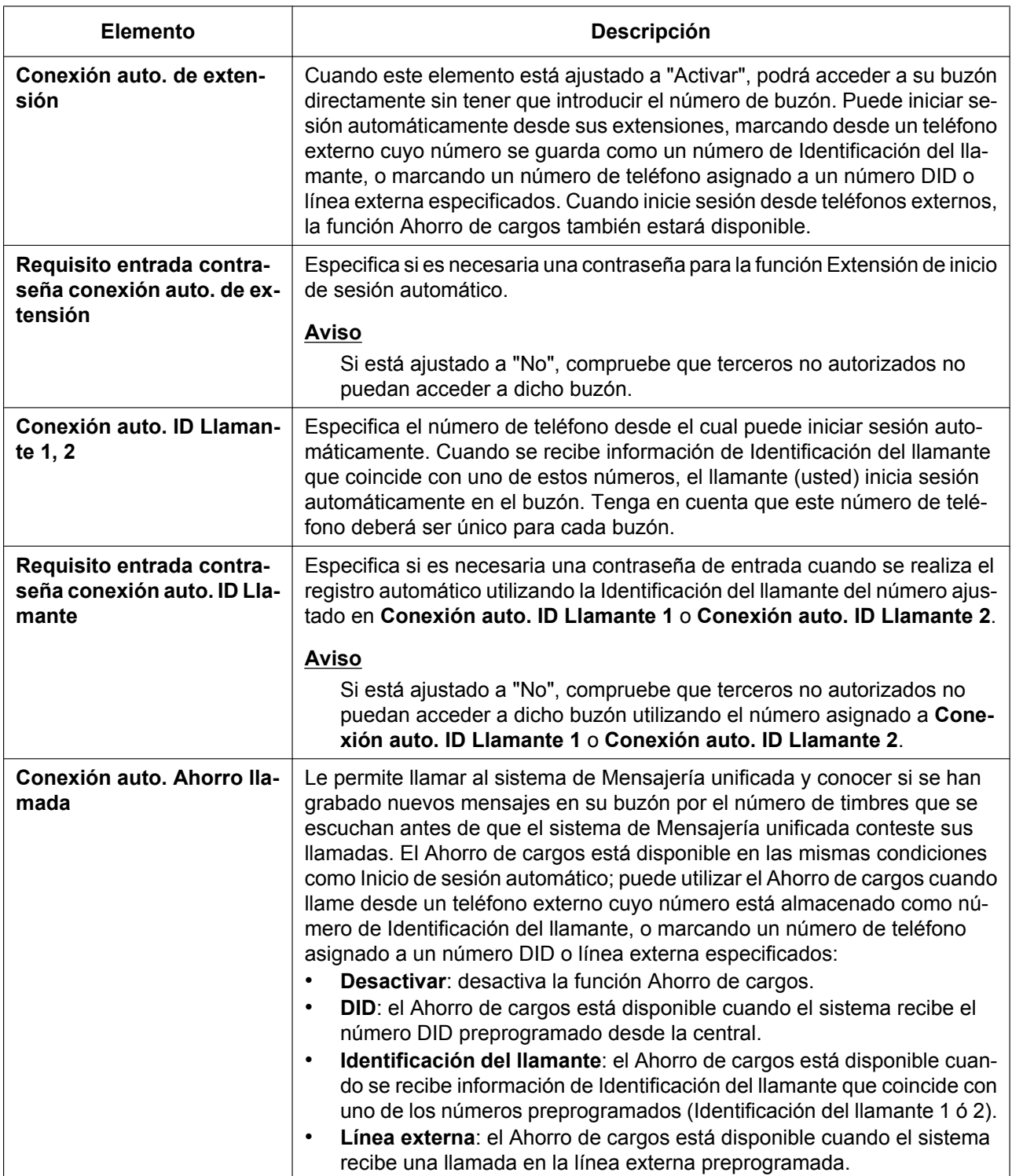

## **Servicio directo**

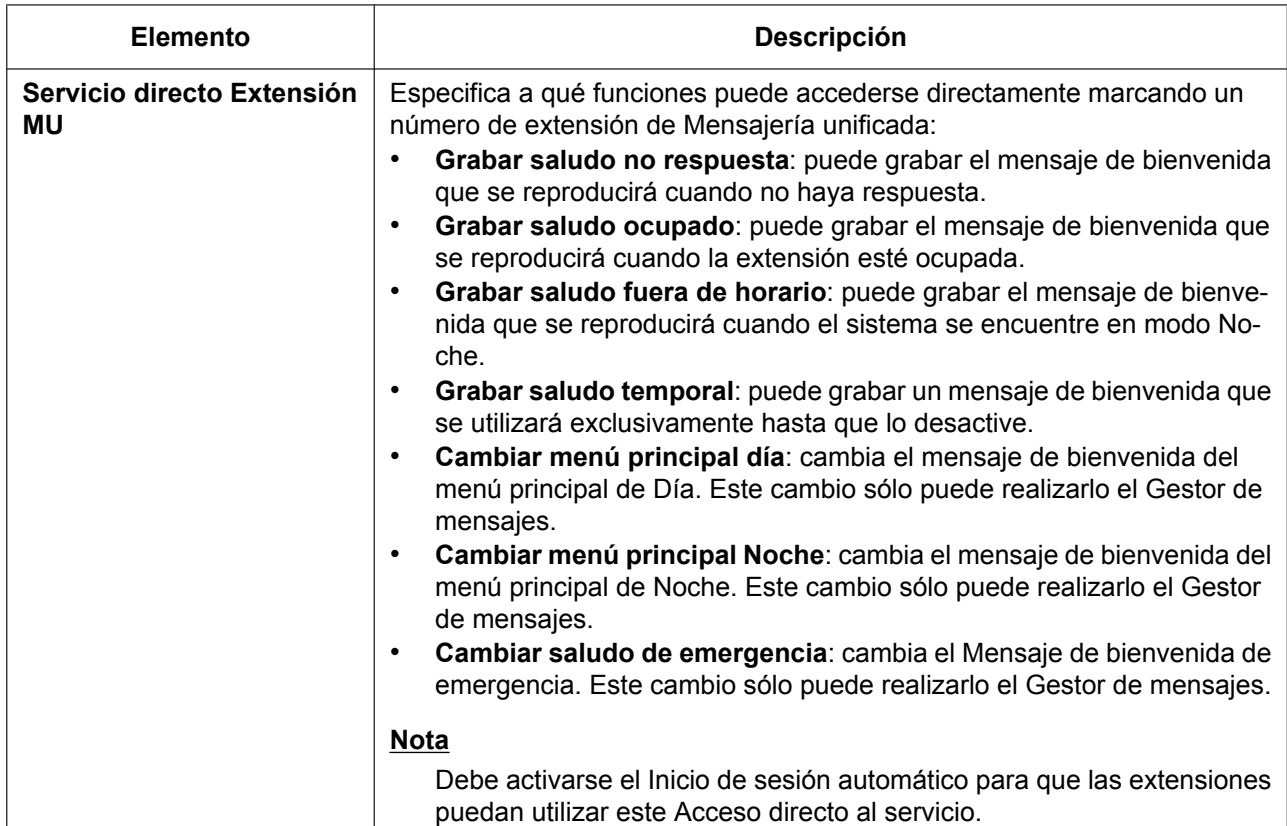

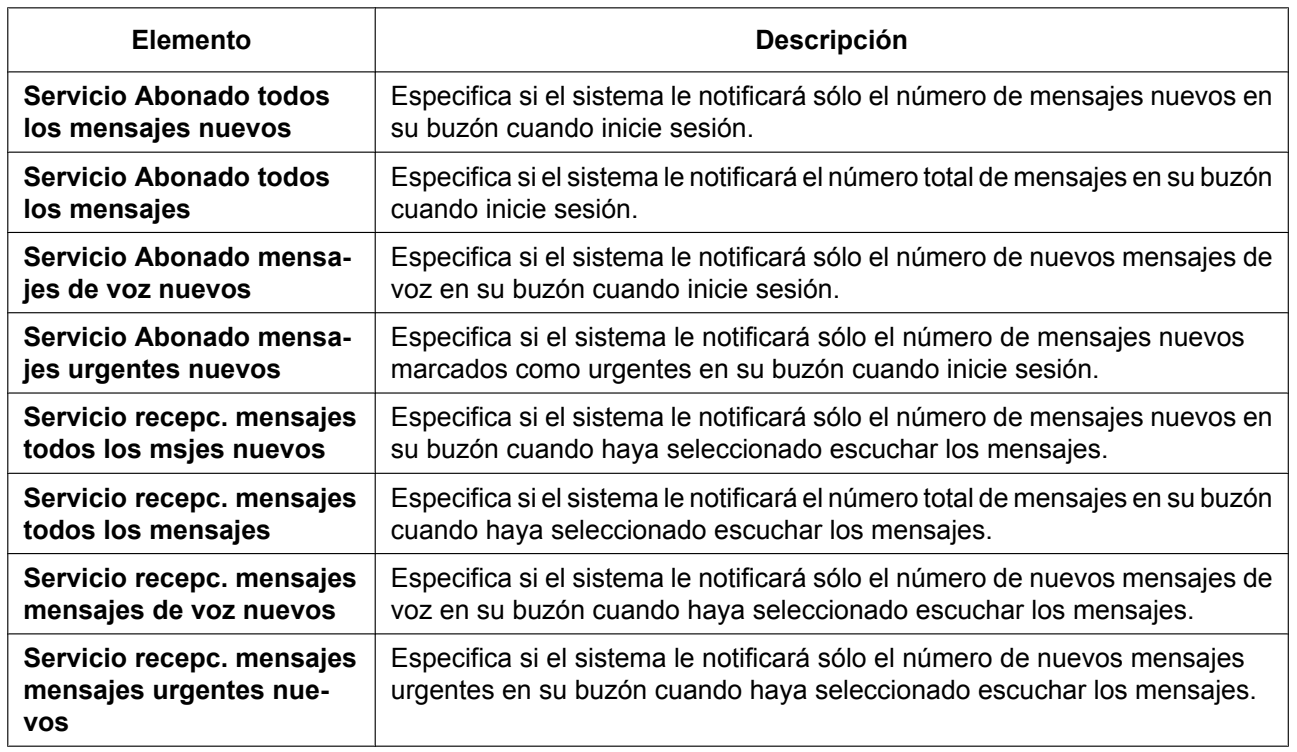

## **Anunciar número de mensajes**

#### **Cliente de Mensajes**

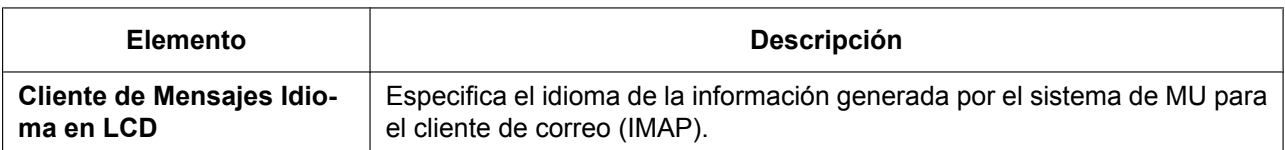

## <span id="page-348-0"></span>**Cambiar los ajustes de notificación por e-mail**

Puede establecer los ajustes de notificación por e-mail para las llamadas perdidas en la ficha **Notificación email** de la pantalla **Editar usuario**. Si ha seleccionado **Activar**, recibirá un e-mail en la(s) dirección(es) especificada(s) en **E-mail 1–3** de la ficha **Contacto** cuando exista una llamada externa perdida (consulte ["Cambiar la información de contacto"](#page-332-2) en ["3.2.1 Programación de usuario"](#page-330-2)).

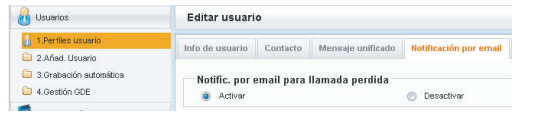

- **1.** En la ficha **Notificación email**, haga clic en **Activar** o en **Desactivar** para **Notific. por email para llamada perdida**.
- **2.** Haga clic en **OK**.

### **Cambiar el ajuste de Desvío / No molesten**

Puede cambiar los ajustes de Desvío / No molesten de su extensión para las llamadas externas e internas en la ficha **Funciones de telefonía** de la pantalla **Editar usuario**.

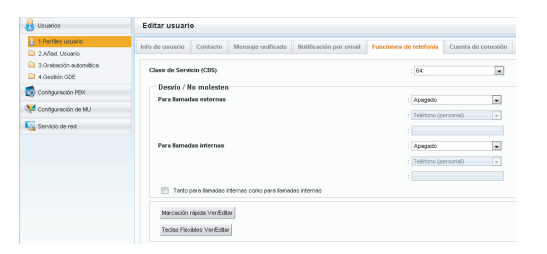

- **1.** En la ficha **Funciones de telefonía**, ajuste Desvío / No molesten del modo siguiente:
	- **Para las llamadas externas**: Para especificar el tipo de desvío, seleccione el tipo deseado en la lista desplegable **Para llamadas externas** y, a continuación, introduzca el número de teléfono o seleccione **Teléfono (Personal)**[\\*1](#page-348-1) o **Teléfono (Móvil)**[\\*1](#page-348-1) para especificar el destino de desvío.
	- **Para las llamadas internas**:

Para especificar el tipo de desvío, seleccione el tipo deseado en la lista desplegable **Para llamadas internas** y, a continuación, introduzca el número de teléfono o seleccione **Teléfono (Personal)**[\\*1](#page-348-1) o **Teléfono (Móvil)**[\\*1](#page-348-1) para especificar el destino de desvío.

<span id="page-348-1"></span>\*1 Estos números de teléfono se establecen en la ficha **Contacto** de la pantalla **Editar usuario**.

### **Nota**

Para aplicar los ajustes tanto a las llamadas externas como a las internas, haga clic en **Tanto para llamadas internas como para llamadas internas**. Cuando lo seleccione, el ajuste de **Para llamadas externas** se aplicará tanto a las llamadas externas como a las internas.

**2.** Haga clic en **OK**.

## **Memorizar nombres y números en la marcación rápida personal**

Puede establecer los números que marque con más frecuencia utilizando números de marcación rápida de dos dígitos (00–99). Puede programar un máximo de 100 números de marcación rápida personal en su extensión, para su uso personal.

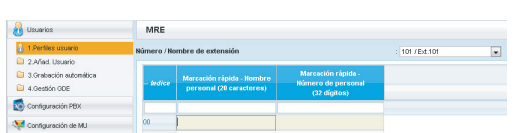

- **1.** En la ficha **Funciones de telefonía**, haga clic en **Marcación rápida Ver/Editar**.
- **2.** Los números de marcación rápida disponibles se mostrarán en grupos de 20. Seleccione el grupo que desee en **Indice**.
- **3.** Introduzca el nombre del número de Marcación rápida personal al que desea llamar en **Marcación rápida - Nombre personal** (máx. 20 caracteres).
- **4.** Introduzca el número que desea marcar con el número de Marcación rápida personal en **Marcación rápida - Número de personal** (máx. 32 dígitos del 0 al 9,  $\times$ , #, T [Transferir], [ ] [Secreto], P [Pausa] y F [Flash]).
- **5.** Haga clic en **OK**.

## <span id="page-349-0"></span>**Personalizar las teclas programables**

Puede personalizar las teclas programables en los TE, Módulos de teclas de expansión del teclado, EP, teléfonos SIP KX-UT133 / KX-UT136 / KX-UT248 / KX-UT670 y EP-S. Pueden utilizarse para realizar o recibir llamadas externas o como teclas de función.

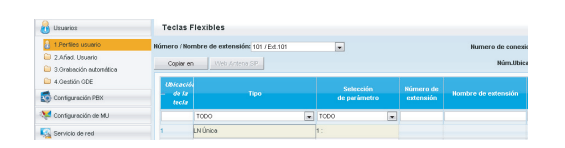

- **1.** En la ficha **Funciones de telefonía**, haga clic en **Teclas Flexibles Ver/Editar**.
- **2.** Para ajustar las teclas programables, especifique cada tecla en la pantalla **Teclas Flexibles**. Consulte la tabla siguiente para ajustar cada uno de los parámetros. Cuando finalice, haga clic en **OK**.

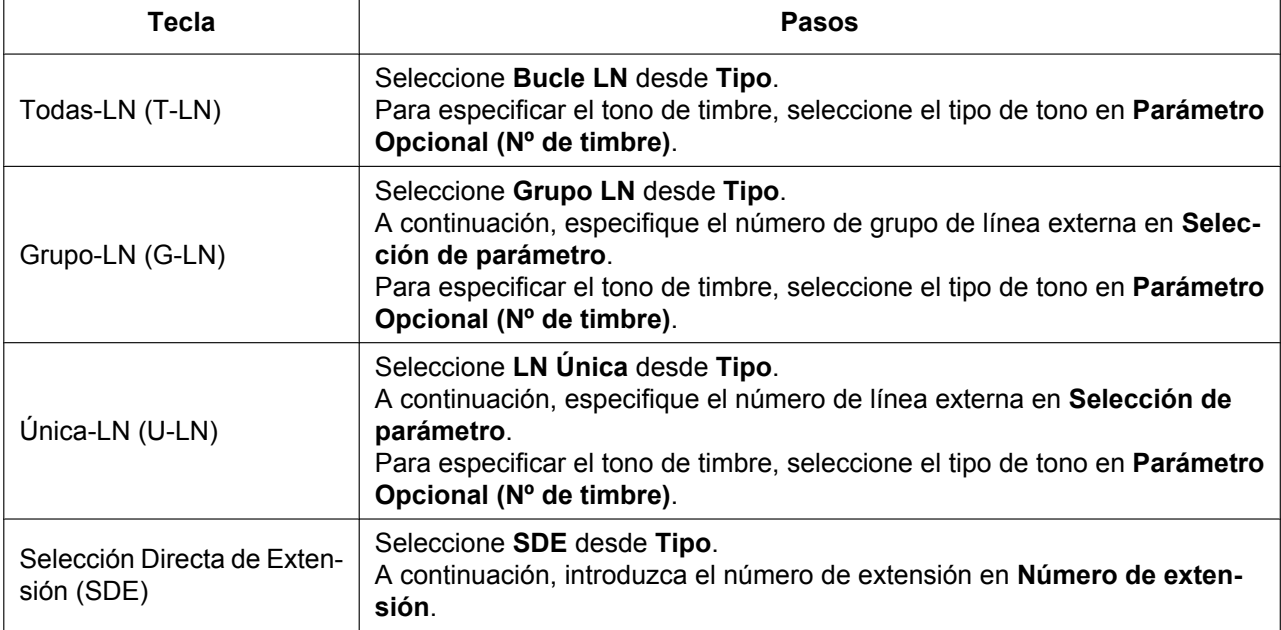

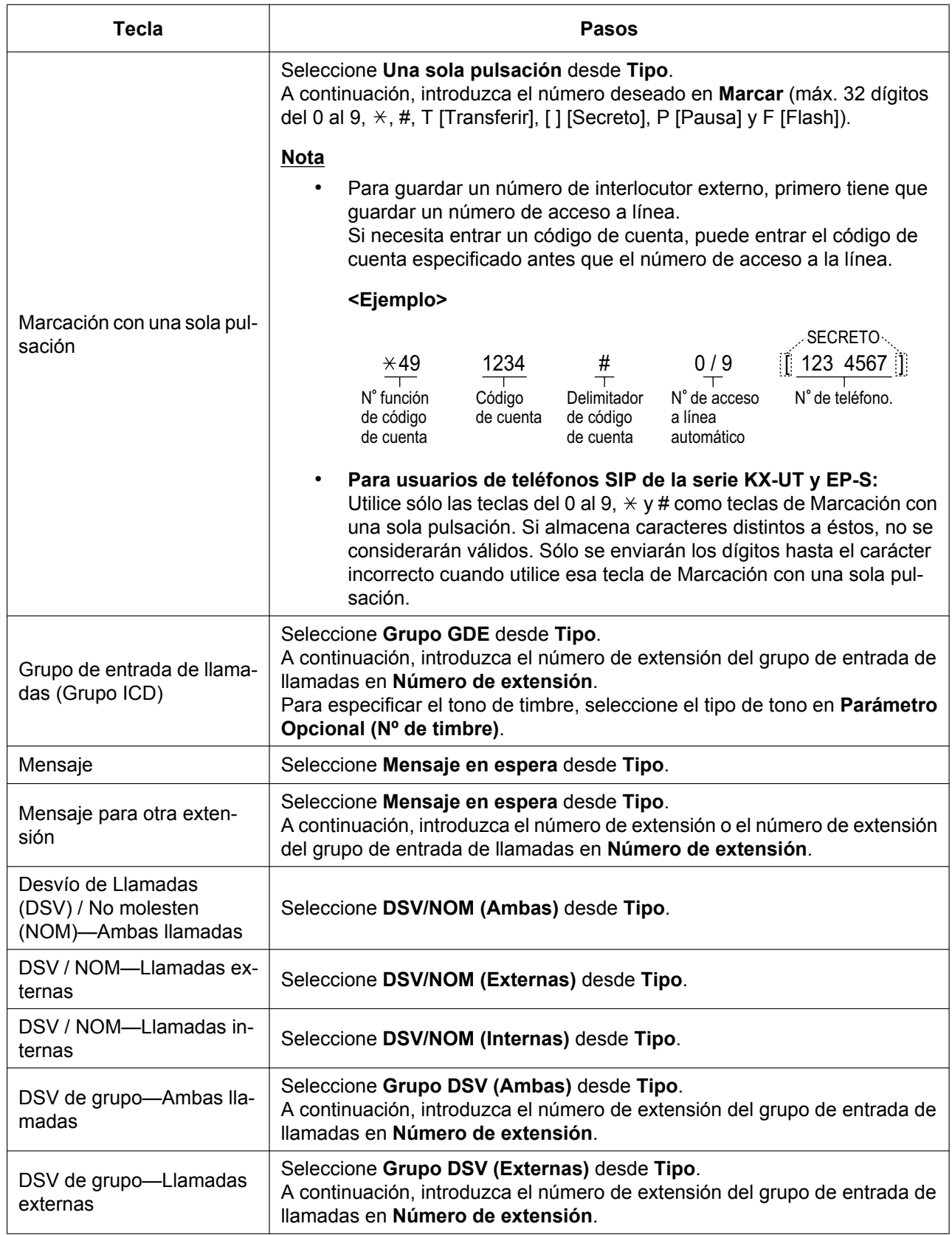

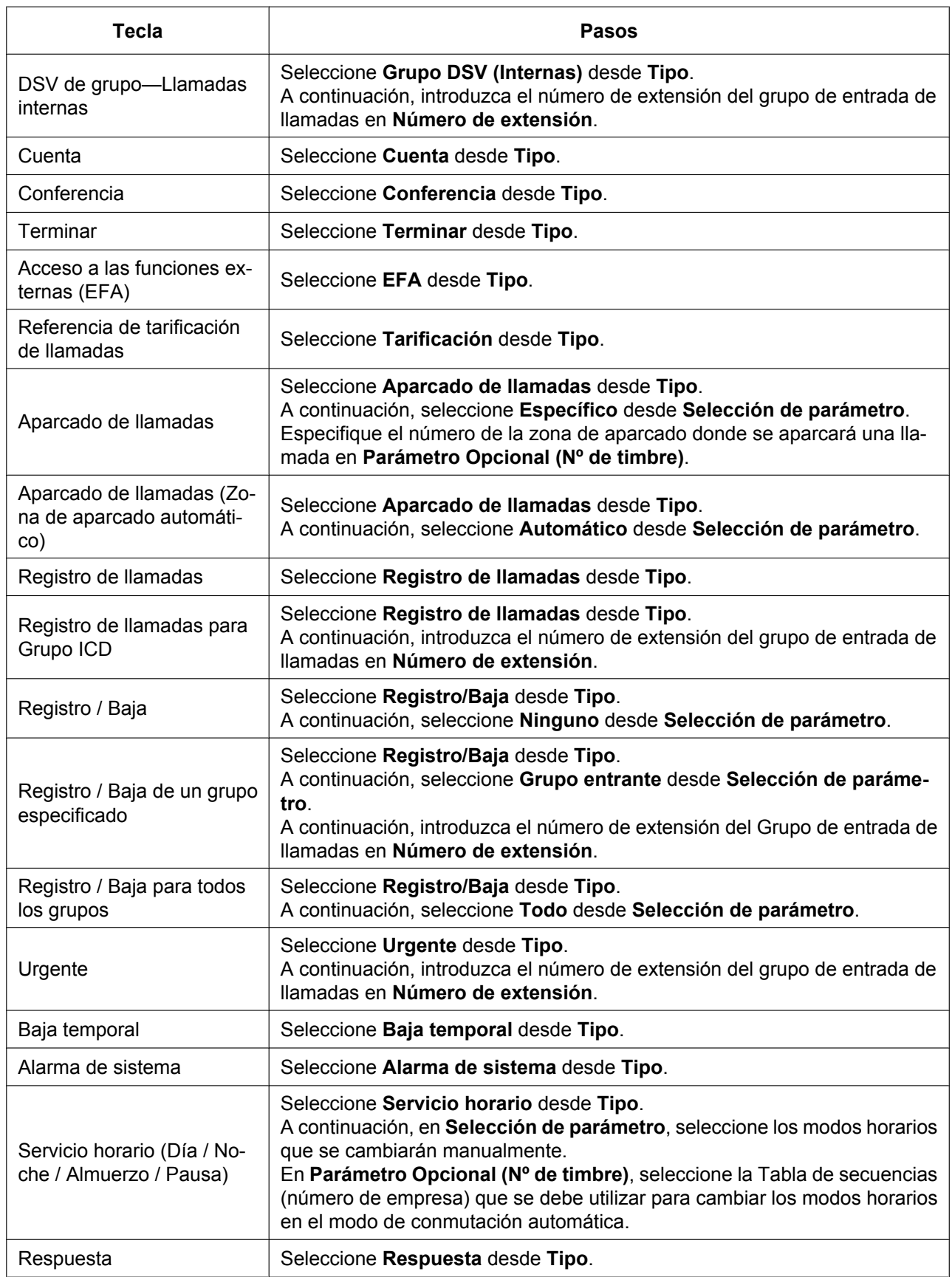

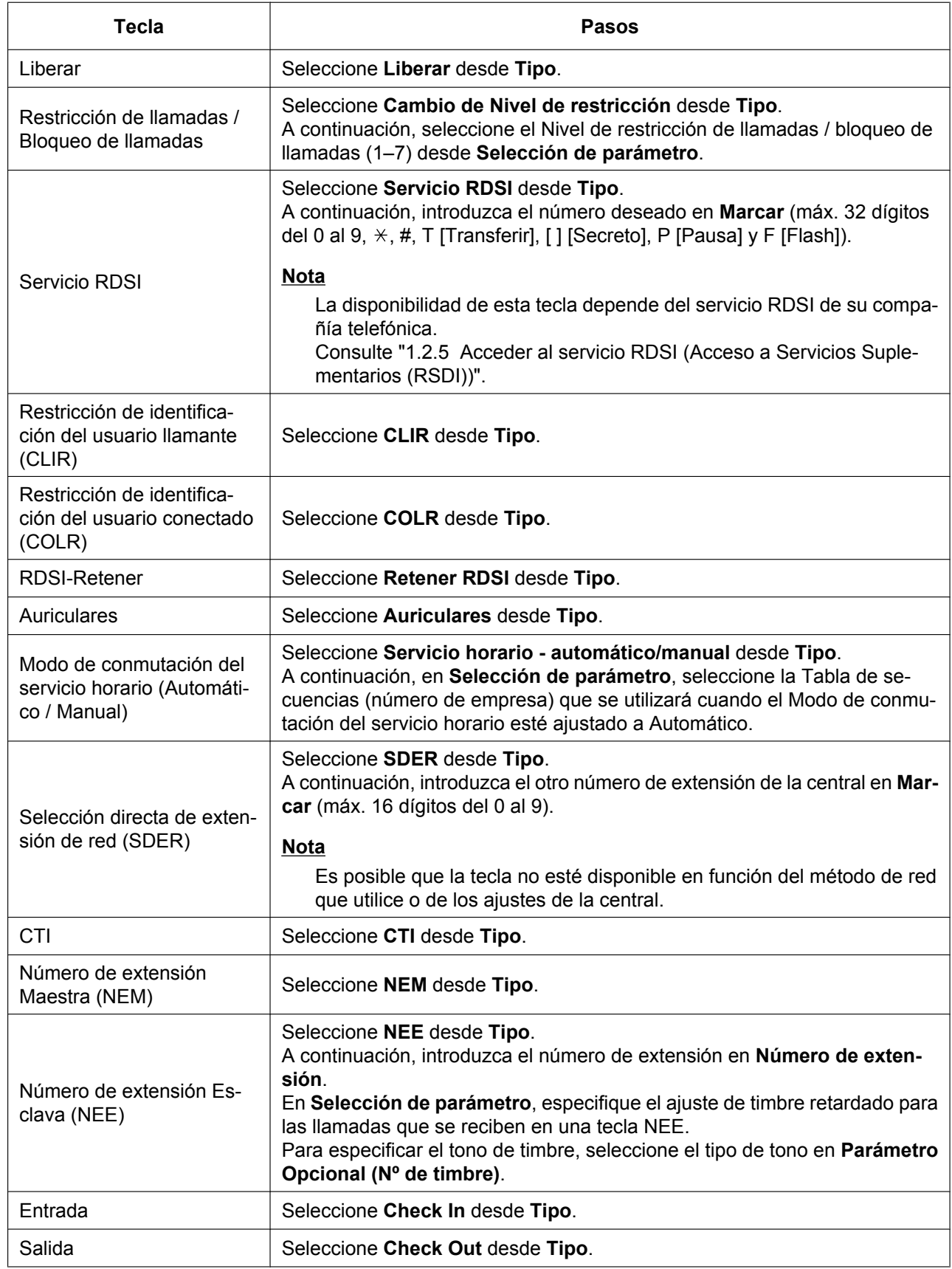

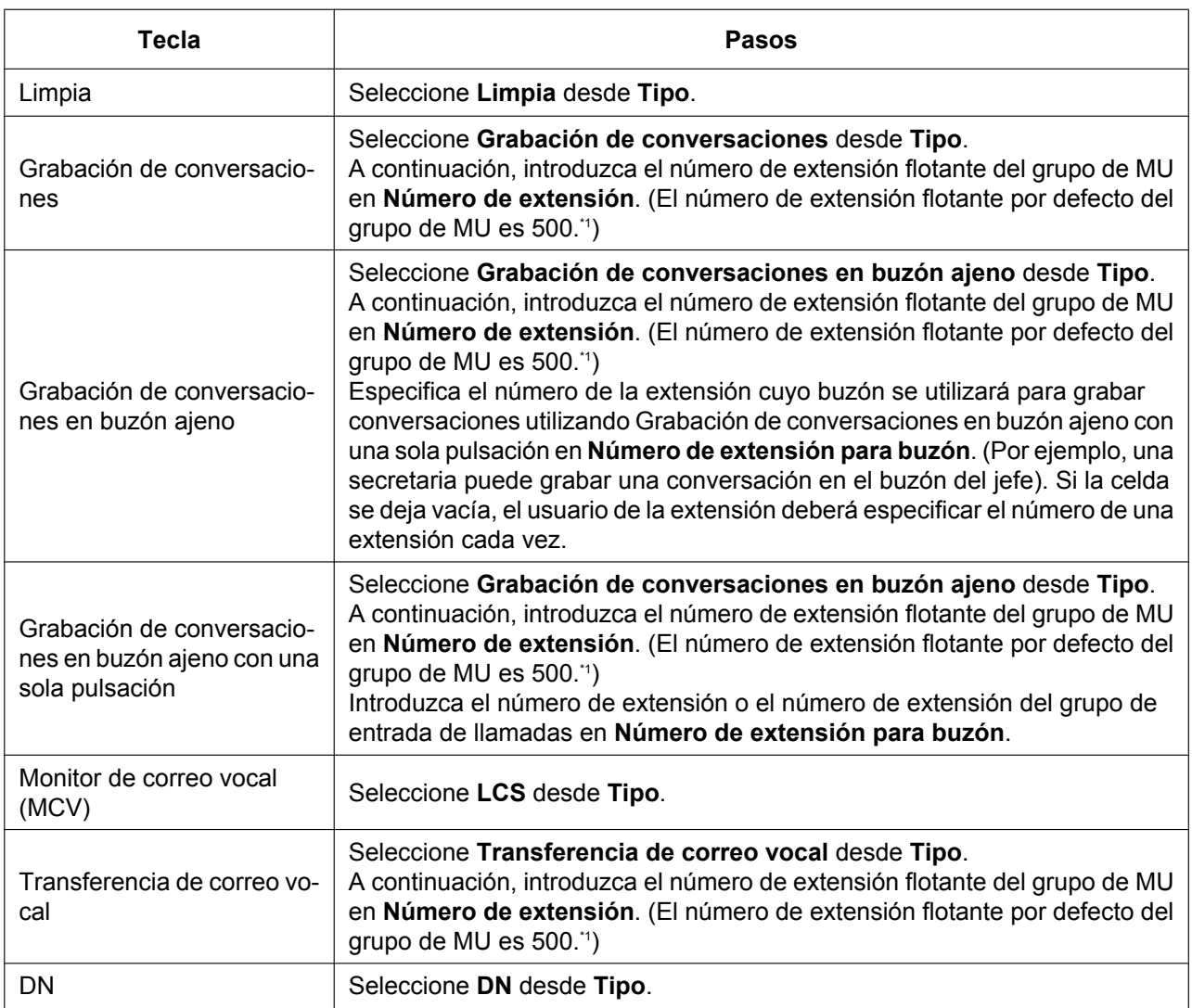

<span id="page-353-0"></span>\*1 El número de extensión flotante por defecto del grupo de MU depende de la programación del sistema. Para más información, consulte a su administrador del sistema o a su gestor del sistema.

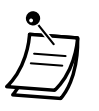

- Para usuarios de KX-NT366 y KX-NT553 / KX-NT556 / KX-NT560: puede ajustar el texto que se mostrará para cada tecla programable para la función Auto-etiquetado del teléfono en **Nombre de etiqueta**, en la pantalla **Teclas Flexibles**.
- Para usuarios de KX-UT248 y KX-UT670: puede ajustar el texto que se mostrará (un máximo de 10 caracteres) para cada tecla programable para la función Auto-etiquetado del teléfono en **Nombre de etiqueta**, en la pantalla **Teclas Flexibles**.

## **Cambiar la contraseña**

Puede cambiar su contraseña para la Consola de mantenimiento web en la ficha **Cuenta de conexión** de la pantalla **Editar usuario**.

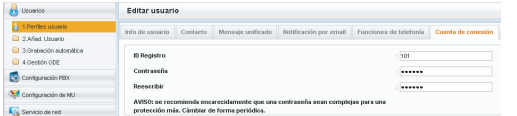

**1.** En la ficha **Cuenta de conexión**, podrá editar la **Contraseña** (4–16 caracteres en total).

#### **Nota**

La entrada para la contraseña aparece oculta y se visualiza como puntos "**·**".

**2.** Haga clic en **OK**.

## <span id="page-354-0"></span> **Grabación de conversaciones automática para el administrador**

Si ha sido designado como supervisor para la Grabación de conversaciones automática, podrá ajustar la grabación para las extensiones que está supervisando y escuchar las conversaciones grabadas como mensajes a través de la Consola de mantenimiento web. Las llamadas a y desde las extensiones especificadas pueden grabarse automáticamente en un buzón. Para cada extensión de destino, pueden grabarse los siguientes tipos de llamadas:

- Llamadas internas
- Llamadas externas
- Sólo llamadas al grupo ICD entrante (es decir, al grabar llamadas externas, se limita la grabación sólo para las llamadas al grupo ICD entrante)

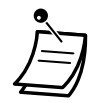

- Sólo los usuarios designados como supervisores de la Grabación de conversaciones automática podrán acceder a esta pantalla.
- Las llamadas desviadas y las llamadas recuperadas de su estado en retención también se grabarán automáticamente. Sin embargo, las llamadas de conferencia no se grabarán.
- La grabación se detendrá automáticamente cuando el buzón alcance su capacidad. Elimine los mensajes más antiguos para poder utilizar esta función de nuevo.
- Si la extensión activada tiene una tecla Grabación de conversaciones asignada, la tecla parpadeará durante la grabación. Sin embargo, no podrá utilizar dicha tecla para cancelar esta función.
- Una extensión cuya conversación se esté grabando no podrá ser el destino de las funciones siguientes:
	- Ignorar Ocupado
	- Monitorización de llamadas
	- Aviso privado de llamada con el microteléfono descolgado (APLMD)
- La grabación automática no se llevará a cabo cuando la extensión de destino y el otro interlocutor sean extensiones RDSI.

#### **Nota**

Debería informar al otro interlocutor de que la conversación se grabará.

## **Editar ajustes de la grabación**

En esta pantalla, un usuario designado como supervisor puede cambiar los ajustes de la Grabación de conversaciones automática para las extensiones que esté supervisando. Se visualizará información para cada extensión, incluyendo el supervisor de la extensión, el número del grupo de MU y el buzón de destino de la Grabación de conversaciones automática. Puede especificar los tipos de llamadas que se grabarán para cada extensión.

- **1.** A la izquierda de la pantalla, haga clic en **Usuarios** ® **Grabación automática** ® **Editar un Grabación**.
- **2.** Para una extensión, haga clic en el ajuste para **llamadas interne**, **llamada externa** o **Entrante Sólo GDE**.
	- **llamadas interne**: se graban las llamadas extensión-a-extensión.
	- **llamada externa**: se graban las llamadas con interlocutores externos.
	- **Entrante Sólo GDE**: sólo se graban las llamadas que recibe la extensión a través de un grupo de entrada de llamadas.

### **Nota**

Para ajustar **Entrante Sólo GDE** a "Activado", primero deberá ajustar **llamada externa** a "Activado".

- **3.** Seleccione **Activado** o **Desactivado** para dicho ajuste.
- **4.** Haga clic en **OK** cuando termine.

## **Ver y reproducir mensajes**

Los usuarios designados como supervisores podrán ver y reproducir los mensajes grabados utilizando la función Grabación de conversaciones automática.

- **1.** A la izquierda de la pantalla, haga clic en **Usuarios** ® **Grabación automática** ® **Grabar Listado**.
- **2.** Seleccione un número de grupo de MU en la lista desplegable **Seleccionar un Nº Grupo MU de destino**.
- **3.** Haga clic en **Ver lista** para visualizar una lista de los buzones de Grabación de conversaciones automática del grupo de MU seleccionado.
- **4.** Seleccione uno o más buzones y haga clic en **OK**.
- **5.** Se mostrarán los mensajes grabados en el(los) buzón(es) seleccionado(s). Puede filtrar la lista de mensajes visualizados o reproducir un mensaje.

## **Para filtrar la lista de mensajes:**

Especifique las condiciones siguientes que desee y, a continuación, haga clic en **Buscar** para visualizar los mensajes que cumplen con estas condiciones.

- **Buzón**: especifique un buzón para la Grabación de conversaciones automática o seleccione **TODO**.
- **Extensión**: especifique una extensión para visualizar todas las llamadas que se grabaron utilizando la Grabación de conversaciones automática para dicha extensión o seleccione **TODO**.
- **Estado**: especifique el estado para los mensajes grabados en el buzón.
- **Interno/Externo**: especifique si las conversaciones grabadas fueron llamadas internas o llamadas externas, o ambas.
- **Tipo de llamada**: especifique si las conversaciones grabadas fueron llamadas entrantes o llamadas salientes, o ambas.
	- Si **Interno/Externo** está ajustado a "Interne" o "Ambas", **Tipo de llamada** se ajustará a "Ambas".
	- Si **Interno/Externo** está ajustado a "Externo", **Tipo de llamada** puede ajustarse a "Entrante", "Saliente" o "Ambas".
- **Número de teléfono**: especifique el número de teléfono del interlocutor que ha llamado a la extensión grabada.
- **Nombre del llamante**: especifique el nombre del interlocutor que llamó a la extensión grabada (es posible que no esté disponible para todos los mensajes grabados).
- **Duración**: especifique la longitud de las conversaciones grabadas.
- **Período**: especifique un período de tiempo en el cual se grabaron las llamadas.

## **Para reproducir un mensaje:**

## **Para reproducirlo en el PC:**

- **1.** Marque la casilla de verificación del mensaje que desea reproducir.
- **2.** En la parte inferior de la pantalla, seleccione **PC**.
- **3.** Haga clic en el botón **(reproducir)**.
	- El mensaje se descargará como un archivo de audio para reproducirlo en el PC que se utiliza para conectarse a la Consola de mantenimiento web.

## **Para reproducirlo utilizando la extensión especificada del supervisor:**

- <span id="page-355-0"></span>**1.** En el filtro **Buzón**, seleccione el buzón cuyos mensajes desea visualizar y, a continuación, haga clic en **Buscar**.
- **2.** Marque la(s) casilla(s) de verificación del(los) mensaje(s) que desea reproducir.
- **3.** En la parte inferior de la pantalla, seleccione **Teléfono**.
- **4.** Haga clic en el botón **(reproducir)**.

## **Nota**

Si **TODO** se ha seleccionado para el filtro **Buzón**, se desactivará el botón **(reproducir)**. Seleccione un buzón específico para activar el botón **(reproducir)**.

- **5.** En la ventana que se visualiza, introduzca el número de extensión en **Espec extensión** de la extensión en la que se reproducirán los mensajes y, a continuación, haga clic en **Conectar**.
- **6.** Descuelgue cuando la extensión suene para establecer una llamada con el sistema de reproducción del mensaje de MU.
- **7.** Durante la llamada, haga clic en **Reproducir** para escuchar el mensaje actualmente seleccionado. Si se seleccionaron varios mensajes en el paso **[1](#page-355-0)**, puede hacer clic en **Anterior** y **Siguiente** para alternar entre los mensajes seleccionados y escucharlos.
- **8.** Cuando haya terminado de escuchar los mensajes, haga clic en **Desconectar** o cuelgue.

## <span id="page-356-0"></span> **Cerrar sesión**

Para cerrar sesión en la Consola de mantenimiento web, haga clic en el botón **[2]** (cerrar sesión) para salir de la sesión de programación y regresar a la pantalla de inicio de sesión. Al seleccionar esta opción, automáticamente se realiza una copia de seguridad de los datos del sistema de la central en la Memoria del sistema.

- **1.** Haga clic en el botón **1** (cerrar sesión).
	- Se visualizará un mensaje de confirmación.
- **2.** Haga clic en **Sí**.

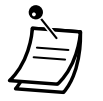

• Si cierra el ordenador que ejecuta el navegador web que está conectado a la Consola de mantenimiento web o si cierra el navegador web, los cambios que no se hayan guardado se perderán. Salga siempre de su sesión de programación haciendo clic en el botón **(cerrar sesión)**. Para más información, póngase en contacto con su administrador del sistema.

# *Sección 4*

# *Personalizar extensiones y el sistema–para Administradores*

*Esta sección indica a los administradores cómo personalizar los ajustes del sistema y de la extensión de la central de acuerdo con sus necesidades. Busque el ajuste deseado y efectúe la programación como corresponda.*

# **4.1 Programación del administrador**

## **4.1.1 Información sobre la programación**

El administrador puede programar los siguientes elementos.

- **Tarificación**
- Control de otras extensiones

## **Extensión disponible**

La extensión asignada como administrador

## **Teléfono necesario**

Un teléfono específico Panasonic con pantalla (2 líneas o más) (por ejemplo, KX-NT343, KX-NT546, KX-DT346, KX-DT546, KX-T7636)

## **Contraseña del administrador**

Para entrar en el modo de programación, se requiere la contraseña del administrador (máx. 10 dígitos). (Por defecto: 1234)

## **CUIDADO**

- La central tiene una contraseña por defecto predefinida. Para su seguridad, cambie la contraseña la primera vez que programe la central.
- Es muy recomendable utilizar una contraseña de 10 números o caracteres para protegerse al máximo de un acceso no autorizado. Para obtener una lista de los números y caracteres que pueden utilizarse en la contraseña, consulte " $\blacklozenge$  [Introducción de caracteres](#page-254-0)".
- Para evitar un acceso no autorizado a la central, mantenga la contraseña en secreto. Si otras personas conocen la contraseña, es posible que se realice un mal uso de la central.
- Cambie la contraseña periódicamente.

## **Condiciones**

La extensión de programación debe estar libre, colgada y sin llamadas en retención.
## **4.1.2 Programación del administrador**

## <span id="page-360-0"></span> **Cambiar todas las tarificaciones y control de extensión**

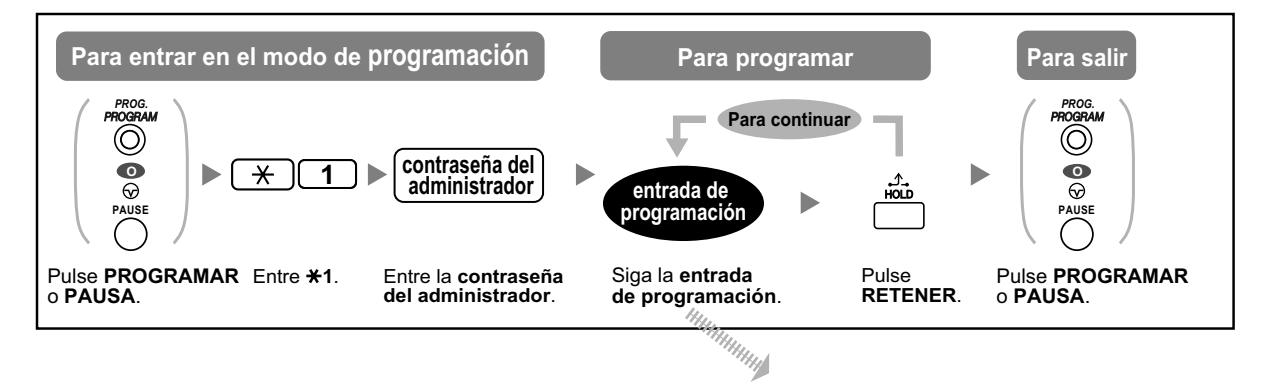

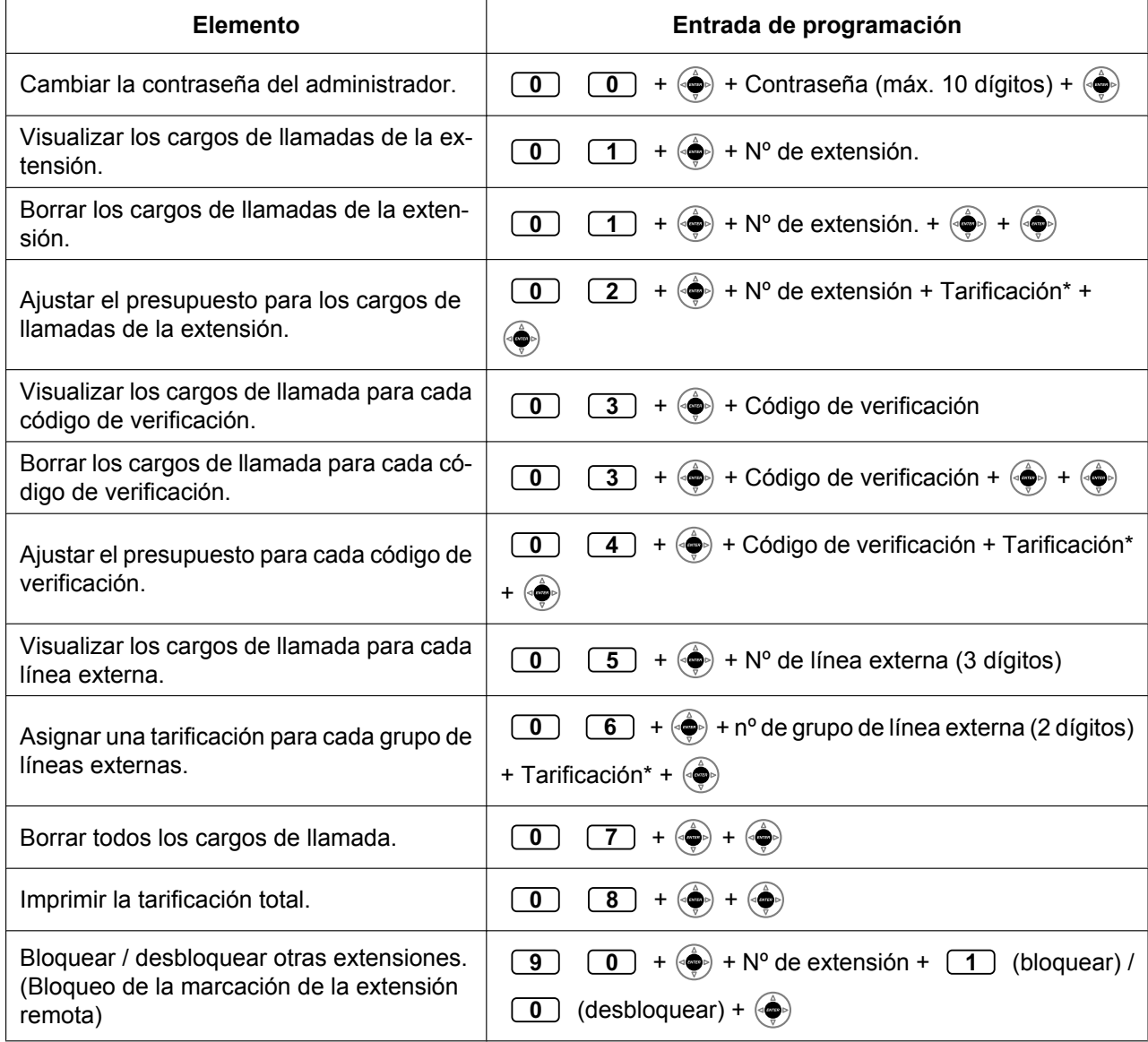

#### **4.1.2 Programación del administrador**

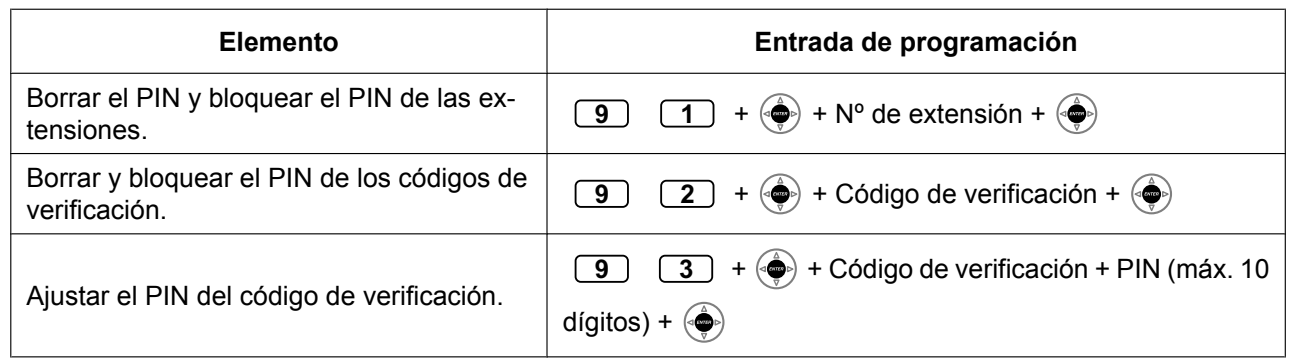

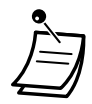

#### **CUIDADO**

Existe el riesgo de que se realicen llamadas telefónicas fraudulentas si un tercer interlocutor descubre su contraseña (PIN del código de verificación).

El coste de estas llamadas se facturará al propietario / usuario de la central.

Para proteger la central de este uso fraudulento, le recomendamos que:

- **a.** Mantenga su PIN en secreto.
- **b.** Seleccione un PIN complejo y aleatorio que no se pueda adivinar fácilmente.
- **c.** Cambie el PIN regularmente.
- \* Para introducir un punto decimal, pulse  $*$ .

## **4.1.3 Controlar la monitorización de supervisión (ACD)**

- – [Controlar y ejecutar la monitorización](#page-362-0)
- <span id="page-362-0"></span>– [Análisis del informe ACD](#page-362-1)

## **Controlar y ejecutar la monitorización**

Un usuario designado como Supervisor ACD o como Administrador puede especificar que determinados grupos ICD monitoricen y configuren los ajustes de monitorización. Finalmente, el usuario puede iniciar la monitorización.

#### **Para configurar los ajustes de monitorización e iniciar la monitorización**

Puede configurar los ajustes de control de la monitorización en **Monitor de Grupo** de **Gestión GDE** en la Consola de mantenimiento web.

- **1.** A la izquierda de la pantalla, haga clic en **Usuarios** ® **Gestión GDE** ® **Monitor de Grupo**.
- **2.** Seleccione un Supervisor ACD en la lista desplegable **Selección de Supervisor**.
- **3.** En **Disposición** de **Ajustes básicos**, seleccione cómo se mostrarán los resultados de la monitorización.
- **4.** Seleccione el grupo ICD que desea monitorizar en la lista desplegable **Selecc. GDE**.
- **5.** En **Otros**, puede cambiar los ajustes siguientes para la pantalla de monitorización:

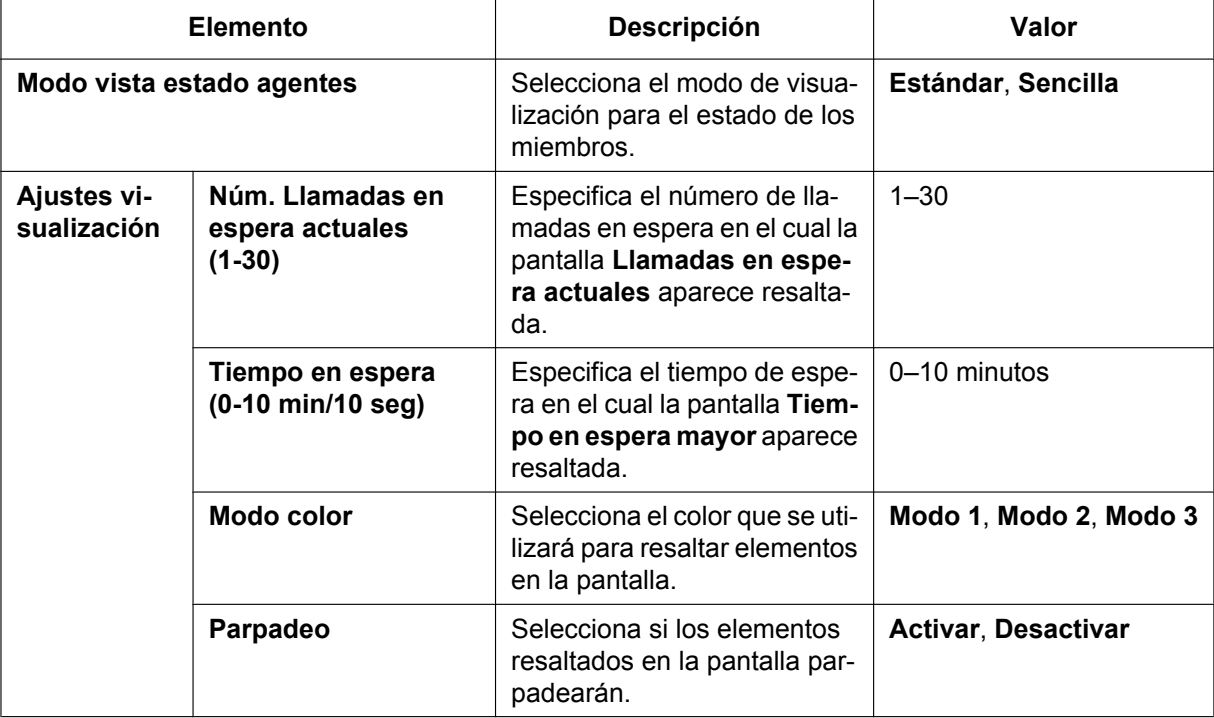

- **6.** Haga clic en **Aplicar**.
- **7.** Cuando finalice de configurar los ajustes, haga clic en **Iniciar monitor** para iniciar la monitorización del grupo ICD seleccionado.
- **8.** Haga clic en **Cerrar**.
- **9.** Haga clic en **OK**.

## <span id="page-362-1"></span> $\triangle$  Análisis del informe ACD

Puede especificar los elementos que se incluirán en el informe del resultado de la monitorización, el estilo en el que se mostrará el perfil del informe y el formato final.

- **1.** A la izquierda de la pantalla, haga clic en Usuarios → Gestión GDE → Informe ACD.
- **2.** Seleccione un Supervisor ACD en la lista desplegable **Selección de Supervisor**.

#### **Para cargar un informe ACD**

- **a.** Haga clic en **Selección de Supervisor**.
- **b.** Seleccione el **Nombre del perfil**.
- **c.** Haga clic en **Cargar**.

#### **Para guardar un informe ACD**

- **a.** Haga clic en **Selección de Supervisor**.
- **b.** Elija un nombre para el **Nombre del perfil** (máx. 32 caracteres).
- **c.** Haga clic en **Guardar**.

#### **Para seleccionar las opciones del informe ACD**

- **a.** Haga clic en **Opción**.
- **b.** En **Informe ACD Exportar formato fichero CSV**, seleccione **Coma (,)** o **Punto y coma (;)** como separador de datos.
- **c.** Haga clic en **OK**.

Existen 3 tipos de filtro para realizar un informe ACD: **Grupo**, **Agente** y **Llamada**. En la pantalla ICD, seleccione la ficha que desee, configure los ajustes según sea necesario y, a continuación, haga clic en **Aplicar**.

#### **Para la Grupo**

**1.** En la ficha **Grupo**, en **Filtros**, seleccione uno de los elementos siguientes de la lista desplegable **Modo vista**:

#### **Grupo**, **Hora**, **Día**, **Fecha**, **Mes**, **Línea externa**, **ID Llamante/CLIP**

#### **Nota**

- Si selecciona **Hora**, especifique el intervalo de tiempo (0:00–23:59) en **Rango**.
- **2.** En la pantalla **Grupo—Filtros—Selecc. Grupo**, configure los grupos que desea analizar del modo siguiente:
	- **a.** Haga clic en **Seleccionar**.
	- **b.** Haga clic en el nombre del grupo ICD que desea analizar de los nombres de grupo ICD que se muestran en la ventana **Grupo disponible para Informe ACD**. (Se muestran un máximo de 64 grupos)
	- **c.** Haga clic en **==>** para mover el grupo ICD seleccionado en el paso b. hacia la ventana **Grupo seleccionado para Infome ACD**. (64 grupos como máximo) Para quitar un grupo ICD de la ventana **Grupo seleccionado para Infome ACD**, haga clic en el nombre del grupo ICD y, a continuación, haga clic en **<==**.
	- **d.** Haga clic en **OK**.
- **3.** Seleccione el período de tiempo que desee para el informe ACD en **Grupo—Filtros—Selecc. Periodo**.
- **4.** Para mostrar el informe según el grupo, siga los pasos que se describen a continuación:
	- **a.** Haga clic en **Ver informe**. Aparecerá la pantalla **Informe ACD - Informe de grupo**.
	- **b.** Los resultados del informe pueden mostrarse de los 3 modos siguientes:
		- **Gráfico**: haga clic en **Gráfico** y abra la pantalla **Informe ACD Gráfico de grupo** para ver un gráfico del informe. Haga clic en **Imprimir** para imprimir el gráfico.
		- **Exportar**: haga clic en **Exportar** para guardar el archivo del informe.
		- **Imprimir**: haga clic en **Imprimir** para imprimir el informe.
	- **c.** Haga clic en **Cerrar**.

#### **Para la Agente**

**1.** En la ficha **Agente**, en **Filtros**, seleccione uno de los elementos siguientes de la lista desplegable **Modo vista**:

#### **Agente**, **Hora**, **Día**, **Fecha**, **Mes**

#### **Nota**

Si selecciona **Hora**, especifique el intervalo de tiempo (0:00–23:59) en **Rango**.

- **2.** En la pantalla **Agente—Filtros—Selecc. Agente**, configure los grupos que desea analizar del modo siguiente:
	- **a.** Haga clic en **Seleccionar**.
	- **b.** Haga clic en el nombre del agente que desea analizar desde los nombres de agentes que se visualizan en la ventana **Agente disponible para informe ACD**.
	- **c.** Haga clic en **==>** para mover el agente seleccionado en el paso b. hacia la ventana **Agente seleccionado para informe ACD**. (128 agentes como máximo) Para eliminar un agente de la ventana **Agente seleccionado para informe ACD**, haga clic en el nombre del agente y, a continuación, haga clic en **<==**.
	- **d.** Haga clic en **OK**.
- **3.** Seleccione el período de tiempo que desee para el informe ACD en **Agente—Filtros—Selecc. Periodo**.
- **4.** Para mostrar el informe según el agente, siga los pasos que se describen a continuación:
	- **a.** Haga clic en **Ver informe**. Aparecerá la pantalla **Informe ACD- Informe Agente**.
	- **b.** Los resultados del informe pueden mostrarse de los 3 modos siguientes:
		- **Gráfico**: haga clic en **Gráfico** y abra la pantalla **Informe ACD- Gráfico Agente** para ver un gráfico del informe. Haga clic en **Imprimir** para imprimir el gráfico.
		- **Exportar**: haga clic en **Exportar** para guardar el archivo del informe.
		- **Imprimir**: haga clic en **Imprimir** para imprimir el informe.
	- **c.** Haga clic en **Cerrar**.

#### **Para la Llamada**

- **1.** En la pantalla **Llamada—Filtros—Selecc. Grupo**, configure el grupo que desea analizar del modo siguiente:
	- **a.** Haga clic en **Seleccionar**.
	- **b.** Haga clic en el nombre del grupo ICD que desea analizar de los nombres de grupo ICD que se muestran en la ventana **Grupo disponible para Informe ACD**. (Se muestran un máximo de 64 grupos)
	- **c.** Haga clic en **==>** para mover el grupo ICD seleccionado en el paso b. hacia la ventana **Grupo seleccionado para Infome ACD**. (64 grupos como máximo) Para quitar un grupo ICD de la ventana **Grupo seleccionado para Infome ACD**, haga clic en el nombre del grupo ICD y, a continuación, haga clic en **<==**.
	- **d.** Haga clic en **OK**.
- **2.** Seleccione el período de tiempo que desee para el informe ACD en **Llamada—Filtros—Selecc. Periodo**.
- **3.** Entre las opciones siguientes, seleccione cómo desea visualizar el informe ACD y, a continuación, configure los ajustes de filtro en la pantalla **Llamada—Modo de filtro llamada**.
	- **Filtro ID Llamante/CLIP**: puede filtrar por la identificación del llamante o el CLIP.
	- **a.** Haga clic en **Filtro ID Llamante/CLIP**.
	- **b.** Introduzca la identificación del llamante o el CLIP como el elemento a analizar (10 como máximo).
	- **Filtro duración convers./espera**: puede filtrar por el tiempo de conversación continua o por el tiempo de espera.
		- **a.** Haga clic en **Filtro duración convers./espera**.
		- **b.** Seleccione **Tiempo conversación** o **Tiempo de espera** de la lista desplegable **Modo**.
		- **c.** Configure el intervalo de tiempo que desea filtrar. Para ajustar la duración mínima de tiempo, haga clic en **min.** y ajuste el tiempo (0:00–23:59).

Para ajustar la duración máxima de tiempo, haga clic en **máx.** y ajuste el tiempo (0:00–23:59).

- **Filtro llamadas perdidas**: puede filtrar por las llamadas perdidas.
	- **a.** Haga clic en **Filtro llamadas perdidas**.
- **4.** Para mostrar el informe según el grupo, siga los pasos que se describen a continuación:
	- **a.** Haga clic en **Ver informe**.
		- Aparecerá la pantalla **Informe ACD Informe de llamada**.
	- **b.** Los resultados del informe pueden mostrarse de los 2 modos siguientes:
		- **Exportar**: haga clic en **Exportar** para guardar el archivo del informe.
		- **Imprimir**: haga clic en **Imprimir** para imprimir el informe.
	- **c.** Haga clic en **Cerrar**.

# *Sección 5 Apéndice*

*Esta sección proporciona la Lista de operaciones según el tipo de teléfono, cómo Solucionar problemas, la Tabla de números de función y la Lista de tonos. Consulte la sección Solucionar problemas antes de ponerse en contacto con su distribuidor.*

## **5.1 Lista de operaciones según el tipo de teléfono**

## **5.1.1 Lista de operaciones según el tipo de teléfono**

Las funciones compatibles con cada tipo de teléfono están marcadas con un  $\checkmark$ . Las funciones no marcadas con un  $\checkmark$ , no son compatibles con dicho tipo de teléfono.

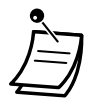

• Es posible que algunos tipos de teléfono no admitan el funcionamiento de estas funciones. Para más información, consulte el funcionamiento de cada sección.

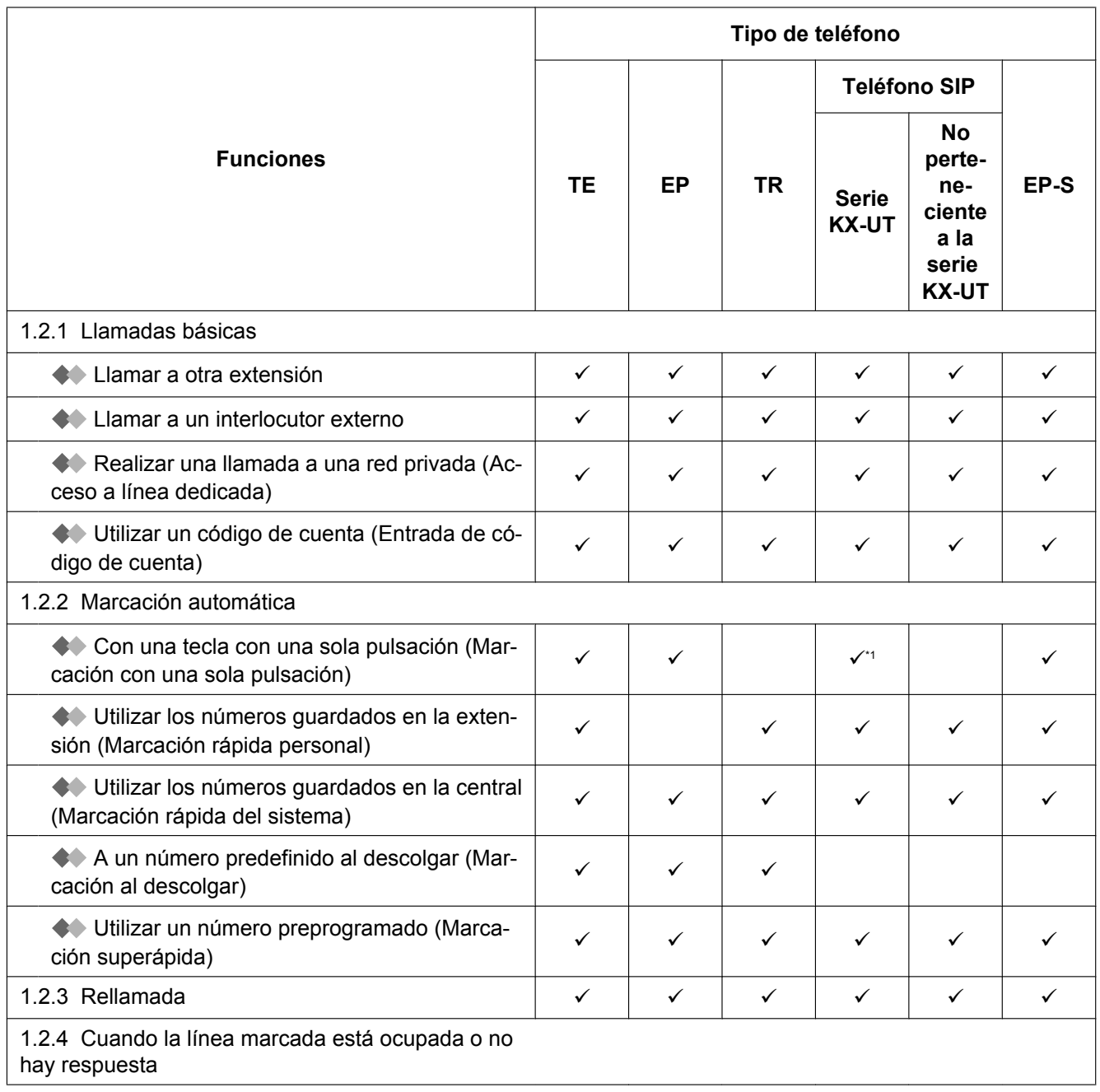

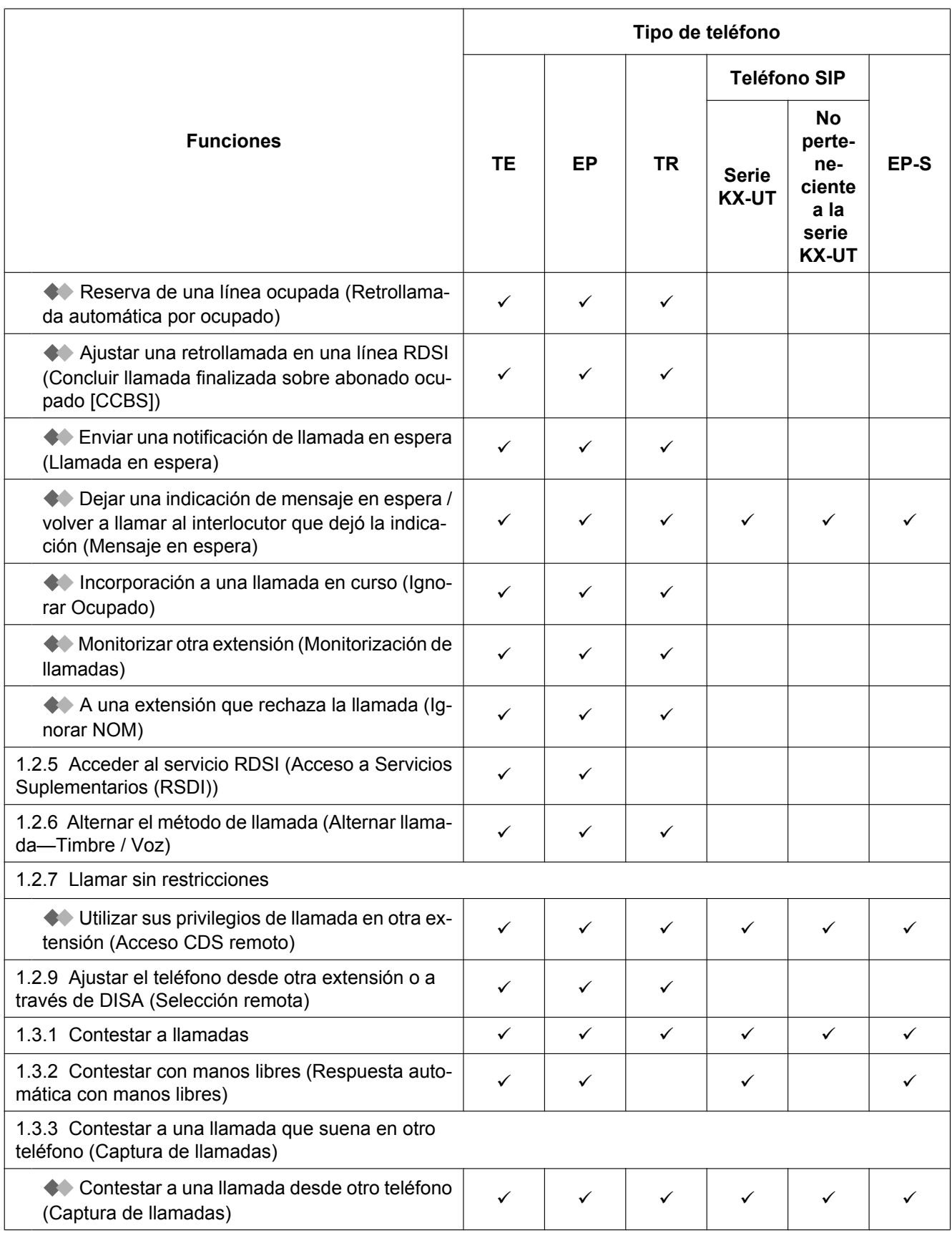

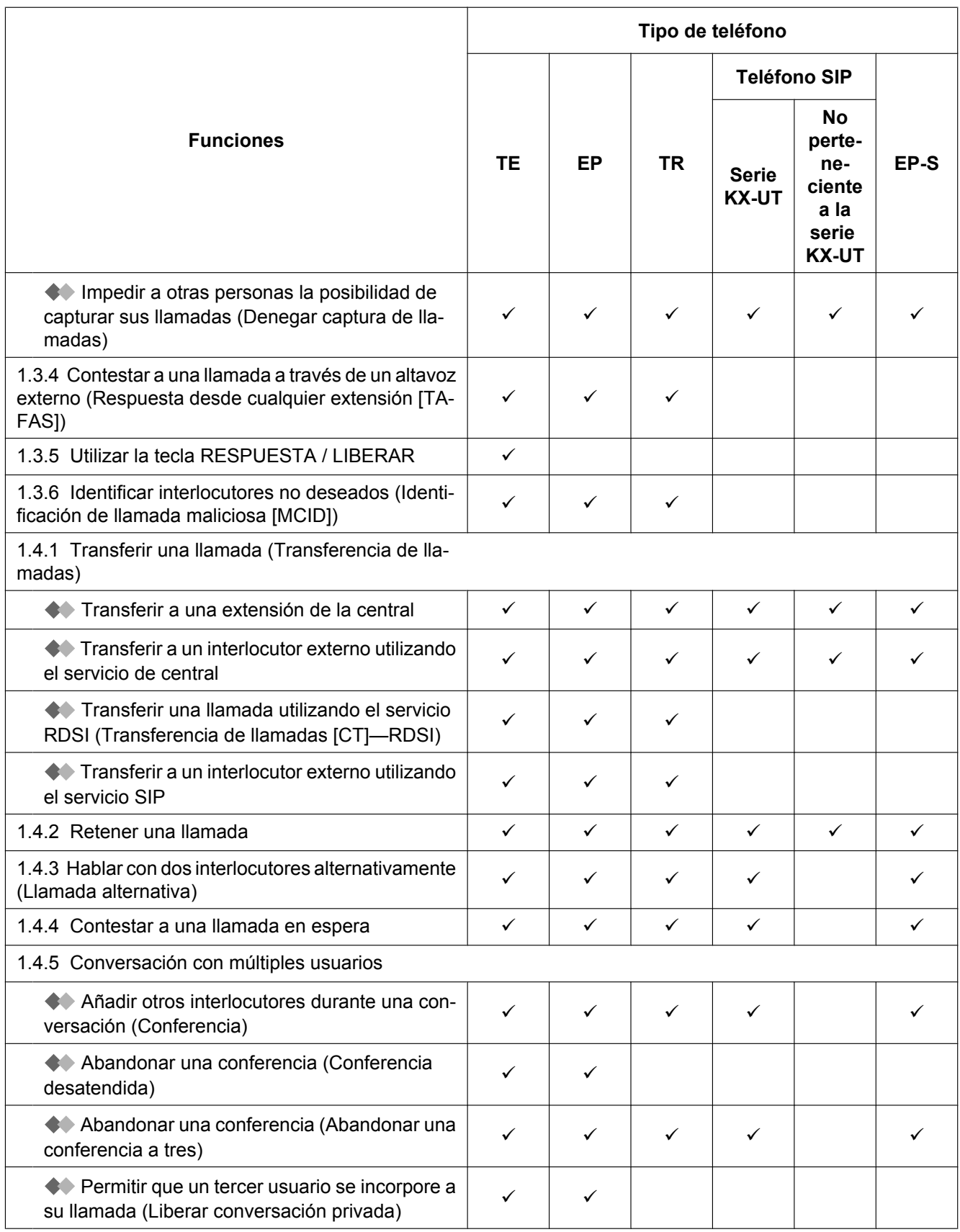

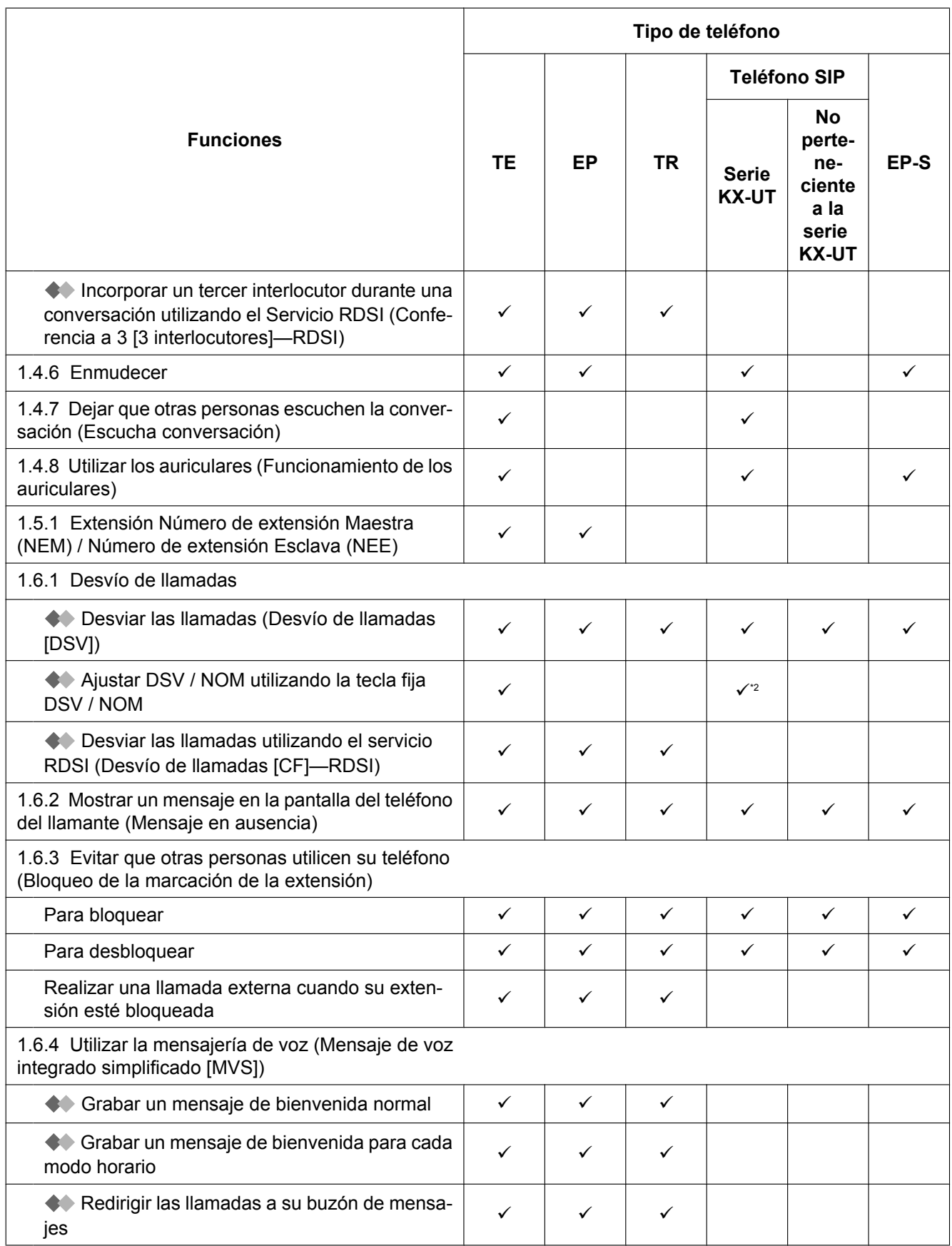

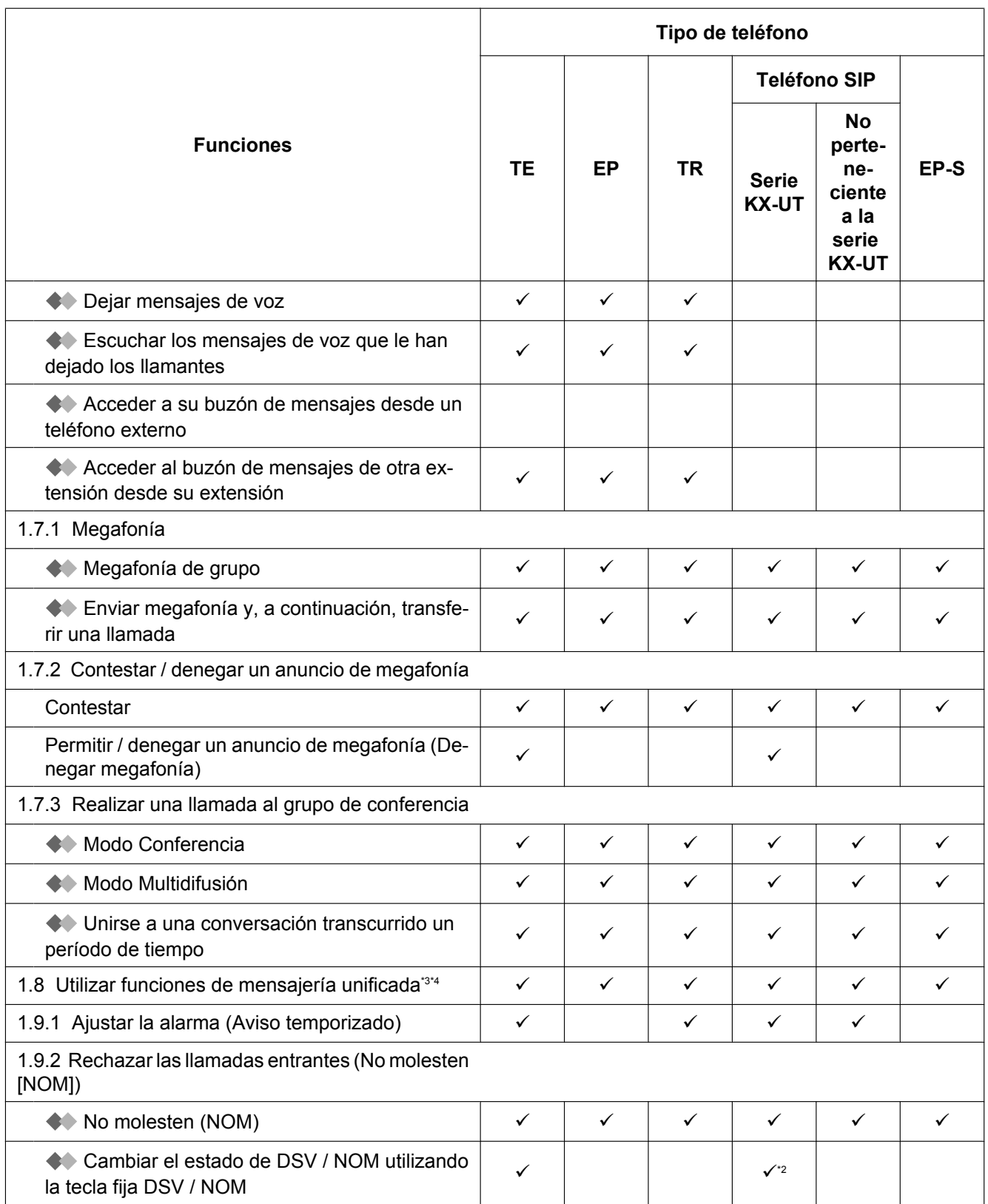

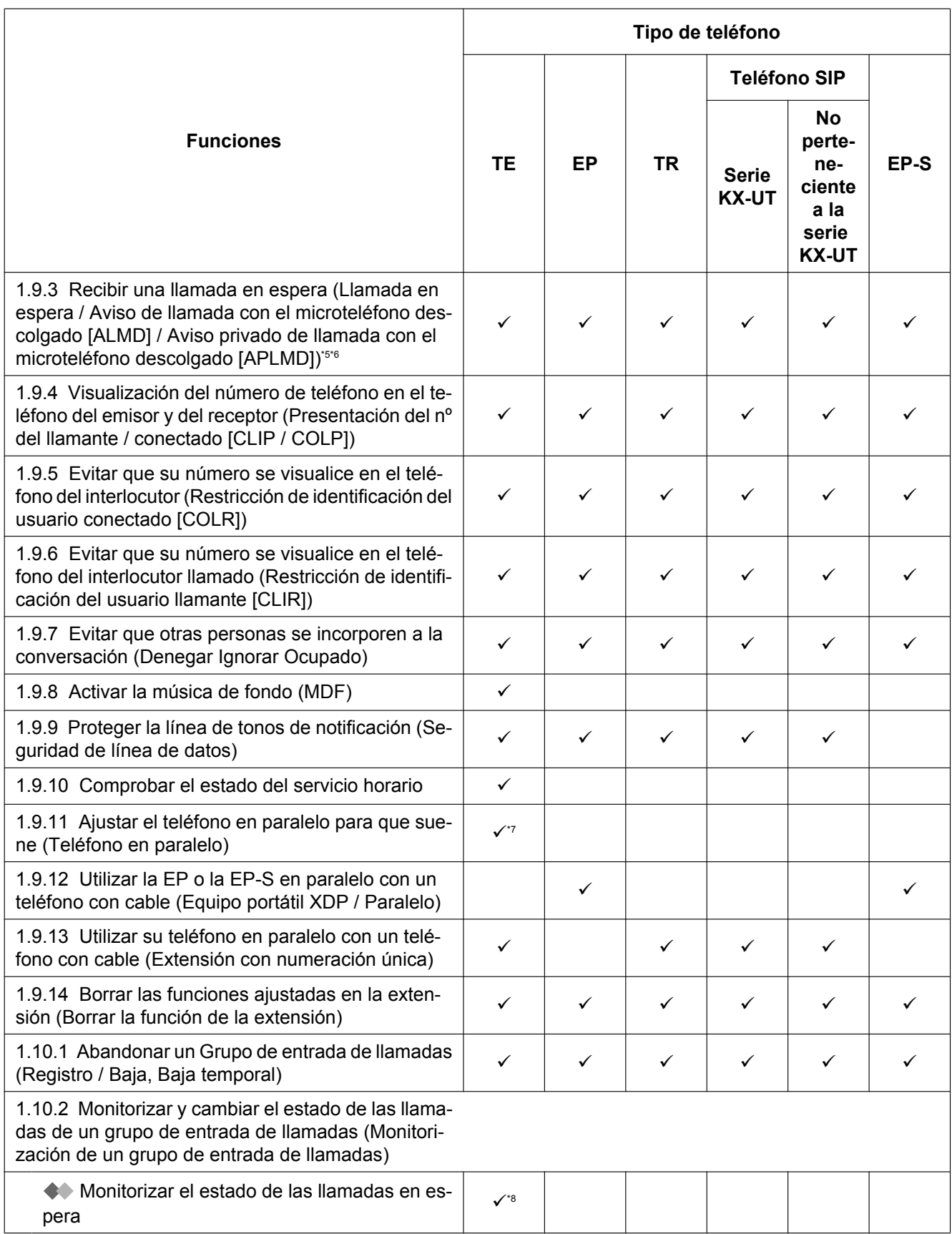

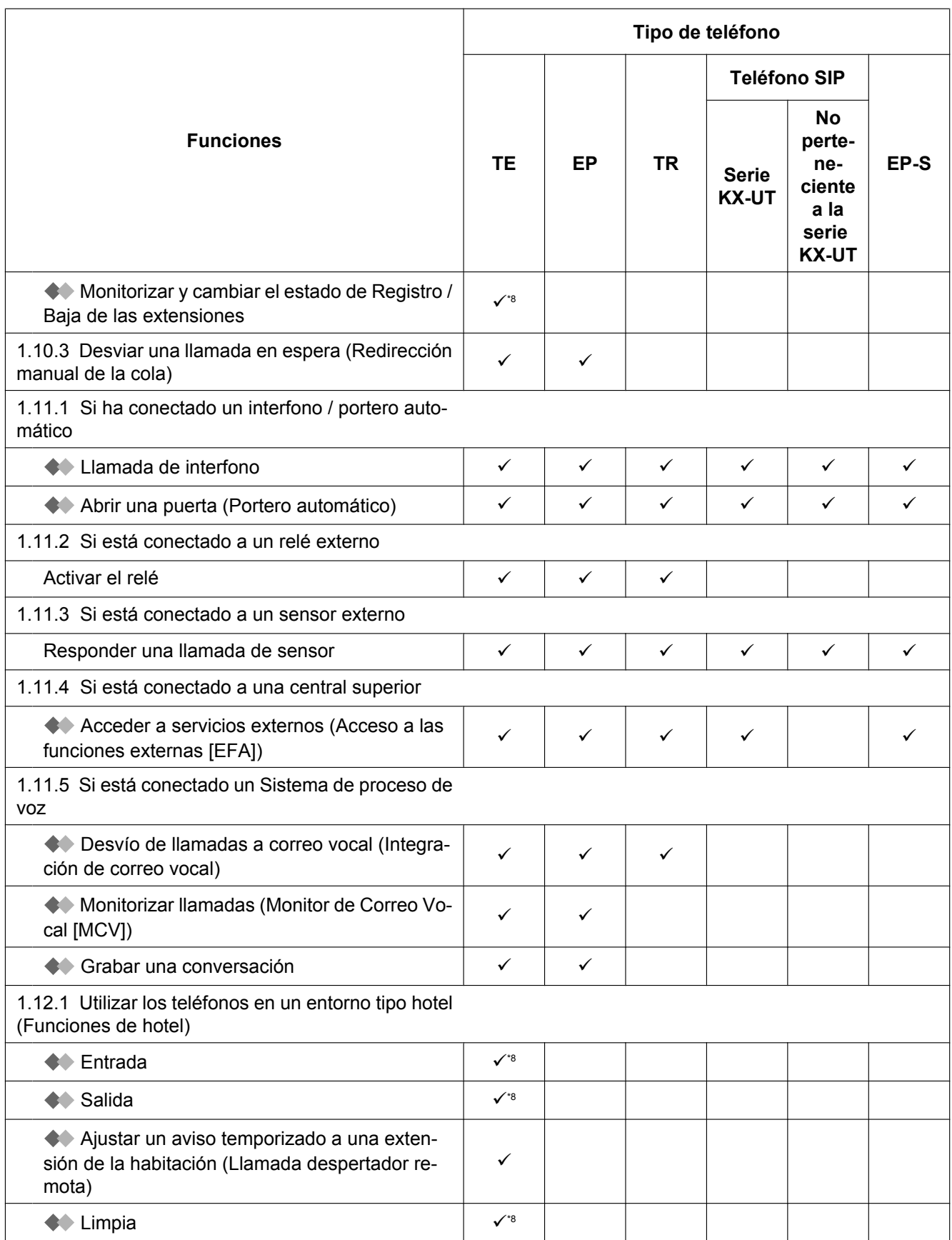

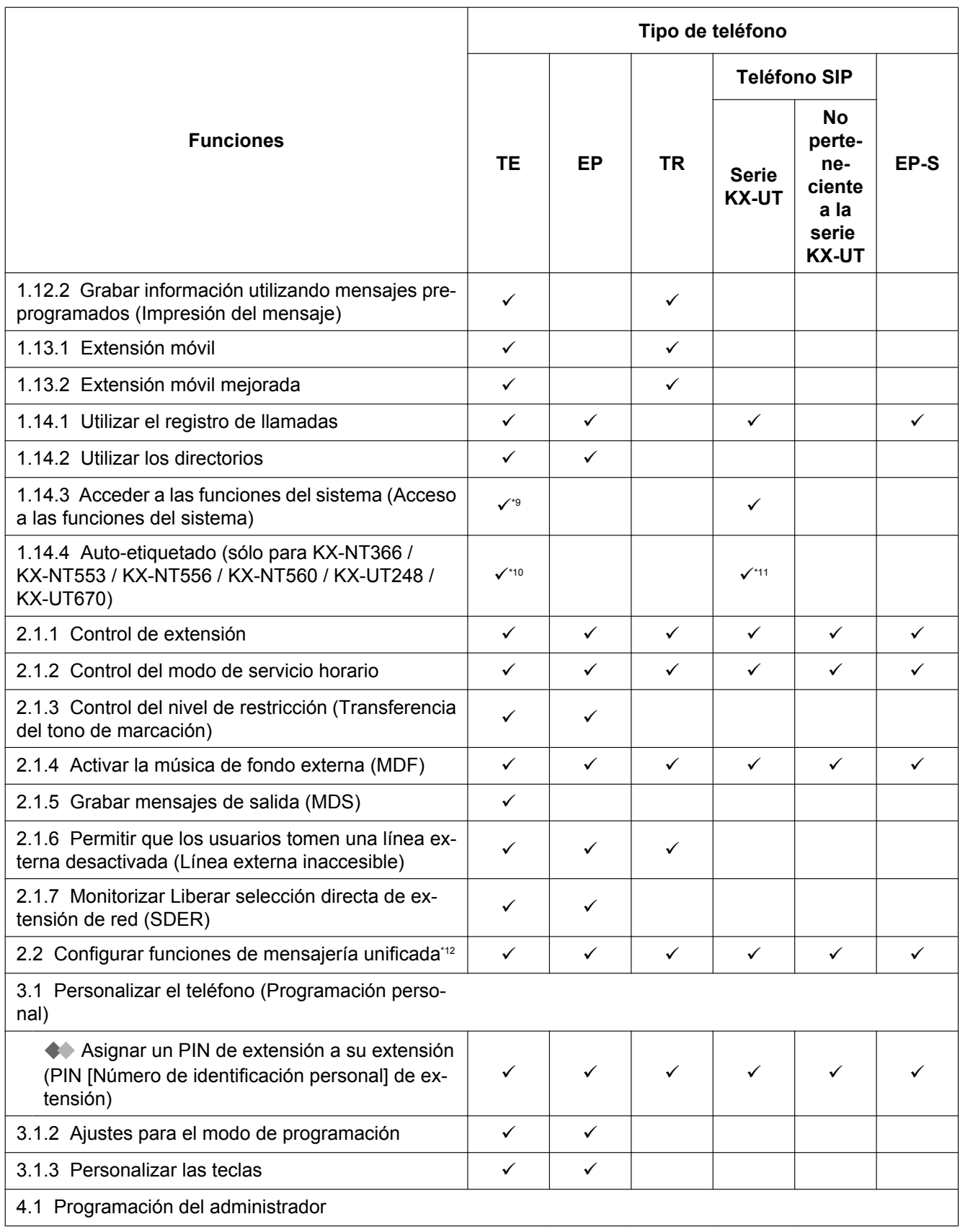

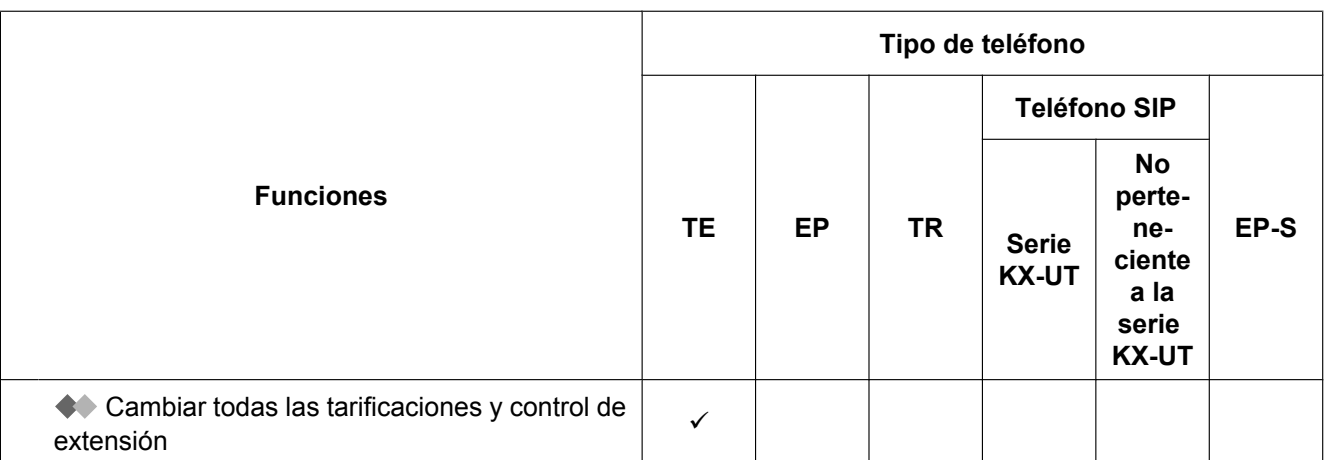

<span id="page-375-0"></span>\*1 Sólo disponible para KX-UT133, KX-UT136, KX-UT248 y KX-UT670.

<span id="page-375-1"></span>No está disponible para la KX-UT670.

<span id="page-375-2"></span>\*3 [" Monitor de correo vocal \(MCV\)](#page-184-0)" y [" Grabar la conversación](#page-187-0)" sólo están disponibles para TEs y EPs.

<span id="page-375-3"></span>\*4 [" Ajustar la alarma \(Aviso temporizado\)"](#page-191-0) sólo está disponible para TE, TR y teléfonos SIP.

- <span id="page-375-4"></span>\*5 El ALMD sólo está disponible para determinados TED.<br>16 El Aviso privado de llamada con el microteléfono desco
- <span id="page-375-5"></span>\*6 El Aviso privado de llamada con el microteléfono descolgado (APLMD) sólo está disponible para TE-IP y determinados TED.<br>17 Sólo está disponible para TED
- <span id="page-375-6"></span>\*7 Sólo está disponible para TED.<br>\*8 Sólo está disponible para TEs que
- <span id="page-375-7"></span>\*8 Sólo está disponible para TEs con pantalla.

<span id="page-375-8"></span>Sólo está disponible para la serie KX-NT300, serie KX-NT500 (excepto KX-NT511 (No disponible en Europa)), serie KX-DT300, serie KX-DT500 y serie KX-T7600.

<span id="page-375-9"></span>\*10 Sólo disponible para KX-NT366 y KX-NT553 / KX-NT556 / KX-NT560.

- <span id="page-375-10"></span>\*11 Sólo disponible para KX-UT248 y KX-UT670.
- <span id="page-375-11"></span>\*12 [" Ajustar el Aviso temporizado"](#page-306-0) sólo está disponible para TE, TR y teléfonos SIP.

## **5.2 Solucionar problemas**

## **5.2.1 Solucionar problemas**

## **Solucionar problemas**

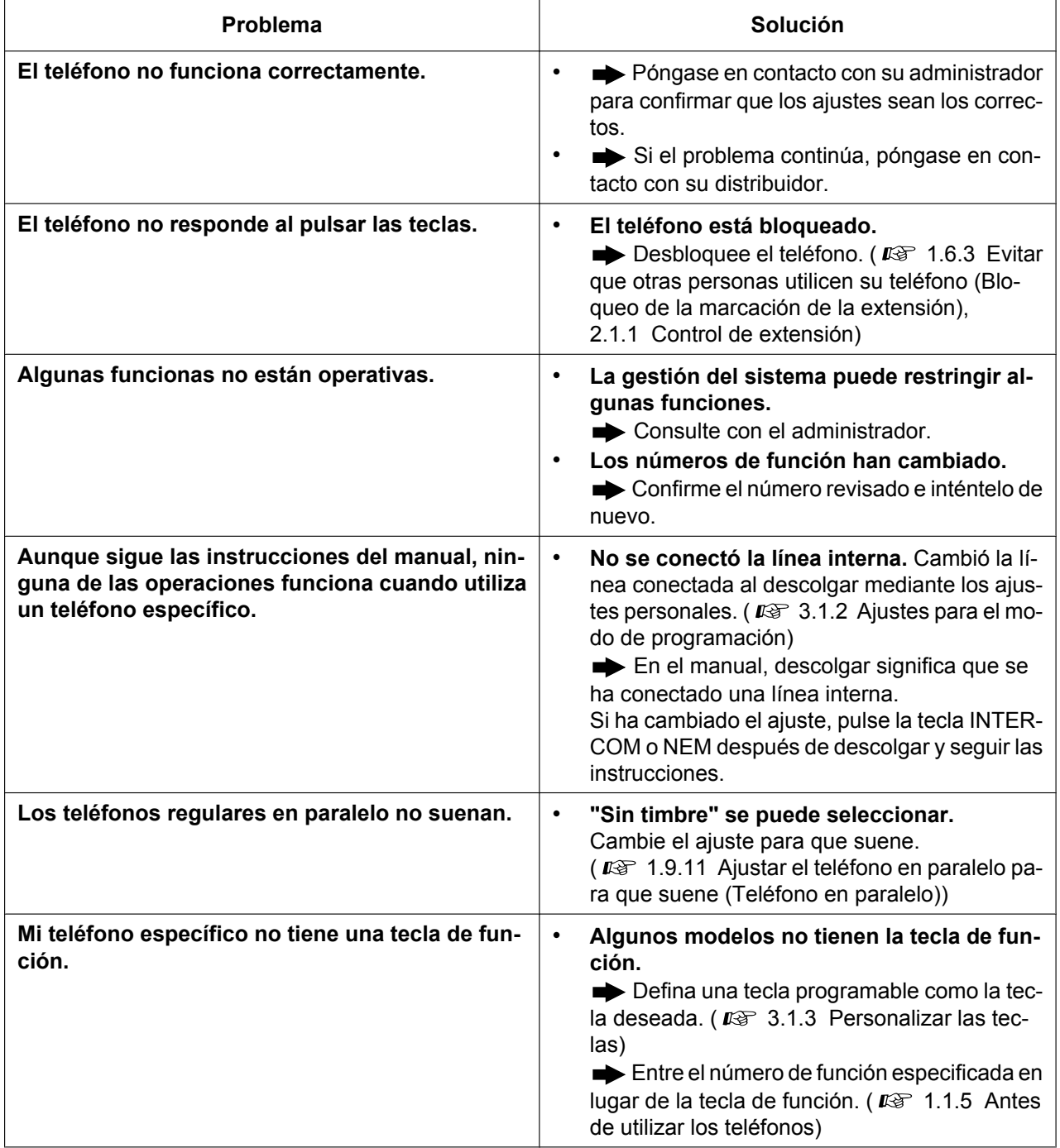

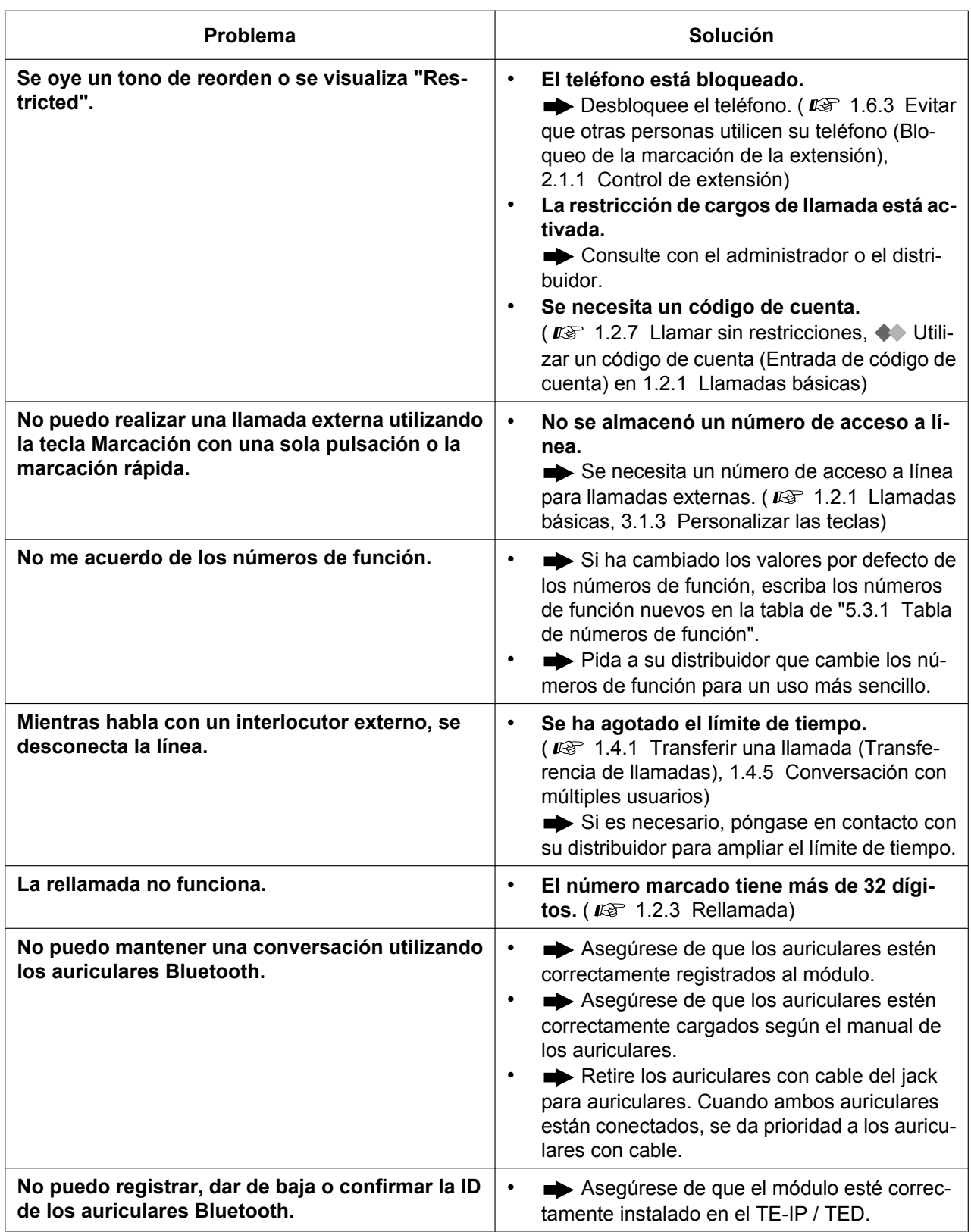

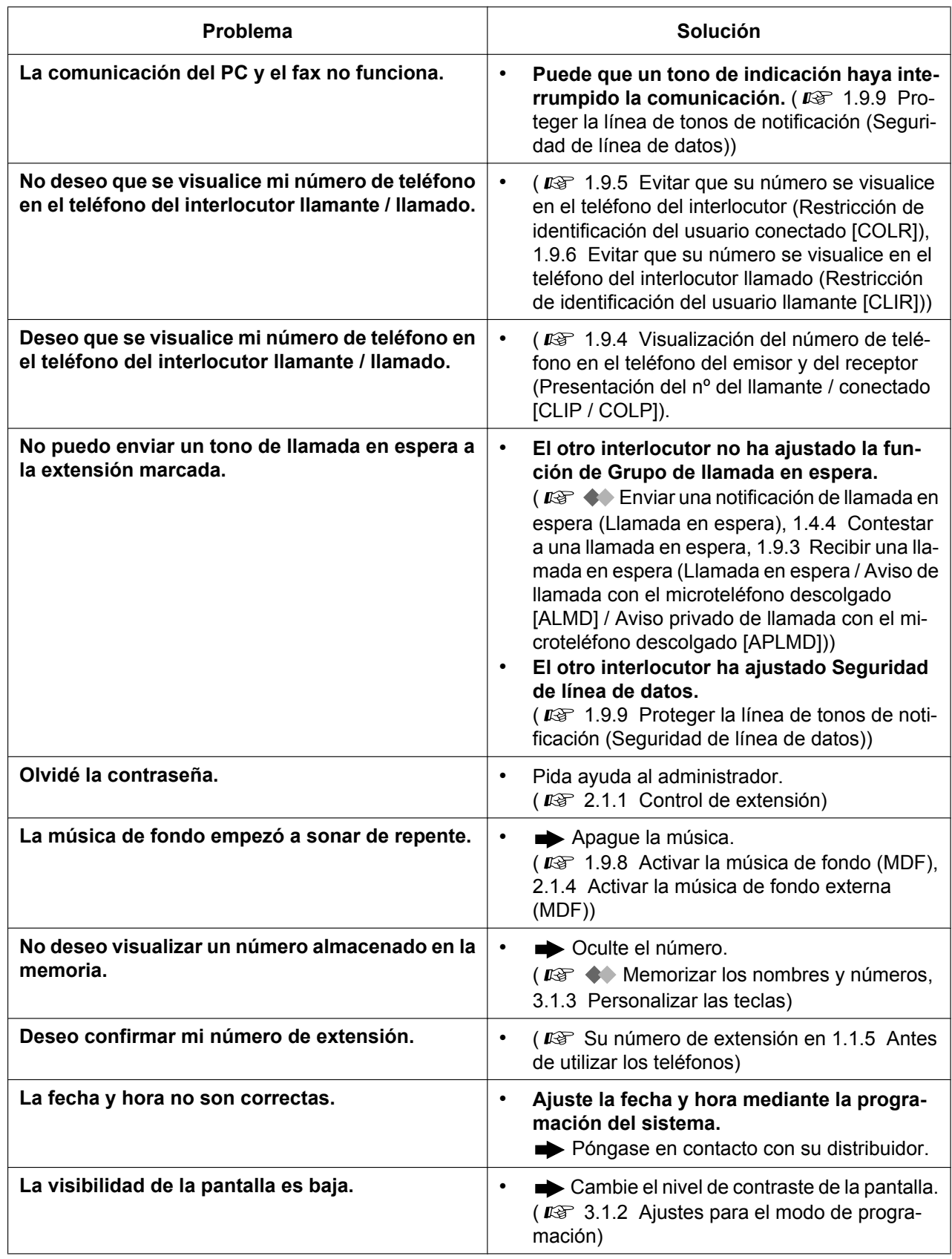

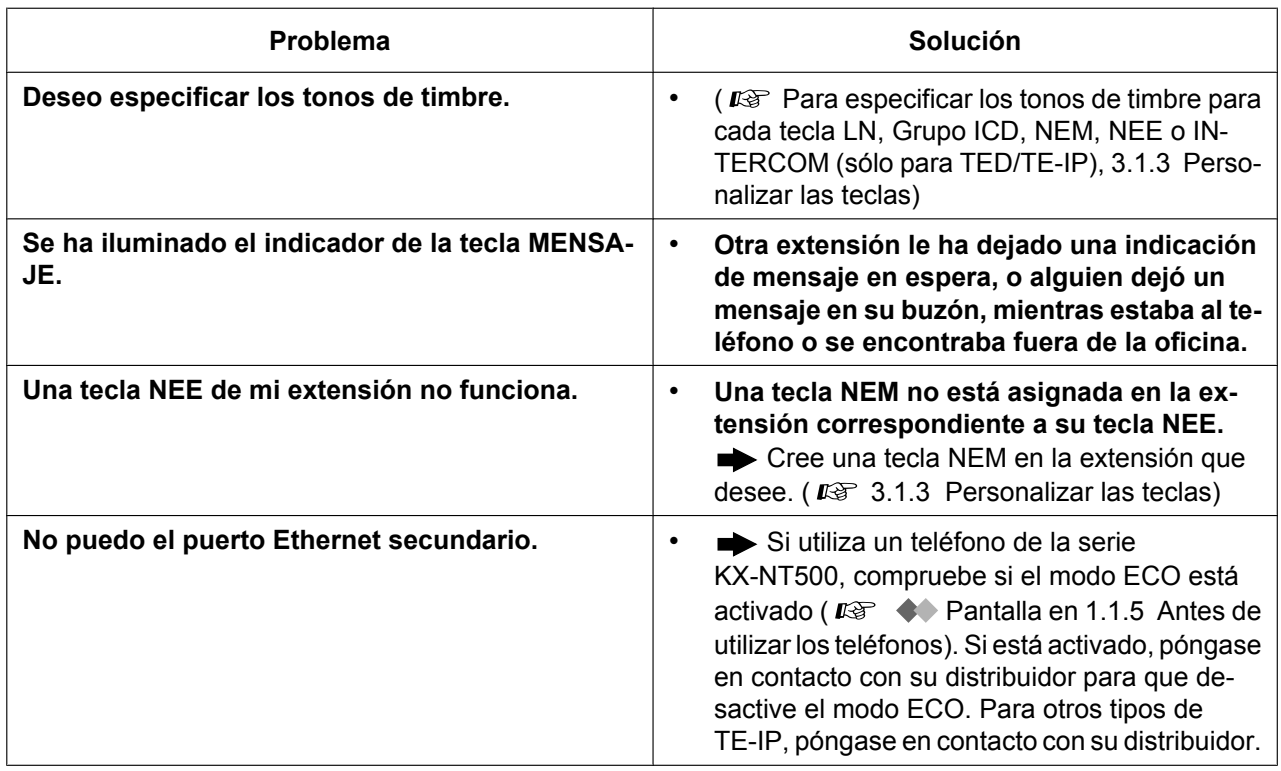

## <span id="page-380-0"></span>**5.3.1 Tabla de números de función**

Los números de la siguiente lista están establecidos por defecto. Hay números de función flexible y números de función fija. Si cambia los números de función flexible, rellene la lista con los números que ha asignado para futuras referencias.

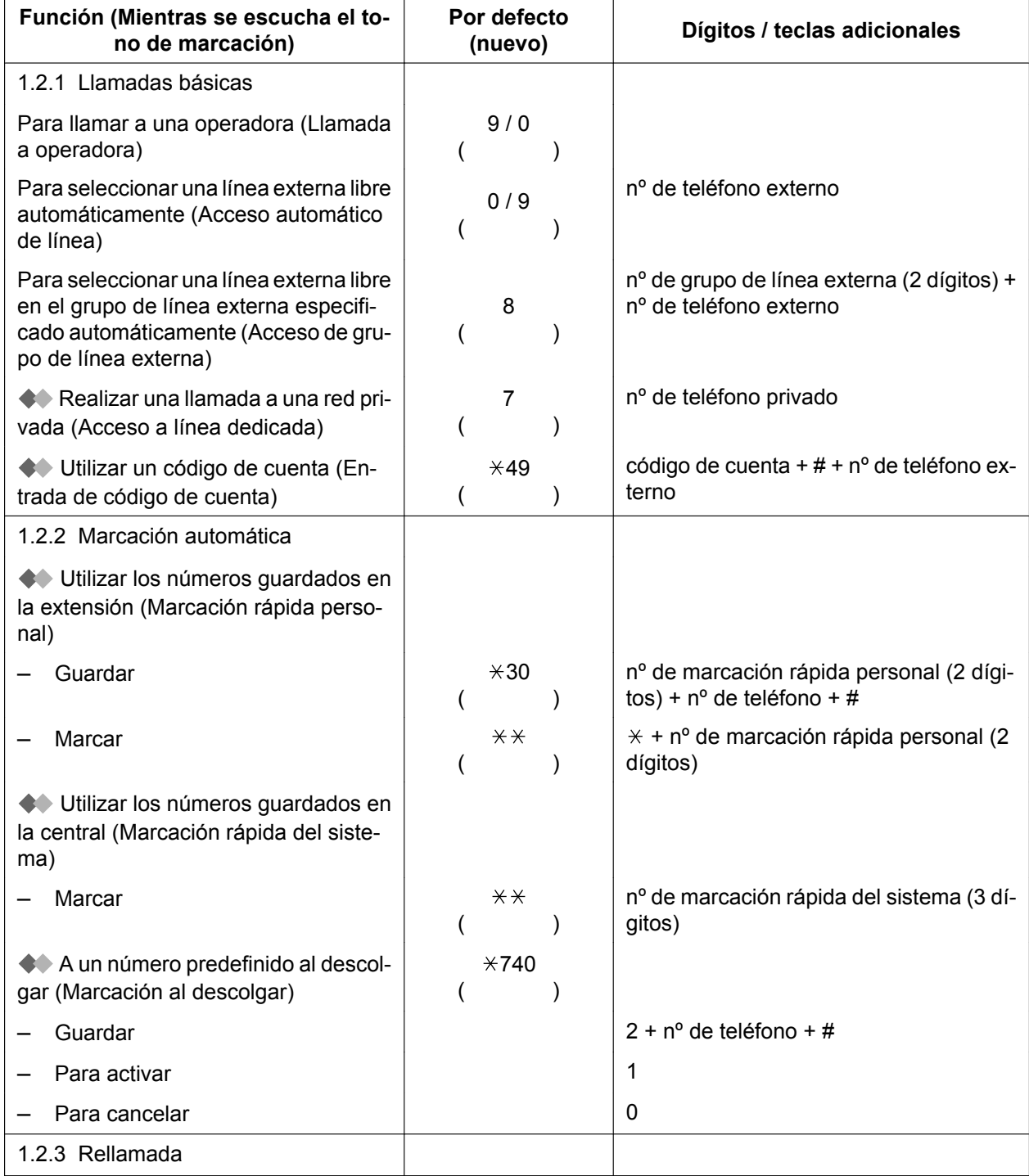

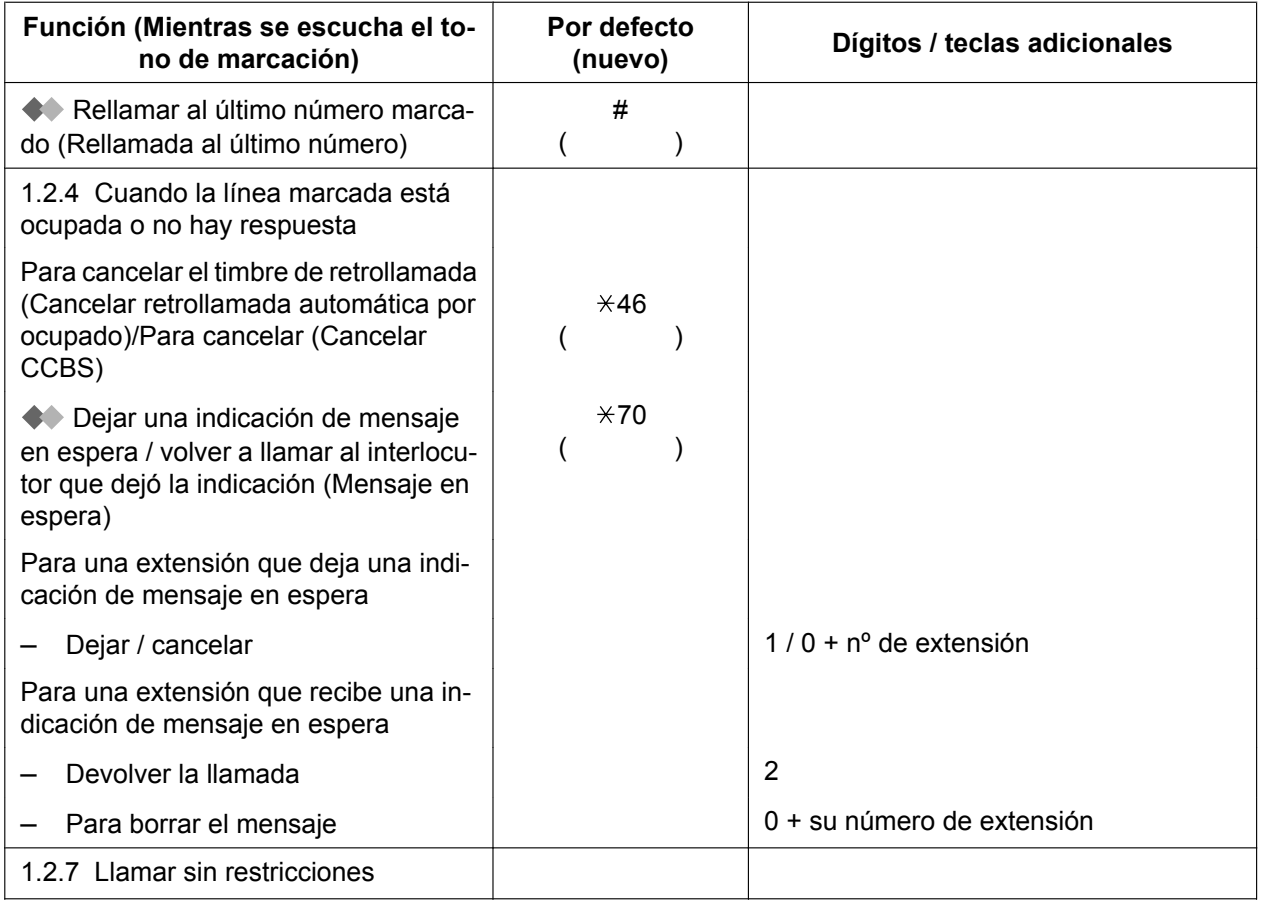

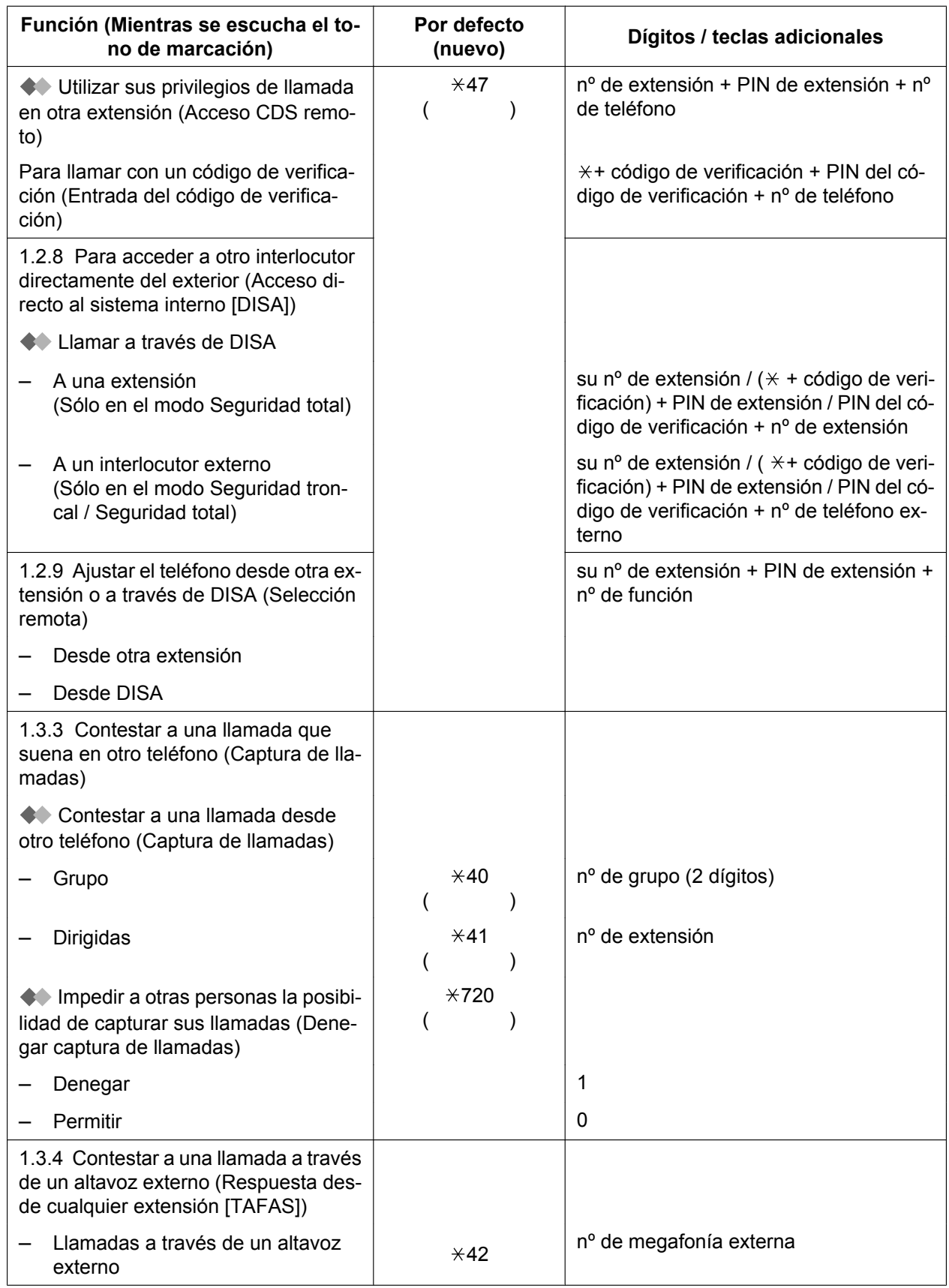

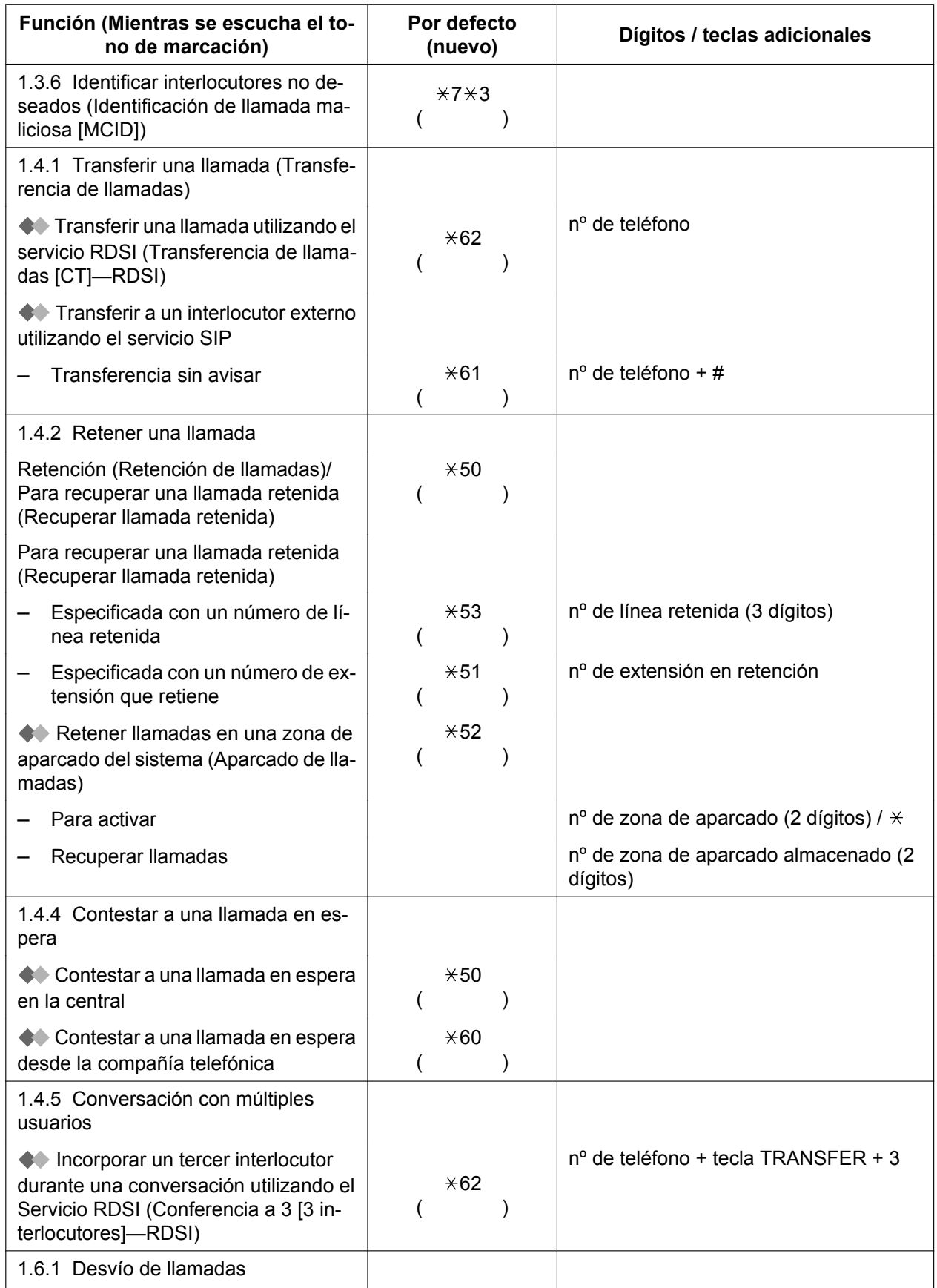

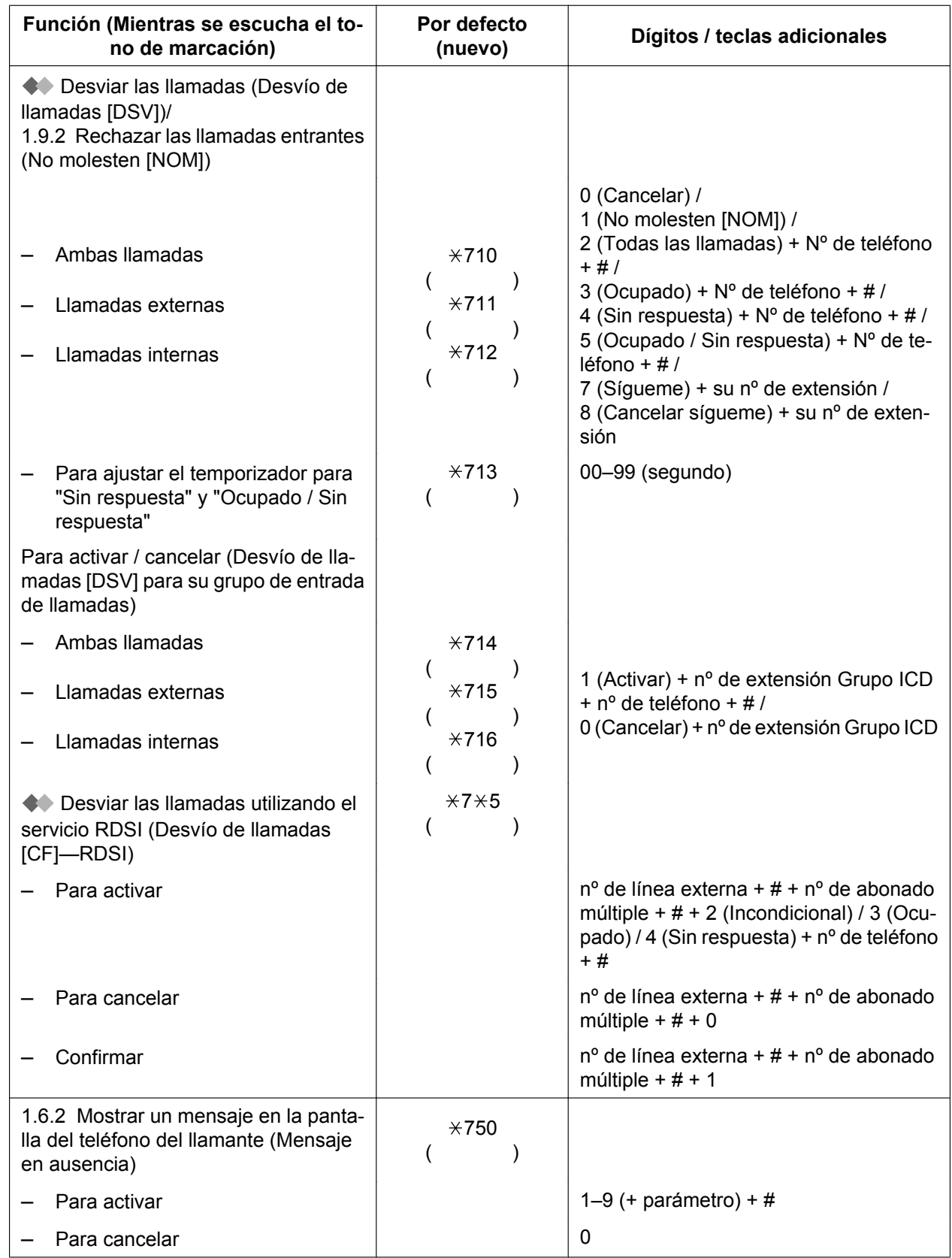

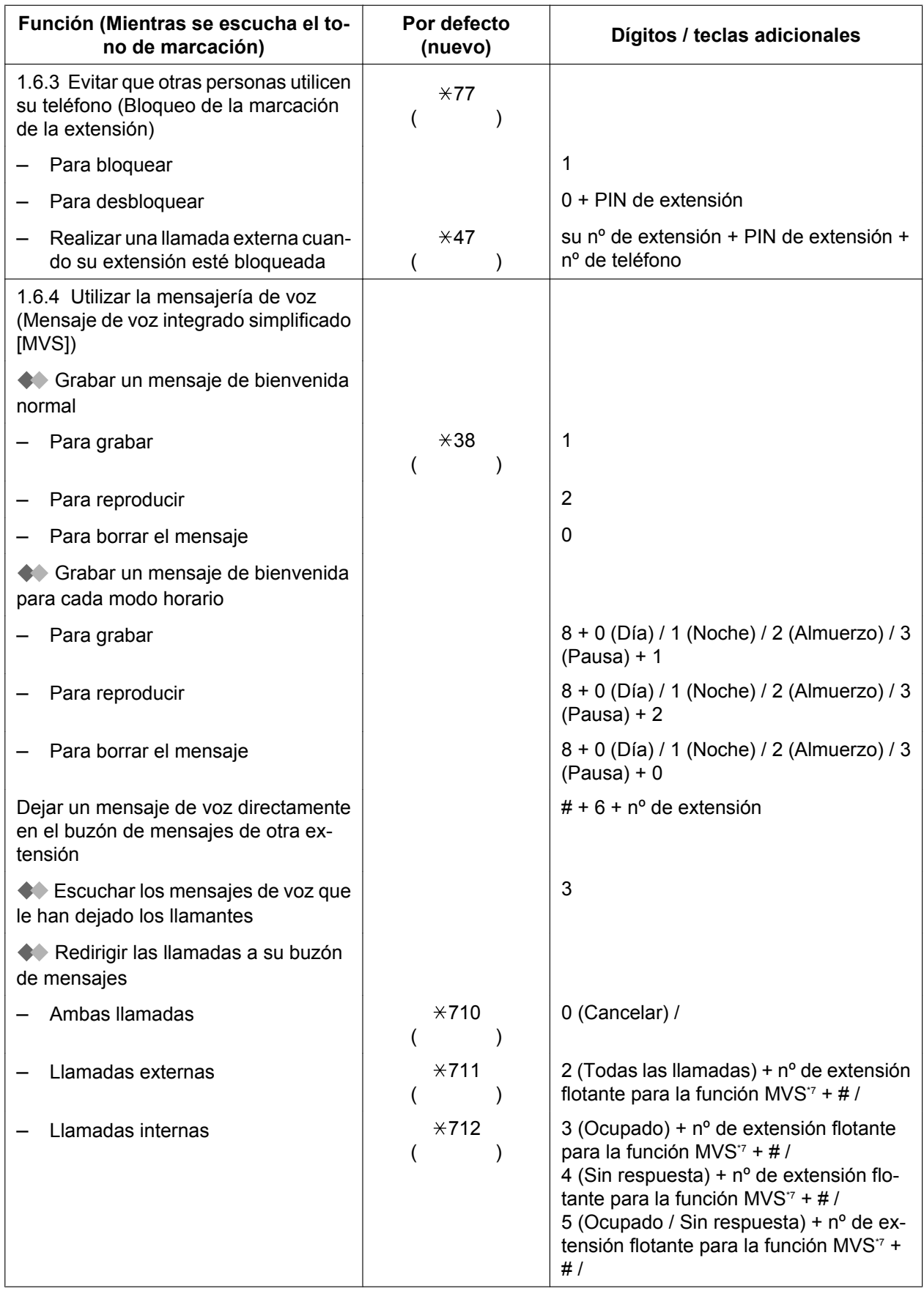

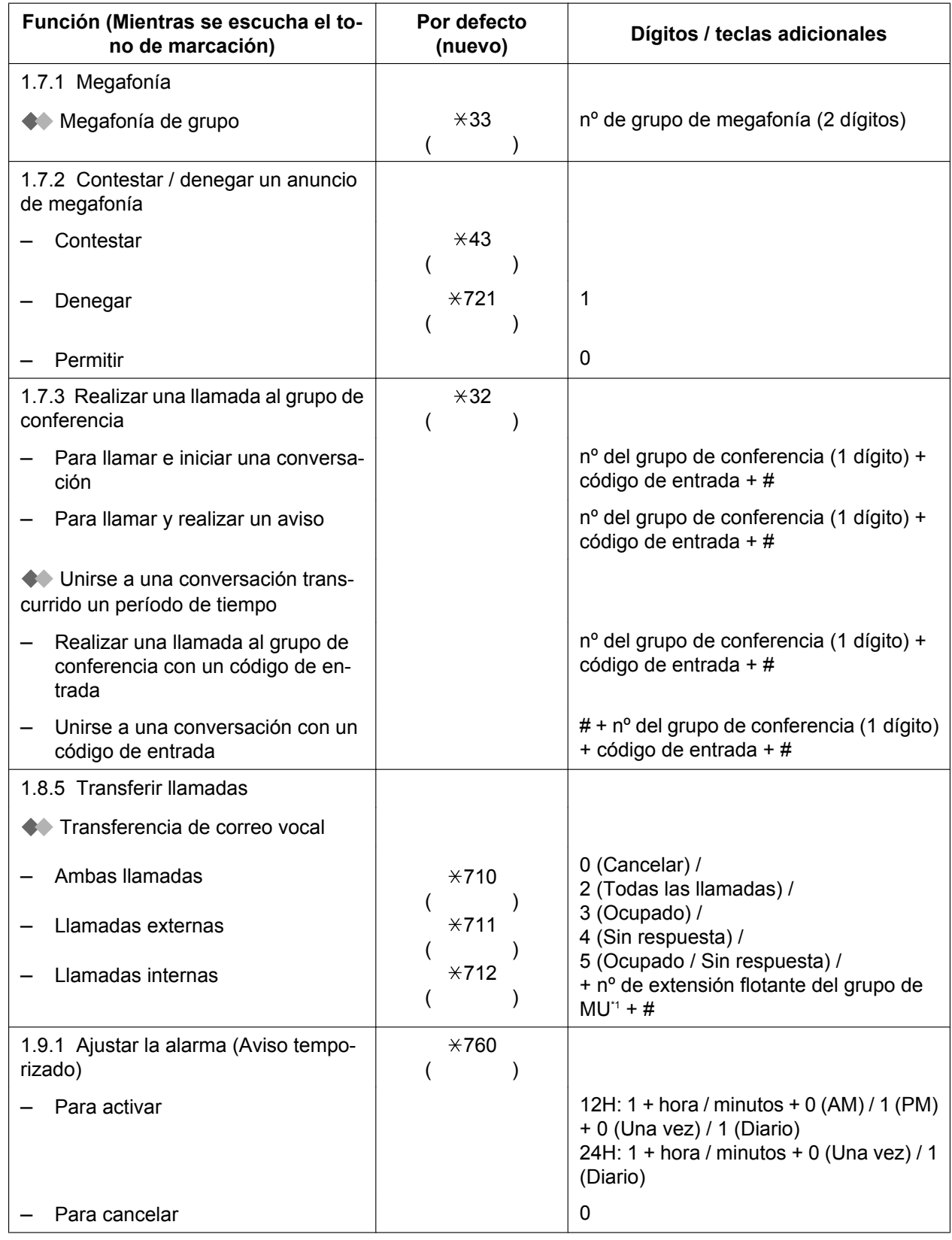

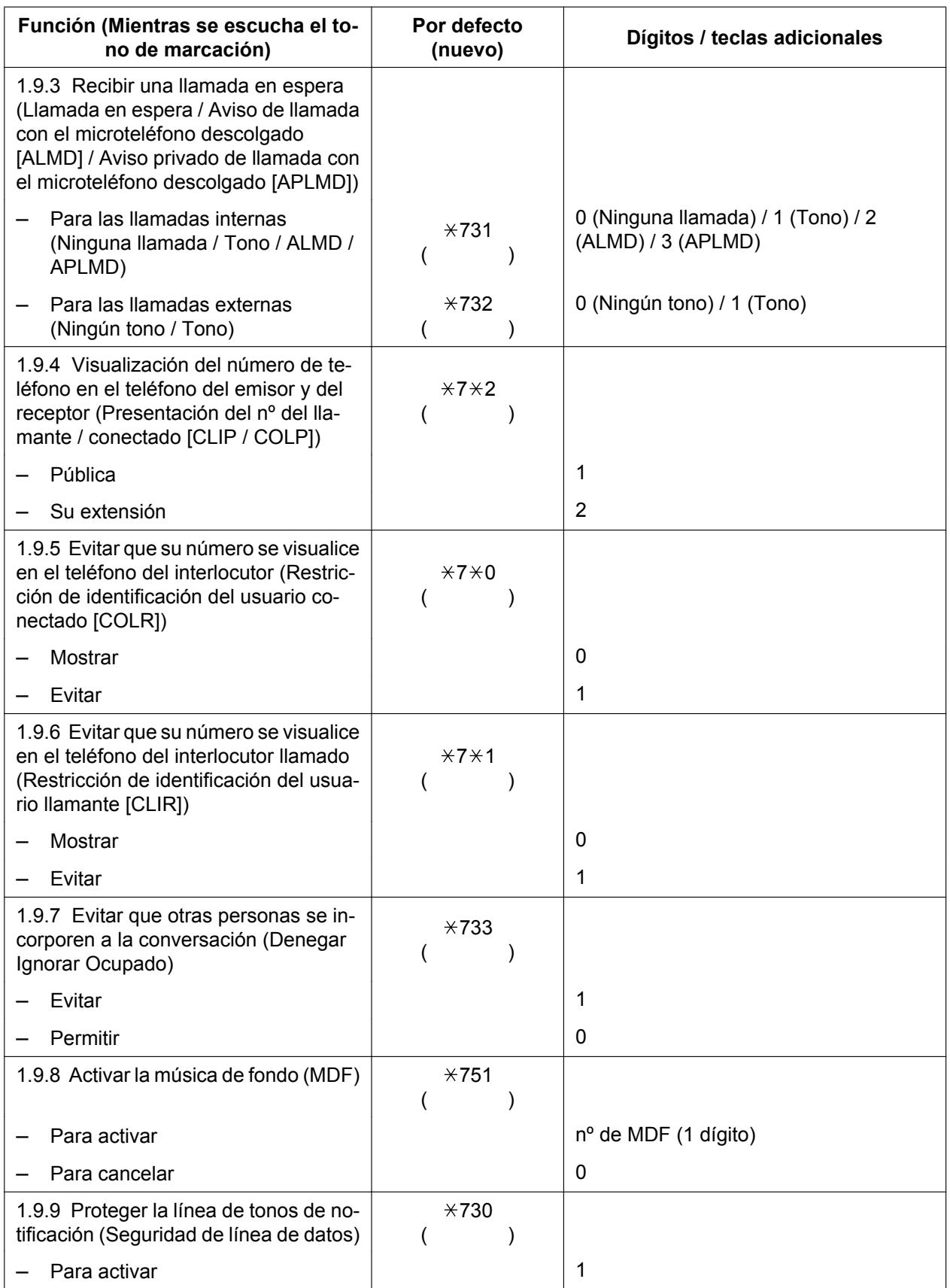

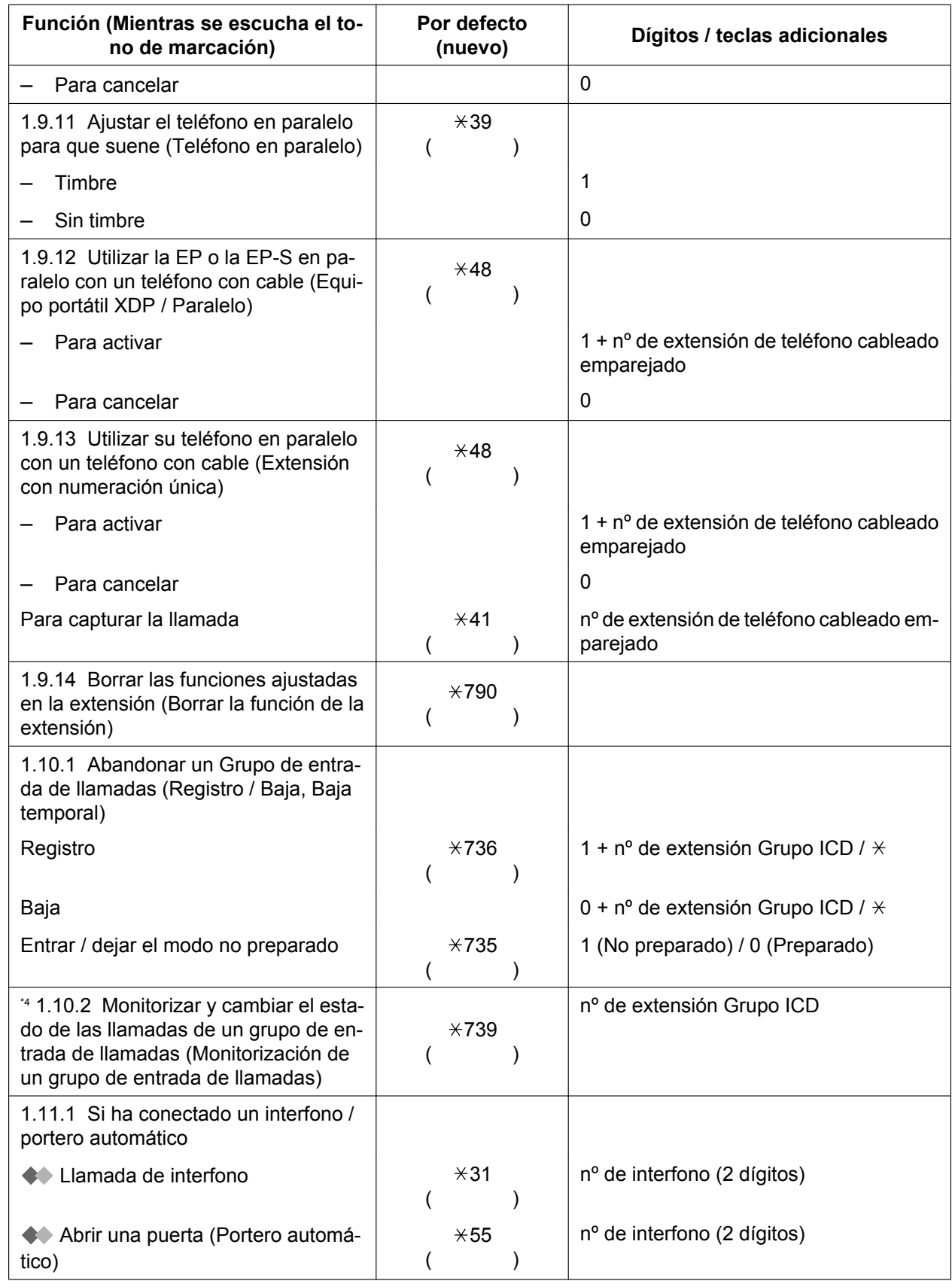

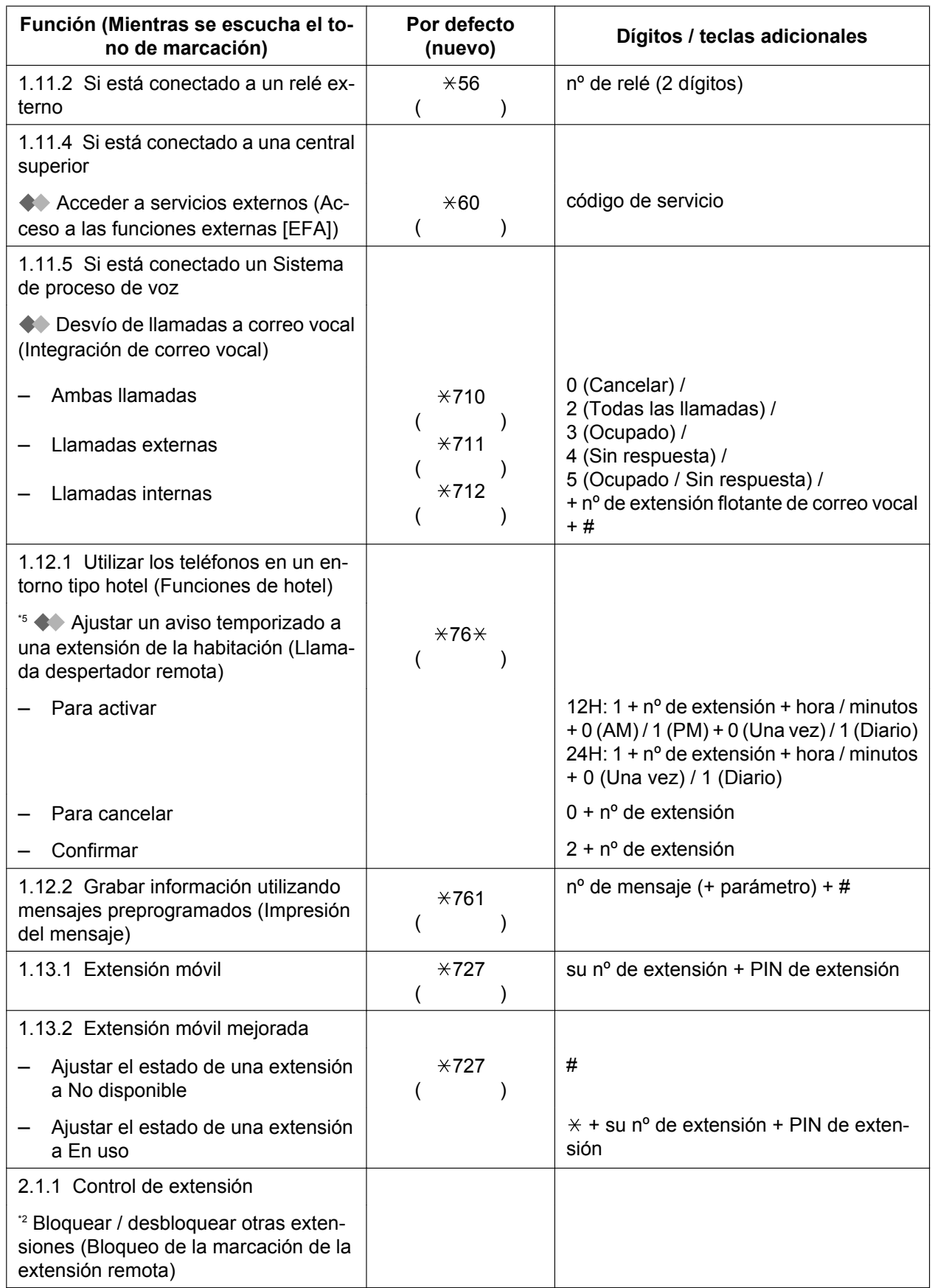

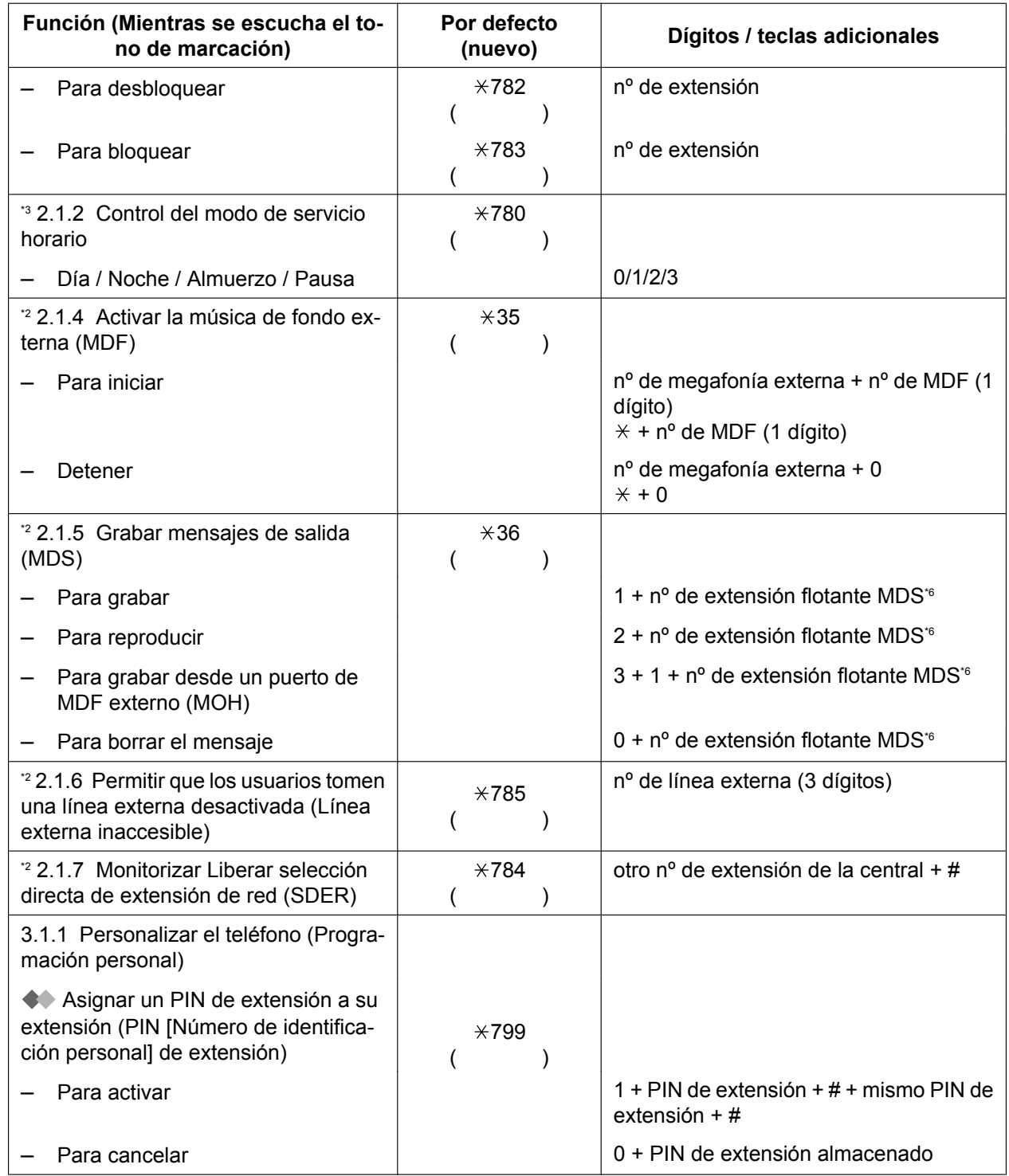

<span id="page-390-1"></span>\*1 El número de extensión flotante por defecto del grupo de MU depende de la programación del sistema. Para más información, consulte a su administrador del sistema o a su gestor del sistema.

<span id="page-390-4"></span><sup>2</sup> Sólo administrador<br><sup>3</sup> Sólo para el administrador

<span id="page-390-2"></span>Sólo supervisor

<span id="page-390-3"></span>\*5 Sólo para la operadora de hotel

<span id="page-390-6"></span>\*6 Los valores por defecto de los números de extensión flotante MDS dependen de la programación del sistema. Para más información, consulte a su administrador del sistema o a su gestor del sistema.

<span id="page-390-0"></span>\*7 El número de extensión flotante por defecto para la función MVS es 591.

<span id="page-390-5"></span><sup>\*3</sup> Sólo para el administrador y el usuario de la extensión preprogramada<br>\*4 Sólo supensisor

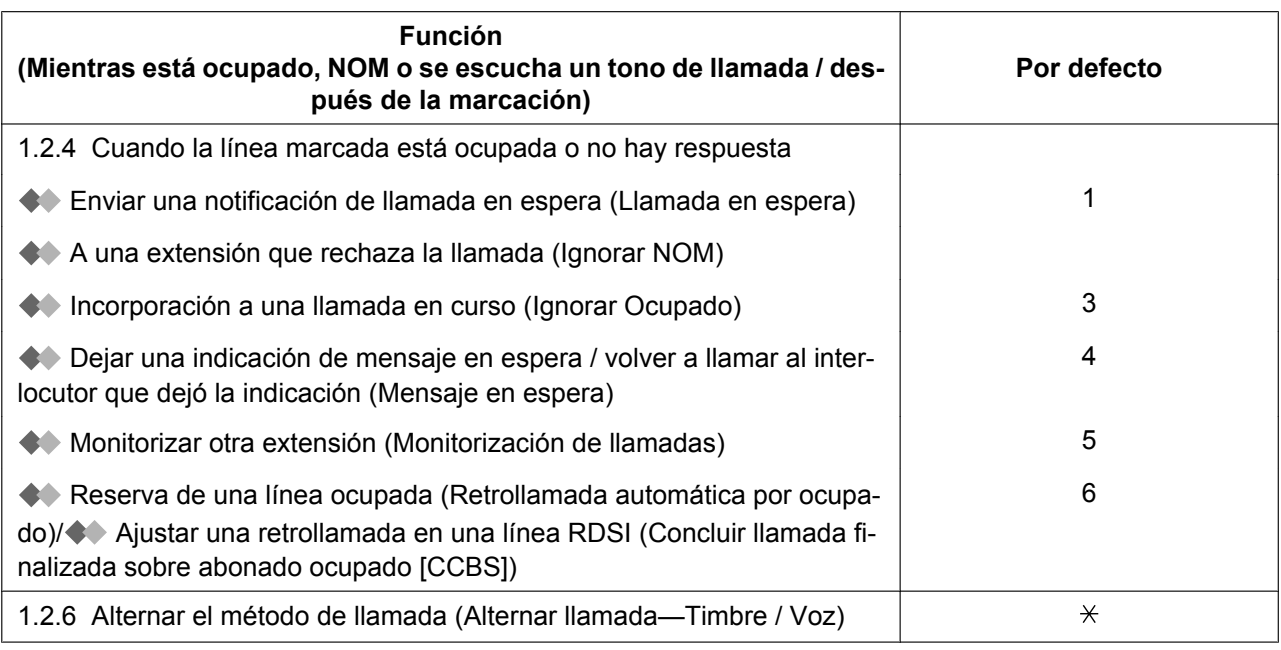

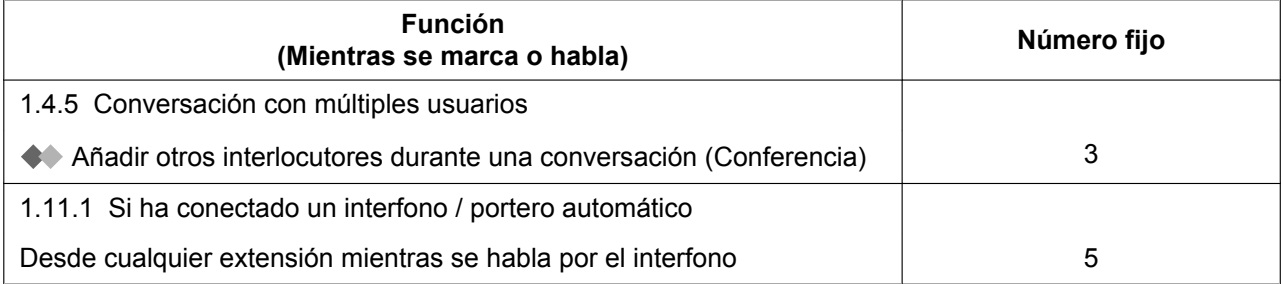

## **5.4 ¿Qué significan los tonos?**

## **5.4.1 ¿Qué significan los tonos?**

### **Con el teléfono colgado**

#### **Tonos de timbre**

Los siguientes tonos son programables y permiten el reconocimiento de un tipo de llamada (Externa, interna o interfono).

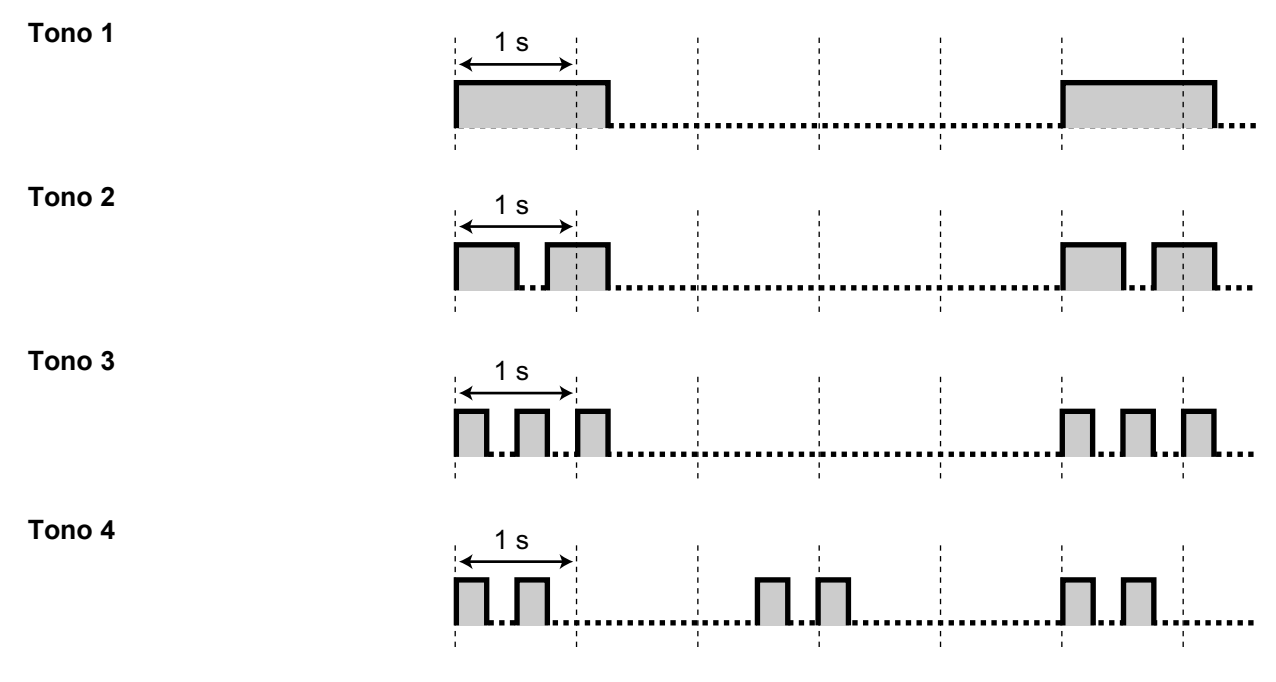

## **Al descolgar**

#### **Tonos de marcación**

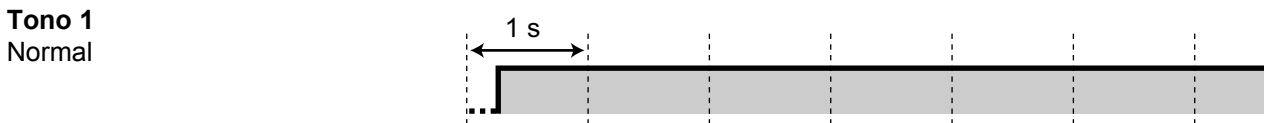

- Para usuarios de teléfonos SIP de la serie KX-UT y EP-S: se escuchará el tono 1 cuando se ajuste alguna de las siguientes funciones.
	- Mensaje en ausencia
	- Denegar captura de llamadas
	- Llamada en espera
	- Bloqueo de la marcación de la extensión
	- Denegar Ignorar Ocupado

#### **Tono 2**

- Cuando hay mensajes que se han escuchado anteriormente y no hay mensajes nuevos grabados por la función MVS.
- Cuando cualquiera de las siguientes funciones está ajustada:
	- Mensaje en ausencia
	- Música de fondo
	- Desvío de llamadas
	- Denegar captura de llamadas
	- Llamada en espera
	- No molesten
	- Bloqueo de la marcación de la extensión
	- Denegar Ignorar Ocupado
	- Marcación al descolgar
	- Aviso temporizado
- Para usuarios de teléfonos SIP de la serie KX-UT: se escuchará el tono 2 cuando se ajuste alguna de las siguientes funciones.

1 s

- Bloqueo de la pantalla
- Para usuarios de teléfonos SIP de la serie KX-UT y EP-S: se escuchará el tono 2 cuando se ajuste alguna de las siguientes funciones.

1 s

- Desvío de llamadas
- No molesten

#### **Tono 3**

• Al contestar a una llamada de sensor externo

(No disponible para teléfonos SIP de la serie KX-UT y EP-S)

- Después de pulsar TRANSFE-RIR o Rellamada / gancho de colgar, retener una llamada temporalmente (por ejemplo, Llamada alternativa)
- Mientras se busca una EP llamada
- Cuando se realiza la Entrada de código de cuenta
- Al contestar a un aviso temporizado sin mensaje

#### **Tono 4**

Se ha recibido una indicación de mensaje en espera.

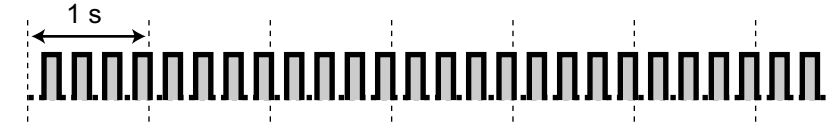

## **Al llamar**

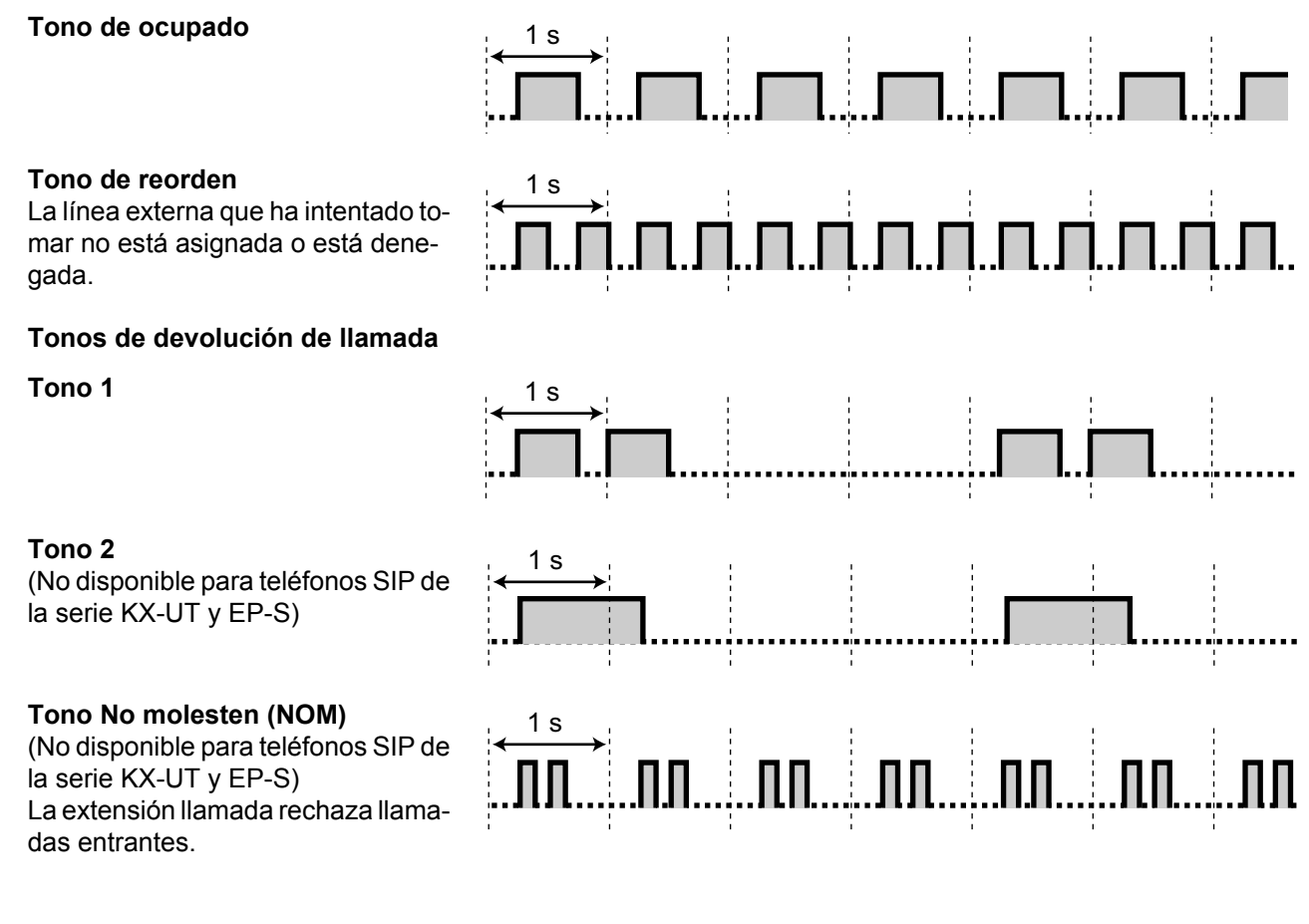

## **Con el teléfono descolgado**

#### **Tonos de indicación**

**Tono 1**

Tono de llamada en espera

#### **Tono 2**

Una llamada está en retención durante más tiempo que el especificado

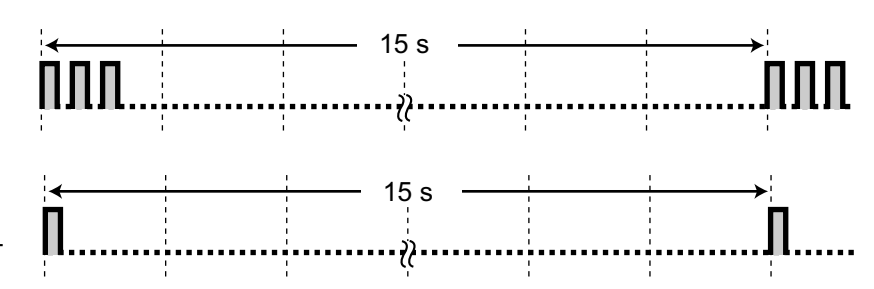

## **Hablando con un interlocutor externo**

#### **Tono de advertencia**

Este tono se envía 15, 10 y 5 segundos antes del límite de tiempo especificado para la desconexión. Para EP-S y teléfonos SIP de la serie KX-UT, este tono sólo se envía una vez 15 segundos antes del tiempo especificado para la desconexión.

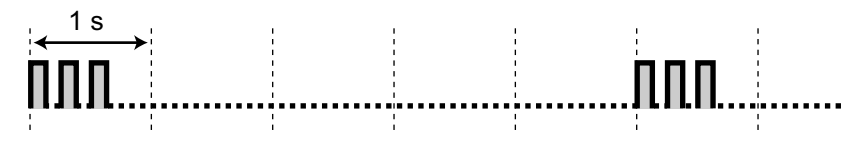

### **Ajustar la programación o las funciones**

#### **Tonos de confirmación**

#### **Tono 1**

- El ajuste de la función se ha efectuado con éxito.
- Se ha recibido una llamada en el modo Llamada de voz.

#### **Tono 2**

- Antes de recibir un aviso de megafonía a través de un altavoz externo
- Recibe una llamada en modo manos libres.
- Ha establecido una llamada con un teléfono SIP de la serie KX-UT que tiene la Respuesta automática con manos libres activada.

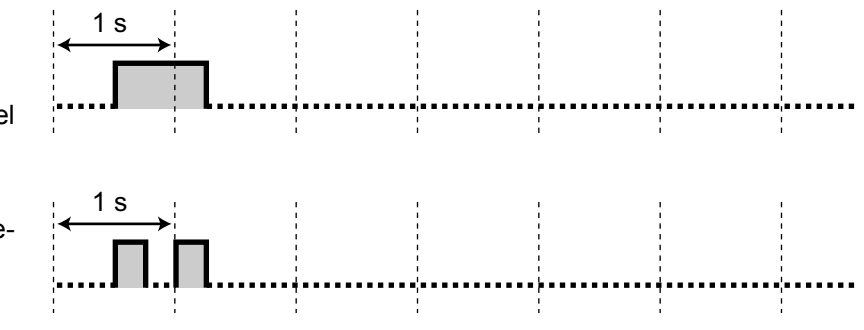
#### **5.4.1 ¿Qué significan los tonos?**

## **Tono 3**

- Antes de activar las siguientes funciones:
	- Recuperar una llamada retenida

1 s

- Capturar otra llamada
- Megafonía / contestar a un aviso de megafonía
- Contestar a la llamada a través de un altavoz
- Establece una llamada con una extensión en los casos siguientes:
	- La extensión llamada tiene la Respuesta automática con manos libres activada y no se trata de ningún teléfono SIP de la serie KX-UT.
	- Modo Llamada de voz
- Al realizar una llamada a o desde un interfono.

## **Tono 4**

Establecer o dejar una conferencia

# **Tono 5**

Se ha colocado una llamada en retención.

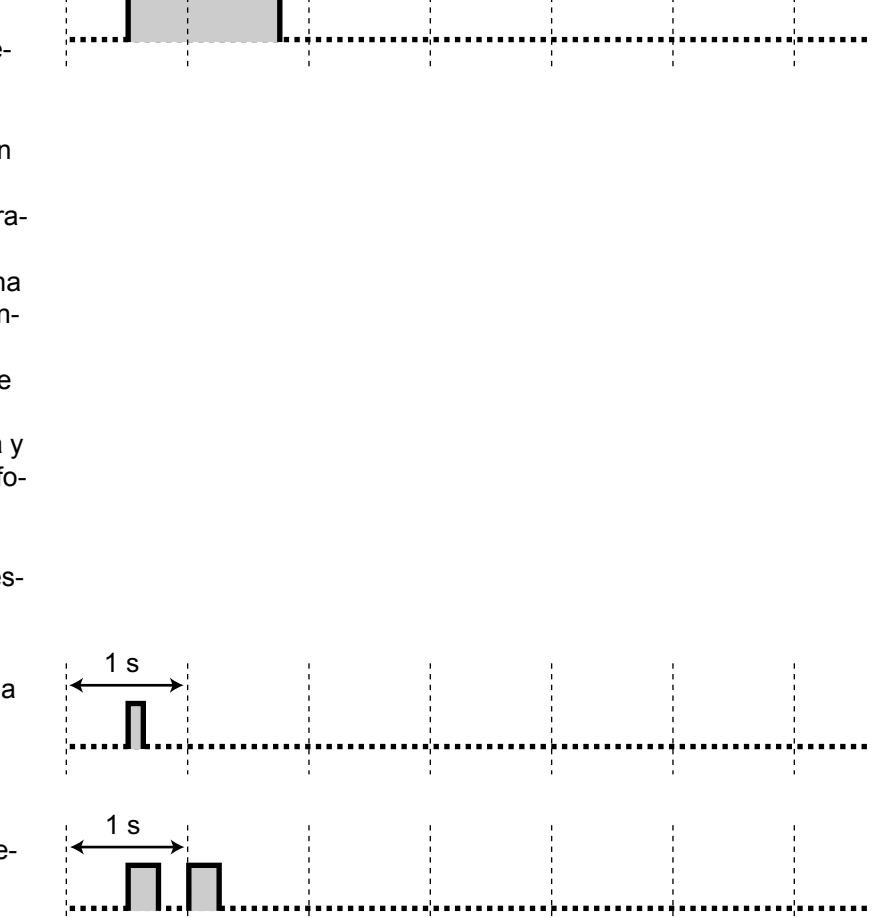

 $\frac{1}{2}$ 

La KX-NS500NE está diseñada para trabajar con: • Red Automática Conmutada Analógica (PSTN) de países europeos • Red Digital de Servicios Integrados paneuropea (RDSI) utilizando el acceso primario RDSI

Panasonic System Networks Co., Ltd. declara que el modelo KX-NS500NE cumple con los requisitos esenciales y otras prestaciones relevantes de la Directiva 1999 / 5 / CE de Equipos de Radiofrecuencia y Telecomunicaciones. Las declaraciones de conformidad de los productos de Panasonic descritos en este manual se pueden descargar en:

## **<http://www.ptc.panasonic.eu>**

Póngase en contacto con un representante autorizado: Panasonic Testing Centre Panasonic Marketing Europe GmbH Winsbergring 15, 22525 Hamburg, F.R. Alemania

# **Para referencia futura**

Imprima, anote y guarde la información siguiente para referencia futura.

### **Nota**

Encontrará el número de serie de este producto en la etiqueta que se encuentra en la unidad. Anote el número de modelo y el número de serie de esta unidad. Le servirá de prueba de compra permanente que le ayudará a identificar la unidad en caso de robo.

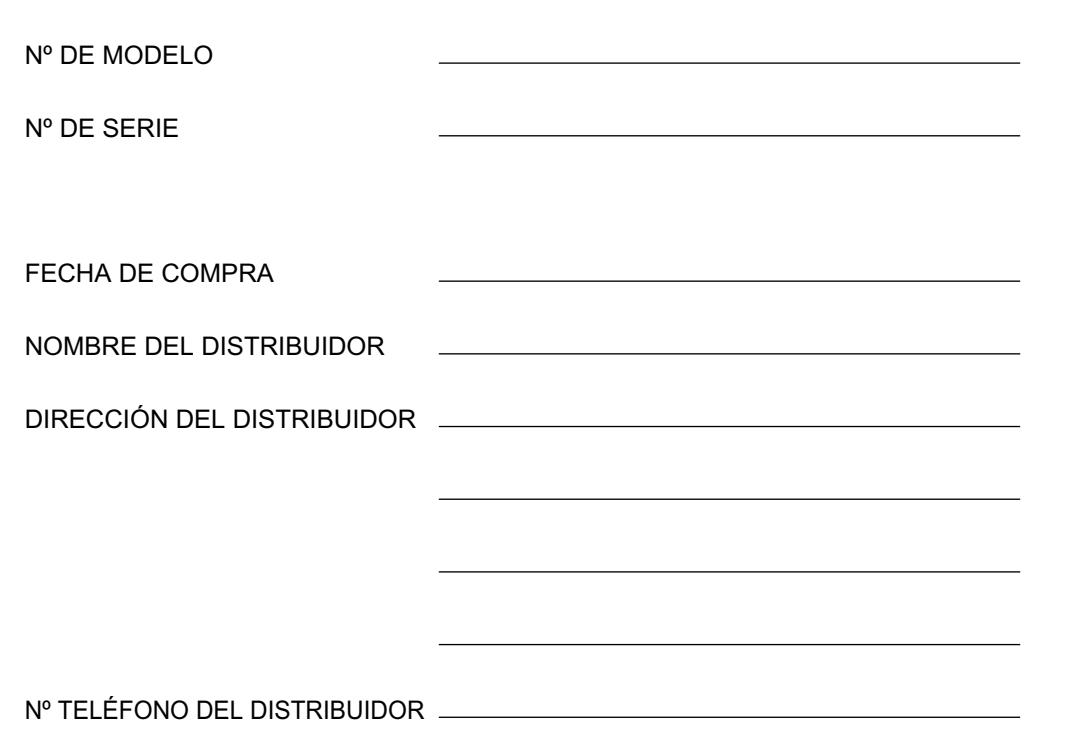

# Panasonic System Networks Co., Ltd.

1-62, 4-chome, Minoshima, Hakata-ku, Fukuoka 812-8531, Japón Sitio web:<http://www.panasonic.net/>

#### **Copyright:**

Este material está registrado por Panasonic System Networks Co., Ltd. y sólo puede ser reproducido para uso interno. Cualquier otra reproducción, total o parcial, está prohibida sin la autorización por escrito de Panasonic System Networks Co., Ltd.

Panasonic System Networks Co., Ltd. 2014